AX3800S/AX3650S Software Manual

# Operation Command Reference Vol.1 For Version 11.10

AX38S-S006X-40

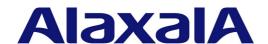

#### ■ Relevant products

This manual applies to the models in the AX3800S and AX3650S series of switches. It also describes the functionality of version 11.10 of the software. The described functionality is that supported by the software OS-L3SA-A/OS-L3SA and OS-L3SL-A/OS-L3SL, and by optional licenses

#### **■** Export restrictions

In the event that any or all ALAXALA products (including technologies, programs and services) described or contained herein are controlled under any of applicable export control laws and regulations (including the Foreign Exchange and Foreign Trade Law of Japan and United States export control laws and regulations), such products shall not be exported without obtaining the required export licenses from the authorities concerned in accordance with the above laws.

#### ■ Trademarks

Cisco is a registered trademark of Cisco Systems, Inc. in the United States and other countries.

Ethernet is a registered trademark of Xerox Corporation.

Internet Explorer is either a registered trademark or trademark of Microsoft Corporation in the United States and other countries.

IPX is a trademark of Novell, Inc.

Microsoft is either a registered trademark or trademark of Microsoft Corporation in the United States and other countries.

Octpower is a registered trademark of NEC Corporation.

RSA and RSA SecurID are trademarks or registered trademarks of RSA Security Inc. in the United States and other countries.

sFlow is a registered trademark of InMon Corporation in the United States and other countries.

UNIX is a registered trademark of The Open Group in the United States and other countries.

VitalQIP and VitalQIP Registration Manager are trademarks of Alcatel-Lucent.

VLANaccessClient is a trademark of NEC Soft, Ltd.

VLANaccessController and VLANaccessAgent are trademarks of NEC Corporation.

Windows is a registered trademark of Microsoft Corporation in the United States and other countries.

Other company and product names in this document are trademarks or registered trademarks of their respective owners.

#### ■ Reading and storing this manual

Before you use the equipment, carefully read the manual and make sure that you understand all safety precautions.

After reading the manual, keep it in a convenient place for easy reference.

#### ■ Notes

Information in this document is subject to change without notice.

#### **■** Editions history

December 2012 (Edition 5) AX38S-S006X-40

#### **■** Copyright

All Rights Reserved, Copyright(C), 2011, 2012, ALAXALA Networks, Corp.

#### **History of Amendments**

[For version 11.10]

#### Summary of amendments

| Location and title | Changes                                         |
|--------------------|-------------------------------------------------|
| 5 Stack            | Stack was supported by AX3800S series switches. |

In addition to the above changes, minor editorial corrections were made.

[For version 11.9]

#### Summary of amendments

| Item                                           | Changes      The execution example and items displayed by the show switch command were changed.                           |  |
|------------------------------------------------|----------------------------------------------------------------------------------------------------|--|
| Stack                                          |                                                                                                    |  |
| Checking software versions and device statuses | The items displayed by the show version command were changed.                                                             |  |
| Ethernet                                       | <ul> <li>The show interfaces (40GBASE-R) command was added.</li> <li>A description related to QSFP+ was added.</li> </ul> |  |

[For version 11.8]

The section *Operation when a stack configuration is used* was added to all command descriptions.

#### Summary of amendments

| Item  | Changes                 |
|-------|-------------------------|
| Stack | This chapter was added. |

[For version 11.7]

#### Summary of amendments

| Item                                           | Changes                                                                                                    |  |
|------------------------------------------------|----------------------------------------------------------------------------------------------------|--|
| Checking software versions and device statuses | <ul> <li>The items displayed by the show version command were changed.</li> <li>The execution example and items displayed by the show system command were changed.</li> <li>The execution example and items displayed by the show environment command were changed.</li> </ul> |  |
| SNMP                                           | The following commands were added:     show snmp     show snmp pending                                                                                                    |  |

[For version 11.6]

This manual contains descriptions of the AX3650S series switches that were in the AX3600S Software Manual for Ver. 11.5.

#### Summary of amendments

| Item                                           | Changes                                                                                                    |
|------------------------------------------------|----------------------------------------------------------------------------------------------------|
| Terminals and remote operations                | A parameter was added to the tftp command.                                                                                                    |
| Checking software versions and device statuses | A description about AX3800S series switches was added to the displayed detailed information of Current selected unicast multipath number for the show system command. |

| Item     | Changes                                                                                |  |
|----------|----------------------------------------------------------------------------------------|--|
| Ethernet | The execution example and items displayed by the show interfaces command were changed. |  |

### **Preface**

#### Applicable products and software versions

This manual applies to the models in the AX3800S and AX3650S series of switches. It also describes the functionality of version 11.10 of the software. The described functionality is that supported by the software OS-L3SA-A/OS-L3SA and OS-L3SL-A/OS-L3SL, and by optional licenses.

Before you operate the equipment, carefully read the manual and make sure that you understand all instructions and cautionary notes. After reading the manual, keep it in a convenient place for easy reference.

Unless otherwise noted, this manual describes the functions applicable to both the AX3800S and AX3650S series of switches, and functionalities common to each software package. For functionalities that are not common to both AX3800S and AX3650S series switches, and functionalities not common to OS-L3SA-A/OS-L3SA and OS-L3SL-A/OS-L3SL are indicated as follows:

#### [AX3800S]:

The description applies to AX3800S switches.

#### [AX3650S]:

The description applies to AX3650S switches.

#### [OS-L3SA]:

The description applies to OS-L3SA-A/OS-L3SA for the AX3800S and AX3650S series of switches.

The functions supported by optional licenses are indicated as follows:

#### [OP-DH6R]:

The description applies to the OP-DH6R optional license.

#### [OP-OTP]:

The description applies to the OP-OTP optional license.

#### [OP-VAA]:

The description applies to the OP-VAA optional license.

#### Corrections to the manual

Corrections to this manual might be contained in the *Release Notes* and *Manual Corrections* that come with the software.

#### Intended readers

This manual is intended for system administrators who wish to configure and operate a network system that uses the Switch.

Readers must have an understanding of the following:

• The basics of network system management

#### **Manual URL**

You can view this manual on our website at:

http://www.alaxala.com/en/

i

#### Reading sequence of the manuals

The following shows the manuals you need to consult according to your requirements determined from the following workflow for installing, setting up, and starting regular operation of the Switch.

• Unpacking the switch and the basic settings for initial installation

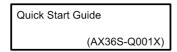

 Determining the hardware installation conditions and how to handle the hardware

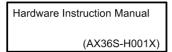

 Understanding the software functions, configuration settings, and use of the operation commands

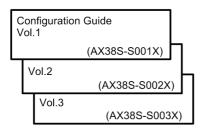

 Learning the syntax of configuration commands and the details of command parameters

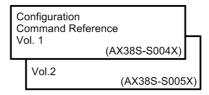

 Learning the syntax of operation commands and the details of command parameters

```
Operation Command Reference
Vol. 1

(AX38S-S006X)

Vol.2

(AX38S-S007X)
```

Understanding messages and logs

```
Message and Log Reference
(AX38S-S008X)
```

Understanding the MIB

```
MIB Reference (AX38S-S009X)
```

How to troubleshoot when a problem occurs

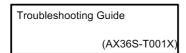

#### Conventions: The terms "Switch" and "switch"

The term Switch (upper-case "S") is an abbreviation for any or all of the following models:

AX3800S series switch

AX3650S series switch

The term switch (lower-case "s") might refer to a Switch, another type of switch from the current vendor, or a switch from another vendor. The context decides the meaning.

#### Abbreviations used in the manual

TGMP

IP IPCP

TPv4

AC Alternating Current ACKnowledge ACK Asymmetric Digital Subscriber Line ADSL ALG Application Level Gateway American National Standards Institute ANSI Address Resolution Protocol ARP AS Autonomous System AUX Auxiliary BGP Border Gateway Protocol BGP4 Border Gateway Protocol - version 4 BGP4+ Multiprotocol Extensions for Border Gateway Protocol - version 4 bits per second (can also appear as bps) bit/s Bridge Protocol Data Unit RPDII Basic Rate Interface BRT Continuity Check CC CDP Cisco Discovery Protocol CFM Connectivity Fault Management Classless Inter-Domain Routing CIDR Committed Information Rate CIR CIST Common and Internal Spanning Tree ConnectionLess Network Protocol CLNP ConnectionLess Network System CLNS CONS Connection Oriented Network System CRC Cyclic Redundancy Check CSMA/CD Carrier Sense Multiple Access with Collision Detection CSNP Complete Sequence Numbers PDU Common Spanning Tree CST Destination Address DA Direct Current DC Data Circuit terminating Equipment DCE Dynamic Host Configuration Protocol DHCP DIS Draft International Standard/Designated Intermediate System DNS Domain Name System Designated Router DR DSAP Destination Service Access Point DSCP Differentiated Services Code Point DTE Data Terminal Equipment Distance Vector Multicast Routing Protocol DVMRP Electronic Mail Extensible Authentication Protocol E-Mail EAP EAPOL EAP Over LAN EFM Ethernet in the First Mile ES End System FAN Fan Unit Frame Check Sequence FCS Filtering DataBase Fully Qualified Domain Name FODN Fiber To The Home FTTH GigaBit Interface Converter GBIC Gigabit Switch Redundancy Protocol GSRP HMAC Keyed-Hashing for Message Authentication IANA Internet Assigned Numbers Authority Internet Control Message Protocol ICMP Internet Control Message Protocol version 6 ICMPv6 ID Identifier IEC International Electrotechnical Commission IEEE Institute of Electrical and Electronics Engineers, Inc. IETF the Internet Engineering Task Force

Internet Group Management Protocol

Internet Protocol version 4

Internet Protocol

IP Control Protocol

Internet Protocol version 6 T Pv/6 IPV6CP IP Version 6 Control Protocol TPX Internetwork Packet Exchange

International Organization for Standardization ISO

ISP Internet Service Provider IST Internal Spanning Tree L2LD Layer 2 Loop Detection T.AN Local Area Network LCP Link Control Protocol Light Emitting Diode LED LLC Logical Link Control

LLDP Link Layer Discovery Protocol

LLO+3WFO Low Latency Queueing + 3 Weighted Fair Queueing

LSP Label Switched Path LSP Link State PDU LSR Label Switched Router MA Maintenance Association MAC Media Access Control

Memory Card MC MD5 Message Digest 5

MDI Medium Dependent Interface

Medium Dependent Interface crossover MDI-X MEP Maintenance association End Point

Management Information Base MIB

Maintenance domain Intermediate Point MIP

MRIJ Maximum Receive Unit MSTI

Multiple Spanning Tree Instance Multiple Spanning Tree Protocol MSTP

MTU Maximum Transfer Unit NAK Not AcKnowledge Network Access Server NAS NAT Network Address Translation NCP Network Control Protocol Neighbor Discovery Protocol NDP

NET Network Entity Title

NLA ID Next-Level Aggregation Identifier

Network Protocol Data Unit NPDU NSAP Network Service Access Point

NSSA Not So Stubby Area NTP Network Time Protocol

OADP Octpower Auto Discovery Protocol

OAM Operations, Administration, and Maintenance

OSPF Open Shortest Path First

OUI Organizationally Unique Identifier

packets per second (can also appear as pps) packet/s

PAD PADding

Port Access Entity PAE Personal Computer PC

Protocol Control Information PCI

PDU Protocol Data Unit

PICS Protocol Implementation Conformance Statement

Protocol IDentifier PID

PIM Protocol Independent Multicast

PIM-DM Protocol Independent Multicast-Dense Mode PIM-SM Protocol Independent Multicast-Sparse Mode

PIM-SSM Protocol Independent Multicast-Source Specific Multicast

PoE Power over Ethernet PRI Primary Rate Interface

PS Power Supply

Partial Sequence Numbers PDU PSNP

Quality of Service Oos

QSFP+ Quad Small Form factor Pluggable Plus

RΑ Router Advertisement

RADIUS Remote Authentication Dial In User Service

Remote Defect Indication RDT

REJ REJect

Request For Comments RFC

Routing Information Protocol RIP

Routing Information Protocol next generation RIPnq

Remote Network Monitoring MIB RMON

Reverse Path Forwarding ReQuest RPF

RQ

Rapid Spanning Tree Protocol RSTP

SA Source Address Secure Digital SD

SDH Synchronous Digital Hierarchy

Service Data Unit SDU NSAP SELector SEL

Start Frame Delimiter SFD SFP

Small Form factor Pluggable Enhanced Small Form factor Pluggable SFP+

SMTP Simple Mail Transfer Protocol Sub-Network Access Protocol SNAP

SNMP Simple Network Management Protocol

SNP

Sequence Numbers PDU Subnetwork Point of Attachment SNPA

SPF Shortest Path First

SSAP Source Service Access Point Spanning Tree Protocol STP

TA Terminal Adapter

Transmission Control Protocol/Internet Protocol
Top-Level Aggregation Identifi TACACS+ Terminal Access Controller Access Control System Plus

TCP/IP

TLA ID

TLVType, Length, and Value

Type Of Service TOS

TPID Tag Protocol Identifier

TTLTime To Live

UDLD Uni-Directional Link Detection

UDP User Datagram Protocol UPC Usage Parameter Control

UPC-RED Usage Parameter Control - Random Early Detection

VLAN Access Agent VAA

VLAN Virtual LAN

VPN Virtual Private Network

Virtual Routing and Forwarding/Virtual Routing and Forwarding VRF

Instance

VRRP Virtual Router Redundancy Protocol

WAN Wide Area Network

MDM Wavelength Division Multiplexing

WFQ Weighted Fair Queueing

WRED Weighted Random Early Detection

WS Work Station WWW World-Wide Web

10 gigabit small Form factor Pluggable XFP

#### Conventions: KB, MB, GB, and TB

This manual uses the following conventions: 1 KB (kilobyte) is 1024 bytes. 1 MB (megabyte) is  $1024^2$  bytes. 1 GB (gigabyte) is  $1024^3$  bytes. 1 TB (terabyte) is  $1024^4$  bytes.

# Contents

| Γľ | terace                                                                                                    | -              |
|----|----------------------------------------------------------------------------------------------------|----------------|
| _  | Applicable products and software versions  Corrections to the manual Intended readers  Manual URL  Reading sequence of the manuals  Conventions: The terms "Switch" and "switch"  Abbreviations used in the manual  Conventions: KB, MB, GB, and TB | ii             |
|    | ART 1: Reading the Manual  Reading the Manual                                                                                                    | 1              |
|    | Command description format Specifiable values for parameters List of character codes Error messages displayed by the entry-error location detection functionality                                                                                   | 4<br>7         |
|    | ART 2: Basic Operation Switching the Command Input Mode                                                                                                    | ç              |
|    | enable disable quit exit logout configure (configure terminal)                                                                                                    | 10<br>12<br>13 |
| 3. | Terminals and Remote Operations                                                                                                    |                |
|    | set exec-timeout set terminal help set terminal pager show history telnet ftp tftp                                                                                                    |                |
| 4. | Configurations and File Operations                                                                                                    | 39             |
|    | show running-config (show configuration) show startup-config copy erase configuration show file cd pwd ls dir                                                                                                    |                |
|    | cat                                                                                                    | 56             |
|    |                                                                                                    |                |

|           | mkdir                                          |       |
|-----------|------------------------------------------------|-------|
|           | mv                                             |       |
|           | rm                                             |       |
|           | rmdir                                          |       |
|           | delete                                         |       |
|           | undelete                                       |       |
|           | squeeze                                        |       |
|           | zmodem                                         | 74    |
| <u>5.</u> | Stack                                          | 77    |
|           | remote command                                 | 78    |
|           | show switch                                    |       |
|           | set switch                                     |       |
|           | dump stack                                     |       |
| 6.        | Login Security and RADIUS or TACACS+           | 87    |
|           | adduser                                        | 88    |
|           | rmuser                                         |       |
|           | password                                       |       |
|           | clear password                                 |       |
|           | show sessions (who)                            |       |
|           | show whoami (who am i)                         |       |
|           | killuser                                       |       |
|           | show accounting                                |       |
|           | clear accounting                               |       |
|           | restart accounting                             |       |
|           | dump protocols accounting                      |       |
| 7.        | Time Settings and NTP                          | 113   |
| _         | show clock                                     |       |
|           | set clock                                      |       |
|           | show ntp associations                          |       |
|           | restart ntp                                    |       |
| Q         | Utilities                                      | 121   |
| 0.        |                                                |       |
|           | diff                                           |       |
|           | grep                                           |       |
|           | more                                           |       |
|           | less                                           |       |
|           | tail                                           |       |
|           | hexdump                                        | 128   |
| PA        | ART 3: Operating Devices                       |       |
|           | Checking Software Versions and Device Statuses | 129   |
|           | show version                                   |       |
|           | show system                                    |       |
|           | clear control-counter                          |       |
|           | show environment                               |       |
|           | reload                                         |       |
|           | show tech-support                              |       |
|           | show tepdump (tepdump)                         |       |
|           | backup                                         |       |
|           | restore                                        |       |
|           |                                                | 1 / 0 |

| 10. Power Saving Functionality                      | 179 |
|-----------------------------------------------------|-----|
| show power-control schedule show power              |     |
| clear power                                         |     |
| set power-control schedule                          |     |
| show power-control port                             |     |
| 11. Checking Internal Memory and Memory Cards       | 189 |
| show mc                                             | 190 |
| format mc                                           | 192 |
| show flash                                          | 194 |
| 12. Log                                             | 197 |
| show logging                                        | 198 |
| clear logging                                       |     |
| show logging console                                |     |
| set logging console                                 | 202 |
| 13. Software Management                             | 203 |
| ppupdate                                            | 204 |
| set license                                         |     |
| show license                                        |     |
| erase license                                       | 210 |
| 14. Resource Information                            | 211 |
| show cpu                                            |     |
| show processes                                      |     |
| show memory                                         |     |
| dfdu                                                |     |
| 15. Dump Information                                | 223 |
| · · · · · · · · · · · · · · · · · · ·               |     |
| erase dumpfile                                      |     |
| show dumpfile                                       | 223 |
| PART 4: Network Interfaces                          |     |
| 16. Ethernet                                        | 227 |
| show interfaces (10BASE-T/100BASE-TX/1000BASE-      | ,   |
| show interfaces (100BASE-FX) [AX3650S]              |     |
| show interfaces (1000BASE-X)                        |     |
| show interfaces (10GBASE-R)                         |     |
| show interfaces (40GBASE-R) [AX3800S]clear counters |     |
| show port                                           |     |
| activate                                            |     |
| inactivate                                          |     |
| test interfaces                                     |     |
| no test interfaces                                  |     |
| 17. Link Aggregation                                | 315 |
| show channel-group                                  | 316 |
| show channel-group statistics                       |     |
| clear channel-group statistics lacp                 |     |
|                                                     |     |

|             | restart link-aggregation              |     |
|-------------|---------------------------------------|-----|
|             | dump protocols link-aggregation       | 339 |
|             |                                       |     |
| PA          | ART 5: Layer 2 Switching              |     |
| 18.         | . MAC Address Table                   | 341 |
|             | show mac-address-table                |     |
|             | clear mac-address-table               |     |
| 40          |                                       |     |
| <u> 19.</u> | . VLAN                                | 349 |
|             | show vlan                             |     |
|             | show vlan mac-vlan                    |     |
|             | restart vlan                          |     |
|             | dump protocols vlan                   | 368 |
| <b>20.</b>  | . Spanning Tree Protocols             | 369 |
|             | show spanning-tree                    |     |
|             | show spanning-tree statistics         |     |
|             | clear spanning-tree statistics        |     |
|             | clear spanning-tree detected-protocol |     |
|             | show spanning-tree port-count         |     |
|             | restart spanning-tree                 |     |
|             | dump protocols spanning-tree          | 413 |
| 21.         | . Ring Protocol                       | 415 |
|             | show axrp                             |     |
|             | clear axrp                            |     |
|             | clear axrp preempt-delay              |     |
|             | restart axrp                          |     |
|             | dump protocols axrp                   |     |
| 22.         | . IGMP/MLD Snooping                   | 431 |
|             | show igmp-snooping                    | 432 |
|             | clear igmp-snooping                   |     |
|             | show mld-snooping                     |     |
|             | clear mld-snooping                    |     |
|             | restart snooping                      |     |
|             | dump protocols snooping               | 450 |
| ъ.          |                                       |     |
| PA          | ART 6: Filters                        |     |
| 23.         | . Filters                             | 453 |
|             | show access-filter                    | 454 |
|             | clear access-filter                   |     |
|             |                                       |     |
| PA          | ART 7: QoS                            |     |
|             | OoS                                   | 461 |
|             | show qos-flow                         |     |
|             | clear qos-flow                        |     |
|             | show qos queueing                     |     |
|             | clear qos queueing                    |     |
|             |                                       |     |

## PART 8: Layer 2 Authentication

| <b>25.</b> | IEEE 802.1X                                  | 479 |
|------------|----------------------------------------------|-----|
|            | show dot1x statistics                        | 480 |
|            | show dot1x                                   | 485 |
|            | clear dot1x statistics                       | 495 |
|            | clear dot1x auth-state                       | 497 |
|            | reauthenticate dot1x                         |     |
|            | restart dot1x                                | 502 |
|            | dump protocols dot1x                         | 504 |
|            | show dot1x logging                           |     |
|            | clear dot1x logging                          | 516 |
| 26.        | Web Authentication                           | 517 |
|            | set web-authentication user                  | 518 |
|            | set web-authentication passwd                | 520 |
|            | set web-authentication vlan                  | 522 |
|            | remove web-authentication user               | 524 |
|            | show web-authentication user                 | 526 |
|            | show web-authentication login                |     |
|            | show web-authentication logging              | 530 |
|            | show web-authentication                      |     |
|            | show web-authentication statistics           | 551 |
|            | clear web-authentication logging             | 554 |
|            | clear web-authentication statistics          | 555 |
|            | commit web-authentication                    | 556 |
|            | store web-authentication                     | 558 |
|            | load web-authentication                      | 560 |
|            | clear web-authentication auth-state          |     |
|            | restart web-authentication                   | 564 |
|            | dump protocols web-authentication            | 566 |
|            | set web-authentication html-files            | 567 |
|            | clear web-authentication html-files          |     |
|            | show web-authentication html-files           | 571 |
|            | clear web-authentication dead-interval-timer | 573 |
| <u>27.</u> | MAC-based Authentication                     | 575 |
|            | show mac-authentication login                |     |
|            | 66 6                                         | 578 |
|            | show mac-authentication                      |     |
|            | show mac-authentication statistics           |     |
|            | clear mac-authentication auth-state          |     |
|            | clear mac-authentication logging             |     |
|            | clear mac-authentication statistics          |     |
|            | set mac-authentication mac-address           |     |
|            | remove mac-authentication mac-address        |     |
|            | commit mac-authentication                    |     |
|            | show mac-authentication mac-address          |     |
|            | store mac-authentication                     |     |
|            | load mac-authentication                      |     |
|            | restart mac-authentication                   |     |
|            | dump protocols mac-authentication            |     |
|            | clear mac-authentication dead-interval-timer | 617 |
| <b>28.</b> | Authentication VLANs [OP-VAA]                | 619 |
|            | show fense server [OP-VAA]                   | 620 |

| clear fense statistics [OP-VAA] clear fense logging [OP-VAA] restart vaa [OP-VAA] dump protocols vaa [OP-VAA] dump protocols vaa [OP-VAA]  PART 9: Security  9. DHCP Snooping  show ip dhep snooping binding clear ip dhep snooping statistics clear ip dhep snooping statistics clear ip arp inspection statistics clear ip arp inspection statistics clear ip arp inspection statistics show ip dhep snooping logging restart dhep snooping logging restart dhep snooping logging restart dhep snooping logging restart dhep snooping  PART 10: High Reliability Based on Redundant Configurations  0. GSRP  show gsrp show gsrp show gsrp aware clear gsrp port-up-delay clear gsrp port-up-delay clear gsrp forced-shift restart gsrp dump protocols gsrp  1. VRRP  show vrrpstatus (IPv4) show vrrpstatus (IPv4) swap vrrp (IPv4) show vrrpstatus (IPv4) show vrrpstatus (IPv6) swap vrrp (IPv4) show track (IPv4) show track (IPv4) show switchport-backup active restart uplink-redundant dump protocols uplink-redundant show switchport-backup statistics |                                                                                                    |
|----------------------------------------------------------------------------------------------------|----------------------------------------------------------------------------------------------------|
|                                                                                                    |                                                                                                    |
| Cicui iciise suuisues [Oi - vi ii i]                                                                                                    | 635                                                                                                    |
|                                                                                                    |                                                                                                    |
|                                                                                                    |                                                                                                    |
| dump protocols vaa [OP-VAA]                                                                                                    | 640                                                                                                    |
| PART 9: Security                                                                                                    |                                                                                                    |
| 29. DHCP Snooping                                                                                                    | 641                                                                                                    |
| show ip dhep snooping binding                                                                                                    | 642                                                                                                    |
|                                                                                                    |                                                                                                    |
|                                                                                                    |                                                                                                    |
|                                                                                                    |                                                                                                    |
|                                                                                                    |                                                                                                    |
| clear ip arp inspection statistics                                                                                                    | 652                                                                                                    |
| PART 9: Security  29. DHCP Snooping  show ip dhep snooping binding clear ip dhep snooping binding show ip dhep snooping statistics clear ip dhep snooping statistics clear ip are specified statistics clear ip are inspection statistics clear ip are inspection statistics show ip arp inspection statistics clear ip dhep snooping logging restart dhep snooping logging restart dhep snooping logging restart dhep snooping dump protocols dhep snooping  PART 10: High Reliability Based on Redundant Configurations  30. GSRP  show gsrp show gsrp aware clear gsrp set gsrp master clear gsrp forced-shift restart gsrp dump protocols gsrp  31. VRRP  show vrrpstatus (IPv4) clear vrrpstatus (IPv4) swap vrrp (IPv4) swap vrrp (IPv4) show vrrpstatus (IPv6) clear vrrpstatus (IPv6) show track (IPv4) show track (IPv6) show track (IPv6) show track (IPv6) show track (IPv6) show track (IPv6) show track (IPv6) show track (IPv6) show swap vrrp (IPv6) show track (IPv6) show track (IPv6) show track (IPv6) show track (IPv6) show swap vrrp (IPv6) show track (IPv6) show switchport-backup set switchport-backup set switchport-backup active restart uplink-redundant dump protocols uplink-redundant show switchport-backup statistics                                                                                                    |                                                                                                    |
| 1 1 0 00 0                                                                                                    |                                                                                                    |
|                                                                                                    |                                                                                                    |
| dump protocols dhcp snooping                                                                                                    | 669                                                                                                    |
|                                                                                                    |                                                                                                    |
|                                                                                                    |                                                                                                    |
|                                                                                                    | 671                                                                                                    |
|                                                                                                    |                                                                                                    |
|                                                                                                    |                                                                                                    |
|                                                                                                    |                                                                                                    |
|                                                                                                    |                                                                                                    |
|                                                                                                    |                                                                                                    |
|                                                                                                    |                                                                                                    |
|                                                                                                    |                                                                                                    |
| dump protocols gsrp                                                                                                    | 69/                                                                                                    |
| restart vaa [OP-VAA]                                                                                                    |                                                                                                    |
|                                                                                                    |                                                                                                    |
| 1 /                                                                                                    |                                                                                                    |
|                                                                                                    |                                                                                                    |
| clear fense statistics [OP-VAA] clear fense logging [OP-VAA] restart vaa [OP-VAA] dump protocols vaa [OP-VAA]  RT 9: Security  DHCP Snooping  show ip dhep snooping binding clear ip dhep snooping binding show ip dhep snooping statistics clear ip dhep snooping statistics clear ip dhep snooping statistics show ip arp inspection statistics clear ip dhep snooping logging clear ip dhep snooping logging dump protocols dhep snooping logging restart dhep snooping dump protocols dhep snooping  RT 10: High Reliability Based on Redundant Configurations GSRP  show gsrp aware clear gsrp set gsrp master clear gsrp fored-shift restart gsrp dump protocols gsrp  VRRP  show vrrpstatus (IPv4) clear vrrpstatus (IPv4) show vrrpstatus (IPv4) show vrrpstatus (IPv6) swap vrrp (IPv6) show track (IPv6) swap vrrp (IPv6) show track (IPv6) show track (IPv6) show track (IPv6) show witchport-backup set switchport-backup set switchport-backup set witch is the source of the protocols uplink-redundant show switchport-backup statistics                                                                                                    |                                                                                                    |
| • • • •                                                                                                    | 635 637 638 640 641 642 645 645 650 652 653 666 667 669 671 672 684 686 689 691 693 697 699 700 710 712 715 724 724 726 729 733 737 738 738 743 745 747 |
| <b>A A</b> •                                                                                                    |                                                                                                    |
|                                                                                                    |                                                                                                    |
|                                                                                                    |                                                                                                    |
|                                                                                                    |                                                                                                    |
|                                                                                                    |                                                                                                    |
| <u>.</u>                                                                                                    |                                                                                                    |
| set switchport-backup active                                                                                                    | 743                                                                                                    |
| set switchport-backup activerestart uplink-redundant                                                                                                    |                                                                                                    |
| set switchport-backup active                                                                                                    | 743<br>745<br>747                                                                                                    |
| set switchport-backup active restart uplink-redundant dump protocols uplink-redundant show switchport-backup statistics                                                                                                    | 743<br>745<br>747                                                                                                    |

## PART 11: High Reliability Based on Network Failure Detection

| 33.        | IEEE 802.3ah/UDLD                 | 753   |
|------------|-----------------------------------|-------|
|            | show efmoam                       | 754   |
|            | show efmoam statistics            | 757   |
|            | clear efmoam statistics           | 760   |
|            | restart efmoam                    | 761   |
|            | dump protocols efmoam             | 763   |
| 34.        | L2 Loop Detection                 | 765   |
|            | show loop-detection               |       |
|            | show loop-detection statistics    |       |
|            | show loop-detection logging       |       |
|            | clear loop-detection statistics   |       |
|            | clear loop-detection logging      |       |
|            | restart loop-detection            |       |
|            | dump protocols loop-detection     | 779   |
| 35.        | CFM                               | 781   |
|            | 12ping                            |       |
|            | 12traceroute                      |       |
|            | show cfm                          |       |
|            | show cfm remote-mep               |       |
|            | show cfm fault                    |       |
|            | show cfm l2traceroute-db          |       |
|            | show cfm statistics               |       |
|            | clear cfm remote-mep              |       |
|            | clear cfm fault                   |       |
|            | clear cfm l2traceroute-db         |       |
|            | clear cfm statistics              |       |
|            | restart cfm                       |       |
| <b>-</b>   | dump protocols cfm                | 820   |
|            | ART 12: Remote Network Management |       |
| <u>36.</u> | SNMP                              | 821   |
|            | show snmp                         |       |
|            | show snmp pending                 | 827   |
|            | snmp lookup                       |       |
|            | snmp get                          |       |
|            | snmp getnext                      |       |
|            | snmp walk                         |       |
|            | snmp getif                        |       |
|            | snmp getroute                     |       |
|            | snmp getarp                       |       |
|            | snmp getforward                   | 0.4=  |
|            | snmp rget                         | 0.40  |
|            | snmp rgetnext                     |       |
|            | snmp rwalk                        | 0.55  |
|            | snmp rgetroute                    | 0 = 6 |
|            | snmp rgetarp                      | 856   |
| <u>37.</u> | sFlow                             | 859   |
|            | show sflow                        |       |
|            | clear sflow statistics            | 863   |

| restart sflow                                                        | 864 |
|----------------------------------------------------------------------|-----|
| dump sflow                                                           |     |
|                                                                      |     |
| PART 13: Management of Neighboring Device Information                |     |
| 38. LLDP                                                             | 867 |
| show lldp                                                            | 868 |
| show lldp statistics                                                 |     |
| clear lldp                                                           | 876 |
| clear lldp statistics                                                | 877 |
| restart lldp                                                         | 878 |
| dump protocols lldp                                                  | 880 |
| 39. OADP                                                             | 881 |
| show oadp                                                            | 882 |
| show oadp statistics                                                 |     |
| clear oadp                                                           |     |
| clear oadp statistics                                                |     |
| restart oadp                                                         | 893 |
| dump protocols oadp                                                  | 895 |
| Appendix                                                             | 897 |
| A List of operation commands supported by the remote command command | 898 |
| Index                                                                | 901 |

## Chapter

# 1. Reading the Manual

Command description format Specifiable values for parameters List of character codes Error messages displayed by the entry-error location detection functionality

#### **Command description format**

Each command is described in the following format:

#### **Function**

Describes the purpose of the command.

#### **Syntax**

Defines the input format of the command. The format is governed by the following rules:

- 1. Parameters for setting values or character strings are enclosed in angle brackets (<>).
- 2. Characters that are not enclosed in angle brackets (<>) are keywords that must be typed exactly as they appear.
- 3. {A|B} indicates that either A or B must be selected.
- 4. Parameters or keywords enclosed in square brackets ([]) are optional and can be omitted.
- 5. For details on the parameter input format, see *Specifiable values for parameters*.

#### Input mode

Indicates the mode required to enter the command.

#### **Parameters**

Describes in detail the parameters that can be set by the command. For details on the behavior of a command when all omissible parameters are omitted, see *Operation when all parameters are omitted*.

For details on the behavior when only a specific parameter is omitted, see *Operation when this parameter is omitted*. For details on the behavior when each parameter is omitted, see *Operation when each parameter is omitted*.

#### Operation when a stack configuration is used

Describes the functionality of the command used in a stack configuration for member switches other than the master switch. This section describes the format for entering an operation command when the operation command is executed for a member switch other than the master switch and the remote command command is used to execute the operation command. For details on the input mode and general notes on the remote command, see the description for the remote command command.

#### **Example**

Provides examples of appropriate command usage.

#### Display items

Describes the display items generated by the example.

The following table describes the Date display items displayed immediately after the command in the example is executed.

Table 1-1: Display of the time the command was received

| Item Displayed information |                                                                                                    |
|----------------------------|----------------------------------------------------------------------------------------------------|
| Date                       | yyyy/mm/dd hh:mm:ss timezone year/month/day hour:minute:second time zone The time the command was accepted is displayed. |

The Switch assigns names to corresponding interfaces set by configuration. If <interface name> is shown in Display items, the Switch displays any of the interface names shown in the following

table.

Table 1-2: List of interface names assigned for input format

| Input format                             | Interface name <interface name=""></interface>                                                                |
|------------------------------------------|----------------------------------------------------------------------------------------------------|
| interface gigabitethernet                | geth1/0/1 The numeric values represent <switch no.="">/<nif no.="">/ <port no.="">.</port></nif></switch>     |
| interface tengigabitethernet             | tengeth1/0/24 The numeric values represent <switch no.="">/<nif no.="">/ <port no.="">.</port></nif></switch> |
| interface fortygigabitethernet [AX3800S] | ftygeth1/0/52 The numeric values represent <switch no.="">/<nif no.="">/ <port no.="">.</port></nif></switch> |
| interface vlan < <i>vlan id</i> >        | VLAN0002 The last four digits represent < <i>vlan id</i> >.                                                   |
| interface loopback 0                     | loopback0                                                                                                    |
| interface null 0                         | null0                                                                                                    |

#### Impact on communication

If a setting has an impact on communication, such as interruptions to communication, that impact is described here.

#### Response messages

Lists the response messages that can be displayed after execution of the command.

Note that error messages displayed by the entry-error location detection functionality are not described here. For details on these messages, see *Error messages displayed by the entry-error location detection functionality*.

The Switch assigns names to corresponding interfaces set by configuration. If <interface name> is shown in Response messages, the Switch displays any of the interface names listed in Table 1-2: List of interface names assigned for input format.

#### **Notes**

Provides cautionary information on using the command.

#### Specifiable values for parameters

The following table describes the values that can be specified for parameters.

Table 1-3: Specifiable values for parameters

| Parameter type                                                      | Description                                                                                                    | Input example                                                 |
|---------------------------------------------------------------------|----------------------------------------------------------------------------------------------------|---------------------------------------------------------------|
| Name                                                                | For the names of access lists, alphabetic characters can be used for the first character, and alphanumeric characters, hyphens (-), underscores (_), and periods (.) can be used for the second and subsequent characters.  Note that if the command input format permits specification of either a name, or a command name and parameters (or keywords), and you specify a name that is identical to a command name or a parameter (or keyword), the system assumes that the command or the parameter (or keyword) has been entered. | ip access-list standard inbound1                              |
| MAC address,<br>MAC address mask                                    | Specify these items in hexadecimal format, separating 2-byte hexadecimal values by periods (.).                                                                                                    | 1234.5607.08ef<br>0000.00ff.ffff                              |
| IPv4 address,<br>IPv4 subnet mask                                   | Specify these items in decimal format, separating 1-byte decimal values by periods (.).                                                                                                    | 192.168.0.14<br>255.255.255.0                                 |
| IPv6 address                                                        | Specify this item in hexadecimal format, separating 2-byte hexadecimal values by colons (:).                                                                                                    | 3ffe:501:811:ff03::87ff:fed0:c7e0<br>fe80::200:87ff:fe5a:13c7 |
| IPv6 address with an interface name (for a link-local address only) | Specify a percent (%) between an IPv6 address and an interface name. Only link-local IPv6 addresses can be used as this parameter type.                                                                                                    | fe80::200:87ff:fe5a:13c7%VLAN00<br>01                         |

#### Range of <switch no.>, <nif no.> and <port no.> values

The following tables list the range of parameter < switch no.>, < nif no.> and < port no.> values.

*Table 1-4:* Range of <switch no.>, <nif no.> and <port no.> values for AX3830S series switches (for commands applicable to a stack configuration) [AX3800S]

| Model          | Range of values          |                    |                      |  |
|----------------|--------------------------|--------------------|----------------------|--|
|                | <switch no.=""></switch> | <nif no.=""></nif> | <port no.=""></port> |  |
| AX3830S-44XW   | 1 to 2                   | 0                  | 1 to 48              |  |
| AX3830S-44X4QW |                          |                    | 1 to 52              |  |

*Table 1-5:* Range of <nif no.> and <port no.> values for AX3830S series switches (for commands not applicable to a stack configuration) [AX3800S]

| Model          | Range of values    |                      |  |  |  |
|----------------|--------------------|----------------------|--|--|--|
|                | <nif no.=""></nif> | <port no.=""></port> |  |  |  |
| AX3830S-44XW   | 0                  | 1 to 48              |  |  |  |
| AX3830S-44X4QW |                    | 1 to 52              |  |  |  |

*Table 1-6:* Range of <switch no.>, <nif no.> and <port no.> values for AX3650S series switches (for commands applicable to a stack configuration) [AX3650S]

| Model                            | Range of values          |                    |                      |  |
|----------------------------------|--------------------------|--------------------|----------------------|--|
|                                  | <switch no.=""></switch> | <nif no.=""></nif> | <port no.=""></port> |  |
| AX3650S-24T6XW<br>AX3650S-20S6XW | 1 to 2                   | 0                  | 1 to 30              |  |
| AX3650S-48T4XW                   |                          |                    | 1 to 52              |  |

*Table 1-7:* Range of <nif no.> and <port no.> values for AX3650S series switches (for commands not applicable to a stack configuration) [AX3650S]

| Model                            | Range of values    |                                 |  |  |
|----------------------------------|--------------------|---------------------------------|--|--|
|                                  | <nif no.=""></nif> | <pre><port no.=""></port></pre> |  |  |
| AX3650S-24T6XW<br>AX3650S-20S6XW | 0                  | 1 to 30                         |  |  |
| AX3650S-48T4XW                   |                    | 1 to 52                         |  |  |

#### How to specify <port list> and the range of the specifiable values

If  $< port \ list >$  is written in the parameter input format, use a hyphen (-), comma (,), or asterisk (\*) in the  $< switch \ no. > / < nif \ no. > / < normal no. > / < normal no. > / < normat to specify multiple ports. You can also specify one port, as when <math>< switch \ no. > / < nif \ no. > / < normal no. > / < nif \ no. > / < nif \ no. > / < ni$ 

Example of a range specification that uses a hyphen (-) and comma (,):

For a command applicable to a stack configuration:

1/0/1-3.5: A hyphen (-) cannot be specified in a switch number.

For a command not applicable to a stack configuration:

0/1-3.5

Example of a range specification that uses asterisks (\*):

For a command applicable to a stack configuration:

1/\*/\*: Specify all ports on a switch. Note that an asterisk (\*) cannot be specified in a switch number.

For a command not applicable to a stack configuration:

\*/\*: Specify all ports on a switch

#### How to specify <vlan id list>

If <*vlan id list*> is written in the parameter input format, use a hyphen (-) or comma (,) to specify multiple VLAN IDs. You can also specify one VLAN ID, as when <*vlan id*> is written as the parameter input format. The range of permitted values is VLAN ID=1 (VLAN ID for the default VLAN) and other VLAN IDs set by the configuration command.

Example of a range specification that uses a hyphen (-) and comma (,):

1-3,5,10

#### How to specify <channel group list>

If *<channel group list>* is written in parameter input format, use a hyphen (-) or comma (, ) to

#### 1. Reading the Manual

specify multiple channel group numbers. You can also specify one channel group number. The range of permitted values for the channel group number is all the channel group numbers set by the configuration command.

Example of a range specification that uses a hyphen (-) and comma (,):

1-3,5,10

#### List of character codes

Character codes are listed in the following table.

Table 1-8: List of character codes

| Chara<br>cter | Code | Char<br>acte<br>r | Code | Char<br>acte<br>r | Code | Char<br>acte<br>r | Code | Char<br>acte<br>r | Code | Char<br>acte<br>r | Code |
|---------------|------|-------------------|------|-------------------|------|-------------------|------|-------------------|------|-------------------|------|
| Space         | 0x20 | 0                 | 0x30 | @                 | 0x40 | P                 | 0x50 | ,                 | 0x60 | p                 | 0x70 |
| !             | 0x21 | 1                 | 0x31 | A                 | 0x41 | Q                 | 0x51 | a                 | 0x61 | q                 | 0x71 |
| "             | 0x22 | 2                 | 0x32 | В                 | 0x42 | R                 | 0x52 | b                 | 0x62 | r                 | 0x72 |
| #             | 0x23 | 3                 | 0x33 | С                 | 0x43 | S                 | 0x53 | c                 | 0x63 | S                 | 0x73 |
| \$            | 0x24 | 4                 | 0x34 | D                 | 0x44 | T                 | 0x54 | d                 | 0x64 | t                 | 0x74 |
| %             | 0x25 | 5                 | 0x35 | Е                 | 0x45 | U                 | 0x55 | e                 | 0x65 | u                 | 0x75 |
| &             | 0x26 | 6                 | 0x36 | F                 | 0x46 | V                 | 0x56 | f                 | 0x66 | v                 | 0x76 |
| ,             | 0x27 | 7                 | 0x37 | G                 | 0x47 | W                 | 0x57 | g                 | 0x67 | w                 | 0x77 |
| (             | 0x28 | 8                 | 0x38 | Н                 | 0x48 | X                 | 0x58 | h                 | 0x68 | х                 | 0x78 |
| )             | 0x29 | 9                 | 0x39 | I                 | 0x49 | Y                 | 0x59 | i                 | 0x69 | у                 | 0x79 |
| *             | 0x2A | :                 | 0x3A | J                 | 0x4A | Z                 | 0x5A | j                 | 0x6A | Z                 | 0x7A |
| +             | 0x2B | ;                 | 0x3B | K                 | 0x4B | [                 | 0x5B | k                 | 0x6B | {                 | 0x7B |
| ,             | 0x2C | <                 | 0x3C | L                 | 0x4C | \                 | 0x5C | 1                 | 0x6C |                   | 0x7C |
| -             | 0x2D | =                 | 0x3D | M                 | 0x4D | ]                 | 0x5D | m                 | 0x6D | }                 | 0x7D |
|               | 0x2E | >                 | 0x3E | N                 | 0x4E | ^                 | 0x5E | n                 | 0x6E | ~                 | 0x7E |
| /             | 0x2F | ?                 | 0x3F | О                 | 0x4F | _                 | 0x5F | o                 | 0x6F |                   |      |

Note

To enter a question mark (?, or 0x3F), press Ctrl + V, and then type a question mark.

### Error messages displayed by the entry-error location detection functionality

The following table describes error messages output by the entry-error location detection functionality (see 5.2.3 Entry-error location detection functionality in the manual Configuration Guide Vol. 1 For Version 11.10).

Table 1-9: List of error messages output by the entry-error location detection functionality

| #  | Message                                                       | Description                                                                   | Occurrence condition                                                                                                    |
|----|---------------------------------------------------------------|-------------------------------------------------------------------------------|----------------------------------------------------------------------------------------------------|
| 1  | % illegal parameter at '^'<br>marker                          | An invalid command or parameter is entered at '^'.                            | When an unsupported command or parameter is entered                                                                          |
| 2  | % too long at '^' marker                                      | A parameter entered at '^' exceeds the limit for the number of digits.        | When a parameter that exceeds the limit for the number of digits is entered                                                  |
| 3  | % Incomplete command at '^' marker                            | Some parameters are missing.                                                  | When some parameters are missing                                                                                             |
| 4  | % illegal option at '^' marker                                | An invalid option is entered at '^'.                                          | When an invalid option is entered                                                                                            |
| 5  | % illegal value at '^' marker                                 | An invalid numeric value is entered at                                        | When an invalid numeric value is entered                                                                                     |
| 6  | % illegal name at '^' marker                                  | An invalid name is entered at '^'.                                            | When an invalid name is entered                                                                                              |
| 7  | % out of range '^' marker                                     | A numeric value entered at '^' is out of the valid range.                     | When a numeric value that is out of the valid range is entered                                                               |
| 8  | % illegal IP address format at '^' marker                     | An invalid IPv4 address or IPv6 address is entered at '^'.                    | When the input format of the IPv4 address or IPv6 address is invalid                                                         |
| 9  | % illegal combination or<br>already appeared at '^'<br>marker | A parameter entered at '^' has already been entered.                          | When a parameter that has already been entered is re-entered                                                                 |
| 10 | % illegal format at'^' marker                                 | A parameter entered at '^' is an invalid format.                              | When the input format of the parameter is invalid                                                                            |
| 11 | % Permission denied                                           | This command cannot be executed in user mode.                                 | When a command that can be executed only in administrator mode is executed in user mode.                                     |
| 12 | % internal program error                                      | A program is faulty. Contact maintenance personnel.                           | When an invalid action other than described above occurs                                                                     |
| 13 | % Command not authorized.                                     | The executed command is not authorized.                                       | When the executed command is not<br>authorized by the RADIUS/<br>TACACS+ server via RADIUS/<br>TACACS+ command authorization |
| 14 | % illegal parameter at ' <word>' word</word>                  | An invalid character ' <word>' is entered. <word>: Invalid word</word></word> | When ' <word>' is entered at positions where a character cannot be entered</word>                                            |
| 15 | % illegal switch number at '^' marker                         | An invalid switch number is entered at                                        | When an invalid switch number is entered                                                                                     |

# Chapter

# 2. Switching the Command Input Mode

```
enable
disable
quit
exit
logout
configure (configure terminal)
```

#### enable

Changes the command input mode from user mode to administrator mode. In administrator mode, you can execute commands, such as the configure command, which cannot be input from user mode.

#### **Syntax**

enable

#### Input mode

User mode

#### **Parameters**

None

#### Operation when a stack configuration is used

The command can be executed only on the master switch.

#### **Example**

Changes the command input mode from user mode to administrator mode.

```
> enable
Password:*****
#
```

If password authentication is successful, the administrator mode prompt (#) is displayed.

#### **Display items**

None

#### Impact on communication

None

#### Response messages

Table 2-1: List of response messages for the enable command

| Message                                                        | Description                                                                               |
|----------------------------------------------------------------|-------------------------------------------------------------------------------------------|
| Can't execute this command in backup switch or transit switch. | The command cannot be executed on a backup switch or a transit switch.                    |
| Login timed out after 60 seconds.                              | A timeout occurred because no password was entered within 60 seconds.                     |
| Sorry                                                          | The mode cannot be changed to administrator mode because a password entry error occurred. |

#### **Notes**

Initially, no password is set. To ensure better security, we recommend that you use the password command to set the password.

#### disable

Changes the command input mode from administrator mode to user mode.

#### **Syntax**

disable

#### Input mode

Administrator mode

#### **Parameters**

None

#### Operation when a stack configuration is used

The command can be used in the same way as for a standalone configuration.

#### **Example**

Changes the command input mode from administrator mode to user mode.

# disable

>

#### **Display items**

None

#### Impact on communication

None

#### Response messages

None

#### **Notes**

None

#### quit

Ends the current command input mode as follows:

- 1. If you are in user mode, you are logged out.
- 2. If you are in administrator mode, the current mode ends, and you are returned to user mode. (The disable command can also be used.)

For details about operations in configuration command mode, see the manual *Configuration Command Reference*.

#### **Syntax**

quit

#### Input mode

User mode, administrator mode, and configuration command mode

#### **Parameters**

None

#### Operation when a stack configuration is used

The command can be used in the same way as for a standalone configuration.

#### **Example**

Ends administrator mode and returns to user mode.

```
# quit
```

#### **Display items**

None

#### Impact on communication

None

#### Response messages

None

#### **Notes**

None

#### exit

Ends user mode or administrator mode and logs out from the device.

For details about operations in configuration command mode, see the manual *Configuration Command Reference*.

#### **Syntax**

exit

#### Input mode

User mode, administrator mode, and configuration command mode

#### **Parameters**

None

#### Operation when a stack configuration is used

The command can be used in the same way as for a standalone configuration.

#### Example

Ends administrator mode and logs out from the device.

# exit

#### **Display items**

None

#### Impact on communication

None

#### Response messages

None

#### **Notes**

Use the disable command to return the command input mode from administrator mode to user mode.

#### logout

Logs out from the device.

#### **Syntax**

logout

#### Input mode

User mode and administrator mode

#### **Parameters**

None

#### Operation when a stack configuration is used

The command can be used in the same way as for a standalone configuration.

#### **Example**

In administrator mode, logs out from the command input mode.

# logout login:

#### **Display items**

None

#### Impact on communication

None

#### Response messages

None

#### **Notes**

None

#### configure (configure terminal)

Changes the command input mode from administrator mode to configuration command mode, and starts configuration editing.

#### **Syntax**

configure [terminal]

#### Input mode

Administrator mode

#### **Parameters**

terminal

Enables editing of the running configuration stored in memory.

#### Operation when a stack configuration is used

The command can edit a configuration only on the master switch.

#### **Example**

Changes the command input mode to configuration command mode.

# configure
(config)#

#### **Display items**

None

#### Impact on communication

None

#### Response messages

For details about error messages displayed during configuration editing, see 41.1.2 Editing configurations and operation information in the manual Configuration Command Reference Vol. 1 For Version 11.10.

#### **Notes**

- 1. The device starts operation based on the settings in the startup configuration file that is read into memory at power up. The running configuration stored in memory is the file subject to editing. Note that if you do not save the settings to the startup configuration file after editing the running configuration stored in memory, the configuration settings will be lost when the device is restarted. We recommend that you execute the save configuration command to save the settings to the startup configuration file after editing.
- 2. By using the status configuration command, you can check the status of the configuration being edited.
- 3. Do not interrupt the configure command by pressing **Ctrl** + **C** before the command processing finishes. If you do so, the copy and erase configuration commands might result in an error, or the device might be unable to switch to the sleep state of the power saving functionality.

If an error occurs, use this command to switch to configuration command mode, and then use the end configuration command to end the configuration command mode. If the user who interrupted the processing has logged out, use the show logging command to check the user's tty name, and then log in with that tty name. After that, use this command to switch to configuration command mode, and then use the end configuration command to end the

2. Switching the Command Input Mode

configuration command mode.

# Chapter

# 3. Terminals and Remote Operations

set exec-timeout set terminal help set terminal pager show history telnet ftp tftp

#### set exec-timeout

Sets the idle time (in minutes) for auto-logout (see 4.3(3) Auto-logout in the manual Configuration Guide Vol. 1 For Version 11.10). This setting can be configured for each user.

#### **Syntax**

```
set exec-timeout <minutes>
```

#### Input mode

User mode and administrator mode

#### **Parameters**

<minutes>

This parameter specifies the idle time for auto-logout in minutes. The specifiable values are from 0 to 60.

If 0 is specified, auto-logout does not apply. The default for an initial installation is 60 minutes.

#### Operation when a stack configuration is used

To execute this command for member switches other than the master switch, use the remote command command.

```
remote command {<switch no.> | all} set exec-timeout <minutes>
```

#### Example

Sets the auto-logout value to 30 minutes.

```
> set exec-timeout 30
```

#### Display items

None

#### Impact on communication

None

#### Response messages

None

#### **Notes**

- If an account added by the adduser command with the no-flash parameter specified configures the settings using this command, they revert to the default (60 minutes) when the device is restarted.
- If any of exec-timeout, terminal-pager, or terminal-help is set for the username configuration command, the corresponding user operates with the exec-timeout setting value (specified value, or default value when the parameter is omitted) in the configuration.
- A user operating with the settings of the username configuration command can also temporarily change operations only in the target session by executing this command after login.
- When the Switch uses the sleep mode functionality, if you execute a command that configures the CLI environment information (set exec-timeout, set terminal help, or set terminal pager) immediately before or after the log message "E3 SOFTWARE 01910405 1001:00000000000 System is going to sleep soon.", which indicates the start of the sleep mode, the already set CLI environment information (any or all of auto-logout, paging,

and help) might return to the default settings.

To restore the settings, delete .clirc under the home directory of the user in this status, and then again set the CLI environment information.

Note that if the home directory does not contain .clirc, again set the CLI environment information without performing anything else.

## set terminal help

Selects the type of command help messages to be displayed. This setting can be configured for each user.

## **Syntax**

```
set terminal help { all | no-utility }
```

## Input mode

User mode and administrator mode

#### **Parameters**

all

Enables help messages for all permissible operation commands to be displayed. This setting is the default for initial installation.

no-utility

Enables help messages for all operation commands except for utility commands and file operation commands to be displayed.

## Operation when a stack configuration is used

To execute this command for member switches other than the master switch, use the remote command command.

```
remote command {<switch no.> | all} set terminal help { all | no-utility }
```

## **Example**

- Enables help messages for all permissible operation commands to be displayed.

  > set terminal help all
- Enables help messages for all permissible operation commands except for utility commands and file operation commands to be displayed.

```
> set terminal help no-utility
```

#### Display items

None

#### Impact on communication

None

## Response messages

None

- If an account added by the adduser command with the no-flash parameter specified configures the settings using this command, they revert to the default (all) when the device is restarted.
- If any of exec-timeout, terminal-pager, or terminal-help is set for the username configuration command, the corresponding user operates with the terminal-help setting value (specified value or default value for when the parameter is omitted) in the configuration.
- A user operating with the settings of the username configuration command can also temporarily change operations only in the target session by executing this command after login.

• When the Switch uses the sleep mode functionality, if you execute a command that configures the CLI environment information (set exec-timeout, set terminal help, or set terminal pager) immediately before or after the log message "E3 SOFTWARE 01910405 1001:000000000000 System is going to sleep soon.", which indicates the start of the sleep mode, the already set CLI environment information (any or all of auto-logout, paging, and help) might return to the default settings.

To restore the settings, delete .clirc under the home directory of the user in this status, and then again set the CLI environment information.

Note that if the home directory does not contain .clirc, again set the CLI environment information without performing anything else.

## set terminal pager

Specifies whether to perform paging (see 5.2.8 Paging in the manual Configuration Guide Vol. 1 For Version 11.10). This setting can be configured for each user.

## **Syntax**

```
set terminal pager [{ enable | disable }]
```

## Input mode

User mode and administrator mode

#### **Parameters**

```
{ enable | disable }
    enable
        Paging is performed. This setting is the default for initial installation.
        disable
        Paging is not performed.
        Operation when this parameter is omitted:
        Paging is performed.
```

## Operation when a stack configuration is used

To execute this command for member switches other than the master switch, use the remote command command.

```
remote command {<switch no.> | all} set terminal pager [{ enable | disable }]
```

#### Example

- Paging is not performed.
  > set terminal pager disable
- Paging is performed.set terminal pager enable

#### Display items

None

## Impact on communication

None

#### Response messages

None

- If an account added by the adduser command with the no-flash parameter specified configures the settings using this command, they revert to the default (enable) when the device is restarted.
- If any of exec-timeout, terminal-pager, or terminal-help is set for the username configuration command, the corresponding user operates with the terminal-pager setting value (specified value or default value for when the parameter is omitted) in the configuration.
- A user operating with the settings of the username configuration command can also

temporarily change operations only in the target session by executing this command after login.

• When the Switch uses the sleep mode functionality, if you execute a command that configures the CLI environment information (set exec-timeout, set terminal help, or set terminal pager) immediately before or after the log message "E3 SOFTWARE 01910405 1001:000000000000 System is going to sleep soon.", which indicates the start of the sleep mode, the already set CLI environment information (any or all of auto-logout, paging, and help) might return to the default settings.

To restore the settings, delete .clirc under the home directory of the user in this status, and then again set the CLI environment information.

Note that if the home directory does not contain .clirc, again set the CLI environment information without performing anything else.

## show history

Displays a log of operation commands executed in the past. When this command is executed in user mode or administrator mode, logs of configuration commands are not displayed.

When this command is prefixed with a dollar sign (\$) and executed in configuration command mode, logs of configuration commands are displayed.

## **Syntax**

show history

## Input mode

User mode and administrator mode

#### **Parameters**

None

## Operation when a stack configuration is used

The command can be used in the same way as for a standalone configuration.

## **Example**

The following is an example of executing the show history command:

```
> show history
1 show system
2 show interfaces
3 show logging
4 show history
```

## Display items

None

## Impact on communication

None

#### Response messages

None

#### **Notes**

None

#### telnet

Connects a virtual terminal to the remote operation terminal that has the specified IP address.

#### **Syntax**

## Input mode

User mode and administrator mode

#### **Parameters**

```
< host >
```

Specifies the destination host name or IP address. An IPv4 address, IPv6 address, or IPv6 address with an interface name (only a link-local address) can be specified as the IP address.

When /vrf < vrf id > is specified, the destination host name cannot be specified to < host >. [OS-L3SA]

```
{/ipv4 | /ipv6}
/ipv4
```

Establishes a connection via IPv4 only.

/ipv6

Establishes a connection via IPv6 only.

Operation when this parameter is omitted:

Establishes a connection via IPv4 or IPv6.

/source-interface < source address>

Configures a source IP address connected via Telnet. An IPv4 or IPv6 address can be specified as an IP address.

Operation when this parameter is omitted:

The source IP address selected by the Switch is used.

```
/vrf <vrf id> [OS-L3SA]
```

Connects to the specified VRF. For <*vrf id*>, specify a VRF ID that was set in the configuration.

Operation when this parameter is omitted:

Displays the information for the global network.

<port>

Specifies a port number.

Operation when this parameter is omitted:

23 is used for the port number.

Operation when all parameters are omitted:

Connects to specified <*host*> in global networks.

## Operation when a stack configuration is used

The command can be executed only on the master switch.

## **Example**

1. Accesses the remote operation terminal whose IP address is 192.168.0.1 via Telnet. > telnet 192.168.0.1

After the telnet command is executed, the following message indicating that you will need to wait for the connection with the remote operation terminal to be established is displayed. Trying 192.168.0.1 ...

When the connection is established, the following messages are displayed. If the connection is not established within 30 seconds, it reverts to command input mode.

```
Connected to 192.168.0.1
Escape character is '^]'.
```

2. After the connection is established, you can enter the login name and password.

```
login: username
Password: *******
```

3. Accesses the remote operation terminal whose IPv6 address is 3ffe:1:100::250 via Telnet.

```
> telnet 3ffe:1:100::250
Trying 3ffe:1:100::250...
```

## **Display items**

None

## Impact on communication

None

#### Response messages

Table 3-1: List of response messages for the telnet command

| Message                                                        | Description                                                                                                    |
|----------------------------------------------------------------|----------------------------------------------------------------------------------------------------|
| <host>: hostname nor servname provided, or not known</host>    | The address specified for the host and the connection method specified by option are invalid or inconsistent. <host>: Remote host</host> |
| <host>: No address associated with hostname</host>             | The connection to the host could not be established because the address could not be resolved. <host>: Remote host</host>                |
| bind: Can't assign requested address                           | An invalid source IP address has been set.                                                                                               |
| bind: Invalid argument                                         | An invalid source IP address has been set.                                                                                               |
| Can't execute this command in backup switch or transit switch. | The command cannot be executed on a backup switch or a transit switch.                                                                   |
| Cannot specify hostname with VRF                               | VRF and a host name cannot be specified at the same time.                                                                                |
| connect to address < host>: Connection refused                 | The host rejected the connection. <host>: Remote host</host>                                                                             |
| connect to address < host>: No route to host                   | The connection to the host cannot be established because no route exists. <pre> <host>: Remote host</host></pre>                         |
| connect to address < host>: Operation timed out                | The connection timed out. <host>: Remote host</host>                                                                                     |

| Message                                               | Description                                                               |
|-------------------------------------------------------|---------------------------------------------------------------------------|
| Connected to <host>.</host>                           | A connection to <host> was established. <host>: Remote host</host></host> |
| Connection closed by foreign host.                    | The connection was closed from the host.                                  |
| Trying <host></host>                                  | Trying to connect to <host>. <host>: Remote host</host></host>            |
| Unable to connect to remote host                      | The connection to the host could not be established.                      |
| Unable to connect to remote host: Connection refused  | The host rejected the connection.                                         |
| Unable to connect to remote host: Operation timed out | The connection timed out.                                                 |

- To interrupt the processing while Trying... is displayed, press the Ctrl + C keys.
- After a connection is established, to halt execution of this command while the login prompt is displayed, press the **Ctrl** + **D** keys.
- This command sends the input key codes to the login destination remote device without making any modifications. Therefore, the key code output by the terminal on which this command is entered must be the same as the key code required by the destination terminal. If they are different, the command will not operate correctly. For example, as the input key code for the carriage return control code (the **Enter** key), some terminals generate 0x0D or 0x0D0A, whereas other terminals need to receive 0x0D or 0x0A to recognize a carriage return control code from the login destination terminal. Check key code compatibility beforehand.
- When the escape character ^] (Ctrl + ] keys) is entered while a connection is being established, the mode switches to telnet> mode. In this mode, inputting quit ends the telnet command (If a connection is established, it is closed). To exit from telnet> mode, enter just a line feed without any other character.

## ftp

Transfers files between the Switch and a remote operation terminal connected via TCP/IP.

#### **Syntax**

```
ftp [<host> [{/ipv4 | /ipv6}] [/source-interface <source address>]]
    [/vrf <vrfid>]
```

## Input mode

User mode and administrator mode

#### **Parameters**

```
<host>
```

Specifies the IP address of the remote operation terminal. An IPv4 address, IPv6 address, or IPv6 address with an interface name (only a link-local address) can be specified as the IP address.

Operation when this parameter is omitted:

Displays the ftp prompt. In this state, a connection to the remote operation terminal has not been established. Use the open command to establish the connection.

```
{/ipv4 | /ipv6}
/ipv4
```

Establishes a connection via IPv4 only.

/ipv6

Establishes a connection via IPv6 only.

Operation when this parameter is omitted:

Establishes a connection via IPv4 or IPv6.

```
/source-interface < source address>
```

Configures the source IP address used for connection via FTP. An IPv4 or IPv6 address can be specified as an IP address.

Operation when this parameter is omitted:

The source IP address selected by the Switch is used.

```
/vrf <vrf id> [OS-L3SA]
```

Connects to the specified VRF. For <*vrf id*>, specify a VRF ID that was set by using the configuration command.

Operation when this parameter is omitted:

Connects to global network.

Operation when all parameters are omitted:

Displays the ftp prompt. In this state, a connection to the remote operation terminal has not been established. Use the open command to establish the connection.

## Operation when a stack configuration is used

The command can be executed only on the master switch.

## **Example**

Logs in to the remote operation terminal whose IP address is 192.168.0.1. > ftp 192.168.0.1

After the ftp command is executed, wait for the connection to the remote operation terminal to be established. When the connection is established, the input prompt (see steps 1 and 2 below) is displayed. If a connection is not established, the state is changed to ready for command input.

1. Entering the login name:

The following prompt is displayed on the command line. Enter the login name for the remote operation terminal, and then press the **Enter** key.

Name:

2. Entering the password:

The following prompt is displayed on the command line. Enter the password for the specified login name, and then press the **Enter** key.

Password:

3. Entering a file transfer command:

The following prompt is displayed on the command line. ftp>

Enter a file transfer command according to the transfer direction, and then press the **Enter** key.

The input format of the file transfer commands is as follows:

```
get < remote-file > [ < local-file > ]
```

Transfers a file from the remote operation terminal to the Switch. If *<local-file>* is omitted, the file name becomes the name of the file on the remote operation terminal.

mget < remote-files >

Use this command to receive multiple files. Enter the command in the format mget \*.txt.

```
put <local-file> [<remote-file>]
```

Transfers a file from the Switch to the remote operation terminal. If <*remote-file*> is omitted, the file name becomes the name of the file on the Switch.

mput < local-files>

Use this command to send multiple files. Enter the command in the format mput \*.txt.

4. Entering a command other than a file transfer command:

If the prompt ftp> is displayed, the following commands can be executed in addition to the get and put commands:

ascii

Sets ASCII as the transfer format of the file.

binary

Sets binary as the transfer format of the file.

[bye | quit | exit ]

Ends the FTP session, and then the ftp command.

cd < remote-directory >

Changes the current directory on the remote operation terminal to *<remote-directory>*. cdup

Changes the current directory on the remote operation terminal to the next higher level. chmod <*mode*> <*remote-file*>

Changes the attribute of the file specified by <*remote-file*> on the remote operation terminal to the attribute specified for <*mode*>.

close

Ends the FTP session, and then displays the prompt ftp> waiting for command input. debug

Enables (on) or disables (off) the use of debug output mode. The default is off.

delete < remote-file >

Deletes < remote-file > on the remote operation terminal.

hash

Enables (on) or disables (off) the use of hash display (# is displayed every 1024 bytes) during data transfer. The default is off.

{help | ?} [<command>]

Displays Help for the command specified by the argument < command>. If no argument is specified, a list of available commands is displayed.

lcd [<directory>]

Changes the current directory on the Switch. If *<directory>* is omitted, the current directory moves to the home directory for the user.

lols [<*local-directory*>]

Lists the contents of *<local-directory>* (current directory if *<local-directory>* is not specified) of the Switch.

[lopwd|lpwd]

Displays the current directory of the Switch.

lpage < local-file>

Displays the contents of < local-file > on the Switch.

ls [<remote-directory>] [<local-file>]

Lists the contents of <*remote-directory*> (current directory if <*remote-directory*> is not specified) on the remote operation terminal. If <*local-file*> is specified, the contents to be displayed are stored in the file.

mdelete [<*remote-files*>]

Deletes < remote-files > on the remote operation terminal.

mkdir < directory-name >

Creates a directory on the remote operation terminal.

more [ < remote-file > | page < remote-file > ]

Displays the contents of < remote-files > on the remote operation terminal.

open  $< host > \lceil < port > \rceil$ 

Establishes a connection to the FTP server with the specified address. When a port

number (option) is specified, the ftp command tries to connect to the FTP server on the specified port.

#### passive

Enables (on) or disables (off) the use of passive transfer mode. The default is off.

#### progress

Enables (on) or disables (off) the use of a transmission progress display bar. The default is on.

#### prompt

Enables (on) or disables (off) the use of interactive mode prompt. When you transfer multiple files, if this prompt is enabled (on), the files can be selected separately. If the prompt is off, the specified files are transferred unconditionally by the mget or mput command, and they are deleted unconditionally by the mdelete command. The default is on.

#### pwd

Displays the current directory on the remote operation terminal.

```
rename < from-name > < to-name >
```

Changes the name of a file on the remote operation terminal from *from-name* to *to-name*.

## rmdir < directory-name>

Deletes a directory on the remote operation terminal.

#### status

Displays the current FTP status.

## verbose

Enables (on) or disables (off) the use of redundant output mode. If redundant output mode is on, all responses from the FTP server are displayed for the user. In addition, when file transfer is completed, the statistics of the data transfer are displayed. The default is on.

## **Display items**

None

#### Impact on communication

None

#### Response messages

*Table 3-2:* List of response messages for the ftp command

| Message                                                     | Description                                                                                                    |
|-------------------------------------------------------------|----------------------------------------------------------------------------------------------------|
| ?Ambiguous command                                          | Multiple commands contain the specified characters.                                                                  |
| ?Ambiguous help command < command>                          | Multiple help commands correspond to the specified characters. < command>: Command name                              |
| ?Invalid command                                            | The specified command could not be found.                                                                            |
| <pre><file name="">: No such file OR directory</file></pre> | The specified file or directory could not be found. <file name="">: The specified file name or directory name</file> |

| Message                                                                  | Description                                                                                                    |  |
|--------------------------------------------------------------------------|----------------------------------------------------------------------------------------------------|--|
| <host>: bad port number <port>usage: open host-name [port]</port></host> | An invalid port number was input. <pre><port>: Port number</port></pre>                                                                                                    |  |
| <host>: Host name lookup failure</host>                                  | An unknown host name was input. <host>: Remote host</host>                                                                                                    |  |
| <host>: hostname nor servname provided, or not known</host>              | The address specified for the host and the connection method specified by option are invalid or inconsistent. <host>: Remote host</host>                                                                    |  |
| <host>: Unknown host</host>                                              | An unknown host name was input. <host>: Remote host IP address</host>                                                                                                    |  |
| Already connected to <host>, use close first.</host>                     | Communication with the remote device has already been established To connect to another host, use the (ftp) close command or (ftp) quit command to stop the communication.  < host>: Remote host IP address |  |
| bind: Can't assign requested address                                     | An invalid source IP address has been set.                                                                                                    |  |
| bind: Invalid argument                                                   | An invalid source IP address has been set.                                                                                                    |  |
| Can't execute this command in backup switch or transit switch.           | The command cannot be executed on a backup switch or a transit switch.                                                                                                    |  |
| Cannot specify hostname with VRF                                         | VRF and a host name cannot be specified at the same time.                                                                                                    |  |
| connect to address < host>: Connection refused                           | The host rejected the connection. <host>: Remote host</host>                                                                                                    |  |
| connect to address < host>: No route to host                             | The connection to the host cannot be established because no route exists. <host>: Remote host</host>                                                                                                    |  |
| connect to address < host>: Operation timed out                          | The connection timed out. < host>: Remote host                                                                                                    |  |
| connect: Connection refused                                              | Connection has failed.                                                                                                    |  |
| connect: No route to host                                                | A connection cannot be established because the routing table to the remote host does not exist.                                                                                                    |  |
| connect: Operation timed out                                             | The connection timed out.                                                                                                    |  |
| Connected to < host>.                                                    | A connection to <host> was established. <host>: Remote host</host></host>                                                                                                    |  |
| Login failed.                                                            | A login attempt has failed.                                                                                                    |  |
| No address associated with hostname                                      | The connection to the host could not be established because the address could not be resolved.                                                                                                    |  |
| No control connection for command: Bad file descriptor                   | The command could not be executed because the control connection with the remote host was lost.                                                                                                    |  |
| Not connected.                                                           | No remote communication.                                                                                                    |  |
| quit for Ctrl+Z pushed.                                                  | The ftp command was ended by pressing the Ctrl + Z keys.                                                                                                    |  |
| Service not available, remote server has closed connection               | The command could not be executed because the connection was closed on the remote host.                                                                                                    |  |
| Trying <host></host>                                                     | Trying to connect to <host>. <host>: Remote host</host></host>                                                                                                    |  |

- 1. A user ID whose password is not set on the destination terminal might not be able to log in via FTP. If this occurs, set the password on the destination terminal, and then execute the ftp command again.
- 2. If commands cannot be input, enter the Ctrl + Z keys to exit.
- 3. When commands are executed from the Switch to an IPv4 host after login through FTP, a message 500 'EPRT |1|xx.xx.xx|xxxx|':command not found (xx.xx.xx.xx|xxxx represents IPv4 address|port number of the Switch) might be displayed. It does not affect operations.

## tftp

Transfers files between the Switch and a connected remote operation terminal by using UDP. This functionality is used for transferring update files to TFTP servers that support TFTP Option Extension (RFC 2347, 2348, 2349).

## **Syntax**

```
tftp [<host> [{/ipv4 | /ipv6}] [/source-interface <source address>] [/vrf <vrfid>]
[<port>]]
```

#### Input mode

User mode and administrator mode

#### **Parameters**

< host >

Specifies a remote operation terminal. A host name, IPv4 address, IPv6 address, or IPv6 address with an interface name (only a link-local address) can be specified.

Operation when this parameter is omitted:

Displays the tftp prompt. In this state, a remote operation terminal has not been specified. Use the connect command to specify a remote operation terminal.

```
{/ipv4 | /ipv6}
```

/ipv4

Establishes a connection via IPv4 only.

/ipv6

Establishes a connection via IPv6 only.

Operation when this parameter is omitted:

Establishes a connection via IPv4 or IPv6.

/source-interface < source address >

Configures the source IP address used for connection via TFTP. IPv4 or IPv6 address can be specified.

Operation when this parameter is omitted:

The source IP address selected by the Switch is used.

```
/vrf <vrf id> [OS-L3SA]
```

Connects to the specified VRF. For <*vrf id*>, specify a VRF ID that was set by using the configuration command.

If you specify a host name for <*host*>, you cannot specify this parameter.

Operation when this parameter is omitted:

Connects to global network.

<port>

Specifies the port number of the connection destination.

Operation when this parameter is omitted:

69 is used for the port number.

Operation when all parameters are omitted:

Displays the tftp prompt. In this state, a connection to the remote operation terminal has not been established. Use the connect command to establish the connection.

## Operation when a stack configuration is used

The command can be executed only on the master switch.

## Example

Files are sent to and received from the remote operation terminal whose IP address is 192.168.0.1.

After executing the tftp command, communication with the remote operation terminal is not actually started, and the tftp prompt is displayed. Even if the specified connection destination has a problem, an error is output, and then the tftp prompt is displayed. In this case, use the connect command to reset the connection destination, or use the quit command to end the tftp command.

1. Entering a file transfer command:

The following prompt is displayed on the command line. tftp>

Enter a file transfer command according to the transfer direction, and then press the **Enter** key.

The input format of the file transfer commands is as follows:

```
get < remote-file > [ < local-file > ]
```

Transfers a file from the remote operation terminal to the Switch. If *<local-file>* is omitted, the file name becomes the name of the file on the remote operation terminal.

```
put <local-file> [<remote-file>]
```

Transfers a file from the Switch to the remote operation terminal. If <*remote-file*> is omitted, the file name becomes the name of the file on the Switch.

2. Entering a command other than a file transfer command:

If the prompt tftp> is displayed, the following commands can be executed in addition to the get and put commands:

```
connect < host > [port]
```

Connects to the TFTP server with the specified address. The port number of the connection destination can also be specified.

mode

Checks the current file transfer format.

quit

Ends the tftp command.

trace

Enables (on) or disables (off) the use of trace output mode. If the trace output mode is on, traces of packets transferred to the TFTP server are displayed. The default is off.

status

Displays statuses such as file transfer format, connection destination, and timeout.

binary

Sets binary (octet) as the file transfer format (default).

ascii

Sets ascii (netascii) as the file transfer format.

? [<command>]

Displays Help for the command specified by the argument < command>. If no argument is specified, a list of available commands is displayed.

## **Display items**

None

## Impact on communication

None

## Response messages

Table 3-3: List of response messages for the tftp command

| Message                                                                                         | Description                                                                                                    |  |
|-------------------------------------------------------------------------------------------------|----------------------------------------------------------------------------------------------------|--|
| ?Invalid command                                                                                | The specified command could not be found.                                                                                                    |  |
| ?Invalid help command < command>                                                                | The help command applicable to the specified characters could not be found. < <i>command</i> >: Command name                                                                                                    |  |
| Can't execute this command in backup switch or transit switch.                                  | The command cannot be executed on a backup switch or a transit switch.                                                                                                    |  |
| Cannot specify hostname with VRF                                                                | VRF and a host name cannot be specified at the same time.                                                                                                    |  |
| Error code < number > : < message >                                                             | Displaying other TFTP error messages: <number>: Error code <message>: Error description</message></number>                                                                                                    |  |
| Error code 1: File not found                                                                    | The specified file could not be found.                                                                                                    |  |
| Error code 2: Access violation                                                                  | The specified file could not be accessed.                                                                                                    |  |
| Error code 3: Disk full or allocation exceeded                                                  | The disk is full or allocation exceeds the limit.                                                                                                    |  |
| Error code 6: File already exists                                                               | The file already exists.                                                                                                    |  |
| getting from <host>:<remote file=""> to <local file=""> [<mode>]</mode></local></remote></host> | Receiving <remote file=""> on <host> as <local file=""> (the transfer mode is <mode>).   <host>: Remote host   <remote file="">: Remote file name   <local file="">: Local file name   <mode>: File transfer mode</mode></local></remote></host></mode></local></host></remote> |  |
| No target machine specified, Use connect command.                                               | The connection destination has not been set. Use the connect command to set it.                                                                                                    |  |
| putting <local file=""> to <host>:<remote file=""> [<mode>]</mode></remote></host></local>      | Sending < local file> to < host> as < remote file> (the transfer mode is < mode>).   < local file>: Local file name   < host>: Remote host   < remote file>: Remote file name <mode>: File transfer mode</mode>                                                                 |  |
| quit for Ctrl+Z pushed.                                                                         | The tftp command was ended by pressing the <b>Ctrl</b> + <b>Z</b> keys.                                                                                                    |  |
| tftp: <file name="">: Is a directory</file>                                                     | The specified file is a directory. <file name="">: File name</file>                                                                                                    |  |
| tftp: <file name="">: Permission denied</file>                                                  | Access permission for the specified file does not exist. <file name="">: File name</file>                                                                                                    |  |
| tftp: bind: Can't assign requested address                                                      | An invalid source IP address has been set.                                                                                                    |  |

| Message                                      | Description                                                                                    |
|----------------------------------------------|------------------------------------------------------------------------------------------------|
| tftp: bind: Invalid argument                 | An invalid source IP address has been set.                                                     |
| tftp: No address associated with hostname    | The connection to the host could not be established because the address could not be resolved. |
| tftp: sendto: No route to host               | The connection to the remote host cannot be established because no route exists.               |
| tftp: servname not supported for ai_socktype | An invalid port number was input.                                                              |
| Transfer timed out.                          | Transfer timed out. Check the route to the server or the server settings.                      |

- Immediately after executing the tftp command or specifying the connection destination by using the connect command in tftp> mode, no communication is actually performed except that the address of the connection destination server is obtained. When the get or put command is specified in tftp> mode, communication is started. Communication errors such as no route are also output at this time.
- If proper permissions for accessing or writing data are not configured on the TFTP server, errors such as Access violation are output, and transfer fails.
- If commands cannot be input, enter the Ctrl + Z keys to exit.
- Use TFTP servers that support TFTP Option Extension (RFC 2347, 2348, 2349) for a connection destination. TFTP (RFC 1350) servers that do not support TFTP Option Extension cannot accept large files such as an update file, resulting in an error (Transfer timed out.) normally.

## Chapter

# 4. Configurations and File Operations

```
show running-config (show configuration)
show startup-config
copy
erase configuration
show file
\operatorname{cd}
pwd
ls
dir
cat
cp
mkdir
mv
rm
rmdir
delete
undelete
squeeze
zmodem
```

## show running-config (show configuration)

Displays the running configuration.

#### **Syntax**

show running-config
show configuration

## Input mode

Administrator mode

#### **Parameters**

None

## Operation when a stack configuration is used

Automatically synchronizes the configuration of the master switch with that of other member switches.

## **Example and display items**

None

#### Impact on communication

None

## Response messages

For details about error messages displayed during configuration editing, see 41.1.2 Editing configurations and operation information in the manual Configuration Command Reference Vol. 1 For Version 11.10.

#### **Notes**

- 1. If there are many items in the running configuration, command execution might take some time.
- 2. If the configuration is edited or the copy command is executed while this command is being executed, this command might be aborted.
- 3. When software is updated, the last-modified time displayed on the first line before and after the switch is restarted might be slightly inaccurate.

If you restart the switch after software is updated without saving the startup configuration, the time at which the switch was restarted is displayed as the last-modified time on the first line.

## show startup-config

Displays the startup configuration used at device startup.

#### **Syntax**

show startup-config

## Input mode

Administrator mode

#### **Parameters**

None

## Operation when a stack configuration is used

Automatically synchronizes the configuration of the master switch with that of other member switches.

## **Example and display items**

None

## Impact on communication

None

## Response messages

For details about error messages displayed during configuration editing, see 41.1.2 Editing configurations and operation information in the manual Configuration Command Reference Vol. 1 For Version 11.10.

#### Notes

If the configuration is edited or the copy command is executed while this command is being executed, this command might be aborted.

## copy

Copies a configuration.

## **Syntax**

```
copy <source file> <target file> [debug]
```

## Input mode

Administrator mode

#### **Parameters**

```
<source file>
   Specifies the copy-source configuration file or configuration.
   <source file> can be specified in the following formats:
   <file name>
```

- Specifying a local configuration file
   Specify the name of the file in a switch.
- Specify a remotely-stored configuration file.

The following URL formats can be specified:

```
FTP
```

```
ftp://[<user name>[:<password>]@]<host>[:<port>]/<file path>
TFTP

tftp://<host>[:<port>]/<file path>
HTTP

http://[<user name>[:<password>]@]<host>[:<port>]/[<file path>]
```

<user name>: User name on the remote server

<password>: Password for the remote server

<host>: Specifies the name or IP address of the remote server

To use an IPv6 address, it needs to be enclosed in [] parentheses.

(Example) [2001:240:400::101]

<port>: Specifies a port number.

<file path>: Specifies the path to the file on the remote server.

If *<user name>* and *<password>* are omitted when ftp or http is specified, anonymous login is performed. If *<password>* is omitted, a prompt is displayed requesting the password.

```
running-config: Running configuration startup-config: Startup configuration file <target file>
```

Specifies the copy-destination configuration file or configuration.

As was the case for <source file> (above), <file name>, running-config, and startup-config can be specified. However, the same format as that specified for <source file> cannot be specified for <target file> (For example, for a file-to-file copy, copy <file name> <file name> cannot be specified).

Also, HTTP specification for < target file > is not supported.

When the stack is configured, running-config cannot be specified.

#### debug

Displays details on the communication status when a remote file is specified.

When the error Data transfer failed. occurs when accessing a remote file, if you re-execute the command with this debug parameter specified then you can see details about the error such as server responses.

Operation when this parameter is omitted:

Details about communication status are not displayed.

## Operation when a stack configuration is used

The command can be executed only on the master switch.

## **Example**

■ Copy the running configuration to the startup configuration.

```
# copy running-config startup-config
Configuration file copy to startup-config?(y/n):y
```

■ Save the running configuration to a file on a remote server.

```
# copy running-config ftp://staff@[2001:240:400::101]/backup.cnf
   Configuration file copy to ftp://staff@[2001:240:400::101]/backup.cnf?
   (y/n): y

Authentication for 2001:240:400::101.
   User: staff
   Password: xxx (Enter the password stored on the remote server for the user account "staff".)
   transferring

Data transfer succeeded.
#
```

## **Display items**

None

#### Impact on communication

If you do a copy that changes the running configuration, the operating port restarts.

#### Response messages

*Table 4-1:* List of response messages for the copy command

| Message                                                               | Description                                                                                                    |
|-----------------------------------------------------------------------|----------------------------------------------------------------------------------------------------|
| Can't execute this command in backup switch or transit switch.        | The command cannot be executed on a backup switch or a transit switch.                                             |
| Can't set stack enable in running-config because stack is not active. | The stack enable configuration command cannot be set in the running configuration because the stack is not active. |

| Message                                                                             | Description                                                                                                    |
|-------------------------------------------------------------------------------------|----------------------------------------------------------------------------------------------------|
| Can't specify running-config for < target file> because stack is active.            | When the stack is active, the running configuration cannot be specified in the <target file=""> parameter. To change the operation mode, execute this command with the startup configuration file specified in the <target file=""> parameter, and then restart all the switches.</target></target> |
| Configuration file already exist. Configuration file copy to < target file>? (y/n): | That copy-destination file name already exists. This message asks for confirmation on whether or not to overwrite the file. Entering y performs the copy. Entering n aborts the copy.                                                                                                    |
| Configuration file copy to <i><target file=""></target></i> ? (y/n):                | This message asks for confirmation on whether or not to copy a file to the copy-destination file name. Entering $y$ performs the copy. Entering $n$ aborts the copy.                                                                                                    |

For details about error messages displayed during configuration editing, see 41.1.2 Editing configurations and operation information in the manual Configuration Command Reference Vol. 1 For Version 11.10.

- 1. You cannot copy to a running configuration while the running configuration is being edited. Execute the copy command after the edit is completed.
- 2. When the running configuration is updated, the edited contents of the configuration are also updated.
- 3. Editing the startup configuration has no effect on the running configuration or communication.
- 4. If you do not have writing permission for the save destination file, your edits cannot be saved to the file. To save edits to a file on a remote server, change the settings to allow you to write on the remote server.
- 5. If you copy a configuration to the running configuration, the specified configuration becomes the running configuration. Note that if you were logged in via the network, the operating port is restarted.
- 6. If you copy a configuration file created using an editor or a different device model, operation might be unstable even if the copy command completes normally. Before copying, confirm that the configuration file contents and interface definitions to be applied are appropriate for the capacity limit of the device and that there is sufficient space for the new configuration file. If you perform a copy by mistake, use the erase configuration command to reset the configuration, and then edit it again.
- 7. If there is insufficient free space for storing files, a configuration cannot be copied. Use the show mc command to check the free space in the user area. The necessary space required for copying a configuration is the total size of the new configuration in the copy source and the existing configuration in the copy destination. About 2 MB of free capacity is required for a maximum-size configuration file.
- 8. When specifying the URL format, we recommend that you omit < password> when executing the command. The executed command is recorded in operation logs, and might be referenced by other users. To ensure security, we recommend that you omit < password> and input the password by using the inquiry prompt.
- 9. In the URL notation, a single / located between the <host> specification and the <filepath> specification is not included as a path component. For example, to specify /usr/home/staff/a.cnf on the FTP remote server, specify ftp://<host>//usr/home/staff/a.cnf.
- 10. When the copy source is a running configuration, and the copy destination is a startup configuration, the same processing as that for the save command is performed.

## erase configuration

Resets startup configuration and running configuration to the defaults.

#### **Syntax**

erase configuration

## Input mode

Administrator mode

#### **Parameters**

None

## Operation when a stack configuration is used

This command is not supported.

## Example

```
#erase configuration Do you wish to erase both running-config and startup-config? (y/n): #
```

## **Display items**

None

## Impact on communication

When this command is executed, all operating ports stop all operations.

## Response messages

Table 4-2: List of response messages for the erase configuration command

| Message                                                             | Description                                                                                                    |
|---------------------------------------------------------------------|----------------------------------------------------------------------------------------------------|
| Can't excute this command because stack is active.                  | The command cannot be executed when the stack is active.                                                                                                    |
| Do you wish to erase both running-config and startup-config? (y/n): | This message asks you to confirm whether you want to reset the current startup configuration file and running configuration file to the defaults. Entering y resets those files to the default. Entering n aborts the erase command. |

For details about error messages displayed during configuration editing, see 41.1.2 Editing configurations and operation information in the manual Configuration Command Reference Vol. 1 For Version 11.10

- 1. This command cannot be used while the configuration is being edited. Use this command to reset the configuration file to the default, after the configuration edit is completed.
- 2. When this command is executed, the operating ports stop all operations. You need to be careful if you logged in via a network because the session is terminated by executing this command.

#### show file

Shows the contents and line numbers of a local or remote server file. For connection via FTP, specify a directory with / specified at the end of the file path to get and display the directory list.

## **Syntax**

```
show file <file name > [debug]
```

## Input mode

User mode and administrator mode

#### **Parameters**

```
<file name>
```

Specifies the following items as file names to be displayed.

• Local file specification

Specify the name of the file to be stored in the flash memory of a switch.

• Remote file specification

Specifies the following types of URLs:

```
FTP
```

```
ftp://[<user name>[:<password>]@]<host>[:<port>]/<filepath>
```

TFTF

```
tftp://<host>[:<port>]/<filepath>
```

HTTP

http://[<user name>[:<password>]@]<host>[:<port>]/[<filepath>]

<user name>: User name on the remote server

<password>: Password for the remote server

<host>: Specifies the name or IP address of the remote server

To use an IPv6 address, it needs to be enclosed in [] parentheses.

(Example) [2001:240:400::101]

<port>: Specifies a port number.

<filepath>: Specifies the path to the file on the remote server.

If <user name> and <password> are omitted when ftp or http is specified, anonymous login is performed. If <password> is omitted, a prompt is displayed requesting the password.

#### debug

Displays details on the communication status when a remote file is specified.

When the error Data transfer failed. occurs when accessing a remote file, if you re-execute the command with this debug parameter specified then you can see details about the error such as server responses.

Operation when this parameter is omitted:

Details about communication status are not displayed.

## Operation when a stack configuration is used

The command can display information only for the master switch.

#### **Example**

■ Show the information of a file on the remote server.

```
> show file ftp://staff@[2001:240:400::101]/backup.cnf
Date 20XX/01/20 12:00:00 UTC

Authentication for 2001:240:400::101.
User: staff
Password: xxx (Enter the password stored on the remote server for the user account "staff".)
transferring...
interface gigabitethernet 0/1
   switchport mode access
!
### Total 3 lines.
>
```

■ Show the information of a directory on a remote server.

```
> show file ftp://staff@[2001:240:400::101]//usr/home/staff/
Date 20XX/01/20 12:00:00 UTC

Authentication for 2001:240:400::101.
User: staff
Password: xxx (Enter the password stored on the remote server for the user account "staff".)
transferring...

### List of remote directory.
total 9
-rw----- 1 staff user 34 Dec 8 11:31 .clihihistory
-rw----- 1 staff user 408 Dec 8 12:32 .clihistory
-rw----- 1 staff user 0 Dec 8 12:32 .history
-rw----- 1 staff user 109 Dec 8 10:02 .login
-rw-r---- 1 staff user 268 Dec 8 10:02 .tcshrc
-rw-r---- 1 staff user 34 Dec 12 12:62 backup.cnf
```

## **Display items**

None

#### Impact on communication

None

#### Response messages

Table 4-3: List of response messages for the show file command

| Message                                                        | Description                                                             |
|----------------------------------------------------------------|-------------------------------------------------------------------------|
| ### List of remote directory.                                  | Gets and displays the list of the specified directory.                  |
| ### Total < number > lines.                                    | The number of lines of the displayed file is < <i>number&gt;</i> lines. |
| Can't execute this command in backup switch or transit switch. | The command cannot be executed on a backup switch or a transit switch.  |

| Message                           | Description                                                                                                    |
|-----------------------------------|----------------------------------------------------------------------------------------------------|
| Data transfer failed. (< reason>) | File transfer from the remote server failed. <pre><reason>: Additional information</reason></pre> Re-execute the command with the debug parameter specified for checking. |

- 1. Specify ASCII text files as the files to be displayed. Do not specify files that cannot be displayed by terminals, such as binary-format files. If such files are specified, the display might be distorted or display invalid characters. In this case, log in to the Switch again, or reset the terminal.
  - For HTTP transfers, such files might be discarded part way through the transfer, the transfer might result in the error Data transfer failed., and download might not be performed.
- 2. When specifying the URL format with *file name*, we recommend that you omit the *password* when executing the command. The executed command is recorded in operation logs, and they might be checked by other users. To ensure security, we recommend that you omit *password* and input the password by using the inquiry prompt.
- 3. For access via FTP, specify a directory with / specified at the end of the file path to get and display the directory list.
- 4. In the URL notation, a single / located between the <host> specification and the <filepath> specification is not included as a path component. For example, to specify /usr/home/staff/a.cnf on the FTP remote server, specify ftp://<host>//usr/home/staff/a.cnf.

#### cd

Changes the directory.

## **Syntax**

cd [<directory>]

## Input mode

User mode and administrator mode

#### **Parameters**

<directory>

Specifies the name of the destination directory.

Operation when this parameter is omitted:

Moves to the home directory of the current login user.

## Operation when a stack configuration is used

The command can be used in the same way as for a standalone configuration.

## **Example and display items**

None

## Impact on communication

None

## Response messages

None

## **Notes**

If this command is executed with another member switch specified by the remote command command, the execution result becomes invalid.

## pwd

Shows the path to the current directory.

## **Syntax**

pwd

## Input mode

User mode and administrator mode

## **Parameters**

None

## Operation when a stack configuration is used

The command can be used in the same way as for a standalone configuration.

## **Example and display items**

None

## Impact on communication

None

## Response messages

None

## **Notes**

None

#### Is

Shows the files and directories that exist in the current directory.

#### **Syntax**

```
ls [<option>] [<names>]
ls mc-dir
```

## Input mode

User mode and administrator mode

#### **Parameters**

```
<option>
```

- -a: Shows all contents of the current directory including hidden files.
- -1: Shows detailed information related to files and directories.

Operation when this parameter is omitted:

Hidden files and detailed information are not displayed.

<names>

Specifies a file name or directory name.

Operation when this parameter is omitted:

Shows a list of the contents of the current directory.

mc-dir

Show the list of files on a memory card.

#### Operation when a stack configuration is used

To execute this command for member switches other than the master switch, use the remote command command.

```
remote command \{ < switch\ no. > \mid all \} ls [ < option > ] [ < names > ] remote command \{ < switch\ no. > \mid all \} ls mc-dir
```

## **Example**

Show the list of files on a memory card.

```
>1s mc-dir
```

## Display items

None

#### Impact on communication

None

## Response messages

Table 4-4: List of response messages for the ls command

| Message        | Description                                                                                  |
|----------------|----------------------------------------------------------------------------------------------|
| Can't execute. | The command could not be executed. Re-execute the command.                                   |
| MC is busy.    | Another process is accessing the memory card. Wait a while, and then re-execute the command. |

| Message       | Description                                                                                                    |
|---------------|----------------------------------------------------------------------------------------------------|
| MC not found. | A memory card was not inserted.  Make sure that a memory card is inserted into the device properly.  Make sure there is no dust in the memory card slot. If there is dust, remove it with a dry cloth and then insert the memory card again. |

- 1. The mc-dir parameter cannot be used when a memory card is not inserted.
- 2. When the mc-dir parameter is specified, the ACC LED is on while the command is being executed. Do not remove or insert the memory card while the ACC LED is on.
- 3. If this command is executed by the remote command, one file is displayed per line as the execution result of a backup switch.

#### dir

Lists deleted files that are recoverable on the internal flash memory of the Switch. If the /all, summary, or /deleted parameters are not specified, this command has almost the same functionality as the ls command.

## **Syntax**

```
dir /all [summary]
dir /deleted
```

## Input mode

User mode and administrator mode

#### **Parameters**

/all

Shows a list of files on the current directory including detailed information. Files that have been deleted by the delete command are displayed with an index added. The file names of deleted files are displayed in parentheses [].

#### summary

Shows a list of files on the current directory. Files that have been deleted by the delete command are displayed with an index added. The file names of deleted files are displayed in parentheses [].

Operation when this parameter is omitted:

Shows a list of files including detailed information.

/deleted

Shows all the deleted files on the specified internal flash memory with an index added to each. Deleted files are displayed with a full pathname. That full pathname is displayed in parentheses [].

## Operation when a stack configuration is used

To execute this command for member switches other than the master switch, use the remote command command.

```
remote command {<switch no.> | all} dir /all [summary] remote command {<switch no.> | all} dir /deleted
```

#### **Example**

■ Shows files in the current directory on internal flash memory including deleted files.

Figure 4-1: Displayed files when /all and summary are specified

■ Shows files in the current directory on internal flash memory with detailed information. An index number is added to each deleted file.

Figure 4-2: Displayed file when only /all is specified

```
- -rw-r--r- user user 344 Jan 27 14:55 userfile2 6 -rw-r--r- user user 16 Jan 27 17:57 [userfile3]
```

■ Shows deleted files in the current root on internal flash memory with detailed information and index number.

Figure 4-3: Displayed deleted files

## **Display items**

Table 4-5: Display contents when the /all option is specified

| Location<br>(digit) | Item                   | Description                                                                                                    |
|---------------------|------------------------|----------------------------------------------------------------------------------------------------|
| 1 to 2              | Index number           | Indicates the index number of each deleted file (1 to 64).                                                                                                    |
| 4 to 13             | File attribute         | Each symbol has the following meaning: d: Directory attribute r: Read permission exists. w: Write permission exists. x: Execute permission exists. Each display location has the following meanings: +0th digit: Directory attribute +1st digit: Read permission for the owner +2nd digit: Write permission for the owner +3rd digit: Execute permission for the owner +4th digit: Read permission for the group +5th digit: Write permission for the group +6th digit: Execute permission for the group +7th digit: Other read permission +8th digit: Other write permission +9th digit: Other execute permission |
| 15 to 22            | Owner name             | Indicates the owner name of a file.                                                                                                    |
| 24 to 31            | Group name             | Indicates the group name of a file.                                                                                                    |
| 33 to 40            | File size              | Indicates the file size in bytes.                                                                                                    |
| 42 to 51            | File modification date | Indicates the file modification date.                                                                                                    |
| 53 to               | File name              | Indicates the file name.                                                                                                    |

Table 4-6: Display contents when the /deleted option is specified

| Location (digit) | Item         | Description                                                |
|------------------|--------------|------------------------------------------------------------|
| 1 to 2           | Index number | Indicates the index number of each deleted file (1 to 64). |
| 4 to 9           | Owner name   | Indicates the owner name of a file.                        |
| 11 to 16         | Group name   | Indicates the group name of a file.                        |
| 18 to 25         | File size    | Indicates the file size in bytes.                          |

| Location<br>(digit) | Item                   | Description                           |
|---------------------|------------------------|---------------------------------------|
| 27 to 38            | File modification date | Indicates the file modification date. |
| 40 to               | Deleted file name      | Indicates the deleted file name.      |

# Impact on communication

None

# Response messages

Table 4-7: List of response messages for the dir command

| Message                              | Description                                                                               |
|--------------------------------------|-------------------------------------------------------------------------------------------|
| dir: Current directory is not flash. | The current directory is not the internal flash memory. Move to an appropriate directory. |

# **Notes**

None

#### cat

Shows the contents of a specified file.

# **Syntax**

```
cat [<option>] <file name>
```

# Input mode

User mode and administrator mode

#### **Parameters**

```
<option>
```

-n: Shows the contents of a file with line numbers added.

Operation when this parameter is omitted:

Shows the contents of a specified file without any modification.

```
<file name>
```

Specifies a file name to be displayed.

# Operation when a stack configuration is used

To execute this command for member switches other than the master switch, use the remote command command.

```
remote command {<switch no.> | all} cat [<option>] <file name>
```

# **Example and display items**

None

# Impact on communication

None

# Response messages

None

#### **Notes**

None

#### ср

Copies a file.

# **Syntax**

# Input mode

User mode and administrator mode

#### **Parameters**

```
<option>
```

- -r: Copies a directory.
- -i: Displays confirmation prompts asking whether to permit overwriting if a file or directory exists in the copy destination.

Operation when this parameter is omitted:

Copies the specified file without asking for confirmation of overwriting.

```
<file name1>
```

Specifies the copy-source file. Or, specifies the name of a file on the copy-source internal flash memory.

```
<file name2>
```

Specifies the copy destination file. Or, specifies the name of a file on the copy-destination internal flash memory.

```
mc-file <mc file name2>
```

Specifies the name of a file on the copy-destination memory card.

Alphanumeric characters, hyphens (-), underscores (\_), and periods (.) can be used for a file name on a memory card. Note that names ending in a period (.) cannot be used.

```
mc-file <mc file name1>
```

Specifies the name of a file on the copy-source memory card.

Wildcards cannot be used to specify file names on a memory card.

```
switch <switch no.>
```

Specifies the switch number of the member switch that contains the copy-source file. Alternatively, specifies the switch number of the copy-destination member switch.

```
<switch file name2>
```

Specifies the name of a file on the copy-destination member switch by using an absolute path.

```
<switch file name1>
```

Specifies the name of a file on the copy-source member switch by using an absolute path. Wildcards cannot be used to specify file names in other member switches.

# Operation when a stack configuration is used

To execute this command for member switches other than the master switch, use the remote command command.

```
remote command \{ < switch \ no. > \mid \ all \} \ cp \ [ < option > ] \ < file \ namel > < file \ name2 >  remote command \{ < switch \ no. > \mid \ all \} \ cp \ < file \ namel > \ mc-file < mc \ file \ name2 >  (Copies the file in internal flash memory of the member switch to the memory card of the member switch) remote command \{ < switch \ no. > \mid \ all \} \ cp \ mc-file < mc \ file \ namel > < file \ name2 >  (Copies the file in the memory card of the member switch to the internal flash memory of the member switch)
```

# **Example**

- Copy file1 from the internal flash memory to the memory card and name as file2. >cp file1 mc-file file2
- Copy file1 from the memory card to the internal flash memory and name as file2. >cp mc-file file1 file2
- Copy /var/tmp/file1 from the current member switch to the /var/tmp directory of the member switch having the switch number 2, and name the file as file2.

  >cp /var/tmp/file1 switch 2 /var/tmp/file2

# **Display items**

None

# Impact on communication

When mc-file is specified, if the monitoring time or sending interval of the Layer 2 or Layer 3 protocol is set shorter than the initial value on neighboring devices, communication might be disconnected when the Layer 2 or Layer 3 protocol is disconnected.

Table 4-8: List of response messages for the cp command

| Message                | Description                                                                                                    |
|------------------------|----------------------------------------------------------------------------------------------------|
| Can't create file.     | The file could not be copied. Check the state such as free capacity, and then re-execute the command.                                                                                                    |
| Can't execute.         | The command could not be executed. Re-execute the command.                                                                                                    |
| copy error             | The file could not be read from or written to the memory card. Check the state of the destination such as the free capacity of the memory card and internal flash memory, and then re-execute the command.                                                                                          |
| MC is busy.            | Another process is accessing the memory card. Wait a while, and then re-execute the command.                                                                                                    |
| MC is write protected. | Make sure the memory card's protect switch is not set to  ▼ Lock. If the switch is set to ▼ Lock, slide the switch, and then insert the memory card again.  Make sure there is no dust in the memory card slot. If there is dust, remove it with a dry cloth and then insert the memory card again. |

| Message                                  | Description                                                                                                    |
|------------------------------------------|----------------------------------------------------------------------------------------------------|
| MC not found.                            | A memory card was not inserted.  Make sure that a memory card is inserted into the device properly.  Make sure there is no dust in the memory card slot. If there is dust, remove it with a dry cloth and then insert the memory card again. |
| No such Switch <switch no.="">.</switch> | The specified switch number does not exist. Make sure the specified parameter is correct, and then try again. <switch no.="">: Switch number</switch>                                                                                        |

- 1. The mc-file parameter cannot be used when a memory card is not inserted.
- 2. When the mc-file parameter is specified, the ACC LED is on while the command is being executed. Do not remove or insert the memory card while the ACC LED is on.
- 3. Accessing a memory card increases load on the device. Before specifying mc-file, if monitoring time and sending interval of the Layer 2 or Layer 3 protocol, which are settings for maintaining connection with neighboring devices, are set shorter than the initial value, reset the monitoring time and sending interval to longer values.
- 4. The switch < switch no. > parameter can be specified only on the master switch when the stack is configured.
- 5. If this command is executed by the remote command command, the current directory of the other member switch becomes the home directory of the user who executes this command.

#### mkdir

Creates a new directory.

#### **Syntax**

```
mkdir [<option>] <directory>
mkdir mc-dir <directory>
```

## Input mode

User mode and administrator mode

#### **Parameters**

```
<option>
```

-p: Creates a directory as necessary when no parent directory exists.

Operation when this parameter is omitted:

An error occurs when the parent directory does not exist (The parent directory is not created).

```
<directory>
```

Specifies the name of the directory to be created.

```
mc-dir < directory>
```

Creates a directory on a memory card.

Alphanumeric characters, hyphens (-), underscores (\_), and periods (.) can be used for a directory name on a memory card. Note that names ending in a period (.) cannot be used.

# Operation when a stack configuration is used

To execute this command for member switches other than the master switch, use the remote command command.

```
remote command {<switch no.> | all} mkdir [<option>] <directory>
remote command {<switch no.> | all} mkdir mc-dir <directory>
```

#### **Example**

```
Creates a directory newdir on a memory card. >mkdir mc-dir newdir
```

#### Display items

None

#### Impact on communication

None

Table 4-9: List of response messages for the mkdir command

| Message                 | Description                                                                                                    |
|-------------------------|----------------------------------------------------------------------------------------------------|
| Can't create directory. | A directory could not be created in the memory card. Check the state of the memory card such as free capacity, and then re-execute the command. |
| Can't execute.          | The command could not be executed. Re-execute the command.                                                                                      |

| Message                | Description                                                                                                    |
|------------------------|----------------------------------------------------------------------------------------------------|
| MC is busy.            | Another process is accessing the memory card. Wait a while, and then re-execute the command.                                                                                                    |
| MC is write protected. | Make sure the memory card's protect switch is not set to  ▼ Lock. If the switch is set to ▼ Lock, slide the switch, and then insert the memory card again.  Make sure there is no dust in the memory card slot. If there is dust, remove it with a dry cloth and then insert the memory card again. |
| MC not found.          | A memory card was not inserted.  Make sure that a memory card is inserted into the device properly.  Make sure there is no dust in the memory card slot. If there is dust, remove it with a dry cloth and then insert the memory card again.                                                        |

- 1. The mc-dir parameter cannot be used when a memory card is not inserted. In addition, the parameter cannot be used with the -p option.
- 2. When the mc-dir parameter is specified, the ACC LED is on while the command is being executed. Do not remove or insert the memory card while the ACC LED is on.

#### mv

Moves or renames a file.

# **Syntax**

```
mv [<option>] <file name1> <file name2>
mv [<option>] <directory1> <directory2>
mv [<option>] <names> <dir>
```

# Input mode

User mode and administrator mode

#### **Parameters**

```
<option>
-f
```

Forcibly performs a move without requesting confirmation.

Operation when this parameter is omitted:

Displays a confirmation message, and then moves or renames a file.

```
<file name1>
```

Specifies the name of a file to be moved (renamed).

```
<file name2>
```

Specifies the name of the file after moving or renaming.

```
<directory1>
```

Specifies the name of a directory to be moved (renamed).

```
<directory2>
```

Specifies the name of a directory after moving (renaming).

```
<names>
```

Indicates the names of one or more source files or directories.

< dir >

Indicates the name of the destination directory.

### Operation when a stack configuration is used

To execute this command for member switches other than the master switch, use the remote command command.

```
remote command \{ < switch\ no. > \mid \ all \} \ mv \ [ < option > ] \ < file\ name1 > < file\ name2 >  remote command \{ < switch\ no. > \mid \ all \} \ mv \ [ < option > ] \ < directory1 > < directory2 >  remote command \{ < switch\ no. > \mid \ all \} \ mv \ [ < option > ] \ < names > < dir >
```

# **Example and display items**

None

# Impact on communication

None

# Response messages

None

None

#### rm

Deletes a specified file.

#### **Syntax**

```
rm [<option>] <file name>
rm mc-file <mc file name>
```

# Input mode

User mode and administrator mode

#### **Parameters**

```
<option>
```

-r: Deletes all files in the specified directory and the directories below it.

Operation when this parameter is omitted:

Deletes only the specified file.

```
<file name>
```

Specifies a file name or directory name to be deleted.

```
mc-file <mc file name>
```

Specifies the name of a file to be deleted from a memory card.

Wildcards cannot be used to specify file names on a memory card.

# Operation when a stack configuration is used

To execute this command for member switches other than the master switch, use the remote command command.

```
remote command {<switch no.> | all} rm [<option>] <file name>
remote command {<switch no.> | all} rm mc-file <mc file name>
```

### **Example**

Delete a file called file1 on the memory card. >rm mc-file file1

# **Display items**

None

#### Impact on communication

None

Table 4-10: List of response messages for the rm command

| Message        | Description                                                                                  |
|----------------|----------------------------------------------------------------------------------------------|
| Can't execute. | The command could not be executed. Re-execute the command.                                   |
| MC is busy.    | Another process is accessing the memory card. Wait a while, and then re-execute the command. |

| Message                | Description                                                                                                    |
|------------------------|----------------------------------------------------------------------------------------------------|
| MC is write protected. | Make sure the memory card's protect switch is not set to  ▼ Lock. If the switch is set to ▼ Lock, slide the switch, and then insert the memory card again.  Make sure there is no dust in the memory card slot. If there is dust, remove it with a dry cloth and then insert the memory card again. |
| MC not found.          | A memory card was not inserted.  Make sure that a memory card is inserted into the device properly.  Make sure there is no dust in the memory card slot. If there is dust, remove it with a dry cloth and then insert the memory card again.                                                        |

- 1. The mc-file parameter cannot be used when a memory card is not inserted. In addition, the parameter cannot be used with the -r option.
- 2. When the mc-file parameter is specified, the ACC LED is on while the command is being executed. Do not remove or insert the memory card while the ACC LED is on.
- 3. If file names or directory names include special characters, an error such as a command invalid error might occur. In this case, specify an asterisk wildcard (\*) for <file name>, and individually confirm target files, to delete files named with special characters. Special characters are characters other than alphanumeric characters listed in List of character codes in 1. Reading the Manual.

#### rmdir

Deletes a specified directory.

#### **Syntax**

```
rmdir <directory>
rmdir mc-dir <directory>
```

# Input mode

User mode and administrator mode

#### **Parameters**

```
<directory>
```

Specifies the name of the directory to be deleted.

```
mc-dir < directory>
```

Deletes a directory on the memory card.

Wildcards cannot be used to specify directory names on a memory card.

# Operation when a stack configuration is used

To execute this command for member switches other than the master switch, use the remote command command.

```
remote command {<switch no.> | all} rmdir <directory>
remote command {<switch no.> | all} rmdir mc-dir <directory>
```

# Example

Delete a directory deldir on the memory card. >rmdir mc-dir deldir

#### Display items

None

# Impact on communication

None

Table 4-11: List of response messages for the rmdir command

| Message                | Description                                                                                                    |
|------------------------|----------------------------------------------------------------------------------------------------|
| Can't execute.         | The command could not be executed. Re-execute the command.                                                                                                    |
| MC is busy.            | Another process is accessing the memory card. Wait a while, and then re-execute the command.                                                                                                    |
| MC is write protected. | Make sure the memory card's protect switch is not set to  ▼ Lock. If the switch is set to ▼ Lock, slide the switch, and then insert the memory card again.  Make sure there is no dust in the memory card slot. If there is dust, remove it with a dry cloth and then insert the memory card again. |

| Message       | Description                                                                                                    |
|---------------|----------------------------------------------------------------------------------------------------|
| MC not found. | A memory card was not inserted.  Make sure that a memory card is inserted into the device properly.  Make sure there is no dust in the memory card slot. If there is dust, remove it with a dry cloth and then insert the memory card again. |

- 1. The mc-dir parameter cannot be used when a memory card is not inserted.
- 2. When the mc-dir parameter is specified, the ACC LED is on while the command is being executed. Do not remove or insert the memory card while the ACC LED is on.

#### delete

Recoverably deletes files on the internal flash memory used by the Switch. Note that the maximum number of files that can be deleted is 64 files.

# **Syntax**

delete <file name>

# Input mode

User mode and administrator mode

#### **Parameters**

<file name>

Specifies the name of a file to be deleted.

# Operation when a stack configuration is used

To execute this command for member switches other than the master switch, use the remote command command.

```
remote command {<switch no.> | all} delete <file name>
```

# **Example**

Recoverably deletes a file.

```
Figure 4-4: Executing delete for a file > delete userfile >
```

# **Display items**

None

# Impact on communication

None

# Response messages

Table 4-12: List of response messages for the delete command

| Message                                                             | Description                                                                                     |
|---------------------------------------------------------------------|-------------------------------------------------------------------------------------------------|
| delete: Delete command can not be used this flash. ( <code>)</code> | This command cannot be used for internal flash memory ( <i><internal code=""></internal></i> ). |
| delete: Directory is specified.                                     | A directory has been specified.                                                                 |
| delete: No flash file is specified.                                 | The specified file does not exist.                                                              |
| delete: No such file or directory.                                  | The specified file does not exist. or the current directory is not valid.                       |
| delete: Not enough flash space.                                     | There is not enough free space on the internal flash memory to execute this command.            |
| delete: Permission denied.                                          | No deletion permission for the specified file exists.                                           |
| delete: Specify file name.                                          | Specify a file name.                                                                            |

#### **Notes**

1. This command can operate only on files in internal flash memory. Files on RAM disk (memory) cannot be deleted.

- 2. If there is not enough free space on internal flash memory to recoverably store files, this command cannot be used for deletion.
- 3. To recover files deleted by this command, use the undelete command.
- 4. To completely erase files deleted by this command, use the squeeze command.
- 5. To list files deleted by this command, use the dir command.

#### undelete

Recovers recoverably deleted files on the internal flash memory used by the Switch.

#### **Syntax**

```
undelete < index>
```

# Input mode

User mode and administrator mode

#### **Parameters**

```
<index>
```

Specifies the index number of a file to be recovered. Index numbers are unique numbers assigned to each deleted file and displayed when file lists are displayed using the dir/all command or dir/deleted command.

# Operation when a stack configuration is used

To execute this command for member switches other than the master switch, use the remote command command.

```
remote command {<switch no.> | all} undelete <index>
```

# **Example**

Recover files deleted by the delete command.

```
Figure 4-5: File recovery > dir /all
```

```
Directory of ./:
- -rw-r--r- user user 123117 Jan 27 14:18 userfile1
- -rw-r--r- user user 344 Jan 27 14:55 userfile2
- -rw-r--r- user user 22310 Jan 27 17:38 userfile3
6 -rw-r--r- user user 16 Jan 27 17:57 [userfile4]
> undelete 6
```

# **Display items**

None

# Impact on communication

None

Table 4-13: List of response messages for the undelete command

| Message                                             | Description                                                                                                    |
|-----------------------------------------------------|----------------------------------------------------------------------------------------------------|
| undelete: Current directory is not flash.           | The current directory is not the internal flash memory. Move to an appropriate directory.                                                    |
| undelete: Directory is not found for undelete file. | No directory found for restoring undeleted files to. Create a directory for storing the file.                                                |
| undelete: Exist same name file or directory.        | A file or directory that has the same name as that of the specified file already exists in the directory for executing the undelete command. |
| undelete: Invalid index value.                      | Specify decimal values for the index value.                                                                                                  |
| undelete: No such file or directory.                | The current directory is not valid.                                                                                                    |

| Message                                                                 | Description                                                                                     |
|-------------------------------------------------------------------------|-------------------------------------------------------------------------------------------------|
| undelete: Not found undelete file.                                      | The specified file does not exist.                                                              |
| undelete: Permission denied.                                            | You do not have access permission for the current directory or specified file.                  |
| undelete: Permission denied of directory for undelete file.             | You do not have write permission for the directory where the specified file is to be stored.    |
| undelete: Specify correct deleted index number.                         | Specify a proper index number for the deleted file.                                             |
| undelete: Specify correct index number [1-64].                          | Specify a numeric value between 1 and 64 for the index value.                                   |
| undelete: Specify index number.                                         | Specify an index number.                                                                        |
| undelete: Undelete command can not be used this flash. ( <code>)</code> | This command cannot be used for internal flash memory ( <i><internal code=""></internal></i> ). |

- 1. This command can operate only on internal flash memory files that have been deleted by the delete command. Files deleted by the rm command or other commands cannot be recovered.
- 2. If there is no directory in internal flash memory to store a file to be recovered, the file cannot be recovered.
- 3. To check the indexes of deleted files to be recovered by this command, use the dir command.
- 4. If files are completely erased by the squeeze command, they cannot be recovered by this command.
- 5. If the current root directory is not internal flash memory, this command will fail.

# squeeze

Completely erases files on internal flash memory used by the Switch that have been recoverably deleted by the delete command.

# **Syntax**

squeeze

# Input mode

User mode and administrator mode

#### **Parameters**

None

# Operation when a stack configuration is used

To execute this command for member switches other than the master switch, use the remote command command.

```
remote command {<switch no.> | all} squeeze
```

# **Example**

Completely erase files deleted by the delete command.

```
Figure 4-6: Executing squeeze for a file
```

```
> squeeze All deleted files will be erased. (y/n)?:y Squeezing... Done
```

# **Display items**

None

# Impact on communication

None

Table 4-14: List of response messages for the squeeze command

| Message                                                              | Description                                                                                    |
|----------------------------------------------------------------------|------------------------------------------------------------------------------------------------|
| Canceled                                                             | The squeeze command has been canceled.                                                         |
| Deleted files will be erased. OK ? (y/n):                            | Erases deleted files. Enter y to erase, otherwise n to abort.                                  |
| Done                                                                 | The erasure has been completed.                                                                |
| squeeze: Current directory is not flash.                             | The current directory is not internal flash memory.                                            |
| squeeze: No such file or directory.                                  | The current directory is not valid. Move to an appropriate directory.                          |
| squeeze: Permission denied.                                          | You do not have access permission for the current directory. Move to an appropriate directory. |
| squeeze: Squeeze command can not be used this flash.( <code>)</code> | This command cannot be used for internal flash memory ( <internal code="">).</internal>        |
| Squeezing                                                            | Erasing the file.                                                                              |

- 1. This command can operate only on files in internal flash memory.
- 2. Files completely erased by this command cannot be recovered by the undelete command.

#### zmodem

Transfers files between the Switch and console connected by RS232C.

#### **Syntax**

```
zmodem get
zmodem put <file name>
```

#### Input mode

User mode and administrator mode

#### **Parameters**

get

Transfers files from the console to the Switch.

put <*file name*>

Transfers the file (<*file name*>) from the Switch to the console.

# Operation when a stack configuration is used

The command can be used in the same way as for a standalone configuration.

# **Example**

The following are examples of executing the command when Tera Term Pro (Version 2.3) is used as communication software.

■ In the example below, the file /config/system.cnf is transferred from the Switch to the console.

After you execute the following command, the file transfer starts when you choose **File**, **Transfer**, **ZMODEM**, and then **Receive** in Tera Term Pro (Version 2.3) on the console. zmodem put /config/system.cnf

■ In the following example, the file backup.cnf is transferred from the console to the Switch: zmodem get

After you enter the command, in Tera Term Pro (Version 2.3) on the console, choose **File**, **Transfer**, **ZMODEM**, and then **Send**. After that, in the ZMODEM Send dialog page, enter backup.cnf for **File Name**. When you click the **Open** button, the file transfer starts.

#### Display items

None

#### Impact on communication

None

Table 4-15: List of response messages for the zmodem command

| Message                                         | Description                                                                                                    |
|-------------------------------------------------|----------------------------------------------------------------------------------------------------|
| <pre><file name="">: No such file.</file></pre> | The file to be transferred ( <i><file name=""></file></i> ) was not found. <i><file name=""></file></i> : File name |
| Execute only console machine.                   | This command can be executed on only the console. This command cannot be executed on a remote operation terminal.   |

| Message                                                    | Description                                                                                                    |
|------------------------------------------------------------|----------------------------------------------------------------------------------------------------|
| Receive skipped : <file name=""> (already exists)</file>   | Reception was interrupted because a file with the same name as the file being received already exists. <pre><file name<="" pre="">: File name</file></pre>    |
| Receive skipped : < <i>file name</i> > (permission denied) | Reception was skipped because the user who executed the command did not have the write permission for the file or directory. <file name="">: File name</file> |
| ttyname error.                                             | The terminal type cannot be recognized.                                                                                                    |

- 1. This command can be executed only from the console. This command cannot be executed on a remote operation terminal.
- 2. If a file transfer is interrupted for reasons such as a cable failure during execution of this command and the interruption continues for a long period of time, the file transfer fails as follows:
  - When zmodem get is executed, the command prompt is displayed if the interruption lasts for one minute.
  - When zmodem put is executed, the command prompt is displayed if the interruption lasts for one minute.
- 3. Control codes displayed during file transfers do not affect system operation. The codes can be ignored. The displayed characters do not have any special meanings.
- 4. The zmodem command can be used to transfer a file under the following communication conditions:

• Character length: 8 bits

• Communication speed: 9600 bit/s, 4800 bit/s, or 2400 bit/s

• Stop bit length: 1 bit or 2 bits

• Parity bit: None

# Chapter 5. Stack

remote command show switch set switch dump stack

#### remote command

When a stack configuration is used, this command is used to execute an operation command from the master switch to the specified member switch. In the specified member switch, the operation command is executed in administrator mode.

## **Syntax**

```
remote command {<switch no.> | all} <command>
```

# Input mode

Administrator mode

#### **Parameters**

```
{<switch no.> | all}
<switch no.>
```

Executes the operation command for the member switch whose switch number is specified. For the specifiable range of values, see *Specifiable values for parameters*.

all

Executes the operation command for all member switches that configure the stack. The command is executed for the master switch first, and then for other switches in ascending order of switch number.

```
<command>
```

Specifies an operation command to be executed.

To execute an operation command that uses the pipe and redirection functionality for the member switch specified in the *<switch no.>* parameter, enclose the *<command>* parameter in single quotation marks (').

For details about the operation commands that can be specified, see the manual for each operation command.

# Operation when a stack configuration is used

The command can be executed only on the master switch.

# Example

■ Execute the show clock command for the member switch whose switch number is 2.

```
# remote command 2 show clock
Switch 2 (Backup)
------
Wed Jun 22 15:30:00 UTC 20XX
#
```

■ Execute the show clock command for all member switches.

```
# remote command all show clock
Switch 1 (Master)
---------
Wed Jun 22 15:30:00 UTC 20XX

Switch 2 (Backup)
--------
Wed Jun 22 15:30:00 UTC 20XX
#
```

■ Output the result of executing the show clock command for the member switch whose switch number is 2. The result is output to the home directory of the switch whose file name is nowtime.txt.

■ Output the result of executing the show clock command for the member switch whose switch number is 2. The result is output to the current directory of the master switch on which this command is executed with the file name nowtime.txt.

```
# remote command 2 show clock > ./nowtime.txt
#
```

# **Display items**

Table 5-1: Items displayed by the remote command command

| Item   | Meaning                                                       | Displayed detailed information                                                                                       |
|--------|---------------------------------------------------------------|----------------------------------------------------------------------------------------------------|
| Switch | Switch number. The switch status is displayed in parentheses. | Switch number Init: Now configuring a stack. Master: Configures a stack (Master) Backup: Configures a stack (Backup) |

# Impact on communication

None

# Response messages

Table 5-2: List of response messages for the remote command command

| Message                                                        | Description                                                                                                    |
|----------------------------------------------------------------|----------------------------------------------------------------------------------------------------|
| Can't execute for accounts mismatch.                           | This command cannot be executed because the account of the backup switch is different. Synchronize the account by using account operation commands (adduser, rmuser, password, and clear password).                                                                                       |
| Can't execute this command in backup switch or transit switch. | The command cannot be executed on a backup switch or a transit switch.                                                                                                    |
| Can't execute.                                                 | The command could not be executed. Re-execute the command.                                                                                                    |
| No such Switch <switch no.="">.</switch>                       | The specified switch number does not exist. Make sure the specified parameter is correct, and then try again. In addition, the command might fail immediately after a member switch is added. In this case, re-execute the command. <switch no.="">: Indicates the switch number</switch> |
| Switch <switch no.=""> was deleted from stack.</switch>        | The member switch was deleted from the stack configuration. <switch no.="">: Switch number</switch>                                                                                                    |

- 1. This command can be executed only on the master switch.
- 2. When using this command to execute an operation command, command authorization is disabled on switches other than the master switch. To ensure security, we recommend that you use command authorization to limit the users who can execute this command.
- 3. When using this command to execute an operation command, command accounting is

- disabled on switches other than the master switch.
- 4. When using this command to execute an operation command, paging is disabled on switches other than the master switch.
- 5. When using the pipe functionality to pass the result of a command executed by using this command to another command, such as the more command or the less command, keys might be temporarily unavailable. In this case, press the same key again.
- 6. When using the pipe functionality to pass the result of a command executed by using this command to another command, such as the more command or the less command, a response message might be displayed in the execution result. In this case, check the execution result without using the pipe functionality.
- 7. When using this command to execute an operation command, the operation command is executed in a different session than the operation terminal that executes the command.
- 8. When executing operation commands including this command in succession, wait until this command finishes and the prompt appears, and then execute the next operation command.

#### show switch

Displays information about member switches that configure a stack.

# **Syntax**

```
show switch [detail]
```

## Input mode

User mode and administrator mode

#### **Parameters**

detail

Displays detailed information about member switches.

Operation when this parameter is omitted:

Summary information about member switches is displayed.

# Operation when a stack configuration is used

To execute this command for member switches other than the master switch, use the remote command command.

```
remote command {<switch no.> | all} show switch [detail]
```

# Example 1

The following shows examples of displaying summary information about member switches.

Figure 5-1: Example of displaying summary information about member switches (stack configuration)

Figure 5-2: Example of displaying summary information about member switches (standalone configuration)

# Display items in Example 1

*Table 5-3:* Display items for the summary information about member switches

| Item               | Meaning                     | Displayed detailed information                                                              |
|--------------------|-----------------------------|---------------------------------------------------------------------------------------------|
| Stack status       | Stack operating status      | Enable: Operating in a stack configuration Disable: Operating in a standalone configuration |
| Switch No          | Switch number of the device | 1 to 2 The switch number set by the set switch command is displayed.                        |
| System MAC Address | Device MAC address          | Device MAC address of the stack If the master has not been determined, - is displayed.      |
| No                 | Switch number               | 1 to 2                                                                                      |

| Item          | Meaning                                      | Displayed detailed information                                                                                                    |
|---------------|----------------------------------------------|----------------------------------------------------------------------------------------------------|
| Switch status | Switch state                                 | Master: Master Backup: Backup Init: Initial state The processing details are displayed during the change processing after a switch state transition. (Initializing): Initializing (Switchover): Switching |
| Model         | Member switch model                          | 3830-44xw: AX3830S-44XW<br>3830-44x4qw: AX3830S-44X4QW<br>3650-24t6xw: AX3650S-24T6XW<br>3650-48t4xw: AX3650S-48T4XW<br>3650-20s6xw: AX3650S-20S6XW                                                       |
| Machine ID    | Chassis MAC address                          |                                                                                                    |
| Priority      | Master selection priority of member switches | 1 to 31                                                                                                    |
| Ver           | Stack functionality version                  | 1                                                                                                    |

# **Example 2**

The following shows an example of displaying detailed information about member switches.

Figure 5-3: Example of displaying detailed information about member switches

```
> show switch detail
Date 20XX/10/26 11:38:56 UTC
                              Switch No : 1
Stack status : Enable
System MAC Address : 0012.e220.5101
No Switch status
                                          Machine ID
                                                         Priority Ver
                           Model
                           3650-24t6xw 0012.e220.5101 31
1 Master
                                                                    1
2 Backup (Initializing) 3650-24t6xw 0012.e220.5102 11
                        Neighbor(Port
                                   (Port Model Machine ID) 2/0/25 3650-24t6xw 0012.e220.5102
Port
        Status
1/0/25
        Up(Forwarding)
                                  2/0/26 3650-24t6xw 0012.e220.5102
2/0/26 3650-24t6xw 0012.e220.5102
1/0/26
        Up(Forwarding)
2/0/25
       Up(Forwarding)
                                  1/0/25 3650-24t6xw 0012.e220.5101
       Up(Forwarding)
2/0/26
                                   1/0/26 3650-24t6xw 0012.e220.5101
```

# Display items in Example 2

Table 5-4: Display items for detailed information about member switches

| Item               | Meaning                     | Displayed detailed information                                                              |
|--------------------|-----------------------------|---------------------------------------------------------------------------------------------|
| Stack status       | Stack operating status      | Enable: Operating in a stack configuration Disable: Operating in a standalone configuration |
| Switch No          | Switch number of the device | 1 to 2 The switch number set by the set switch command is displayed.                        |
| System MAC Address | Switch MAC address          | Device MAC address of the stack If the master has not been determined, - is displayed.      |
| No                 | Switch number               | 1 to 2                                                                                      |

| ı            | tem        | Meaning                                                                               | Displayed detailed information                                                                                                    |
|--------------|------------|---------------------------------------------------------------------------------------|----------------------------------------------------------------------------------------------------|
| Switch statu | ıs         | Switch state                                                                          | Master: Master Backup: Backup Init: Initial state The processing details are displayed during the change processing after a switch state transition. (Initializing): Initializing (Switchover): Switching                                         |
| Model        |            | Member switch model                                                                   | 3830-44xw: AX3830S-44XW<br>3830-44x4qw: AX3830S-44X4QW<br>3650-24t6xw: AX3650S-24T6XW<br>3650-48t4xw: AX3650S-48T4XW<br>3650-20s6xw: AX3650S-20S6XW                                                                                               |
| Machine ID   | ı          | Chassis MAC address                                                                   |                                                                                                    |
| Priority     |            | Master selection priority of member switches                                          | 1 to 31                                                                                                    |
| Ver          |            | Stack functionality version                                                           | 1                                                                                                    |
| Port         |            | Stack port number                                                                     | Switch number/NIF number/port number                                                                                                    |
| Status       |            | Link status of the stack port. The frame transfer status is displayed in parentheses. | Up (Forwarding): Indicates that the port status is Up and frame transfer is available.  Down: Indicates that the port status is Down, or the port status is Up and frame transfer is unavailable (the neighboring device is not a member switch). |
| Neighbor     | Port       | Stack port number of the neighboring member switch                                    | Switch number/NIF number/port number -: Unknown                                                                                                    |
|              | Model      | Model of the neighboring member switch                                                | 3830-44xw: AX3830S-44XW<br>3830-44x4qw: AX3830S-44X4QW<br>3650-24t6xw: AX3650S-24T6XW<br>3650-48t4xw: AX3650S-48T4XW<br>3650-20s6xw: AX3650S-20S6XW<br>-: Unknown                                                                                 |
|              | Machine ID | Chassis MAC address of the neighboring member switch                                  | -: Unknown                                                                                                    |

# Impact on communication

None

# Response messages

Table 5-5: List of response messages for the show switch command

| Message        | Description                                                |
|----------------|------------------------------------------------------------|
| Can't execute. | The command could not be executed. Re-execute the command. |

# Notes

None

#### set switch

Changes the number of a switch that configures a stack.

To enable the change, restart the switch.

## **Syntax**

```
set switch <switch no.>
```

# Input mode

User mode and administrator mode

#### **Parameters**

<switch no.>

Changes the switch number to the specified number. For the specifiable range of values, see *Specifiable values for parameters*.

# Operation when a stack configuration is used

The command can be used in the same way as for a standalone configuration.

# Example 1

```
Figure 5-4: Changing the switch number
```

```
> set switch 2  
The switch number was changed to 2. When device restart, the change in the switch number is reflected. \stackrel{\sim}{\sim}
```

# Display items

None

# Impact on communication

None

#### Response messages

Table 5-6: List of response messages for the set switch command

| Message                                                                                                    | Description                                                                                                    |
|----------------------------------------------------------------------------------------------------|----------------------------------------------------------------------------------------------------|
| Can't change to new switch number because new switch number exist.                                                                    | The switch number could not be changed because the specified switch number already existed. Make sure the specified parameter is correct.        |
| Can't execute.                                                                                                    | The command could not be executed. Re-execute the command.                                                                                       |
| The switch number was changed to <i><switch no.=""></switch></i> . When device restart, the change in the switch number is reflected. | The switch number was changed. The change in the switch number is applied after the device is restarted. <switch no.="">: Switch number</switch> |

- 1. The new switch number takes effect after the device is restarted.
- 2. If you restart the device without setting the stack enable configuration command, the switch number is changed to 1. Note that the switch number before the change is displayed in the log message logged during restart of the device that causes the switch number change.

# dump stack

Outputs to a file detailed event trace information and control table information collected by the stack management program.

#### **Syntax**

dump stack

## Input mode

User mode and administrator mode

#### **Parameters**

None

# Operation when a stack configuration is used

To execute this command for member switches other than the master switch, use the remote command command.

```
remote command \{ \le switch \ no. \ge | \ all \} \ dump \ stack
```

# Example

```
Figure 5-5: Obtaining a stack management program dump
```

```
> dump stack
```

## **Display items**

None

# Impact on communication

None

# Response messages

Table 5-7: List of response messages for the dump stack command

| Message        | Description                                                |
|----------------|------------------------------------------------------------|
| Can't execute. | The command could not be executed. Re-execute the command. |

#### **Notes**

The storage directory and the name of the output dump file are as follows:

```
Storage directory: /usr/var/stack/
File name: stack dump.gz
```

If a file with this name already exists, the file is overwritten unconditionally. Therefore, back up the file in advance, if necessary.

# Chapter

# 6. Login Security and RADIUS or TACACS+

adduser
rmuser
password
clear password
show sessions (who)
show whoami (who am i)
killuser
show accounting
clear accounting
restart accounting
dump protocols accounting

#### adduser

Adds an account for a new login user.

#### **Syntax**

```
adduser < user name > [no-flash]
```

#### Input mode

Administrator mode

# **Parameters**

```
<user name>
```

Specifies a user name for a new account. Set 1 to 16 characters for the user name. For the user name, alphabetic characters can be used for the first character, and alphanumeric characters can be used for the second and subsequent characters.

no-flash

Creates the home directory of a new account in memory, rather than internal flash memory.

Operation when this parameter is omitted:

Creates the home directory of a new account in internal flash memory.

# Operation when a stack configuration is used

Automatically synchronizes the account of the master switch with that of other member switches.

# Example

1. Add a new login user user1.

```
# adduser user1
```

A new login user account with no password is added, and then the following message is output:

User(empty password) add done. Please setting password.

2. Next, enter a password.

```
Changing local password for newuser. New password:******
```

If the password configuration is interrupted (press the Ctrl + D keys or press only the Enter key) at this time, a new login user with no password is created.

3. Re-type the password for confirmation.

```
Retype new password:******
# quit
```

#### Display items

None

#### Impact on communication

None

# Response messages

Table 6-1: List of response messages for the adduser command

| Message                                                                                                    | Description                                                                                                    |  |
|----------------------------------------------------------------------------------------------------|----------------------------------------------------------------------------------------------------|--|
| <user name=""> is not a valid login name</user>                                                                  | This user name cannot be used.                                                                                                    |  |
| already a ' <user name="">' user</user>                                                                          | The specified user has already been registered.<br><user name="">: User name</user>                                                                                                    |  |
| Can't execute this command in backup switch or transit switch.                                                   | The command cannot be executed on a backup switch or a transit switch.                                                                                                    |  |
| can't lock <file name=""> : <reason></reason></file>                                                             | The addition of a user was canceled because the password file was locked. Re-execute the command. <pre><file name<="" pre="">: Password file name <reason>: Detailed information</reason></file></pre> |  |
| Can't synchronize accounts to backup switch or transit switch.                                                   | Synchronization of the account to the backup switch or the transit switch failed. Re-execute the command.                                                                                              |  |
| Mismatch; try again.                                                                                             | The new password and the re-entered password are not the same. Re-enter the password.                                                                                                    |  |
| no changes made                                                                                                  | The registration of the specified user was canceled. Re-execute the command.                                                                                                    |  |
| Now another user is executing user account command, please try again.                                            | Another use is executing a user account related command. Re-execute the command after the related command completes.                                                                                   |  |
| Password unchanged.<br>/etc/master.passwd: unchanged                                                             | The password change was canceled.                                                                                                    |  |
| Permission denied                                                                                                | The password change is not allowed.                                                                                                    |  |
| Please don't use an all-lower case password. Unusual capitalization, control characters or digits are suggested. | We recommend that upper-case alphabetic characters, symbols, or numbers be used in addition to lower-case alphabetic characters.                                                                       |  |
| Please enter a longer password.                                                                                  | Enter at least six characters for a password.                                                                                                    |  |
| synchronize accounts to backup switch or transit switch.                                                         | Synchronization of the account to the backup switch or the transit switch will start.                                                                                                    |  |

- 1. To abort password configuration, press the **Ctrl + D** keys. If the **Ctrl + D** keys are pressed while retyping, Mismatch; try again. appears, and then the input prompt reappears. If this happens, press the **Ctrl + D** keys again. If password configuration is aborted, a new login user with no password is created.
- 2. A login user name that has already been registered cannot be added. In addition, names such as **root** or **admin** cannot be used as a login user name because they are used inside the Switch.
- 3. We recommend that you use at least six characters for a password. If fewer than six characters are entered, an error is displayed. Note, however, that if you re-enter the same password, it will be accepted. Also, the maximum number of characters that can be used for a password is 128. If you enter 129 or more characters, only the first 128 characters are registered for the password. We recommend that you use upper-case alphabetic characters, numbers, and symbols in addition to lower-case alphabetic characters. If a password consists of only lower-case alphabetic characters, an error is displayed. Note, however, that if you re-enter the same password, it will be accepted.
- 4. If an account is added with the no-flash parameter specified, do not create any files under the home directory of the added account.

- 5. If you create an account with the adduser command and specify the no-flash parameter then configure settings using the set exec-timeout, set terminal help, or set terminal pager commands, they revert to the default settings, and logs of commands of the history functionality are cleared when the device is restarted.
- 6. When a stack is configured, synchronization of the account might take a long time.

#### rmuser

Deletes a user login account registered by the adduser command.

#### **Syntax**

rmuser <user name>

# Input mode

Administrator mode

#### **Parameters**

<user name>

Specifies a login user name registered in the password file.

# Operation when a stack configuration is used

Automatically synchronizes the account of the master switch with that of other member switches.

# **Example**

1. Delete the user registration of the login user named operator.

# rmuser operator

2. If the specified login user name has been registered, a confirmation message is displayed as follows:

```
Delete user 'operator'? (y/n): _
```

If y is entered, the account is deleted.

If n is entered, the user is returned to the command prompt without deleting the account.

# **Display items**

None

#### Impact on communication

None

#### Response messages

Table 6-2: List of response messages for the rmuser command

| Message                                                        | Description                                                                                                    |
|----------------------------------------------------------------|----------------------------------------------------------------------------------------------------|
| Can't execute this command in backup switch or transit switch. | The command cannot be executed on a backup switch or a transit switch.                                                                                                    |
| can't lock <file name=""> : <reason></reason></file>           | The deletion of a user was canceled because the password file was locked. Re-execute the command. <pre><file name<="" pre="">: Password file name </file></pre> <pre><reason>: Detailed information</reason></pre> |
| Can't synchronize accounts to backup switch or transit switch. | Synchronization of the account to the backup switch or the transit switch failed. Re-execute the command.                                                                                                    |
| Last user.                                                     | The last user cannot be deleted.                                                                                                    |
| no changes made                                                | The deletion of the specified user was canceled. Re-execute the command.                                                                                                    |
| No such user ' <user name="">'.</user>                         | The specified user has not been registered. <user name="">: User name</user>                                                                                                    |

| Message                                                               | Description                                                                                                    |
|-----------------------------------------------------------------------|----------------------------------------------------------------------------------------------------|
| Now another user is executing user account command, please try again. | Another use is executing a user account related command. Re-execute the command after the related command completes. |
| Permission denied                                                     | The specified user could not be deleted.                                                                             |
| Remove myself?                                                        | The account of the user executing this command cannot be deleted.                                                    |
| synchronize accounts to backup switch or transit switch.              | Synchronization of the account to the backup switch or the transit switch will start.                                |

- 1. The account of the user executing this command cannot be deleted. For example, the account operator cannot be deleted by this command while the account user operator is logged in.
- 2. The default user (operator) provided during the initial installation can be deleted.
- 3. If a user is deleted, the home directory of the user is also deleted. Therefore, before deleting a user, back up user files that need to be saved.
- 4. If the specified user is logged in, the user is forcibly logged out. Therefore, the deletion target user should be logged out by the logout command or exit command beforehand.
- 5. When a stack is configured, synchronization of the account might take a long time.

#### password

Only the password of the login user can be changed. The operation differs depending on the command input mode as follows:

- 1. In user mode, only the password of the current login user can be changed.
- 2. In administrator mode, the password of all users and the password for enable mode can be changed.

#### **Syntax**

```
password [<user name>]
password enable-mode
```

## Input mode

User mode and administrator mode

#### **Parameters**

```
<user name>
```

Specifies the login user name. In administrator mode, other users can also be specified for the user name.

Operation when this parameter is omitted:

Changes the password of the current login user.

enable-mode

In administrator mode, a password for enable mode can be set.

# Operation when a stack configuration is used

Automatically synchronizes the account of the master switch with that of other member switches.

#### **Example**

■ Change the password of the login user name operator.

```
# password operator
Changing local password for operator
New password:******** ... Enter a new password.
Retype new password:******** ... Re-enter the new password.
#
```

■ Change the password of the current login user (with no parameters).

```
> password
Changing local password for xxxxxxx ... The login user name is displayed.
Old password:******** ... Enter the current password.
New password:******** ... Enter a new password.
Retype new password:******* ... Re-enter the new password.
```

#### Display items

None

#### Impact on communication

#### Response messages

Table 6-3: List of response messages for the password command

| Message                                                                                                    | Description                                                                                                    |
|----------------------------------------------------------------------------------------------------|----------------------------------------------------------------------------------------------------|
| Can't execute this command in backup switch or transit switch.                                                  | The command cannot be executed on a backup switch or a transit switch.                                                           |
| Can't synchronize accounts to backup switch or transit switch.                                                  | Synchronization of the account to the backup switch or the transit switch failed. Re-execute the command.                        |
| Mismatch; try again.                                                                                            | The new password and the re-entered password are not the same. Re-enter both passwords.                                          |
| Now another user is executing user account command, please try again.                                           | Another use is executing a user account related command. Re-execute the command after the related command completes.             |
| Password unchanged./etc/master.passwd: unchanged                                                                | The password change was canceled.                                                                                                |
| Permission denied.                                                                                              | The password change is not allowed.                                                                                              |
| Please don't use an all-lower case password.Unusual capitalization, control characters or digits are suggested. | We recommend that upper-case alphabetic characters, symbols, or numbers be used in addition to lower-case alphabetic characters. |
| Please enter a longer password.                                                                                 | Enter at least six characters for a password.                                                                                    |
| synchronize accounts to backup switch or transit switch.                                                        | Synchronization of the account to the backup switch or the transit switch will start.                                            |
| unknown user < <i>user name</i> >                                                                               | The specified user has not been registered. <user name="">: User name</user>                                                     |

#### **Notes**

- 1. The password of other login users cannot be changed in modes other than administrator mode. When the password of other login users is changed, the prompt (old password:) is not displayed. Start the procedure by entering the new password at the prompt (New password:).
- 2. To abort password configuration, press the **Ctrl** + **D** keys. If the **Ctrl** + **D** keys are pressed while retyping, the input prompt (Mismatch; try again.) is displayed. If this happens, press the **Ctrl** + **D** keys again.
- 3. We recommend that you use at least six characters for a password. If fewer than six characters are entered, an error is displayed. Note, however, that if you re-enter the same password, it will be accepted. Also, the maximum number of characters that can be used for a password is 128. If you enter 129 or more characters, only the first 128 characters are registered for the password. We recommend that you use upper-case alphabetic characters, numbers, and symbols in addition to lower-case alphabetic characters. If a password consists of only lower-case alphabetic characters, an error is displayed. Note, however, that if you re-enter the same password, it will be accepted.
- 4. When a stack is configured, synchronization of the account might take a long time.

# clear password

Clears the user login password. The operation differs depending on the command input mode as follows:

- 1. In user mode, only the password of the current login user can be deleted.
- 2. In administrator mode, the password of any users and the password for enable mode can be deleted.

#### **Syntax**

```
clear password [<user name>]
clear password enable-mode
```

## Input mode

User mode and administrator mode

#### **Parameters**

```
<user name>
```

Specifies the login user name. In administrator mode, other users can also be specified for the user name.

Operation when this parameter is omitted:

Clears the password of the current login user.

enable-mode

In administrator mode, a password for enable mode can be deleted.

# Operation when a stack configuration is used

Automatically synchronizes the account of the master switch with that of other member switches.

#### **Example**

```
Clear the password of the current login user.
```

```
> clear password
Changing local password for xxxxxxx ... The login user name is displayed.
Old password:******** ... Enter the current password.
Password cleared.
```

## **Display items**

None

# Impact on communication

None

#### Response messages

Table 6-4: List of response messages for the clear password command

| Message                                                        | Description                                                                                               |
|----------------------------------------------------------------|----------------------------------------------------------------------------------------------------|
| Can't execute this command in backup switch or transit switch. | The command cannot be executed on a backup switch or a transit switch.                                    |
| Can't synchronize accounts to backup switch or transit switch. | Synchronization of the account to the backup switch or the transit switch failed. Re-execute the command. |

| Message                                                               | Description                                                                                                    |
|-----------------------------------------------------------------------|----------------------------------------------------------------------------------------------------|
| Now another user is executing user account command, please try again. | Another use is executing a user account related command. Re-execute the command after the related command completes. |
| Permission denied                                                     | The password of the specified user could not be changed.                                                             |
| synchronize accounts to backup switch or transit switch.              | Synchronization of the account to the backup switch or the transit switch will start.                                |
| unknown user < <i>user name</i> >                                     | The specified user has not been registered. <user name="">: User name</user>                                         |

The password of other login users cannot be deleted in modes other than administrator mode.

1. When a stack is configured, synchronization of the account might take a long time.

# show sessions (who)

Displays the users currently logged in to the Switch.

# **Syntax**

```
show sessions who
```

# Input mode

User mode and administrator mode

#### **Parameters**

None

## Operation when a stack configuration is used

To execute this command for member switches other than the master switch, use the remote command command.

```
remote command \{ \le switch \ no. \ge | \ all \}  show sessions remote command \{ \le switch \ no. \ge | \ all \}  who
```

# **Example**

Display the users currently logged in to the Switch.

```
> show sessions
Date 20XX/06/16 12:00:00 UTC
kikuchi console ---- 0 Jun 15 14:16 <--1
shimizu ttyp0 admin 2 Jun 15 14:16 (192.168.0.1) <--2
shimizu ttyp1 ---- 3 Jun 15 14:17 (192.168.0.1) <--3
tanaka ttyp2 ---- 4 Jun 15 15:52 (192.168.0.1 VRF:2) <--4
```

- 1. Login from CONSOLE
- 2. Login from a remote operation terminal (administrator mode)
- 3. Login from a remote operation terminal
- 4. Login from a remote operation terminal (VRF 2) [OS-L3SA]

#### **Display items**

The following information is displayed:

- Login user name
- tty name
- Command input mode: admin (administrator mode) or ---- (user mode)
- Login number
- Date and time
- Terminal IP address (displayed only when the user has logged in from a remote operation terminal)
- VRF ID (displayed only when the user has logged in from VRF) [OS-L3SA]

#### Impact on communication

None

#### Response messages

The login number might be used to forcibly log out a login user.

# show whoami (who am i)

Displays only the user, logged in to the Switch, who executed this command. If the command is restricted, the contents of the command list, class, and situation authenticated by TACACS+, RADIUS, and local password authentication are displayed on an extended display.

#### **Syntax**

```
show whoami who am i
```

#### Input mode

User mode and administrator mode

#### **Parameters**

None

# Operation when a stack configuration is used

The command can be used in the same way as for a standalone configuration.

#### Example

Displays the login name of the current login user.

```
> show whoami
Date 20XX/01/07 12:00:00 UTC
shimizu ttyp0 ---- 2 Jan 6 14:17 (192.168.0.1)
```

Displays the login name of the current login user when the user logged in from VRF2. [OS-L3SA]

```
> show whoami
Date 20XX/06/16 12:00:00 UTC
tanaka ttyp2 ---- 4 Jun 15 15:52 (192.168.0.1 VRF:2)
>
```

If command authentication is set by the TACACS+ server, RADIUS server, or local (configuration), an extended display appears, as follows.

■ When staff1 is authenticated by a TACACS+ server

The following result is displayed when nothing is set for the class, show is set in the "allow" command list, and enable, inactivate, reload, config, and show ip are set in the "deny" command list:

```
> show whoami
Date 20XX/01/07 12:00:00 UTC
staff1 ttyp0 ---- 2 Jan 6 14:17 (192.168.0.1)
Home-directory: /usr/home/staff1
Authentication: TACACS+ (Server 10.10.10.10)
Class: ----
Command-list:
    Allow: "show"
    Deny: "enable,inactivate,reload,config,show ip"
>
```

■ When staff2 is authenticated by the RADIUS server

The following result is displayed when nomanage is set for the class, and reload is set in the "deny" command list:

```
> show whoami
Date 20XX/01/07 12:00:00 UTC
staff2 ttyp0 ---- 2 Jan 6 14:17 (192.168.0.1)
```

```
Home-directory: /usr/home/remote_user
Authentication: RADIUS (Server 10.10.10.10)
Class: nomanage
   Allow: ----
   Deny : "adduser,rmuser,clear password,password,killuser"
Command-list:
   Allow: ----
   Deny : "reload"
>
```

■ When staff3 is authenticated by local password authentication

The following result is displayed when all command is set for the class, and no command list is set:

```
> show whoami
Date 20XX/01/07 12:00:00 UTC
staff3 ttyp0 ---- 2 Jan 6 14:17 (192.168.0.1)
Home-directory: /usr/home/staff3
Authentication: LOCAL
Class: allcommand
   Allow: "all"
   Deny: ----
Command-list: ----
```

# **Display items**

Table 6-5: Information displayed by the show who ami command

| Item Displayed information |  | Displayed information                                                                                                    |
|----------------------------|--|----------------------------------------------------------------------------------------------------|
| User information           |  | Displays information about the user who executed the command.  • Login user name  • tty name  • Command input mode: admin (administrator mode) or (user mode)  • Login number  • Date and time  • Terminal IP address (displayed only when the user has logged in from a remote operation terminal)  • VRF ID (displayed only when the user has logged in from VRF) [OS-L3SA] |
| Home-directory             |  | Displays the home directory.                                                                                                    |
| Authentication             |  | Displays the authentication type (RADIUS, TACACS+, or LOCAL).  Displays the address authentication information of the remote authentication server only when the user is authenticated by RADIUS or TACACS+.                                                                                                    |
| Class Class                |  | Displays a class name.  If no class is set, is displayed.  If the invalid class name is set, a comment (Invalid Class) is displayed next to the class name. If the invalid class name includes characters that cannot be displayed such as non-ASCII characters, they are replaced by "." in the display.                                                                     |
| Allow                      |  | If a class is set, the contents of the "allow" command list of the class are displayed.  If the class is root, commands are not denied, and the message (Command unlimited) is displayed. If an "allow" command list is not specified for the applicable class, is displayed.                                                                                                 |
| Deny                       |  | If a class is set, the contents of the "deny" command list of the class are displayed.  If the class is root, a command "deny" list is not possible. The message (Command unlimited) is displayed. If a "deny" command list is not specified for the applicable class, is displayed.                                                                                          |

| Item         |              | Displayed information                                                                                                    |
|--------------|--------------|----------------------------------------------------------------------------------------------------|
| Command list | Command-list | If a command list is not specified, or the class is root, is displayed.                                                                                                    |
|              | Allow        | If an "allow" command list is set, the contents of the list are displayed. If the "allow" command list is not set, is displayed. If the command list includes characters that cannot be displayed such as non-ASCII characters, they are replaced by "." in the display. |
|              | Deny         | If a "deny" command list is set, the contents of the list are displayed. If the "deny" command list is not set, is displayed. If the command list includes characters that cannot be displayed such as non-ASCII characters, they are replaced by "." in the display.    |

# Impact on communication

None

# Response messages

None

## **Notes**

- 1. The login number might be used to forcibly log out a login user.
- 2. If the class name or command list includes characters that cannot be displayed such as non-ASCII characters, they are replaced by "." in the display.

#### killuser

Forcibly logs out a login user.

#### **Syntax**

```
killuser < login no.>
```

#### Input mode

User mode and administrator mode

#### **Parameters**

```
<login no.>
```

Specifies the login number of the forced logout target. The login number might be checked by the show sessions command.

#### Operation when a stack configuration is used

To execute this command for member switches other than the master switch, use the remote command command.

```
remote command {<switch no.> | all} killuser <login no.>
```

# **Example 1**

Use the show sessions command to check the login number of a user to be logged out. Execute the killuser command with the login number specified.

```
> show sessions
Date 20XX/01/07 12:00:00 UTC

kikuchi console ---- 0# Jan 6 14:16
shimizu ttyp0 admin 2# Jan 6 14:16 (192.168.0.1) <-- (Note 1)
shimizu ttyp1 ---- 3# Jan 6 14:17 (192.168.0.1)
kikuchi ttyp2 ---- 4# Jan 6 14:20 (localhost)
> killuser 2

#: Login number
Note 1: To force this user to log out, specify login number 2.
```

#### Example 2

This example shows, when a stack is configured, how to forcibly log out a user who is currently logged in to another member switch.

Execute the show sessions command by using remote command to check the login number of the user to be logged out. Execute this command using remote command.

```
# remote command 2 show sessions
Switch 2 (Backup)
------
Date 20XX/01/07 12:00:00 UTC
kikuchi console ---- 0# Jan 6 14:16 <-- (Note 2)
# remote command 2 killuser 0
#: Login number
Note 2: To force this user to log out, specify login number 0.</pre>
```

#### Display items

#### Impact on communication

None

#### Response messages

Table 6-6: List of response messages for the killuser command

| Message                        | Description                                                                                                    |
|--------------------------------|----------------------------------------------------------------------------------------------------|
| different user.                | Users other than that of the same account cannot be forcibly logged out.  For details, see item 3 in Notes.  Alternatively, the previously login user is currently logging out, and cannot be forced to log out. Wait for 10 or more seconds, and then try again. |
| invalid Login-No: < login no.> | The specified login number is invalid. < login no.>: Specified login number                                                                                                    |
| kill myself?                   | The user who is executing this command cannot forcibly log themselves out.                                                                                                    |
| no user(UserName)              | The user does not exist.                                                                                                    |

#### **Notes**

- 1. This command is prepared for forcibly logging out a login user who remains logged in due to a network failure or terminal failure occurring while the user is logged in. Use the logout command or exit command for normal logout. Do not use this command except in an emergency. Even if a user remains logged in, the user will eventually be logged out by the auto-logout functionality.
- 2. The user who is executing this command cannot specify himself as the forced logout target. If such a user is specified as described above, an error occurs. However, a user can specify himself as logout target when logged in from the console.
- 3. Only users who have the same account as the user who is executing this command can be forcibly logged out by using this command and specifying the applicable login number. In the above example 2, shimizu with login number 3 can forcibly log out shimizu with login number 2, but not kikuchi with login number 4. However, when this command is executed from the console, users with different accounts can be forcibly logged out.
  - Also, if the remote command command is used to execute this command for the backup switch, users with different accounts can be forcibly logged out.
- 4. If a failure occurs, such as a cable disconnection when the command execution results are being displayed, a forced logout might not be able to be performed. In this case, a forced logout is performed after the recovery from the failure. If the failure recovery is not successful, a forced logout is performed after the TCP protocol times out. Although the timeout period of the TCP protocol varies depending on the line speed or line quality, the protocol usually times out after 10 minutes.

# show accounting

Displays accounting information.

#### **Syntax**

show accounting

#### Input mode

User mode and administrator mode

#### **Parameters**

None

## Operation when a stack configuration is used

The command can display information only for the master switch.

# **Example**

Figure 6-1: Display of accounting information

```
>show accounting
Date 20XX/09/26 10:52:49 UTC
Since 20XX/09/26 10:45:00 UTC
Event
   Login: 15
Command: -
Total: 25
                                Logout :
                                         10
                                Config:
   InQueue: 10
   Discard:
[RADIUS]
                           0
0
0
10
   Host: RADIUS111
                                       (Timeout: 30 Ret
Response Information
      Event Counts:
                                              (Timeout: 30 Retransmit: 15)
     Request Information
                                         Success :
       Send
       Communicate Error:
                                           Failure
                                                                       0
       Timeout :
                                          Invalid
                                                                       0
   Host: 192.168.111.111
                                 (Timeout: 30 RCC)
Response Information
4 Success :
5 Failure :
     Event Counts:
                                             (Timeout: 30 Retransmit: 15)
      Request Information
       Send
       Communicate Error:
                                                                        0
                                           Invalid
       Timeout
                                                                        0
>show accounting
Date 20XX/09/26 10:52:49 UTC
Since 20XX/09/26 10:45:00 UTC
Event
   Login :
Command:
                     6
                                Logout :
                0
                                Logout: 6
Config: 60000
   Total :
               60012
    InOueue:
                  512 (Congestion)
   Discard:
                 55000
[TACACS+]
   Host: 192.168.111.112
      Event Counts:
                          500
                                                              (Timeout: 0)
     Request Information
                                           Response Information
```

| Send        | :      | 500 | Success | : | 400 |
|-------------|--------|-----|---------|---|-----|
| Communicate | Error: | 0   | Failure | : | 100 |
| Timeout     | :      | 0   | Invalid | : | 0   |

# Display items

Table 6-7: Display items for the accounting information

| Item                | Meaning                                                                                                    | Displayed information                                                                                                    |
|---------------------|----------------------------------------------------------------------------------------------------|----------------------------------------------------------------------------------------------------|
| Since               | Statistics start time                                                                                                    | yyyy/mm/dd hh:mm:ss year/month/day hour:minute:second                                                                                                    |
| Event               | Displays the status of accounting events.                                                                                                    |                                                                                                    |
| Login               | Number of login events                                                                                                    | Displays - when target event accounting is not set in the system configuration.                                                                                                    |
| Logout              | Number of logout events                                                                                                    | Displays - when target event accounting is not set in the system configuration.                                                                                                    |
| Command             | Number of execution events for operation commands                                                                                                    | Displays - when target event accounting is not set in the system configuration.                                                                                                    |
| Config              | Number of execution events for configuration commands                                                                                                    | Displays - when target event accounting is not set in the system configuration.                                                                                                    |
| Total               | Total number of accounting events                                                                                                    | Indicates the total number of the above events.                                                                                                    |
| InQueue             | Number of transmission queue events  • Displays the number of transmission accounting events when a large vo accounting events to be transmittee.  • Displays (Congestion) when a devoutput and a congested state occur |                                                                                                    |
| Discard             | Number of discarded events  When the congesting of an accounting transmission occurs, the number of disc is counted.                                                                                                    |                                                                                                    |
| [RADIUS]            | <ul><li>configuration.</li><li>The following accounting statistics are di</li></ul>                                                                                                    | server is set to be used by the system accounting splayed for each RADIUS server. (Not configured) the RADIUS server configuration is not set or all ation only, not accounting.     |
| Timeout             | Reply timeout time                                                                                                    | 1 to 30 (seconds)                                                                                                    |
| Retransmit          | Number of re-transmissions                                                                                                    | 0 to 15 (times)                                                                                                    |
| Host                | Target host name or IP address                                                                                                    |                                                                                                    |
| Event Counts        | Number of accounting events  Displays the number of events to be report target RADIUS server.                                                                                                    |                                                                                                    |
| Request Information | Displays accounting request information.                                                                                                    |                                                                                                    |
| Send                | Number of accounting request transmissions                                                                                                    | The number of times the Switch sent accounting requests to servers.  It is counted as a response timeout (Timeout), but not as a transmission error (Communicate Error).             |
| Communicate Error   | Number of accounting request transmission errors                                                                                                    | This item is counted when communication to servers is not successful, such as when the address corresponding to the host name is not found, or a route to the server does not exist. |
| Timeout             | Number of accounting response timeouts  This item is counted when a response from a set times out.                                                                                                    |                                                                                                    |

| Item                    | Meaning                                                                                                    | Displayed information                                                                                                    |
|-------------------------|----------------------------------------------------------------------------------------------------|----------------------------------------------------------------------------------------------------|
| Response<br>Information | Displays accounting response information.                                                                                                    |                                                                                                    |
| Success                 | Number of successful accounting responses                                                                                                    | This item is counted when an accounting response is received from a server.                                                                                                    |
| Failure                 | Number of failed accounting responses                                                                                                    | This item is counted when a response other than an accounting response is received from a server.                                                                                                  |
| Invalid                 | Number of invalid message responses                                                                                                    | This item is counted when an invalid message is received from a server.                                                                                                    |
| [TACACS+]               | <ul> <li>This item is displayed when a TACACS+ server is set to be used by the system accounting configuration.</li> <li>The following accounting statistics are displayed for each TACACS+ server. A term (Not configured) is displayed in the following items when the TACACS+ server configuration is not set or all TACACS+ servers are for logon authentication only, not accounting.</li> </ul> |                                                                                                    |
| Timeout                 | Reply timeout time                                                                                                    | 1 to 30 (seconds)                                                                                                    |
| Host                    | Target host name or IP address                                                                                                    |                                                                                                    |
| Event Counts            | Number of accounting events                                                                                                    | Displays the number of events to be reported to the target TACACS+ server.                                                                                                    |
| Request Information     | Displays accounting request information.                                                                                                    |                                                                                                    |
| Send                    | Number of accounting request transmissions                                                                                                    | <ul> <li>The number of times the Switch sent accounting requests to servers.</li> <li>It is not counted as a response timeout (Timeout) or as a transmission error (Communicate Error).</li> </ul> |
| Communicate Error       | Number of connection errors                                                                                                    | This item is counted when communication to servers is not successful, such as when the address corresponding to the host name is not found, or a route to the server does not exist.               |
| Timeout                 | Number of timeouts of accounting connections and responses                                                                                                    | This item is counted when a connection or communication to a server times out.                                                                                                    |
| Response<br>Information | Displays accounting response information.                                                                                                    |                                                                                                    |
| Success                 | Number of successful accounting responses                                                                                                    | This item is counted when an accounting success is received from a server.                                                                                                    |
| Failure                 | Number of failed accounting responses                                                                                                    | This item is counted when an accounting failure is received from a server.                                                                                                    |
| Invalid                 | Number of invalid message responses                                                                                                    | This item is counted when an invalid message is received from a server.                                                                                                    |

# Impact on communication

None

# Response messages

Table 6-8: List of response messages for the show accounting command

| Message                                                        | Description                                                            |
|----------------------------------------------------------------|------------------------------------------------------------------------|
| Can't execute this command in backup switch or transit switch. | The command cannot be executed on a backup switch or a transit switch. |

| Message                                  | Description                                                                                                    |
|------------------------------------------|----------------------------------------------------------------------------------------------------|
| Can't execute.                           | The command could not be executed. Re-execute the command.                                                                                                    |
| Connection failed to accounting program. | Communication with the accounting program failed. Make sure the accounting settings have been set. If this error occurs frequently, use the restart accounting command to restart the accounting program. |

# clear accounting

Clears accounting statistics.

After accounting events that were being sent to or received from each server when this command was executed have been successfully transmitted, the service will start recording statistics about the accounting events.

# **Syntax**

clear accounting

# Input mode

User mode and administrator mode

#### **Parameters**

None

# Operation when a stack configuration is used

The command can clear information only from the master switch.

# **Example**

```
Figure 6-2: Clearing accounting information
```

```
>clear accounting
Date 20XX/09/26 10:52:49 UTC
```

# **Display items**

None

# Impact on communication

None

#### Response messages

Table 6-9: List of response messages for the clear accounting command

| Message                                                        | Description                                                                                                    |
|----------------------------------------------------------------|----------------------------------------------------------------------------------------------------|
| Can't execute this command in backup switch or transit switch. | The command cannot be executed on a backup switch or a transit switch.                                                                                                    |
| Can't execute.                                                 | The command could not be executed. Re-execute the command.                                                                                                    |
| Connection failed to accounting program.                       | Communication with the accounting program failed. Re-execute the command. If this error occurs frequently, use the restart accounting command to restart the accounting program. |

#### **Notes**

After accounting events that were being sent to or received from each server when this command was executed have been successfully transmitted, the service will start recording statistics about the accounting events.

# restart accounting

Restarts the accounting program.

#### **Syntax**

```
restart accounting [-f] [core-file]
```

# Input mode

User mode and administrator mode

#### **Parameters**

-f

Restarts the accounting program without outputting a restart confirmation message.

Operation when this parameter is omitted:

A confirmation message is displayed.

core-file

Outputs the core file when the program is restarted.

Operation when this parameter is omitted:

A core file is not output.

Operation when all parameters are omitted:

Restarts the accounting program after outputting a restart confirmation message.

# Operation when a stack configuration is used

The command can be executed only on the master switch.

#### **Example**

Figure 6-3: Example of the restart of the accounting program

```
> restart accounting
accounting program restart OK? (y/n):y
Date 20XX/12/26 11:02:42 UTC
>
> restart accounting -f
Date 20XX/12/26 11:12:42 UTC
>
```

#### **Display items**

None

#### Impact on communication

None

## Response messages

*Table 6-10:* List of response messages for the restart accounting command

| Message                                                        | Description                                                                                  |
|----------------------------------------------------------------|----------------------------------------------------------------------------------------------|
| accounting program failed to be restarted.                     | An attempt to restart the accounting program by this command failed. Re-execute the command. |
| Can't execute this command in backup switch or transit switch. | The command cannot be executed on a backup switch or a transit switch.                       |

| Message                                  | Description                                                                                                    |
|------------------------------------------|----------------------------------------------------------------------------------------------------|
| Can't execute.                           | The command could not be executed. Re-execute the command.                                                                                                    |
| Connection failed to accounting program. | Communication with the accounting program failed. Re-execute the command. If this error occurs frequently, use the restart accounting command to restart the accounting program. |

The storage directory and the name of the core file are as follows.

Storage directory: /usr/var/core/

Core file name: acctd.core

If the file has already been output, the existing file is unconditionally overwritten. If the existing file is necessary, back it up before executing the command.

# dump protocols accounting

Outputs to a file detailed event trace information and control table information collected for the accounting program.

#### **Syntax**

dump protocols accounting

## Input mode

User mode and administrator mode

#### **Parameters**

None

# Operation when a stack configuration is used

The command can be executed only on the master switch.

# **Example**

```
Figure 6-4: Example of executing accounting dump
```

```
> dump protocols accounting
Date 20XX/09/26 11:03:19 UTC
```

# **Display items**

None

# Impact on communication

None

# Response messages

Table 6-11: List of response messages for the dump protocols accounting command

| Message                                                        | Description                                                                                                    |
|----------------------------------------------------------------|----------------------------------------------------------------------------------------------------|
| Can't execute this command in backup switch or transit switch. | The command cannot be executed on a backup switch or a transit switch.                                                                                                    |
| Can't execute.                                                 | The command could not be executed. Re-execute the command.                                                                                                    |
| Connection failed to accounting program.                       | Communication with the accounting program failed.  Re-execute the command. If this error occurs frequently, use the restart accounting command to restart the accounting program. |
| File open error.                                               | An attempt to open or access a dump file failed.                                                                                                    |

#### **Notes**

The storage directory and the name of the output file are as follows.

Storage directory: /usr/var/accounting/

File name: accounting dump.gz

If the file has already been output, the existing file is unconditionally overwritten. If the existing file is necessary, back it up before executing the command.

# Chapter

# 7. Time Settings and NTP

show clock set clock show ntp associations restart ntp

#### show clock

Displays the current date and time.

## **Syntax**

show clock

## Input mode

User mode and administrator mode

#### **Parameters**

None

Displays the current time.

# Operation when a stack configuration is used

To execute this command for member switches other than the master switch, use the remote command command.

```
remote command {<switch no.> | all} show clock
```

# **Example**

Enter the following command to display the current time.

```
> show clock
Wed Jun 22 15:30:00 UTC 20XX
>
```

# **Display items**

None

# Impact on communication

None

## Response messages

None

#### **Notes**

#### set clock

Displays and sets the date and time.

#### **Syntax**

```
set clock <[[[[yy]mm]dd]hh]mm[.ss]>
```

#### Input mode

User mode and administrator mode

#### **Parameters**

уу

Specifies the last two digits of the year. The specifiable values are from 69 to 99 (for the 1900s) and from 00 to 38 (for the 2000s). (For example, 00 means the year 2000.)

mm

Specifies the month in the range 1 to 12.

dd

Specifies the day of the month in the range 1 to 31.

hh

Specifies the hour in the range 0 to 23.

mm

Specifies the minute in the range 0 to 59.

SS

Specifies the second in the range 0 to 59.

Operation when all parameters are omitted:

You can omit the year, month, day, hour, and seconds, but cannot omit the minutes. These elements must be specified in sequence without skipping any. For example, you cannot specify just the day of the month and the minutes (but skip the hour).

# Operation when a stack configuration is used

Automatically synchronizes the time of the master switch with that of other member switches.

# **Example**

```
To set the date and time as June 22, 2005 at 15:30, enter the following command:
```

```
> set clock 0506221530
Wed Jun 22 15:30:00 UTC 2005
```

#### Impact on communication

Use of Web authentication or MAC authentication might affect communication. For details, see 5.4.1 Notes on changing the Switch configuration and status in the manual Configuration Guide Vol. 2 For Version 11.10.

# Response messages

Table 7-1: List of response messages for the set clock command

| Message                                                        | Description                                                                        |
|----------------------------------------------------------------|------------------------------------------------------------------------------------|
| Can't execute this command in backup switch or transit switch. | The command cannot be executed on a backup switch or a transit switch.             |
| illegal time format.                                           | The input format of the time is incorrect.                                         |
| illegal time.                                                  | The date and time values are outside the valid range. Set values within the range. |
| invalid day of month supplied.                                 | The day value is outside the valid range. Set a value within the range.            |
| invalid hour supplied.                                         | The hour value is outside the valid range. Set a value within the range.           |
| invalid minute supplied.                                       | The minute value is outside the valid range. Set a value within the range.         |
| invalid month supplied.                                        | The month value is outside the valid range. Set a value within the range.          |
| invalid second supplied.                                       | The second value is outside the valid range. Set a value within the range.         |

#### **Notes**

- 1. Statistics on CPU usage collected by the Switch will be cleared to zero at the following timing:
  - In a standalone configuration, the information is cleared to zero when the time is changed.
  - In a stack configuration, the information in the master switch is cleared to zero when the time is changed. For member switches other than the master switch, if the time difference between before and after the change is five seconds or more, the CPU usage information collected for each second is cleared to zero.
- 2. The specifiable values are from 1969/01/01 00:00:00 to 2038/01/19 03:14:07.

# show ntp associations

Displays the activity status of the connected NTP server.

#### **Syntax**

```
show ntp associations [{vrf < vrfid> | global}]
```

#### Input mode

User mode and administrator mode

#### **Parameters**

```
\{vrf < vrf id > | global\} [OS-L3SA]
```

Displays the activity status of the NTP server of the specified VRF. Only the activity status of the NTP server of the specified VRF is displayed when  $\langle vrfid \rangle$  is specified, and only the activity status of the NTP server of the global network is displayed when global is specified. The range of the specifiable values for  $\langle vrfid \rangle$  is all the VRF IDs specified by the configuration command.

Operation when this parameter is omitted:

Displays the activity status of the NTP server of all VRFs including the global network.

# Operation when a stack configuration is used

The command can acquire valid information only from the master switch.

# Example 1

Figure 7-1: Display of the activity status of an NTP server

```
> show ntp associations
Date 20XX/01/23 12:00:00 UTC
  remote    refid    st t when poll reach    delay    offset    disp
*timesvr 192.168.1.100    3 u   1   64   377    0.89   -2.827    0.27
```

#### **Example 2**

Figure 7-2: Display of the activity status of the NTP servers of all VRFs [OS-L3SA]

Figure 7-3: Display of the activity status of the NTP server of the specified VRF [OS-L3SA]

# Display items

Table 7-2: Information displayed by the show ntp associations command

| Item          | Meaning                                                                                                    |
|---------------|----------------------------------------------------------------------------------------------------|
| VRF [OS-L3SA] | VRF ID                                                                                                    |
| remote        | Indicates the name of the time server host. If a local time server is set, LOCAL(1) is displayed.  [Meaning of the code at the beginning of the host name]  " ": A host that is treated as invalid because the activity cannot be checked, or the stratum value is high.  +: A host remaining as an available choice.  #: A selected synchronized host. However, the upper limit of the distance is exceeded.  *: A selected synchronized host.  Other symbols: Hosts that are found to be invalid by test results.                                                              |
| refid         | The destination host to which the time server is synchronized.                                                                                                    |
| st            | The stratum value of the host                                                                                                    |
| t             | Indicates a server type. [Meaning of displayed server types] u: Unicast server b: Broadcast server 1: Local server                                                                                                    |
| when          | When the Switch is connected to the host, this item indicates the time elapsed since the last packet was received from the host. If the Switch is disconnected from the host, this item indicates the time elapsed since the host was last synchronized is displayed when the elapsed time is 0 seconds or less.  [Meaning of the symbol at the end of a displayed number]  m: In minutes (for 2049 seconds or more)  h: In hours (for 301 minutes or more)  d: In days (for 97 hours or more)  If only a number is displayed with no symbol, the displayed value is in seconds. |
| poll          | Indicates the host polling interval (in seconds).                                                                                                    |
| reach         | Indicates reachability in octal notation.                                                                                                    |
| delay         | Indicates the total both-way delay time from the reference source to the synchronized subnet (in milliseconds).                                                                                                    |
| offset        | Indicates the offset value (in milliseconds).                                                                                                    |
| disp          | Indicates the latency (variation) in the time from the reference source to the synchronized subnet (in milliseconds).                                                                                                    |

# Impact on communication

None

# Response messages

Table 7-3: List of response messages for the show ntp associations command

| Message                       | Description                                                          |
|-------------------------------|----------------------------------------------------------------------|
| Connection refused            | A connection with the NTP server could not be established.           |
| No association ID's returned  | The time server could not be found.                                  |
| no such VRF <vrf id=""></vrf> | The specified VRF was not found. <vrf id="">: Specified VRF ID</vrf> |
| ntp is not running            | NTP is not running.                                                  |

# restart ntp

Restarts the local NTP server.

## **Syntax**

restart ntp

# Input mode

Administrator mode

#### **Parameters**

None

# Operation when a stack configuration is used

To execute this command for member switches other than the master switch, use the remote command command.

```
remote command {<switch no.> | all} restart ntp
```

# **Example**

```
Figure 7-4: Restarting the NTP server # restart ntp #
```

# **Display items**

None

# Impact on communication

None

# Response messages

Table 7-4: List of response messages for the restart ntp command

| Message                      | Description                                                |
|------------------------------|------------------------------------------------------------|
| Connection refused           | A connection with the NTP server could not be established. |
| No association ID's returned | The time server could not be found.                        |

# **Notes**

# Chapter

# 8. Utilities

diff grep more less tail hexdump

#### diff

Compares two specified files and displays their differences.

# **Syntax**

```
diff [<option>] <file name1> <file name2>
diff [<option>] <directory1> <directory2>
```

#### Input mode

User mode and administrator mode

#### **Parameters**

```
<option>
```

- -i: Ignores the difference between upper-case and lower-case letters.
- -r: Applies the command to common subdirectories recursively (when directories are specified).

Operation when this parameter is omitted:

Compares specified files, distinguishing between upper-case and lower-case letters.

```
<file name1> <file name2>
```

Specifies the names of files to be compared.

```
<directory1> <directory2>
```

Specifies the names of directories to be compared.

# Operation when a stack configuration is used

To execute this command for member switches other than the master switch, use the remote command command.

```
remote command \{ < switch\ no. > \mid all \}\ diff\ [ < option > ]\ < file\ namel > < file\ namel > < remote command <math>\{ < switch\ no. > \mid all \}\ diff\ [ < option > ]\ < directoryl > < directoryl > < dire
```

# **Example and display items**

- 1. Indicates that Test3 on the third line of aaa.txt is deleted in bbb.txt.
- 2. Indicates that Test6 on the sixth line of aaa.txt is different from Test66 on the fifth line of bbb.txt.
- 3. Indicates that Test8 was added to the seventh line of bbb.txt.

#### Impact on communication

None

#### Response messages

If a text file that is 4 MB or larger is specified using this command, a message (/usr/bin/diff: memory exhausted) is displayed and command execution might be aborted.

#### grep

Retrieves a specified file and outputs lines containing a specified pattern.

#### **Syntax**

```
grep[<option>] <pattern> [<file name>]
```

# Input mode

User mode and administrator mode

#### **Parameters**

```
<option>
```

- -n: Inserts the line number at the beginning of each line in the retrieved result.
- -i: Retrieves a file without distinguishing between upper-case and lower-case letters.

Operation when this parameter is omitted:

Retrieves the specified file while distinguishing between upper-case and lower-case letters and outputs the result with no line numbers.

```
<pattern>
```

Specifies the search string.

```
<file name>
```

Specifies the file name.

Operation when this parameter is omitted:

Searches for specified < pattern > from the standard input.

Operation when all parameters are omitted:

Searches for specified < pattern > from the standard input.

# Operation when a stack configuration is used

To execute this command for member switches other than the master switch, use the remote command command.

```
remote command {<switch no.> | all} grep[<option>] <pattern> [<file name>]
```

#### **Example and display items**

None

# Impact on communication

None

## Response messages

None

#### **Notes**

#### more

Displays one page of the contents of a specified file.

## **Syntax**

```
more [<option>] <file name>
```

# Input mode

User mode and administrator mode

#### **Parameters**

```
<option>
```

-N: Displays the line number at the beginning of each line.

Operation when this parameter is omitted:

Line numbers are not displayed.

<file name>

Specifies the file name.

# Operation when a stack configuration is used

The command can be used in the same way as for a standalone configuration.

# **Example and display items**

None

## Impact on communication

None

# Response messages

None

#### **Notes**

If this command is executed with another member switch specified by the remote command command, paging is not performed.

#### less

Displays one page of the contents of a specified file.

## **Syntax**

```
less [<option>] <file name>
```

# Input mode

User mode and administrator mode

#### **Parameters**

```
<option>
```

- -m: Always displays a percentage representing the current line in the prompt.
- -N: Displays the line number at the beginning of each line.

Operation when this parameter is omitted:

The percentage and line number of the current line are not displayed.

```
<file name>
```

Specifies the file name.

# Operation when a stack configuration is used

The command can be used in the same way as for a standalone configuration.

# **Example and display items**

None

# Impact on communication

None

#### Response messages

None

#### **Notes**

If this command is executed with another member switch specified by the remote command command, paging is not performed.

#### tail

Outputs the contents of a specified file from a specified point.

## **Syntax**

```
tail [<option>] <file name>
```

## Input mode

User mode and administrator mode

#### **Parameters**

```
<option>
```

-n: Outputs n lines from the end.

Operation when this parameter is omitted:

Outputs 10 lines from the end.

```
<file name>
```

Specifies the file name.

## Operation when a stack configuration is used

To execute this command for member switches other than the master switch, use the remote command command.

```
remote command {<switch no.> | all} tail [<option>] <file name>
```

## **Example and display items**

None

## Impact on communication

None

## Response messages

None

#### **Notes**

None

## hexdump

Displays a hexadecimal dump.

## **Syntax**

```
hexdump [<option>] <file name>
```

## Input mode

User mode and administrator mode

#### **Parameters**

```
<option>
```

- -ь: Displays a dump in octal notation for every byte.
- -c: Displays a dump in characters for every byte.

Operation when this parameter is omitted:

Displays a dump in hexadecimal notation every one byte.

```
<file name>
```

Specifies the file name.

#### Operation when a stack configuration is used

To execute this command for member switches other than the master switch, use the remote command command.

```
remote command {<switch no.> | all} hexdump [<option>] <file name>
```

## **Example and display items**

None

## Impact on communication

None

## Response messages

None

#### **Notes**

None

## Chapter

# 9. Checking Software Versions and Device Statuses

show version show system clear control-counter show environment reload show tech-support show tepdump (tepdump) backup restore

#### show version

Displays information about the Switch software and the board installed.

## **Syntax**

```
show version [software]
```

#### Input mode

User mode and administrator mode

#### **Parameters**

software

Only the software information is displayed.

Operation when this parameter is omitted:

Displays information about the Switch software and the boards installed.

## Operation when a stack configuration is used

To execute this command for member switches other than the master switch, use the remote command command.

```
remote command {<switch no.> | all} show version [software]
```

#### Example

Figure 9-1: Example of displaying only the software version

```
> show version software
Date 20XX/12/10 15:11:20 UTC
S/W: OS-L3SA Ver. 11.5
```

# Figure 9-2: Example of displaying information about the Switch software and the boards installed

## Display items

Table 9-1: Information displayed by the show version command

| Item  | Display format   | Meaning                                                                                                    |
|-------|------------------|----------------------------------------------------------------------------------------------------|
| Model | AX3830<br>S-44XW | AX3830S-44XW (L3 switch)  Redundant power model  Gigabit Ethernet 4 (10/100/1000BASE-T)  10 gigabit Ethernet 44 (10GBASE-R (SFP+) or 1000BASE-X (SFP)) |

| Item              | Display<br>format                                        | Meaning                                                                                                    |
|-------------------|----------------------------------------------------------|----------------------------------------------------------------------------------------------------|
|                   | AX3830<br>S-44X4<br>QW                                   | AX3830S-44X4QW (L3 switch)  Redundant power model  Gigabit Ethernet 4 (10/100/1000BASE-T)  10 gigabit Ethernet 44 (10GBASE-R (SFP+) or 1000BASE-X (SFP))  40 gigabit Ethernet 4 (40GBASE-R (QSFP+))                                   |
|                   | AX3650<br>S-24T6X<br>W                                   | AX3650S-24T6XW (L3 switch)  Redundant power model  Gigabit Ethernet 24 (10/100/1000BASE-T)  10 gigabit Ethernet 6 (10GBASE-R (SFP+) or 1000BASE-X (SFP))                                                                              |
|                   | AX3650<br>S-2086X<br>W                                   | AX3650S-20S6XW (L3 switch)  • Redundant power model  • Gigabit Ethernet 24 (10/100/1000BASE-T 4 + 1000BASE-X (SFP) 20)  • 10 gigabit Ethernet 6 (10GBASE-R (SFP+) or 1000BASE-X (SFP))                                                |
|                   | AX3650<br>S-48T4X<br>W                                   | AX3650S-48T4XW (L3 switch)  Redundant power model  Gigabit Ethernet 48 (10/100/1000BASE-T)  10 gigabit Ethernet 4 (10GBASE-R (SFP+) or 1000BASE-X (SFP))                                                                              |
| S/W <sup>#1</sup> | OS-L3S<br>A-A/<br>OS-L3S<br>A Ver.<br>vv.v <sup>#2</sup> | L3S advanced software with OSPF, BGP, VRF, and policy-based routing                                                                                                    |
|                   | OS-L3S<br>L-A/<br>OS-L3S<br>L Ver.<br>vv.v               | L3S light software without OSPF, BGP, VRF, or policy-based routing                                                                                                    |
| H/W <sup>#3</sup> |                                                          |                                                                                                    |
| Main board        | AX-383<br>0-44XW<br>-A[ssss<br>.ssss]                    | AX3830S-44XW (L3 switch)  • Redundant power model  • Gigabit Ethernet 4 (10/100/1000BASE-T)  • 10 gigabit Ethernet 44 (10GBASE-R (SFP+) or 1000BASE-X (SFP))  • L3S advanced software (with SSH)                                      |
|                   | AX-383<br>0-44XW<br>-L[ssss<br>.ssss]                    | AX3830S-44XW (L3 switch)  Redundant power model  Gigabit Ethernet 4 (10/100/1000BASE-T)  10 gigabit Ethernet 44 (10GBASE-R (SFP+) or 1000BASE-X (SFP))  L3S light software (with SSH)                                                 |
|                   | AX-383<br>0-44X4<br>QW-A[s<br>sssssss]                   | AX3830S-44X4QW (L3 switch)  Redundant power model  Gigabit Ethernet 4 (10/100/1000BASE-T)  10 gigabit Ethernet 44 (10GBASE-R (SFP+) or 1000BASE-X (SFP))  40 gigabit Ethernet 4 (40GBASE-R (QSFP+))  L3S advanced software (with SSH) |

| ltem                                                                                  | Display<br>format                      | Meaning                                                                                                    |
|---------------------------------------------------------------------------------------|----------------------------------------|----------------------------------------------------------------------------------------------------|
|                                                                                       | AX-383<br>0-44X4<br>QW-L[ss<br>ssssss] | AX3830S-44X4QW (L3 switch)  Redundant power model  Gigabit Ethernet 4 (10/100/1000BASE-T)  10 gigabit Ethernet 44 (10GBASE-R (SFP+) or 1000BASE-X (SFP))  40 gigabit Ethernet 4 (40GBASE-R (QSFP+))  L3S light software (with SSH) |
|                                                                                       | AX-365<br>0-24T6X<br>W-A[sss<br>sssss] | AX3650S-24T6XW (L3 switch)  Redundant power model  Gigabit Ethernet 24 (10/100/1000BASE-T)  10 gigabit Ethernet 6 (10GBASE-R (SFP+) or 1000BASE-X (SFP))  L3S advanced software (with SSH)                                         |
|                                                                                       | AX-365<br>0-20S6X<br>W-A[sss<br>sssss] | AX3650S-20S6XW (L3 switch)  • Redundant power model  • Gigabit Ethernet 24 (10/100/1000BASE-T 4 + 1000BASE-X (SFP) 20)  • 10 gigabit Ethernet 6 (10GBASE-R (SFP+) or 1000BASE-X (SFP))  • L3S advanced software (with SSH)         |
|                                                                                       | AX-365<br>0-48T4X<br>W-A[sss<br>sssss] | AX3650S-48T4XW (L3 switch)  Redundant power model Gigabit Ethernet 48 (10/100/1000BASE-T) 10 gigabit Ethernet 4 (10GBASE-R (SFP+) or 1000BASE-X (SFP)) L3S advanced software (with SSH)                                            |
|                                                                                       | AX-365<br>0-24T6X<br>W-L[ssss<br>ssss] | AX3650S-24T6XW (L3 switch)  Redundant power model  Gigabit Ethernet 24 (10/100/1000BASE-T)  10 gigabit Ethernet 6 (10GBASE-R (SFP+) or 1000BASE-X (SFP))  L3S light software (with SSH)                                            |
|                                                                                       | AX-365<br>0-20S6X<br>W-L[ssss<br>ssss] | AX3650S-20S6XW (L3 switch)  Redundant power model  Gigabit Ethernet 24 (10/100/1000BASE-T 4 + 1000BASE-X (SFP) 20)  10 gigabit Ethernet 6 (10GBASE-R (SFP+) or 1000BASE-X (SFP))  L3S light software (with SSH)                    |
| 0-48T4X • Redundant power m W-L[ssssssss] • Gigabit Ethernet 48 • 10 gigabit Ethernet |                                        | AX3650S-48T4XW (L3 switch)  Redundant power model  Gigabit Ethernet 48 (10/100/1000BASE-T)  10 gigabit Ethernet 4 (10GBASE-R (SFP+) or 1000BASE-X (SFP))  L3S light software (with SSH)                                            |
| Power slot PS-M <sup>#4</sup>                                                         | AX-F24<br>30-PSA0<br>3[ssss<br>ssss]   | AC power supply common to AX3830S and AX3650S series switches.  100/200V AC.  Designated for front-side air intake and rear-side air exhaust.                                                                                      |
|                                                                                       | AX-F24<br>30-PSD0<br>3[ssss<br>ssss]   | DC power supply common to AX3830S and AX3650S series switches.  Designated for front-side air intake and rear-side air exhaust.                                                                                                    |
|                                                                                       | AX-F24<br>30-PSA0<br>3R[ssssssss]      | AC power supply for AX3830S series switches. 100/200V AC. Designated for rear-side air intake and front-side air exhaust.                                                                                                    |

| Item                | Display<br>format                     | Meaning                                                                                                    |
|---------------------|---------------------------------------|----------------------------------------------------------------------------------------------------|
|                     | AX-F24<br>30-PSD0<br>3R[ssss<br>ssss] | DC power supply for AX3830S series switches.  Designated for rear-side air intake and front-side air exhaust. |
| Fan slot            |                                       |                                                                                                    |
| FAN-M <sup>#4</sup> | AX-F24<br>30-FAN<br>03[ssss<br>.ssss] | Fan unit common to AX3650S series switches.  Designated for front-side air intake and rear-side air exhaust.  |
|                     | AX-F24<br>30-FAN<br>04[ssss<br>.ssss] | Fan unit for AX3830S series switches.  Designated for front-side air intake and rear-side air exhaust.        |
|                     | AX-F24<br>30-FAN<br>04R[ssss<br>ssss] | Fan unit for AX3830S series switches.  Designated for rear-side air intake and front-side air exhaust.        |

<sup>#1:</sup> The variable v for display item s/w indicates the software version. For encryption software that has been provided with the SSH or SSL functionality via an upgrade, (encryption upgrade) is displayed after the software name.

#3: The variable ssss...ssss for the display item H/W is the switch's serial number.

#4: If a power supply unit or a fan unit that is not supported by software is installed, ----[ssss...ssss] is displayed.

#### Impact on communication

None

#### Response messages

Table 9-2: List of response messages for the show version command

| Message        | Description                                                |
|----------------|------------------------------------------------------------|
| Can't execute. | The command could not be executed. Re-execute the command. |

#### **Notes**

None

<sup>#2:</sup> For L3S software that has been upgraded from the light edition to the advanced edition, (upgrade) is displayed after the software name.

## show system

Displays operating status.

## **Syntax**

show system

#### Input mode

User mode and administrator mode

#### **Parameters**

None

## Operation when a stack configuration is used

To execute this command for member switches other than the master switch, use the remote command command.

```
remote command {<switch no.> | all} show system
```

## Example 1

Figure 9-3: Example showing the result of executing the show system command [AX3800S]

```
> show system
Date 20XX /09/14 09:13:21 UTC
System: AX3830S-44XW, OS-L3SA Ver. 11.7
Node : Name=
     Contact=
     Locate=
     Elapsed time : 00:05:16
     LED Brightness mode : normal
     Machine ID : 0012.e238.0900
     Power redundancy-mode : check is not executed
     Power slot 1 : active PS-M(AC)
          Fan : active No = Fan1(1) Speed = normal , Direction = F-to-R
               : active
          Lamp : Power LED=green , ALM1 LED=light off , ALM2 LED=light off
     Power slot 2 : active PS-M(AC)
          Fan : active No = Fan2(1) Speed = normal , Direction = F-to-R
                : active
          Lamp : Power LED=green , ALM1 LED=light off , ALM2 LED=light off
     Fan slot : active FAN-M
          Fan : active No = Fan3(1) , Fan3(2) , Fan3(3) , Fan3(4)
                   Speed = normal , Direction = F-to-R
          Lamp : ALM LED=light off
     Main board : active
          Boot : 20XX /09/1 09:08:26 , power on
          Fatal restart : CPU 0 times , SW 0 times
          Lamp : Power LED=green , Status LED1=green
          Board : CPU=PowerPC 800MHz , Memory=1,048,576kB(1024MB)
          Temperature : normal(24degree)
          Flash:

        user area
        config area
        dump area
        area total

        used
        77,863kB
        76kB
        4,178kB
        82,117kB

        free
        57,917kB
        75,330kB
        61,212kB
        194,459kB

        total
        135,780kB
        75,406kB
        65,390kB
        276,576kB

          MC : notconnect
```

Figure 9-4: Example showing the result of executing the show system command [AX3650S]

```
> show system
Date 20XX/12/10 15:26:54 UTC
```

```
System: AX3650S-20S6XW, OS-L3SA Ver. 11.5
Node : Name=System Name
    Contact=Contact Address
    Locate=Location
    Elapsed time : 04:32:13
   LED Brightness mode : normal
    Machine ID : 0012.e222.1dd3
    Power redundancy-mode : check is not executed
    Power slot 1 : active PS-M(AC)
       Fan : active No = Fan1(1) Speed = normal
        PS : active
        Lamp : Power LED=green , ALM1 LED=light off , ALM2 LED=light off
    Power slot 2 : active PS-M(AC)
        Fan : active No = Fan2(1) Speed = normal
        PS
             : active
        Lamp : Power LED=green , ALM1 LED=light off , ALM2 LED=light off
    Fan slot : active FAN-M
       Fan : active No = Fan3(1) , Fan3(2) , Fan3(3) , Fan3(4) Speed = normal Lamp : ALM LED=light off
    Main board : active
        Boot : 20XX/12/10 10:54:49 , operation reboot
        Fatal restart : CPU 0 times , SW 0 times
        Lamp : Power LED=green , Status LED1=green
        Board : CPU=PowerPC 800MHz , Memory=1,048,576kB(1024MB)
        Temperature : normal(28degree)
                            74kB 3,306kB
120,597kB 62 0041
120.6711-5
        Flash:
                                                          area total
                  user area config area
            used 114,175kB
                                                            117,555kB
                                              62,084kB
                                                           274,062kB
            free 91,381kB
            total 205,556kB 120,671kB
                                              65,390kB
                                                           391,617kB
        MC : notconnect
:
```

## Display items in Example 1

Table 9-3: Information displayed by the show system command

| Item                  | Displayed information | Displayed detailed information                                                                                                    |
|-----------------------|-----------------------|----------------------------------------------------------------------------------------------------|
| System                | Device model          | Device model                                                                                                    |
|                       | Software information  | Software type, version                                                                                                    |
| Node                  | Node information      |                                                                                                    |
| Name                  | System name           | Identification name set by the user                                                                                                    |
| Contact               | Contact information   | Contact information set by the user                                                                                                    |
| Locate                | Installation location | Installation location set by the user                                                                                                    |
| Elapsed time          | Elapsed time          | The time elapsed since the switch started                                                                                                    |
| LED Brightness mode   | LED brightness status | normal: Normal brightness economy: Power saving brightness off: The LED is off. auto(xxx): Automatic brightness adjustment xxx: normal, economy, or off                                             |
| Machine ID            | Chassis MAC address   |                                                                                                    |
| Power redundancy-mode | Power mode            | check is executed: A check of whether the power is in a redundant configuration is performed. check is not executed: A check of whether the power is in a redundant configuration is not performed. |

| Item                | Displayed information                                           | Displayed detailed information                                                                                  |
|---------------------|-----------------------------------------------------------------|----------------------------------------------------------------------------------------------------|
| Power slot          | Power supply unit slots                                         |                                                                                                    |
|                     | Power supply unit slot status                                   | active: Supplied normally fault: Failed notconnect: Not installed                                               |
|                     | Power supply type <sup>#1</sup>                                 | PS-M(AC): AC power supply unit PS-M(DC): DC power supply unit                                                   |
| Fan                 | Fan operating status <sup>#2</sup>                              | The numbers of active fans                                                                                      |
| Speed               | The rotational speed of the fan                                 | normal: Normal rotation high: High-speed rotation stop: Stopped rotation                                        |
| Direction [AX3800S] | Direction of the fan                                            | F-to-R: Front-side air intake and rear-side air exhaust R-to-F: Rear-side air intake and front-side air exhaust |
|                     | Fan direction mismatch information#3                            | (mismatch): The direction does not match the direction of the fan unit.                                         |
| PS <sup>#1</sup>    | Status of the input power supply unit                           | active: Supplied normally fault: No power is being supplied or there is an abnormal voltage.                    |
| Lamp <sup>#1</sup>  |                                                                 |                                                                                                    |
| Power LED           | LED indicating the power status                                 | light off: The LED is off. green: The LED is on and green.                                                      |
| ALM1 LED            | LED indicating the internal power status.                       | light off: The LED is off. red: The LED is on and red.                                                          |
| ALM2 LED            | LED indicating the status of the fans in the power supply unit. | light off: The LED is off. red: The LED is on and red.                                                          |
| Fan slot            | Fan unit                                                        |                                                                                                    |
|                     | Status of the fan unit                                          | active: Supplied normally fault: Failed notconnect: Not installed                                               |
|                     | Type of the fan unit                                            | FAN-M: Fan unit                                                                                                 |
| Fan                 | Fan operating status <sup>#2</sup>                              | The numbers of active fans                                                                                      |
| Speed               | The rotational speed of the fan                                 | normal: Normal rotation high: High-speed rotation stop: Stopped rotation                                        |
| Direction [AX3800S] | Direction of the fan                                            | F-to-R: Front-side air intake and rear-side air exhaust R-to-F: Rear-side air intake and front-side air exhaust |
| Lamp <sup>#1</sup>  |                                                                 |                                                                                                    |
| ALM LED             | LED indicating the fan status.                                  | light off: The LED is off. red: The LED is on and red.                                                          |
| Main board          | Information about the main board                                |                                                                                                    |

| Item          | Displayed information                                   | Displayed detailed information                                                                                                    |
|---------------|---------------------------------------------------------|----------------------------------------------------------------------------------------------------|
|               | Operating status of the main board                      | active: Running<br>fault: Failed<br>initialize: Initializing                                                                                                    |
| Boot          | Startup time of CPU                                     | Startup time of CPU                                                                                                    |
|               | Cause of CPU startup                                    | power on: Startup because the power switch turned on operation reboot: Reboot command fatal: Restart (a fault occurs) default restart: Restart due to a default restart hardware reset: Restart due to the reset button wake on rtc: Activated if the timer runs out while the switch is in a sleep mode wake on reset: Activated if the RESET button is held down while the switch is in a sleep mode                                                                                                    |
| Fatal restart | Number of times a restart is performed due to a failure | CPU: Number of times the CPU restarts due to a failure SW: Number of times the switching processor is restarted due to a failure Note: The CPU value is initialized one hour after the switch is restarted. The SW value is initialized one hour after the switch is restarted or after the first failure occurs.                                                                                                    |
| Lamp          | LED indication                                          | light off: The LED is off. green blink: The LED is green and blinking. greenblink 2: The LED is green and blinking 2 (at long interval). green: The LED is on and green. red blink: The LED is red and blinking. red: The LED is on and red.                                                                                                    |
| Board         | CPU information                                         | The type and clock of the CPU                                                                                                    |
|               | Amount of memory installed on the main board            | Amount of memory installed on the main board                                                                                                    |
| Temperature   | Intake temperature information                          | When FAB-04 is mounted on AX3830S series switches: normal: Normal level (higher than -10 degrees Celsius, and lower than 50 degrees Celsius) caution: Caution level (-10 degrees Celsius or lower, or 50 degrees Celsius or higher and lower than 60 degrees Celsius) When FAN-04R is mounted on AX3830S series switches: normal: Normal level (higher than -10 degrees Celsius, and lower than 45 degrees Celsius) caution: Caution level (-10 degrees Celsius or lower, or 45 degrees Celsius or higher and lower than 60 degrees Celsius) For AX3650S series switches: normal: Normal level (higher than -10 degrees Celsius, and lower than 50 degrees Celsius) caution: Caution level (-10 degrees Celsius or lower, or 50 degrees Celsius or higher and lower than 60 degrees Celsius) Note: If the sensor detects a temperature of 60 degrees Celsius or higher, the software stops. |

| Item  | Displayed information             | Displayed detailed information                                                                                                    |
|-------|-----------------------------------|----------------------------------------------------------------------------------------------------|
| Flash | Used capacity <sup>#4, #5</sup>   | Capacity in use by the file system in the internal flash memory user area: Used capacity of the user area config area: Used capacity of the configuration area dump area: Used capacity of the dump area area total: Total of each used capacity of the user area, configuration area, and dump area                                                                                                    |
|       | Unused capacity#4,#5              | Capacity not being used by the file system in the internal flash memory user area: Unused capacity of the user area config area: Unused capacity of the configuration area dump area: Unused capacity of the dump area area total: Total of each unused capacity of the user area, configuration area, and dump area                                                                                                    |
|       | Total capacity <sup>#4, #5</sup>  | Total of capacity being used and capacity not being used for the file system in the internal flash memory user area: Total of used and unused capacity of the user area config area: Total of used and unused capacity of the configuration area dump area: Total of used and unused capacity of the dump area area total: Total capacity being used and not being used by the file system in the internal flash memory |
| MC    | Memory card status                | enabled: The memory card can be accessed. notconnect: The memory card is not installed. write protect: Writing to the memory card is not allowed.                                                                                                    |
|       | Type <sup>#4, #5</sup>            | Manufacture ID: Memory card manufacturer number                                                                                                    |
|       | Used capacity <sup>#4, #5</sup>   | Capacity in use in the memory card file system                                                                                                    |
|       | Unused capacity <sup>#4, #5</sup> | Capacity not in use in the memory card file system                                                                                                    |
|       | Total capacity <sup>#4, #5</sup>  | Total of capacity in use and capacity not in use for the memory card file system                                                                                                    |

<sup>#1:</sup> This item is displayed when the status of the relevant module is either active or fault.

Table 9-4: Correspondence between fan numbers, operation log data, and chassis

| Unit  | Unit correspondence               |                                            |  |
|-------|-----------------------------------|--------------------------------------------|--|
|       | Command and operation log display | Location on the chassis                    |  |
| PS-M  | FAN1(1)                           | Power supply unit on the right in the rear |  |
|       | FAN2(1)                           | Power supply unit on the left in the rear  |  |
| FAN-M | FAN3(1)                           | On the right in the rear of the fan unit 1 |  |

<sup>#2:</sup> The fan location is indicated in FANX (y) format. The x value indicates the fan unit number, and the y value indicates the fan number. The following table describes the correspondence between information in operation log and names specified on the chassis. The right and left sides described in location on the chassis represent the positional relation as viewed from the back of the device.

| Unit | Unit correspondence               |                                            |  |
|------|-----------------------------------|--------------------------------------------|--|
|      | Command and operation log display | Location on the chassis                    |  |
|      | FAN3(2)                           | On the right in the rear of the fan unit 2 |  |
|      | FAN3(3)                           | On the right in the rear of the fan unit 3 |  |
|      | FAN3(4)                           | On the right in the rear of the fan unit 4 |  |

- #3: If no fan unit is installed, no item is displayed regardless of the fan direction of the power supply unit.
- #4: These items are displayed when the memory card status is enabled or write protect.
- #5: These items indicate the amount of space used and the space available for the file system on the internal flash memory or the memory card.

In addition, when the used capacity exceeds 95 percent of the total capacity, the unused capacity might be displayed as a negative value. If unused capacity is displayed as a negative value, delete the user files to free up sufficient unused capacity.

#### **Example 2**

The following is an example of displayed resource information.

Figure 9-5: Example of displaying resource Information [AX3800S]

```
> show system
Date 20XX/3/1 06:35:27 JST
System: AX3830S-44XW, OS-L3SA Ver. 11.6
Node : Name=System Name
   Device resources
       Current selected swrt_table_resource: 13switch-2
       Current selected swrt multicast table: On
       Current selected unicast multipath number: 8
       IP routing entry:
           Unicast : current number=6 , max number=8192
           Multicast : current number=0 , max number=256
           ARP : current number=1 , max number=5120
       IPv6 routing entry :
           Unicast : current number=1 , max number=2048
           Multicast : current number=0 , max number=128
           NDP : current number=0 , max number=1024
       MAC-Address table entry : current number=7 , max number=131072
        System Layer2 Table Mode : auto (mode=1)
       Flow detection mode : layer3-1
         Used resources for filter inbound(Used/Max)
                   MAC
                            IPv4
                                    IPv6
                0/ 512
                        30/ 512
                                      n/a
         Used resources for QoS(Used/Max)
                  MAC IPv4 IPv6
                0/ 128
                        26/ 128
                                      n/a
         Used resources for UPC(Used/Max)
                   MAC
                            IPv4 IPv6
                         26/ 128
                0/ 128
         Used resources for TCP/UDP port detection pattern
           Resources (Used/Max): 3/32
             Source Port
               10-20
                                  filter/ -
             Destination Port
               1-2
                                       -/QoS
               65534-65535 : filter/QoS
        Flow detection out mode : layer3-1-out
         Used resources for filter outbound (Used/Max)
```

```
MAC
                            IPv4
                                      IPv6
                   n/a
                          0/1024
                                      n/a
   Figure 9-6: Example of displaying resource Information [AX3650S]
> show system
Date 20XX/3/1 06:35:27 JST
System: AX3650S-48T4XW, OS-L3SA Ver. 11.5
Node : Name=System Name
:
:
   Device resources
       Current selected swrt_table_resource: 13switch-2
       Current selected swrt_multicast_table: On
       Current selected unicast multipath number: 8
        IP routing entry:
           Unicast : current number=6 , max number=8192
           Multicast : current number=0 , max number=1024
           ARP : current number=1 , max number=2048
       IPv6 routing entry :
           Unicast : current number=1 , max number=4096
           Multicast : current number=0 , max number=256
           NDP : current number=0 , max number=2048
       MAC-Address table entry : current number=7 , max number=32768
       System Layer2 Table Mode : auto (mode=1)
       Flow detection mode : layer3-1
         Used resources for filter inbound (Used/Max)
                                    MAC
                                            IPv4
                                                     IPv6
           Port 0/ 1-24
                                  0/512
                                          30/512
                                                     n/a
                             :
           Port 0/25-48
                              :
                                  0/512
                                          24/512
                                                      n/a
                                0/512
           Port 0/49-52
                                         24/512
                                                     n/a
                              :
           VLAN
                                  0/512
                                           2/512
                                                     n/a
         Used resources for QoS(Used/Max)
                                                   IPv6
                                    MAC
                                           IPv4
           Port 0/ 1-52
                                  0/256
                                          26/256
                                                     n/a
           VLAN
                                  0/256
                                          2/256
                                                     n/a
          Used resources for UPC(Used/Max)
                                                     IPv6
                                   MAC
                                            IPv4
           Port 0/ 1-52
                              :
                                  0/256
                                         26/256
                                                     n/a
                                  0/256
                                          2/256
                                                      n/a
          Used resources for TCP/UDP port detection pattern
           Resources (Used/Max): 4/64
             Source Port
                              : filter/ -
               10-20
             Destination Port
               1-2
                                 filter/QoS
               65534-65535
                            :
       Flow detection out mode : layer3-3-out
         Used resources for filter outbound (Used/Max)
                                   MAC IPv4
           Port 0/ 1-52
                                    n/a
                                             n/a
                                                     n/a
           VLAN
                              : 256/256 256/256 256/256
```

## Display items in Example 2

Table 9-5: Information displayed by the show system command (resource information)

| Item                                 | Displayed information        | Displayed detailed information                                     |
|--------------------------------------|------------------------------|--------------------------------------------------------------------|
| Device resources                     | Hardware entry information   |                                                                    |
| Current selected swrt_table_resource | Hardware table entry pattern | Pattern of the number of entries in the hardware table that is set |

| Item                                      | Displayed information                                                                | Displayed detailed information                                                                                                    |
|-------------------------------------------|--------------------------------------------------------------------------------------|----------------------------------------------------------------------------------------------------|
|                                           |                                                                                      | 13switch-1: Information for only IPv4 is displayed. 13switch-2: Information for both IPv4 and IPv6 is displayed. 13switch-3: IPv6 unicast priority mode                                                                                                    |
| Current selected swrt_multicast_table     | Whether both IP multicast routing and IGMP/MLD snooping can be used at the same time | on: IP multicast routing and IGMP/MLD snooping can be used at the same time. off: IP multicast routing and IGMP/MLD snooping cannot be used at the same time.                                                                                                    |
| Current selected unicast multipath number | Maximum number of paths that can be handled as a single unicast route by the Switch  | Maximum number of paths that can be set in the hardware table for a unicast route (4, 8, or 16 for AX3800S series switches, and 2, 4, 8, or 16 for AX3650S series switches).  Note that when the maximum number of paths is changed by using a configuration command, the change is not immediately applied to the value displayed for this item. To apply the change, restart the switch. |
| IP routing entry Unicast                  | Number of IPv4 unicast routing entries set on the hardware                           | current number: Number of IPv4 unicast routing table entries currently set on the hardware. #1 max number: Maximum number of IPv4 unicast routing table entries that can be set on the hardware.                                                                                                    |
|                                           |                                                                                      | Note: A hyphen (-) is displayed if the status of the main board is Fault.                                                                                                    |
| IP routing entry Multicast                | Number of IPv4 multicast routing entries set on the hardware                         | current number: Number of IPv4 multicast routing table entries currently set on the hardware.                                                                                                    |
|                                           |                                                                                      | max number: Maximum number of IPv4 multicast routing table entries that can be set on the hardware.                                                                                                    |
|                                           |                                                                                      | Note: A hyphen (-) is displayed if the status of the main board is Fault.                                                                                                    |
| IP routing entry ARP                      | Number of ARP entries set on the hardware                                            | current number: Number of ARP entries currently set on the hardware.  max number: Maximum number of ARP entries that can be set on the hardware.                                                                                                    |
|                                           |                                                                                      | Note: A hyphen (-) is displayed if the status of the main board is Fault.                                                                                                    |
| IPv6 routing entry Unicast                | Number of IPv6 unicast routing entries set on the hardware                           | Number of IPv6 unicast routing table entries currently set on the hardware. #2 max number: Maximum number of IPv6 unicast routing table entries that can be set on the hardware.                                                                                                    |
|                                           |                                                                                      | Note: A hyphen (-) is displayed if the status of the main board is Fault.                                                                                                    |
| IPv6 routing entry Multicast              | Number of IPv6 multicast routing entries set on the hardware                         | current number: Number of IPv6 multicast routing table entries currently set on the hardware.  max number: Maximum number of IPv6 multicast routing table entries that can be set on the hardware.                                                                                                    |

| Item                                                                                          | Displayed information                                                                                                    | Displayed detailed information                                                                                                    |
|-----------------------------------------------------------------------------------------------|----------------------------------------------------------------------------------------------------|----------------------------------------------------------------------------------------------------|
|                                                                                               |                                                                                                    | Note: A hyphen (-) is displayed if the status of the main board is Fault.                                                                                                    |
| IPv6 routing entry NDP                                                                        | Number of NDP entries set on the hardware                                                                                                    | current number: Number of NDP entries currently set on the hardware.  max number: Maximum number of NDP entries that can be set on the hardware.                                                                                                    |
|                                                                                               |                                                                                                    | Note: A hyphen (-) is displayed if the status of the main board is Fault.                                                                                                    |
| MAC-Address table entry                                                                       | Number of MAC address table entries set on the hardware                                                                                                    | current number: Number of MAC address table entries currently set on the hardware.  max number: Maximum number of MAC address table entries that can be set on the hardware.  Note: A hyphen (-) is displayed if the status of the main board is Fault.                                                                                 |
| System Layer2 Table Mode                                                                      | Search method for the Layer 2 hardware table                                                                                                    | auto (mode=x): Mode selected automatically. mode=x: Value set by the system 12-table mode configuration command  If the mode is not set by using the system 12-table mode configuration command, 0 is displayed for x.  (For details, see 8. Device Management in the manual Configuration Command Reference Vol. 1 For Version 11.10.) |
| Flow detection mode                                                                           | Receiving-side flow detection mode for the filters and QoS functionality                                                                                                    | layer3-1 layer3-2 layer3-5 layer3-6 layer3-dhcp-1 (For details, see 18. Flow Detection Mode in the manual Configuration Command Reference Vol. 1 For Version 11.10.)                                                                                                    |
| Used resources for filter inbound(Used/Max), and Used resources for filter outbound(Used/Max) | Number of entries currently registered as filter conditions on the target interface, and the maximum number of specifiable entries  The number of the setting entries is the total of the implicit discard entries and the filtering condition entries set during configuration.  (For the ports indicated by Port 0/1-8, 25-26 in Example for AX3650S series switches, ports 1 to 8 and ports 25 and 26 are the target interfaces. The total number of entries that have been set for these ports and the maximum number of entries that can be set for these ports are displayed.) |                                                                                                    |
|                                                                                               | Target interfaces <sup>#3</sup>                                                                                                    | For AX3800S series switches:  The interfaces are not displayed because there is no limit on the number of entries for each interface.  For AX3650S series switches:  Port (NIF/Port): Ethernet interfaces VLAN: VLAN interfaces  Port (NIF/Port), VLAN: Ethernet and VLAN interfaces are both used.                                     |
|                                                                                               | Target access list type                                                                                                    | MAC: MAC access lists                                                                                                    |
|                                                                                               |                                                                                                    | IPv4: IPv4 access lists, standard IPv4 access lists, and extended IPv4 access lists                                                                                                    |
|                                                                                               |                                                                                                    | IPv6: IPv6 access lists                                                                                                    |

| Item                                              | Displayed information                                                                                                    | Displayed detailed information                                                                                                    |  |
|---------------------------------------------------|----------------------------------------------------------------------------------------------------|----------------------------------------------------------------------------------------------------|--|
|                                                   | Number of entries that have been set and the maximum number of entries that can be set                                                                                                    | In the receiving-side flow detection mode and the sending-side flow detection mode, access lists marked n/a are not subject to detection.                                                                                    |  |
| Used resources for QoS(Used/Max)                  | The number of entries for QoS flow detection conditions and the operating information that are currently registered on the target interface, and the maximum number of specifiable entries  (For the ports indicated by Port 0 / 1 - 8, 25 - 26 in Example for AX3650S series switches, ports 1 to 8 and ports 25 and 26 are the target interfaces. The total number of entries that have been set for these ports and the maximum number of entries that can be set for these ports are displayed.)                |                                                                                                    |  |
|                                                   | Target interfaces <sup>#3</sup>                                                                                                    | For AX3800S series switches: The interfaces are not displayed because there is no limit on the number of entries for each interface. For AX3650S series switches: Port (NIF/Port): Ethernet interfaces VLAN: VLAN interfaces |  |
|                                                   | Target QoS flow list type                                                                                                    | MAC: MAC QoS flow lists                                                                                                    |  |
|                                                   |                                                                                                    | IPv4: IPv4 QoS flow lists                                                                                                    |  |
|                                                   |                                                                                                    | IPv6: IPv6 QoS flow lists                                                                                                    |  |
|                                                   | Number of entries that have been set<br>and the maximum number of entries<br>that can be set                                                                                                    | In the receiving-side flow detection mode, QoS flow lists marked n/a are not subject to detection.                                                                                                    |  |
| Used resources for UPC(Used/Max)                  | The number of entries with the UPC setting for QoS flow detection conditions and the operating information that are currently registered on the target interface, and the maximum number of specifiable entries.  (For the ports indicated by Port 0/1-8, 25-26 in Example for AX3650S series switches ports 1 to 8 and ports 25 and 26 are the target interfaces. The total number of entries that have been set for these ports and the maximum number of entries that can be set for these ports are displayed.) |                                                                                                    |  |
|                                                   | Target interfaces <sup>#3</sup>                                                                                                    | For AX3800S series switches: The interfaces are not displayed because there is no limit on the number of entries for each interface. For AX3650S series switches: Port (NIF/Port): Ethernet interfaces VLAN: VLAN interfaces |  |
|                                                   | Target QoS flow list type                                                                                                    | MAC: MAC QoS flow lists                                                                                                    |  |
|                                                   |                                                                                                    | IPv4: IPv4 QoS flow lists                                                                                                    |  |
|                                                   |                                                                                                    | IPv6: IPv6 QoS flow lists                                                                                                    |  |
|                                                   | Number of entries that have been set and the maximum number of entries that can be set                                                                                                    | In the receiving-side flow detection mode, QoS flow lists marked n/a are not subject to detection.                                                                                                    |  |
| Used resources for TCP/UDP port detection pattern | Of the receiving-side interface filter conditions and QoS flow detection conditions that have been registered on the switch, the following items are displayed: the number of TCP/UDP port number detection patterns that use hardware resources, the maximum number of detection patterns that can be set, and the details of TCP/UDP port number detection patterns.                                                                                                    |                                                                                                    |  |

| Item                    | Displayed information                                                                                  | Displayed detailed information                                                                                                    |
|-------------------------|----------------------------------------------------------------------------------------------------|----------------------------------------------------------------------------------------------------|
|                         | Number of detection patterns that have been set / Maximum number of detection patterns that can be set | Resources (Used/Max): Number of TCP/UDP port number detection patterns that use hardware resources, and the maximum number of detection patterns that can be set on the switch                                                                             |
|                         | Source and destination TCP/UDP port numbers                                                            | Source Port: Source TCP/UDP port number Destination Port: Destination TCP/UDP port number                                                                                                    |
|                         | Details of TCP/UDP port number detection patterns                                                      | Details of the TCP/UDP port number detection patterns that use hardware resources.  filter: The patterns are set with filter conditions.  Qos: The patterns are set with QoS flow detection conditions.  -: Not set                                        |
| Flow detection out mode | Sending-side flow detection mode for filtering                                                         | For AX3800S series switches: layer3-1-out layer3-2-out For AX3650S series switches: layer3-1-out layer3-2-out layer3-2-out layer3-3-out (For details, see 18. Flow Detection Mode in the manual Configuration Command Reference Vol. 1 For Version 11.10.) |

- #1: During startup of the switch, the initial routing entries for the switch are set. The value displayed during this period might be different from the number of routing entries displayed by the show ip route command.
- #2: During startup of the switch, the initial routing entries for the switch are set. The value displayed during this period might be different from the number of routing entries displayed by the show ipv6 route command.

IPv6 link-local addresses and IPv6 link-local multicast routing entries are not included in the number of entries. Therefore, the number of these entries are different from the number of routing entries displayed by the show ipv6 route command.

#3: For all the switch models of AX3800S series, there is no limit on capacities of each target port. The following table shows the range of target port numbers for each switch model.

*Table 9-6:* Target port numbers for the switch models, receiving-side flow detection modes, and sending-side flow detection modes [AX3650S]

| Device model   | Flow detection mode | Target port number                            |              |              |
|----------------|---------------------|-----------------------------------------------|--------------|--------------|
|                |                     | filter                                        | QoS          | UPC          |
| AX3650S-24T6XW | layer3-1            | Port 0/ 1- 12<br>Port 0/13-24<br>Port 0/25-30 | Port 0/ 1-30 | Port 0/ 1-30 |

| Device model   | Flow detection mode | Target port number                                                                                                    |                                                              |                                                              |
|----------------|---------------------|----------------------------------------------------------------------------------------------------|--------------------------------------------------------------|--------------------------------------------------------------|
|                |                     | filter                                                                                                    | QoS                                                          | UPC                                                          |
|                | layer3-2            | Port 0/ 1- 4<br>Port 0/ 5- 8<br>Port 0/ 9- 12<br>Port 0/13-16<br>Port 0/17-20<br>Port 0/21-24<br>Port 0/25-27<br>Port 0/28-30 | Port 0/ 1- 8<br>Port 0/ 9-16<br>Port 0/17-24<br>Port 0/25-30 | Port 0/ 1- 8<br>Port 0/ 9-16<br>Port 0/17-24<br>Port 0/25-30 |
|                | layer3-5            | Port 0/ 1- 8<br>Port 0/ 9-16<br>Port 0/17-24<br>Port 0/25-30                                                                  | Port 0/ 1-24<br>Port 0/25-30                                 | Port 0/ 1-24<br>Port 0/25-30                                 |
|                | layer3-6            | Port 0/ 1-30                                                                                                    | Port 0/ 1-30                                                 | Port 0/ 1-30                                                 |
|                | layer3-dhcp-1       | Port 0/ 1-24<br>Port 0/25-30                                                                                                  | Port 0/ 1-24<br>Port 0/25-30                                 | Port 0/ 1-24<br>Port 0/25-30                                 |
|                | layer3-1-out        | Port 0/ 1- 8<br>Port 0/ 9-16<br>Port 0/17-24<br>Port 0/25-30                                                                  | None                                                         | None                                                         |
|                | layer3-2-out        | Port 0/ 1-30                                                                                                    | None                                                         | None                                                         |
|                | layer3-3-out        | None                                                                                                    | None                                                         | None                                                         |
| AX3650S-20S6XW | layer3-1            | Port 0/ 1-10<br>Port 0/11-20<br>Port 0/21-30                                                                                  | Port 0/ 1-30                                                 | Port 0/ 1-30                                                 |
|                | layer3-2            | Port 0/ 1- 4<br>Port 0/ 5- 8<br>Port 0/ 9- 12<br>Port 0/13-16<br>Port 0/17-20<br>Port 0/21-24<br>Port 0/25-27<br>Port 0/28-30 | Port 0/ 1-10<br>Port 0/11-20<br>Port 0/21-24<br>Port 0/25-30 | Port 0/ 1-10<br>Port 0/11-20<br>Port 0/21-24<br>Port 0/25-30 |
|                | layer3-5            | Port 0/ 1-10<br>Port 0/11-20<br>Port 0/21-24<br>Port 0/25-30                                                                  | Port 0/ 1-20<br>Port 0/21-30                                 | Port 0/ 1-20<br>Port 0/21-30                                 |
|                | layer3-6            | Port 0/ 1-30                                                                                                    | Port 0/ 1-30                                                 | Port 0/ 1-30                                                 |
|                | layer3-dhcp-1       | Port 0/ 1-20<br>Port 0/21-30                                                                                                  | Port 0/ 1-20<br>Port 0/21-30                                 | Port 0/ 1-20<br>Port 0/21-30                                 |
|                | layer3-1-out        | Port 0/ 1-10<br>Port 0/11-20<br>Port 0/21-24<br>Port 0/25-30                                                                  | None                                                         | None                                                         |
|                | layer3-2-out        | Port 0/ 1-30                                                                                                    | None                                                         | None                                                         |
|                | layer3-3-out        | None                                                                                                    | None                                                         | None                                                         |

| Device model   | Flow detection mode | Target port number                                                                                                    |                                                              | er                                                           |
|----------------|---------------------|----------------------------------------------------------------------------------------------------|--------------------------------------------------------------|--------------------------------------------------------------|
|                |                     | filter                                                                                                    | QoS                                                          | UPC                                                          |
| AX3650S-48T4XW | layer3-1            | Port 0/ 1-24<br>Port 0/25-48<br>Port 0/49-52                                                                                 | Port 0/ 1-52                                                 | Port 0/ 1-52                                                 |
|                | layer3-2            | Port 0/ 1- 8<br>Port 0/ 9-16<br>Port 0/17-24<br>Port 0/25-32<br>Port 0/33-40<br>Port 0/41-48<br>Port 0/49-50<br>Port 0/51-52 | Port 0/ 1-16<br>Port 0/17-32<br>Port 0/33-48<br>Port 0/49-52 | Port 0/ 1-16<br>Port 0/17-32<br>Port 0/33-48<br>Port 0/49-52 |
|                | layer3-5            | Port 0/ 1-16<br>Port 0/17-32<br>Port 0/33-48<br>Port 0/49-52                                                                 | Port 0/ 1-48<br>Port 0/49-52                                 | Port 0/ 1-48<br>Port 0/49-52                                 |
|                | layer3-6            | Port 0/ 1-52                                                                                                    | Port 0/ 1-52                                                 | Port 0/ 1-52                                                 |
|                | layer3-dhcp-1       | Port 0/ 1-48<br>Port 0/49-52                                                                                                 | Port 0/ 1-48<br>Port 0/49-52                                 | Port 0/ 1-48<br>Port 0/49-52                                 |
|                | layer3-1-out        | Port 0/ 1-16<br>Port 0/17-32<br>Port 0/33-48<br>Port 0/49-52                                                                 | None                                                         | None                                                         |
|                | layer3-2-out        | Port 0/ 1-52                                                                                                    | None                                                         | None                                                         |
|                | layer3-3-out        | None                                                                                                    | None                                                         | None                                                         |

## Impact on communication

None

## Response messages

Table 9-7: List of response messages for the show system command

| Message        | Description                                                |
|----------------|------------------------------------------------------------|
| Can't execute. | The command could not be executed. Re-execute the command. |

## **Notes**

None

#### clear control-counter

Resets the number of device restarts due to a failure and the number of device restarts due to a line failure to zero.

## **Syntax**

clear control-counter

## Input mode

User mode and administrator mode

#### **Parameters**

None

## Operation when a stack configuration is used

To execute this command for member switches other than the master switch, use the remote command command.

remote command {<switch no.> | all} clear control-counter

## Example

Resets to zero the number of restarts due to a failure.

> clear control-counter

## **Display items**

None

## Impact on communication

None

## Response messages

Table 9-8: List of response messages for the clear control-counter command

| Message        | Description                                                |
|----------------|------------------------------------------------------------|
| Can't execute. | The command could not be executed. Re-execute the command. |

#### **Notes**

None

#### show environment

Displays the status of the fan, power supply unit, and the temperature of the chassis and the total operating hours.

#### **Syntax**

```
show environment [temperature-logging]
```

#### Input mode

User mode and administrator mode

#### **Parameters**

temperature-logging

Displays the temperature history of the target switch.

Operation when this parameter is omitted:

The environmental status of the switch is displayed.

## Operation when a stack configuration is used

To execute this command for member switches other than the master switch, use the remote command command.

```
remote command {<switch no.> | all} show environment [temperature-logging]
```

## **Example 1**

The following shows an example of displaying the operating status.

*Figure 9-7:* Example showing the result of executing the show environment command IAX3800S1

```
> show environment
Date 20XX/09/14 09:13:21 UTC
Power slot 1 : PS-M(AC), Direction = F-to-R
Power slot 2 : PS-M(AC), Direction = F-to-R
           : FAN-M, Direction = F-to-R
Fan slot
Fan environment
   Power slot 1 : Fan1(1) = active
                  Speed = normal
   Power slot 2 : Fan2(1) = active
                  Speed = normal
               : Fan3(1) = active
   Fan slot
                  Fan3(2) = active
                  Fan3(3) = active
                  Fan3(4) = active
                  Speed = normal
   Fan mode
               : 1 (silent)
Power environment
   Power slot 1 : active
   Power slot 2 : active
Temperature environment
   Main : 30 degrees C
   Warning level : normal
Accumulated running time
                           : 36 days and 6 hours.
   Main : total
                   critical: 0 days and 0 hours.
   Power slot 1: total : 36 days and 6 hours.
                   critical: 0 days and 0 hours.
```

```
Power slot 2 : total : 36 days and 6 hours.

Fan slot : total : 36 days and 0 hours.

Fan slot : total : 36 days and 6 hours.

critical : 0 days and 0 hours.
```

*Figure 9-8:* Example showing the result of executing the show environment command [AX3650S]

```
> show environment
Date 20XX/12/10 17:53:04 UTC
Power slot 1 : PS-M(AC)
Power slot 2 : PS-M(AC)
Fan slot
           : FAN-M
Fan environment
   Power slot 1 : Fan1(1) = active
                  Speed = normal
    Power slot 2 : Fan2(1) = active
                  Speed = normal
   Fan slot
                : Fan3(1) = active
                  Fan3(2) = active
                  Fan3(3) = active
                  Fan3(4) = active
                  Speed = normal
    Fan mode
                : 1 (silent)
Power environment
    Power slot 1 : active
   Power slot 2 : active
Temperature environment
   Main : 30 degrees C
   Warning level : normal
Accumulated running time
            : total
                          : 365 days and 18 hours.
                   critical: 10 days and 8 hours.
   Power slot 1: total : 365 days and 18 hours.
                   critical: 10 days and 8 hours.
   Power slot 2 : total : 365 days and 18 hours.
                   critical: 10 days and 8 hours.
    Fan slot
              : total : 365 days and 18 hours.
                   critical: 10 days and 8 hours.
```

## Display items in Example 1

Table 9-9: Information displayed by the show environment command

| Item         | Displayed information                                   | Displayed detailed information                                                                                  |
|--------------|---------------------------------------------------------|----------------------------------------------------------------------------------------------------|
| Power slot 1 | Power supply unit type                                  | PS-M(AC): AC power supply unit PS-M(DC): DC power supply unit notconnect: Not installed                         |
|              | Direction: Direction of the fan <sup>#1</sup> [AX3800S] | F-to-R: Front-side air intake and rear-side air exhaust R-to-F: Rear-side air intake and front-side air exhaust |
| Power slot 2 | Power supply unit type                                  | PS-M(AC): AC power supply unit PS-M(DC): DC power supply unit notconnect: Not installed                         |

| Item                                     | Displayed information                                                                                                    | Displayed detailed information                                                                                                    |
|------------------------------------------|----------------------------------------------------------------------------------------------------|----------------------------------------------------------------------------------------------------|
|                                          | Direction: Direction of the fan <sup>#1</sup> [AX3800S]                                                                                      | F-to-R: Front-side air intake and rear-side air exhaust R-to-F: Rear-side air intake and front-side air exhaust                       |
| Fan slot                                 | Fan unit type                                                                                                    | FAN-M: Fan unit notconnect: Not installed                                                                                             |
|                                          | Direction: Direction of the fan <sup>#1</sup> [AX3800S]                                                                                      | F-to-R: Front-side air intake and rear-side air exhaust R-to-F: Rear-side air intake and front-side air exhaust                       |
| Fan environment                          |                                                                                                    |                                                                                                    |
| Power slot                               | Slot number                                                                                                    |                                                                                                    |
| Fan <sup>#2</sup>                        | Fan operating status                                                                                                    | active: Running fault: A fault has occurred. notconnect: Not installed                                                                |
| Speed                                    | The rotational speed of the fan                                                                                                    | normal: Normal rotation high: High-speed rotation stop: Stopped rotation                                                              |
| Fan slot                                 |                                                                                                    |                                                                                                    |
| Fan <sup>#2</sup>                        | Fan operating status                                                                                                    | active: Running fault: A fault has occurred. notconnect: Not installed                                                                |
| Speed                                    | The rotational speed of the fan                                                                                                    | normal: Normal rotation high: High-speed rotation stop: Stopped rotation                                                              |
| Fan mode                                 | Fan operating mode                                                                                                    | 1 (silent): Reducing switch noise takes priority. 2 (cool): Keeping the switch cool takes priority.                                   |
| Power environment                        |                                                                                                    |                                                                                                    |
| Power slot                               | Status of the input power supply unit                                                                                                    | active: Supplied normally fault: No power is being supplied or there is an abnormal voltage. notconnect: Not installed                |
| Temperature environment                  | Temperature information                                                                                                    |                                                                                                    |
| Main                                     | Intake temperature information                                                                                                    | Displays temperature information for a device.                                                                                        |
| Warning level <sup>#3</sup>              | Operating condition level                                                                                                    | normal: Normal caution: Caution (High or low temperature)                                                                             |
| Accumulated running time l <sup>#4</sup> | •                                                                                                    |                                                                                                    |
| Main                                     | total: Cumulative operating<br>time of the switch<br>critical: Cumulative<br>operating time of the switch at<br>50 degrees Celsius or higher | During normal operation, total is displayed. fault: The operating time could not be loaded. ****: The operating time is being loaded. |

| Item       | Displayed information                                                                                                    | Displayed detailed information                                                                                                    |
|------------|----------------------------------------------------------------------------------------------------|----------------------------------------------------------------------------------------------------|
| Power slot | total: Cumulative operating time of the power supply unit critical: Cumulative operating time of the power supply unit at 50 degrees Celsius or higher | During normal operation, total is displayed. notconnect: Not installed fault: The operating time could not be loaded. ****: The operating time is being loaded. |
| Fan slot   | total: Cumulative operating<br>time of the fan<br>critical: Cumulative<br>operating time of the fan at 50<br>degrees Celsius or higher                 | During normal operation, total is displayed. notconnect: Not installed fault: The operating time could not be loaded. ****: The operating time is being loaded. |

#1 The information is displayed only when a power supply unit or a fan unit is installed.

#2

The fan location is indicated in FANx(y) format. The x value indicates the fan unit number, and the y value indicates the fan number. The following table describes the correspondence between information in operation log and names specified on the chassis. The right and left sides described in Location on the chassis represent the positional relation as viewed from the back of the device.

Table 9-10: Correspondence between fan numbers, operation log data, and chassis

| Unit  | Unit correspondence               |                                            |
|-------|-----------------------------------|--------------------------------------------|
|       | Command and operation log display | Location on the chassis                    |
| PS-M  | FAN1(1)                           | Power supply unit on the right in the rear |
|       | FAN2(1)                           | Power supply unit on the left in the rear  |
| FAN-M | FAN3(1)                           | On the right in the rear of the fan unit 1 |
|       | FAN3(2)                           | On the right in the rear of the fan unit 2 |
|       | FAN3(3)                           | On the right in the rear of the fan unit 3 |
|       | FAN3(4)                           | On the right in the rear of the fan unit 4 |

<sup>#3</sup> Warning level is displayed as a result of evaluating the changes in intake temperature.

If the sensor detects a temperature of 60 degrees Celsius or higher, the software stops.

Figure 9-9: Operating condition level and temperature [AX3800S]

#### ●FAN-04 mounted

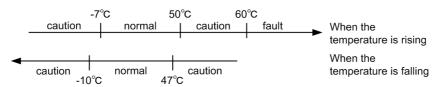

#### ●FAN-04R mounted

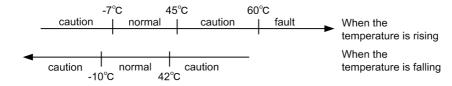

Figure 9-10: Operating condition level and temperature [AX3650S]

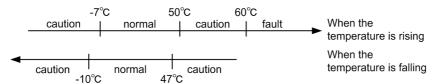

#4

The cumulative operating time information in each board is updated every six hours. Therefore, if the operating time is less than six hours, the information in each board is not updated and the operating time recorded in each board will not be correct.

At power-up (cumulative operating time = 0)

4 hours later (cumulative operating time = 4 hours, time written in the board = 0 hours)

8 hours later (cumulative operating time = 8 hours, time written in the board = 6 hours)

13 hours later (cumulative operating time = 13 hours, time written in the board = 12 hours)

## **Example 2**

The following shows an example of displaying the average temperature information.

Figure 9-11: Example of displaying average temperature information

```
> show environment temperature-logging
Date 20XX/11/30 12:00:00 UTC
            0:00 6:00 12:00 18:00
Date
20XX/11/30
            24.3 24.2 26.0
20XX/11/29
            21.8 25.1 26.0
                              24.0
20XX/11/28
            25.6
                        26.0
20XX/11/27
            21.0
                        26.0
20XX/11/26
            24.0 23.5
                        26.0
20XX/11/25
            22.2 24.9
                        26.0
                              24.0
20XX/11/24
                        26.0
```

## Display items in Example 2

Table 9-11: Information displayed by the show environment temperature-logging command

| Item | Displayed information | Displayed detailed information |  |
|------|-----------------------|--------------------------------|--|
| Date | Date                  |                                |  |

| Item  | Displayed information                  | Displayed detailed information                                                                                                    |
|-------|----------------------------------------|----------------------------------------------------------------------------------------------------|
| 0:00  | Average temperature of the time period | Average temperature of the period from 18:00 (previous day) to 0:00                                                                              |
| 6:00  |                                        | Average temperature of the period from 0:00 to 6:00                                                                                              |
| 12:00 |                                        | Average temperature of the period from 6:00 to 12:00                                                                                             |
| 18:00 |                                        | Average temperature of the period from 12:00 to 18:00                                                                                            |
| n_n   | Hyphen (-)                             | The switch was not running. (Power was off or the history could not be held because the switch is in sleep mode or the system time was changed.) |
| " "   | Blank                                  | Temperature aggregation not yet performed                                                                                                    |

## Impact on communication

None

## Response messages

Table 9-12: List of response messages for the show environment command

| Message        | Description                                                |
|----------------|------------------------------------------------------------|
| Can't execute. | The command could not be executed. Re-execute the command. |

#### **Notes**

- The temperature history display is refreshed at the fixed times (0:00, 6:00, 12:00, and 18:00). The times might slightly change depending on the environment of the switch. Also, if the Switch is restarted at the same time when the temperature log data is updated, part of the temperature log data might be lost.
- For the display of temperature history, if the date of the switch is changed, the change is applied at 0:00 on the next day. Because the information items are displayed in the order they are collected, they are not displayed chronologically.
- If the Switch is restarted while the cumulative running time records are being updated, the cumulative running time might return to zero.

#### reload

Restarts the device, and then collect logs. During normal operation, memory dump information is collected.

#### **Syntax**

```
reload [stop] [{no-dump-image | dump-image}] [-f]
```

#### Input mode

User mode and administrator mode

#### **Parameters**

```
stop
Stops without restarting.
{no-dump-image | dump-image }
no-dump-image
```

Disables the collection of memory dump information.

dump-image

Enables the collection of memory dump information.

Operation when this parameter is omitted:

Operation is the same as the operation when dump-image is selected.

-f

Executes the command without displaying a confirmation message. A memory dump is collected if it is not specified whether or not to collect a memory dump.

Operation when this parameter is omitted:

A confirmation message is displayed.

## Operation when a stack configuration is used

To execute this command for member switches other than the master switch, use the remote command command.

```
remote command <switch no.> reload [stop] [{no-dump-image | dump-image}] [-f]
```

#### **Example**

1. Restarts the switch.

```
>reload
```

2. Displays a confirmation message for memory dump collection when the reload command is started.

```
Dump information extracted?(y/n):_
```

If y is entered here, the system displays a message indicating that the request to restart the switch was accepted, writes memory dump information to the internal flash memory, and then restarts the switch.

3. If memory dump information has already been collected, the following message is displayed: old dump file(rmdump 01/01 00:00) delete OK? (y/n):\_

If y is entered, the existing memory dump is deleted.

If n is entered, the system displays the command prompt without restarting the switch.

If n is entered in step 2, the system displays the following confirmation message without restarting the switch:

```
Restart OK? (y/n):_
```

If y is entered here, the system displays a message indicating that the request to restart the switch was accepted, and restarts the switch without writing memory dump information to the internal flash memory. If n is entered, the system displays the command prompt without restarting the switch.

## **Display items**

None

#### Impact on communication

Communication is interrupted while the device is being restarted

## Response messages

Table 9-13: List of response messages for the reload command

| Message                                   | Description                                                                                                    |
|-------------------------------------------|----------------------------------------------------------------------------------------------------|
| another user is executing update command. | This command cannot be executed because the restore or ppupdate command executed by another user is still in progress. |
| Can't execute.                            | The command could not be executed. Re-execute the command.                                                             |

#### **Notes**

- The Switch boots from the memory card if a memory card that contains the software image file k.img is mounted. When you use this method, the account and configuration information reverts to the factory defaults and you cannot save your own settings. Avoid using this method under normal circumstances.
- You cannot execute this command while the ppupdate or restore command executed by another user is still in progress. If you attempt to do so, the command terminates abnormally, and the following message is displayed: another user is executing update command. In this case, wait a while, and then re-execute the command. If the command still terminates abnormally, execute rm /tmp/ppupdate.exec to delete files, and then re-execute the command.

## show tech-support

Collects hardware and software status information required for technical support.

#### **Syntax**

```
show tech-support
[page] [password>] [no-config] [ftp] [{unicast|multicast|layer-2}]
```

#### Input mode

User mode and administrator mode

#### **Parameters**

page

Displays a page of the collected information on the console terminal screen. Pressing the **Space** key displays the next page of information, and pressing the **Enter** key displays the next line of information. Note that, this page parameter has no effect when the ftp parameter is also specified.

```
<password>
```

Enters the password if the password for administrator mode is specified. If the password includes a special character, the password needs to be enclosed in " " (double quotation marks).

This parameter can be omitted if the password for administrator mode has not been set. Note that where the password for administrator mode has been set, if the password is omitted then, a prompt requesting the password appears. If an incorrect password is specified, the results of executing commands that require administrator mode such as the show running-config command are not collected.

#### no-config

The configuration is not collected.

Operation when this parameter is omitted:

The configuration is collected.

ftp

Saves a text file of collected information, and the dump file and core file from the internal flash memory to a remote FTP server. The dump file and core file are combined into one binary file. When this parameter is specified, collected information is not displayed. Additionally, when this parameter is specified, enter connection setting information for the FTP server as per the prompts.

In a stack configuration, this parameter specified for a member switch other than the master switch becomes invalid.

```
{unicast|multicast|layer-2}
```

unicast

Collects information required for communication failure analysis of unicast routing.

multicast

Collects information required for communication failure analysis of multicast routing. layer-2

Collects information required for communication failure analysis of Layer 2 protocols.

Operation when this parameter is omitted:

Collects basic information about the hardware and software.

## Operation when a stack configuration is used

To execute this command for member switches other than the master switch, use the remote command command.

```
remote command {<switch no.> | all} show tech-support [page] [password>] [no-config] [{unicast|multicast|layer-2}]
```

#### **Example**

■ Example of executing the show tech-support command:

Collect basic information that shows the hardware and software status, and display the information on the console terminal screen.

Figure 9-12: Example of displaying the collected information on the screen

■ Example of executing the show tech-support ftp command:

Collect basic information that shows the hardware and software status, and save it with a dump file and core file from the internal flash memory to an FTP server. Specify the file name as support.

Figure 9-13: Example of saving the collected information to the FTP server

```
> show tech-support ftp
Specify Host Name of FTP Server.
Specify Host Name of FTP Server.
                                : ftpserver.example.com
Specify User ID for FTP connections. : user1
Specify Password for FTP connections. : <userl's password>
                                : /usr/home/user1
Specify Path Name on FTP Server.
Specify File Name of log and Dump files: support
Mon Dec 18 20:42:58 UTC 20XX
Transferred support.txt .
Executing.
Operation normal end.
######## Dump files' Information ########
**** ls -1 /dump0 ****
total 2344
-rwxrwxrwx 1 root wheel 2400114 Dec 8 16:46 rmdump
**** ls -l /usr/var/hardware ****
total 1368
-rwxrwxrwx 1 root wheel 738699 Dec 27 11:56:16 20XX ni00.000
######## End of Dump files' Information ########
######## Core files' Information ########
***** ls -l /usr/var/core *****
No Core files
######## End of Core files' Information ########
Transferred support.tgz .
```

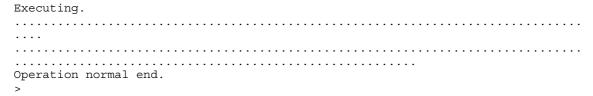

## **Display items**

Table 9-14: Information displayed by the show tech-support command

| Item                                                                               | Displayed information                                                                                                    |
|------------------------------------------------------------------------------------|----------------------------------------------------------------------------------------------------|
| ######### <information type=""> ####################################</information> | A separator indicating the beginning of each type of collected information. <a href="Information Type">Information Type</a> indicates the type of information.  The following describes the contents of <a href="Information Type">Information Type</a> :  Dump files Information: List of existing dump files  Core files Information: List of existing core files  Tech-Support Log: Basic information that shows the hardware and software status.  Tech-Support Unicast Log: Detailed information about unicast routing  Tech-Support Multicast Log: Detailed information about multicast routing  Tech-Support Layer-2 Log: Detailed information about Layer 2 protocols |
| ######### End of < <i>Information Type</i> > ####################################  | A separator indicating the end of each type of collected information. <i><information type=""></information></i> indicates the type of information.                                                                                                    |
| ######### <command name=""/> ####################################                  | <command name=""/> indicates the name of the command executed to collect the information. The execution result of the indicated command is displayed after this separator.                                                                                                    |
| ########## End of< <i>Command Name&gt;</i> ####################################    | A separator that indicates the end of the execution result of the indicated command. <i><command name=""/></i> indicates the name of the command executed to collect the information.                                                                                                    |

## Impact on communication

None

## Response messages

Table 9-15: List of response messages for the show tech-support command

| Message                                             | Description                                                                                                    |
|-----------------------------------------------------|----------------------------------------------------------------------------------------------------|
| <pre><file name="">:Permission denied.</file></pre> | A file that has the same name as <i><file name=""></file></i> in the response message already exists in the destination directory. You do not have permission to modify the file. Change the permission for the file in the destination directory, or change the name of the file to be saved. |
| <host name="">: Unknown host</host>                 | The host name (< <i>Host-name</i> >) is invalid.                                                                                                    |
| <path>: No such file or directory.</path>           | The directory specified for <i><path></path></i> does not exist.                                                                                                    |
| <path>: Not a directory.</path>                     | <path> is not a directory.</path>                                                                                                    |
| <path>: Permission denied.</path>                   | You do not have permission to access the directory specified for <i><path></path></i> .                                                                                                    |

| Message                                   | Description                                                                                                    |
|-------------------------------------------|----------------------------------------------------------------------------------------------------|
| connection Time out.                      | An attempt to connect to the FTP server failed.<br>Check communication with the FTP server.                                                                                                    |
| Exec failed.                              | The command execution failed.                                                                                                    |
| Is the Password retyped?(y/n)             | When y is selected in response to the message Is the Password retyped?, the password can be re-entered. When n is selected, the command execution is continued assuming that an incorrect password was entered.                                                                                         |
| Login incorrect.Login failed.             | You are not permitted to log in to the specified host. A login attempt has failed.                                                                                                    |
| Operation normal end.                     | The file transfer ended normally.                                                                                                    |
| Password for Administrator Mode Invalid.  | The password for administrator mode entered in the <pre><pre>password&gt;</pre> parameter is incorrect.</pre>                                                                                                    |
| Sorry, already execute show tech-support  | Another user is executing show tech-support command.                                                                                                    |
| Specify File Name of log and Dump files:  | Specify the name of a log file and dump file. If not specified, a 14-digit number is specified as the file name by using the command execution date and time. Note that the file name entered in response to this message is reflected in <i><file name=""></file></i> in subsequent response messages. |
| Specify Host Name of FTP Server. :        | Specify a host name. Note that the host name entered in response to this message is reflected in <i><host name=""></host></i> in subsequent response messages.                                                                                                    |
| Specify Password for Administrator Mode.: | Enter the password for administrator mode.                                                                                                    |
| Specify Password for FTP connections. :   | Enter the password of the User ID entered for the response message Specify User ID for FTP connections.                                                                                                    |
| Specify Path Name on FTP Server. :        | Specify a destination directory name. Note that the destination directory name entered in response to this message is reflected in <i>Path</i> in subsequent response messages.                                                                                                    |
| Specify User ID for FTP connections. :    | Specify a login user name. Note that the login user name entered in response to this message is reflected in <i><user id=""></user></i> in subsequent response messages.                                                                                                    |
| Write failed.                             | An attempt to transfer the file failed. Check the free capacity of the destination and the state of the communication line.                                                                                                    |

#### **Notes**

1. If unicast, multicast, or layer-2 parameters are specified, route information and other information are collected. Accordingly, depending on the network configuration, internal flash memory might no longer be available to users if a large amount of information is collected.

If the information collected by the command is redirected to a file, make sure that the information is saved in compressed format.

#### Example

- > show tech-support unicast | gzip > show-tech.txt.gz
- 2. When the collected information is displayed on the screen (without the ftp parameter), the display interval is as follows:
  - When the information is displayed on the console terminal screen connected to RS232C,

- the display interval with no parameters specified is five minutes, and the display time with the unicast, multicast, or layer-2 parameters depends on the network configuration.
- When the information is displayed on the remote operation terminal screen, the display interval with no parameter is 30 seconds, and the display interval with the unicast, multicast, or layer-2 parameters depends on the network configuration.
- 3. When a dump file, core file, and collected information are saved to an FTP server (with the ftp option), the time for transferring the files to the FTP server is as follows:
  - When only the dump file and core file for the active system are transferred, the transfer time is one to three minutes.
- 4. If an IP address is set for the device itself by the ip address (loopback) configuration command, the IP address is used as the source IP address during communication with the FTP server.
- 5. Only dump files and core files in the following directories can be saved to an FTP server when the ftp parameter is specified:
  - Storage directory for dump files
     /dump0 or /usr/var/hardware
  - Storage directory for core files

/usr/var/core

## show tcpdump (tcpdump)

Monitors incoming and outgoing packets.

This command can be used to check the communication status of the incoming and outgoing Layer 3 (IPv4/IPv6/ARP) traffic. For example, you can monitor packets such as remote access requests sent to the Switch or routing protocols sent from the Switch.

The following table shows a list of packets that can be monitored and analyzed.

Table 9-16: List of packets that can be monitored and analyzed

| Address family | Туре  | Description                                                          |
|----------------|-------|----------------------------------------------------------------------|
| IPv4           | ТСР   | Analyzes various types of TCP communication such as BGP4 or Telnet.  |
|                | UDP   | Analyzes various types of UDP communication such as SNMP or RIP.     |
|                | ICMP  | Analyzes ping and the like.                                          |
|                | OSPF  | Analyzes the OSPF routing protocol.                                  |
|                | IGMP  | Analyzes IGMP.                                                       |
|                | PIM   | Analyzes PIM multicast.                                              |
| IPv6           | ТСР   | Analyzes various types of TCP communication such as BGP4+ or Telnet. |
|                | UDP   | Analyzes various types of UDP communication such as SNMP or RIPng.   |
|                | ICMP6 | Analyzes ping and the like.                                          |
|                | OSPF6 | Analyzes the OSPFv3 routing protocol.                                |
|                | PIM   | Analyzes PIM multicast.                                              |
| ARP            | ARP   | Analyzes the ARP protocol.                                           |

#### **Syntax**

```
<Monitoring interface packets>
```

```
show tcpdump interface <interface\ type> < interface\ number> \ [{no-resolv} | no-domain}] \ [abs-seq] \ [no-time] \ [{brief} | detail | extensive | debug}] \ [{hex | hex-ascii}] \ [count < count>] \ [snaplen < snaplen>] \ [writefile < file\ name>] \ [<expression>]
```

#### <Displaying the packet monitoring file>

```
show tcpdump readfile < file\ name >  [{ no-resolv | no-domain }] [abs-seq] [no-time] [{ brief | detail | extensive | debug }] [{ hex | hex-ascii }] [count < count > ] [writefile < file\ name > ] [< expression > ]
```

```
#: show tcpdump can be abbreviated as tcpdump. To use tcpdump, enter the following parameters: tcpdump -i <interface type> <interface number> [\{-n \mid -N\}] [-S] [-t] [-q] [-v[v[v]]] [\{-x \mid -X\}] [-c <count>] [-s <snaplen>] [-w <file name>] [<expression>] tcpdump -r <file name> [\{-n \mid -N\}] [-S] [-t] [-q] [-v[v[v]]] [\{-x \mid -X\}] [-c <count>] [-w <file name>] [<expression>]
```

## Input mode

User mode and administrator mode

#### **Parameters**

interface <interface type> <interface number> (-i <interface type> <interface number>)

Specify the type (<interface type>) and number (<interface number>) of the interface that you want to monitor.

For <interface type> and <interface number>, you can specify the following:

• vlan <*vlan id*>

For <*vlan id*>, specify the VLAN ID set by the interface vlan command.

- loopback 0
- loopback <loopback id> [OS-L3SA]

For < loopback id>, specify a loopback interface ID set by the interface loopback configuration command.

readfile <file name> (-r <file name>)

Reads a packet from *file name* (created by the writefile option).

{no-resolv | no-domain}

no-resolv (-n)

Addresses (host addresses, port numbers, or others) are not converted into names.

no-domain (-N)

The domain name of the host is not displayed. For example, server is displayed rather than server.example.com.

Operation when this parameter is omitted:

Addresses (host addresses, port numbers, or others) are converted into names. A host address is displayed including the domain name.

abs-seq (-S)

Displays the TCP sequence number as an absolute value rather than a relative value.

Operation when this parameter is omitted:

Displays the TCP sequence number as a relative value.

no-time (-t)

Does not display time information on each line of a dump.

Operation when this parameter is omitted:

Displays time information on each line of a dump.

{brief | detail | extensive | debug}

brief (-q)

Partially omits the display of protocol information such as TCP or UDP to simplify the displayed information more than usual. The Layer 2 section (address family) is also not displayed.

detail (-v)

Displays the information in a little more detail than usual.

For example, the information about the time to live, identification, total length, or options of IP packets is displayed. Furthermore, a check of the integrity of packets is also added. For example, the checksum of the IP or ICMP header is checked.

extensive (-vv)

Displays the information in more detail than the detail parameter.

For example, the extended fields of NFS response packets are displayed.

debug (-vvv)

Displays the most detailed information.

For example, the sub option of the telnet protocol is also displayed.

Operation when this parameter is omitted:

Displays normal information rather than displaying the information briefly or in detail.

{hex | hex-ascii}

hex(-x)

Displays each packet in hexadecimal except for the link layer.

hex-ascii (-X)

In hexadecimal notation, ASCII characters are also displayed.

Operation when this parameter is omitted:

Only the result of analyzing each line of a dump is displayed, without hexadecimal or ASCII.

```
count < count > (-c < count >)
```

Exits after receiving *<count>* packets. The specifiable values are from 1 to 2147483647.

Operation when this parameter is omitted:

Can be exited by pressing the Ctrl + C key.

```
snaplen <snaplen> (-s <snaplen>)
```

Retrieves *<snaplen>* bytes from each packet and dumps them. The permissible values are 0, and from 4 to 65535. This value should be set at a minimum required to obtain protocol information. In the Switch, set 4 or more for *<snaplen>* because the Layer 2 section of a packet is treated as a 4-byte Null/Loopback header including the address family.

Packets truncated by the restriction set by  $\langle snaplen \rangle$  are output in the format  $[|\langle proto \rangle]$   $(\langle proto \rangle)$  is the protocol name corresponding to the level where the truncation occurs).

When < snaplen > is specified as 0, length (65535) is used (to ensure capturing the whole packet).

Operation when this parameter is omitted:

Retrieves 96 bytes from each packet and dumps them.

```
writefile <file name> (-w <file name>)
```

Writes monitored information to *file name*> instead of analyzing or displaying packets.

The *<file name>* can be displayed later by using the readfile *<file name>* option.

Operation when this parameter is omitted:

Displays the result of analyzing each dump.

<expression>

Selects the type of packets to be dumped. When *<expression>* is specified, only the packets that match *<expression>* are monitored.

When the Switch receives or transmits a large number of packets, specify this parameter to monitor only required packets.

The following is an example of the *<expression>* specification.

Specify one basic element or a combination of multiple basic elements for *<expression>*.

The basic element consists of four qualifiers *protocol> <direction> <type> <identification>.* 

The basic element is specified by placing <type> in front of <identification> and placing <direction>, <protocol>, or <protocol> <direction> qualifiers without conflict in front of <type> and <identification>.

The pattern of the basic elements is as follows:

Pattern of the basic elements:

Indicates the name or number of addresses or port numbers.

```
Ex: 10.10.10.10, serverA, 23, telnet
```

<*type*>

Indicates the type of target for which < identification > is specified. The usable < type > is host, net, and port.

```
Ex: host serverA, net 192.168, port 22
```

When the *<type>* qualifier is omitted depending on combination with other qualifiers, it is assumed that host is specified.

Ex: src serverA represents src host serverA.

<direction>

Indicates the communication direction, such as from *<identification>*, to *<identification>*, or both ways.

Usable values for < direction > are src, dst, src or dst, and src and dst.

```
\operatorname{Ex}: src serverA, dst net fe80::/64, src or dst port telnet
```

When the *direction* qualifier is not specified, it is assumed that src or dst is specified.

Ex: port telnet represents src or dst port telnet.

col>

This qualifier is specified to limit the use of protocols to specific protocols.

Usable values for protocol> are ip, ip6, tcp, and udp.

```
Ex: ip6 src fec0::1, ip net 192.168, tcp port 23
```

When the protocol> qualifier is not specified, it is assumed that all the protocols that are consistent with the <type> specification are specified.

```
Ex: port 53 represents tcp port 53 or udp port 53.
```

Example of the basic elements:

dst host < host>

This is true when the IPv4/IPv6 destination of packets is < host>.

src host < host>

This is true when the IPv4/IPv6 source of packets is < host>.

host < host>

This is true when the IPv4/IPv6 destination or source of packets is <*host*>.

IPv4 or IPv6 can be limited by adding **ip** or **ip6** to the front of the above conditional expression indicating each host.

Ex: **ip** host < host>

Ex: **ip6** src host < host>

dst net < network > / < length >

This is true when the IPv4/IPv6 destination address of packets is included in the specified <*length>*-bit netmask <*network>*.

src net <network>/<length>

This is true when the IPv4/IPv6 source address of packets is included in the specified <*length>*-bit netmask <*network>*.

net < network > / < length >

This is true when the IPv4/IPv6 destination address of packets is included in the specified <*length>*-bit netmask <*network>*.

dst port <port>

This is true when a packet is ip/tcp, ip/udp, ipv6/tcp, or ipv6/udp, if the destination port number is cport.

src port <port>

This is true when a packet is ip/tcp, ip/udp, ipv6/tcp, or ipv6/udp, if the source port number is <*port*>.

port <port>

This is true when a packet is ip/tcp, ip/udp, ipv6/tcp, or ipv6/udp, if the destination or source port number is cport>.

tcp or udp can be limited by adding **tcp** or **udp** to the front of the above conditional expression indicating each port.

Ex: **tcp** src port <*port*>

Furthermore, basic elements for which *<identification>* or other qualifiers are not specified are as follows:

ip proto rotocol number>

This is true when a packet is the IPv4 packet of the *protocol number> protocol.* 

Note that, when the protocol header is chained, it is not traced.

ip6 proto rotocol number>

This is true when a packet is the IPv6 packet of the *protocol number> protocol.* 

Note that, when the protocol header is chained, it is not traced.

ip multicast

This is true when a packet is an IPv4 multicast packet.

ip6 multicast

This is true when a packet is an IPv6 multicast packet.

ip, ip6, arp (Specify any of them)

This is true when a packet is ip, ip6, or arp.

tcp, udp, icmp, icmp6 (Specify any of them)

This is true when a packet is tcp, udp, icmp, or icmp6.

Note that, when the protocol header is chained, it is not traced.

ip protochain protocol number>

The conditional expression is the same as that of ip proto *protocol number*, but the chain of the protocol header is traced.

ip6 protochain < protocol number >

The conditional expression is the same as that of ip6 proto protocol number>, but the chain of the protocol header is traced.

Combinations of basic elements

A complicated filter conditional expression is represented by combining basic elements by using **and**, **or**, **not**.

To combine conditional expressions, enclose them in parentheses ().

Ex: host server1 and not (port ssh or port http)

The above expression filters packets for which host server1 is true, and port ssh or port http is false.

Explicit qualifiers can be omitted.

Ex: tcp dst port ftp or ssh or domain is

the same meaning as that of top dst port ftp or top dst port ssh or top dst port domain.

Example of <*expression*> specification

host serverA

Monitors packets communication with serverA.

tcp port telnet

Monitors Telnet communication packets.

not tcp port ssh

Monitors packets other than SSH communication.

host serverA and tcp port bgp

Monitors BGP4/BGP4+ communication (IPv4 and IPv6) packets with serverA.

ip6 and host serverA and tcp port bgp

Monitors BGP4+ communication (IPv6) packets with serverA.

ip and not net 192.168.1/24

Monitors IPv4 packets whose destination and source is not the network 192.168.1/24. udp port 520 or 521

Monitors RIP/RIPng communication (IPv4/IPv6) packets.

ip6 proto 89

Monitors OSPFv3 communication (IPv6) packets.

Operation when this parameter is omitted:

Dumps all packets without filtering received packets.

# Operation when a stack configuration is used

The command can be used in the same way as for a standalone configuration.

### **Example 1**

When IPv4/IPv6 packets are monitored

Figure 9-14: When IPv4/IPv6 packets are monitored

# Display items in Example 1

Table 9-17: Information displayed for monitoring IPv4/IPv6 packets

| Displayed information   | Description                                                                                                    |  |
|-------------------------|----------------------------------------------------------------------------------------------------|--|
| 1. Time stamp           | Displays a time stamp when a packet is captured (not displayed when no-time is specified).                                                              |  |
| 2. Protocol             | Displays the protocol name and packet length except four bytes of the null/loopback header section (not displayed when brief is specified).             |  |
| 3. IP address pair      | Displays a pair of the source address and destination address. For encapsulated packets such as tunneled packets, multiple address pairs are displayed. |  |
| 4. Upper-layer protocol | Displays upper-level protocols for packet types such as ICMP or TCP.                                                                                    |  |
| 5. Monitor statistics   | Displays the number of received packets.                                                                                                    |  |
| 6. Monitor statistics   | Displays the number of dropped packets.                                                                                                    |  |

### **Example 2**

When ARP packets are monitored

Figure 9-15: When ARP packets are monitored

# Display items in Example 2

Table 9-18: Information displayed for monitoring ARP packets

| Displayed information   | Description                                                                                                    |  |
|-------------------------|----------------------------------------------------------------------------------------------------|--|
| 1. Time stamp           | Displays a time stamp when a packet is captured (not displayed when no-time is specified).                                        |  |
| 2. Protocol             | Displays ARP and the packet length except four bytes of the null/loopback header section (not displayed when brief is specified). |  |
| 3. Upper-layer protocol | Displays the information of the ARP protocol.                                                                                     |  |
| 4. Monitor statistics   | Displays the number of received packets.                                                                                          |  |
| 5. Monitor statistics   | Displays the number of dropped packets.                                                                                           |  |

### **Example 3**

When tcpdump is executed with another parameter specified while ping (IPv4 and IPv6) is being performed from hostA.example.com (10.10.10.10) and v6hostA.example.com (fec0::1) to the Switches myhost.example.com (20.20.20.20) and v6myhost.example.com (fec0::2)

Figure 9-16: Result of executing the command with an interface name specified

```
# show tcpdump interface vlan 10
Date 20XX/01/20 20:23:00 UTC
tcpdump: listening on VLAN0010
20:23:10.113591 ip 84: hostA.example.com > myhost.example.com: icmp 64: echo
request seq 20
20:23:10.113692 ip 84: myhost.example.com > hostA.example.com: icmp 64: echo
reply seq 20
20:23:10.213696 ip6 56: v6hostA.example.com > v6myhost.example.com: icmp6: echo
request seq 43
20:23:10.213765 ip6 56: v6myhost.example.com > v6hostA.example.com: icmp6: echo
reply seq 43
^C
4 packets received by filter
0 packets dropped by kernel
```

Figure 9-17: Result of executing the command with no-resolv specified not to perform reverse lookup

```
# show tcpdump interface vlan 10 no-resolv
Date 20XX/01/20 20:23:00 UTC
tcpdump: listening on VLAN0010
20:23:10.113591 ip 84: 10.10.10.10 > 20.20.20.20: icmp 64: echo request seq 20
20:23:10.113692 ip 84: 20.20.20.20 > 10.10.10.10: icmp 64: echo reply seq 20
20:23:10.213696 ip6 56: fec0::1 > fec0::2: icmp6: echo request seq 43
20:23:10.213765 ip6 56: fec0::2 > fec0::1: icmp6: echo reply seq 43
^C
4 packets received by filter
0 packets dropped by kernel
```

Figure 9-18: Result of executing the command with no-domain specified not to display the host name and subsequent part (domain name)

```
# show tcpdump interface vlan10 no-domain
Date 20XX/01/20 20:23:00 UTC
tcpdump: listening on VLAN0010
20:23:10.113591 ip 84: hostA > myhost: icmp 64: echo request seq 20
20:23:10.113692 ip 84: myhost > hostA: icmp 64: echo reply seq 20
20:23:10.213696 ip6 56: v6hostA > v6myhost: icmp6: echo request seq 43
20:23:10.213765 ip6 56: v6myhost > v6hostA: icmp6: echo reply seq 43
^C
4 packets received by filter
0 packets dropped by kernel
```

Figure 9-19: Result of executing the command with ip6 specified as <expression>

### # show tcpdump interface vlan 10 ip6 Date 20XX/01/20 20:23:00 UTC tcpdump: listening on VLAN0010 20:23:10.213696 ip6 56: v6hostA > v6myhost: icmp6: echo request seq 43 20:23:10.213765 ip6 56: v6myhost > v6hostA: icmp6: echo reply seq 43 **^**C 4 packets received by filter 0 packets dropped by kernel

Figure 9-20: Result of executing the command with count < count > specified

```
# show tcpdump interface vlan 10 count 3
Date 20XX/01/20 20:23:00 UTC
tcpdump: listening on VLAN0010
20:23:10.113591 ip 84: hostA.example.com > myhost.example.com: icmp 64: echo
request seq 20
20:23:10.113692 ip 84: myhost.example.com > hostA.example.com: icmp 64: echo
reply seq 20
20:23:10.213696 ip6 56: v6hostA.example.com > v6myhost.example.com: icmp6: echo
request seq 43
4 packets received by filter
0 packets dropped by kernel
```

Figure 9-21: Result of executing the command with no-time specified not to display a time stamp at each line

```
# show tcpdump interface vlan 10 no-time
Date 20XX/01/20 20:23:00 UTC
tcpdump: listening on VLAN0010
ip 84: hostA.example.com > myhost.example.com: icmp 64: echo request seq 20
ip 84: myhost.example.com > hostA.example.com: icmp 64: echo reply seq 20
ip6 56: v6hostA.example.com > v6myhost.example.com: icmp6: echo request seq 43
ip6 56: v6myhost.example.com > v6hostA.example.com: icmp6: echo reply seq 43
^C
4 packets received by filter
0 packets dropped by kernel
```

Figure 9-22: Result of executing the command with writefile specified to specify the file name and save a dump to the file

```
# show tcpdump interface vlan 10 writefile mydump
Date 20XX/01/20 20:23:00 UTC
tcpdump: listening on VLAN0010
^C
4 packets received by filter
0 packets dropped by kernel
```

Figure 9-23: Result of executing the command with readfile specified to specify the file name and read a dump from the file and display it

```
# show tcpdump readfile mydump
Date 20XX/01/20 20:23:00 UTC
reading from file mydump, link-type NULL (BSD loopback)
20:23:10.113591 ip 84: hostA.example.com > myhost.example.com: icmp 64: echo
request seq 20
20:23:10.113692 ip 84: myhost.example.com > hostA.example.com: icmp 64: echo
reply seq 20
20:23:10.213696 ip6 56: v6hostA.example.com > v6myhost.example.com: icmp6: echo
request seq 43
20:23:10.213765 ip6 56: v6myhost.example.com > v6hostA.example.com: icmp6: echo
reply seq 43
```

Figure 9-24: Result of executing the command with readfile specified to read a dump from the file, and with icmp specified as <expression> to display only icmp

```
# show tcpdump readfile mydump icmp
Date 20XX/01/20 20:23:00 UTC
reading from file mydump, link-type NULL (BSD loopback)
```

```
20:23:10.113591 ip 84: hostA.example.com > myhost.example.com: icmp 64: echo request seq 20 20:23:10.113692 ip 84: myhost.example.com > hostA.example.com: icmp 64: echo reply seq 20
```

# Display items in Example 3

None

# Impact on communication

None

# Response messages

Table 9-19: List of response messages for the show tcpdump command

| Message                                                                    | Description                                                                                                    |
|----------------------------------------------------------------------------|----------------------------------------------------------------------------------------------------|
| tcpdump: <file name="">: Is a directory</file>                             | <pre><file name=""> is a directory (Specify the name of a file).</file></pre>                                       |
| tcpdump: <file name="">: No such file or directory</file>                  | <pre><file name=""> could not be found.</file></pre>                                                                |
| tcpdump: <file name="">: Permission denied</file>                          | Access to <i><file name=""></file></i> has not been permitted.                                                      |
| tcpdump: archaic file format                                               | The file format is old.                                                                                             |
| tcpdump: bad dump file format                                              | The file format is invalid.                                                                                         |
| tcpdump: BIOCSETIF: Device not configured                                  | An invalid interface has been specified. The command execution ends now.                                            |
| tcpdump: BIOCSETIF: Network is down                                        | An invalid interface has been specified. The command execution ends now.                                            |
| tcpdump: bogus savefile header                                             | The file header is invalid.                                                                                         |
| tcpdump: ethernet addresses supported only on ethernet, FDDI or token ring | Layer 2 monitoring is not supported.                                                                                |
| tcpdump: expression rejects all packets                                    | The specified filter condition < expression > filters all packets. So, change the condition.                        |
| tcpdump: fread: Operation not permitted                                    | The file could not be read (an invalid file might be specified).                                                    |
| tcpdump: fread: Undefined error: 0                                         | The file is abnormal (an unusually short file might be specified).                                                  |
| tcpdump: fwrite: No space left on device                                   | The file could not be written (the disk space might be insufficient).                                               |
| tcpdump: illegal char: <character></character>                             | An invalid <i><character></character></i> has been specified.                                                       |
| tcpdump: illegal Interface name < interface name >                         | The specified interface has not been set. <interface name="">: Name assigned to the specified interface</interface> |
| tcpdump: illegal qualifier of 'port'                                       | An invalid port condition has been specified.                                                                       |
| tcpdump: illegal token: <token></token>                                    | An invalid <token> has been specified.</token>                                                                      |
| tcpdump: inbound/outbound not supported on linktype 0                      | inbound/outbound specification is not supported.                                                                    |
| tcpdump: invalid ip6 address < address >                                   | The IPv6 address < address > is invalid.                                                                            |
| tcpdump: invalid packet count < count>                                     | The < count> value is invalid.                                                                                      |
| tcpdump: invalid qualifier against IPv6 address                            | An invalid qualifier has been specified for the IPv6 address.                                                       |
| tcpdump: invalid snaplen < snaplen>                                        | The <i><snaplen></snaplen></i> value is invalid.                                                                    |
| tcpdump: link layer applied in wrong context                               | Layer 2 monitoring is not supported.                                                                                |

| Message                                                                                                    | Description                                                                                                    |
|----------------------------------------------------------------------------------------------------|----------------------------------------------------------------------------------------------------|
| tcpdump: listening on <interface name=""></interface>                                                              | The interface <i><interface name=""></interface></i> is being monitored.<br><i><interface name=""></interface></i> : Name assigned to the specified interface                |
| tcpdump: mask length must be <= <length></length>                                                                  | The mask length should be < length> or less.                                                                                                    |
| tcpdump: Mask syntax for networks only                                                                             | Masks can be specified only by the net qualifier.                                                                                                    |
| tcpdump: No match.                                                                                                 | The specified file does not exist.                                                                                                    |
| tcpdump: no VLAN support for data link type 0                                                                      | VLAN specification is not supported.                                                                                                    |
| tcpdump: non-network bits set in " <address>"</address>                                                            | <address> whose host bit is not 0 has been specified.</address>                                                                                                    |
| tcpdump: only IP multicast filters supported on ethernet/FDDI                                                      | To specify multicast, place ip or ip6 in front of it.                                                                                                    |
| tcpdump: parse error                                                                                               | The syntax of the specified filter condition <i><expression></expression></i> is invalid.                                                                                    |
| tcpdump: pcap_loop: link-layer type < <i>type</i> > isn't supported in savefiles                                   | The link layer type < type> of the read file is not supported.                                                                                                    |
| tcpdump: pcap_loop: truncated dump file; tried to read < bytes1> captured bytes, only got < bytes2>.               | The read file has been dropped on the way.<br>byte1> bytes were captured, but there are only<br>bytes2> bytes.                                                               |
| tcpdump: pcap_loop: truncated dump file; tried to read < <i>bytes1</i> > header bytes, only got < <i>bytes2</i> >. | The read file has been dropped on the way. The header is<br><br>bytes!>-bytes, but there are only<br>bytes2> bytes.                                                          |
| tcpdump: port ' <port>' is <pre>protocol&gt;</pre></port>                                                          | The port specification <i><port></port></i> is <i><protocol></protocol></i> protocol.                                                                                        |
| tcpdump: syntax error                                                                                              | The syntax of the specified filter condition <i><expression></expression></i> is invalid.                                                                                    |
| tcpdump: unknown host ' <host>'</host>                                                                             | An unknown host name < host> was specified. Write the network with the address.                                                                                              |
| tcpdump: unknown host ' <host>' for specified address family</host>                                                | The address of the host < host > could not be resolved by the specified address family.                                                                                      |
| tepdump: unknown ip proto ' <pre>rotocol&gt;'</pre>                                                                | The protocol name <pre>protocol&gt; of the specified filter condition <expression> could not be specified. Specify the protocol with the protocol number.</expression></pre> |
| tcpdump: unknown network ' <network>'</network>                                                                    | An unknown network name < network > was specified. Write the network with the address.                                                                                       |
| tcpdump: unknown osi proto ' <pre>protocol&gt;'</pre>                                                              | An unknown osi protocol <pre>/protocol&gt;</pre> was specified.                                                                                                    |
| tcpdump: unknown port ' <port>'</port>                                                                             | The port name <i><port></port></i> of the specified filter condition <i><expression></expression></i> could not be specified. Specify the port with the port number.         |
| tcpdump: unknown protocol: <pre><pre>cprotocol&gt;</pre></pre>                                                     | An unknown protocol <pre>protocol&gt;</pre> was specified.                                                                                                    |
| tcpdump: WARNING: no IPv4 address assigned                                                                         | This is displayed if an IPv4 address is not assigned.                                                                                                    |
| tcpdump: WARNING: SIOCGIFADDR:<br>Operation not permitted                                                          | An invalid interface has been specified. Exit by pressing the <b>Ctrl</b> + <b>C</b> key.                                                                                    |
| tcpdump: <filter> host filtering not implemented</filter>                                                          | The host filter of <i><filter></filter></i> is not supported.                                                                                                    |
| tcpdump: ' <string>' modifier applied to host</string>                                                             | The <i><string></string></i> qualifier has been added to the host (invalid).                                                                                                 |
| tcpdump: ' <string>' modifier applied to <host> host</host></string>                                               | The <string> qualifier has been added to the host <host> (invalid).</host></string>                                                                                          |
| tcpdump: ' <pre>protocol&gt; proto' is bogus</pre>                                                                 | The protocol specification <protocol> is invalid.</protocol>                                                                                                    |
| tcpdump: <host> resolved to multiple address</host>                                                                | <host> has resolved multiple addresses.</host>                                                                                                    |

### **Notes**

- 1. This command can monitor incoming and outgoing software processing packets such as routing protocols.
- 2. This command cannot monitor packets other than incoming and outgoing packets, such as an IPv4/IPv6 transfer packets, MPLS transfer packets, multicast transfer packets, or tunnel processing packets. Note that filtered packets or packets that are not processed by software (various Layer 2 packets such as PPP), which are one type of incoming and outgoing packet, cannot be monitored.
- 3. This command can monitor the Layer 3 packet traffic and the lower layers. The Layer 2 traffic such as Ethernet headers cannot be monitored. The Layer 2 traffic is replaced with the null/loopback header (data link type) regardless of the type of the specified VLAN < vlan id>.
- 4. The address family (ip/ip6/arp) is displayed in the information of the null/loopback header section.
- 5. The length of the null/loopback header is four bytes. This is displayed as [|null] when the <snaplen> setting is set to less than four bytes.
- 6. When the no-resolv parameter is not specified, if the dns-resolver configuration is wrong, displaying the monitoring status takes some time.
- 7. When there is a large amount of traffic, there might be too many packets to be monitored and packets might be dropped (Count of packets dropped by kernel is displayed after the command execution ends). In such a case, specify <expression> to monitor only required packets.

# backup

Saves switch information and information about active applications to a memory card or remote FTP server. The device information includes the password information, configuration, license information, and IPv6 DHCP server DUID file.

# **Syntax**

```
backup { mc | ftp <ftp-server> } <filename> [ no-software ]
```

# Input mode

Administrator mode

### **Parameters**

mc

Specifies the memory card as the backup destination.

```
ftp < ftp-server>
```

Specifies the remote FTP server as the backup destination. Specify the IP address or host name of a server (IPv4 address or IPv6 address) for *<ftp-server>*.

In a stack configuration, this parameter specified for a member switch other than the master switch becomes invalid

```
<filename>
```

Specifies the path and name of the storage-destination file.

Alphanumeric characters, hyphens (-), underscores (\_), and periods (.) can be used for a file name specified by the backup mc command. Note that file names which end with a period (.) cannot be used.

no-software

No software is backed up.

Operation when this parameter is omitted:

Backup, including software information, is performed.

# Operation when a stack configuration is used

To execute this command for member switches other than the master switch, use the remote command command.

```
remote command {<switch no.> | all} backup mc <filename>
```

### Example 1

Save the current device information to the MCBackup.dat file on the memory card.

```
> enable
# backup mc MCBackup.dat
Backup information to MC (MCBackup.dat).
Copy file to MC...
Backup information success!
```

### **Example 2**

Save the current device information to the MCBackup.dat file on the FTP server.

```
> enable
# backup ftp ftpserver MCBackup.dat
Backup information to MCBackup.dat in FTP(ftpserver) .
Input username: guest
Input password:
```

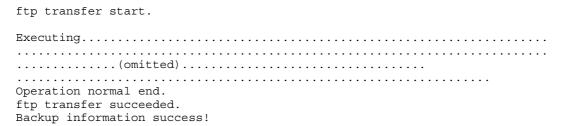

# Example 3

Save the current device information (excluding software information) to the MCBackup.dat file on the memory card.

```
> enable
# backup mc MCBackup.dat no-software
Backup information to MC (MCBackup.dat).
Copy file to MC...
Backup information success!
```

# **Display items**

None

# Impact on communication

When the mc parameter is specified, if the monitoring time or sending interval of the Layer 2 or Layer 3 protocol is set shorter than the initial value on neighboring devices, communication might be disconnected when the Layer 2 or Layer 3 protocol is disconnected.

# Response messages

Table 9-20: List of response messages for the backup command

| Message                                                                            | Description                                                                                                    |
|------------------------------------------------------------------------------------|----------------------------------------------------------------------------------------------------|
| /usr/var/update/k.img is not exist. please put k.img to /usr/var/update and retry. | The file k.img does not exist in /usr/var/update. Copy k.img to /usr/var/update and then re-execute the command.                                                                                                    |
| Filename is invalid                                                                | A file with the specified name could not be created on a memory card. Specify another file name.                                                                                                    |
| ftp transfer failed.                                                               | An attempt to transfer the device information by using the backup ftp command failed.                                                                                                    |
| MC file write error.                                                               | Writing to the memory card failed.  There might not be enough free space on the memory card. Delete unnecessary files and then re-execute the command.                                                                                                    |
| MC is busy.                                                                        | Another process is accessing the memory card. Wait a while, and then re-execute the command.                                                                                                    |
| MC is write protected.                                                             | Make sure the memory card's protect switch is not set to ▼ Lock. If the switch is set to ▼ Lock, slide the switch, and then insert the memory card again.  Make sure there is no dust in the memory card slot. If there is dust, remove it with a dry cloth and then insert the memory card again. |
| MC not found.                                                                      | A memory card was not inserted into the slot.  Make sure that a memory card is inserted into the device properly.  Make sure there is no dust in the memory card slot. If there is dust, remove it with a dry cloth and then insert the memory card again.                                         |
| Saving file( <file name=""> ) to MC failed.</file>                                 | Writing to the memory card failed.                                                                                                    |
| This command is executable only the start-up from flash memory                     | The command could not be executed because the switch booted from a memory card. Start up the switch from flash memory and then re-execute the command.                                                                                                    |

### **Notes**

- Before using the backup ftp command, make sure that the target FTP server has about 50 MB of free space.
- The files under /usr/home/ are not backed up.
- The device information saved by this command can be restored to the Switch by using the restore command.
- Perform backup and restoration between the same models.
- When the file k.img does not exist in the directory /usr/var/update, this command cannot be executed. Before executing the command, copy the file k.img to /usr/var/update.
- Do not allow other users to log in while this command is being executed.
- Do not remove or insert the memory card while the backup mc command is backing up data to the memory card.
- Accessing a memory card increases load on the device. Before specifying the mc parameter, if the monitoring time and sending interval of the Layer 2 or Layer 3 protocol, which are settings for maintaining connection with neighboring devices, are set shorter than the initial value, reset the monitoring time and sending interval to longer values.

### restore

Restores the switch information saved to a memory card or remote FTP server to the Switch.

### **Syntax**

```
restore { mc | ftp <ftp-server> } <filename> [ no-software ]
```

### Input mode

Administrator mode

### **Parameters**

mc

Specifies the memory card as the location where the image is stored.

```
ftp <ftp-server>
```

Specifies the remote FTP server as the location where the image is stored. Specify the IP address or host name of a server (IPv4 address or IPv6 address) for *<ftp-server>*.

In a stack configuration, this parameter specified for a member switch other than the master switch becomes invalid.

```
<filename>
```

Specifies the path and name of the file where the image is stored.

no-software

No software is restored

Operation when this parameter is omitted:

Restores all the backup data.

### Operation when a stack configuration is used

To execute this command for member switches other than the master switch, use the remote command command.

```
remote command {<switch no.> | all} restore mc <filename>
```

### Example 1

Restore the device information from the file MCBackup.dat saved on the memory card.

```
> enable
# restore mc MCBackup.dat
Restore information from MC (MCBackup.dat).
Copy file from MC...
Restore software.
```

### Example 2

Restore the device information from the file MCBackup.dat saved on the FTP server.

```
> enable
# restore ftp ftpserver MCBackup.dat
Restore information from FTP(ftpserver) MCBackup.dat.
Input username: guest
Input password:
ftp transfer start.

Operation normal end.
ftp transfer succeeded.
Restore software.
```

# **Display items**

None

### Impact on communication

When the device information has been restored, the device restarts automatically. During the restart, communication is temporarily suspended. When the mc parameter is specified, if monitoring time or sending interval of the Layer 2 or Layer 3 protocol is set shorter than the initial value on neighboring devices, communication might be disconnected when the Layer 2 or Layer 3 protocol is disconnected.

# Response messages

Table 9-21: List of response messages for the restore command

| Message                        | Description                                                                                                    |  |
|--------------------------------|----------------------------------------------------------------------------------------------------|--|
| another user is executing now. | This command cannot be executed because the restore or ppupdate command executed by another user is still in progress.                                                                                                    |  |
| Can't execute.                 | The command could not be executed. Re-execute the command.                                                                                                    |  |
| File is not found.             | The specified file could not be found.                                                                                                    |  |
| MC is busy.                    | Another process is accessing the memory card. Wait a while, and then re-execute the command.                                                                                                    |  |
| MC not found.                  | A memory card was not inserted into the slot.  Make sure that a memory card is inserted into the device properly.  Make sure there is no dust in the memory card slot. If there is dust, remove it with a dry cloth and then insert the memory card again. |  |
| Restore operation failed.      | An attempt to restore the device information failed.  There might not be enough free space on the disk of the Switch.  Delete unnecessary files and then re-execute the command.                                                                           |  |

### **Notes**

- When the device information has been restored, the device restarts automatically. During the restart, communication is temporarily suspended.
- Do not allow other users to log in while this command is being executed.
- Do not remove or insert the memory card while the restore mc command is restoring data from the memory card.
- Perform backup and restoration between the same models.
- Accessing a memory card increases load on the device. Before specifying the mc parameter, if the monitoring time and sending interval of the Layer 2 or Layer 3 protocol, which are settings for maintaining connection with neighboring devices, are set shorter than the initial value, reset the monitoring time and sending interval to longer values.
- During execution of this command, the sleep mode functionality is disabled. If the scheduled time period is entered during execution of this command, the Switch enters the sleep mode after command execution is complete.
- You cannot execute this command while the ppupdate or restore command executed by another user is still in progress. If you attempt to do so, the command terminates abnormally, and the following message is displayed: another user is executing now. In such a case, wait a while, and then re-execute the command. If the command still terminates abnormally, execute rm /tmp/ppupdate.exec to delete files, and then re-execute the command.
- When restoring the switches that make up a stack, first restore the switches, and then configure the stack.

| q  | Checking | Software | Versions    | and | Device | Statuses |
|----|----------|----------|-------------|-----|--------|----------|
| ο. | CHECKING | JUILWAIE | V CI 310113 | anu | DEVICE | Statuses |

• When the remote command command is executed with the all parameter specified, only the master switch is restored.

# Chapter

# 10. Power Saving Functionality

show power-control schedule show power clear power set power-control schedule show power-control port

# show power-control schedule

Displays the current status of the power saving schedule and the dates and times the power saving schedule has been enabled.

### **Syntax**

```
show power-control schedule [<yymmdd>] [count <count>]
```

### Input mode

User mode and administrator mode

### **Parameters**

```
<vymmdd>
```

The scheduled date and time is displayed from midnight of the day specified here. The specifiable range of values is from January 1, 2000 to January 17, 2038.

yy

Specify the last two digits of the year in the range from 00 to 38.

For example, 00 means the year 2000.

mm

Specify the month in the range from 01 to 12.

dd

Specify the day of the month in the range from 01 to 31.

Operation when this parameter is omitted:

The scheduled date and time from the time of command execution is displayed.

```
count < count>
```

Scheduled dates and times equivalent to the number of specified schedules are displayed. The specifiable range of schedules is from 1 to 50.

Operation when this parameter is omitted:

The scheduled dates and times for 10 schedules are displayed.

Operation when all parameters are omitted:

Operation proceeds as described for each Operation when this parameter is omitted section.

### Operation when a stack configuration is used

This command is not supported.

### **Example**

Display the current status of the power saving schedule and the dates and times the power saving schedule has been enabled.

Figure 10-1: Result of executing show power-control schedule

```
> show power-control schedule XX0401 count 5
Date 20XX/04/01(Thu) 18:36:57 UTC
Current Schedule Status : Disable
Schedule Power Control Date:
   20XX/04/01(Thu) 20:00 UTC - 20XX/04/02(Fri) 06:00 UTC
   20XX/04/02(Fri) 20:00 UTC - 20XX/04/05(Mon) 06:00 UTC
   20XX/04/05(Mon) 20:00 UTC - 20XX/04/06(Tue) 06:00 UTC
   20XX/04/06(Tue) 20:00 UTC - 20XX/04/07(Wed) 06:00 UTC
```

```
20XX/04/07(Wed) 20:00 UTC - 20XX/04/08(Thu) 06:00 UTC
```

# **Display items**

Table 10-1: Information displayed by the show power-control schedule command

| Item                           | Displayed information                                        | Displayed detailed information                                                                                                    |
|--------------------------------|--------------------------------------------------------------|----------------------------------------------------------------------------------------------------|
| Current Schedule<br>Status     | Power saving schedule status                                 | Enable: Power saving is in effect as scheduled.  Enable (force disabled): Although the scheduled time range is in effect, power saving has been disabled as scheduled.  Disable: Normal power control is in effect.  Disable (force disabled): Although the normal time range is in effect, scheduled power saving has been disabled (power saving is disabled even though the scheduled time range takes effect). |
| Schedule Power<br>Control Date | Date and time that the power saving schedule will be enabled | Date and time that the power saving schedule will be enabled. <a href="mailto:date">date and time power saving schedule started</a> - <a href="mailto:date">date and time power saving schedule ended</a> >                                                                                                    |

# Impact on communication

None

# Response messages

Table 10-2: List of response messages for the show power-control schedule command

| Message        | Description                                                |  |
|----------------|------------------------------------------------------------|--|
| Can't execute. | The command could not be executed. Re-execute the command. |  |

# **Notes**

None

# show power

Displays information about power consumption and estimated power consumption amount of the Switch.

### **Syntax**

show power

### Input mode

User mode and administrator mode

### **Parameters**

None

# Operation when a stack configuration is used

To execute this command for member switches other than the master switch, use the remote command command.

```
remote command {<switch no.> | all} show power
```

### **Example**

Figure 10-2: Result of executing the show power command

```
>show power
Date 20XX/09/21 12:00:00 UTC
Elapsed time 2Days 01:30
H/W Wattage Accumulated Wattage
Chassis 60.59 W 3.50 kWh
```

# Display items

Table 10-3: Information displayed by the show power command

| Item                   | Displayed information       | Displayed detailed information                                                                                                    |
|------------------------|-----------------------------|----------------------------------------------------------------------------------------------------|
| Elapsed time           | Elapsed time                | If the clear power command was not executed, the time elapsed since the switch started is displayed. If the clear power command was executed, the time elapsed since the clear power command was executed is displayed. The time is displayed in days and then hours: minutes. #1 |
| H/W                    | Parts information           | Displays the Switch.                                                                                                    |
| Wattage                | Power consumption           | Displays the estimated power consumption. This is displayed in W. <sup>#2</sup>                                                                                                    |
| Accumulated<br>Wattage | Amount of power consumption | Displays the cumulative power consumption. This is displayed in kWh. #1#3                                                                                                    |

<sup>#1:</sup> The elapsed time and the amount of power consumption are also accumulated while the Switch is in the sleep state.

<sup>#2:</sup> This estimated value is different from the actual power consumption. To obtain an accurate value, measure it with a measuring instrument.

<sup>#3:</sup> Because this information is rounded off to two decimal places, there are some errors between this information and the power consumption value obtained by an MIB (axsPconPowerConSumption).

# Impact on communication

None

# Response messages

Table 10-4: List of response messages for the show power command

| Message        | Description                                                |  |
|----------------|------------------------------------------------------------|--|
| Can't execute. | The command could not be executed. Re-execute the command. |  |

# **Notes**

- The value of cumulative power consumption is cleared when the device is restarted.
- The power consumption information displayed by this command is equal to the result value of the command execution.

# clear power

Clears the information about the power consumption of the Switch.

### **Syntax**

clear power

# Input mode

User mode and administrator mode

### **Parameters**

None

# Operation when a stack configuration is used

To execute this command for member switches other than the master switch, use the remote command command.

```
remote command {<switch no.> | all} clear power
```

# **Example**

Figure 10-3: Result of executing the clear power command

```
> clear power
```

# **Display items**

None

# Impact on communication

None

### Response messages

Table 10-5: List of response messages for the clear power command

| Message        | Description                                                |  |
|----------------|------------------------------------------------------------|--|
| Can't execute. | The command could not be executed. Re-execute the command. |  |

### **Notes**

Even if you use this command to clear the information about the power consumption, the value of the MIB information obtained by using SNMP is not cleared to zero.

# set power-control schedule

Sets whether power saving scheduling is enabled or disabled while the scheduled time range of power saving scheduling is in effect. The setting of this command is valid until the time range moves from scheduled to normal. Note that if this command is executed when the normal time range is in effect, the setting will be enabled in the next scheduled time range.

### **Syntax**

```
set power-control schedule {enable | disable}
```

### Input mode

User mode and administrator mode

### **Parameters**

```
{enable | disable}
    enable
    Enables power saving scheduling.
    disable
```

Disables power saving scheduling. If the normal time range is set, schedule-disabled mode takes effect in the next scheduled time range.

# Operation when a stack configuration is used

This command is not supported.

# **Example**

The following shows an example of disabling the power saving schedules.

```
Figure 10-4: Result of executing the set power-control schedule command > set power-control schedule disable
```

# **Display items**

None

### Impact on communication

None

### Response messages

Table 10-6: List of response messages for the set power-control schedule command

| Message        | Description                                                |  |
|----------------|------------------------------------------------------------|--|
| Can't execute. | The command could not be executed. Re-execute the command. |  |

### **Notes**

None

# show power-control port

Displays the operating status of the port power saving functionality.

### **Syntax**

```
show power-control port
```

# Input mode

User mode and administrator mode

### **Parameters**

None

# Operation when a stack configuration is used

This command is not supported.

# **Example**

The following shows an example of displaying the status of port power saving control.

Figure 10-5: Result of executing show power-control port

```
> show power-control port
Date 20XX/09/21 20:03:12 UTC
Port Status Cool-standby
0/1 up
0/2 down
            applied
0/3 down
            applied
0/4
    up
0/5
    up
0/48 down
            applied
0/49 up
0/50 down
0/51 down
0/52 up
```

# **Display items**

Table 10-7: Information displayed by the show power-control port command

| Item | Displayed information | Displayed detailed information |  |
|------|-----------------------|--------------------------------|--|
| Port | Port                  | NIF number/port number         |  |

| Item         | Displayed information                            | Displayed detailed information                                                                                                    |  |
|--------------|--------------------------------------------------|----------------------------------------------------------------------------------------------------|--|
| Status       | Port state                                       | up: Active (normal operating state) down: Active (A line failure occurred.) init: Currently initializing or waiting for establishment of negotiation (auto-negotiation is operating). test: A line test is in progress. fault: Failed inact:  Operation was stopped by the inactivate command. Inactive due to the standby link functionality of link aggregation Inactive due to the BPDU guard functionality of the Spanning Tree Protocol Inactive due to the port resetting functionality of GSRP The port has been deactivated by the unidirectional link failure detection functionality. The port has been deactivated by the L2 loop detection functionality. The port has been deactivated by storm control. dis: Operation was stopped by the shutdown or schedule-power-control shutdown configuration command. |  |
| Cool-standby | Port power saving functionality operating status | applied: The port power saving functionality is operating. A hyphen (-) is displayed when the port power saving functionality is stopped or the port is in the link-up status.                                                                                                    |  |

# Impact on communication

None

# Response messages

Table 10-8: List of response messages for the show power-control port command

| Message        | Description                                                |  |
|----------------|------------------------------------------------------------|--|
| Can't execute. | The command could not be executed. Re-execute the command. |  |

# **Notes**

None

# Chapter

# 11. Checking Internal Memory and Memory Cards

show mc format mc show flash

### show mc

Displays the memory card format and card usage.

### **Syntax**

show mc

# Input mode

User mode and administrator mode

### **Parameters**

None

# Operation when a stack configuration is used

To execute this command for member switches other than the master switch, use the remote command command.

```
remote command {<switch no.> | all} show mc
```

# **Example**

# **Display items**

Table 11-1: Information displayed by the show mc command

| Item |                                                   | Displayed information         | Displayed detailed information                                                                                                    |  |
|------|---------------------------------------------------|-------------------------------|----------------------------------------------------------------------------------------------------|--|
| МС   | MC Memory card status                             |                               | enabled: The memory card can be accessed. notconnect: The memory card is not installed. write protect: Writing to the memory card is not allowed: Another process is accessing the memory card.#1 |  |
|      | Manufacture ID Production ID number <sup>#2</sup> |                               | Memory card production ID number                                                                                                    |  |
|      | used                                              | Used capacity <sup>#2</sup>   | Used capacity of the memory card file system                                                                                                    |  |
|      | free                                              | Unused capacity <sup>#2</sup> | Unused capacity of the memory card file system                                                                                                    |  |
|      | total                                             | Total capacity <sup>#2</sup>  | Total ofcapacity in use and capacity not in use for the memory card file system                                                                                                    |  |

<sup>#1:</sup> Another process is accessing the memory card. Wait a while, and then re-execute the command.

# Impact on communication

None

<sup>#2:</sup> Those items are displayed when the memory card status is enabled or write protect.

# Response messages

Table 11-2: List of response messages for the show mc command

| Message        | Description                                                |  |
|----------------|------------------------------------------------------------|--|
| Can't execute. | The command could not be executed. Re-execute the command. |  |

# **Notes**

This command shows both the used and the unused capacity for the file system on the memory card.

### format mc

Initializes formats the memory card for use by the Switch.

### **Syntax**

```
format mc [-f]
```

### Input mode

User mode and administrator mode

### **Parameters**

-f

Executes the command without displaying a confirmation message.

Operation when this parameter is omitted:

A confirmation message is displayed.

# Operation when a stack configuration is used

To execute this command for member switches other than the master switch, use the remote command command.

```
remote command {<switch no.> | all} format mc [-f]
```

# **Example**

- 1. Insert the memory card to be initialized into the slot, and then enter the following command: 
  >format mc
- 2. A message asking for confirmation is displayed after executing the format command. MC initialize OK? (y/n):\_

If y is entered, the memory card will be initialized.

If an error occurs, an error message is displayed.

If n is entered, the memory card will not be initialized, and you will be returned to administrator mode.

# **Display items**

None

# Impact on communication

None

### Response messages

Table 11-3: List of response messages for the format mc command

| Message                                 | Description                                                                                                    |
|-----------------------------------------|----------------------------------------------------------------------------------------------------|
| Can't access to MC by write protection. | The write protection switch of the memory card is set for the write-protected status. Reset the write protection switch to the write-permitted status, and then re-execute the command. |
| Can't execute.                          | The command could not be executed. Re-execute the command.                                                                                                    |
| Can't gain access to MC.                | The memory card is not installed, or an attempt to access the memory card failed.                                                                                                    |

# **Notes**

- Executing this command deletes all the data on the memory card.
- When the current directory is a directory on the memory card, if this command is executed, the current directory will no longer be valid. In such a case, use the cd command to change the directory by specifying the home directory or full path name.

### show flash

Shows internal flash memory usage.

### **Syntax**

show flash

# Input mode

User mode and administrator mode

### **Parameters**

None

# Operation when a stack configuration is used

To execute this command for member switches other than the master switch, use the remote command command.

```
remote command {<switch no.> | all} show flash
```

# **Example**

# Display items

Table 11-4: Information displayed by the show flash command

| Item  |       | Displayed information | Displayed detailed information                                                                                                    |
|-------|-------|-----------------------|----------------------------------------------------------------------------------------------------|
| Flash |       |                       |                                                                                                    |
|       | used  | Used capacity         | Capacity being used by the file system in the internal flash memory <sup>#</sup> user area: Used capacity of the user area config area: Used capacity of the configuration area dump area: Used capacity of the dump area area total: Total of each used capacity of the user area, configuration area, and dump area                                                                                                    |
|       | free  | Unused capacity       | Capacity not being used by the file system in the internal flash memory user area: Unused capacity of the user area config area: Unused capacity of the configuration area dump area: Unused capacity of the dump area area total: Total of each unused capacity of the user area, configuration area, and dump area                                                                                                    |
|       | total | Total capacity        | Total of capacity being used and capacity not being used for the file system in the internal flash memory# user area: Total of used and unused capacity of the user area config area: Total of used and unused capacity of the configuration area dump area: Total of used and unused capacity of the dump area area total: Total capacity being used and not being used by the file system in the internal flash memory |

<sup>#:</sup> If used capacity exceeds 95 percent of the total capacity, unused capacity might be displayed as

a negative value. If unused capacity is displayed as a negative value, delete user files so as to free up enough unused capacity.

# Impact on communication

None

# Response messages

*Table 11-5:* List of response messages for the show flash command

| Message        | Description                                                |  |
|----------------|------------------------------------------------------------|--|
| Can't execute. | The command could not be executed. Re-execute the command. |  |

### **Notes**

- This command shows the used and unused capacity secured by the file system in the internal flash memory.
- Even if the devices have the same model names, the used capacity of their internal flash memory might be different.

# Chapter 12. Log

show logging clear logging show logging console set logging console

# show logging

Shows the log entries recorded by the Switch.

This command handles two types of logs, operation logs and reference logs, which are displayed or controlled independently. The operation logs consist of entered command strings, command response messages, and various event messages. The reference logs contain statistics obtained by compiling events that occurred for each code.

For details about the information to be displayed as the command execution result, see 1.2 Checking a log in the manual Message and Log Reference For Version 11.10.

# **Syntax**

```
show logging [<kind>] [<command classification>]
```

### Input mode

User mode and administrator mode

### **Parameters**

```
<kind>
    reference
        Specifies the reference log.
    Operation when this parameter is omitted:
        Specifies the operation log.
<command classification>
    -h
```

Displays log entries with no header information (System Information). System Information indicates the device model and software information.

Operation when this parameter is omitted:

Log entries with header information (System Information) are displayed.

Operation when all parameters are omitted:

Operation proceeds as described for each Operation when this parameter is omitted section.

# Operation when a stack configuration is used

To execute this command for member switches other than the master switch, use the remote command command.

```
remote command {<switch no.> | all} show logging [<kind>] [<command classification>]
```

# Example

■ Display the operation log entries for the switch.

```
> show logging
```

```
Figure 12-1: Operation log display
```

```
> show logging
Date 20XX/12/25 14:14:18 UTC
System Information
    AX3650S-20S6XW, OS-L3SA Ver. 11.5 (Build:45)
Logging Information
KEY 12/24 12:37:30 user1:ping 192.111.214.10
    .
```

>

■ Display the reference log entries for the switch.

```
> show logging reference
```

Figure 12-2: Reference log display

# Display items

None

## Impact on communication

None

# Response messages

Table 12-1: List of response messages for the show logging command

| Message        | Description                                                |
|----------------|------------------------------------------------------------|
| Can't execute. | The command could not be executed. Re-execute the command. |

#### **Notes**

- Log information is obtained at the UTC time immediately after the device is started.
- The operation log entries are displayed in reverse chronological order from the latest message or operation (the latest information is displayed at the top). Note that the reboot reason log entry of the switch appears after the startup log entry, but its timestamp is earlier than that of the startup log entry. If several log entries are generated at the same time, those log entries might not be displayed in reverse chronological order.
- The reference log entries are collected for each event in chronological order. However, the order in which command execution results are displayed is not always in chronological order because the information about events that have occurred is grouped by event type.

# clear logging

Erases the log entries recorded by the Switch.

# **Syntax**

```
clear logging [<kind>]
```

# Input mode

User mode and administrator mode

## **Parameters**

```
<kind>
```

reference

Specifies the reference log.

Operation when this parameter is omitted:

Specifies the operation log.

# Operation when a stack configuration is used

To execute this command for member switches other than the master switch, use the remote command command.

```
remote command {<switch no.> | all} clear logging [<kind>]
```

# **Example**

■ Erase the operation log entries.

```
> clear logging
```

■ Erase the reference log.

```
> clear logging reference
```

# **Display items**

None

# Impact on communication

None

# Response messages

Table 12-2: List of response messages for the clear logging command

| Message        | Description                                                |
|----------------|------------------------------------------------------------|
| Can't execute. | The command could not be executed. Re-execute the command. |

## **Notes**

# show logging console

Shows the contents (event level suppressing the display) set by the set logging console command.

## **Syntax**

show logging console

# Input mode

User mode and administrator mode

#### **Parameters**

None

# Operation when a stack configuration is used

To execute this command for member switches other than the master switch, use the remote command command.

remote command {<switch no.> | all} show logging console

# **Example**

■ Indicate that all the system messages are set to be displayed.

```
> show logging console
System message mode : Display all
```

■ Indicate that system messages whose event level is E6 or less are prevented from being displayed.

```
> show logging console
System message mode : E6
```

# **Display items**

None

# Impact on communication

None

## Response messages

Table 12-3: List of response messages for the show logging console command

| Message        | Description                                                |
|----------------|------------------------------------------------------------|
| Can't execute. | The command could not be executed. Re-execute the command. |

#### **Notes**

# set logging console

Controls the display of system messages by event level. Low priority system messages that might be displayed frequently due to system configuration changes can be suppressed.

# **Syntax**

```
set logging console { disable <event level> | enable }
```

## Input mode

User mode and administrator mode

#### **Parameters**

```
{ disable < event level> | enable } disable < event level>
```

Specifies an event level (E3 to E9); messages related to events at this specified level and lower levels will not be displayed.

enable

Specifies that all system messages will be displayed.

## Operation when a stack configuration is used

To execute this command for member switches other than the master switch, use the remote command command.

```
remote command {<switch no.> | all}
set logging console { disable <event level> | enable }
```

# **Example**

■ Specify that all system messages be displayed.

```
> set logging console enable
```

■ Specify that system messages whose event level is E5 or less not be displayed.

```
> set logging console disable E5
```

# **Display items**

None

## Impact on communication

None

## Response messages

Table 12-4: List of response messages for the set logging console command

| Message        | Description                                                |
|----------------|------------------------------------------------------------|
| Can't execute. | The command could not be executed. Re-execute the command. |

#### **Notes**

# Chapter

# 13. Software Management

ppupdate set license show license erase license

# ppupdate

Updates the current software in flash memory with new software, which is downloaded via FTP or a similar method.

# **Syntax**

```
ppupdate [test] [no-display] [-f] [no-reload] <file-name>
```

## Input mode

Administrator mode

## **Parameters**

test

Performs a check by simulating command execution. The software is not actually updated.

no-display

Does not display the message output when the command is executed.

-f

Forces the processing without displaying confirmation messages when the command is executed.

Operation when this parameter is omitted:

A confirmation message is displayed.

no-reload

When the update is complete, the device is not automatically restarted. Instead, the device starts up with the new software next time the device is restarted.

```
<file-name>
```

Specifies the update file name.

# Operation when a stack configuration is used

To execute this command for member switches other than the master switch, use the remote command command.

```
remote command < switch no. > ppupdate [test] [no-display] [-f] [no-reload] < file-name >
```

## **Example**

List the current software version and the new software version, and display a confirmation message.

If you enter y, the system starts update processing. After the processing finishes, the system automatically restarts the switch. If you enter n, the system displays the command prompt without starting update processing.

## **Display items**

None

## Impact on communication

If the test parameter or the no-reload parameter is not specified, the device is automatically restarted after the update finishes. During the restart, communication is temporarily suspended.

## Response messages

Table 13-1: List of response messages for the ppupdate command

| Message                                                 | Description                                                                                                    |
|---------------------------------------------------------|----------------------------------------------------------------------------------------------------|
| another user is executing now.                          | This command cannot be executed because the restore or ppupdate command executed by another user is still in progress. |
| Can't execute.                                          | The command could not be executed. Re-execute the command.                                                             |
| Can't open <file-name>.</file-name>                     | The specified file could not be opened. Specify the correct file name.                                                 |
| extract failed.                                         | Updating has failed. Re-execute the command.                                                                           |
| Invalid file <i><file-name< i="">&gt;.</file-name<></i> | The contents of the specified file are invalid. Specify a valid file.                                                  |
| OS Type mismatch. Can not apply this package.           | The specified file cannot be used because it is intended for a different device.                                       |
| OS version mismatch. Can not apply this package.        | The specified file cannot be used for this Switch.                                                                     |

#### **Notes**

- 1. When updating is performed, the configuration in effect before the update is inherited. Note that, when the inherited configuration includes a configuration that is not supported by the updated software version, the unsupported configuration command is not inherited. At this time, the startup configuration and running configuration do not match. Therefore, a prompt indicating that the configuration has not been saved is displayed until a save operation is performed. In addition, unsupported configuration commands that are not inherited are output as operation log entries. For details, see 3.1 Configuration in the manual Message and Log Reference For Version 11.10.
- 2. If many configurations are set and software is updated, device startup might take some time because the configurations are inherited to the new version.
- 3. Where a memory card that contains the software image file k.img is mounted in a Switch, the switch boots from the memory card when it is restarted. If you do this, the account and configuration information reverts to the factory defaults and you cannot save your own settings. Avoid using this method under normal circumstances.
- 4. During execution of this command, the sleep mode functionality is disabled. If the scheduled time period is entered during execution of this command, the Switch enters the sleep mode after the command execution is complete.
- 5. You cannot execute this command while the ppupdate or restore command executed by another user is still in progress. If you attempt to do so, the command terminates abnormally, and the following message is displayed: another user is executing now. Wait a while, and

then re-execute the command. If the command still terminates abnormally, execute rm / tmp/ppupdate.exec to delete files, and then re-execute the command.

6. In a stack configuration, perform the update for each member switch.

## set license

Registers a purchased optional license onto the Switch.

## **Syntax**

```
set license {key-file <file name> | key-code license key>}
```

## Input mode

Administrator mode

## **Parameters**

```
key-file <file name>
```

Sets an optional license with the specified file name.

```
key-code < license key>
```

Sets an optional license with the specified license key. The license key consists of 32 characters within the range from 0 to 9 and from a to f (lower-case letters), and a hyphen is placed between every 4 digits in the license key.

# Operation when a stack configuration is used

To execute this command for member switches other than the master switch, use the remote command command.

```
remote command \leq switch \ no. \geq set license \{ key-file \ \leq file \ name \geq | \ key-code \ \leq license \ key \geq \}
```

# **Example**

■ Example of specifying a file name (In this example, the file addopt.dat is specified as a license key file)

```
# set license key-file addopt.dat
#
```

■ Example of specifying a license key (In this example,

```
0123-4567-89ab-cdef-0123-4567-89ab-cdef is specified as a license key)
Example of specifying a license key that uses hyphens as delimiters:
#set license key-code 0123-4567-89ab-cdef-0123-4567-89ab-cdef
```

Example of specifying a license key that does not use hyphens as delimiters: #set license key-code 0123456789abcdef0123456789abcdef

# Display items

None

## Impact on communication

None

## Response messages

Table 13-2: List of response messages for the set license command

| Message                                                     | Description                                                          |
|-------------------------------------------------------------|----------------------------------------------------------------------|
| <pre><li>license key&gt; is not for this system.</li></pre> | The license key is not for this system. < license key.>: License key |
| A license key cannot be added any more.                     | The number of optional licenses exceeds the maximum allowed number.  |

| Message                                            | Description                                                                                                    |
|----------------------------------------------------|----------------------------------------------------------------------------------------------------|
| Can't execute.                                     | The command could not be executed. Re-execute the command.                                                                                                 |
| Invalid contents of <i><file name=""></file></i> . | The contents of the specified license key file are invalid. Specify a valid license key file. <pre><file name="">: Specified license key file</file></pre> |
| Invalid license key < license key>.                | The entered license key is invalid.                                                                                                    |
| Invalid serial number < license key>.              | The license key is invalid. < license key>: License key                                                                                                    |
| No such file <i><file name=""></file></i>          | The specified license key file does not exist. <file name="">: Specified license key file</file>                                                           |
| This license is already registered.                | This optional license has already been set.                                                                                                    |

# Notes

The applied license key takes effect after the Switch is restarted.

## show license

Displays authorized optional licenses.

## **Syntax**

show license

# Input mode

User mode and administrator mode

## **Parameters**

None

# Operation when a stack configuration is used

To execute this command for member switches other than the master switch, use the remote command command.

```
remote command {<switch no.> | all} show license
```

# **Example**

An example of displaying authorized optional licenses is described below:

# Display items

Table 13-3: Information displayed by the show license command

| Item              | Displayed information                                                                                                    | Displayed detailed information                             |
|-------------------|----------------------------------------------------------------------------------------------------|------------------------------------------------------------|
| Available:        | Name of an option that takes effect                                                                                                    | is displayed when no option exists.                        |
| Serial Number     | Specified optional license serial number                                                                                                    |                                                            |
| Licensed software | Abbreviated name of purchased software. (The model name is enclosed in parentheses.) If multiple options are purchased for one license, each option is displayed. | unknown () is displayed when the software name is unknown. |

# Impact on communication

None

# Response messages

Table 13-4: List of response messages for the show license command

| Message        | Description                                                |
|----------------|------------------------------------------------------------|
| Can't execute. | The command could not be executed. Re-execute the command. |

## **Notes**

## erase license

Erases the specified optional license.

## **Syntax**

erase license < serial no.>

## Input mode

Administrator mode

## **Parameters**

<serial no.>

Specifies the serial number to be deleted. The serial number consists of 16 characters within the range from 0 to 9 and from a to f (lower-case letters), and a hyphen is placed every 4 digits of the serial number.

# Operation when a stack configuration is used

To execute this command for member switches other than the master switch, use the remote command command.

```
remote command <switch no.> erase license <serial no.>
```

# **Example**

List option names included in the specified serial number and display a confirmation message.

```
# erase license 0100-0001-0200-0000  
This serial number enable OP-VAA  
Erase OK? (y/n)  
If you enter y here, the optional license is deleted.  
If you enter n here, the optional license is not deleted, and the command prompt is displayed.
```

# **Display items**

None

# Impact on communication

None

## Response messages

Table 13-5: List of response messages for the erase license command

| Message                                        | Description                                                                                                 |
|------------------------------------------------|----------------------------------------------------------------------------------------------------|
| Can't execute.                                 | The command could not be executed. Re-execute the command.                                                  |
| Invalid serial number <serial no.=""></serial> | The optional license of the specified serial number does not exist. <serial no.="">: Serial number</serial> |

## **Notes**

The deleted license key is no longer valid when the switch is restarted.

# Chapter

# 14. Resource Information

show cpu show processes show memory df du

# show cpu

Shows CPU usage.

## **Syntax**

# Input mode

User mode and administrator mode

#### **Parameters**

days

Displays statistics collected daily. Statistics for the past month are displayed.

hours

Displays statistics collected hourly. Statistics for the past day are displayed.

minutes

Displays statistics collected by the minute. Statistics for the past hour are displayed.

seconds

Displays statistics collected by the second. Statistics for the past minute are displayed.

Operation when each parameter is omitted:

This command displays only the information that meets the condition of the specified parameters. If you do not specify a parameter, information for the conditions specified by the parameter will not be displayed.

Operation when all parameters are omitted:

You cannot omit all of the parameters.

# Operation when a stack configuration is used

To execute this command for member switches other than the master switch, use the remote command command.

## **Example and display items**

Figure 14-1: Example of specifying days

Table 14-1: Information displayed by specifying days

| Item        | Displayed information                                                  |
|-------------|------------------------------------------------------------------------|
| cpu average | The average CPU utilization within the time range indicated under time |

Figure 14-2: Example of specifying hours

Table 14-2: Information displayed by specifying hours

| Item        | Displayed information                                                  |
|-------------|------------------------------------------------------------------------|
| cpu average | The average CPU utilization within the time range indicated under time |

Figure 14-3: Example of specifying minutes

Table 14-3: Information displayed by specifying minutes

| Item        | Displayed information                                                  |  |  |
|-------------|------------------------------------------------------------------------|--|--|
| cpu average | The average CPU utilization within the time range indicated under time |  |  |

Figure 14-4: Example of specifying seconds

```
> show cpu seconds
Date 20XX/12/13 14:15:37 UTC
*** second ***
      time
                           cpu average
                         20 10
Dec 13 14:43:14-14:43:23
Dec 13 14:43:24-14:43:33
                                          70
                                              9
                                                  80
                                                     30
                                                          7
                                                             50
                                   5
                                       4
                           10
                               9
                                   40
                                      40
                                           7
                                                  6
                                                      10
                                                             4
                         20 10
Dec 13 14:43:34-14:43:43
                                      4
                                  5
                                          52
                                                  8.0
                                                     30
                                                             50
Dec 13 14:43:44-14:43:53
                          10 9 40 40
                                          7 4
                                                  6
                                                    10
Dec 13 14:43:54-14:44:03
                          20 10
                                  5
                                      4
                                             9 80 30
                                                          7
                                                             50
                                          63
Dec 13 14:44:04-14:44:13
                               9 40 40
                           10
                                                  6
                                                     10
```

>

Table 14-4: Information displayed by specifying seconds

| Item        | Displayed information                                                      |  |  |
|-------------|----------------------------------------------------------------------------|--|--|
| cpu average | The CPU utilization per second within the time range indicated under time. |  |  |

# Impact on communication

None

# Response messages

Table 14-5: List of response messages for the show cpu commands

| Message        | Description                                                |
|----------------|------------------------------------------------------------|
| Can't execute. | The command could not be executed. Re-execute the command. |

# **Notes**

# show processes

Shows information about processes being executed by the Switch.

## **Syntax**

```
show processes memory show processes cpu
```

# Input mode

User mode and administrator mode

## **Parameters**

memory

Shows the memory usage of processes with a higher priority that are being executed by the Switch

cpu

Shows the CPU usage of processes with a higher priority that are being executed by the Switch

# Operation when a stack configuration is used

To execute this command for member switches other than the master switch, use the remote command command.

```
remote command \{ < switch\ no. > \mid all \} show processes memory remote command \{ < switch\ no. > \mid all \} show processes cpu
```

# Example

■ Show the memory usage of processes with a higher priority.

Figure 14-5: Example of displaying the memory usage of processes

| > show | processes memory  |       |        |       |       |       |                   |
|--------|-------------------|-------|--------|-------|-------|-------|-------------------|
| Date 2 | 0XX/01/23 12:00:0 | 0 UTC |        |       |       |       |                   |
| PID    | From              | Text  | Static | Alloc | Stack | Real  | Process           |
| 0      | 3.3               | 0     | 0      | 0     | 0     | 24396 | swapper           |
| 1      | ??                | 16    | 8      | 36    | 4     | 208   | init              |
| 2      | 3.3               | 0     | 0      | 0     | 0     | 24396 | tef_ev            |
| 3      | ??                | 0     | 0      | 0     | 0     | 24396 | tef_io            |
| 4      | 3.3               | 0     | 0      | 0     | 0     | 24396 | tef_led           |
| 5      | 3.3               | 0     | 0      | 0     | 0     | 24396 | tffs_io           |
| 14     | ??                | 0     | 0      | 0     | 0     | 24396 | pagedaemon        |
| 15     | 3.3               | 0     | 0      | 0     | 0     | 24396 | ioflush           |
| 16     | 3.3               | 0     | 0      | 0     | 0     | 24396 | aiodoned          |
| 108    | console           | 24    | 40     | 8     | 4     | 316   | configEvent       |
| 110    | console           | 20    | 4      | 8     | 4     | 140   | configTimer       |
| 112    | console           | 44    | 16     | 68    | 16    | 356   | configResource    |
| 160    | console           | 232   | 44     | 12    | 12    | 500   | Node Control      |
| 162    | console           | 120   | 168    | 8     | 8     | 0     | Interface Control |
| 163    | console           | 20    | 24     | 16    | 12    | 0     | Duplex Control    |
| 168    | console           | 40    | 16     | 12    | 12    | 236   | commandCpustat    |
| 180    | ??                | 28    | 12     | 104   | 16    | 0     | syslogd           |
| 212    | console           | 3620  | 552    | 2272  | 16    | 556   | configManager     |
| 215    | ??                | 60    | 16     | 24    | 8     | 256   | inetd             |
| 230    | 3.3               | 408   | 976    | 5324  | 8     | 864   | stpd              |
| 237    | console           | 312   | 3052   | 24    | 12    | 624   | gsrpd             |
| 241    | console           | 252   | 716    | 28    | 40    | 612   | L2MacManager      |
| 285    | 3.3               | 72    | 16     | 8     | 4     | 0     | sdwatchd          |
| 295    | ??                | 2532  | 3120   | 4748  | 16    | 3352  | rtm               |
| 312    | ??                | 12    | 8      | 0     | 4     | 0     | krfclogd          |
| 315    | 3.3               | 8     | 8      | 16    | 4     | 100   | snooper           |

| 350  | console        | 72   | 28   | 132  | 16 | 556  | RFC Log Control      |
|------|----------------|------|------|------|----|------|----------------------|
| 362  | console        | 16   | 12   | 24   | 24 | 0    | getty                |
| 380  | console        | 60   | 176  | 224  | 16 | 748  | System Log Control   |
| 411  | ??             | 52   | 284  | 72   | 4  | 0    | ifidxd               |
| 431  | 192.168.111.50 | 3056 | 156  | 148  | 56 | 2228 | cli                  |
| 445  | console        | 1480 | 308  | 3108 | 88 | 1372 | snmpd                |
| 470  | ??             | 1040 | 4820 | 4452 | 96 | 2832 | nimd                 |
| 502  | console        | 144  | 172  | 52   | 16 | 484  | configControl        |
| 505  | console        | 212  | 268  | 300  | 20 | 260  | rmon                 |
| 563  | console        | 44   | 104  | 16   | 12 | 248  | Node Command Control |
| 575  | ??             | 200  | 112  | 428  | 16 | 1604 | ntpd                 |
| 607  | console        | 84   | 24   | 16   | 36 | 244  | configAPI            |
| 794  | 192.168.111.50 | 12   | 4    | 60   | 4  | 628  | process              |
| 796  | 192.168.111.50 | 120  | 12   | 16   | 4  | 676  | sh                   |
| 1202 | ??             | 68   | 16   | 96   | 12 | 948  | telnetd              |
| >    |                |      |      |      |    |      |                      |

■ Show the CPU usage of processes with a higher priority.

Figure 14-6: Example of displaying the CPU usage of processes

|      | 8             | 1         | 1 ) 0   |       | $\mathcal{E}$ |                      |
|------|---------------|-----------|---------|-------|---------------|----------------------|
|      | w processes c |           |         |       |               |                      |
|      | 20XX/01/23 12 | :00:00 UT | C       |       |               |                      |
|      | From          | 5Se       |         |       | Runtime(ms)   | Process              |
|      | ??            | 0         |         |       |               | swapper              |
| 1    | ??            | 0         | 용 0%    | 0%    | 25            | init                 |
| 2    | ??            | 0         | % 0%    | 0%    | 0             | tef_ev               |
| 3    | ??            | 0         | % 0%    | 0%    |               | tef_io               |
| 4    | ??            | 0         | % 0%    | 0%    | 1569          | tef_led              |
| 5    | 3.5           | 9.48      | % 2.20% | 0.78% | 6075          | tffs_io              |
| 14   | ??            | 0         |         |       |               | pagedaemon           |
| 15   | 3.5           | 0         | 용 0%    | 0%    | 295260        | ioflush              |
| 16   | 3.5           | 0         | 용 0%    | 0%    | 34            | aiodoned             |
| 108  | console       | 0         |         |       |               | configEvent          |
| 110  | console       | 0         | 용 0%    | 0%    |               | configTimer          |
| 112  | console       | 0         | % 0%    | 0%    | 1868          | configResource       |
| 160  | console       | 0         |         |       |               | Node Control         |
| 162  | console       | 0         | 용 0%    | 0%    | 26            | Interface Control    |
| 163  | console       | 0         | % 0%    | 0%    | 11            | Duplex Control       |
| 168  | console       | 0         |         |       |               | commandCpustat       |
| 180  | ??            | 0         | % 0%    | 0%    | 49            | syslogd              |
| 212  | console       | 0         | % 0%    | 0%    | 333           | configManager        |
| 215  | ??            | 0         | 용 0%    | 0%    | 13            | inetd                |
| 230  | ??            | 0         | % 0%    | 0%    | 93299         | stpd                 |
| 237  | console       | 0         | 용 0%    | 0%    | 1011          | gsrpd                |
| 241  | console       | 0         | 용 0%    | 0%    | 1564          | L2MacManager         |
| 285  | ??            | 0         | % 0%    | 0%    | 4             | sdwatchd             |
| 295  | ??            | 0         | 용 0%    | 0%    | 324249        | rtm                  |
| 312  | ??            | 0         | % 0%    | 0%    | 9             | krfclogd             |
| 315  | ??            | 0         | % 0%    | 0%    | 47            | snooper              |
| 350  | console       | 0         | % 0%    | 0%    | 3464          | RFC Log Control      |
| 362  | console       | 0         | % 0%    | 0%    |               | getty                |
|      | console       | 0.63      |         |       |               | System Log Control   |
| 411  | ??            | 0         | % 0%    | 0%    | 4047          | ifidxd               |
| 431  | 192.168.111.  | 50 5.06   | % 3.75% | 0.28% | 197           | cli                  |
| 445  | console       | 0         |         |       | 41847         | snmpd                |
| 470  | ??            | 0.63      | % 0.05% | 0.02% | 3717524       | nimd                 |
| 502  | console       | 0         | % 0%    | 0%    | 558           | configControl        |
| 505  | console       | 0         | % 0%    | 0%    | 129625        | rmon                 |
| 563  | console       | 0         | % 0%    | 0%    | 10313         | Node Command Control |
| 575  | ??            | 0         | 용 0%    | 0%    | 77018         | ntpd                 |
| 607  | console       | 0         | % 0%    | 0%    | 43297         | configAPI            |
| 873  | 192.168.111.  | 50 0      | % 0%    | 0%    | 9             | sh                   |
|      | 192.168.111.  |           |         |       |               | process              |
| 1202 | ??            | 0         | % 0.22% | 0.02% | 32            | telnetd              |
| >    |               |           |         |       |               |                      |

216

# Display items

Table 14-6: Explanation of the display items when the show processes command is executed

| Item    | Displayed information               | Displayed detailed information                                                                                                    |
|---------|-------------------------------------|----------------------------------------------------------------------------------------------------|
| PID     | Process number                      | Displays the process management number for each process.                                                                                                    |
| From    | Input terminal                      | console Management terminal connected to the serial port on the Switch IP address IP address of a remotely connected terminal ?? No terminal associated with this process |
| Text    | Text size                           | Shows the text size of each running process in kB.                                                                                                    |
| Static  | Static data size                    | Shows the size of static data area for each running process in kB.                                                                                                    |
| Alloc   | Dynamic data size                   | Shows the size of dynamic data area for each running process in kB.                                                                                                    |
| Stack   | Stack size                          | Shows the amount of stack usage for each running process in kB.                                                                                                    |
| Real    | Real memory usage                   | Shows the size of real memory usage for each running process in kB.                                                                                                    |
| Process | Function name                       | Shows the function name of each running process.                                                                                                    |
| 5Sec    | CPU usage for the past five seconds | Shows the CPU usage of each running process for the past five seconds in percentages.                                                                                     |
| 1Min    | CPU usage for the past minute       | Shows the CPU usage of each running process for the past minute in percentages.                                                                                           |
| 5Min    | CPU usage for the past five minutes | Shows the CPU usage of each running process for the past five minutes in percentages.                                                                                     |
| Runtime | Actual run time of CPU              | Shows actual CPU run time for each running process in milliseconds.                                                                                                    |

# Impact on communication

None

# Response messages

Table 14-7: List of response messages for the show processes command

| Message                | Description                                                |
|------------------------|------------------------------------------------------------|
| process:Can't execute. | The command could not be executed. Re-execute the command. |

# **Notes**

# show memory

Shows information about memory being used by the Switch.

## **Syntax**

```
show memory [summary]
```

## Input mode

User mode and administrator mode

#### **Parameters**

summary

Display the installed capacity, used capacity, and free capacity of the physical memory of the device.

Operation when this parameter is omitted:

Shows information about pages related to processes with a higher priority in memory being used by the Switch.

## Operation when a stack configuration is used

To execute this command for member switches other than the master switch, use the remote command command.

```
remote command {<switch no.> | all} show memory [summary]
```

## **Example**

■ Display the installed capacity, used capacity, and free capacity of the physical memory of the device.

Figure 14-7: Example of displaying information about the physical memory being used

■ Display information about virtual memory related to processes with a higher priority in memory being used.

Figure 14-8: Example of displaying information about the memory related to processes being used

```
> show memory
Date 20XX/01/23 12:00:00 UTC
process init (pid: 1):
  start size flag
                               name
                                / -?-
01800000 20K read/exec
01814000
            4K read/write/exec [ heap ]
           32K read/write
01815000
                                  [ anon ]
41814000
             4K read/exec
                                   [ uvm_aobj ]
           36K read/write [ anon ]
41815000
41820000 52K read/write/exec /usr/libexec/ld.elf_so
         4K read/write/exec [ anon ]
760K read/exec /lib/libc.so.12.114.1
60K /lib/libc.so.12.114.1
4182D000
41830000
418EE000
           36K read/write/exec /lib/libc.so.12.114.1
418FD000
41906000
           60K read/write/exec
                                  [ anon ]
41920000
           40K read/exec /lib/libutil.so.7.3
4192A000
            60K
                                 /lib/libutil.so.7.3
```

```
41939000 4K read/write/exec /lib/libutil.so.7.3

4193A000 8K read/write/exec [ anon ]

41940000 20K read/exec /lib/libcrypt.so.0.1

41945000 60K /lib/libcrypt.so.0.1

41954000 4K read/write/exec /lib/libcrypt.so.0.1

41955000 16K read/write/exec [ anon ]

EE000000 30720K [ stack ]

EFE00000 1984K read/write [ stack ]

EFFF00000 64K read/write [ stack ]
```

# Display items

The following table describes the items displayed when the summary parameter is specified.

Table 14-8: Information displayed when the summary parameter is specified

| Item            | Displayed information                               |  |
|-----------------|-----------------------------------------------------|--|
| physical memory | Displays the installed capacity of physical memory. |  |
| used memory     | Displays the used capacity of physical memory.      |  |
| free memory     | Displays the free capacity of physical memory.      |  |

The following table describes the items displayed when the summary parameter is omitted.

Table 14-9: Information displayed when the summary parameter is omitted

| Item    | Displayed information                                                                                                    |
|---------|----------------------------------------------------------------------------------------------------|
| process | Displays the name of processes running in the device.                                                                                             |
| pid     | Displays the number of processes running in the device.                                                                                           |
| Start   | Displays the start address of virtual memory.                                                                                                    |
| size    | Displays the size of virtual memory.                                                                                                    |
| Flag    | Displays the attribute of virtual memory.  [read] The memory can be read.  [write] The memory can be written.  [exec] The memory can be executed. |
| name    | Displays a summary of information in memory.                                                                                                    |

# Impact on communication

None

## Response messages

Table 14-10: List of response messages for the show memory command

| Message        | Description                                                |
|----------------|------------------------------------------------------------|
| Can't execute. | The command could not be executed. Re-execute the command. |

## **Notes**

## df

Shows the available disk space.

# **Syntax**

```
df [<option>] [<file name>]
```

# Input mode

User mode and administrator mode

## **Parameters**

```
<option>
    -t: Specifies the type of file system.
<file name>
```

Displays information about the file system in which this file or directory exists.

# Operation when a stack configuration is used

To execute this command for member switches other than the master switch, use the remote command command.

```
remote command {<switch no.> | all} df [<option>] [<file name>]
```

# **Example and display items**

None

# Impact on communication

None

# Response messages

None

## **Notes**

## du

Shows the amount of space being used by the files in a directory.

# **Syntax**

```
du [<option>] [<file name>]
```

# Input mode

User mode and administrator mode

## **Parameters**

```
<option>
    -s: Displays only the total number of blocks.
<file name>
```

Displays information about this file or directory.

# Operation when a stack configuration is used

To execute this command for member switches other than the master switch, use the remote command command.

```
remote command {<switch no.> | all} du [<option>] [<file name>]
```

# **Example and display items**

None

# Impact on communication

None

# Response messages

None

# **Notes**

# **Chapter**

# 15. Dump Information

erase dumpfile show dumpfile

# erase dumpfile

Deletes dump files stored in the dump file storage directory.

The dump file storage directory is /dump0 and /usr/var/hardware.

## **Syntax**

```
erase dumpfile { all | <file name> }
```

# Input mode

User mode and administrator mode

#### **Parameters**

all

Specifies all dump files.

```
<file name>
```

Specifies the name of a file to be deleted. The permissible format of the file name is as follows. # represents a number in the range from 0 to 9.

- rmdump: Memory dump file
- ni##.###: NIF failure dump file

# Operation when a stack configuration is used

To execute this command for member switches other than the master switch, use the remote command command.

```
remote command {<switch no.> | all} erase dumpfile { all | <file name> }
```

## **Example**

- Delete all the dump files stored in the dump file storage directory.

  > erase dumpfile all
- Delete the rmdump file stored in the dump file storage directory.

  > erase dumpfile rmdump

# Impact on communication

None

## Response messages

Table 15-1: List of response messages for the erase dumpfile command

| Message                                                      | Description                                                                   |
|--------------------------------------------------------------|-------------------------------------------------------------------------------|
| <pre><file name="">: No such file or directory.</file></pre> | The specified file does not exist. Or, the specified file is not a dump file. |
| Can't execute.                                               | The command could not be executed. Re-execute the command.                    |

## **Notes**

# show dumpfile

Lists the dump files stored in the dump file storage directory.

## **Syntax**

```
show dumpfile
```

# Input mode

User mode and administrator mode

## **Parameters**

None

# Operation when a stack configuration is used

To execute this command for member switches other than the master switch, use the remote command command.

```
remote command {<switch no.> | all} show dumpfile
```

# **Example**

Display dump files stored in the dump file storage directory.

## Display items

Table 15-2: Information displayed by the show dumpfile command

| Item       | Displayed information      | Displayed detailed information                                                          |
|------------|----------------------------|-----------------------------------------------------------------------------------------|
| File Name  | File name                  | Dump file name                                                                          |
| Date       | Dump collection date       | Date and time of the dump file collection                                               |
| Version    | Version information        | Software type and version                                                               |
| Serial No. | Serial number              | Serial number                                                                           |
| Factor     | Reason for collecting dump | xxxx xxxxxxxx: Error description User operation: A dump is collected by user operation. |

If there is no dump information in the dump file storage directory, No dump file. is displayed. Similarly, if there is no dump file storage directory, No such directory. is displayed. If the dump file fails to load, nothing is displayed.

## Impact on communication

# Response messages

Table 15-3: List of response messages for the show dumpfile command

| Message        | Description                                                |
|----------------|------------------------------------------------------------|
| Can't execute. | The command could not be executed. Re-execute the command. |

# **Notes**

When the displayed content is for rmdump, the dump collection date (Date) is displayed in UTC time. Additionally, software type is not displayed in the version information. Instead, internal management information, which indicates software type is displayed in the version information.

# Chapter

# 16. Ethernet

show interfaces (10BASE-T/100BASE-TX/1000BASE-T) show interfaces (100BASE-FX) [AX3650S] show interfaces (1000BASE-X) show interfaces (10GBASE-R) show interfaces (40GBASE-R) [AX3800S] clear counters show port activate inactivate test interfaces no test interfaces

# show interfaces (10BASE-T/100BASE-TX/1000BASE-T)

Displays Ethernet information.

## **Syntax**

```
show interfaces gigabitethernet <switch no.>/<nif no.>/<port no.> [detail] show interfaces tengigabitethernet <switch no.>/<nif no.>/<port no.> [detail]
```

## Input mode

User mode and administrator mode

## **Parameters**

gigabitethernet

Specifies an Ethernet interface with a maximum line speed of 1 Gbit/s.

tengigabitethernet [AX3800S]

Specifies an Ethernet interface with a maximum line speed of 10 Gbit/s.

```
<switch no.>/<nif no.>/<port no.>
```

Specifies the switch number, NIF number, and port number. For the specifiable range of values, see *Specifiable values for parameters*.

detail

Specifies that detailed statistics be displayed.

Operation when this parameter is omitted:

Detailed information is not displayed.

# Operation when a stack configuration is used

To execute this command for member switches other than the master switch, use the remote command command.

```
remote command <switch no.> show interfaces gigabitethernet <switch no.>/<nif no.>/ <port no.> [detail]
```

## **Example 1**

The following shows an example of displaying the NIF information and detailed port information about the specified 10BASE-T/100BASE-TX/1000BASE-T interface.

Figure 16-1: Execution results when a 10BASE-T/100BASE-TX/1000BASE-T interface is specified

```
> show interfaces gigabitethernet 1/0/1
Date 20XX/03/04 12:34:36 UTC
NIFO:
                                                                          < -1
Port1: active up 1000BASE-T full(auto)
                                         0012.e245.0405
                                                                          <-2
       Time-since-last-status-change:0:08:24
       Bandwidth:1000000kbps Average out:0Mbps Average in:0Mbps
       Peak out:1Mbps at 10:59:06 Peak in:1Mbps at 10:59:19
       Output rate:
                            0bps
                                          0pps
       Input rate:
                            0bps
                                           0pps
                                                                            3
       Flow control send :off
       Flow control receive:off
       TPID:8100
       Frame size:1518 Octets retry:0 Interface name:geth1/0/1
       description:test lab area network
        <Out octets/packets counter>
                                          <In octets/packets counter>
                                  27706 Octets :
       Octets
                   :
                                                                     28994
       All packets :
                                   272 All packets :
                                                                       286 4
```

| Unicast packets :                       | 271 | Unicast packets        | : | 272   |
|-----------------------------------------|-----|------------------------|---|-------|
| Multicast packets :                     | 0   | Multicast packets      | : | 11    |
| Broadcast packets :                     | 1   | Broadcast packets      | : | 3     |
| Pause packets :                         | 0   | Pause packets          | : | 0_    |
| <out counter="" error="" line=""></out> |     |                        |   | -     |
| Late collision :                        | 0   | Defer indication       | : | 0     |
| Single collision :                      | 0   | Excessive deferral     | : | 0   5 |
| Multiple collisions :                   | 0   | Excessive collisions   | : | 0     |
| Error frames :                          | 0   |                        |   | _     |
| <in counter="" error="" line=""></in>   |     |                        |   | -     |
| CRC errors :                            | 0   | Symbol errors          | : | 0     |
| Alignment :                             | 0   | Fragments              | : | 0  6  |
| Short frames :                          | 0   | Jabber                 | : | 0     |
| Long frames :                           | 0   | Error frames           | : | 0_    |
| <line counter="" fault=""></line>       |     |                        |   | -     |
| Polarity changed :                      | 0   | MDI cross over changed | : | 0   7 |
| Link down :                             | 0   |                        |   |       |
| Link down in operational stat           | e   |                        | : | 0     |
| In limit over                           |     |                        | : | 0_    |

>

- 1. NIF information
- 2. Summary port information
- 3. Detailed port information
- 4. Send and receive statistics
- 5. Send error statistics
- 6. Receive error statistics
- 7. Failure statistics

## Example 2

The following shows an example of displaying the NIF information, detailed port information, and detailed statistics about the specified 10BASE-T/100BASE-TX/1000BASE-T interface.

Figure 16-2: Execution results for the specification of 10BASE-T/100BASE-TX/1000BASE-T detailed statistics

```
> show interfaces gigabitethernet 1/0/1 detail
Date 20XX/03/04 12:35:06 UTC
NIFO:
                                                                <-1
Port1: active up 1000BASE-T full(auto) 0012.e245.0405
                                                                <-2
      Time-since-last-status-change:0:08:54
      Bandwidth:1000000kbps Average out:0Mbps Average in:0Mbps
      Peak out:1Mbps at 10:59:06 Peak in:1Mbps at 10:59:19
      Output rate: Obps Opps
      Input rate:
                       0bps
                                                                 3
                                    0pps
      Flow control send :off
      Flow control receive:off
      TPID:8100
      Frame size:1518 Octets retry:0 Interface name:geth1/0/1
      description:test lab area network
      <Out octets/packets counter>
                                   <In octets/packets counter>
      3 |
                                                    :
: :
:
```

>

- 1. NIF information
- 2. Summary port information
- 3. Detailed port information
- 4. Send and receive statistics

# Display items in Example 1 and 2

The following tables describe the items displayed as the NIF information, detailed port information, and statistics about 10BASE-T/100BASE-TX/1000BASE-T interfaces.

Table 16-1: NIF information about 10BASE-T/100BASE-TX/1000BASE-T interfaces

| Item                   | Displayed information        |  |
|------------------------|------------------------------|--|
|                        | Detailed information Meaning |  |
| NIF <nif no.=""></nif> | NIF number                   |  |

*Table 16-2:* Summary information about 10BASE-T/100BASE-TX/1000BASE-T interfaces

| Item                      | Displayed information   |                                                                                                    |  |
|---------------------------|-------------------------|----------------------------------------------------------------------------------------------------|--|
|                           | Detailed information    | Meaning                                                                                                    |  |
| Port <port no.=""></port> | Port number             |                                                                                                    |  |
| <port status=""></port>   | active up               | Active (normal operating state)                                                                                                    |  |
|                           | active down             | Active (A line failure occurred.)                                                                                                    |  |
|                           | initialize              | Currently initializing or waiting for establishment of negotiation (auto-negotiation is operating)                                                                                                    |  |
|                           | test                    | A line test is in progress.                                                                                                    |  |
|                           | fault                   | Failed                                                                                                    |  |
|                           | inactive                | <ul> <li>Operation was stopped by the inactivate command.</li> <li>The port has been deactivated by the standby link functionality of link aggregation.</li> <li>The port has been deactivated by the BPDU guard functionality of the Spanning Tree Protocol.</li> <li>The port has been deactivated by the port resetting functionality of GSRP.</li> <li>The port has been deactivated by the unidirectional link failure detection functionality.</li> <li>The port has been deactivated by the L2 loop detection functionality.</li> <li>The port has been deactivated by storm control.</li> </ul> |  |
|                           | disable                 | Operation was stopped by using the shutdown or schedule-power-control shutdown configuration command.                                                                                                    |  |
| <li>eline type&gt;</li>   | 10BASE-T half [AX3650S] | 10BASE-T half duplex                                                                                                    |  |

| Item                                        | Displayed information           |                                                                                                    |  |
|---------------------------------------------|---------------------------------|----------------------------------------------------------------------------------------------------|--|
|                                             | Detailed information            | Meaning                                                                                                    |  |
|                                             | 10BASE-T half(auto) [AX3650S]   | 10BASE-T half duplex<br>(Line type determined by auto-negotiation.)                                                                                                    |  |
|                                             | 10BASE-T full                   | 10BASE-T full duplex                                                                                                    |  |
|                                             | 10BASE-T full(auto)             | 10BASE-T full duplex<br>(Line type determined by auto-negotiation.)                                                                                                    |  |
|                                             | 100BASE-TX half [AX3650S]       | 100BASE-TX half duplex                                                                                                    |  |
|                                             | 100BASE-TX half(auto) [AX3650S] | 100BASE-TX half duplex (Line type determined by auto-negotiation.)                                                                                                    |  |
|                                             | 100BASE-TX full                 | 100BASE-TX full duplex                                                                                                    |  |
|                                             | 100BASE-TX full(auto)           | 100BASE-TX full duplex<br>(Line type determined by auto-negotiation.)                                                                                                    |  |
|                                             | 1000BASE-T full(auto)           | 100BASE-T full duplex<br>(Line type determined by auto-negotiation.)                                                                                                    |  |
|                                             | -                               | The line type is unknown.  A hyphen is displayed in the following cases:  • Auto-negotiation is enabled but the port status is neither active up nor test.  • A port is in the initialize status.  • A port is in the fault status.  • The transceiver status is not connect. |  |
| <mac address=""></mac>                      | MAC address of the port         |                                                                                                    |  |
| <type of<br="">transceiver&gt;</type>       | SFP                             | SFP                                                                                                    |  |
| <transceiver<br>status&gt;</transceiver<br> | connect                         | Installed                                                                                                    |  |
|                                             | notconnect                      | Not installed                                                                                                    |  |
|                                             | not support                     | An unsupported transceiver is installed.                                                                                                    |  |
|                                             | -                               | The transceiver status is unknown.  A hyphen is displayed in the following cases:  • A port is in the initialize status.  • A port is in the fault status.                                                                                                    |  |

*Table 16-3:* Detailed information and statistics about 10BASE-T/100BASE-TX/1000BASE-T interfaces

| Item                          | Displayed information |                                                                                                    |  |
|-------------------------------|-----------------------|----------------------------------------------------------------------------------------------------|--|
|                               | Detailed information  | Meaning                                                                                            |  |
| Time-since-last-status-change | seconds)              | ours or less: $hh$ = hours, $mm$ = minutes, $ss$ = nore than 24 hours: $dd$ = number of days, $hh$ |  |

| Item                                                                                 | Displayed information  Detailed information  Meaning                                                                                                    |                                 |  |
|--------------------------------------------------------------------------------------|----------------------------------------------------------------------------------------------------|---------------------------------|--|
|                                                                                      |                                                                                                    |                                 |  |
| Bandwidth:<br>bandwidth of line>kbps                                                 | Displays the bandwidth of the line in kbps.  If the bandwidth configuration command has not been executed, the line speed of the port is displayed. If the bandwidth configuration command has been executed, the setting value is displayed. Note that this setting does not control the bandwidth of the port.                                                                                                    |                                 |  |
| Average out: <average bandwidth="" on="" sending="" side="" used=""> Mbps</average>  | Displays the average bandwidth (in Mbps) used on the sending side of the line for the one minute interval before the command was executed.  o Mbps is displayed if there is no communication (when not even 1 bit of data is transferred). 1 Mbps is displayed if the range of the transferred data is from 1 bit to 1.5 Mbit. If the transferred data is 1.5 Mbit or more, the displayed value is rounded to one decimal place.  The frame length used to calculate bps value starts from the MAC header and ends with the FCS field.             |                                 |  |
| Average in: <average bandwidth="" on="" receiving="" side="" used=""> Mbps</average> | Displays the average bandwidth (in Mbps) used on the receiving side of the line for the one minute interval before the command was executed.  o Mbps is displayed if there is no communication (when not even 1 bit of data is transferred). 1 Mbps is displayed if the range of the transferred data is from 1 bit to 1.5 Mbit. If the transferred data is 1.5 Mbit or more, the displayed value is rounded to one decimal place.  The frame length used to calculate bps value starts from the MAC header and ends with the FCS field.           |                                 |  |
| Peak out                                                                             | Displays the maximum bandwidth used on the sending side of the line for the 24-hour interval before the command was executed, and the relevant time.  O Mbps is displayed if there is no communication (when not even 1 bit of data is transferred). 1 Mbps is displayed if the range of the transferred data is from 1 bit to 1.5 Mbit. If the transferred data is 1.5 Mbit or more, the displayed value is rounded to one decimal place.  The frame length used to calculate bps value starts from the MAC header and ends with the FCS field.   |                                 |  |
| Peak in                                                                              | Displays the maximum bandwidth used on the receiving side of the line for the 24-hour interval before the command was executed, and the relevant time.  0 Mbps is displayed if there is no communication (when not even 1 bit of data is transferred). 1 Mbps is displayed if the range of the transferred data is from 1 bit to 1.5 Mbit. If the transferred data is 1.5 Mbit or more, the displayed value is rounded to one decimal place.  The frame length used to calculate bps value starts from the MAC header and ends with the FCS field. |                                 |  |
| Output rate <sup>#1</sup>                                                            | Displays the send throughput of the line (in bps and pps) for the one second interval before the command was executed, rounded to two decimal places.  The frame length used to calculate bps value starts from the MAC header and ends with the FCS field.                                                                                                    |                                 |  |
| Input rate <sup>#1</sup>                                                             | Displays the receive throughput of the line (in bps and pps) for the one second interval before the command was executed, rounded to two decimal places.  The frame length used to calculate bps value starts from the MAC header and ends with the FCS field.                                                                                                    |                                 |  |
| Flow control send <sup>#2</sup>                                                      | on [AX3650S] A pause packet is sent.                                                                                                    |                                 |  |
|                                                                                      | off                                                                                                    | A pause packet is not sent.     |  |
| Flow control receive#2                                                               | on [AX3650S]                                                                                                    | A pause packet is received.     |  |
|                                                                                      | off                                                                                                    | A pause packet is not received. |  |
| TPID                                                                                 | Displays a TagProtocolIDentifier value that is used on the port to identify the VLAN.                                                                                                    |                                 |  |

| Item                                          |                                                                  | Displayed information                                                                                                    |                                                                                                    |  |
|-----------------------------------------------|------------------------------------------------------------------|----------------------------------------------------------------------------------------------------|----------------------------------------------------------------------------------------------------|--|
|                                               |                                                                  | Detailed information                                                                                                    | Meaning                                                                                                    |  |
| Frame size <sup>#3</sup>                      |                                                                  | Displays the maximum frame length of a port in octets.  The maximum frame length is calculated starting from the MAC header and ending with the DATA and PAD fields. For details about frame formats, see the description of frame formats in 16.1.3 Control on the MAC and LLC sublayers in the manual Configuration Guide Vol. 1 For Version 11.10. |                                                                                                    |  |
| retry: <counts></counts>                      |                                                                  | Displays the number of times the port was                                                                                                    | reactivated due to a fault.                                                                                                    |  |
| Interface name                                |                                                                  | Displays the name assigned to a port.                                                                                                    |                                                                                                    |  |
| description: <sup<br>explanation&gt;</sup<br> | plementary                                                       | Displays the contents of the description configuration.  The description configuration can be used to set comments, such as a comment about the purpose of the port. This item is not displayed if the description configuration has not been set.                                                                                                    |                                                                                                    |  |
| Statistics                                    | Category                                                         | <out counter="" octets="" packets=""></out>                                                                                                    | Send statistics                                                                                                    |  |
|                                               |                                                                  | <in counter="" octets="" packets=""></in>                                                                                                    | Receive statistics                                                                                                    |  |
|                                               |                                                                  | <out counter="" error="" line=""></out>                                                                                                    | Send error statistics                                                                                                    |  |
|                                               |                                                                  | <in counter="" error="" line=""></in>                                                                                                    | Receive error statistics                                                                                                    |  |
|                                               |                                                                  | <line counter="" fault=""></line>                                                                                                    | Failure statistics                                                                                                    |  |
|                                               | Detailed<br>statistical<br>items for<br>sending and<br>receiving | Octets                                                                                                    | The number of octets Calculation of octet values is based on the range from the MAC header to the FCS field over the length of the frame. |  |
|                                               |                                                                  | All packets                                                                                                    | Number of packets (including error packets)                                                                                               |  |
|                                               |                                                                  | Unicast packets                                                                                                    | Number of unicast packets                                                                                                    |  |
|                                               |                                                                  | Multicast packets                                                                                                    | Number of multicast packets                                                                                                    |  |
|                                               |                                                                  | Broadcast packets                                                                                                    | Number of broadcast packets                                                                                                    |  |
|                                               |                                                                  | Pause packets                                                                                                    | Number of pause packets                                                                                                    |  |
|                                               |                                                                  | 64 packets                                                                                                    | The number of packets whose frame length is 64 octets.                                                                                    |  |
|                                               |                                                                  | 65-127 packets                                                                                                    | The number of packets whose frame length is from 65 to 127 octets.                                                                        |  |
|                                               |                                                                  | 128-255 packets                                                                                                    | The number of packets whose frame length is from 128 to 255 octets.                                                                       |  |
|                                               |                                                                  | 256-511 packets                                                                                                    | The number of packets whose frame length is from 256 to 511 octets.                                                                       |  |
|                                               |                                                                  | 512-1023 packets                                                                                                    | The number of packets whose frame length is from 512 to 1023 octets.                                                                      |  |
|                                               |                                                                  | 1024-1518 packets                                                                                                    | The number of packets whose frame length is from 1024 to 1518 octets. #4                                                                  |  |
|                                               | Detailed<br>statistical<br>items for send<br>errors              | Late collision                                                                                                    | The number of collisions detected after the 512-bit time has elapsed                                                                      |  |

| Item                                                   | Displayed information  |                                                                                                    |  |
|--------------------------------------------------------|------------------------|----------------------------------------------------------------------------------------------------|--|
|                                                        | Detailed information   | Meaning                                                                                                    |  |
|                                                        | Single collision       | The number of transmissions that were successful after one collision                                                                                             |  |
|                                                        | Multiple collisions    | The number of transmissions that were successful after two or more collisions                                                                                    |  |
|                                                        | Defer indication       | The number of times the initial transmission was delayed because the transmit line was busy                                                                      |  |
|                                                        | Excessive deferral     | The number of times an excessive delay occurred                                                                                                    |  |
|                                                        | Excessive collisions   | The number of transfer failures due to excessive collisions (16 collisions)                                                                                      |  |
|                                                        | Error frames           | The total number of frames discarded due to errors (total value of the following items: Late collision, Excessive deferral, Excessive collisions)                |  |
| Detailed<br>statistical<br>items for<br>receive errors | CRC errors             | The number of times the frame length was valid but an error was detected by the FCS check <sup>#5</sup>                                                          |  |
|                                                        | Alignment              | The number of times the frame length was invalid and an error was detected by the FCS check <sup>#5</sup>                                                        |  |
|                                                        | Fragments              | The number of times a short frame (whose length is shorter than 64 octets) is received and an FCS error or an alignment error occurred <sup>#5</sup>             |  |
|                                                        | Jabber                 | The number of times a long frame (whose length exceeds the max frame length) was received and an FCS error or an alignment error occurred <sup>#5</sup>          |  |
|                                                        | Symbol errors          | The number of symbol errors that occurred                                                                                                    |  |
|                                                        | Short frames           | The number of received packets that are shorter than the frame length <sup>#5</sup>                                                                              |  |
|                                                        | Long frames            | The number of received packets that exceed the frame length <sup>#5</sup>                                                                                        |  |
|                                                        | Error frames           | The total number of frames discarded due to errors (total value of the following items: Short frames, Fragments, Jabber, CRC errors, Long frames, Symbol errors) |  |
| Detailed<br>statistical<br>items for<br>errors         | Polarity changed       | The number of times the polarity of the send or receive pin of a twisted pair cable was changed                                                                  |  |
|                                                        | MDI cross over changed | The number of times the send or receive pin of a twisted pair cable was changed                                                                                  |  |

| Item | Displayed information          |                                                                                             |  |
|------|--------------------------------|---------------------------------------------------------------------------------------------|--|
|      | Detailed information           | Meaning                                                                                     |  |
|      | Link down                      | The number of times a link was not established                                              |  |
|      | Link down in operational state | The number of link failures that occurred during communication (a link was not established) |  |
|      | In limit over                  | The number of frames discarded due to exceeded receiving capacity                           |  |

#1: If the displayed value is smaller than 10000, the decimal point is not displayed.

If the displayed value is 10000 or larger, the unit is K and one digit is displayed below the decimal point. If the displayed value is 10000 K or larger, the unit is M and one digit is displayed below the decimal point.

- #2: This item is always off except when the status of the port is either active up or test.
- #3: This item is always except when the status of the port is either active up or test.
- #4: The number of received long frames without VLAN Tag is included.
- #5: The frame length indicates the length starting from the MAC header and ending with the FCS field.

For details about frame formats, see 16.1.3 Control on the MAC and LLC sublayers in the manual Configuration Guide Vol. 1 For Version 11.10.

## **Example 3 [AX3800S]**

The following shows an example of displaying the NIF information and detailed port information about the 1000BASE-T interface on SFP+/SFP ports.

Figure 16-3: Execution result when 1000BASE-T is specified on SFP/SFP+ ports

```
> show interfaces tengigabitethernet 1/0/1
Date 20XX/03/04 13:19:35 UTC
                                                                            <-1
NIFO:
                                                                            - | 2
Port1: active up 1000BASE-T full(auto)
                                           0012.e222.1d55
       SFP connect
       Time-since-last-status-change:0:01:03
       Bandwidth:1000000kbps Average out:1Mbps Average in:3Mbps
       Peak out:6Mbps at 13:13:53 Peak in:3Mbps at 13:13:53
       Output rate: 6144.0kbps
                                   12.0kpps
        Input rate: 3072.0kbps
                                        6000pps
                                                                              3
        Flow control send :off
        Flow control receive:off
       TPTD:8100
       Frame size:1518 Octets retry:0 Interface name:tengeth1/0/1
        description:test lab area network
        <Out octets/packets counter>
        Octets
                                                                     2334720
       All packets
                                                                       36480
       Unicast packets
                                                                        6080
       Multicast packets
                                                                       18240
        Broadcast packets
                                                                       12160
                                                       :
       Pause packets
                                                                           0_
        <In octets/packets counter>
       Octets
                                                                     1167360
       All packets
                                                                       18240
                                                       :
        Unicast packets
                                                                        3040
                                                       :
       Multicast packets
                                                                        9120
                                                                              5
                                                       :
       Broadcast packets
                                                                        6080
       Pause packets
                                                                           0_
```

```
<In line error counter>
CRC errors
                                                                    0
                                                                    Ω
Fragments
Jabber
                                                                   0
Symbol errors
                                                                   0
                                                                      6
Short frames
                                                                   0
Long frames
                                                                    0
Error frames
                                                                    0
<Line fault counter>
Link down
                                 0
TX fault
                                 0
Signal detect errors :
                                 0
Transceiver notconnect :
                                 0
                                                                       7
Link down in operational state
                                                                    0
Signal detect errors in operational state
                                                                   0
Transceiver notconnect in operational state
In limit over
                                                                    0
```

- 1. NIF information
- 2. Summary port information
- 3. Detailed port information
- 4. Send statistics
- 5. Receive statistics
- 6. Receive error statistics
- 7. Failure statistics

# **Example 4 [AX3800S]**

The following shows an example of displaying the NIF information, detailed port information, and detailed statistics about the 1000BASE-X interface on SFP+/SFP ports.

Figure 16-4: Execution result of displaying detailed statistics when 1000BASE-T is specified on SFP/SFP+ ports

```
> show interfaces tengigabitethernet 1/0/1 detail
Date 20XX/01/21 12:20:28 JST
NIFO:
                                                                              <-1
Port1: active up 1000BASE-T full(auto) 0012.e222.1d55
                                                                              - | 2
        SFP connect
        Time-since-last-status-change:0:01:11
        Bandwidth:1000000kbps Average out:2Mbps Average in:3Mbps
        Peak out:6Mbps at 13:13:53 Peak in:3Mbps at 13:13:53
        Output rate: 6144.0kbps
Input rate: 3072.0kbps
                                    12.0kpps
                                         6000pps
                                                                               3
        Flow control send :off
        Flow control receive:off
        TPTD:8100
        Frame size:1518 Octets retry:0 Interface name:tengeth1/0/1
        description:test lab area network
        <Out octets/packets counter>
        Octets
                                                                      8532608
        All packets
                                                                       133322
        Unicast packets
                                                                        22220
                                                                        66662
        Multicast packets
        Broadcast packets
                                                                        44440
        Pause packets
                                                                           0 4
        64 packets
                                                                       133322
        65-127 packets
                                                                            0
        128-255 packets
                                                                            0
        256-511 packets
                                                                            0
                                                         :
        512-1023 packets
                                                                            0
        1024-1518 packets
```

| <pre><in counter="" octets="" packets=""></in></pre> |   | -       |   |
|------------------------------------------------------|---|---------|---|
| Octets                                               | : | 4266304 |   |
| All packets                                          | : | 66661   |   |
| Unicast packets                                      | : | 11110   |   |
| Multicast packets                                    | : | 33331   |   |
| Broadcast packets                                    | : | 22220   |   |
| Pause packets                                        | : | 0   5   | 5 |
| 64 packets                                           | : | 66661   |   |
| 65-127 packets                                       | : | 0       |   |
| 128-255 packets                                      | : | 0       |   |
| 256-511 packets                                      | : | 0       |   |
| 512-1023 packets                                     | : | 0       |   |
| 1024-1518 packets                                    | : | 0_      |   |
| :                                                    |   |         |   |

- 1. NIF information
- 2. Summary port information
- 3. Detailed port information
- 4. Send statistics
- 5. Receive statistics

# Display items in Example 3 and 4 [AX3800S]

The following tables describe the items displayed as the NIF information, detailed port information, and statistics about the 1000BASE-T interface on SFP+/SFP ports.

Table 16-4: NIF information about 1000BASE-T interface on SFP/+SFP ports

| Item                   | Displayed information        |  |
|------------------------|------------------------------|--|
|                        | Detailed information Meaning |  |
| NIF <nif no.=""></nif> | NIF number                   |  |

Table 16-5: Summary information about 1000BASE-T interface on SFP+/SFP ports

| Item                               | Displayed information |                                                                                                    |
|------------------------------------|-----------------------|----------------------------------------------------------------------------------------------------|
|                                    | Detailed information  | Meaning                                                                                            |
| Port <port no.=""></port>          | Port number           |                                                                                                    |
| <pre><port status=""></port></pre> | active up             | Active (normal operating state)                                                                    |
|                                    | active down           | Active (A line failure occurred.)                                                                  |
|                                    | initialize            | Currently initializing or waiting for establishment of negotiation (auto-negotiation is operating) |
|                                    | test                  | A line test is in progress.                                                                        |
|                                    | fault                 | Failed                                                                                             |

| Item                                        | Displayed information   |                                                                                                    |  |
|---------------------------------------------|-------------------------|----------------------------------------------------------------------------------------------------|--|
|                                             | Detailed information    | Meaning                                                                                                    |  |
|                                             | inactive                | <ul> <li>Operation was stopped by the inactivate command.</li> <li>The port has been deactivated by the standby link functionality of link aggregation.</li> <li>The port has been deactivated by the BPDU guard functionality of the Spanning Tree Protocol.</li> <li>The port has been deactivated by the port resetting functionality of GSRP.</li> <li>The port has been deactivated by the unidirectional link failure detection functionality.</li> <li>The port has been deactivated by the L2 loop detection functionality.</li> <li>The port has been deactivated by storm control.</li> </ul> |  |
|                                             | disable                 | Operation was stopped by using the shutdown or schedule-power-control shutdown configuration command.                                                                                                    |  |
| <li>eline type&gt;</li>                     | 1000BASE-T full(auto)   | 100BASE-T full duplex (Line type determined by auto-negotiation.)                                                                                                    |  |
|                                             | -                       | The line type is unknown.  A hyphen is displayed in the following cases:  • Auto-negotiation is enabled but the port status is neither active up nor test.  • A port is in the initialize status.  • A port is in the fault status.  • The transceiver status is not connect.                                                                                                    |  |
| <mac address=""></mac>                      | MAC address of the port |                                                                                                    |  |
| <type of<br="">transceiver&gt;</type>       | SFP                     | SFP                                                                                                    |  |
|                                             | -                       | The transceiver type is unknown.                                                                                                    |  |
| <transceiver<br>status&gt;</transceiver<br> | connect                 | Installed                                                                                                    |  |
|                                             | notconnect              | Not installed                                                                                                    |  |
|                                             | not support             | An unsupported transceiver is installed.                                                                                                    |  |
|                                             | -                       | The transceiver status is unknown.  A hyphen is displayed in the following cases:  • A port is in the initialize status.  • A port is in the fault status.                                                                                                    |  |

*Table 16-6*: Detailed information and statistics about 1000BASE-T interface on SFP+/SFP ports

| Item                          | Displayed information        |                                                                                                    |  |
|-------------------------------|------------------------------|----------------------------------------------------------------------------------------------------|--|
|                               | Detailed information Meaning |                                                                                                    |  |
| Time-since-last-status-change | seconds)                     | ours or less: $hh$ = hours, $mm$ = minutes, $ss$ = nore than 24 hours: $dd$ = number of days, $hh$ |  |

| Item                                                                                                 | Displayed information  Detailed information  Meaning                                                                                                    |                             |  |
|----------------------------------------------------------------------------------------------------|----------------------------------------------------------------------------------------------------|-----------------------------|--|
|                                                                                                    |                                                                                                    |                             |  |
| Bandwidth: < bandwidth of line > kbps                                                                | Displays the bandwidth of the line in kbps.  If the bandwidth configuration command has not been executed, the line speed of the port is displayed. If the bandwidth configuration command has been executed, the setting value is displayed. Note that this setting does not control the bandwidth of the port.                                                                                                    |                             |  |
| Average out: <a href="mailto:average bandwidth">average bandwidth used on sending side &gt; Mbps</a> | Displays the average bandwidth (in Mbps) used on the sending side of the line for the one minute interval before the command was executed.  O Mbps is displayed if there is no communication (when not even 1 bit of data is transferred). 1 Mbps is displayed if the range of the transferred data is from 1 bit to 1.5 Mbit. If the transferred data is 1.5 Mbit or more, the displayed value is rounded to one decimal place.  The frame length used to calculate bps value starts from the MAC header and ends with the FCS field.             |                             |  |
| Average in: <average bandwidth="" on="" receiving="" side="" used=""> Mbps</average>                 | Displays the average bandwidth (in Mbps) used on the receiving side of the line for the one minute interval before the command was executed.  o Mbps is displayed if there is no communication (when not even 1 bit of data is transferred). 1 Mbps is displayed if the range of the transferred data is from 1 bit to 1.5 Mbit. If the transferred data is 1.5 Mbit or more, the displayed value is rounded to one decimal place.  The frame length used to calculate bps value starts from the MAC header and ends with the FCS field.           |                             |  |
| Peak out                                                                                             | Displays the maximum bandwidth used on the sending side of the line for the 24-hour interval before the command was executed, and the relevant time.  O Mbps is displayed if there is no communication (when not even 1 bit of data is transferred). 1 Mbps is displayed if the range of the transferred data is from 1 bit to 1.5 Mbit. If the transferred data is 1.5 Mbit or more, the displayed value is rounded to one decimal place.  The frame length used to calculate bps value starts from the MAC header and ends with the FCS field.   |                             |  |
| Peak in                                                                                              | Displays the maximum bandwidth used on the receiving side of the line for the 24-hour interval before the command was executed, and the relevant time.  O Mbps is displayed if there is no communication (when not even 1 bit of data is transferred). 1 Mbps is displayed if the range of the transferred data is from 1 bit to 1.5 Mbit. If the transferred data is 1.5 Mbit or more, the displayed value is rounded to one decimal place.  The frame length used to calculate bps value starts from the MAC header and ends with the FCS field. |                             |  |
| Output rate <sup>#1</sup>                                                                            | Displays the send throughput of the line (in bps and pps) for the one second interval before the command was executed, rounded to two decimal places.  The frame length used to calculate bps value starts from the MAC header and ends with the FCS field.                                                                                                    |                             |  |
| Input rate <sup>#1</sup>                                                                             | Displays the receive throughput of the line (in bps and pps) for the one second interval before the command was executed, rounded to two decimal places.  The frame length used to calculate bps value starts from the MAC header and ends with the FCS field.                                                                                                    |                             |  |
| Flow control send <sup>#2</sup>                                                                      | off                                                                                                    | A pause packet is not sent. |  |
| Flow control receive#2                                                                               | off A pause packet is not received.                                                                                                    |                             |  |
| TPID                                                                                                 | Displays a TagProtocolIDentifier value that is used on the port to identify the VLAN.                                                                                                    |                             |  |

| Item                                                 |                                                        | Displayed information                                                                                                    |                                                                                                    |  |
|------------------------------------------------------|--------------------------------------------------------|----------------------------------------------------------------------------------------------------|----------------------------------------------------------------------------------------------------|--|
| Deta                                                 |                                                        | Detailed information                                                                                                    | Meaning                                                                                                    |  |
| Frame size <sup>#3</sup>                             |                                                        | Displays the maximum frame length of a port in octets.  The maximum frame length is calculated starting from the MAC header and ending with the DATA and PAD fields. For details about frame formats, see the description of frame formats in 16.1.3 Control on the MAC and LLC sublayers in the manual Configuration Guide Vol. 1 For Version 11.10. |                                                                                                    |  |
| retry: <counts></counts>                             | ·                                                      | Displays the number of times the port wa                                                                                                    | s reactivated due to a fault.                                                                                                    |  |
| Interface name                                       |                                                        | Displays the name assigned to a port.                                                                                                    |                                                                                                    |  |
| explanation> The description about the purpose of    |                                                        | Displays the contents of the description. The description configuration can be about the purpose of the port. This item is configuration has not been set.                                                                                                    | used to set comments, such as a comment                                                                                                   |  |
| Statistics                                           | Category                                               | <out counter="" octets="" packets=""></out>                                                                                                    | Send statistics                                                                                                    |  |
|                                                      |                                                        | <in counter="" octets="" packets=""></in>                                                                                                    | Receive statistics                                                                                                    |  |
|                                                      |                                                        | <in counter="" error="" line=""></in>                                                                                                    | Receive error statistics                                                                                                    |  |
|                                                      |                                                        | <line counter="" fault=""></line>                                                                                                    | Failure statistics                                                                                                    |  |
| Detailed statistical items for sending and receiving |                                                        | Octets                                                                                                    | The number of octets Calculation of octet values is based on the range from the MAC header to the FCS field over the length of the frame. |  |
|                                                      |                                                        | All packets                                                                                                    | Number of packets (including error packets)                                                                                               |  |
|                                                      |                                                        | Unicast packets                                                                                                    | Number of unicast packets                                                                                                    |  |
|                                                      |                                                        | Multicast packets                                                                                                    | Number of multicast packets                                                                                                    |  |
|                                                      |                                                        | Broadcast packets                                                                                                    | Number of broadcast packets                                                                                                    |  |
|                                                      |                                                        | Pause packets                                                                                                    | Number of pause packets                                                                                                    |  |
|                                                      |                                                        | 64 packets                                                                                                    | The number of packets whose frame length is 64 octets.                                                                                    |  |
|                                                      |                                                        | 65-127 packets                                                                                                    | The number of packets whose frame length is from 65 to 127 octets.                                                                        |  |
|                                                      |                                                        | 128-255 packets                                                                                                    | The number of packets whose frame length is from 128 to 255 octets.                                                                       |  |
|                                                      |                                                        | 256-511 packets                                                                                                    | The number of packets whose frame length is from 256 to 511 octets.                                                                       |  |
|                                                      |                                                        | 512-1023 packets                                                                                                    | The number of packets whose frame length is from 512 to 1023 octets.                                                                      |  |
|                                                      |                                                        | 1024-1518 packets                                                                                                    | The number of packets whose frame length is from 1024 to 1518 octets.#4                                                                   |  |
|                                                      | Detailed<br>statistical<br>items for<br>receive errors | CRC errors  The number of times the frame leng was valid but an error was detected the FCS check #5                                                                                                    |                                                                                                    |  |

| Item                                           | Displayed information                       |                                                                                                    |  |
|------------------------------------------------|---------------------------------------------|----------------------------------------------------------------------------------------------------|--|
|                                                | Detailed information                        | Meaning                                                                                                    |  |
|                                                | Fragments                                   | The number of times a short frame (whose length is shorter than 64 octets) was received and an FCS error or an alignment error occurred #5                       |  |
|                                                | Jabber                                      | The number of times a long frame (whose length exceeds the max frame length) was received and an FCS error or an alignment error occurred <sup>#5</sup>          |  |
|                                                | Symbol errors                               | The number of symbol errors that occurred                                                                                                    |  |
|                                                | Short frames                                | The number of received packets that are shorter than the frame length <sup>#5</sup>                                                                              |  |
|                                                | Long frames                                 | The number of received packets that exceed the frame length <sup>#5</sup>                                                                                        |  |
|                                                | Error frames                                | The total number of frames discarded due to errors (total value of the following items: Short frames, Fragments, Jabber, CRC errors, Long frames, Symbol errors) |  |
| Detailed<br>statistical<br>items for<br>errors | Link down                                   | The number of times a link was not established                                                                                                    |  |
|                                                | TX fault                                    | The number of times a send line failure occurred                                                                                                    |  |
|                                                | Signal detect errors                        | The number of times a signal line could not be detected                                                                                                    |  |
|                                                | Transceiver notconnect                      | The number of times a transceiver was disconnected                                                                                                    |  |
|                                                | Link down in operational state              | The number of link failures that occurred during communication (a link was not established)                                                                      |  |
|                                                | Signal detect errors in operational state   | The number of failures that occurred during communication (signal line was not detected)                                                                         |  |
|                                                | Transceiver notconnect in operational state | The number of failures that occurred during communication (transceiver was removed)                                                                              |  |
|                                                | In limit over                               | The number of frames discarded due to exceeded receiving capacity                                                                                                |  |

#1: If the displayed value is smaller than 10000, the decimal point is not displayed.

If the displayed value is 10000 or larger, the unit is K and one digit is displayed below the decimal point. If the displayed value is 10000 K or larger, the unit is M and one digit is displayed below the decimal point.

- #2: This item is always off except when the status of the port is either active up or test.
- #3: This item is always except when the status of the port is either active up or test.

- #4: The number of received long frames without VLAN Tag is included.
- #5: The frame length indicates the length starting from the MAC header and ending with the FCS field.

For details about frame formats, see 16.1.3 Control on the MAC and LLC sublayers in the manual Configuration Guide Vol. 1 For Version 11.10.

# Impact on communication

None

# Response messages

*Table 16-7:* List of response messages for the show interfaces (10BASE-T/100BASE-TX/1000BASE-T) (Ethernet) command

| Message                                                                                                | Description                                                                                                    |
|----------------------------------------------------------------------------------------------------|----------------------------------------------------------------------------------------------------|
| <pre><switch no.="">/<nif no.="">/<port no.=""> is not gigabitethernet.</port></nif></switch></pre>    | The interface of the specified port is not gigabitethernet.  Make sure the specified parameter is correct. <switch no.="">: Indicates the switch number.  <nif no.="">: Indicates the NIF number.  <port no.="">: Indicates the port number.</port></nif></switch>                         |
| <pre><switch no.="">/<nif no.="">/<port no.=""> is not tengigabitethernet.</port></nif></switch></pre> | The interface of the specified port is not tengigabitethernet. Make sure the specified parameter is correct. <pre> <switch no.="">: Indicates the switch number. <nif no.="">: Indicates the NIF number. <pre> <port no.="">: Indicates the port number.</port></pre></nif></switch></pre> |
| Can't execute.                                                                                         | The command could not be executed. Re-execute the command.                                                                                                    |
| Illegal Port <pre>port no.&gt;.</pre>                                                                  | The port number is outside the valid range. Make sure the specified parameter is correct. <port no.="">: Indicates the port number.</port>                                                                                                    |

#### **Notes**

All display items are cleared in the following cases:

- When the Switch starts up
- The restart vlan command is executed.
- When a device hardware failure occurs
- An error occurs in the network interface management program (nimd).

# show interfaces (100BASE-FX) [AX3650S]

Displays Ethernet information.

### **Syntax**

show interfaces gigabitethernet <switch no.>/<nif no.>/<port no.> [detail]

## Input mode

User mode and administrator mode

#### **Parameters**

gigabitethernet

Specifies an Ethernet interface with a maximum line speed of 1 Gbit/s.

```
<switch no.>/<nif no.>/<port no.>
```

Specifies the switch number, NIF number, and port number. For the specifiable range of values, see *Specifiable values for parameters*.

detail

Specifies that detailed statistics be displayed.

Operation when this parameter is omitted:

Detailed information is not displayed.

## Operation when a stack configuration is used

To execute this command for member switches other than the master switch, use the remote command command.

```
remote command <switch no.> show interfaces gigabitethernet <switch no.>/<nif no.>/ <port no.> [detail]
```

## Example 1

The following shows an example of displaying the NIF information and detailed port information about the 100BASE-FX interface.

Figure 16-5: Execution result when 100BASE-FX is specified

```
> show interfaces gigabitethernet 1/0/1
Date 20XX/04/08 19:21:08 JST
NIFO:
                                                                                   <-1
Port1: active up 100BASE-FX full 0012.e222.1e31
                                                                                   - | 2
        SFP connect
        Time-since-last-status-change:0:00:59
        Bandwidth:100000kbps Average out:47Mbps Average in:47Mbps
        Output rate: 86.1Mbps
                                        86.8kpps
                            86.1Mbps
                                            86.8kpps
                                                                                      3
         Input rate:
        Flow control send :on
        Flow control receive:off
        TPID:8100
        Frame size:1518 Octets retry:0 Interface name:geth1/0/1
        description:test lab area network
                                               <In octets/packets counter>
         <Out octets/packets counter>
        Octets : 357504400 Octets
All packets : 2883099 All packets
                                    2883099 All packets : 2883098
        All packets: 2883099 All packets: 2883098
Unicast packets: 2882963 Unicast packets: 2882997
Multicast packets: 73 Multicast packets: 49
Broadcast packets: 64 Broadcast packets: 40
Pause packets: 0 Pause packets: 0_
         <Out line error counter>
```

| Late collision :                          | 0         | Defer indication       | : | 0  |   |
|-------------------------------------------|-----------|------------------------|---|----|---|
| Single collision :                        | 0         | Excessive deferral     | : | 0  | 5 |
| Multiple collisions :                     | 0         | Excessive collisions   | : | 0  |   |
| Error frames :                            | 0         |                        |   | _  |   |
| <in counter="" error="" line=""></in>     |           |                        |   | -  |   |
| CRC errors :                              | 0         | Symbol errors          | : | 0  |   |
| Fragments :                               | 0         | Short frames           | : | 0  | 6 |
| Jabber :                                  | 0         | Long frames            | : | 0  |   |
| Error frames :                            | 0         |                        |   | _  |   |
| <line counter="" fault=""></line>         |           |                        |   | -  |   |
| Link down :                               | 0         | Signal detect errors   | : | 0  |   |
| TX fault :                                | 0         | Transceiver notconnect | : | 0  |   |
| Link down in operational s                | state     |                        | : | 0  | 7 |
| Signal detect errors in operational state |           |                        |   | 0  |   |
| Transceiver notconnect in                 | operation | nal state              | : | 0  |   |
| In limit over                             |           |                        | : | 0_ |   |

- 1. NIF information
- 2. Summary port information
- 3. Detailed port information
- 4. Send and receive statistics
- 5. Send error statistics
- 6. Receive error statistics
- 7. Failure statistics

## Example 2

The following shows an example of displaying the NIF information, detailed port information, and detailed statistics about the 100BASE-FX interface.

Figure 16-6: Execution results for the specification of 100BASE-FX detailed statistics

```
> show interfaces gigabitethernet 1/0/1 detail
Date 20XX/04/08 19:21:52 JST
NIFO:
                                                                                                                                                             <-1
Port1: active up 100BASE-FX full 0012.e222.1e31
                                                                                                                                                             - | 2
                SFP connect
                Time-since-last-status-change:0:01:43
                Bandwidth:100000kbps Average out:86Mbps Average in:86Mbps
                Peak out:87Mbps at 19:20:42 Peak in:87Mbps at 19:20:42 Output rate: 86.1Mbps 86.8kpps Input rate: 86.1Mbps 86.8kpps
                Flow control send :on
                Flow control receive:off
                TPID:8100
                Frame size:1518 Octets retry:0 Interface name:geth1/0/1
                description:test lab area network
                <Out octets/packets counter>
                                                                                       <In octets/packets counter>

    Coul octets/packets counter>
    <In octets/packets counter>

    Octets
    :
    825085386

    All packets
    :
    6653915

    All packets
    :
    6653914

    Unicast packets
    :
    6653779
    Unicast packets
    :
    6653813

    Multicast packets
    :
    73
    Multicast packets
    :
    49

    Broadcast packets
    :
    64
    Broadcast packets
    :
    40

    Pause packets
    :
    0
    Pause packets
    :
    0

    65-127 packets
    :
    6653915
    65-127 packets
    :
    6653914

                64 packets : 0 64 packets : 0 65-127 packets : 065-127 packets : 6653914 128-255 packets : 0 128-255 packets : 0 256-511 packets : 0 256-511 packets : 0 512-1023 packets : 0 512-1023 packets : 0 1024-1518 packets : 0 0
```

>

- 1. NIF information
- 2. Summary port information
- 3. Detailed port information
- 4. Send and receive statistics

# Display items in Example 1 and 2

The following tables describe the items displayed as the NIF information, detailed port information, and statistics about the 100BASE-FX interface.

Table 16-8: NIF information about 100BASE-FX interfaces

| Item                   | Displayed information        |  |
|------------------------|------------------------------|--|
|                        | Detailed information Meaning |  |
| NIF <nif no.=""></nif> | NIF number                   |  |

Table 16-9: Summary information about 100BASE-FX interfaces

| Item                               | Displayed information |                                                                                                    |  |
|------------------------------------|-----------------------|----------------------------------------------------------------------------------------------------|--|
|                                    | Detailed information  | Meaning                                                                                                    |  |
| Port <port no.=""></port>          | Port number           |                                                                                                    |  |
| <pre><port status=""></port></pre> | active up             | Active (normal operating state)                                                                                                    |  |
|                                    | active down           | Active (A line failure occurred.)                                                                                                    |  |
|                                    | initialize            | Currently initializing                                                                                                    |  |
|                                    | test                  | A line test is in progress.                                                                                                    |  |
|                                    | fault                 | Failed                                                                                                    |  |
|                                    | inactive              | <ul> <li>Operation was stopped by the inactivate command.</li> <li>The port has been deactivated by the standby link functionality of link aggregation.</li> <li>The port has been deactivated by the BPDU guard functionality of the Spanning Tree Protocol.</li> <li>The port has been deactivated by the port resetting functionality of GSRP.</li> <li>The port has been deactivated by the unidirectional link failure detection functionality.</li> <li>The port has been deactivated by the L2 loop detection functionality.</li> <li>The port has been deactivated by storm control.</li> </ul> |  |
|                                    | disable               | Operation was stopped by using the shutdown or schedule-power-control shutdown configuration command.                                                                                                    |  |
| <li>eline type&gt;</li>            | 100BASE-FX full       | 100BASE-FX full duplex                                                                                                    |  |
|                                    | 100BASE-FX half       | 100BASE-FX half duplex                                                                                                    |  |

| Item                                        | Displayed information   |                                                                                                    |  |
|---------------------------------------------|-------------------------|----------------------------------------------------------------------------------------------------|--|
|                                             | Detailed information    | Meaning                                                                                                    |  |
|                                             | -                       | The line type is unknown.  A hyphen is displayed in the following cases:  • A port is in the initialize status.  • A port is in the fault status.  • The transceiver status is not connect. |  |
| <mac address=""></mac>                      | MAC address of the port |                                                                                                    |  |
| <type of="" transceiver=""></type>          | SFP                     | SFP                                                                                                    |  |
| <transceiver<br>status&gt;</transceiver<br> | connect                 | Installed                                                                                                    |  |
|                                             | notconnect              | Not installed                                                                                                    |  |
|                                             | not support             | An unsupported transceiver is installed.                                                                                                    |  |
|                                             | -                       | The transceiver status is unknown.  A hyphen is displayed in the following cases:  • A port is in the initialize status.  • A port is in the fault status.                                  |  |

Table 16-10: Detailed information and statistics about 100BASE-FX interfaces

| Item                                                                                                    | Displayed information                                                                                                    |         |  |
|----------------------------------------------------------------------------------------------------|----------------------------------------------------------------------------------------------------|---------|--|
|                                                                                                    | Detailed information                                                                                                    | Meaning |  |
| Time-since-last-status-change                                                                                                    | Displays the elapsed time since the last change in status.  hh:mm:ss (when the elapsed time is 24 hours or less: hh = hours, mm = minutes, ss = seconds)  dd.hh:mm:ss (when the elapsed time is more than 24 hours: dd = number of days, hh = hours, mm = minutes, ss = seconds)  Over 100 days (when the elapsed time is more than 100 days)                                                                                                    |         |  |
| Bandwidth:<br>  Sandwidth of line   Sandwidth of line   Sandwidth   Sandwidth   Sandwidt | Displays the bandwidth of the line in kbps.  If the bandwidth configuration command has not been executed, the line speed of the port is displayed. If the bandwidth configuration command has been executed, the setting value is displayed. Note that this setting does not control the bandwidth of the port.                                                                                                    |         |  |
| Average out: <average bandwidth="" on="" sending="" side="" used="">Mbps</average>                                                                                                    | Displays the average bandwidth (in Mbps) used on the sending side of the line for the one minute interval before the command was executed.  Mbps is displayed if there is no communication (when not even 1 bit of data is transferred). 1 Mbps is displayed if the range of the transferred data is from 1 bit to 1.5 Mbit. If the transferred data is 1.5 Mbit or more, the displayed value is rounded to one decimal place.  The frame length used to calculate bps value starts from the MAC header and ends with the FCS field.     |         |  |
| Average in: <average bandwidth="" on="" receiving="" side="" used="">Mbps</average>                                                                                                    | Displays the average bandwidth (in Mbps) used on the receiving side of the line for the one minute interval before the command was executed.  O Mbps is displayed if there is no communication (when not even 1 bit of data is transferred). 1 Mbps is displayed if the range of the transferred data is from 1 bit to 1.5 Mbit. If the transferred data is 1.5 Mbit or more, the displayed value is rounded to one decimal place.  The frame length used to calculate bps value starts from the MAC header and ends with the FCS field. |         |  |

| ltem                                                        |                   | Displayed information                                                                                                    |                                                                                                    |  |  |
|-------------------------------------------------------------|-------------------|----------------------------------------------------------------------------------------------------|----------------------------------------------------------------------------------------------------|--|--|
|                                                             |                   | Detailed information                                                                                                    | Meaning                                                                                                    |  |  |
| Peak out                                                    |                   | Displays the maximum bandwidth used on the sending side of the line for the 24-hour interval before the command was executed, and the relevant time.  O Mbps is displayed if there is no communication (when not even 1 bit of data is transferred). 1 Mbps is displayed if the range of the transferred data is from 1 bit to 1.5 Mbit. If the transferred data is 1.5 Mbit or more, the displayed value is rounded to one decimal place.  The frame length used to calculate bps value starts from the MAC header and ends with the FCS field.   |                                                                                                    |  |  |
| Peak in                                                     |                   | Displays the maximum bandwidth used on the receiving side of the line for the 24-hour interval before the command was executed, and the relevant time.  0 Mbps is displayed if there is no communication (when not even 1 bit of data is transferred). 1 Mbps is displayed if the range of the transferred data is from 1 bit to 1.5 Mbit. If the transferred data is 1.5 Mbit or more, the displayed value is rounded to one decimal place.  The frame length used to calculate bps value starts from the MAC header and ends with the FCS field. |                                                                                                    |  |  |
| Output rate <sup>#1</sup>                                   |                   | before the command was executed, rounded                                                                                                    | Displays the send throughput of the line (in bps and pps) for the one second interval before the command was executed, rounded to two decimal places.  The frame length used to calculate bps value starts from the MAC header and ends with the FCS field. |  |  |
| Input rate <sup>#1</sup>                                    |                   | Displays the receive throughput of the line (in bps and pps) for the one second interval before the command was executed, rounded to two decimal places.  The frame length used to calculate bps value starts from the MAC header and ends with the FCS field.                                                                                                    |                                                                                                    |  |  |
| Flow control send                                           | #2                | on                                                                                                    | A pause packet is sent.                                                                                                    |  |  |
|                                                             |                   | off                                                                                                    | A pause packet is not sent.                                                                                                    |  |  |
| Flow control rece                                           | ive <sup>#2</sup> | on                                                                                                    | A pause packet is received.                                                                                                    |  |  |
|                                                             |                   | off                                                                                                    | A pause packet is not received.                                                                                                    |  |  |
| TPID                                                        |                   | Displays a TagProtocolIDentifier value that is used on the port to identify the VLAN.                                                                                                    |                                                                                                    |  |  |
| Frame size#3                                                |                   | Displays the maximum frame length of a port in octets.  The maximum frame length is calculated starting from the MAC header and ending with the DATA and PAD fields. For details about frame formats, see the description of frame formats in 16.1.3 Control on the MAC and LLC sublayers in the manual Configuration Guide Vol. 1 For Version 11.10.                                                                                                    |                                                                                                    |  |  |
| retry: <counts></counts>                                    |                   | Displays the number of times the port was reactivated due to a fault.                                                                                                    |                                                                                                    |  |  |
| Interface name                                              |                   | Displays the name assigned to a port.                                                                                                    |                                                                                                    |  |  |
| description: <supplementary explanation=""></supplementary> |                   | Displays the contents of the description configuration.  The description configuration can be used to set comments, such as a commen about the purpose of the port. This item is not displayed if the description configuration has not been set.                                                                                                    |                                                                                                    |  |  |
| Statistics                                                  | Category          | <out counter="" octets="" packets=""></out>                                                                                                    | Send statistics                                                                                                    |  |  |
|                                                             |                   | <in counter="" octets="" packets=""></in>                                                                                                    | Receive statistics                                                                                                    |  |  |
|                                                             |                   | <out counter="" error="" line=""></out>                                                                                                    | Send error statistics                                                                                                    |  |  |
|                                                             |                   | <in counter="" error="" line=""></in>                                                                                                    | Receive error statistics                                                                                                    |  |  |
|                                                             |                   | <line counter="" fault=""></line>                                                                                                    | Failure statistics                                                                                                    |  |  |

| Item                                                             | Displayed information |                                                                                                    |  |
|------------------------------------------------------------------|-----------------------|----------------------------------------------------------------------------------------------------|--|
|                                                                  | Detailed information  | Meaning                                                                                                    |  |
| Detailed<br>statistical<br>items for<br>sending and<br>receiving | Octets                | The number of octets Calculation of octet values is based on the range from the MAC header to the FCS field over the length of the frame.         |  |
|                                                                  | All packets           | Number of packets (including error packets)                                                                                                    |  |
|                                                                  | Unicast packets       | Number of unicast packets                                                                                                    |  |
|                                                                  | Multicast packets     | Number of multicast packets                                                                                                    |  |
|                                                                  | Broadcast packets     | Number of broadcast packets                                                                                                    |  |
|                                                                  | Pause packets         | Number of pause packets                                                                                                    |  |
|                                                                  | 64 packets            | The number of packets whose frame length is 64 octets.                                                                                            |  |
|                                                                  | 65-127 packets        | The number of packets whose frame length is from 65 to 127 octets.                                                                                |  |
|                                                                  | 128-255 packets       | The number of packets whose frame length is from 128 to 255 octets.                                                                               |  |
|                                                                  | 256-511 packets       | The number of packets whose frame length is from 256 to 511 octets.                                                                               |  |
|                                                                  | 512-1023 packets      | The number of packets whose frame length is from 512 to 1023 octets.                                                                              |  |
|                                                                  | 1024-1518 packets     | The number of packets whose frame length is from 1024 to 1518 octets. #4                                                                          |  |
| Detailed<br>statistical<br>items for send<br>error <sup>#5</sup> | Late collision        | The number of collisions detected after the 512-bit time has elapsed                                                                              |  |
|                                                                  | Defer indication      | The number of times the initial transmission was delayed because the transmit line was busy                                                       |  |
|                                                                  | Single collision      | The number of transmissions that were successful after one collision                                                                              |  |
|                                                                  | Excessive deferral    | The number of times an excessive delay occurred                                                                                                   |  |
|                                                                  | Multiple collisions   | The number of transmissions that were successful after two or more collisions                                                                     |  |
|                                                                  | Excessive collisions  | The number of transfer failures due to excessive collisions (16 collisions)                                                                       |  |
|                                                                  | Error frames          | The total number of frames discarded due to errors (total value of the following items: Late collision, Excessive deferral, Excessive collisions) |  |

| Item |                                                        | Displayed information                       |                                                                                                    |  |
|------|--------------------------------------------------------|---------------------------------------------|----------------------------------------------------------------------------------------------------|--|
|      |                                                        | Detailed information                        | Meaning                                                                                                    |  |
|      | Detailed<br>statistical<br>items for<br>receive errors | CRC errors                                  | The number of times the frame length was valid but an error was detected by the FCS check <sup>#6</sup>                                                          |  |
|      |                                                        | Symbol errors                               | The number of symbol errors that occurred                                                                                                    |  |
|      |                                                        | Fragments                                   | The number of times a short frame (whose length is shorter than 64 octets) is received and an FCS error or an alignment error occurred #6                        |  |
|      |                                                        | Jabber                                      | The number of times a long frame (whose length exceeds the max frame length) was received and an FCS error or an alignment error occurred#6                      |  |
|      |                                                        | Short frames                                | The number of received packets that are shorter than the frame length <sup>#6</sup>                                                                              |  |
|      |                                                        | Long frames                                 | The number of received packets that exceed the frame length <sup>#6</sup>                                                                                        |  |
|      |                                                        | Error frames                                | The total number of frames discarded due to errors (total value of the following items: Short frames, Fragments, Jabber, CRC errors, Long frames, Symbol errors) |  |
|      | Detailed<br>statistical<br>items for<br>errors         | Link down                                   | The number of times a link was not established                                                                                                    |  |
|      |                                                        | TX fault                                    | The number of times a send line failure occurred                                                                                                    |  |
|      |                                                        | Signal detect errors                        | The number of times a signal line could not be detected                                                                                                    |  |
|      |                                                        | Transceiver notconnect                      | The number of times a transceiver was removed                                                                                                    |  |
|      |                                                        | Link down in operational state              | The number of link failures that occurred during communication (a link was not established)                                                                      |  |
|      |                                                        | Signal detect errors in operational state   | The number of failures that occurred during communication (signal line was not detected)                                                                         |  |
|      |                                                        | Transceiver notconnect in operational state | The number of failures that occurred during communication (transceiver was removed)                                                                              |  |
|      |                                                        | In limit over                               | The number of frames discarded due to exceeded receiving capacity                                                                                                |  |

#1: If the displayed value is smaller than 10000, the decimal point is not displayed.

If the displayed value is 10000 or larger, the unit is K and one digit is displayed below the decimal point. If the displayed value is 10000 K or larger, the unit is M and one digit is

displayed below the decimal point.

- #2: This item is always off except when the status of the port is either active up or test.
- #3: This item is always except when the status of the port is either active up or test.
- #4: The number of received long frames without VLAN Tag is included.
- #5: This value is counted only when 100BASE-FX is used in half-duplex mode.
- #6: The frame length indicates the length starting from the MAC header and ending with the FCS field.

For details about frame formats, see 16.1.3 Control on the MAC and LLC sublayers in the manual Configuration Guide Vol. 1 For Version 11.10.

# Impact on communication

None

## Response messages

Table 16-11: List of response messages for the show interfaces (100BASE-FX) (Ethernet) command

| Message                                                                                             | Description                                                                                                    |
|----------------------------------------------------------------------------------------------------|----------------------------------------------------------------------------------------------------|
| <pre><switch no.="">/<nif no.="">/<port no.=""> is not gigabitethernet.</port></nif></switch></pre> | The interface of the specified port is not gigabitethernet. Make sure the specified parameter is correct. <switch no.="">: Indicates the switch number.  <nif no.="">: Indicates the NIF number.  <pre><port no.="">: Indicates the port number.</port></pre></nif></switch> |
| Can't execute.                                                                                      | The command could not be executed. Re-execute the command.                                                                                                    |
| Illegal Port <pre>port no.&gt;.</pre>                                                               | The port number is outside the valid range. Make sure the specified parameter is correct. <port no.="">: Indicates the port number.</port>                                                                                                    |

#### **Notes**

All display items are cleared in the following cases:

- When the Switch starts up
- The restart vlan command is executed.
- When a device hardware failure occurs
- An error occurs in the network interface management program (nimd).

# show interfaces (1000BASE-X)

Displays Ethernet information.

## **Syntax**

```
show interfaces gigabitethernet <switch no.>/<nif no.>/<port no.> [detail] show interfaces tengigabitethernet <switch no.>/<nif no.>/<port no.> [detail]
```

## Input mode

User mode and administrator mode

#### **Parameters**

```
gigabitethernet [AX3650S]
```

Specifies an Ethernet interface with a maximum line speed of 1 Gbit/s.

tengigabitethernet

Specifies an Ethernet interface with a maximum line speed of 10 Gbit/s.

```
<switch no.>/<nif no.>/<port no.>
```

Specifies the switch number, NIF number, and port number. For the specifiable range of values, see *Specifiable values for parameters*.

detail

Specifies that detailed statistics be displayed.

Operation when this parameter is omitted:

Detailed information is not displayed.

## Operation when a stack configuration is used

To execute this command for member switches other than the master switch, use the remote command command.

```
remote command <switch no.> show interfaces {gigabitethernet | tengigabitethernet} <switch no.>/<nif no.>/<port no.> [detail]
```

## **Example 1 [AX3650S]**

The following shows an example of displaying the NIF information and detailed port information about the 1000BASE-X interface on an SFP dedicated port.

Figure 16-7: Execution results when 1000BASE-X is specified on an SFP dedicated port

```
> show interfaces gigabitethernet 1/0/1
Date 20XX/09/21 20:04:01 UTC
NIFO:
                                                                          <-1
Port1: active up 1000BASE-SX full(auto)
                                          0012.e222.1e31
                                                                          - | 2
       SFP connect
       Time-since-last-status-change:0:03:23
       Bandwidth:1000000kbps Average out:865Mbps Average in:865Mbps
       Peak out:873Mbps at 05:58:45 Peak in:873Mbps at 05:58:45
                     864.9Mbps
       Output rate:
                                      844.6kpps
       Input rate:
                                                                           13
                       864.9Mbps
                                      844.6kpps
       Flow control send :off
       Flow control receive:off
       TPID:8100
       Frame size:1518 Octets retry:0 Interface name:geth1/0/1
       description:test lab area network
        <Out octets/packets counter>
                                         <In octets/packets counter>
                             8634720576 Octets
                                                               8634715520
                                                     :
```

| Unicast packets : Multicast packets :   | 67458736<br>39 | Unicast packets Multicast packets Broadcast packets |   | 67458715<br>67458599<br>0<br>0 | <br> 4<br> <br> |
|-----------------------------------------|----------------|-----------------------------------------------------|---|--------------------------------|-----------------|
| <out counter="" error="" line=""></out> |                |                                                     |   | -                              |                 |
| Late collision :                        |                | Defer indication                                    | : | 0                              |                 |
| Single collision :                      | 0              | Excessive deferral                                  | : | 0                              | 5               |
| Multiple collisions :                   | 0              | Excessive collisions                                | : | 0                              |                 |
| Error frames :                          | 0              |                                                     |   | _                              |                 |
| <in counter="" error="" line=""></in>   |                |                                                     |   | -                              | -               |
| CRC errors :                            | 0              | Symbol errors                                       | : | 0                              |                 |
| Fragments :                             | 0              | Short frames                                        | : | 0                              | 6               |
| Jabber :                                | 0              | Long frames                                         | : | 0                              |                 |
| Error frames :                          | 0              |                                                     |   | _                              |                 |
| <line counter="" fault=""></line>       |                |                                                     |   | =                              |                 |
| Link down :                             | 0              | Signal detect errors                                | : | 0                              |                 |
| TX fault :                              | 0              | Transceiver notconnect                              | : | 0                              | ĺ               |
| Link down in operational                | state          |                                                     | : | 0                              | 7               |
| Signal detect errors in                 | operationa:    | l state                                             | : | 0                              | ĺ               |
| Transceiver notconnect is               | n operation    | nal state                                           | : | 0                              | İ               |
| In limit over                           | -              |                                                     | : | 0_                             | _ j             |

- 1. NIF information
- 2. Summary port information
- 3. Detailed port information
- 4. Send and receive statistics
- 5. Send error statistics
- 6. Receive error statistics
- 7. Failure statistics

## **Example 2 [AX3650S]**

The following shows an example of displaying the NIF information, detailed port information, and detailed statistics about the 1000BASE-X interface on an SFP dedicated port.

Figure 16-8: Execution results for the specification of 1000BASE-X detailed statistics on an SFP dedicated port

```
> show interfaces gigabitethernet 1/0/1 detail
Date 20XX/09/21 20:04:01 UTC
NIFO:
                                                                       <-1
Port1: active up 1000BASE-SX full(auto) 0012.e222.1e31
                                                                       - | 2
       SFP connect
       Time-since-last-status-change:0:03:35
       Bandwidth:1000000kbps Average out:865Mbps Average in:865Mbps
       Peak out:873Mbps at 05:58:45 Peak in:873Mbps at 05:58:45
       Output rate: 864.9Mbps 844.6kpps
Input rate: 864.9Mbps 844.6kpps
                                                                         3
       Flow control send :off
       Flow control receive:off
       TPID:8100
       Frame size:1518 Octets retry:0 Interface name:geth1/0/1
       description:test lab area network
       <Out octets/packets counter>
                                        <In octets/packets counter>
       9834716224 Octets : 9834711168
76833733 All packets : 76833680
                                                                         4
```

```
65-127 packets : 0 65-127 packets : 0 | 128-255 packets : 76833670 | 128-255 packets : 76833677 | 256-511 packets : 2 256-511 packets : 0 | 512-1023 packets : 0 | 512-1023 packets : 0 | 1024-1518 packets : 0 | 1024-1518 packets : 0 | 1024-1518 packets : 0 | 1024-1518 packets : 0 | 1024-1518 packets : 0 | 1024-1518 packets : 0 | 1024-1518 packets : 0 | 1024-1518 packets : 0 | 1024-1518 packets : 0 | 1024-1518 packets : 0 | 1024-1518 packets : 0 | 1024-1518 packets : 0 | 1024-1518 packets : 0 | 1024-1518 packets : 0 | 1024-1518 packets : 0 | 1024-1518 packets : 0 | 1024-1518 packets : 0 | 1024-1518 packets : 0 | 1024-1518 packets : 0 | 1024-1518 packets : 0 | 1024-1518 packets : 0 | 1024-1518 packets : 0 | 1024-1518 packets : 0 | 1024-1518 packets : 0 | 1024-1518 packets : 0 | 1024-1518 packets : 0 | 1024-1518 packets : 0 | 1024-1518 packets : 0 | 1024-1518 packets : 0 | 1024-1518 packets : 0 | 1024-1518 packets : 0 | 1024-1518 packets : 0 | 1024-1518 packets : 0 | 1024-1518 packets : 0 | 1024-1518 packets : 0 | 1024-1518 packets : 0 | 1024-1518 packets : 0 | 1024-1518 packets : 0 | 1024-1518 packets : 0 | 1024-1518 packets : 0 | 1024-1518 packets : 0 | 1024-1518 packets : 0 | 1024-1518 packets : 0 | 1024-1518 packets : 0 | 1024-1518 packets : 0 | 1024-1518 packets : 0 | 1024-1518 packets : 0 | 1024-1518 packets : 0 | 1024-1518 packets : 0 | 1024-1518 packets : 0 | 1024-1518 packets : 0 | 1024-1518 packets : 0 | 1024-1518 packets : 0 | 1024-1518 packets : 0 | 1024-1518 packets : 0 | 1024-1518 packets : 0 | 1024-1518 packets : 0 | 1024-1518 packets : 0 | 1024-1518 packets : 0 | 1024-1518 packets : 0 | 1024-1518 packets : 0 | 1024-1518 packets : 0 | 1024-1518 packets : 0 | 1024-1518 packets : 0 | 1024-1518 packets : 0 | 1024-1518 packets : 0 | 1024-1518 packets : 0 | 1024-1518 packets : 0 | 1024-1518 packets : 0 | 1024-1518 packets | 1024-1518 packets | 1024-1518 packets | 1024-1518 packets | 1024-1518 packets | 1024-1518 packets | 1024-1518 packets | 1024-1518 packets | 1024-1518 packets | 1024-1518 packets | 1024
```

- 1. NIF information
- 2. Summary port information
- 3. Detailed port information
- 4. Send and receive statistics

# Display items in Example 1 and 2 [AX3650S]

The following tables describe the items displayed as the NIF information, detailed port information, and statistics about the 1000BASE-X interface on an SFP dedicated port.

Table 16-12: NIF information about 1000BASE-X interface on an SFP dedicated port

| Item                   | Displayed information        |  |  |
|------------------------|------------------------------|--|--|
|                        | Detailed information Meaning |  |  |
| NIF <nif no.=""></nif> | NIF number                   |  |  |

Table 16-13: Summary information about 1000BASE-X interface on an SFP dedicated port

| Item                               | Displayed information |                                                                                                    |  |
|------------------------------------|-----------------------|----------------------------------------------------------------------------------------------------|--|
|                                    | Detailed information  | Meaning                                                                                                    |  |
| Port <port no.=""></port>          | Port number           |                                                                                                    |  |
| <pre><port status=""></port></pre> | active up             | Active (normal operating state)                                                                                                    |  |
|                                    | active down           | Active (A line failure occurred.)                                                                                                    |  |
|                                    | initialize            | Currently initializing or waiting for establishment of negotiation (auto-negotiation is operating)                                                                                                    |  |
|                                    | test                  | A line test is in progress.                                                                                                    |  |
|                                    | fault                 | Failed                                                                                                    |  |
|                                    | inactive              | <ul> <li>Operation was stopped by the inactivate command.</li> <li>The port has been deactivated by the standby link functionality of link aggregation.</li> <li>The port has been deactivated by the BPDU guard functionality of the Spanning Tree Protocol.</li> <li>The port has been deactivated by the port resetting functionality of GSRP.</li> <li>The port has been deactivated by the unidirectional link failure detection functionality.</li> <li>The port has been deactivated by the L2 loop detection functionality.</li> <li>The port has been deactivated by storm control.</li> </ul> |  |

| Item                                        | Displayed information      |                                                                                                    |  |
|---------------------------------------------|----------------------------|----------------------------------------------------------------------------------------------------|--|
|                                             | Detailed information       | Meaning                                                                                                    |  |
|                                             | disable                    | Operation was stopped by using the shutdown or schedule-power-control shutdown configuration command.                                                                                       |  |
| <li>eline type&gt;</li>                     | 1000BASE-LX full           | 1000BASE-LX full duplex                                                                                                    |  |
|                                             | 1000BASE-SX full           | 1000BASE-SX full duplex                                                                                                    |  |
|                                             | 1000BASE-SX2 full          | 1000BASE-SX2 full duplex                                                                                                    |  |
|                                             | 1000BASE-LH full           | 1000BASE-LH full duplex                                                                                                    |  |
|                                             | 1000BASE-BX10-D full       | 1000BASE-BX-D (10km) full duplex                                                                                                    |  |
|                                             | 1000BASE-BX10-U full       | 1000BASE-BX-U (10km) full duplex                                                                                                    |  |
|                                             | 1000BASE-BX40-D full       | 1000BASE-BX-D (40km) full duplex                                                                                                    |  |
|                                             | 1000BASE-BX40-U full       | 1000BASE-BX-U (40km) full duplex                                                                                                    |  |
|                                             | 1000BASE-LHB full          | 1000BASE-LHB full duplex                                                                                                    |  |
|                                             | 1000BASE-LX full(auto)     | 1000BASE-LX full duplex (Line type determined by auto-negotiation.)                                                                                                    |  |
|                                             | 1000BASE-SX full(auto)     | 1000BASE-SX full duplex (Line type determined by auto-negotiation.)                                                                                                    |  |
|                                             | 1000BASE-SX2 full(auto)    | 1000BASE-SX2 full duplex (Line type determined by auto-negotiation.)                                                                                                    |  |
|                                             | 1000BASE-LH full(auto)     | 1000BASE-LH full duplex (Line type determined by auto-negotiation.)                                                                                                    |  |
|                                             | 1000BASE-BX10-D full(auto) | 1000BASE-BX-D (10km) full duplex (Line type determined by auto-negotiation.)                                                                                                    |  |
|                                             | 1000BASE-BX10-U full(auto) | 1000BASE-BX-U (10km) full duplex (Line type determined by auto-negotiation.)                                                                                                    |  |
|                                             | 1000BASE-BX40-D full(auto) | 1000BASE-BX-D (40km) full duplex (Line type determined by auto-negotiation.)                                                                                                    |  |
|                                             | 1000BASE-BX40-U full(auto) | 1000BASE-BX-U (40 km) full duplex (Line type determined by auto-negotiation.)                                                                                                    |  |
|                                             | 1000BASE-LHB full(auto)    | 1000BASE-LHB full duplex (Line type determined by auto-negotiation.)                                                                                                    |  |
|                                             | -                          | The line type is unknown.  A hyphen is displayed in the following cases:  • A port is in the initialize status.  • A port is in the fault status.  • The transceiver status is not connect. |  |
| <mac address=""></mac>                      | MAC address of the port    |                                                                                                    |  |
| <type of="" transceiver=""></type>          | SFP                        | SFP                                                                                                    |  |
| <transceiver<br>status&gt;</transceiver<br> | connect                    | Installed                                                                                                    |  |
|                                             | notconnect                 | Not installed                                                                                                    |  |

| Item | Displayed information |                                                                                                    |  |
|------|-----------------------|----------------------------------------------------------------------------------------------------|--|
|      | Detailed information  | Meaning                                                                                                    |  |
|      | not support           | An unsupported transceiver is installed.                                                                                                    |  |
|      | -                     | The transceiver status is unknown.  A hyphen is displayed in the following cases:  • A port is in the initialize status.  • A port is in the fault status. |  |

Table 16-14: Detailed information and statistics about 1000BASE-X interface on an SFP dedicated port

| Item                                                                                | Displayed information                                                                                                    |  |
|-------------------------------------------------------------------------------------|----------------------------------------------------------------------------------------------------|--|
|                                                                                     | Detailed information Meaning                                                                                                    |  |
| Time-since-last-status-change                                                       | Displays the elapsed time since the last change in status. $hh:mm:ss$ (when the elapsed time is 24 hours or less: $hh$ = hours, $mm$ = minutes, $ss$ = seconds) $dd.hh:mm:ss$ (when the elapsed time is more than 24 hours: $dd$ = number of days, $hh$ = hours, $mm$ = minutes, $ss$ = seconds) Over 100 days (when the elapsed time is more than 100 days)                                                                                                    |  |
| Bandwidth: < bandwidth of line > kbps                                               | Displays the bandwidth of the line in kbps.  If the bandwidth configuration command has not been executed, the line speed of the port is displayed. If the bandwidth configuration command has been executed, the setting value is displayed. Note that this setting does not control the bandwidth of the port.                                                                                                    |  |
| Average out: <average bandwidth="" on="" sending="" side="" used=""> Mbps</average> | Displays the average bandwidth (in Mbps) used on the sending side of the line for the one minute interval before the command was executed.  o Mbps is displayed if there is no communication (when not even 1 bit of data is transferred). 1 Mbps is displayed if the range of the transferred data is from 1 bit to 1.5 Mbit. If the transferred data is 1.5 Mbit or more, the displayed value is rounded to one decimal place.  The frame length used to calculate bps value starts from the MAC header and ends with the FCS field.           |  |
| Average in: <average bandwidth="" on="" receiving="" side="" used="">Mbps</average> | Displays the average bandwidth (in Mbps) used on the receiving side of the line for the one minute interval before the command was executed.  O Mbps is displayed if there is no communication (when not even 1 bit of data is transferred). 1 Mbps is displayed if the range of the transferred data is from 1 bit to 1.5 Mbit. If the transferred data is 1.5 Mbit or more, the displayed value is rounded to one decimal place.  The frame length used to calculate bps value starts from the MAC header and ends with the FCS field.         |  |
| Peak out                                                                            | Displays the maximum bandwidth used on the sending side of the line for the 24-hour interval before the command was executed, and the relevant time.  0 Mbps is displayed if there is no communication (when not even 1 bit of data is transferred). 1 Mbps is displayed if the range of the transferred data is from 1 bit to 1.5 Mbit. If the transferred data is 1.5 Mbit or more, the displayed value is rounded to one decimal place.  The frame length used to calculate bps value starts from the MAC header and ends with the FCS field. |  |

| Item                                           |                                                                  | Displayed information                                                                                                    |                                                                                                    |
|------------------------------------------------|------------------------------------------------------------------|----------------------------------------------------------------------------------------------------|----------------------------------------------------------------------------------------------------|
|                                                |                                                                  | Detailed information                                                                                                    | Meaning                                                                                                    |
| Peak in                                        |                                                                  | Displays the maximum bandwidth used on the receiving side of the line for the 24-hour interval before the command was executed, and the relevant time.  o Mbps is displayed if there is no communication (when not even 1 bit of data is transferred). 1 Mbps is displayed if the range of the transferred data is from 1 bit to 1.5 Mbit. If the transferred data is 1.5 Mbit or more, the displayed value is rounded to one decimal place.  The frame length used to calculate bps value starts from the MAC header and ends with the FCS field. |                                                                                                    |
| Output rate <sup>#1</sup>                      |                                                                  | Displays the send throughput of the line (i before the command was executed, rounded The frame length used to calculate bps value with the FCS field.                                                                                                    | ed to two decimal places.                                                                                                    |
| Input rate <sup>#1</sup>                       |                                                                  | Displays the receive throughput of the line<br>before the command was executed, round<br>The frame length used to calculate bps val<br>with the FCS field.                                                                                                    |                                                                                                    |
| Flow control send                              | d <sup>#2</sup>                                                  | on                                                                                                    | A pause packet is sent.                                                                                                    |
|                                                |                                                                  | off                                                                                                    | A pause packet is not sent.                                                                                                    |
| Flow control rece                              | eive <sup>#2</sup>                                               | on                                                                                                    | A pause packet is received.                                                                                                    |
|                                                |                                                                  | off                                                                                                    | A pause packet is not received.                                                                                                    |
| TPID                                           |                                                                  | Displays a TagProtocolIDentifier va                                                                                                    | llue that is used on the port to identify the                                                                                             |
| Frame size <sup>#3</sup>                       |                                                                  | Displays the maximum frame length of a port in octets.  The maximum frame length is calculated starting from the MAC header and ending with the DATA and PAD fields. For details about frame formats, see the description of frame formats in 16.1.3 Control on the MAC and LLC sublayers in the manual Configuration Guide Vol. 1 For Version 11.10.                                                                                                    |                                                                                                    |
| retry: <counts></counts>                       |                                                                  | Displays the number of times the port was                                                                                                    | s reactivated due to a fault.                                                                                                    |
| Interface name                                 |                                                                  | Displays the name assigned to a port.                                                                                                    |                                                                                                    |
| explanation> The description about the purpose |                                                                  | Displays the contents of the description. The description configuration can be unabout the purpose of the port. This item is configuration has not been set.                                                                                                    | ised to set comments, such as a comment                                                                                                   |
| Statistics                                     | Category                                                         | <out counter="" octets="" packets=""></out>                                                                                                    | Send statistics                                                                                                    |
|                                                |                                                                  | <in counter="" octets="" packets=""></in>                                                                                                    | Receive statistics                                                                                                    |
|                                                |                                                                  | <out counter="" error="" line=""></out>                                                                                                    | Send error statistics                                                                                                    |
|                                                |                                                                  | <in counter="" error="" line=""></in>                                                                                                    | Receive error statistics                                                                                                    |
|                                                |                                                                  | <line counter="" fault=""></line>                                                                                                    | Failure statistics                                                                                                    |
|                                                | Detailed<br>statistical<br>items for<br>sending and<br>receiving | Octets                                                                                                    | The number of octets Calculation of octet values is based on the range from the MAC header to the FCS field over the length of the frame. |
|                                                |                                                                  | All packets                                                                                                    | Number of packets (including error packets)                                                                                               |

| Item                                               | Display              | Displayed information                                                                                                    |  |
|----------------------------------------------------|----------------------|----------------------------------------------------------------------------------------------------|--|
|                                                    | Detailed information | Meaning                                                                                                    |  |
|                                                    | Unicast packets      | Number of unicast packets                                                                                                    |  |
|                                                    | Multicast packets    | Number of multicast packets                                                                                                    |  |
|                                                    | Broadcast packets    | Number of broadcast packets                                                                                                    |  |
|                                                    | Pause packets        | Number of pause packets                                                                                                    |  |
|                                                    | 64 packets           | The number of packets whose frame length is 64 octets.                                                                                                 |  |
|                                                    | 65-127 packets       | The number of packets whose frame length is from 65 to 127 octets.                                                                                     |  |
|                                                    | 128-255 packets      | The number of packets whose frame length is from 128 to 255 octets.                                                                                    |  |
|                                                    | 256-511 packets      | The number of packets whose frame length is from 256 to 511 octets.                                                                                    |  |
|                                                    | 512-1023 packets     | The number of packets whose frame length is from 512 to 1023 octets.                                                                                   |  |
|                                                    | 1024-1518 packets    | The number of packets whose frame length is from 1024 to 1518 octets.#4                                                                                |  |
| Detailed<br>statistical<br>items for s<br>errors   | Late collision       | The number of collisions detected after the 512-bit time has elapsed                                                                                   |  |
|                                                    | Defer indication     | The number of times the initial transmission was delayed because the transmit line was busy                                                            |  |
|                                                    | Single collision     | The number of transmissions that were successful after one collision                                                                                   |  |
|                                                    | Excessive deferral   | The number of times an excessive delay occurred                                                                                                    |  |
|                                                    | Multiple collisions  | The number of transmissions that were successful after two or more collisions                                                                          |  |
|                                                    | Excessive collisions | The number of transfer failures due to excessive collisions (16 collisions)                                                                            |  |
|                                                    | Error frames         | The total number of frames discarded due to errors (total value of the following items: Late collision, Excessive deferral, Excessive collisions)      |  |
| Detailed<br>statistical<br>items for<br>receive en | CRC errors           | The number of times the frame length was valid but an error was detected by the FCS check <sup>#5</sup>                                                |  |
|                                                    | Symbol errors        | The number of symbol errors that occurred                                                                                                    |  |
|                                                    | Fragments            | The number of times a short frame (whose length was shorter than 64 octets) was received and an FCS error or an alignment error occurred <sup>#5</sup> |  |

| Item                                           | Displayed information                       |                                                                                                    |
|------------------------------------------------|---------------------------------------------|----------------------------------------------------------------------------------------------------|
|                                                | Detailed information                        | Meaning                                                                                                    |
|                                                | Jabber                                      | The number of times a long frame (whose length exceeded the max frame length) was received and an FCS error or an alignment error occurred <sup>#5</sup>         |
|                                                | Short frames                                | The number of received packets that are shorter than the frame length <sup>#5</sup>                                                                              |
|                                                | Long frames                                 | The number of received packets that exceed the frame length <sup>#5</sup>                                                                                        |
|                                                | Error frames                                | The total number of frames discarded due to errors (total value of the following items: Short frames, Fragments, Jabber, CRC errors, Long frames, Symbol errors) |
| Detailed<br>statistical<br>items for<br>errors | Link down                                   | The number of times a link was not established                                                                                                    |
|                                                | TX fault                                    | The number of times a send line failure occurred                                                                                                    |
|                                                | Signal detect errors                        | The number of times a signal line could not be detected                                                                                                    |
|                                                | Transceiver notconnect                      | The number of times a transceiver was removed                                                                                                    |
|                                                | Link down in operational state              | The number of link failures that occurred during communication (a link was not established)                                                                      |
|                                                | Signal detect errors in operational state   | The number of failures that occurred during communication (signal line was not detected)                                                                         |
|                                                | Transceiver notconnect in operational state | The number of failures that occurred during communication (transceiver was removed)                                                                              |
|                                                | In limit over                               | The number of frames discarded due to exceeded receiving capacity                                                                                                |

- #1: If the displayed value is smaller than 10000, the decimal point is not displayed.
  - If the displayed value is 10000 or larger, the unit is K and one digit is displayed below the decimal point. If the displayed value is 10000 K or larger, the unit is M and one digit is displayed below the decimal point.
- #2: This item is always off except when the status of the port is either active up or test.
- #3: This item is always except when the status of the port is either active up or test.
- #4: The number of received long frames without VLAN Tag is included.
- #5: The frame length indicates the length starting from the MAC header and ending with the FCS field.

For details about frame formats, see 16.1.3 Control on the MAC and LLC sublayers in the manual Configuration Guide Vol. 1 For Version 11.10.

## **Example 3**

The following shows an example of displaying the NIF information and detailed port information about the 1000BASE-X interface on SFP+/SFP ports.

Figure 16-9: Execution result when 1000BASE-X is specified on SFP/SFP+ ports

```
> show interfaces tengigabitethernet 1/0/52
Date 20XX/03/04 13:19:35 UTC
NIFO:
                                                                             <-1
Port52: active up 1000BASE-SX full
                                       0012.e222.1d55
                                                                             - | 2
        SFP connect
        Time-since-last-status-change:0:06:35
        Bandwidth:1000000kbps Average out:0Mbps Average in:0Mbps
        Peak out:65Mbps at 11:43:21 Peak in:51Mbps at 11:43:21
                      0bps
                                            0pps
        Output rate:
                             0bps
        Input rate:
                                            0pps
                                                                               3
        Flow control send
                            :on
        Flow control receive:off
        TPID:8100
        Frame size:1518 Octets retry:0 Interface name:tengeth1/0/52
        description:test lab area network
        <Out octets/packets counter>
                                                                        12750
        Octets
                                                        :
        All packets
                                                                          125
                                                        :
                                                                          125
        Unicast packets
        Multicast packets
                                                                            0
        Broadcast packets
                                                                            0
        Pause packets
                                                                            0
        <In octets/packets counter>
                                                                        23502
        Octets
                                                        :
        All packets
                                                        :
                                                                          293
                                                                          125
        Unicast packets
                                                                          168
        Multicast packets
        Broadcast packets
                                                                            Ω
        Pause packets
                                                                            0
        <In line error counter>
        CRC errors
                                                                            0
        Fragments
                                                                            0
        Jabber
                                                                            0
        Symbol errors
                                                                            0
        Short frames
                                                                            0
        Long frames
        Error frames
                                                                            0
        <Line fault counter>
        Link down
                                         0
        TX fault
                                         0
        Signal detect errors
                                          0
        Transceiver notconnect :
                                          0
        Link down in operational state
                                                                  :
                                                                            0
        Signal detect errors in operational state
                                                                            0
        Transceiver notconnect in operational state
                                                                            0
        In limit over
                                                                            0
```

1. NIF information

>

- 2. Summary port information
- 3. Detailed port information
- 4. Send statistics
- 5. Receive statistics
- 6. Receive error statistics
- 7. Failure statistics

## **Example 4**

The following shows an example of displaying the NIF information, detailed port information, and detailed statistics about the 1000BASE-X interface on SFP+/SFP ports.

Figure 16-10: Execution result of displaying detailed statistics when 1000BASE-X is specified on SFP/SFP+ ports

```
> show interfaces tengigabitethernet 1/0/52 detail
Date 20XX/03/04 13:19:36 UTC
NIFO:
                                                                                <-1
Port52: active up 1000BASE-SX full 0012.e222.1d55
                                                                                - | 2
        SFP connect
        Time-since-last-status-change:0:06:36
        Bandwidth:1000000kbps Average out:0Mbps Average in:0Mbps
        Peak out:65Mbps at 11:43:21 Peak in:51Mbps at 11:43:21
        Output rate: 0bps
Input rate: 500bps
Flow control send :off
                            0bps
                                             0pps
                                              1pps
                                                                                  l 3
        Flow control receive:off
        TPTD:8100
        Frame size:1518 Octets retry:0 Interface name:tengeth1/0/52
        description:test lab area network
        <Out octets/packets counter>
                                                                           12750
        Octets
        All packets
                                                                            125
        Unicast packets
                                                                             125
        Multicast packets
                                                                              0
        Broadcast packets
                                                                             125
        Pause packets
                                                                               Ω
        64 packets
        65-127 packets
                                                                               0
        128-255 packets
                                                                               0
        256-511 packets
                                                                               0
        512-1023 packets
                                                                               0
        1024-1518 packets
                                                                               0
        <In octets/packets counter>
        Octets
                                                                           23566
                                                           :
        All packets
                                                                             294
        Unicast packets
                                                                             125
        Multicast packets
                                                                             169
        Broadcast packets
                                                                               0
                                                           :
        Pause packets
                                                                               0
        64 packets
                                                                             169
        65-127 packets
                                                                             125
        128-255 packets
                                                                              Ω
        256-511 packets
                                                                               0
                                                           :
        512-1023 packets
                                                                               0
        1024-1518 packets
                                                                               0
```

- 1. NIF information
- 2. Summary port information
- 3. Detailed port information
- 4. Send statistics
- 5. Receive statistics

### Display items in Example 3 and 4

The following tables describe the items displayed as the NIF information, detailed port information, and statistics about the 1000BASE-X interface on SFP+/SFP ports.

Table 16-15: NIF information about 1000BASE-X interface on SFP/+SFP ports

| Item                   | Displayed information        |  |
|------------------------|------------------------------|--|
|                        | Detailed information Meaning |  |
| NIF <nif no.=""></nif> | NIF number                   |  |

Table 16-16: Summary information about 1000BASE-X interface on SFP+/SFP ports

| Item                               | Displayed information  |                                                                                                    |  |
|------------------------------------|------------------------|----------------------------------------------------------------------------------------------------|--|
|                                    | Detailed information   | Meaning                                                                                                    |  |
| Port <port no.=""></port>          | Port number            |                                                                                                    |  |
| <pre><port status=""></port></pre> | active up              | Active (normal operating state)                                                                                                    |  |
|                                    | active down            | Active (A line failure occurred.)                                                                                                    |  |
|                                    | initialize             | Currently initializing or waiting for establishment of negotiation (auto-negotiation is operating)                                                                                                    |  |
|                                    | test                   | A line test is in progress.                                                                                                    |  |
|                                    | fault                  | Failed                                                                                                    |  |
|                                    | inactive               | <ul> <li>Operation was stopped by the inactivate command.</li> <li>The port has been deactivated by the standby link functionality of link aggregation.</li> <li>The port has been deactivated by the BPDU guard functionality of the Spanning Tree Protocol.</li> <li>The port has been deactivated by the port resetting functionality of GSRP.</li> <li>The port has been deactivated by the unidirectional link failure detection functionality.</li> <li>The port has been deactivated by the L2 loop detection functionality.</li> <li>The port has been deactivated by storm control.</li> </ul> |  |
|                                    | disable                | Operation was stopped by using the shutdown or schedule-power-control shutdown configuration command.                                                                                                    |  |
| <li>eline type&gt;</li>            | 1000BASE-LX full       | 1000BASE-LX full duplex                                                                                                    |  |
|                                    | 1000BASE-SX full       | 1000BASE-SX full duplex                                                                                                    |  |
|                                    | 1000BASE-LH full       | 1000BASE-LH full duplex                                                                                                    |  |
|                                    | 1000BASE-BX10-D full   | 1000BASE-BX-D (10 km) full duplex                                                                                                    |  |
|                                    | 1000BASE-BX10-U full   | 1000BASE-BX-U (10 km) full duplex                                                                                                    |  |
|                                    | 1000BASE-BX40-D full   | 1000BASE-BX-D (40 km) full duplex                                                                                                    |  |
|                                    | 1000BASE-BX40-U full   | 1000BASE-BX-U (40 km) full duplex                                                                                                    |  |
|                                    | 1000BASE-LHB full      | 1000BASE-LHB full duplex                                                                                                    |  |
|                                    | 1000BASE-LX full(auto) | 1000BASE-LX full duplex (Line type determined by auto-negotiation.)                                                                                                    |  |
|                                    | 1000BASE-SX full(auto) | 1000BASE-SX full duplex (Line type determined by auto-negotiation.)                                                                                                    |  |

| Item                                        | Displayed information      |                                                                                                    |  |
|---------------------------------------------|----------------------------|----------------------------------------------------------------------------------------------------|--|
|                                             | Detailed information       | Meaning                                                                                                    |  |
|                                             | 1000BASE-LH full(auto)     | 1000BASE-LH full duplex<br>(Line type determined by auto-negotiation.)                                                                                                    |  |
|                                             | 1000BASE-BX10-D full(auto) | 1000BASE-BX-D (10 km) full duplex (Line type determined by auto-negotiation.)                                                                                                    |  |
|                                             | 1000BASE-BX10-U full(auto) | 1000BASE-BX-U (10 km) full duplex (Line type determined by auto-negotiation.)                                                                                                    |  |
|                                             | 1000BASE-BX40-D full(auto) | 1000BASE-BX-D (40 km) full duplex (Line type determined by auto-negotiation.)                                                                                                    |  |
|                                             | 1000BASE-BX40-U full(auto) | 1000BASE-BX-U (40 km) full duplex (Line type determined by auto-negotiation.)                                                                                                    |  |
|                                             | 1000BASE-LHB full(auto)    | 1000BASE-LHB full duplex (Line type determined by auto-negotiation.)                                                                                                    |  |
|                                             | -                          | The line type is unknown.  A hyphen is displayed in the following cases:  • A port is in the initialize status.  • A port is in the fault status.  • The transceiver status is not connect. |  |
| <mac address=""></mac>                      | MAC address of the port    |                                                                                                    |  |
| <type of="" transceiver=""></type>          | SFP                        | SFP                                                                                                    |  |
|                                             | -                          | The transceiver type is unknown.                                                                                                    |  |
| <transceiver<br>status&gt;</transceiver<br> | connect                    | Installed                                                                                                    |  |
|                                             | notconnect                 | Not installed                                                                                                    |  |
|                                             | not support                | An unsupported transceiver is installed.                                                                                                    |  |
|                                             | -                          | The transceiver status is unknown.  A hyphen is displayed in the following cases:  • A port is in the initialize status.  • A port is in the fault status.                                  |  |

*Table 16-17:* Detailed information and statistics about 1000BASE-X interface on SFP+/SFP ports

| Item                                  | Displayed information                                                                                                    |         |
|---------------------------------------|----------------------------------------------------------------------------------------------------|---------|
|                                       | Detailed information                                                                                                    | Meaning |
| Time-since-last-status-change         | Displays the elapsed time since the last change in status.  hh: mm:ss (when the elapsed time is 24 hours or less: hh = hours, mm = minutes, ss = seconds)  dd.hh:mm:ss (when the elapsed time is more than 24 hours: dd = number of days, hh = hours, mm = minutes, ss = seconds)  Over 100 days (when the elapsed time is more than 100 days) |         |
| Bandwidth: < bandwidth of line > kbps | Displays the bandwidth of the line in kbps.  If the bandwidth configuration command has not been executed, the line speed of the port is displayed. If the bandwidth configuration command has been executed, the setting value is displayed. Note that this setting does not control the bandwidth of the port.                               |         |

| Item                                                                                                  | Displayed information                                                                                                    |                         |
|----------------------------------------------------------------------------------------------------|----------------------------------------------------------------------------------------------------|-------------------------|
|                                                                                                    | Detailed information Meaning                                                                                                    |                         |
| Average out: <a href="https://average.com/average">average bandwidth used on sending side&gt;Mbps</a> | Displays the average bandwidth (in Mbps) used on the sending side of the line for the one minute interval before the command was executed.  O Mbps is displayed if there is no communication (when not even 1 bit of data is transferred). 1 Mbps is displayed if the range of the transferred data is from 1 bit to 1.5 Mbit. If the transferred data is 1.5 Mbit or more, the displayed value is rounded to one decimal place.  The frame length used to calculate bps value starts from the MAC header and ends with the FCS field.             |                         |
| Average in: <average bandwidth="" on="" receiving="" side="" used=""> Mbps</average>                  | Displays the average bandwidth (in Mbps) used on the receiving side of the line for the one minute interval before the command was executed.  0 Mbps is displayed if there is no communication (when not even 1 bit of data is transferred). 1 Mbps is displayed if the range of the transferred data is from 1 bit to 1.5 Mbit. If the transferred data is 1.5 Mbit or more, the displayed value is rounded to one decimal place.  The frame length used to calculate bps value starts from the MAC header and ends with the FCS field.           |                         |
| Peak out                                                                                              | Displays the maximum bandwidth used on the sending side of the line for the 24-hour interval before the command was executed, and the relevant time.  O Mbps is displayed if there is no communication (when not even 1 bit of data is transferred). 1 Mbps is displayed if the range of the transferred data is from 1 bit to 1.5 Mbit. If the transferred data is 1.5 Mbit or more, the displayed value is rounded to one decimal place.  The frame length used to calculate bps value starts from the MAC header and ends with the FCS field.   |                         |
| Peak in                                                                                               | Displays the maximum bandwidth used on the receiving side of the line for the 24-hour interval before the command was executed, and the relevant time.  o Mbps is displayed if there is no communication (when not even 1 bit of data is transferred). 1 Mbps is displayed if the range of the transferred data is from 1 bit to 1.5 Mbit. If the transferred data is 1.5 Mbit or more, the displayed value is rounded to one decimal place.  The frame length used to calculate bps value starts from the MAC header and ends with the FCS field. |                         |
| Output rate <sup>#1</sup>                                                                             | Displays the send throughput of the line (in bps and pps) for the one second interval before the command was executed, rounded to two decimal places.  The frame length used to calculate bps value starts from the MAC header and ends with the FCS field.                                                                                                    |                         |
| Input rate <sup>#1</sup>                                                                              | Displays the receive throughput of the line (in bps and pps) for the one second interval before the command was executed, rounded to two decimal places.  The frame length used to calculate bps value starts from the MAC header and ends with the FCS field.                                                                                                    |                         |
| Flow control send <sup>#2</sup>                                                                       | on [AX3650S]                                                                                                    | A pause packet is sent. |
|                                                                                                    | off A pause packet is not sent.                                                                                                    |                         |
| Flow control receive#2                                                                                | on [AX3650S] A pause packet is received.                                                                                                    |                         |
|                                                                                                    | off A pause packet is not received.                                                                                                    |                         |
| TPID                                                                                                  | Displays a TagProtocolIDentifier value that is used on the port to identify the VLAN.                                                                                                    |                         |

| Item                                          |                                                                  | Displayed information                                                                                                    |                                                                                                    |
|-----------------------------------------------|------------------------------------------------------------------|----------------------------------------------------------------------------------------------------|----------------------------------------------------------------------------------------------------|
|                                               |                                                                  | Detailed information                                                                                                    | Meaning                                                                                                    |
| Frame size <sup>#3</sup>                      |                                                                  | Displays the maximum frame length of a part the maximum frame length is calculated swith the DATA and PAD fields. For details of frame formats in 16.1.3 Control on the Configuration Guide Vol. 1 For Version 11 is displayed for a stack port. | starting from the MAC header and ending s about frame formats, see the description MAC and LLC sublayers in the manual                    |
| retry: <counts></counts>                      |                                                                  | Displays the number of times the port was                                                                                                    | reactivated due to a fault.                                                                                                    |
| Interface name                                |                                                                  | Displays the name assigned to a port.                                                                                                    |                                                                                                    |
| description: <sup<br>explanation&gt;</sup<br> |                                                                  |                                                                                                    | sed to set comments, such as a comment                                                                                                    |
| Statistics                                    | Category                                                         | <out counter="" octets="" packets=""></out>                                                                                                    | Send statistics                                                                                                    |
|                                               |                                                                  | <in counter="" octets="" packets=""></in>                                                                                                    | Receive statistics                                                                                                    |
|                                               |                                                                  | <in counter="" error="" line=""></in>                                                                                                    | Receive error statistics                                                                                                    |
|                                               |                                                                  | <line counter="" fault=""></line>                                                                                                    | Failure statistics                                                                                                    |
|                                               | Detailed<br>statistical<br>items for<br>sending and<br>receiving | Octets                                                                                                    | The number of octets Calculation of octet values is based on the range from the MAC header to the FCS field over the length of the frame. |
|                                               |                                                                  | All packets                                                                                                    | Number of packets (including error packets)                                                                                               |
|                                               |                                                                  | Unicast packets                                                                                                    | Number of unicast packets                                                                                                    |
|                                               |                                                                  | Multicast packets                                                                                                    | Number of multicast packets                                                                                                    |
|                                               |                                                                  | Broadcast packets                                                                                                    | Number of broadcast packets                                                                                                    |
|                                               |                                                                  | Pause packets                                                                                                    | Number of pause packets                                                                                                    |
|                                               |                                                                  | 64 packets                                                                                                    | The number of packets whose frame length is 64 octets.                                                                                    |
|                                               |                                                                  | 65-127 packets                                                                                                    | The number of packets whose frame length is from 65 to 127 octets.                                                                        |
|                                               |                                                                  | 128-255 packets                                                                                                    | The number of packets whose frame length is from 128 to 255 octets.                                                                       |
|                                               |                                                                  | 256-511 packets                                                                                                    | The number of packets whose frame length is from 256 to 511 octets.                                                                       |
|                                               |                                                                  | 512-1023 packets                                                                                                    | The number of packets whose frame length is from 512 to 1023 octets.                                                                      |
|                                               |                                                                  | 1024-1518 packets                                                                                                    | The number of packets whose frame length is from 1024 to 1518 octets.#4                                                                   |
|                                               | Detailed<br>statistical<br>items for<br>receive errors           | CRC errors                                                                                                    | The number of times the frame length was valid but an error was detected by the FCS check <sup>#5</sup>                                   |

| Item                                           | Displayed information                       |                                                                                                    |
|------------------------------------------------|---------------------------------------------|----------------------------------------------------------------------------------------------------|
|                                                | Detailed information                        | Meaning                                                                                                    |
|                                                | Fragments                                   | The number of times a short frame (whose length is shorter than 64 octets) is received and an FCS error or an alignment error occurred #5                        |
|                                                | Jabber                                      | The number of times a long frame (whose length exceeds the max frame length) was received and an FCS error or an alignment error occurred <sup>#5</sup>          |
|                                                | Symbol errors                               | The number of symbol errors that occurred                                                                                                    |
|                                                | Short frames                                | The number of received packets that are shorter than the frame length <sup>#5</sup>                                                                              |
|                                                | Long frames                                 | The number of received packets that exceed the frame length <sup>#5</sup>                                                                                        |
|                                                | Error frames                                | The total number of frames discarded due to errors (total value of the following items: Short frames, Fragments, Jabber, CRC errors, Long frames, Symbol errors) |
| Detailed<br>statistical<br>items for<br>errors | Link down                                   | The number of times a link was not established                                                                                                    |
|                                                | TX fault                                    | The number of times a send line failure occurred                                                                                                    |
|                                                | Signal detect errors                        | The number of times a signal line could not be detected                                                                                                    |
|                                                | Transceiver notconnect                      | The number of times a transceiver was removed                                                                                                    |
|                                                | Link down in operational state              | The number of link failures that occurred during communication (a link was not established)                                                                      |
|                                                | Signal detect errors in operational state   | The number of failures that occurred during communication (signal line was not detected)                                                                         |
|                                                | Transceiver notconnect in operational state | The number of failures that occurred during communication (transceiver was removed)                                                                              |
|                                                | In limit over                               | The number of frames discarded due to exceeded receiving capacity                                                                                                |

#1: If the displayed value is smaller than 10000, the decimal point is not displayed.

If the displayed value is 10000 or larger, the unit is K and one digit is displayed below the decimal point. If the displayed value is 10000 K or larger, the unit is M and one digit is displayed below the decimal point.

- #2: This item is always off except when the status of the port is either active up or test.
- #3: This item is always except when the status of the port is either active up or test.

- #4: The number of received long frames without VLAN Tag is included.
- #5: The frame length indicates the length starting from the MAC header and ending with the FCS field.

For details about frame formats, see 16.1.3 Control on the MAC and LLC sublayers in the manual Configuration Guide Vol. 1 For Version 11.10.

## Impact on communication

None

# Response messages

Table 16-18: List of response messages for the show interfaces (1000BASE-X) (Ethernet) command

| Message                                                                                                | Description                                                                                                    |
|----------------------------------------------------------------------------------------------------|----------------------------------------------------------------------------------------------------|
| <pre><switch no.="">/<nif no.="">/<port no.=""> is not gigabitethernet.</port></nif></switch></pre>    | The interface of the specified port is not gigabitethernet.  Make sure the specified parameter is correct. <switch no.="">: Indicates the switch number.  <nif no.="">: Indicates the NIF number.  <pre> <pre> <pre> <pre> <pre> <pre> <pre> </pre> </pre> <pre> </pre> <pre> </pre> <pre> </pre> <pre> </pre> <pre> </pre> <pre> </pre> <pre> <pre> </pre> <pre> </pre> <pre> </pre> <pre> <pre> <pre> <pre> <pre> </pre> <pre> <p< td=""></p<></pre></pre></nif></switch>   |
| <pre><switch no.="">/<nif no.="">/<port no.=""> is not tengigabitethernet.</port></nif></switch></pre> | The interface of the specified port is not tengigabitethernet. Make sure the specified parameter is correct. <switch no.="">: Indicates the switch number.  <nif no.="">: Indicates the NIF number.  <pre> <pre> <pre> <pre> <pre> <pre> <pre> </pre> </pre> <pre> <pre> <pre> </pre> <pre> </pre> <pre> </pre> <pre> </pre> <pre> <pre> <pre> </pre> <pre> </pre> <pre> </pre> <pre> <pre> <pre> </pre> <pre> <pre> <pre> <pre> <pre> <pre> <pre> <pre> <pre> <pre> <pre> <pre> <pre> <pre> <pre> <pre> <pre> <pre> <pre> <pre> </pre> <pre> <pre> &lt;</pre></pre></nif></switch> |
| Can't execute.                                                                                         | The command could not be executed. Re-execute the command.                                                                                                    |
| Illegal Port <port no.="">.</port>                                                                     | The port number is outside the valid range. Make sure the specified parameter is correct. <pre><port no.="">: Indicates the port number.</port></pre>                                                                                                    |

### **Notes**

All display items are cleared in the following cases:

- When the Switch starts up
- The restart vlan command is executed.
- When a device hardware failure occurs
- An error occurs in the network interface management program (nimd).

# show interfaces (10GBASE-R)

Displays Ethernet information.

### **Syntax**

show interfaces tengigabitethernet <switch no.>/<nif no.>/<port no.> [detail]

## Input mode

User mode and administrator mode

#### **Parameters**

tengigabitethernet

Specifies an Ethernet interface with a maximum line speed of 10 Gbit/s.

```
<switch no.>/<nif no.>/<port no.>
```

Specifies the switch number, NIF number, and port number. For the specifiable range of values, see *Specifiable values for parameters*.

detail

Specifies that detailed statistics be displayed.

Operation when this parameter is omitted:

Detailed information is not displayed.

## Operation when a stack configuration is used

To execute this command for member switches other than the master switch, use the remote command command.

```
remote command <switch no.> show interfaces tengigabitethernet <switch no.>/<nif no.>/<port no.> [detail]
```

## Example 1

The following shows an example of displaying the NIF information and detailed port information about the 10GBASE-R interface.

Figure 16-11: Execution results when the 10GBASE-R is specified

```
> show interfaces tengigabitethernet 1/0/52
Date 20XX/03/04 12:41:55 UTC
NIFO:
                                                                            <-1
Port52: active up 10GBASE-LR 0012.e222.1d55
                                                                            - | 2
        SFP+ connect
       Time-since-last-status-change:0:05:33
       Bandwidth:10000000kbps Average out:0Mbps Average in:0Mbps
       Peak out:65Mbps at 11:43:21 Peak in:51Mbps at 11:43:21
                            0bps
       Output rate:
                                            0pps
                            0bps
                                                                              3
        Input rate:
                                            0pps
       Flow control send :off
        Flow control receive:on
       TPID:8100
       Frame size:1518 Octets retry:0 Interface name:tengeth1/0/52
        <Out octets/packets counter>
       Octets
                                                                       18653
                                                       :
       All packets
                                                                         190
                                                       :
       Unicast packets
                                                                         189
                                                       :
       Multicast packets
                                                                           0
                                                                           1
       Broadcast packets
       Pause packets
                                                                           0_
        <In octets/packets counter>
                                                                       19172
       Octets
```

| Broadcast packets : 0   Pause packets : 0_  <in counter="" error="" line=""></in> |   |  |  |  |
|-----------------------------------------------------------------------------------|---|--|--|--|
| CRC errors : 0                                                                    |   |  |  |  |
| Fragments : 0                                                                     |   |  |  |  |
| Jabber : 0                                                                        |   |  |  |  |
| Symbol errors : $0 \mid$                                                          | 6 |  |  |  |
| Short frames : 0                                                                  |   |  |  |  |
| Long frames : 0                                                                   |   |  |  |  |
| Error frames : $0_{-}$                                                            |   |  |  |  |
| <line counter="" fault=""></line>                                                 |   |  |  |  |
| Link down : 0                                                                     |   |  |  |  |
| TX fault : 0                                                                      |   |  |  |  |
| Signal detect errors : 0                                                          |   |  |  |  |
| Transceiver notconnect: 0                                                         | 7 |  |  |  |
| Link down in operational state : 0 $\mid$                                         |   |  |  |  |
| Signal detect errors in operational state : 0 $\mid$                              |   |  |  |  |
| Transceiver notconnect in operational state :                                     |   |  |  |  |
| In limit over : $0_{-}$                                                           |   |  |  |  |

- 1. NIF information
- 2. Summary port information
- 3. Detailed port information
- 4. Send statistics
- 5. Receive statistics
- 6. Receive error statistics
- 7. Failure statistics

## **Example 2**

The following shows an example of displaying the NIF information, detailed port information, and detailed statistics about the 10BASE-R interface.

Figure 16-12: Execution results for the specification of 10GBASE-R detailed statistics

> show interfaces tengigabitethernet 1/0/52 detail

```
Date 20XX/03/04 12:42:22 UTC
                                                                            <-1
NIFO:
Port52: active up 10GBASE-LR
                                0012.e222.1d55
                                                                            - 2
        SFP+ connect
        Time-since-last-status-change:0:06:00
        Bandwidth:10000000kbps Average out:0Mbps Average in:0Mbps
       Peak out:65Mbps at 11:43:21 Peak in:51Mbps at 11:43:21
        Output rate:
                            0bps
                                           0pps
        Input rate:
                           0bps
                                                                              3
                                           0pps
        Flow control send :off
        Flow control receive:on
        TPID:8100
        Frame size:1518 Octets retry:0 Interface name:tengeth1/0/52
        <Out octets/packets counter>
        Octets
                                                                       18653
        All packets
                                                                        190
        Unicast packets
                                                                         189
        Multicast packets
                                                                          0
       Broadcast packets
                                                                          1
        Pause packets
                                                                          0
        64 packets
                                                                          0
        65-127 packets
                                                                          0
        128-255 packets
                                                                           0
        256-511 packets
                                                                           0
```

| 512-1023 packets                                     | : | 0     |
|------------------------------------------------------|---|-------|
| 1024-1518 packets                                    | : | 0_    |
| <pre><in counter="" octets="" packets=""></in></pre> |   | -     |
| Octets                                               | : | 19172 |
| All packets                                          | : | 189   |
| Unicast packets                                      | : | 189   |
| Multicast packets                                    | : | 0     |
| Broadcast packets                                    | : | 0     |
| Pause packets                                        | : | 0   5 |
| 64 packets                                           | : | 0     |
| 65-127 packets                                       | : | 0     |
| 128-255 packets                                      | : | 0     |
| 256-511 packets                                      | : | 0     |
| 512-1023 packets                                     | : | 0     |
| 1024-1518 packets                                    | : | 0_    |
|                                                      |   |       |

:

>

- 1. NIF information
- 2. Summary port information
- 3. Detailed port information
- 4. Send statistics
- 5. Receive statistics

# Display items in Example 1 and 2

The following tables describe the items displayed as the NIF information, detailed port information, and statistics about the 10GBASE-R interface.

Table 16-19: NIF information about 10GBASE-R interfaces

| Item                   | Displayed information |         |
|------------------------|-----------------------|---------|
|                        | Detailed information  | Meaning |
| NIF <nif no.=""></nif> | NIF number            |         |

Table 16-20: Summary information about 10GBASE-R interfaces

| Item                               | Displayed information |                                   |  |
|------------------------------------|-----------------------|-----------------------------------|--|
|                                    | Detailed information  | Meaning                           |  |
| Port <port no.=""></port>          | Port number           |                                   |  |
| <pre><port status=""></port></pre> | active up             | Active (normal operating state)   |  |
|                                    | active down           | Active (A line failure occurred.) |  |
|                                    | initialize            | Currently initializing            |  |
|                                    | test                  | A line test is in progress.       |  |
|                                    | fault                 | Failed                            |  |

| Item                                        | Displayed information   |                                                                                                    |
|---------------------------------------------|-------------------------|----------------------------------------------------------------------------------------------------|
|                                             | Detailed information    | Meaning                                                                                                    |
|                                             | inactive                | <ul> <li>Operation was stopped by the inactivate command.</li> <li>The port has been deactivated by the standby link functionality of link aggregation.</li> <li>The port has been deactivated by the BPDU guard functionality of the Spanning Tree Protocol.</li> <li>The port has been deactivated by the port resetting functionality of GSRP.</li> <li>The port has been deactivated by the unidirectional link failure detection functionality.</li> <li>The port has been deactivated by the L2 loop detection functionality.</li> <li>The port has been deactivated by storm control.</li> </ul> |
|                                             | disable                 | Operation was stopped by using the shutdown or schedule-power-control shutdown configuration command.                                                                                                    |
| <li>eline type&gt;</li>                     | 10GBASE-SR              | 10GBASE-SR                                                                                                    |
|                                             | 10GBASE-LR              | 10GBASE-LR                                                                                                    |
|                                             | 10GBASE-ER              | 10GBASE-ER                                                                                                    |
|                                             | 10GBASE-CU30CM          | 10GBASE-CU (30cm)                                                                                                    |
|                                             | 10GBASE-CU1M            | 10GBASE-CU (1m)                                                                                                    |
|                                             | 10GBASE-CU3M            | 10GBASE-CU (3m)                                                                                                    |
|                                             | 10GBASE-CU5M            | 10GBASE-CU (5m)                                                                                                    |
|                                             | -                       | The line type is unknown.  A hyphen is displayed in the following cases:  • A port is in the initialize status.  • A port is in the fault status.  • The transceiver status is not connect.                                                                                                    |
| <mac address=""></mac>                      | MAC address of the port |                                                                                                    |
| <type of="" transceiver=""></type>          | SFP+                    | SFP+                                                                                                    |
|                                             | -                       | The transceiver type is unknown.                                                                                                    |
| <transceiver<br>status&gt;</transceiver<br> | connect                 | Installed                                                                                                    |
|                                             | notconnect              | Not installed                                                                                                    |
|                                             | not support             | An unsupported transceiver is installed.                                                                                                    |
|                                             | -                       | The transceiver status is unknown.  A hyphen is displayed in the following cases:  • A port is in the initialize status.  • A port is in the fault status.                                                                                                    |

Table 16-21: Detailed information and statistics about 10GBASE-R interfaces

| Item                                                                                                    | Displayed information  Detailed information  Meaning                                                                                                    |  |  |
|----------------------------------------------------------------------------------------------------|----------------------------------------------------------------------------------------------------|--|--|
|                                                                                                    |                                                                                                    |  |  |
| Time-since-last-status-change                                                                                                    | Displays the elapsed time since the last change in status.  hh:mm:ss (when the elapsed time is 24 hours or less: hh = hours, mm = minutes, ss = seconds)  dd.hh:mm:ss (when the elapsed time is more than 24 hours: dd = number of days, hh = hours, mm = minutes, ss = seconds)  Over 100 days (when the elapsed time is more than 100 days)                                                                                                    |  |  |
| Bandwidth: < bandwidth of line > kbps                                                                                                    | Displays the bandwidth of the line in kbps.  If the bandwidth configuration command has not been executed, the line speed of the port is displayed. If the bandwidth configuration command has been executed, the setting value is displayed. Note that this setting does not control the bandwidth of the port.                                                                                                    |  |  |
| Average out: <a href="https://average.com/average">average bandwidth used on sending side</a> Mbps                                                       | Displays the average bandwidth (in Mbps) used on the sending side of the line for the one minute interval before the command was executed.  O Mbps is displayed if there is no communication (when not even 1 bit of data is transferred). 1 Mbps is displayed if the range of the transferred data is from 1 bit to 1.5 Mbit. If the transferred data is 1.5 Mbit or more, the displayed value is rounded to one decimal place.  The frame length used to calculate bps value starts from the MAC header and ends with the FCS field.             |  |  |
| Average in: <a href="mailto:average bandwidth">average in: <a href="mailto:average bandwidth">average bandwidth used on receiving side &gt; Mbps</a></a> | Displays the average bandwidth (in Mbps) used on the receiving side of the line for the one minute interval before the command was executed.  0 Mbps is displayed if there is no communication (when not even 1 bit of data is transferred). 1 Mbps is displayed if the range of the transferred data is from 1 bit to 1.5 Mbit. If the transferred data is 1.5 Mbit or more, the displayed value is rounded to one decimal place.  The frame length used to calculate bps value starts from the MAC header and ends with the FCS field.           |  |  |
| Peak out                                                                                                    | Displays the maximum bandwidth used on the sending side of the line for the 24-hour interval before the command was executed, and the relevant time.  O Mbps is displayed if there is no communication (when not even 1 bit of data is transferred). 1 Mbps is displayed if the range of the transferred data is from 1 bit to 1.5 Mbit. If the transferred data is 1.5 Mbit or more, the displayed value is rounded to one decimal place.  The frame length used to calculate bps value starts from the MAC header and ends with the FCS field.   |  |  |
| Peak in                                                                                                    | Displays the maximum bandwidth used on the receiving side of the line for the 24-hour interval before the command was executed, and the relevant time.  o Mbps is displayed if there is no communication (when not even 1 bit of data is transferred). 1 Mbps is displayed if the range of the transferred data is from 1 bit to 1.5 Mbit. If the transferred data is 1.5 Mbit or more, the displayed value is rounded to one decimal place.  The frame length used to calculate bps value starts from the MAC header and ends with the FCS field. |  |  |
| Output rate <sup>#1</sup>                                                                                                    | Displays the send throughput of the line (in bps and pps) for the one second interval before the command was executed, rounded to two decimal places.  The frame length used to calculate bps value starts from the MAC header and ends with the FCS field.                                                                                                    |  |  |
| Input rate <sup>#1</sup>                                                                                                    | Displays the receive throughput of the line (in bps and pps) for the one second interval before the command was executed, rounded to two decimal places.  The frame length used to calculate bps value starts from the MAC header and ends with the FCS field.                                                                                                    |  |  |
| Flow control send <sup>#2</sup>                                                                                                    | on [AX3650S] A pause packet is sent.                                                                                                    |  |  |

| Item                                       |                                                                  | Displayed information                                                                                                    |                                                                                                    |
|--------------------------------------------|------------------------------------------------------------------|----------------------------------------------------------------------------------------------------|----------------------------------------------------------------------------------------------------|
|                                            |                                                                  | Detailed information                                                                                                    | Meaning                                                                                                    |
|                                            |                                                                  | off                                                                                                    | A pause packet is not sent.                                                                                                    |
| Flow control receive#2                     |                                                                  | on [AX3650S]                                                                                                    | A pause packet is received.                                                                                                    |
|                                            |                                                                  | off                                                                                                    | A pause packet is not received.                                                                                                    |
| TPID                                       |                                                                  | Displays a TagProtocolIDentifier value that is used on the port to identify the VLAN.                                                                                                    |                                                                                                    |
| Frame size <sup>#3</sup>                   |                                                                  | Displays the maximum frame length of a port in octets.  The maximum frame length is calculated starting from the MAC header and ending with the DATA and PAD fields. For details about frame formats, see the description of frame formats in 16.1.3 Control on the MAC and LLC sublayers in the manual Configuration Guide Vol. 1 For Version 11.10.  - is displayed for a stack port. |                                                                                                    |
| retry: <counts></counts>                   |                                                                  | Displays the number of times the port was                                                                                                    | reactivated due to a fault.                                                                                                    |
| Interface name                             |                                                                  | Displays the name assigned to a port.                                                                                                    |                                                                                                    |
| explanation> The description about the put |                                                                  | Displays the contents of the description. The description configuration can be u about the purpose of the port. This item is configuration has not been set.                                                                                                    | sed to set comments, such as a comment                                                                                                    |
| Statistics                                 | Category                                                         | <out counter="" octets="" packets=""></out>                                                                                                    | Send statistics                                                                                                    |
|                                            |                                                                  | <in counter="" octets="" packets=""></in>                                                                                                    | Receive statistics                                                                                                    |
|                                            |                                                                  | <in counter="" error="" line=""></in>                                                                                                    | Receive error statistics                                                                                                    |
|                                            |                                                                  | <line counter="" fault=""></line>                                                                                                    | Failure statistics                                                                                                    |
|                                            | Detailed<br>statistical<br>items for<br>sending and<br>receiving | Octets                                                                                                    | The number of octets Calculation of octet values is based on the range from the MAC header to the FCS field over the length of the frame. |
|                                            |                                                                  | All packets                                                                                                    | Number of packets (including error packets)                                                                                               |
|                                            |                                                                  | Unicast packets                                                                                                    | Number of unicast packets                                                                                                    |
|                                            |                                                                  | Multicast packets                                                                                                    | Number of multicast packets                                                                                                    |
|                                            |                                                                  | Broadcast packets                                                                                                    | Number of broadcast packets                                                                                                    |
|                                            |                                                                  | Pause packets                                                                                                    | Number of pause packets                                                                                                    |
|                                            |                                                                  | 64 packets                                                                                                    | The number of packets whose frame length is 64 octets.                                                                                    |
|                                            |                                                                  | 65-127 packets                                                                                                    | The number of packets whose frame length is from 65 to 127 octets.                                                                        |
|                                            |                                                                  | 128-255 packets                                                                                                    | The number of packets whose frame length is from 128 to 255 octets.                                                                       |
|                                            |                                                                  | 256-511 packets                                                                                                    | The number of packets whose frame length is from 256 to 511 octets.                                                                       |
|                                            |                                                                  | 512-1023 packets                                                                                                    | The number of packets whose frame length is from 512 to 1023 octets.                                                                      |

| Item                                                   | Displayed information                       |                                                                                                    |  |
|--------------------------------------------------------|---------------------------------------------|----------------------------------------------------------------------------------------------------|--|
|                                                        | Detailed information                        | Meaning                                                                                                    |  |
|                                                        | 1024-1518 packets                           | The number of packets whose frame length is from 1024 to 1518 octets.                                                                                            |  |
| Detailed<br>statistical<br>items for<br>receive errors | CRC errors                                  | The number of times the frame length was valid but an error was detected by the FCS check <sup>#4</sup>                                                          |  |
|                                                        | Fragments                                   | The number of times a short frame (whose length was shorter than 64 octets) was received and an FCS error or an alignment error occurred <sup>#4</sup>           |  |
|                                                        | Jabber                                      | The number of times a long frame (whose length exceeded the max frame length) was received and an FCS error or an alignment error occurred#4                     |  |
|                                                        | Symbol errors                               | The number of symbol errors that occurred                                                                                                    |  |
|                                                        | Short frames                                | The number of received packets that are shorter than the frame length <sup>#4</sup>                                                                              |  |
|                                                        | Long frames                                 | The number of received packets that exceed the frame length #4#5                                                                                                 |  |
|                                                        | Error frames                                | The total number of frames discarded due to errors (total value of the following items: Short frames, Fragments, Jabber, CRC errors, Long frames, Symbol errors) |  |
| Detailed<br>statistical<br>items for<br>errors         | Link down                                   | The number of times a link was not established                                                                                                    |  |
|                                                        | TX fault                                    | The number of times a send line failure occurred                                                                                                    |  |
|                                                        | Signal detect errors                        | The number of times a signal line could not be detected                                                                                                    |  |
|                                                        | Transceiver notconnect                      | The number of times a transceiver was removed                                                                                                    |  |
|                                                        | Link down in operational state              | The number of link failures that occurred during communication (a link was not established)                                                                      |  |
|                                                        | Signal detect errors in operational state   | The number of failures that occurred during communication (signal line was not detected)                                                                         |  |
|                                                        | Transceiver notconnect in operational state | The number of failures that occurred during communication (transceiver was removed)                                                                              |  |
|                                                        | In limit over                               | The number of frames discarded due to exceeded receiving capacity                                                                                                |  |

#1: If the displayed value is smaller than 10000, the decimal point is not displayed.

If the displayed value is 10000 or larger, the display unit varies depending on the displayed value, as follows:

- If the displayed value is 10000 or larger, the unit is K.
- If the displayed value is 10000 K or larger, the unit is M.
- If the displayed value is 10000 M or larger, the unit is G.

In the above cases, one digit is displayed below the decimal point.

- #2: This item is always off except when the status of the port is either active up or test.
- #3: This item is always except when the status of the port is either active up or test.
- #4: The frame length indicates the length starting from the MAC header and ending with the FCS field.

For details about frame formats, see 16.1.3 Control on the MAC and LLC sublayers in the manual Configuration Guide Vol. 1 For Version 11.10.

#5: The number of times of Long frames includes the number of times of Jabber. [AX3800S]

### Impact on communication

None

### Response messages

*Table 16-22:* List of response messages for the show interfaces (10GBASE-R) (Ethernet) command

| Message                                                                                                | Description                                                                                                    |
|----------------------------------------------------------------------------------------------------|----------------------------------------------------------------------------------------------------|
| <pre><switch no.="">/<nif no.="">/<port no.=""> is not tengigabitethernet.</port></nif></switch></pre> | The interface of the specified port is not tengigabitethernet. Make sure the specified parameter is correct. <pre> <switch no.="">: Indicates the switch number. <nif no.="">: Indicates the NIF number. <pre> <port no.="">: Indicates the port number.</port></pre></nif></switch></pre>                                                                                                    |
| Can't execute.                                                                                         | The command could not be executed. Re-execute the command.                                                                                                    |
| Illegal Port <port no.="">.</port>                                                                     | The port number is outside the valid range. Make sure the specified parameter is correct. <pre> <pre> <pre> <pre> </pre> </pre> <pre> <pre> <pre> </pre> <pre> </pre> <pre> <pre> <pre> </pre> <pre> <pre> <pre> </pre> <pre> <pre> <pre> <pre> <pre> </pre> <pre> <pre> <pre> <pre> <pre> <pre> <pre> <pre> <pre> <pre> <pre> <pre> <pre> <pre> <pre> <pre> <pre> <pre> <pre> <pre> <pre> </pre> <pre> <pr< td=""></pr<></pre></pre> |

#### **Notes**

All display items are cleared in the following cases:

- When the Switch starts up
- The restart vlan command is executed.
- When a device hardware failure occurs
- An error occurs in the network interface management program (nimd).

## show interfaces (40GBASE-R) [AX3800S]

Displays Ethernet information.

### **Syntax**

show interfaces fortygigabitethernet <switch no.>/<nif no.>/<port no.> [detail]

### Input mode

User mode and administrator mode

#### **Parameters**

fortygigabitethernet

Specifies an Ethernet interface with a maximum line speed of 40 Gbit/s.

```
<switch no.>/<nif no.>/<port no.>
```

Specifies the switch number, NIF number, and port number. For the specifiable range of values, see *Specifiable values for parameters*.

detail

Specifies that detailed statistics be displayed.

Operation when this parameter is omitted:

Detailed information is not displayed.

## Operation when a stack configuration is used

To execute this command for member switches other than the master switch, use the remote command command.

remote command <switch no.> show interfaces fortygigabitethernet <switch no.>/<nif no.>/<port no.> [detail]

## Example 1

The following shows an example of displaying the NIF information and detailed port information about the 40GBASE-R interface.

Figure 16-13: Execution results when the 40GBASE-R interface is specified

```
> show interfaces fortygigabitethernet 1/0/52
Date 20XX/03/04 12:41:55 UTC
NIFO:
                                                                            <-1
Port52: active up 40GBASE-SR4 full 0012.e222.1d55
                                                                            - 12
        OSFP+ connect
        Time-since-last-status-change:0:05:33
       Bandwidth:40000000kbps Average out:0Mbps Average in:0Mbps
       Peak out:65Mbps at 11:43:21 Peak in:51Mbps at 11:43:21
       Output rate:
                            0bps
                                            0pps
                            0bps
                                                                              3
        Input rate:
                                            0pps
       Flow control send :off
        Flow control receive:off
       TPID:8100
       Frame size:1518 Octets retry:0 Interface name:ftygeth1/0/52
        <Out octets/packets counter>
       Octets
                                                                       18653
       All packets
                                                                         190
                                                       :
       Unicast packets
                                                                         189
                                                       :
       Multicast packets
                                                                           0
                                                                           1
       Broadcast packets
       Pause packets
                                                                           0_
        <In octets/packets counter>
                                                                       19172
       Octets
```

| Broadcast packets : 0   Pause packets : 0_  <in counter="" error="" line=""></in> |   |
|-----------------------------------------------------------------------------------|---|
| CRC errors : 0                                                                    |   |
| Fragments : 0                                                                     |   |
| Jabber : 0                                                                        |   |
| Symbol errors : $0 \mid$                                                          | 6 |
| Short frames : 0                                                                  |   |
| Long frames : 0                                                                   |   |
| Error frames : $0_{-}$                                                            |   |
| <line counter="" fault=""></line>                                                 |   |
| Link down : 0                                                                     |   |
| TX fault : 0                                                                      |   |
| Signal detect errors : 0                                                          |   |
| Transceiver notconnect: 0                                                         | 7 |
| Link down in operational state : 0 $\mid$                                         |   |
| Signal detect errors in operational state : 0 $\mid$                              |   |
| Transceiver notconnect in operational state : $0$                                 |   |
| In limit over : $0_{-}$                                                           |   |

>

- 1. NIF information
- 2. Summary port information
- 3. Detailed port information
- 4. Send statistics
- 5. Receive statistics
- 6. Receive error statistics
- 7. Failure statistics

### Example 2

The following shows an example of displaying the NIF information, detailed port information, and detailed statistics about the 40GBASE-R interface.

Figure 16-14: Execution results for the specification of 40BASE-R detailed statistics

```
> show interfaces fortygigabitethernet 1/0/52 detail
Date 20XX/03/04 12:42:22 UTC
                                                                            <-1
NIFO:
Port52: active up 40GBASE-SR4 full 0012.e222.1d55
                                                                            - 2
        QSFP+ connect
        Time-since-last-status-change:0:06:00
        Bandwidth:40000000kbps Average out:0Mbps Average in:0Mbps
       Peak out:65Mbps at 11:43:21 Peak in:51Mbps at 11:43:21
        Output rate:
                            0bps
                                           0pps
        Input rate:
                           0bps
                                                                              3
                                            0pps
        Flow control send :off
        Flow control receive:off
        TPID:8100
        Frame size:1518 Octets retry:0 Interface name:ftygeth1/0/52
        <Out octets/packets counter>
        Octets
                                                                      18653
        All packets
                                                                        190
        Unicast packets
                                                                         189
        Multicast packets
                                                                          0
        Broadcast packets
                                                                          1
        Pause packets
                                                                          0
        64 packets
                                                                          0
        65-127 packets
                                                                          0
        128-255 packets
                                                                           0
        256-511 packets
                                                                           0
```

| 512-1023 packets                                     | : | 0     |
|------------------------------------------------------|---|-------|
| 1024-1518 packets                                    | : | 0_    |
| <pre><in counter="" octets="" packets=""></in></pre> |   | -     |
| Octets                                               | : | 19172 |
| All packets                                          | : | 189   |
| Unicast packets                                      | : | 189   |
| Multicast packets                                    | : | 0     |
| Broadcast packets                                    | : | 0     |
| Pause packets                                        | : | 0   5 |
| 64 packets                                           | : | 0     |
| 65-127 packets                                       | : | 0     |
| 128-255 packets                                      | : | 0     |
| 256-511 packets                                      | : | 0     |
| 512-1023 packets                                     | : | 0     |
| 1024-1518 packets                                    | : | 0_    |
|                                                      |   |       |

:

>

- 1. NIF information
- 2. Summary port information
- 3. Detailed port information
- 4. Send statistics
- 5. Receive statistics

## Display items in Example 1 and 2

The following tables describe the items displayed as the NIF information, detailed port information, and statistics about 40GBASE-R interfaces.

Table 16-23: Summary information about 40GBASE-R interfaces

| Item                   | Displayed information        |  |  |
|------------------------|------------------------------|--|--|
|                        | Detailed information Meaning |  |  |
| NIF <nif no.=""></nif> | NIF number                   |  |  |

Table 16-24: Summary information about 40GBASE-R interfaces

| Item                               | Displayed information |                                                                                                    |  |
|------------------------------------|-----------------------|----------------------------------------------------------------------------------------------------|--|
|                                    | Detailed information  | Meaning                                                                                            |  |
| Port <port no.=""></port>          | Port number           |                                                                                                    |  |
| <pre><port status=""></port></pre> | active up             | Active (normal operating state)                                                                    |  |
|                                    | active down           | Active (A line failure occurred.)                                                                  |  |
|                                    | initialize            | Currently initializing or waiting for establishment of negotiation (auto-negotiation is operating) |  |
|                                    | test                  | A line test is in progress.                                                                        |  |
|                                    | fault                 | Failed                                                                                             |  |

| Item                                        | Displayed information     |                                                                                                    |  |
|---------------------------------------------|---------------------------|----------------------------------------------------------------------------------------------------|--|
|                                             | Detailed information      | Meaning                                                                                                    |  |
|                                             | inactive                  | <ul> <li>Operation was stopped by the inactivate command.</li> <li>The port has been deactivated by the standby link functionality of link aggregation.</li> <li>The port has been deactivated by the BPDU guard functionality of the Spanning Tree Protocol.</li> <li>The port has been deactivated by the port resetting functionality of GSRP.</li> <li>The port has been deactivated by the unidirectional link failure detection functionality.</li> <li>The port has been deactivated by the L2 loop detection functionality.</li> <li>The port has been deactivated by storm control.</li> </ul> |  |
|                                             | disable                   | Operation was stopped by using the shutdown or schedule-power-control shutdown configuration command.                                                                                                    |  |
| <li>eline type&gt;</li>                     | 40GBASE-SR4 full          | 40GBASE-SR4                                                                                                    |  |
|                                             | 40GBASE-CU35CM full(auto) | 40GBASE-CR4 (35cm)<br>(Line type determined by auto-negotiation.)                                                                                                    |  |
|                                             | 40GBASE-CU1M full(auto)   | 40GBASE-CR4 (1m)<br>(Line type determined by auto-negotiation.)                                                                                                    |  |
|                                             | 40GBASE-CU3M full(auto)   | 40GBASE-CR4 (3m)<br>(Line type determined by auto-negotiation.)                                                                                                    |  |
|                                             | 40GBASE-CU5M full(auto)   | 40GBASE-CR4 (5m)<br>(Line type determined by auto-negotiation.)                                                                                                    |  |
|                                             | -                         | The line type is unknown.  A hyphen is displayed in the following cases:  • A port is in the initialize status.  • A port is in the fault status.  • The transceiver status is not connect.                                                                                                    |  |
| <mac address=""></mac>                      | MAC address of the port   |                                                                                                    |  |
| <type of<br="">transceiver&gt;</type>       | QSFP+                     | QSFP+                                                                                                    |  |
| <transceiver<br>status&gt;</transceiver<br> | connect                   | Installed                                                                                                    |  |
|                                             | notconnect                | Not installed                                                                                                    |  |
|                                             | not support               | An unsupported transceiver is installed.                                                                                                    |  |
|                                             | -                         | The transceiver status is unknown.  A hyphen is displayed in the following cases:  • A port is in the initialize status.  • A port is in the fault status.                                                                                                    |  |

Table 16-25: Detailed information and statistics about 40GBASE-R interfaces

| Item                                                                                                    | Displayed information  Detailed information  Meaning                                                                                                    |  |
|----------------------------------------------------------------------------------------------------|----------------------------------------------------------------------------------------------------|--|
|                                                                                                    |                                                                                                    |  |
| Time-since-last-status-change                                                                                                    | Displays the elapsed time since the last change in status.  hh:mm:ss (when the elapsed time is 24 hours or less: hh = hours, mm = minutes, ss = seconds)  dd.hh:mm:ss (when the elapsed time is more than 24 hours: dd = number of days, hh = hours, mm = minutes, ss = seconds)  Over 100 days (when the elapsed time is more than 100 days)                                                                                                    |  |
| Bandwidth: < bandwidth of line > kbps                                                                                                    | Displays the bandwidth of the line in kbps.  If the bandwidth configuration command has not been executed, the line speed of the port is displayed. If the bandwidth configuration command has been executed, the setting value is displayed. Note that this setting does not control the bandwidth of the port.                                                                                                    |  |
| Average out: <a href="https://average.com/average">average bandwidth used on sending side &gt; Mbps</a>                                                  | Displays the average bandwidth (in Mbps) used on the sending side of the line for the one minute interval before the command was executed.  O Mbps is displayed if there is no communication (when not even 1 bit of data is transferred). 1 Mbps is displayed if the range of the transferred data is from 1 bit to 1.5 Mbit. If the transferred data is 1.5 Mbit or more, the displayed value is rounded to one decimal place.  The frame length used to calculate bps value starts from the MAC header and ends with the FCS field.             |  |
| Average in: <a href="mailto:average bandwidth">average in: <a href="mailto:average bandwidth">average bandwidth used on receiving side &gt; Mbps</a></a> | Displays the average bandwidth (in Mbps) used on the receiving side of the line for the one minute interval before the command was executed.  o Mbps is displayed if there is no communication (when not even 1 bit of data is transferred). 1 Mbps is displayed if the range of the transferred data is from 1 bit to 1.5 Mbit. If the transferred data is 1.5 Mbit or more, the displayed value is rounded to one decimal place.  The frame length used to calculate bps value starts from the MAC header and ends with the FCS field.           |  |
| Peak out                                                                                                    | Displays the maximum bandwidth used on the sending side of the line for the 24-hour interval before the command was executed, and the relevant time.  O Mbps is displayed if there is no communication (when not even 1 bit of data is transferred). 1 Mbps is displayed if the range of the transferred data is from 1 bit to 1.5 Mbit. If the transferred data is 1.5 Mbit or more, the displayed value is rounded to one decimal place.  The frame length used to calculate bps value starts from the MAC header and ends with the FCS field.   |  |
| Peak in                                                                                                    | Displays the maximum bandwidth used on the receiving side of the line for the 24-hour interval before the command was executed, and the relevant time.  o Mbps is displayed if there is no communication (when not even 1 bit of data is transferred). 1 Mbps is displayed if the range of the transferred data is from 1 bit to 1.5 Mbit. If the transferred data is 1.5 Mbit or more, the displayed value is rounded to one decimal place.  The frame length used to calculate bps value starts from the MAC header and ends with the FCS field. |  |
| Output rate <sup>#1</sup>                                                                                                    | Displays the send throughput of the line (in bps and pps) for the one second interval before the command was executed, rounded to two decimal places.  The frame length used to calculate bps value starts from the MAC header and ends with the FCS field.                                                                                                    |  |
| Input rate <sup>#1</sup>                                                                                                    | Displays the receive throughput of the line (in bps and pps) for the one second interval before the command was executed, rounded to two decimal places.  The frame length used to calculate bps value starts from the MAC header and ends with the FCS field.                                                                                                    |  |
| Flow control send <sup>#2</sup>                                                                                                    | off A pause packet is not sent.                                                                                                    |  |

| Item                                                                                                    |                                                                  | Displayed information                                                                                                    |                                                                                                    |  |
|----------------------------------------------------------------------------------------------------|------------------------------------------------------------------|----------------------------------------------------------------------------------------------------|----------------------------------------------------------------------------------------------------|--|
|                                                                                                    |                                                                  | Detailed information                                                                                                    | Meaning                                                                                                    |  |
| Flow control receive#2                                                                                                    |                                                                  | off                                                                                                    | A pause packet is not sent.                                                                                                    |  |
| TPID                                                                                                    |                                                                  | Displays a TagProtocolIDentifier value that is used on the port to identify the VLAN.                                                                                                    |                                                                                                    |  |
| Frame size <sup>#3</sup>                                                                                                    |                                                                  | Displays the maximum frame length of a port in octets.  The maximum frame length is calculated starting from the MAC header and ending with the DATA and PAD fields. For details about frame formats, see the description of frame formats in 16.1.3 Control on the MAC and LLC sublayers in the manual Configuration Guide Vol. 1 For Version 11.10.  - is displayed for a stack port. |                                                                                                    |  |
| retry: <counts< td=""><td>&gt;</td><td colspan="2">Displays the number of times the port was reactivated due to a fault.</td></counts<> | >                                                                | Displays the number of times the port was reactivated due to a fault.                                                                                                    |                                                                                                    |  |
| Interface name                                                                                                    | ;                                                                | Displays the name assigned to a port.                                                                                                    |                                                                                                    |  |
| description: <ssee explanation=""></ssee>                                                                                               | upplementary                                                     | Displays the contents of the description. The description configuration can be about the purpose of the port. This item is configuration has not been set.                                                                                                    | used to set comments, such as a comment                                                                                                   |  |
| Statistics                                                                                                    | Category                                                         | <out counter="" octets="" packets=""></out>                                                                                                    | Send statistics                                                                                                    |  |
|                                                                                                    |                                                                  | <in counter="" octets="" packets=""></in>                                                                                                    | Receive statistics                                                                                                    |  |
|                                                                                                    |                                                                  | <in counter="" error="" line=""></in>                                                                                                    | Receive error statistics                                                                                                    |  |
|                                                                                                    |                                                                  | <line counter="" fault=""></line>                                                                                                    | Failure statistics                                                                                                    |  |
|                                                                                                    | Detailed<br>statistical<br>items for<br>sending and<br>receiving | Octets                                                                                                    | The number of octets Calculation of octet values is based on the range from the MAC header to the FCS field over the length of the frame. |  |
|                                                                                                    |                                                                  | All packets                                                                                                    | Number of packets (including error packets)                                                                                               |  |
|                                                                                                    |                                                                  | Unicast packets                                                                                                    | Number of unicast packets                                                                                                    |  |
|                                                                                                    |                                                                  | Multicast packets                                                                                                    | Number of multicast packets                                                                                                    |  |
|                                                                                                    |                                                                  | Broadcast packets                                                                                                    | Number of broadcast packets                                                                                                    |  |
|                                                                                                    |                                                                  | Pause packets                                                                                                    | Number of pause packets                                                                                                    |  |
|                                                                                                    |                                                                  | 64 packets                                                                                                    | The number of packets whose frame length is 64 octets.                                                                                    |  |
|                                                                                                    |                                                                  | 65-127 packets                                                                                                    | The number of packets whose frame length is from 65 to 127 octets.                                                                        |  |
|                                                                                                    |                                                                  | 128-255 packets                                                                                                    | The number of packets whose frame length is from 128 to 255 octets.                                                                       |  |
|                                                                                                    |                                                                  | 256-511 packets                                                                                                    | The number of packets whose frame length is from 256 to 511 octets.                                                                       |  |
|                                                                                                    |                                                                  | 512-1023 packets                                                                                                    | The number of packets whose frame length is from 512 to 1023 octets.                                                                      |  |
|                                                                                                    |                                                                  | 1024-1518 packets                                                                                                    | The number of packets whose frame length is from 1024 to 1518 octets.                                                                     |  |

| Item                             |                 | Displayed information                       |                                                                                                    |  |
|----------------------------------|-----------------|---------------------------------------------|----------------------------------------------------------------------------------------------------|--|
|                                  |                 | Detailed information                        | Meaning                                                                                                    |  |
| items                            | stical          | CRC errors                                  | The number of times the frame length was valid but an error was detected by the FCS check <sup>#4</sup>                                                          |  |
|                                  |                 | Fragments                                   | The number of times a short frame (whose length was shorter than 64 octets) was received and an FCS error or an alignment error occurred#4                       |  |
|                                  |                 | Jabber                                      | The number of times a long frame (whose length exceeded the max frame length) was received and an FCS error or an alignment error occurred <sup>#4</sup>         |  |
|                                  |                 | Symbol errors                               | The number of symbol errors that occurred                                                                                                    |  |
|                                  |                 | Short frames                                | The number of received packets that are shorter than the frame length <sup>#4</sup>                                                                              |  |
|                                  |                 | Long frames                                 | The number of received packets that exceed the frame length <sup>#4#5</sup>                                                                                      |  |
|                                  |                 | Error frames                                | The total number of frames discarded due to errors (total value of the following items: Short frames, Fragments, Jabber, CRC errors, Long frames, Symbol errors) |  |
| Deta<br>statis<br>items<br>error | stical<br>s for | Link down                                   | The number of times a link was not established                                                                                                    |  |
|                                  |                 | TX fault                                    | The number of times a send line failure occurred                                                                                                    |  |
|                                  |                 | Signal detect errors                        | The number of times a signal line could not be detected                                                                                                    |  |
|                                  |                 | Transceiver notconnect                      | The number of times a transceiver was removed                                                                                                    |  |
|                                  |                 | Link down in operational state              | The number of link failures that occurred during communication (a link was not established)                                                                      |  |
|                                  |                 | Signal detect errors in operational state   | The number of failures that occurred during communication (signal line was not detected)                                                                         |  |
|                                  |                 | Transceiver notconnect in operational state | The number of failures that occurred during communication (transceiver was removed)                                                                              |  |
|                                  |                 | In limit over                               | The number of frames discarded due to exceeded receiving capacity                                                                                                |  |

#1: If the displayed value is smaller than 10000, the decimal point is not displayed.

If the displayed value is 10000 or larger, the display unit varies depending on the displayed value, as follows:

- If the displayed value is 10000 or larger, the unit is K.
- If the displayed value is 10000 K or larger, the unit is M.
- If the displayed value is 10000 M or larger, the unit is G.

In the above cases, one digit is displayed below the decimal point.

- #2: This item is always off regardless of the port status.
- #3: This item is always except when the status of the port is either active up or test.
- #4: The frame length indicates the length starting from the MAC header and ending with the FCS field.

For details about frame formats, see 16.1.3 Control on the MAC and LLC sublayers in the manual Configuration Guide Vol. 1 For Version 11.10.

#5: The number of times of Long frames includes the number of times of Jabber.

## Impact on communication

None

## Response messages

*Table 16-26*: List of response messages for the show interfaces (40GBASE-R) (Ethernet) command

| Message                                                                                                  | Description                                                                                                    |
|----------------------------------------------------------------------------------------------------|----------------------------------------------------------------------------------------------------|
| <pre><switch no.="">/<nif no.="">/<port no.=""> is not fortygigabitethernet.</port></nif></switch></pre> | The interface of the specified port is not fortygigabitethernet. Make sure the specified parameter is correct. <switch no.="">: Indicates the switch number.  <nif no.="">: Indicates the NIF number.  <port no.="">: Indicates the port number.</port></nif></switch> |
| Can't execute.                                                                                           | The command could not be executed. Re-execute the command.                                                                                                    |
| Illegal Port <pre>port no.&gt;.</pre>                                                                    | The port number is outside the valid range. Make sure the specified parameter is correct. <pre><port no.="">: Indicates the port number.</port></pre>                                                                                                    |

### **Notes**

All display items are cleared in the following cases:

- When the Switch starts up
- The restart vlan command is executed.
- When a device hardware failure occurs
- An error occurs in the network interface management program (nimd).

#### clear counters

Clears the Ethernet statistics counters to zero.

### **Syntax**

```
clear counters
clear counters {gigabitethernet | tengigabitethernet | fortygigabitethernet}
<switch no.>/<nif no.>/<port no.>
```

### Input mode

User mode and administrator mode

#### **Parameters**

```
{gigabitethernet | tengigabitethernet | fortygigabitethernet} gigabitethernet
```

Specifies an Ethernet interface with a maximum line speed of 1 Gbit/s.

tengigabitethernet

Specifies an Ethernet interface with a maximum line speed of 10 Gbit/s.

fortygigabitethernet [AX3800S]

Specifies an Ethernet interface with a maximum line speed of 40 Gbit/s.

```
<switch no.>/<nif no.>/<port no.>
```

Specifies the switch number, NIF number, and port number. For the specifiable range of values, see *Specifiable values for parameters*.

Operation when all parameters are omitted:

The statistics counters of all Ethernet interfaces are cleared to zero.

### Operation when a stack configuration is used

To execute this command for member switches other than the master switch, use the remote command command.

```
remote command all clear counters remote command <switch no.> clear counters [{gigabitethernet | tengigabitethernet} <switch no.>/<nif no.>/<port no.>]
```

## **Example and display items**

None

## Impact on communication

None

### Response messages

Table 16-27: List of response messages for the clear counters (Ethernet) command

| Message                                                                                                  | Description                                                                                                    |
|----------------------------------------------------------------------------------------------------|----------------------------------------------------------------------------------------------------|
| <pre><switch no.="">/<nif no.="">/<port no.=""> is not fortygigabitethernet.</port></nif></switch></pre> | The interface of the specified port is not fortygigabitethernet. Make sure the specified parameter is correct. <switch no.="">: Indicates the switch number.  <nif no.="">: Indicates the NIF number.  <pre> <pre> port no.&gt;: Indicates the port number.</pre></pre></nif></switch> |

| Message                                                                                                | Description                                                                                                    |
|----------------------------------------------------------------------------------------------------|----------------------------------------------------------------------------------------------------|
| <pre><switch no.="">/<nif no.="">/<port no.=""> is not gigabitethernet.</port></nif></switch></pre>    | The interface of the specified port is not gigabitethernet.  Make sure the specified parameter is correct. <switch no.="">: Indicates the switch number.  <nif no.="">: Indicates the NIF number.  <pre> <pre> <pre> <pre> <pre> <pre> <pre> <pre> </pre> </pre> <pre> </pre> <pre> </pre> <pre> <pre> </pre> <pre> </pre> <pre> </pre> <pre> <pre> <pre> </pre> <pre> </pre> <pre> <pre> <pre> </pre> <pre> <pre< td=""></pre<></pre></pre></nif></switch>    |
| <pre><switch no.="">/<nif no.="">/<port no.=""> is not tengigabitethernet.</port></nif></switch></pre> | The interface of the specified port is not tengigabitethernet. Make sure the specified parameter is correct. <pre> <switch no.="">: Indicates the switch number. <nif no.="">: Indicates the NIF number. <pre> <pre> <pre> <pre> <pre> <pre> <pre> <pre> </pre> </pre> <pre> <pre> <pre> </pre> <pre> </pre> <pre> <pre> <pre> </pre> <pre> </pre> <pre> <pre> <pre> </pre> <pre> </pre> <pre> <pre> <pre> <pre> <pre> <pre> <pre> <pre> <pre> <pre> <pre> <pre> </pre> <pre> <pre></pre></nif></switch></pre> |
| Can't execute.                                                                                         | The command could not be executed. Re-execute the command.                                                                                                    |
| Illegal Port <pre>port no.&gt;.</pre>                                                                  | The port number is outside the valid range. Make sure the specified parameter is correct. <pre><port no.="">: Indicates the port number.</port></pre>                                                                                                    |

### **Notes**

- Even if the statistics counter is cleared to zero, the value of the MIB information obtained by using SNMP is not cleared to zero.
- The following information items displayed by the show interfaces command are cleared to zero:
  - Send and receive statistics
  - Send error statistics
  - Receive error statistics
  - Failure statistics
- All display items are cleared in the following cases:
  - The restart vlan command is executed.
  - An error occurs in the network interface management program (nimd).

## show port

Lists information about the Ethernet ports implemented on the device.

### **Syntax**

```
show port [<port list>]
show port protocol [<port list>]
show port statistics [<port list>] [{ up | down }] [discard]
show port transceiver [<port list>] [detail]
show port vlan [<port list>] [{ access | trunk | protocol | mac | tunnel }]
```

## Input mode

User mode and administrator mode

#### **Parameters**

```
<port list>
```

Lists information about the port numbers specified for Ethernet ports in list format. For details about how to specify *<port list>* and the specifiable range of values, see *Specifiable values for parameters*.

Note that, in a stack configuration, the port of other member switch cannot be specified.

Operation when this parameter is omitted:

Information is listed without any qualifications regarding ports.

### protocol

Displays the protocol information of the port.

#### statistics

Displays the number of sent, received, and discarded packets for ports implemented on the device.

```
{ up | down } up
```

Displays information for ports whose status is up.

down

Displays information for ports whose status is not up. The statuses other than up are as follows:

- down: A line failure has occurred.
- init: Initialization or auto-negotiation is in progress.
- test: A line test is in progress.
- fault: A fault has occurred.
- inact: Operation has been stopped by the inactivate command.
- dis: Operation has been stopped by using the shutdown or schedule-power-control shutdown configuration command.

Operation when this parameter is omitted:

Information is listed without any qualifications regarding ports.

discard

Displays only the information for ports on which the number of discarded packets is 1 or more.

Operation when this parameter is omitted:

Information is listed with no conditions applied.

#### transceiver

Lists information about whether transceivers are installed on ports that can use removable transceivers and provides type and identification information.

This parameter allows you to check the identification information of each transceiver.

### detail

Displays detailed information about transceivers.

Operation when this parameter is omitted:

Normal information about transceivers is displayed.

#### vlan

```
Displays VLAN information for ports.
```

```
{ access | trunk | protocol | mac | tunnel }
```

Specifies one of the above keywords as the type of port for which information is to be displayed.

access

Displays VLAN information for access ports.

trunk

Displays VLAN information for trunk ports.

protocol

Displays VLAN information for protocol ports.

mac

Displays VLAN information for MAC ports.

tunnel

Displays VLAN information for tunneling ports.

Operation when this parameter is omitted:

Displays information for all kinds of ports.

Operation when all parameters are omitted:

Lists information for all implemented Ethernet ports.

### Operation when a stack configuration is used

To execute this command for member switches other than the master switch, use the remote command command.

```
remote command all show port
remote command all show port protocol
remote command all show port statistics [{ up | down }] [discard]
remote command all show port transceiver [detail]
remote command all show port vlan [{ access | trunk | protocol | mac | tunnel }]
remote command <switch no.> show port [<port list>]
remote command <switch no.> show port protocol [<port list>]
remote command <switch no.> show port statistics [<port list>] [{ up | down }]
[discard]
```

remote command <switch no.> show port transceiver [<port list>] [detail] remote command <switch no.> show port vlan [<port list>] [{ access | trunk | protocol | mac | tunnel }]

### **Example 1**

*Figure 16-15:* Example of listing link information for ports (model with QSFP+ port) [AX3800S]

> show port Date 20XX/10/29 11:52:49 UTC Port Counts: 52 Port Name Status Speed Duplex FCtl FrLen ChGr/Status 0/ 1 tengeth1/0/1 10GBASE-LR full off 1518 -/up 0/ 2 tengeth1/0/2 inact 1000BASE-SX 1/up full(auto) off 1518 down 0/ 3 tengeth1/0/3 -/-0/ 4 tengeth1/0/4 up 1000BASE-SX full(auto) off 1518 1/up 0/ 5 tengeth1/0/5 down -/-0/ 6 tengeth1/0/6 -/down 0/ 7 tengeth1/0/7 down -/--/-0/ 8 tengeth1/0/8 inact 0/ 9 tengeth1/0/9 down -/-0/10 tengeth1/0/10 inact -/-0/11 tengeth1/0/11 up 10GBASE-CU1M f1111 off -/-0/12 tengeth1/0/12 inact 0/13 tengeth1/0/13 down 0/14 tengeth1/0/14 down 0/15 tengeth1/0/15 -/down 0/16 tengeth1/0/16 down -/down 0/17 tengeth1/0/17 0/18 tengeth1/0/18 down 0/19 tengeth1/0/19 down -/-0/20 tengeth1/0/20 down 0/21 tengeth1/0/21 down 0/22 tengeth1/0/22 down 0/23 tengeth1/0/23 down -/-0/24 tengeth1/0/24 down 0/25 tengeth1/0/25 down -/-0/26 tengeth1/0/26 down 0/27 tengeth1/0/27 up 1000BASE-SX full(auto) off 1518 -/-0/28 tengeth1/0/28 up 1000BASE-SX full(auto) off 1518 -/-0/29 tengeth1/0/29 down 0/30 tengeth1/0/30 inact 1/up 0/31 tengeth1/0/31 down -/-0/32 tengeth1/0/32 inact 1/up 0/33 tengeth1/0/33 down -/-0/34 tengeth1/0/34 1000BASE-SX 1/up inact full(auto) off 1518 0/35 tengeth1/0/35 down -/-1/up 0/36 tengeth1/0/36 up 1000BASE-SX full(auto) off 1518 -/-0/37 tengeth1/0/37 down 1/up 0/38 tengeth1/0/38 1000BASE-SX full(auto) off uρ 1518 0/39 tengeth1/0/39 -/down 0/40 tengeth1/0/40 1000BASE-SX full(auto) off 1518 1/up up 1000BASE-SX full(auto) off 1518 0/41 tengeth1/0/41 up -/--/-0/42 tengeth1/0/42 1000BASE-SX full(auto) off up 1518 -/-0/43 tengeth 1/0/43down -/-0/44 tengeth1/0/44 up 10GBASE-SR full1 off 1518 -/-0/45 geth1/0/45 1000BASE-T full(auto) off 1518 up 0/46 geth1/0/46 1000BASE-T full(auto) off 1518 up 0/47 geth1/0/47 -/down 0/48 geth1/0/48 -/down -/-40GBASE-CU35CM full(auto) off 0/49 ftygeth1/0/49 1518 up -/-0/50 ftygeth1/0/50 down off 0/51 ftygeth1/0/51 32/up up 40GBASE-SR4 full 1518 0/52 ftygeth1/0/52 40GBASE-SR4 full off 1518 32/up up

287

Figure 16-16: Example of listing link information for ports (standalone configuration)

Date 20XX/10/29 11:33:51 UTC Port Counts: 26 Port Name Status Speed Duplex FCtl FrLen ChGr/Status 0/ 1 geth1/0/1 1000BASE-SX full(auto) off 1518 -/up 32/up 0/ 2 geth1/0/2 inact 1000BASE-SX full(auto) -0/ 3 geth1/0/3 1000BASE-BX10-U full(auto) off 1518 นท 1/up 0/ 4 geth1/0/4 down 1000BASE-SX full(auto) 0/ 5 geth1/0/5 10BASE-T half(auto) off 1518 up -/-0/ 6 geth1/0/6 down 1518 0/ 7 geth1/0/7 1000BASE-T full(auto) off 1/up up 0/ 8 geth1/0/8 inact 32/up 0/ 9 geth1/0/9 down -/-32/up 0/10 geth1/0/10 inact 0/11 geth1/0/11 down -/-0/12 geth1/0/12 inact 32/up 0/13 geth1/0/13 down 0/14 geth1/0/14 1000BASE-T 32/up up full(auto) off 1518 0/15 geth1/0/15 down 0/16 geth1/0/16 1000BASE-T full(auto) off 32/up up 1518 0/17 geth1/0/17 down 0/18 geth1/0/18 up 1000BASE-T full(auto) off 1518 32/up 0/19 geth1/0/19 down 0/20 geth1/0/20 1000BASE-T full(auto) off 32/up up 1518 0/21 geth1/0/21 -/down 0/22 geth1/0/22 down -/-0/23 geth1/0/23 up 100BASE-TX half(auto) off 1518 -/-0/24 geth1/0/24 down -/-0/25 tengeth1/0/25 down 0/26 tengeth1/0/26 10GBASE-LR up full(auto) off 1518 32/up

Figure 16-17: Example of listing link information for ports (stack configuration)

Port Counts: 26 Port Name Status Speed Duplex FCtl FrLen ChGr/Status 0/ 1 geth1/0/1 1000BASE-SX full(auto) off -/up 1518 0/ 2 geth1/0/2 1000BASE-SX full(auto) -32/up up 1000BASE-BX10-U full(auto) off 0/ 3 geth1/0/3 1518 1/up up 0/ 4 geth1/0/4 down 1000BASE-SX full(auto) -/-0/ 5 geth1/0/5 -/half(auto) off up 10BASE-T 1518 0/ 6 geth1/0/6 -/down 0/ 7 geth1/0/7 up 1000BASE-T full(auto) off 1518 1/up 0/ 8 geth1/0/8 inact 32/up 0/ 9 geth1/0/9 down -/-0/10 geth1/0/10 32/up inact 0/11 geth1/0/11 down -/-32/up 0/12 geth1/0/12 inact 0/13 geth1/0/13 down -/-0/14 geth1/0/14 -/up 1000BASE-T full(auto) off 1518 0/15 geth1/0/15 down 0/16 geth1/0/16 up 1000BASE-T full(auto) off 1518 0/17 geth1/0/17 down 0/18 geth1/0/18 1000BASE-T full(auto) off 1518 up 0/19 geth1/0/19 down 0/20 geth1/0/20 up 1000BASE-T full(auto) off 1518 down 0/21 geth1/0/21 0/22 geth1/0/22 down 0/23 geth1/0/23 up 100BASE-TX half(auto) off 1518 0/24 geth1/0/24 down 0/25 tengeth1/0/25 down 0/26 tengeth1/0/26 10GBASE-LR full(auto) off

| Switch | n 2 (Backup)  |        |                 |            |      |       |             |
|--------|---------------|--------|-----------------|------------|------|-------|-------------|
| Port ( | Counts: 26    |        |                 |            |      |       |             |
| Port   | Name          | Status | Speed           | Duplex     | FCtl | FrLen | ChGr/Status |
| 0/1    | geth2/0/1     | up     | 1000BASE-SX     | full(auto) | off  | 1518  | -/-         |
| 0/2    | geth2/0/2     | up     | 1000BASE-SX     | full(auto) | -    | -     | 32/-        |
| 0/3    | geth2/0/3     | up     | 1000BASE-BX10-U | full(auto) | off  | 1518  | 1/-         |
| 0/4    | geth2/0/4     | down   | 1000BASE-SX     | full(auto) | -    | -     | -/-         |
| 0/5    | geth2/0/5     | up     | 10BASE-T        | half(auto) | off  | 1518  | -/-         |
| 0/6    | geth2/0/6     | down   | -               | -          | -    | -     | -/-         |
| 0/7    | geth2/0/7     | up     | 1000BASE-T      | full(auto) | off  | 1518  | 1/-         |
| 0/8    | geth2/0/8     | inact  | -               | -          | -    | -     | 32/-        |
| 0/9    | geth2/0/9     | down   | -               | -          | -    | -     | -/-         |
| 0/10   | geth2/0/10    | inact  | -               | -          | -    | -     | 32/-        |
| 0/11   | geth2/0/11    | down   | -               | -          | -    | -     | -/-         |
| 0/12   | geth2/0/12    | inact  | -               | -          | -    | -     | 32/-        |
| 0/13   | geth2/0/13    | down   | -               | -          | -    | -     | -/-         |
| 0/14   | geth2/0/14    | up     | 1000BASE-T      | full(auto) | off  | 1518  | -/-         |
|        | geth2/0/15    | down   | -               | -          | -    | -     | -/-         |
| 0/16   | geth2/0/16    | up     | 1000BASE-T      | full(auto) | off  | 1518  | -/-         |
| 0/17   | geth2/0/17    | down   | -               | -          | -    | -     | -/-         |
| 0/18   | geth2/0/18    | up     | 1000BASE-T      | full(auto) | off  | 1518  | -/-         |
| •      | geth2/0/19    | down   | -               | -          | -    | -     | -/-         |
|        | geth2/0/20    | up     | 1000BASE-T      | full(auto) | off  | 1518  | -/-         |
| •      | geth2/0/21    | down   | -               | -          | -    | -     | -/-         |
|        | geth2/0/22    | down   | -               | -          | -    | -     | -/-         |
| •      | geth2/0/23    | up     | 100BASE-TX      | half(auto) | off  | 1518  | -/-         |
| •      | geth2/0/24    | down   | -               | -          | -    | -     | -/-         |
| •      | tengeth2/0/25 | down   | -               | -          | -    | -     | -/-         |
| 0/26   | tengeth2/0/26 | down   | 10GBASE-LR      | full(auto) | off  | -     | -/-         |
| _      |               |        |                 |            |      |       |             |

# Display items in Example 1

Table 16-28: Explanation of the display of the link information list for ports

| Item        | Meaning                                                       | Displayed information                                                                   |
|-------------|---------------------------------------------------------------|-----------------------------------------------------------------------------------------|
| Switch      | Switch number. The switch status is displayed in parentheses. | Switch number  Master: Configures a stack (Master)  Backup: Configures a stack (Backup) |
| Port Counts | Number of target ports                                        | -                                                                                       |
| Port        | Port                                                          | NIF number/port number                                                                  |
| Name        | Port name                                                     | The name assigned to a port is displayed.                                               |

| ltem   | Meaning                 | Displayed information                                                                                                    |
|--------|-------------------------|----------------------------------------------------------------------------------------------------|
| Status | Port state              | up: Active (normal operating state). down: Active (a line failure has occurred). init: Currently initializing or waiting for establishment of negotiation (auto-negotiation is operating). test: During line test fault: Failed inact: Operation has been stopped by the inactivate command.  - The standby link functionality of link aggregation - The BPDU guard functionality of a Spanning Tree Protocol - Port resetting of GSRP - The port has been deactivated by the unidirectional link failure detection functionality The port has been deactivated by storm control. dis: Operation has been stopped by using the shutdown or schedule-power-control shutdown configuration command.                                                                                                    |
| Speed  | Line speed              | 10BASE-T: 10BASE-T 100BASE-TX: 100BASE-TX 1000BASE-T: 1000BASE-T 100BASE-FX: 1000BASE-T 1000BASE-FX: 1000BASE-FX [AX3650S] 1000BASE-LX: 1000BASE-LX 1000BASE-SX: 1000BASE-SX 1000BASE-SX: 1000BASE-SX 1000BASE-SX: 1000BASE-SX 1000BASE-BX10-D: 1000BASE-BX10-D 1000BASE-BX10-D: 1000BASE-BX10-U 1000BASE-BX10-U: 1000BASE-BX10-U 1000BASE-BX40-D: 1000BASE-BX40-D 1000BASE-BX40-U: 1000BASE-BX40-U 1000BASE-BX40-U: 1000BASE-BX40-U 1000BASE-LHB: 1000BASE-LHB 10GBASE-LR: 10GBASE-LR 10GBASE-LR: 10GBASE-LR 10GBASE-CU30CM: 10GBASE-CU (30cm) 10GBASE-CU30CM: 10GBASE-CU (3m) 10GBASE-CU3M: 10GBASE-CU (5m) 40GBASE-CU3M: 10GBASE-CU (5m) 40GBASE-CU3M: 40GBASE-CV (5m) 40GBASE-CV35CM: 40GBASE-CV4 (35cm) [AX3800S] 40GBASE-CU3M: 40GBASE-CV4 (1m) [AX3800S] 40GBASE-CU3M: 40GBASE-CV4 (5m) [AX3800S] 40GBASE-CU3M: 40GBASE-CV4 (5m) [AX3800S] 40GBASE-CU3M: 40GBASE-CV4 (5m) [AX3800S] 40GBASE-CU3M: 40GBASE-CV4 (5m) [AX3800S] 40GBASE-CU3M: 40GBASE-CV4 (5m) [AX3800S] 40GBASE-CU3M: 40GBASE-CV4 (5m) [AX3800S] 40GBASE-CU3M: 40GBASE-CV4 (5m) [AX3800S] 40GBASE-CU3M: 40GBASE-CV4 (5m) [AX3800S] 40GBASE-CU3M: 40GBASE-CV4 (5m) [AX3800S] 40GBASE-CU3M: 40GBASE-CV4 (5m) [AX3800S] 40GBASE-CU3M: 40GBASE-CV4 (5m) [AX3800S] 40GBASE-CU3M: 40GBASE-CV4 (5m) [AX3800S] 40GBASE-CU3M: 40GBASE-CV4 (5m) [AX3800S] 40GBASE-CU3M: 40GBASE-TX/1000BASE-T port and Status is neither up nor test, if Status is init or fault, or if the transceiver status is not connect, a hyphen (-) is displayed.) |
| Duplex | Full duplex/half duplex | full: Full duplex full (auto): Full duplex (resulting from auto-negotiation) half: Half duplex half (auto): Half duplex (resulting from auto-negotiation) -: The duplex mode is unknown (If auto-negotiation is enabled for a 10BASE-T/100BASE-TX/1000BASE-T port and Status is neither up nor test, if Status is init or fault, or if the transceiver status is not connect, a hyphen (-) is displayed.)                                                                                                    |

| Item         | Meaning                  | Displayed information                                                                                                    |
|--------------|--------------------------|----------------------------------------------------------------------------------------------------|
| FCtl         | Flow control             | on: Flow control is enabled. off: Flow control is disabled: Status is neither up nor test.                                                                                                    |
| FrLen        | Maximum frame length     | Displays the maximum frame length of a port in octets.  -: Status is neither up nor test, or a stack port is used.                                                                                                    |
| ChGr /Status | Channel group and status | The channel group to which the port belongs and the status. Channel group number: 1 to 32 (In a stack configuration, the number is between 1 and 52.)  up: Data packets can be sent and received.  down: Data packets cannot be sent or received.  dis: Link aggregation is disabled.  For a port that does not belong to link aggregation, -/- is displayed.  In a stack configuration, - is displayed as the status of the backup switch. |

### **Example 2**

Figure 16-18: Example of listing protocol information for ports

```
> show port protocol
Date 20XX/01/26 17:01:40 UTC
Port Counts: 30
Port Name
                      Type
                                  VLAN
                                        STP
                                               QoS Filter MACTbl
                                                                     Ext.
 0/ 1 geth1/0/1
                      Trunk
                                                       0
                                                                0
                                    1
                                           0
                                                 0
 0/ 2 geth1/0/2
                     Trunk
                                  1024
                                           0
                                               100
                                                       100
                                                                7
 0/ 3 geth1/0/3
                     Trunk
                                   256
                                                        0
                                                                0
                                           0
                                                 0
 0/ 4 geth1/0/4
                      Protocol
                                     16
                                           0
                                                 1
                                                         1
                                                                0
 0/ 5 geth1/0/5
                                                 0
                                                         Ω
                                                                Ω
                     Access
                                     1
                                           Ω
 0/ 6 geth1/0/6
                                                                0
                     Access
                                     1
                                           0
                                                         0
                                  1000
 0/ 7 geth1/0/7
                                                                0
                                           0
                     Access
                                                 0
                                                         0
0/ 8 geth1/0/8
0/ 9 geth1/0/9
                     Access
                                     1
                                           0
                                                 0
                                                         0
                                                                0
                      Access
                                      1
                                           0
                                                 0
                                                         0
                                                                0
 0/10 geth1/0/10
                                           0
                                                        0
                                                                0
                     Access
                                     1
                                                 0
 0/11 geth1/0/11
                     Access
                                     1
                                           0
                                                 0
                                                        0
                                                                0
                                                             8000
                                                                     - - T - -
 0/12 geth1/0/12
                      Trunk
                                  4000
                                           0
                                                 1
                                                        1
 0/13 geth1/0/13
                      Trunk
                                  4000
                                           0
                                                         1
                                                                3
                                                                          T - -
                                                                     - - T - -
 0/14 geth1/0/14
                     Trunk
                                  4000
                                                                0
                                           0
                                                 1
                                                        1
 0/15 geth1/0/15
                     Access
                                     1
                                           0
                                                 0
                                                         0
                                                                0
                                                                0
 0/16 geth1/0/16
                     Access
                                     1
                                           0
                                                 0
                                                         0
 0/17 geth1/0/17
                     Access
                                     1
                                           0
                                                 0
                                                         0
                                                                0
 0/18 geth1/0/18
                      Access
                                      1
                                           0
                                                 0
                                                         0
                                                                0
 0/19 geth1/0/19
                                                                0
                                           0
                                                 0
                                                         0
                      Access
                                     1
 0/20 geth1/0/20
                                     1
                                           0
                                                 0
                                                         0
                                                                0
                                                                     - - - - -
                     Access
                                                                Ω
 0/21 geth1/0/21
                     Access
                                     1
                                           Ω
                                                 Ω
                                                         Ω
 0/22 geth1/0/22
                                           0
                                                         0
                                                                0
                      Access
                                     1
 0/23 geth1/0/23
                                                                Ω
                     Access
                                     1
                                           Ω
                                                 Ω
                                                        Ω
 0/24 geth1/0/24
                      Access
                                           0
                                                 0
                                                        0
                                                                0
                                     1
                                                                0
 0/25 tengeth1/0/25 Access
                                     1
                                           0
                                                 0
                                                         0
 0/26 tengeth1/0/26
                     Access
                                     1
                                           0
                                                 0
                                                         0
                                                                0
 0/27 tengeth1/0/27
                      Access
                                      1
                                           0
                                                 0
                                                         0
                                                                0
 0/28 tengeth1/0/28
                                                 0
                                                                0
                                     1
                                           0
                                                         0
                     Access
 0/29 tengeth1/0/29
                      Stack
 0/30 tengeth1/0/30
                     Stack
```

*Figure 16-19*: Example of listing protocol information for ports (model with QSFP+ port) **[AX3800S]** 

| 0/1 tengeth1/0/1 Trunk 1 0 0 0 0 0 0 0 0 0 0 0 0 0 0 0 0 0 0                                                                                                    |     |                |          |      |   |     |     |      |   |
|----------------------------------------------------------------------------------------------------|-----|----------------|----------|------|---|-----|-----|------|---|
| 0/3 tengeth1/0/3                                                                                                    | 0/1 | tengeth1/0/1   | Trunk    | 1    | 0 | 0   | 0   | 0    |   |
| 0                                                                                                    | 0/2 | tengeth1/0/2   | Trunk    | 1024 | 0 | 100 | 100 | 7    |   |
| 0/5 tengeth1/0/5                                                                                                    | 0/3 | tengeth1/0/3   | Trunk    | 256  | 0 | 0   | 0   | 0    |   |
| 0                                                                                                    | 0/4 | tengeth1/0/4   | Protocol | 16   | 0 | 1   | 1   | 0    |   |
| 0,7   tengeth1/0/8   Access   1000   0   0   0   0   0   0   0   0                                                                                                    | 0/5 | tengeth1/0/5   | Access   | 1    | 0 | 0   | 0   | 0    |   |
| O                                                                                                    | 0/6 | tengeth1/0/6   | Access   | 1    | 0 | 0   | 0   | 0    |   |
| 0                                                                                                    | 0/7 | tengeth1/0/7   | Access   | 1000 | 0 | 0   | 0   | 0    |   |
| 0                                                                                                    | 0/8 | tengeth1/0/8   | Access   | 1    | 0 | 0   | 0   | 0    |   |
| O/10 tengeth1/0/10   Access   1                                                                                                    |     |                |          | 1    | 0 | 0   | 0   | 0    |   |
| O/11 tengeth1/0/12 Trunk                                                                                                    |     | _              | Access   | 1    | 0 | 0   | 0   | 0    |   |
| O/12 tengeth1/0/12 Trunk                                                                                                    |     |                |          | 1    | 0 | 0   | 0   | 0    |   |
| O/13 tengeth1/0/13 Trunk                                                                                                    |     |                |          | 4000 | 0 | 1   | 1   | 8000 | T |
| O/14   tengeth1/0/14   Trunk   4000   0                                                                                                    |     | _              |          |      | 0 | 1   | 1   | 3    | T |
| O/16   tengeth /0/16   Access   1                                                                                                    |     |                |          |      |   |     |     |      | T |
| 0/16 tengeth1/0/16 Access 1 0 0 0 0 0 0 0 0 0 0 0 0 0 0 0 0 0 0                                                                                                    |     |                |          |      |   |     |     | 0    | T |
| 0/17 tengeth1/0/17 Access 1 0 0 0 0 0 0 0 0 0 0 0 0 0 0 0 0 0 0                                                                                                    |     |                |          |      |   |     |     |      |   |
| 0/18 tengeth1/0/18 Access 1 0 0 0 0 0 0 0 0 0 0 0 0 0 0 0 0 0 0                                                                                                    |     |                |          |      |   |     |     |      |   |
| 0/19 tengeth1/0/19 Access         1         0         0         0         0         -         -         -         -         -         -         -         -         -         -         -         -         -         -         -         -         -         -         -         -         -         -         -         -         -         -         -         -         -         -         -         -         -         -         -         -         -         -         -         -         -         -         -         -         -         -         -         -         -         -         -         -         -         -         -         -         -         -         -         -         -         -         -         -         -         -         -         -         -         -         -         -         -         -         -         -         -         -         -         -         -         -         -         -         -         -         -         -         -         -         -         -         -         -         -         -         -         -         -         - <td></td> <td></td> <td></td> <td></td> <td></td> <td></td> <td></td> <td></td> <td></td> |     |                |          |      |   |     |     |      |   |
| 0/20 tengeth1/0/20         Access         1         0         0         0         -         -         -         -         -         -         -         -         -         -         -         -         -         -         -         -         -         -         -         -         -         -         -         -         -         -         -         -         -         -         -         -         -         -         -         -         -         -         -         -         -         -         -         -         -         -         -         -         -         -         -         -         -         -         -         -         -         -         -         -         -         -         -         -         -         -         -         -         -         -         -         -         -         -         -         -         -         -         -         -         -         -         -         -         -         -         -         -         -         -         -         -         -         -         -         -         -         -         -         -                                                                                             |     |                |          |      |   |     |     | _    |   |
| 0/21 tengeth1/0/21 Access 1 0 0 0 0 0 0 0 0 0 0 0 0 0 0 0 0 0 0                                                                                                    |     |                |          |      |   |     |     |      |   |
| 0/22 tengeth1/0/23 Access 1 0 0 0 0 0 0 0 0 0 0 0 0 0 0 0 0 0 0                                                                                                    |     |                |          |      |   |     |     |      |   |
| 0/23 tengeth1/0/24 Access 1 0 0 0 0 0 0 0 0 0 0 0 0 0 0 0 0 0 0                                                                                                    |     |                |          |      |   |     |     |      |   |
| 0/24 tengeth1/0/24 Access 1 0 0 0 0 0 0 0 0 0 0 0 0 0 0 0 0 0 0                                                                                                    |     |                |          |      |   |     |     |      |   |
| 0/25 tengeth1/0/25 Access 1 0 0 0 0 0 0 0 0 0 0 0 0                                                                                                    |     |                |          |      |   |     |     |      |   |
| 0/26 tengeth1/0/26         Access         1         0         0         0         -         -         -         -         -         -         -         -         -         -         -         -         -         -         -         -         -         -         -         -         -         -         -         -         -         -         -         -         -         -         -         -         -         -         -         -         -         -         -         -         -         -         -         -         -         -         -         -         -         -         -         -         -         -         -         -         -         -         -         -         -         -         -         -         -         -         -         -         -         -         -         -         -         -         -         -         -         -         -         -         -         -         -         -         -         -         -         -         -         -         -         -         -         -         -         -         -         -         -         -                                                                                             | ,   | J , ,          |          |      |   |     |     | -    |   |
| 0/27 tengeth1/0/27 Access 1 0 0 0 0 0 0 0 0 0 0 0 0 0 0 0 0 0 0                                                                                                    |     |                |          |      |   |     |     |      |   |
| 0/28 tengeth1/0/28 Access         1         0         0         0         0         -         -         -         -         -         -         -         -         -         -         -         -         -         -         -         -         -         -         -         -         -         -         -         -         -         -         -         -         -         -         -         -         -         -         -         -         -         -         -         -         -         -         -         -         -         -         -         -         -         -         -         -         -         -         -         -         -         -         -         -         -         -         -         -         -         -         -         -         -         -         -         -         -         -         -         -         -         -         -         -         -         -         -         -         -         -         -         -         -         -         -         -         -         -         -         -         -         -         -         - <td></td> <td></td> <td></td> <td></td> <td></td> <td></td> <td></td> <td></td> <td></td> |     |                |          |      |   |     |     |      |   |
| 0/29 tengeth1/0/29 Access 1 0 0 0 0 0                                                                                                    |     |                |          |      |   |     |     |      |   |
| 0/30 tengeth1/0/30 Access 1 0 0 0 0 0                                                                                                    |     |                |          |      |   |     |     |      |   |
| 0/31 tengeth1/0/31 Access 1 0 0 0 0 0                                                                                                    |     |                |          |      |   |     |     |      |   |
| 0/32 tengeth1/0/32 Access 1 0 0 0 0 0                                                                                                    |     |                |          |      |   |     |     | -    |   |
| 0/33 tengeth1/0/33 Access 1 0 0 0 0 0 0 0 0 0 0 0 0 0 0 0 0 0 0                                                                                                    |     |                |          |      |   |     |     |      |   |
| 0/34 tengeth1/0/34 Access 1 0 0 0 0 0                                                                                                    |     |                |          |      |   |     |     |      |   |
| 0/35 tengeth1/0/35 Access       1       0       0       0       0       -       -       -       -       -       -       -       -       -       -       -       -       -       -       -       -       -       -       -       -       -       -       -       -       -       -       -       -       -       -       -       -       -       -       -       -       -       -       -       -       -       -       -       -       -       -       -       -       -       -       -       -       -       -       -       -       -       -       -       -       -       -       -       -       -       -       -       -       -       -       -       -       -       -       -       -       -       -       -       -       -       -       -       -       -       -       -       -       -       -       -       -       -       -       -       -       -       -       -       -       -       -       -       -       -       -       -       -       -       -       -       -<                                                                                                    |     |                |          |      |   |     |     |      |   |
| 0/36 tengeth1/0/36 Access       1       0       0       0       0       -       -       -       -       -       -       -       -       -       -       -       -       -       -       -       -       -       -       -       -       -       -       -       -       -       -       -       -       -       -       -       -       -       -       -       -       -       -       -       -       -       -       -       -       -       -       -       -       -       -       -       -       -       -       -       -       -       -       -       -       -       -       -       -       -       -       -       -       -       -       -       -       -       -       -       -       -       -       -       -       -       -       -       -       -       -       -       -       -       -       -       -       -       -       -       -       -       -       -       -       -       -       -       -       -       -       -       -       -       -       -       -<                                                                                                    |     |                |          |      |   |     |     |      |   |
| 0/37 tengeth1/0/37 Access 1 0 0 0 0 0                                                                                                    |     |                |          |      |   |     |     |      |   |
| 0/38 tengeth1/0/38 Access 1 0 0 0 0 0                                                                                                    |     |                |          |      |   |     |     | -    |   |
| 0/39 tengeth1/0/39 Access 1 0 0 0 0 0                                                                                                    |     |                |          |      |   |     |     |      |   |
| 0/40 tengeth1/0/40 Access       1       0       0       0       0       -       -       -       -       -       -       -       -       -       -       -       -       -       -       -       -       -       -       -       -       -       -       -       -       -       -       -       -       -       -       -       -       -       -       -       -       -       -       -       -       -       -       -       -       -       -       -       -       -       -       -       -       -       -       -       -       -       -       -       -       -       -       -       -       -       -       -       -       -       -       -       -       -       -       -       -       -       -       -       -       -       -       -       -       -       -       -       -       -       -       -       -       -       -       -       -       -       -       -       -       -       -       -       -       -       -       -       -       -       -       -       -<                                                                                                    |     |                |          |      |   |     |     |      |   |
| 0/41 tengeth1/0/41 Access       1       0       0       0       0       -       -       -       -       -       -       -       -       -       -       -       -       -       -       -       -       -       -       -       -       -       -       -       -       -       -       -       -       -       -       -       -       -       -       -       -       -       -       -       -       -       -       -       -       -       -       -       -       -       -       -       -       -       -       -       -       -       -       -       -       -       -       -       -       -       -       -       -       -       -       -       -       -       -       -       -       -       -       -       -       -       -       -       -       -       -       -       -       -       -       -       -       -       -       -       -       -       -       -       -       -       -       -       -       -       -       -       -       -       -       -       -<                                                                                                    |     |                |          |      |   |     |     |      |   |
| 0/42 tengeth1/0/42 Access       1       0       0       0       0       -       -       -       -       -       -       -       -       -       -       -       -       -       -       -       -       -       -       -       -       -       -       -       -       -       -       -       -       -       -       -       -       -       -       -       -       -       -       -       -       -       -       -       -       -       -       -       -       -       -       -       -       -       -       -       -       -       -       -       -       -       -       -       -       -       -       -       -       -       -       -       -       -       -       -       -       -       -       -       -       -       -       -       -       -       -       -       -       -       -       -       -       -       -       -       -       -       -       -       -       -       -       -       -       -       -       -       -       -       -       -       -<                                                                                                    |     |                |          |      |   |     |     |      |   |
| 0/43 tengeth1/0/43 Access       1       0       0       0       0       -       -       -       -       -       -       -       -       -       -       -       -       -       -       -       -       -       -       -       -       -       -       -       -       -       -       -       -       -       -       -       -       -       -       -       -       -       -       -       -       -       -       -       -       -       -       -       -       -       -       -       -       -       -       -       -       -       -       -       -       -       -       -       -       -       -       -       -       -       -       -       -       -       -       -       -       -       -       -       -       -       -       -       -       -       -       -       -       -       -       -       -       -       -       -       -       -       -       -       -       -       -       -       -       -       -       -       -       -       -       -       -<                                                                                                    |     |                |          |      |   |     |     |      |   |
| 0/44 tengeth1/0/44 Access 1 0 0 0 0 0                                                                                                    |     |                |          |      |   |     |     |      |   |
| 0/45 geth1/0/45                                                                                                    |     |                |          |      |   |     |     |      |   |
| 0/46 geth1/0/46       Access       1       0       0       0       0                                                                                                    | ,   | J , ,          |          |      |   |     |     |      |   |
| 0/47 geth1/0/47                                                                                                    |     |                |          |      |   |     |     |      |   |
| 0/48 geth1/0/48                                                                                                    |     |                |          |      |   |     |     |      |   |
| 0/49 ftygeth1/0/49 Access 1 0 0 0 0                                                                                                    |     | _              |          |      |   |     |     |      |   |
| 0/50 ftygeth1/0/50 Access 1 0 0 0 0                                                                                                    |     |                |          |      |   |     |     |      |   |
| 0/51 ftygeth1/0/51 Access 1 0 0 0                                                                                                    |     |                |          |      |   |     |     |      |   |
|                                                                                                    |     |                |          |      |   |     |     |      |   |
| >                                                                                                    |     |                |          |      |   |     |     |      |   |
|                                                                                                    | >   | _0/900111/0/02 | 1100000  | _    | J | J   | 5   | 5    |   |

# Display items in Example 2

Table 16-29: Explanation of the display of the protocol information list for ports

| Item        | Meaning                | Displayed information                     |
|-------------|------------------------|-------------------------------------------|
| Port Counts | Number of target ports | -                                         |
| Port        | Port                   | NIF number/port number                    |
| Name        | Port name              | The name assigned to a port is displayed. |

| Item   | Meaning                                                            | Displayed information                                                                                                    |
|--------|--------------------------------------------------------------------|----------------------------------------------------------------------------------------------------|
| Туре   | Port type                                                          | Protocol: Protocol VLAN port Trunk: Trunk port Access: Access port MAC: MAC VLAN port Tunnel: Tunneling port Stack: Stack port                                                                                                    |
| VLAN   | Number of VLANs that share the port                                | Number of VLANs that share the port (including the default VLAN and VLANs in suspend status.)                                                                                                    |
| STP    | The number used in the Spanning<br>Tree topology calculation       | When single is used: 1 When pvst+ is used: The number of VLANs set by pvst+ When mstp is used: The number of instances (When single and pvst+ are mixed, the number of VLANs set by pvst+ + 1) - is displayed for a stack port.                                                                                                    |
| QoS    | The number of QoS flow lists                                       | Displays the number of QoS flow lists set for the port. This number includes the number of QoS flow lists set for the VLAN to which the port belongs.  - is displayed for a stack port.                                                                                                    |
| Filter | The number of access lists                                         | Displays the number of access lists set for the port. This number includes the number of access lists set for the VLAN to which the port belongs. Note that this value does not include the number of implicitly discarded access lists.  - is displayed for a stack port.                                                                                                    |
| MACTbl | The number of dynamically learned entries in the MAC address table | Displays the number of dynamically learned MAC address table entries is displayed for a stack port.                                                                                                    |
| Ext.   | Extended functionality information                                 | I:Indicates that relay blocking information is set. S: Indicates that storm control information is set. T: Indicates that tag translation is set. L: Indicates that LLDP is running. O: Indicates that OADP is running. A: Indicates that the Ring Protocol is running is displayed if the relevant extended functionality is not set or is not running, or a stack port is used. |

## Example 3

Figure 16-20: Example of displaying the number of sent, received, and discarded packets for ports

show port statistics Date 20XX/10/29 11:33:53 UTC Port Counts: 26 Port Name Status T/R All packets Multicast Broadcast Discard 0/ 1 geth1/0/1 Tx 339 318 10 0 up Rx31 31 0 0 0/ 2 geth1/0/2 3 0 inact Tx 128 120 Rx154 153 1 0 0/ 3 geth1/0/3 up Tx63 56 4 0 Rx 933 933 0/ 4 geth1/0/4 down 0 0 Tx 0 0 0 0 0 0 Rx 0/ 5 geth1/0/5 327 310 6 0 up Tx5 0 4 1 Rx 0/ 6 geth1/0/6 0 down Tx0 0 0 0 0 0 Rx 0/ 7 geth1/0/7 up Tx54 49 2 0 Rx32 32 0

| 0/ 8 geth1/0/8     | inact  | Tx       | 103  | 96  | 2  | 0 |
|--------------------|--------|----------|------|-----|----|---|
| 0, 0 geen1, 0, 0   | IIIacc | Rx       | 0    | 0   | 0  | 0 |
| 0/ 9 geth1/0/9     | down   | Tx       | 0    | 0   | 0  | 0 |
| o, s geenin, o, s  | 40     | Rx       | 0    | 0   | 0  | 0 |
| 0/10 geth1/0/10    | inact  | Tx       | 103  | 96  | 2  | 0 |
| 0/10 gcciii/0/10   | Inacc  | Rx       | 1    | 1   | 0  | 0 |
| 0/11 geth1/0/11    | down   | Tx       | 0    | 0   | 0  | 0 |
| 0/11 gccn1/0/11    | aowii  | Rx       | 0    | 0   | 0  | 0 |
| 0/12 geth1/0/12    | inact  | Tx       | 103  | 96  | 2  | 0 |
| 0/12 gcciii/0/12   | Inacc  | Rx       | 1    | 1   | 0  | 0 |
| 0/13 geth1/0/13    | down   | Tx       | 0    | 0   | 0  | 0 |
| 0/13 gcciii/0/13   | aowii  | Rx       | 0    | 0   | 0  | 0 |
| 0/14 geth1/0/14    | up     | Tx       | 103  | 96  | 2  | 0 |
| 0/14 geciii/0/14   | uр     | Rx       | 62   | 62  | 0  | 0 |
| 0/15 geth1/0/15    | down   | Tx       | 0    | 0   | 0  | 0 |
| 0/13 geciii/0/13   | aowii  | Rx       | 0    | 0   | 0  | 0 |
| 0/16 geth1/0/16    | 1170   | Tx       | 103  | 96  | 2  | 0 |
| 0/10 getH1/0/10    | up     | Rx       | 0    | 0   | 0  | 0 |
| 0/17 geth1/0/17    | down   | Tx       | 0    | 0   | 0  | 0 |
| 0/1/ getiii/0/1/   | aowii  | Rx       | 0    | 0   | 0  | 0 |
| 0/18 geth1/0/18    | 1170   | Tx       | 103  | 96  | 2  | 0 |
| 0/18 get111/0/18   | up     | Rx       | 0    | 0   | 0  | 0 |
| 0/19 geth1/0/19    | down   | Tx       | 0    | 0   | 0  | 0 |
| 0/19 getH1/0/19    | aowii  | Rx       | 0    | 0   | 0  |   |
| 0/20 geth1/0/20    | 1170   | Tx       | 103  | 96  | 2  | 0 |
| 0/20 getH1/0/20    | up     | Rx       |      |     | 0  |   |
| 0/21 geth1/0/21    | d      |          | 0    | 0   |    | 0 |
| 0/21 getn1/0/21    | down   | Tx<br>Rx | 0    | 0   | 0  | 0 |
| 0/22 math1/0/22    | d      |          | 0    | 0   |    | 0 |
| 0/22 geth1/0/22    | down   | Tx       | 0    | 0   | 0  | 0 |
| 0/22 coth1/0/22    | 1170   | Rx       | 0    | 0   | 0  | 0 |
| 0/23 geth1/0/23    | up     | Tx       | 34   | 29  | 5  | 0 |
| 0/04+1-1/0/04      | 3      | Rx       | 2551 | 394 | 12 | 6 |
| 0/24 geth1/0/24    | down   | Tx       | 0    | 0   | 0  | 0 |
| 0/05               | ,      | Rx       | 0    | 0   | 0  | 0 |
| 0/25 tengeth1/0/25 | down   | Tx       | 0    | 0   | 0  | 0 |
| 0/06 +             |        | Rx       | 0    | 0   | 0  | 0 |
| 0/26 tengeth1/0/26 | up     | Tx       | 5679 | 0   | 10 | 0 |
|                    |        | Rx       | 5158 | 0   | 11 | 0 |
| >                  |        |          |      |     |    |   |

## Display items in Example 3

Table 16-30: Display of the number of sent, received, and discarded packets for ports

| Item        | Meaning                | Displayed information                     |
|-------------|------------------------|-------------------------------------------|
| Port Counts | Number of target ports | -                                         |
| Port        | Port                   | NIF number/port number                    |
| Name        | Port name              | The name assigned to a port is displayed. |

| Item        | Meaning                                         | Displayed information                                                                                                    |
|-------------|-------------------------------------------------|----------------------------------------------------------------------------------------------------|
| Status      | Port state                                      | up: Active (normal operating state). down: Active (a line failure has occurred). init: Currently initializing or waiting for establishment of negotiation (auto-negotiation is operating). test: During line test fault: Failed inact: Operation has been stopped by the inactivate command.  - The standby link functionality of link aggregation - The BPDU guard functionality of a Spanning Tree Protocol - Port resetting of GSRP - The port has been deactivated by the unidirectional link failure detection functionality The port has been deactivated by the L2 loop detection functionality The port has been deactivated by storm control. dis: Operation has been stopped by using the shutdown or schedule-power-control shutdown configuration command. |
| T/R         | Receiving/sending                               | Tx: Sending Rx: Receiving                                                                                                    |
| All packets | Number of all packets (including error packets) |                                                                                                    |
| Multicast   | Number of multicast packets                     |                                                                                                    |
| Broadcast   | Number of broadcast packets                     |                                                                                                    |
| Discard     | Number of discarded packets                     |                                                                                                    |

## **Example 4**

Figure 16-21: Example of listing transceiver information

```
> show port transceiver
Date 20XX/01/26 12:00:00
Port Counts: 6
Port: 0/ 1 Status:connect Type:SFP Speed:1000BASE-SX
        Vendor rev:xxxx
Port: 0/ 2 Status:notconnect Type:SFP Speed:-
        Vendor name:-
                                 Vendor SN :-
        Vendor PN :-
                                 Vendor rev:-
Port: 0/ 3 Status:not support Type:SFP Speed:-
        Vendor name:-
                                 Vendor SN :-
        Vendor PN :-
                                 Vendor rev:-
Port: 0/ 4 Status:connect Type:SFP Speed:1000BASE-BX10-D
        Vendor PN :xxxxxxxxxxxxxxxx
                                Vendor rev:xxxx
(data omitted)
```

## **Example 5**

Figure 16-22: Example of listing detailed transceiver information

```
Port: 0/ 2 Status:notconnect Type:SFP Speed:-
         Vendor name:-
                                      Vendor SN :-
         Vendor PN :-
                                      Vendor rev:-
Tx power :- Rx p
Port: 0/ 3 Status:not support Type:SFP Speed:-
                                      Rx power :-
                                      Vendor SN :-
         Vendor name:-
         Vendor PN :-
                                      Vendor rev:-
         Tx power :-
                                      Rx power :-
Port: 0/ 4 Status:connect Type:SFP Speed:1000BASE-SX
         Tx power
                  :-4.7dBm
                                      Rx power :-40.0dBm
```

## Display items in Example 4 and 5

Table 16-31: Display of the transceiver information list

| Item        | Meaning                   | Displayed information                                                                                                    |
|-------------|---------------------------|----------------------------------------------------------------------------------------------------|
| Port Counts | Number of target ports    | -                                                                                                    |
| Port        | Port                      | NIF number/port number                                                                                                    |
| Status      | Status of the transceiver | connect: A transceiver is installed. notconnect: Not installed not support: An unsupported transceiver is installed: The status of the transceiver is unknown (- is displayed if the port status is init or fault).                                                                                                    |
| Туре        | Type of transceiver       | SFP: SFP  SFP+: SFP+  -: The type of the transceiver is unknown (- is displayed if the transceiver status is notconnect on SFR/SFP+ ports).                                                                                                    |
| Speed       | Line speed                | 10BASE-T/100BASE-TX/1000BASE-T: 10BASE-T/ 100BASE-TX/1000BASE-T 100BASE-FX: 100BASE-FX [AX3650S] 1000BASE-LX: 1000BASE-LX 1000BASE-SX: 1000BASE-SX 1000BASE-SX: 1000BASE-SX 1000BASE-SX2: 1000BASE-SX2 [AX3650S] 1000BASE-SX2: 1000BASE-SX2 [AX3650S] 1000BASE-BX10-D: 1000BASE-BX10-D 1000BASE-BX10-U: 1000BASE-BX10-U 1000BASE-BX40-D: 1000BASE-BX40-D 1000BASE-BX40-U: 1000BASE-BX40-U 1000BASE-BX40-U: 1000BASE-BX40-U 1000BASE-LHB: 1000BASE-LHB 10GBASE-KR: 10GBASE-LR 10GBASE-CR: 10GBASE-LR 10GBASE-CR: 10GBASE-CR 10GBASE-CU30CM: 10GBASE-CU (30cm) 10GBASE-CU3M: 10GBASE-CU (1m) 10GBASE-CU3M: 10GBASE-CU (5m) -: Unknown line speed (- is displayed if the port status is init or fault, or if the transceiver state is not connect). |
| Vendor name | Vendor name               | Displays the vendor's name.#1#2                                                                                                    |
| Vendor SN   | Vendor serial number      | Displays the serial number added by the vendor.#1#2                                                                                                    |
| Vendor PN   | Vendor part number        | Displays the part number added by the vendor.#1#2                                                                                                    |
| Vendor rev  | Vendor revision           | Displays a part number revision added by the vendor.#1#2                                                                                                    |
| Tx power    | Sending optical power     | Displays the sending optical power in dBm. #1#2#3#4                                                                                                    |

| Item     | Meaning                 | Displayed information                                 |
|----------|-------------------------|-------------------------------------------------------|
| Rx power | Receiving optical power | Displays the receiving optical power in dBm. #1#2#3#4 |

- #1: is displayed if the transceiver status is neither connect nor fault.
- #2: \*\*\*\* is displayed while transceiver information is being loaded even if the transceiver status is neither connect nor fault. Information is displayed when you re-execute the command. If transceiver information could not be loaded, a hyphen (-) is displayed.
- #3: If the optical power is outside the range from -40 to 8.2 dBm, a hyphen (-) is displayed.
- #4: An error might arise depending on the environmental requirements. For checking the correct value, use an optical power meter.

## Example 6 [AX3800S]

Figure 16-23: Example of listing transceiver information (QSFP+ port)

```
> show port transceiver 1/0/49-52
Date 20XX/10/06 12:00:00 UTC
Port Counts: 4
Port: 0/49 Status:connect Type:QSFP+ Speed:40GBASE-SR4
         Vendor SN :xxxxxxxxxxxxxxxxx
         Vendor PN :xxxxxxxxxxxxxxxx
                                      Vendor rev:xxxx
Port: 0/50 Status:notconnect Type:QSFP+ Speed:-
         Vendor name:-
                                      Vendor SN :-
         Vendor PN :-
                                      Vendor rev:-
Port: 0/51 Status:not support Type:QSFP+ Speed:-
         Vendor name:-
                                      Vendor SN :-
         Vendor PN :-
                                      Vendor rev:-
Port: 0/52 Status:connect Type:QSFP+ Speed:40GBASE-SR4
         Vendor SN :xxxxxxxxxxxxxxxxx
         Vendor rev:xxxx
```

## **Example 7 [AX3800S]**

Figure 16-24: Example of listing detailed transceiver information (QSFP+ port)

```
> show port transceiver 1/0/49-52 detail
Date 20XX/10/06 12:00:00 UTC
Port Counts: 4
Port: 0/49 Status:connect Type:QSFP+ Speed:40GBASE-SR4
          Vendor PN :xxxxxxxxxxxxxxxx
                                         Vendor rev:xxxx
          Tx1 power :-4.7dBm
                                        Rx1 power :-40.0dBm
          Tx2 power :-4.7dBm
                                        Rx2 power :-40.0dBm
          Tx3 power :-4.7dBm
                                         Rx3 power :-40.0dBm
                                         Rx4 power :-40.0dBm
          Tx4 power
                   :-4.7dBm
Port: 0/50 Status:notconnect Type:QSFP+ Speed:-
          Vendor name:-
                                         Vendor SN :-
          Vendor PN :-
                                         Vendor rev:-
          Tx1 power :-
                                         Rx1 power :-
          Tx2 power
                                         Rx2 power :-
                    : -
          Tx3 power :-
                                         Rx3 power :-
          Tx4 power :-
                                         Rx4 power :-
Port: 0/51 Status:not support Type:QSFP+
                                       Speed:-
          Vendor name:-
                                         Vendor SN :-
          Vendor PN :-
                                         Vendor rev:-
          Tx1 power :-
                                         Rx1 power :-
          Tx2 power :-
                                         Rx2 power :-
          Tx3 power :-
                                         Rx3 power :-
          Tx4 power
                    : -
                                         Rx4 power :-
Port: 0/52 Status:connect Type:QSFP+ Speed:40GBASE-SR4
          Vendor name:xxxxxxxxxxxxxxxx
                                         Vendor SN :xxxxxxxxxxxxxxxxx
          Vendor rev:xxxx
          Tx1 power :-4.7dBm
Tx2 power :-4.7dBm
                                         Rx1 power :-40.0dBm
                                         Rx2 power :-40.0dBm
```

>

# Display items in Example 6 and 7 [AX3800S]

*Table 16-32:* Display of the transceiver information list (QSFP+ port)

| Item        | Meaning                        | Displayed information                                                                                                    |
|-------------|--------------------------------|----------------------------------------------------------------------------------------------------|
| Port Counts | Number of target ports         | -                                                                                                    |
| Port        | Port                           | NIF number/port number                                                                                                    |
| Status      | Status of the transceiver      | connect: A transceiver is installed. notconnect: Not installed not support: An unsupported transceiver is installed: The status of the transceiver is unknown (- is displayed if the port status is init or fault).                                                              |
| Туре        | Type of transceiver            | QSFP+: QSFP+                                                                                                    |
| Speed       | Line speed                     | 40GBASE-SR4: 40GBASE-SR4 40GBASE-CU35CM: 40GBASE-CR4 (35cm) 40GBASE-CU1M: 40GBASE-CR4 (1m) 40GBASE-CU3M: 40GBASE-CR4 (3m) 40GBASE-CU5M: 40GBASE-CR4 (5m) -: Unknown line speed (- is displayed if the port status is init or fault, or if the transceiver state is not connect). |
| Vendor name | Vendor name                    | Displays the vendor's name. #1#2                                                                                                    |
| Vendor SN   | Vendor serial number           | Displays the serial number added by the vendor.#1#2                                                                                                    |
| Vendor PN   | Vendor part number             | Displays the part number added by the vendor.#1#2                                                                                                    |
| Vendor rev  | Vendor revision                | Displays a part number revision added by the vendor.#1#2                                                                                                    |
| Tx1 power   | Lane 1 sending optical power   | Displays the sending optical power of Lane 1 in dBm. #1#2#3#4                                                                                                    |
| Rx1 power   | Lane 1 receiving optical power | Displays the receiving optical power of Lane 1 in dBm. #1#2#3#4                                                                                                    |
| Tx2 power   | Lane 2 sending optical power   | Displays the sending optical power of Lane 2 in dBm. #1#2#3#4                                                                                                    |
| Rx2 power   | Lane 2 receiving optical power | Displays the receiving optical power of Lane 2 in dBm. #1#2#3#4                                                                                                    |
| Tx3 power   | Lane 3 sending optical power   | Displays the sending optical power of Lane 3 in dBm. #1#2#3#4                                                                                                    |
| Rx3 power   | Lane 3 receiving optical power | Displays the receiving optical power of Lane 3 in dBm. #1#2#3#4                                                                                                    |
| Tx4 power   | Lane 4 sending optical power   | Displays the sending optical power of Lane 4 in dBm. #1#2#3#4                                                                                                    |
| Rx4 power   | Lane 4 receiving optical power | Displays the receiving optical power of Lane 4 in dBm. #1#2#3#4                                                                                                    |

<sup>#1: -</sup> is displayed if the transceiver status is neither connect nor fault.

<sup>#2: \*\*\*\*</sup> is displayed while transceiver information is being loaded even if the transceiver status is neither connect nor fault. Information is displayed when you re-execute the command. If transceiver information could not be loaded, a hyphen (-) is displayed.

#3: If the optical power is outside the range from -40 to 8.2 dBm, a hyphen (-) is displayed.

#4: An error might arise depending on the environmental requirements. To check the correct value, use an optical power meter.

### **Example 8**

Figure 16-25: Example of listing VLAN information for ports (standalone configuration)

```
> show port vlan
Date 20XX/11/15 14:15:00
Port Counts: 26
Port Name
                      Status Type
                                        MAJTV
 0/ 1 geth1/0/1
                             Protocl
                                        100,1100-1103
                      up
 0/ 2 geth1/0/2
                                       200,1200,1204,1205
                             Mac
                      up
 0/ 3 qeth1/0/3
                     up
                             Trunk
                                       1-4094
                     up
 0/ 4 geth1/0/4
                             Trunk
                                       1,3,5,7,9,11,13,15,17,19,21,23,25,27,
                                        29,31,33,35,37,39,41,43,45,47,49,120,
                                        130,140
 0/ 5 geth1/0/5
                                       100 (Global IP Network VLAN)
                      up
                             Access
 0/ 6 geth1/0/6
                      down
                                      100 (Global IP Network VLAN)
                             Access
                                      100 (Global IP Network VLAN)
                            Access
 0/ 7 geth1/0/7
                      down
 0/ 8 geth1/0/8
                                        1
                      up
                             Access
                                             (DefaultVLAN)
                                            (DefaultVLAN)
                                      1
 0/ 9 geth1/0/9
                             Access
                      up
 0/10 geth1/0/10
                                            (DefaultVLAN)
                             Access
                      up
                                            (DefaultVLAN)
 0/11 geth1/0/11
                             Access
                                      1
                      up
                                            (DefaultVLAN)
(DefaultVLAN)
 0/12 geth1/0/12
                             Access
                                      1
1
                      up
 0/13 geth1/0/13
                      up
                             Access
                                       1
                             Access
                                            (DefaultVLAN)
 0/14 geth1/0/14
                      up
 0/15 geth1/0/15
                                            (DefaultVLAN)
                      up
                            Access
 0/16 geth1/0/16
                      up
                             Access
                                       1 (DefaultVLAN)
                             Access
Access
                                       1
                                            (DefaultVLAN)
(DefaultVLAN)
 0/17 geth1/0/17
                      up
                                      1
 0/18 geth1/0/18
                      up
                                            (DefaultVLAN)
                            Access
                                       1
 0/19 qeth1/0/19
                      up
                                      1
 0/20 geth1/0/20
                             Access
                                            (DefaultVLAN)
                      up
                             Access
                                      1
1
                                            (DefaultVLAN)
(DefaultVLAN)
 0/21 geth1/0/21
                      up
 0/22 geth1/0/22
                      up
                             Access
                                      1
                             Access
                                            (DefaultVLAN)
 0/23 geth1/0/23
                      up
 0/24 geth1/0/24
                             Access
                                            (DefaultVLAN)
                      up
                             Access
 0/25 tengeth1/0/25
                      up
                                       1
                                            (DefaultVLAN)
 0/26 tengeth1/0/26
                             Access
                                             (DefaultVLAN)
                      up
```

Figure 16-26: Example of listing VLAN information for ports (stack configuration)

```
> remote command all show port vlan
Switch 1 (Master)
Date 20XX/11/15 14:15:00
Port Counts: 26
Port Name
                     Status Type
                                       VLAN
                           Protocl
0/ 1 geth1/0/1
                     up
                                       100,1100-1103
                            Mac
0/ 2 geth1/0/2
                    up
                                       200,1200,1204,1205
0/ 3 geth1/0/3
                            Trunk
                                      1-4093
                    up
0/ 4 geth1/0/4
                                       1,3,5,7,9,11,13,15,17,19,21,23,25,27,
                            Trunk
                     up
                                       29,31,33,35,37,39,41,43,45,47,49,120,
                                       130,140
 0/ 5 geth1/0/5
                            Access
                                     100 (Global IP Network VLAN)
                     up
                            Access
 0/ 6 geth1/0/6
                                     100 (Global IP Network VLAN)
                     down
 0/ 7 geth1/0/7
                     down
                            Access
                                      100 (Global IP Network VLAN)
0/ 8 geth1/0/8
                     up
                            Access
                                       1
                                            (DefaultVLAN)
0/ 9 geth1/0/9
                                      1
                            Access
                                           (DefaultVLAN)
                     up
 0/10 geth1/0/10
                     up
                            Access
                                           (DefaultVLAN)
                                     1
                                           (DefaultVLAN)
 0/11 geth1/0/11
                            Access
                     up
 0/12 geth1/0/12
                     up
                            Access
                                       1
                                            (DefaultVLAN)
                                           (DefaultVLAN)
                                      1
0/13 geth1/0/13
                            Access
                     up
                                           (DefaultVLAN)
 0/14 geth1/0/14
                            Access
                     up
                            Access
0/15 geth1/0/15
                     up
                                     1
                                           (DefaultVLAN)
                                           (DefaultVLAN)
                                     1
1
 0/16 geth1/0/16
                     up
                            Access
                            Access
0/17 geth1/0/17
                                           (DefaultVLAN)
                     up
```

```
      0/18 geth1/0/18
      up
      Access
      1
      (DefaultVLAN)

      0/19 geth1/0/19
      up
      Access
      1
      (DefaultVLAN)

      0/20 geth1/0/20
      up
      Access
      1
      (DefaultVLAN)

      0/21 geth1/0/21
      up
      Access
      1
      (DefaultVLAN)

      0/22 geth1/0/22
      up
      Access
      1
      (DefaultVLAN)

      0/23 geth1/0/23
      up
      Access
      1
      (DefaultVLAN)

      0/24 geth1/0/24
      up
      Access
      1
      (DefaultVLAN)

      0/25 tengeth1/0/25
      up
      Access
      1
      (DefaultVLAN)

      0/26 tengeth1/0/26
      up
      Stack
      -

Switch 2 (Backup)
 _____
Port Counts: 26
Port Name
                                                                                                       VLAN
                                                         Status Type
  Ort Name Status Type VIAN

0/1 geth2/0/1 up Protocl 100,1100-1103

0/2 geth2/0/2 up Mac 200,1200,1204

0/3 geth2/0/3 up Trunk 1-4093

0/4 geth2/0/4 up Trunk 1,3,5,7,9,11,5
                                                                                               200,1200,1204,1205
1-4093
1 3 F 7
                                                                                                            1,3,5,7,9,11,13,15,17,19,21,23,25,27,
29,31,33,35,37,39,41,43,45,47,49,120,
                                                                                                        100 (Global IP Network VLAN)
100 (Global IP Network VLAN)
                                                                                                           100 (Global IP Network VLAN)
                                                          up
up
  0/26 tengeth2/0/26 up
                                                                              Stack
```

Figure 16-27: Example of listing VLAN information for trunk ports

### Display items in Example 8

*Table 16-33:* Description of displayed items (VLAN information for ports)

| Item        | Meaning                                                       | Displayed information                                                                   |
|-------------|---------------------------------------------------------------|-----------------------------------------------------------------------------------------|
| Switch      | Switch number. The switch status is displayed in parentheses. | Switch number  Master: Configures a stack (Master)  Backup: Configures a stack (Backup) |
| Port counts | Number of target ports                                        | -                                                                                       |

| Item   | Meaning     | Displayed information                                                                                                    |
|--------|-------------|----------------------------------------------------------------------------------------------------|
| Port   | Port number | NIF number/port number of the port whose information is to be displayed                                                                                                    |
| Name   | Model name  | The name assigned to a port                                                                                                    |
| Status | Port state  | up: Active (normal operating state). down: Active (a line failure has occurred). init: Currently initializing or waiting for establishment of negotiation (auto-negotiation is operating). test: During line test fault: Failed inact: Operation has been stopped by the inactivate command.  - The standby link functionality of link aggregation - The BPDU guard functionality of a Spanning Tree Protocol - Port resetting of GSRP - The port has been deactivated by the unidirectional link failure detection functionality The port has been deactivated by the L2 loop detection functionality The port has been deactivated by storm control. dis: Operation has been stopped by using the shutdown or schedule-power-control shutdown configuration command. |
| Туре   | Port type   | Access: Access port Trunk: Trunk port Protocol: Protocol VLAN port Mac: MAC VLAN port Tunnel: Tunneling port Stack: Stack port                                                                                                    |
| VLAN   | VLAN ID     | The list of VLANs set for a port. If only one VLAN has been set, the VLAN name is also displayed. If no VLAN exists, a hyphen (-) is displayed.                                                                                                    |

# Impact on communication

None

# Response messages

Table 16-34: List of response messages for the show port command

| Message                                | Description                                                                                                    |
|----------------------------------------|----------------------------------------------------------------------------------------------------|
| Can't execute.                         | The command could not be executed. Re-execute the command.                                                                                                    |
| Connection failed to L2 Manager.       | Communication with the L2Manager program failed. Re-execute the command. If this message is output frequently, execute the restart vlan command to restart the L2Manager program.                           |
| Connection failed to Link Aggregation. | Communication with the link aggregation program failed. Re-execute the command. If this message is output frequently, execute the restart link-aggregation command to restart the link aggregation program. |
| Connection failed to LLDP.             | Communication with the LLDP program failed. Re-execute the command. If the failure occurs frequently, use the restart lldp command to restart the LLDP program.                                             |

| Message                             | Description                                                                                                    |
|-------------------------------------|----------------------------------------------------------------------------------------------------|
| Connection failed to OADP.          | Communication with the OADP program failed. Re-execute the command. If the failure occurs frequently, use the restart oadp command to restart the OADP program.                                     |
| Connection failed to Ring Protocol. | Communication with the Ring Protocol program failed. Re-execute the command. If this message is output frequently, execute the restart axrp command to restart the Ring Protocol program.           |
| Connection failed to Spanning Tree. | Communication with the Spanning Tree program failed.  Re-execute the command. If this message is output frequently, execute the restart spanning-tree command to restart the Spanning Tree program. |
| No operational Port.                | There are no available ports. Make sure the specified parameter is correct.                                                                                                    |

## **Notes**

1. The displayed number of discarded packets is the total of the values for the items listed in the following table.

Table 16-35: Statistical items used for calculating the number of discarded packets

| Port     | Statistical item                                       |                                                                              |
|----------|--------------------------------------------------------|------------------------------------------------------------------------------|
|          | Sending                                                | Receiving                                                                    |
| Ethernet | Late collision Excessive collisions Excessive deferral | CRC errors Alignment Fragments Jabber Symbol errors Short frames Long frames |

- 2. The statistic counter is cleared in the following cases:
  - When the Switch starts up
  - When the clear counters command is executed
  - The restart vlan command is executed.
  - When a device hardware failure occurs
  - An error occurs in the network interface management program (nimd).

### activate

Returns the status of the Ethernet port to active from inactive when the inactivate command has been used to set inactive.

### **Syntax**

```
activate {gigabitethernet | tengigabitethernet | fortygigabitethernet} <switch no.>/<nif no.>/<port no.>
```

## Input mode

User mode and administrator mode

### **Parameters**

```
\{gigabitethernet \mid tengigabitethernet \mid fortygigabitethernet\}
```

gigabitethernet

Specifies an Ethernet interface with a maximum line speed of 1 Gbit/s.

tengigabitethernet

Specifies an Ethernet interface with a maximum line speed of 10 Gbit/s.

fortygigabitethernet [AX3800S]

Specifies an Ethernet interface with a maximum line speed of 40 Gbit/s.

```
<switch no.>/<nif no.>/<port no.>
```

Specifies the switch number, NIF number, and port number. For the specifiable range of values, see *Specifiable values for parameters*.

### Operation when a stack configuration is used

To execute this command for member switches other than the master switch, use the remote command command.

```
remote command <switch no.> activate {gigabitethernet | tengigabitethernet} <switch no.>/<nif no.>/<port no.>
```

### **Example**

In the following example, the status of the port whose switch number is 1, NIF number is 0, and port number is 1 is reset to active.

```
activate gigabitethernet 1/0/1
```

### Display items

None

### Impact on communication

Communication using the relevant Ethernet port resumes.

### Response messages

Table 16-36: List of response messages for the activate command

| Message                                                                                        | Description                                                                                                    |
|------------------------------------------------------------------------------------------------|----------------------------------------------------------------------------------------------------|
| <pre><switch no.="">/<nif no.="">/<port no.=""> is already active.</port></nif></switch></pre> | The specified port is already active. The command does not need to be executed if you correctly specified the port. <switch no.="">: Indicates the switch number. <nif no.="">: Indicates the NIF number. <port no.="">: Indicates the port number.</port></nif></switch> |

| Message                                                                                                  | Description                                                                                                    |
|----------------------------------------------------------------------------------------------------|----------------------------------------------------------------------------------------------------|
| <pre><switch no.="">/<nif no.="">/<port no.=""> is already initializing.</port></nif></switch></pre>     | The specified port is already being initialized. The command does not need to be executed if you correctly specified the port. <pre> <switch no.="">: Indicates the switch number. <nif no.="">: Indicates the NIF number. <pre> <port no.="">: Indicates the port number.</port></pre></nif></switch></pre> |
| <pre><switch no.="">/<nif no.="">/<port no.=""> is disabled.</port></nif></switch></pre>                 | The specified port is in disable status due to the configuration. Make sure the specified parameter is correct. <switch no.="">: Indicates the switch number.  <nif no.="">: Indicates the NIF number.  <pre><port no.="">: Indicates the port number.</port></pre></nif></switch>                           |
| <pre><switch no.="">/<nif no.="">/<port no.=""> is failed.</port></nif></switch></pre>                   | A failure has occurred or a line test is being conducted on the specified port. Make sure the specified parameter is correct. < switch no.>: Indicates the switch number. < nif no.>: Indicates the NIF number. < port no.>: Indicates the port number.                                                      |
| <pre><switch no.="">/<nif no.="">/<port no.=""> is not fortygigabitethernet.</port></nif></switch></pre> | The interface of the specified port is not fortygigabitethernet. Make sure the specified parameter is correct. <pre> <switch no.="">: Indicates the switch number. <nif no.="">: Indicates the NIF number. <pre> <port no.="">: Indicates the port number.</port></pre></nif></switch></pre>                 |
| <pre><switch no.="">/<nif no.="">/<port no.=""> is not gigabitethernet.</port></nif></switch></pre>      | The interface of the specified port is not gigabitethernet.  Make sure the specified parameter is correct. <switch no.="">: Indicates the switch number.  <nif no.="">: Indicates the NIF number.  <pre> <port no.="">: Indicates the port number.</port></pre></nif></switch>                               |
| <pre><switch no.="">/<nif no.="">/<port no.=""> is not tengigabitethernet.</port></nif></switch></pre>   | The interface of the specified port is not tengigabitethernet. Make sure the specified parameter is correct. <pre> <switch no.="">: Indicates the switch number. <nif no.="">: Indicates the NIF number. <pre> <port no.="">: Indicates the port number.</port></pre></nif></switch></pre>                   |
| Can't execute.                                                                                           | The command could not be executed. Re-execute the command.                                                                                                    |
| Illegal Port <pre>port no.&gt;.</pre>                                                                    | The port number is outside the valid range. Make sure the specified parameter is correct. <pre><port no.="">: Indicates the port number.</port></pre>                                                                                                    |

# Notes

Executing this command does not change the configuration.

### inactivate

Changes the status of an Ethernet port from active to inactive without changing the configuration.

### **Syntax**

inactivate {gigabitethernet | tengigabitethernet | fortygigabitethernet} <switch
no.>/<nif no.>/<port no.>

## Input mode

User mode and administrator mode

### **Parameters**

 $\{gigabitethernet \mid tengigabitethernet \mid fortygigabitethernet\}$ 

gigabitethernet

Specifies an Ethernet interface with a maximum line speed of 1 Gbit/s.

tengigabitethernet

Specifies an Ethernet interface with a maximum line speed of 10 Gbit/s.

fortygigabitethernet [AX3800S]

Specifies an Ethernet interface with a maximum line speed of 40 Gbit/s.

<switch no.>/<nif no.>/<port no.>

Specifies the switch number, NIF number, and port number. For the specifiable range of values, see *Specifiable values for parameters*.

### Operation when a stack configuration is used

To execute this command for member switches other than the master switch, use the remote command command.

remote command <switch no.> inactivate {gigabitethernet | tengigabitethernet} <switch no.>/<nif no.>/<port no.>

### **Example**

In the following example, the status of the port whose switch number is 1, NIF number is 0, and port number is 1 is changed to inactive.

inactivate gigabitethernet 1/0/1

### Display items

None

## Impact on communication

Communication using the relevant Ethernet port becomes unavailable.

### Response messages

Table 16-37: List of response messages for the inactivate command

| Message                                                                                          | Description                                                                                                    |
|--------------------------------------------------------------------------------------------------|----------------------------------------------------------------------------------------------------|
| <pre><switch no.="">/<nif no.="">/<port no.=""> is already inactive.</port></nif></switch></pre> | The specified port is already inactive. The command does not need to be executed if you correctly specified the port. <switch no.="">: Indicates the switch number. <nif no.="">: Indicates the NIF number. <port no.="">: Indicates the port number.</port></nif></switch> |

| Message                                                                                                  | Description                                                                                                    |
|----------------------------------------------------------------------------------------------------|----------------------------------------------------------------------------------------------------|
| <pre><switch no.="">/<nif no.="">/<port no.=""> is disabled.</port></nif></switch></pre>                 | The specified port is in disable status due to the configuration. Make sure the specified parameter is correct. <switch no.="">: Indicates the switch number.   <nif no.="">: Indicates the NIF number.   <pre> <pre> <pre> <pre> <pre></pre></pre></pre></pre></pre></nif></switch>                              |
| <pre><switch no.="">/<nif no.="">/<port no.=""> is failed.</port></nif></switch></pre>                   | The specified port is not in the active status. Make sure the specified parameter is correct. <switch no.="">: Indicates the switch number.  <nif no.="">: Indicates the NIF number.  <port no.="">: Indicates the port number.</port></nif></switch>                                                             |
| <pre><switch no.="">/<nif no.="">/<port no.=""> is not fortygigabitethernet.</port></nif></switch></pre> | The interface of the specified port is not fortygigabitethernet. Make sure the specified parameter is correct. <pre> <switch no.="">: Indicates the switch number. <nif no.="">: Indicates the NIF number. <pre> <port no.="">: Indicates the port number.</port></pre></nif></switch></pre>                      |
| <pre><switch no.="">/<nif no.="">/<port no.=""> is not gigabitethernet.</port></nif></switch></pre>      | The interface of the specified port is not gigabitethernet.  Make sure the specified parameter is correct. <switch no.="">: Indicates the switch number.  <nif no.="">: Indicates the NIF number.  <pre> <pre> port no.&gt;: Indicates the port number.</pre></pre></nif></switch>                                |
| <pre><switch no.="">/<nif no.="">/<port no.=""> is not tengigabitethemet.</port></nif></switch></pre>    | The interface of the specified port is not tengigabitethernet. Make sure the specified parameter is correct. <pre> <switch no.="">: Indicates the switch number. <nif no.="">: Indicates the NIF number. <pre> <pre> <pre> <pre> <pre> <pre> <pre></pre></pre></pre></pre></pre></pre></pre></nif></switch></pre> |
| Can't execute.                                                                                           | The command could not be executed. Re-execute the command.                                                                                                    |
| Illegal Port <port no.="">.</port>                                                                       | The port number is outside the valid range. Make sure the specified parameter is correct. <pre><pre>cport no.&gt;: Indicates the port number.</pre></pre>                                                                                                    |
| Line test executing.                                                                                     | A line test is being conducted. To change the status of the specified port to inactive, cancel the line test, and then re-execute the command (for details about canceling a line test, see <i>no test interfaces</i> ).                                                                                          |

## **Notes**

- Executing this command does not change the configuration.
- If the device is restarted after command execution, the inactive status is canceled.
- To re-activate an Ethernet port that has been inactivated by this command, use the activate command.
- This command cannot be executed for a port for which a line test is being conducted. Before executing the command, make sure you use the no test interfaces command to stop the line test.

#### test interfaces

If an error occurs in communication over an Ethernet network, this command can be used to identify the faulty part. After the faulty part (such as a cable) has been replaced, this command can also be used to verify operation (conduct a line test) on a frame basis.

Before you conduct a line test, make sure you use the inactivate command to change the status of the port to inactive. For details about line tests, see the *Troubleshooting Guide*.

#### **Syntax**

```
test interfaces gigabitethernet <nifno.>/<port no.> {internal | connector}
        [auto_negotiation {10base-t | 100base-tx | 1000base-t}]
        [interval <interval time>] [pattern <test pattern no.>]
        [length <data length>]

test interfaces tengigabitethernet <nif no.>/<port no.> {internal | connector}
        [interval <interval time>] [pattern <test pattern no.>]
        [length <data length>]

test interfaces fortygigabitethernet <nif no.>/<port no.> {internal | connector}
        [interval <interval time>] [pattern <test pattern no.>]
        [length <data length>]
```

## Input mode

User mode and administrator mode

#### **Parameters**

gigabitethernet

Specifies an Ethernet interface with a maximum line speed of 1 Gbit/s.

tengigabitethernet

Specifies an Ethernet interface with a maximum line speed of 10 Gbit/s.

fortygigabitethernet [AX3800S]

Specifies an Ethernet interface with a maximum line speed of 40 Gbit/s.

```
<nif no.>/<port no.>
```

Specifies the NIF number and the port number. For the specifiable range of values, see *Specifiable values for parameters*.

internal

Specifies that an internal loopback test will be conducted.

connector

Specifies that a loop connector loopback test will be conducted.

Before you conduct a loop connector loopback test, make sure that the loop connector has been connected.

```
auto negotiation {10base-t | 100base-tx | 1000base-t}
```

Specifies the segment standard that will be used for a line test conducted when auto is specified in the speed configuration command.

Note that this parameter can be specified only when auto is specified in the speed command. Also note that this parameter can be specified for RJ45 ports only when the line type is 10BASE-T/100BASE-TX/1000BASE-T.

Operation when this parameter is omitted:

The command assumes that 100base-tx is specified.

interval <interval time>

Specifies the number of seconds as the sending interval. You can specify a decimal number from 1 to 30.

Operation when this parameter is omitted:

The sending interval defaults to 1 second.

pattern < test pattern no.>

Specifies the number of the test pattern. You can specify a value from 0 to 4.

o: Repeats using test patterns 1 to 4.

1: all 0xff

2: all 0x00

3:

\*\* THE QUICK BROWN FOX JUMPS OVER THE LAZY DOG.0123456789 \*\* pattern repeated

4: Send a data corruption detection pattern.

Operation when this parameter is omitted:

Test pattern 3 is used.

length < data length>

Specifies in octets the data length of the frame (excluding the MAC header and the FCS field) to be used for the test. For the value that you can specify, see the following table.

Table 16-38: Specifiable range of values for each test

| # | Test                         | Data length (in octets) | Default (in octets) |
|---|------------------------------|-------------------------|---------------------|
| 1 | Internal loopback test       | 46 to 1500              | 500                 |
| 2 | Loop connector loopback test | 46 to 9216 <sup>#</sup> | 500                 |

#: If 10base-t is set for the auto\_negotiation parameter, the maximum that can be specified is 1500 octets.

Operation when all parameters are omitted:

Operation proceeds as described for each Operation when this parameter is omitted section.

### Operation when a stack configuration is used

This command is not supported.

#### Example

The following figure shows an example of the screen displayed at the start of an Ethernet line test. This example starts an internal loopback test that sends a 100-octet frame in the all-0xff test pattern at five-second intervals to the port number of 2.

Figure 16-28: Example of a screen displayed at the start of a line test

> test interfaces gigabitethernet 0/2 internal interval 5 pattern 1 length 100

### Display items

None

## Impact on communication

None

## Response messages

Table 16-39: List of response messages for the test interfaces command

| Message                                                              | Description                                                                                                    |
|----------------------------------------------------------------------|----------------------------------------------------------------------------------------------------|
| <nif no.="">/<port no.=""> is disabled.</port></nif>                 | The specified port is in disable status due to the configuration. Make sure the specified parameter is correct. <nif no.="">: Indicates the NIF number. <pre><port no.="">: Indicates the port number.</port></pre></nif>                |
| <nif no.="">/<port no.=""> is failed.</port></nif>                   | The specified port has failed. Make sure the specified parameter is correct. <nif no.="">: Indicates the NIF number.  <pre><port no.="">: Indicates the port number.</port></pre></nif>                                                  |
| <nif no.="">/<port no.=""> is not fortygigabitethernet.</port></nif> | The interface of the specified port is not fortygigabitethernet. Make sure the specified parameter is correct. <nif no.="">: Indicates the NIF number.  <pre> <port no.="">: Indicates the port number.</port></pre></nif>               |
| <nif no.="">/<port no.=""> is not gigabitethernet.</port></nif>      | The interface of the specified port is not gigabitethernet.  Make sure the specified parameter is correct. <nif no.="">: Indicates the NIF number.  <pre> <port no.="">: Indicates the port number.</port></pre></nif>                   |
| <nif no.="">/<port no.=""> is not tengigabitethernet.</port></nif>   | The interface of the specified port is not tengigabitethernet. Make sure the specified parameter is correct. <nif no.="">: Indicates the NIF number.  <pre><port no.="">: Indicates the port number.</port></pre></nif>                  |
| Can't execute this commad in all switches configured stack.          | In a stack configuration, the command cannot be executed.                                                                                                    |
| Can't execute.                                                       | The command could not be executed. Re-execute the command.                                                                                                    |
| Illegal Port < port no. >.                                           | The port number is outside the valid range. Make sure the specified parameter is correct. <pre><port no.="">: Indicates the port number.</port></pre>                                                                                    |
| No auto negotiation Port < nif no. >/< port no. >                    | The specified port is not subject to auto-negotiation. Make sure the specified parameter is correct. <nif no.="">: Indicates the NIF number.  <pre> <port no.="">: Indicates the port number.</port></pre></nif>                         |
| No operational Port <i><port no.=""></port></i> .                    | The specified port is not in a state in which commands can be executed. Make sure the specified parameter is correct. <pre><port no.="">: Indicates the port number.</port></pre>                                                        |
| No support auto negotiation parameter.                               | The specified port does not support auto-negotiation parameters. Make sure the specified parameter is correct.                                                                                                    |
| Test already executing.                                              | A test is already being conducted on the specified port or another port. The command does not need to be executed if you correctly specified the port. Alternatively, stop the test for the other port, and then re-execute the command. |

## **Notes**

• Before you insert or remove a loop connector, make sure that the port is in inactive status.

- After a line test has started, the test processing is repeated until a request to stop the test is issued.
- To conduct a loop connector loopback test by specifying 1000base-t for the auto\_negotiation parameter, an eight-core, four-pair loop connector of category 5 or higher is required.
- Please conduct a line test for each port.
- To conduct a loop connector loopback test on a 1000BASE-LH, 1000BASE-LHB, or 10GBASE-ER port, an optical attenuator is required. For details about optical attenuation, see the following table.

Table 16-40: Optical attenuation

| Line type    | Attenuation value (dB) |
|--------------|------------------------|
| 1000BASE-LH  | 5 to 22                |
| 1000BASE-LHB | 17 to 36               |
| 10GBASE-ER   | 5 to 11                |

- You cannot conduct a normal loop connector loopback test on a 1000BASE-BX port because
  the port uses different wavelengths for sending and receiving and uses a one-core optical fiber
  cable.
- If you connect or disconnect a transceiver while a line test is being conducted, all count values displayed in the test results might be 0. In addition, when you connect or disconnect a transceiver, if you start a line test before a log message indicating that a transceiver was connected or disconnected is displayed, the log message might not be output. In both cases, you can continue operation because the normal operating status is restored after you execute the no test interface command.

#### no test interfaces

Stops an Ethernet line test, and displays the test results.

For details about line tests, see the Troubleshooting Guide.

#### **Syntax**

```
no test interfaces gigabitethernet <nif no.>/<port no.>
no test interfaces tengigabitethernet <nif no.>/<port no.>
no test interfaces fortygigabitethernet <nif no.>/<port no.>
```

## Input mode

User mode and administrator mode

#### **Parameters**

gigabitethernet

Specifies an Ethernet interface with a maximum line speed of 1 Gbit/s.

tengigabitethernet

Specifies an Ethernet interface with a maximum line speed of 10 Gbit/s.

fortygigabitethernet [AX3800S]

Specifies an Ethernet interface with a maximum line speed of 40 Gbit/s.

```
<nif no.>/<port no.>
```

Specifies the NIF number and the port number. For the specifiable range of values, see *Specifiable values for parameters*.

#### Operation when a stack configuration is used

This command is not supported.

## **Example**

This example starts an internal loopback test that sends a 100-octet frame in the all-0xff test pattern at five-second intervals. The following figure shows the result of executing a line test for the Ethernet board.

Figure 16-29: Result of executing line tests

```
>test interfaces qiqabitethernet 0/2 internal interval 5 pattern 1 length 100
>no test interfaces gigabitethernet 0/2
Date 20XX/10/23 12:00:00 UTC
Interface type
                          :1000BASE-LX
                          :60
Test count
                          :60
Send-OK
                                           Send-NG
                                                                  :0
Receive-OK
                          :60
                                          Receive-NG
                                                                  : 0
Data compare error
                          : 0
                                           Out line error
Out buffer hunt error
                          :0
                                                                  : 0
                                           In alignment
In CRC error
                          : 0
                                                                  :0
                                           In line error
In monitor time out
                          :0
                                                                  :0
H/W error
                          :none
```

## Display items

Table 16-41: Items displayed as line test results

| Item                  | Meaning                                                                                                    | Presumed cause                                                                                                    | Measures                                                                                                 |
|-----------------------|----------------------------------------------------------------------------------------------------|----------------------------------------------------------------------------------------------------|----------------------------------------------------------------------------------------------------|
| Interface type        | Line type  10BASE-T  100BASE-TX  1000BASE-TX  1000BASE-FX [AX3650S]  1000BASE-LX  1000BASE-SX  1000BASE-SX2 [AX3650S]  1000BASE-SX2 [AX3650S]  1000BASE-BX10-D  1000BASE-BX10-U  1000BASE-BX40-D  1000BASE-BX40-U  1000BASE-BX40-U  1000BASE-LHB  10GBASE-LHB  10GBASE-LR  10GBASE-R  10GBASE-R  10GBASE-CU30CM  10GBASE-CU30CM  10GBASE-CU3M  10GBASE-CU3M  10GBASE-CU3M  40GBASE-CU3M  40GBASE-CU3SCM  [AX3800S]  40GBASE-CU1M [AX3800S]  40GBASE-CU3M [AX3800S]  40GBASE-CU3M [AX3800S]  40GBASE-CU3M [AX3800S]  40GBASE-CU3M [AX3800S] |                                                                                                    |                                                                                                    |
| Test count            | Number of times a test was conducted                                                                                                    |                                                                                                    |                                                                                                    |
| Send-OK               | Number of times data was sent normally                                                                                                    |                                                                                                    |                                                                                                    |
| Send-NG               | Number of times data was sent abnormally                                                                                                    | Sum of frames discarded due to a line error                                                                                    | For a loop connector loopback test, verify that a loopback connector is correctly connected to the port. |
| Receive-OK            | Number of times data was received normally                                                                                                    |                                                                                                    |                                                                                                    |
| Receive-NG            | Number of times data was received abnormally                                                                                                    | Sum of the number of<br>times a data compare<br>error occurred and the<br>number of times<br>reception monitoring<br>timed out | See <i>Data compare error</i> and subsequent items in this table.                                        |
| Data compare error    | Number of data compare errors<br>(number of received frames that<br>did not match the sent frames)                                                                                                    | Line error                                                                                                    | Replace the switch.                                                                                      |
| Out buffer hunt error | Number of times a send buffer could not be secured                                                                                                    | Congestion on another port                                                                                                    | Resolve the congestion on the other port, and then try again.                                            |

| Item                | Meaning                                                                                                    | Presumed cause | Measures                                                                                                   |
|---------------------|----------------------------------------------------------------------------------------------------|----------------|----------------------------------------------------------------------------------------------------|
| Out line error      | Number of send line errors that occurred                                                                      | Line error     | Replace the switch.                                                                                        |
| In CRC error        | The number of times the frame length was valid but an error was detected by the FCS check <sup>#2</sup>       | Line error     | Replace the switch.                                                                                        |
| In alignment        | The number of times the frame length was invalid and an error was detected by the FCS check <sup>#2</sup>     | Line error     | Replace the switch.                                                                                        |
| In monitor time out | Timeout for the reception monitoring timer                                                                    | Line error     | For a loop connector loopback test, verify that a loopback connector is correctly connected to the port.#3 |
| In line error       | Number of receive line errors that occurred                                                                   | Line error     | For a loop connector loopback test, verify that a loopback connector is correctly connected to the port.   |
| H/W error           | Whether a hardware error has occurred. none: No hardware error occurred. occurred: A hardware error occurred. | Line error     | Replace the switch.                                                                                        |

#1: The line type is unknown. This is indicated in the following cases:

- The transceiver status is not connect.
- A line test was stopped immediately after it started.
- A line failure occurred.

#2: The frame length indicates the length starting from the MAC header and ending with the FCS field. For details about frame formats, see 16.1.3 Control on the MAC and LLC sublayers in the manual Configuration Guide Vol. 1 For Version 11.10.

#3: If the loop connector is connected correctly, packets for the line test might have accumulated in the device. Make sure that the packet forwarding load on the device on which the line test is being conducted is low, and then try again.

## Impact on communication

None

### Response messages

Table 16-42: List of response messages for the no test interfaces command

| Message                                                              | Description                                                                                                    |
|----------------------------------------------------------------------|----------------------------------------------------------------------------------------------------|
| <nif no.="">/<port no.=""> is not fortygigabitethernet.</port></nif> | The interface of the specified port is not fortygigabitethernet. Make sure the specified parameter is correct. <nif no.="">: Indicates the NIF number.  <pre><port no.="">: Indicates the port number.</port></pre></nif> |
| <nif no.="">/<port no.=""> is not gigabitethernet.</port></nif>      | The interface of the specified port is not gigabitethernet.  Make sure the specified parameter is correct. <nif no.="">: Indicates the NIF number.  <port no.="">: Indicates the port number.</port></nif>                |

| Message                                                            | Description                                                                                                    |
|--------------------------------------------------------------------|----------------------------------------------------------------------------------------------------|
| <nif no.="">/<port no.=""> is not tengigabitethernet.</port></nif> | The interface of the specified port is not tengigabitethernet. Make sure the specified parameter is correct. < nif no.>: Indicates the NIF number. < port no.>: Indicates the port number. |
| Can't execute.                                                     | The command could not be executed. Re-execute the command.                                                                                                    |
| Illegal Port <pre>port no.&gt;.</pre>                              | The port number is outside the valid range. Make sure the specified parameter is correct. <port no.="">: Indicates the port number.</port>                                                 |
| No operational port <pre>port no.&gt;.</pre>                       | The specified port is not in a state in which commands can be executed. Make sure the specified parameter is correct. <port no.="">: Indicates the port number.</port>                     |
| Test not executing.                                                | No line test has been conducted. Make sure the specified parameter is correct.                                                                                                    |

## **Notes**

- Before you insert or remove a loop connector, make sure that the port is in inactive status.
- When a line test is stopped, depending on the timing, the test might stop while the command is waiting for the response to a test frame that was sent. Therefore, in the displayed test results, the total of Receive-OK and Receive-NG values could be one smaller than the Send-OK value.

## Chapter

# 17. Link Aggregation

show channel-group show channel-group statistics clear channel-group statistics lacp restart link-aggregation dump protocols link-aggregation

## show channel-group

Displays link aggregation information.

#### **Syntax**

```
show channel-group [{[<channel group list>] [detail] | summary}]
```

## Input mode

User mode and administrator mode

#### **Parameters**

```
{[<channel group list>] [detail] | summary}
<channel group list>
```

Displays link aggregation information for the channel group numbers specified in list format. For details about how to specify *<channel group list>*, see *Specifiable values for parameters*.

Operation when this parameter is omitted:

All link aggregation information is displayed.

detail

Displays detailed link aggregation information.

Operation when this parameter is omitted:

Link aggregation information is displayed.

summary

Displays summary information about link aggregation.

Operation when this parameter is omitted:

Complete link aggregation information is displayed.

### Operation when a stack configuration is used

The command can display information only for the master switch.

## Example 1

The following shows an example of displaying information about link aggregation.

Figure 17-1: Example of displaying information about link aggregation

```
>show channel-group
Date 20XX/12/10 12:00:00 UTC
channel-group Counts:4
ChGr:1 Mode:LACP
  CH Status
                         Elapsed Time:10:10:39
            aU:
  Multi Speed :Off
                         Load Balance:src-dst-port
 Max Active Port:8
  Max Detach Port:7
  Description : 6 ports aggregated.
  MAC address: 0012.e2ac.8301 VLAN ID:
  Periodic Timer:Short
                                             MAC: 0012.e212.ff02
  Actor information: System Priority:1
                       KEY:1
  Partner information: System Priority:10000 MAC: 0012.e2f0.69be
                       KEY:10
                :1/0/1-3,10,12-13
  Port(6)
 Up Port(2) :1/0/1-2
Down Port(4) :1/0/3,10,12-13
  Up Port(2)
```

```
ChGr:11 Mode:LACP
 CH Status :Down
Multi Speed :Off
                      Elapsed Time:-
                       Load Balance:src-dst-port
 Max Active Port:8
 Max Detach Port:7
 Periodic Timer:Long
 Actor information: System Priority:1
                                          MAC: 0012.e212.ff02
                      KEY:11
 Partner information: System Priority:10000 MAC: 0012.e2f0.69bd
                      KEY:20
                :1/0/4-6
 Port(3)
 Up Port(0)
 Up Port(0) :
Down Port(3) :1/0/4-6
ChGr:21 Mode:Static
 CH Status :Disabled Elapsed Time:-
 Multi Speed :Off Load Balance:src-dst-port
 Max Active Port:8
 Max Detach Port:7
 MAC address: 0012.e2ac.8304
                               VLAN ID:200
 Port(2)
               :1/0/7-8
 Up Port(0)
 Up Port(0) :
Down Port(2) :1/0/7-8
ChGr:22 Mode:Static
 CH Status :Up
Multi Speed :Off
                         Elapsed Time:160.11:45:10
                       Load Balance:src-dst-port
 Max Active Port:2 (no-link-down mode)
 Max Detach Port:7
 MAC address: 0012.e2ac.8305
                                VLAN ID:250
            :1/0/9,14-15
 Port(3)
 Up Port(2) :1/0/9,14
Down Port(1) :1/0/15
 Standby Port(1):1/0/15
```

The following shows an example of displaying the link aggregation information for a specific channel group number.

Figure 17-2: Example of displaying the link aggregation information for a specific channel group number

```
>show channel-group 21-30
Date 20XX/12/10 12:00:00 UTC
channel-group Counts:2
 ChGr:21 Mode:Static
 CH Status :Disabled Elapsed Time:-
Multi Speed :Off Load Balance:src-dst-port
 Max Active Port:8
 Max Detach Port:7
 MAC address: 0012.e2ac.8304 VLAN ID:200
  Port(2) :1/0/7-8
 Up Port(0) :
Down Port(2) :1/0/7-8
ChGr:22 Mode:Static
 CH Status :Up
Multi Speed :Off
                            Elapsed Time:160.11:45:10
                            Load Balance:src-dst-port
 Max Active Port:2 (no-link-down mode)
 Max Detach Port:7
                                    VLAN ID:250
 MAC address: 0012.e2ac.8305
 Port(3) :1/0/9,14-15
 Up Port(2) :1/0/9,14
Down Port(1) :1/0/15
  Standby Port(1):1/0/15
```

## Display items in Example 1

Table 17-1: Display items for link aggregation information

| Item                    | Meaning                                               | Displayed information                                                                                                    |
|-------------------------|-------------------------------------------------------|----------------------------------------------------------------------------------------------------|
| channel-group<br>Counts | Number of channel groups to be displayed              | Number of channel groups                                                                                                    |
| ChGr                    | Channel group number                                  | Channel group number                                                                                                    |
| Mode                    | Link aggregation mode                                 | LACP: LACP link aggregation mode                                                                                                    |
|                         |                                                       | Static: Static link aggregation mode                                                                                                    |
|                         |                                                       | -: Link aggregation mode is not set.                                                                                                    |
| CH Status               | Channel group status                                  | Up: Data packets can be sent and received.                                                                                                    |
|                         |                                                       | Down: Data packets cannot be sent or received.                                                                                                    |
|                         |                                                       | Disabled: Link aggregation is disabled.                                                                                                    |
| Elapsed Time            | Time the channel group has been up                    | hh: mm:ss (when the elapsed time is less than 24 hours) ddd.hh: mm:ss (when the elapsed time exceeds 24 hours) Over 1000 days (when the elapsed time is more than 1000 days) - is displayed when the channel group status is not Up.                                                                                                    |
| Max Active Port         | Maximum number of ports used by link aggregation      | 1 to 8 (8 is displayed as the initial value.) - is displayed when link aggregation mode is not set.                                                                                                    |
|                         | Standby link mode                                     | Standby link link-down mode                                                                                                    |
|                         |                                                       | (link-down mode): Link-down mode                                                                                                    |
|                         |                                                       | (no-link-down mode): Link-not-down mode                                                                                                    |
| Max Detach Port         | Restriction on the number of detached ports           | 0 or 7 (7 is displayed as the initial value.) - is displayed when link aggregation mode is not set.                                                                                                    |
| Load Balance            | Distribution method                                   | dst-ip: The load is distributed according to the destination IP addresses. dst-mac: The load is distributed according to the destination MAC addresses. dst-port: The load is distributed according to the destination port numbers. src-dst-ip: The load is distributed according to the source and destination IP addresses. src-dst-mac: The load is distributed according to the source and destination MAC addresses. src-dst-port: The load is distributed according to the source and destination port numbers. src-ip: The load is distributed according to the source IP addresses. src-mac: The load is distributed according to the source MAC addresses. src-port: The load is distributed according to the source MAC addresses. src-port: The load is distributed according to the source port numbers. |
| Multi Speed             | Mixed-speed mode                                      | Off: Does not permit a channel group to consist of ports with different transmission speeds. On: Permits a channel group to consist of ports with different transmission speeds.                                                                                                    |
| Description             | Supplementary explanation regarding the channel group | This item is not displayed if a supplementary explanation has not been set in the configuration.                                                                                                    |

| Item                | Meaning                                                                                 | Displayed information                                                                                                    |
|---------------------|-----------------------------------------------------------------------------------------|----------------------------------------------------------------------------------------------------|
| MAC Address         | Channel group's MAC address                                                             | The MAC address of the group. One of the MAC addresses of the ports that belong to the group is used.                                                                                                    |
| VLAN ID             | VLAN ID to which the channel group belongs                                              | VLAN ID                                                                                                    |
| Periodic Time       | Sending interval for LACPDU                                                             | This item is displayed only when LACP mode is enabled.                                                                                                    |
|                     |                                                                                         | Short: The sending interval is 1 second.                                                                                                    |
|                     |                                                                                         | Long: The sending interval is 30 seconds.                                                                                                    |
| Actor information   | Information about the actor system                                                      | Information about the actor system. This item is displayed only when LACP mode is enabled.                                                                                                    |
| System Priority     | System priority                                                                         | Priority of the LACP system ID 1 to 65535 can be specified as the priority value (1 indicates the highest priority).                                                                                                    |
| MAC                 | MAC address                                                                             | The MAC address of the LACP system ID                                                                                                    |
| KEY                 | Group key                                                                               | Group key This value is the same as the channel group number.                                                                                                    |
| Partner information | Information about the partner system                                                    | Information about the partner system.  This item is displayed only when LACP mode is enabled.  - is displayed if the partner system is not defined for LACP.                                                                                              |
| System Priority     | System priority                                                                         | Priority of the LACP system ID 0 to 65535 can be specified as the priority value (0 indicates the highest priority).                                                                                                    |
| MAC                 | MAC address                                                                             | MAC address                                                                                                    |
| KEY                 | Group key                                                                               | 0 to 65535                                                                                                    |
| Port(n)             | Port information of a channel group                                                     | n: Number of ports Switch number/NIF number/port number of a channel group                                                                                                    |
| Up Port(n)          | Information about ports that can be used for sending or receiving in a channel group    | n: Number of ports that can be used for sending and receiving Switch number/NIF number/port number of a port that can be used for sending or receiving                                                                                                    |
| Down Port(n)        | Information about ports that cannot be used for sending or receiving in a channel group | n: Number of ports that cannot be used for sending and receiving Switch number/NIF number/port number of a port that cannot be used for sending or receiving (For a standby link in link-not-down mode, sending is impossible but receiving is possible.) |
| Standby Port(n)     | Information about standby ports in a channel group                                      | <i>n</i> : Number of standby ports Switch number/NIF number/port number of a port in a standby state                                                                                                    |

## Example 2

The following shows an example of displaying summary information about link aggregation.

Figure 17-3: Example of displaying summary information about link aggregation

>show channel-group summary
Date 20XX/07/14 12:00:00 UTC
CH Status :ChGr ID
Up(2) :1,22

```
Down(1) :11
Disabled(1) :21
```

## Display items in Example 2

Table 17-2: Display items for the summary information about link aggregation

| Item        | Meaning                                                | Displayed information                                                      |
|-------------|--------------------------------------------------------|----------------------------------------------------------------------------|
| Up(n)       | Information about link aggregations in Up status       | n: Number of link aggregations IDs of link aggregations in Up status       |
| Down(n)     | Information about link aggregations in Down status     | n: Number of link aggregations IDs of link aggregations in Down status     |
| Disabled(n) | Information about link aggregations in Disabled status | n: Number of link aggregations IDs of link aggregations in Disabled status |

### Example 3

The following shows an example of displaying detailed information about link aggregation.

Figure 17-4: Example of displaying detailed information about link aggregation

```
>show channel-group detail
Date 20XX/12/10 12:00:00 UTC
channel-group Counts:4
ChGr:1
         Mode:LACP
  CH Status
                       Elapsed Time:10:10:39
            :Up
 Multi Speed :Off
                       Load Balance:src-dst-port
 Max Active Port:8
  Max Detach Port:7
  Description : All 100M Full-Duplex
  MAC address: 0012.e2ac.8301 VLAN ID:
  Periodic Timer:Short
  Actor information: System Priority:1
                                          MAC: 0012.e212.ff02
                      KEY:1
  Partner information: System Priority:10000 MAC: 0012.e2f0.69be
                      KEY:10
  Port Counts:6
                     Up Port Counts:2
  Port:1/0/1 Status:Up Reason: Partner-
Speed:100M Duplex:Full LACP Activity:Active
              Actor Priority:128 Partner Priority:100
  Port:1/0/2
             Status:Up
                          Reason:-
              Speed: 100M Duplex: Full LACP Activity: Active
                     Priority:128 Partner Priority:100
              Actor
  Port:1/0/3
              Status:Down Reason:LACPDU Expired
              Speed: 100M Duplex: Full LACP Activity: Active
              Actor Priority:128 Partner Priority:100
  Port:1/0/10 Status:Down Reason:LACPDU Expired Speed: 100M Duplex:Full LACP Activity:Active
              Actor Priority:128 Partner Priority:100
  Port:1/0/12 Status:Down Reason:Partner Aggregation Individual
              Speed: 100M Duplex:Full LACP Activity:Active
              Actor
                     Priority:128 Partner Priority:100
  Port:1/0/13 Status:Down Reason:Synchronization OUT OF SYNC
              Speed: 100M Duplex:Full LACP Activity:Active
              Actor Priority:128
                                      Partner Priority:100
ChGr:11
        Mode:LACP
  CH Status
                    Elapsed 11me.
Load Balance:src-dst-port
                        Elapsed Time: -
              :Down
  Multi Speed :Off
 Max Active Port:8
  Max Detach Port:7
  Periodic Timer:Long
  Actor information: System Priority:1 MAC: 0012.e212.ff02
                      KEY:11
```

```
Partner information: System Priority:10000 MAC: 0012.e2f0.69bd
                       KEY:20
 Port Counts:3
                       Up Port Counts:0
 Port:1/0/4 Status:Down Reason:Port Down
Speed:100M Duplex:Full LACP Activity:Active
               Actor Priority:128 Partner Priority:100
  Port:1/0/5
             Status:Down Reason:Partner Key Unmatch
               Speed: 100M Duplex: Full LACP Activity: Active
               Actor Priority:128
                                         Partner Priority:100
               Unmatched Partner Key:201
 Port:1/0/6
               Status:Down Reason:Partner System ID Unmatch
               Speed :100M Duplex:Full LACP Activity:Active
               Actor Priority:128 Partner Priority:1
               Unmatched System ID: Priority:5000
                                                     MAC:0012.e2f0.69ba
ChGr:21
         Mode:Static
 CH Status
              :Disabled Elapsed Time:-
 Multi Speed :Off Load Balance:src-dst-port
 Max Active Port:8
 Max Detach Port:7
 MAC address: 0012.e2ac.8304
                                  VLAN ID:200
 Port Counts:2
                       Up Port Counts:0
 Port:1/0/7 Status:Down Reason:CH Disabled
Speed:100M Duplex:Full Priority:128
Port:1/0/8 Status:Down Reason:CH Disabled
               Speed: 100M Duplex: Full Priority: 128
ChGr:22 Mode:Static
 CH Status :Up
Multi Speed :Off
                    Elapsed Time:160.11:45:10
Load Balance:src-dst-port
 Max Active Port:2 (no-link-down mode)
 Max Detach Port:7
 MAC address: 0012.e2ac.8305 VLAN ID:250
 Port Counts:3
                      Up Port Counts:2
 Port:1/0/9 Status:Up Reason:-
               Speed :100M Duplex:Full
                                             Priority:0
 Port:1/0/14 Status:Up
                            Reason:-
               Speed :100M Duplex:Full
                                              Priority:0
 Port:1/0/15 Status:Down Reason:Standby
               Speed :100M Duplex:Full
                                              Priority:0
```

The following shows an example of displaying the detailed link aggregation information for a specific channel group number.

Figure 17-5: Example of displaying the detailed link aggregation information for a specific channel group number

```
>show channel-group 10-21 detail
Date 20XX/12/10 12:00:00 UTC
channel-group Counts:2
ChGr:11 Mode:LACP
 CH Status :Down Elapsed Time:-Multi Speed :Off Load Balance:s
                         Load Balance:src-dst-port
 Max Active Port:8
 Max Detach Port:7
 Periodic Timer:Long
         information: System Priority:1
                                           MAC: 0012.e212.ff02
 Actor
                      KEY:11
 Partner information: System Priority:10000 MAC: 0012.e2f0.69bd
                      KEY:20
  Port Counts:3
                      Up Port Counts:0
             Status:Down Reason:Port Down
  Port:1/0/4
              Speed: 100M Duplex: Full LACP Activity: Active
                      Priority:128
              Actor
                                       Partner Priority:100
              Status:Down Reason:Partner Key Unmatch
Speed:100M Duplex:Full LACP Activity:Active
 Port:1/0/5
              Actor Priority:128 Partner Priority:100
              Unmatched Partner Key:201
```

```
Port:1/0/6 Status:Down Reason:Partner System ID Unmatch Speed:100M Duplex:Full LACP Activity:Active Actor Priority:128 Partner Priority:1 Unmatched System ID: Priority:5000 MAC:0012.e2f0.69ba ChGr:21 Mode:Static CH Status :Disabled Elapsed Time:-Multi speed:0ff Load Balance:src-dst-port Max Active Port:8 Max Detach Port:7 MAC address: 0012.e2ac.8304 VLAN ID:200 Port Counts:2 Up Port Counts:0 Port:1/0/7 Status:Down Reason:CH Disabled Speed:100M Duplex:Full Priority:128 Port:1/0/8 Status:Down Reason:CH Disabled Speed:100M Duplex:Full Priority:128
```

## Display items in Example 3

Table 17-3: Display items for the detailed link aggregation information

| Item                    | Meaning                                          | Displayed information                                                                                                    |
|-------------------------|--------------------------------------------------|----------------------------------------------------------------------------------------------------|
| channel-group<br>Counts | Number of channel groups to be displayed         | Number of channel groups                                                                                                    |
| ChGr                    | Channel group number                             | Channel group number                                                                                                    |
| Mode                    | Link aggregation mode                            | LACP: LACP link aggregation mode                                                                                                    |
|                         |                                                  | Static: Static link aggregation mode                                                                                                    |
|                         |                                                  | -: Link aggregation mode is not set.                                                                                                    |
| CH Status               | Channel group status                             | Up: Data packets can be sent and received.                                                                                                    |
|                         |                                                  | Down: Data packets cannot be sent or received. (For a standby link in link-not-down mode, sending is impossible but receiving is possible.)                                                                                          |
|                         |                                                  | Disabled: Link aggregation is disabled.                                                                                                    |
| Elapsed Time            | Time the channel group has been up               | hh: mm:ss (when the elapsed time is less than 24 hours) ddd.hh: mm:ss (when the elapsed time exceeds 24 hours) Over 1000 days (when the elapsed time is more than 1000 days) - is displayed when the channel group status is not Up. |
| Max Active Port         | Maximum number of ports used by link aggregation | 1 to 8 (8 is displayed as the initial value.) - is displayed when link aggregation mode is not set.                                                                                                    |
|                         | Standby link mode                                | Standby link link-down mode                                                                                                    |
|                         |                                                  | (link-down mode): Link-down mode                                                                                                    |
|                         |                                                  | (no-link-down mode): Link-not-down mode                                                                                                    |
| Max Detach Port         | Restriction on the number of detached ports      | 0 or 7 (7 is displayed as the initial value.) - is displayed when link aggregation mode is not set.                                                                                                    |

| Item                | Meaning                                               | Displayed information                                                                                                    |
|---------------------|-------------------------------------------------------|----------------------------------------------------------------------------------------------------|
| Load Balance        | Distribution method                                   | dst-ip: The load is distributed according to the destination IP addresses. dst-mac: The load is distributed according to the destination MAC addresses. dst-port: The load is distributed according to the destination port numbers. src-dst-ip: The load is distributed according to the source and destination IP addresses. src-dst-mac: The load is distributed according to the source and destination MAC addresses. src-dst-port: The load is distributed according to the source and destination port numbers. src-ip: The load is distributed according to the source IP addresses. src-mac: The load is distributed according to the source MAC addresses. src-port: The load is distributed according to the source maccording to the source maccording to the |
| Multi Speed         | Mixed-speed mode                                      | off: Does not permit a channel group to consist of ports with different transmission speeds. on: Permits a channel group to consist of ports with different transmission speeds.                                                                                                    |
| Description         | Supplementary explanation regarding the channel group | This item is not displayed if a supplementary explanation has not been set in the configuration.                                                                                                    |
| MAC Address         | Channel group's MAC address                           | The MAC address of the group. One of the MAC addresses of the ports that belong to the group is used.                                                                                                    |
| VLAN ID             | VLAN ID to which the channel group belongs            | VLAN ID                                                                                                    |
| Periodic Time       | Sending interval for LACPDU                           | This item is displayed only when LACP mode is enabled.                                                                                                    |
|                     |                                                       | Short: The sending interval is 1 second.                                                                                                    |
|                     |                                                       | Long: The sending interval is 30 seconds.                                                                                                    |
| Actor information   | Information about the actor system                    | Information about the actor system. This item is displayed only when LACP mode is enabled.                                                                                                    |
| System Priority     | System priority                                       | Priority of the LACP system ID 1 to 65535 can be specified as the priority value (1 indicates the highest priority).                                                                                                    |
| MAC                 | MAC address                                           | The MAC address of the LACP system ID                                                                                                    |
| KEY                 | Group key                                             | Group key This value is the same as the channel group number.                                                                                                    |
| Partner information | Information about the partner system                  | Information about the partner system.  This item is displayed only when LACP mode is enabled.  - is displayed if the partner system is not defined for LACP.                                                                                                    |
| System Priority     | System priority                                       | Priority of the LACP system ID 0 to 65535 can be specified as the priority value (0 indicates the highest priority).                                                                                                    |
| MAC                 | MAC address                                           | MAC address                                                                                                    |
| KEY                 | Group key                                             | 0 to 65535                                                                                                    |
| Port Counts         | Number of ports that have been set up                 | Number of ports that have been set up by configuration                                                                                                    |

| Item           | Meaning                                                                 | Displayed information                                                                                                    |
|----------------|-------------------------------------------------------------------------|----------------------------------------------------------------------------------------------------|
| Up Port Counts | Number of ports that can be used for sending and receiving data packets | Number of ports that can be used for sending and receiving data                                                                                                    |
| Port           | Port information                                                        | Switch number/NIF number/port number                                                                                                    |
| Status         | Status of the port aggregation                                          | Up: Data packets can be sent and received.                                                                                                    |
|                |                                                                         | Down: Data packets cannot be sent or received.                                                                                                    |
| Reason         | Cause of the failure                                                    | -: Status is Up.                                                                                                    |
|                |                                                                         | Standby: The ports in the local channel group are in Standby status.                                                                                                    |
|                |                                                                         | CH Disabled: The status of the local channel group is Disable.                                                                                                    |
|                |                                                                         | Port Down: The ports in the local channel group are in Down status.                                                                                                    |
|                |                                                                         | Port Speed Unmatch: Ports in the local channel group do not use the same line speed.                                                                                                    |
|                |                                                                         | Duplex Half: The ports in the local channel group are in half duplex mode.                                                                                                    |
|                |                                                                         | Port Selecting: A port aggregation condition check is being conducted on the local channel group.                                                                                           |
|                |                                                                         | Waiting Partner Synchronization: The port aggregation condition check on the local channel group has finished, and the channel group is waiting for the connected port to synchronize.      |
|                |                                                                         | LACPDU Expired: The valid time period of the LACPDU received from the connected port expired.                                                                                               |
|                |                                                                         | Partner System ID Unmatch: The partner system ID received from the connected port is different from the partner system ID of the group.  The unmatched partner system ID is also displayed. |
|                |                                                                         | Partner Key Unmatch: The key received from the connected port is different from the partner key of the group. The unmatched partner key is also displayed.                                  |
|                |                                                                         | Partner Aggregation Individual: The connected port cannot be a member of link aggregation.                                                                                                  |
|                |                                                                         | Partner Synchronization OUT_OF_SYNC: The port connected to the local port cannot synchronize with the local port.                                                                           |
|                |                                                                         | Port Moved: A port moved in the channel group.                                                                                                    |
|                |                                                                         | Operation of Detach Port Limit: The maximum number of ports that can be detached is limited.                                                                                                |
| Speed          | Line speed                                                              | 10M: 10 Mbit/s                                                                                                    |
|                |                                                                         | 100M: 100 Mbit/s                                                                                                    |
|                |                                                                         | 1G: 1 Gbit/s                                                                                                    |
|                |                                                                         | 10G: 10 Gbit/s                                                                                                    |
|                |                                                                         | 40G: 40 Gbit/s [AX3800S]                                                                                                    |

| Item                           | Meaning                             | Displayed information                                                                                                    |
|--------------------------------|-------------------------------------|----------------------------------------------------------------------------------------------------|
| Duplex                         | Duplex mode                         | Full: Full duplex                                                                                                    |
|                                |                                     | наlf: Half duplex                                                                                                    |
| LACP Activity                  | LACP activation method              | This item is displayed only when LACP mode is enabled.                                                                                        |
|                                |                                     | Active: LACPDUs are always sent.                                                                                                    |
|                                |                                     | Passive: An LACPDU is sent after an LACPDU is received.                                                                                       |
| Actor Priority                 | Priority of the actor system port   | 0 to 65535 can be specified as the priority value (0 indicates the highest priority). This item is displayed only when LACP mode is enabled.  |
| Partner Priority               | Priority of the partner system port | 0 to 65535 can be specified as the priority value (0 indicates the highest priority).  This item is displayed only when LACP mode is enabled. |
| Priority                       | Priority of the actor system port   | 0 to 65535 can be specified as the priority value (0 indicates the highest priority). This item is displayed only in static mode.             |
| Unmatched<br>Partner Key       | Partner key that is unmatched       | 1 to 65535 This item is displayed only when Status is Down and Reason is Unmatched Partner Key.                                               |
| Unmatched<br>Partner System ID | Partner system ID that is unmatched | This item is displayed only when Status is Down and Reason is Unmatched Partner System ID.                                                    |
| Priority                       | System priority                     | 0 to 65535 can be specified as the priority value (0 indicates the highest priority).                                                         |
| MAC Address                    | MAC address                         | The MAC address for the system ID                                                                                                    |

## Impact on communication

None

## Response messages

Table 17-4: List of response messages for the show channel-group command

| Message                                                        | Description                                                                                                    |
|----------------------------------------------------------------|----------------------------------------------------------------------------------------------------|
| Can't execute this command in backup switch or transit switch. | The command cannot be executed on a backup switch or a transit switch.                                                                                                    |
| Can't execute.                                                 | The command could not be executed. Re-execute the command.                                                                                                    |
| Connection failed to L2 Manager.                               | Communication with the L2Manager program failed.  Re-execute the command. If this message is output frequently, execute the restart vlan command to restart the L2Manager program.                          |
| Connection failed to Link Aggregation.                         | Communication with the link aggregation program failed. Re-execute the command. If this message is output frequently, execute the restart link-aggregation command to restart the link aggregation program. |
| Specified channel-group is not configured.                     | The channel group has not been configured. Check the configuration.                                                                                                    |

## **Notes**

If the standby link functionality is used in link-down mode, as many ports as the maximum number of available ports are used for operation and the rest of the ports become standby ports. For Reason (cause of failure), Standby is displayed regardless of the status of the standby ports. If the status of a port changes to Standby due to a failure, a message to that effect is not logged, but the port will operate as a standby port after the failure is corrected.

## show channel-group statistics

Displays link aggregation statistics.

## **Syntax**

show channel-group statistics [lacp] [<channel group list>]

## Input mode

User mode and administrator mode

#### **Parameters**

lacp

Displays for each port the statistics for sent and received LACPDUs in link aggregation. Information is not displayed if static link aggregation mode is enabled or link aggregation mode has not been set.

<channel group list>

Displays link aggregation statistics for the channel group numbers specified in list format. For details about how to specify *<channel group list>*, see *Specifiable values for parameters*.

Operation when this parameter is omitted:

Statistics for all link aggregations are displayed.

Operation when all parameters are omitted:

Statistics for sent and received data packets (for each port) in all link aggregations are displayed.

## Operation when a stack configuration is used

>show channel-group statistics

To execute this command for member switches other than the master switch, use the remote command command.

 $\verb|remote command {| <} switch \ no. > \ | \ \verb|all| | \ \verb|show channel-group statistics||$ 

#### Example 1

The following shows examples of displaying statistics on sent and received data packets for link aggregation (by port).

Figure 17-6: Example of displaying statistics on sent and received data packets for link aggregation (standalone configuration)

```
Date 20XX/07/14 12:00:00 UTC
channel-group counts:4
ChGr:1(Up)
                                  12760301 Rx:
                                                           9046110
Total:
           Octets
                    Tx:
           Frames Tx:
                                     71483 Rx:
                                                            64377
           Discards Tx:
                                        96 Rx:
                                                                9
                                  12745991 Rx:
Port:0/1
                                                          9033008
           Octets Tx:
                     Tx:
           Frames
                                     71432
                                           Rx:
                                                            64332
           Discards Tx:
                                        95 Rx:
Port:0/2
           Octets Tx:
                                     14310 Rx:
                                                            13102
           Frames
                    Tx:
                                        51 Rx:
                                                               45
           Discards Tx:
                                        1 Rx:
0 Rx:
                                                                4
 Port:0/3
                     Tx:
                                                                0
           Octets
                                        0 Rx:
                    Tx:
                                                                0
           Frames
           Discards Tx:
                                        0 Rx:
Port:0/10
                                        0 Rx:
                                                                0
           Octets Tx:
           Frames
                     Tx:
                                         0 Rx:
                                                                0
           Discards Tx:
                                         0 Rx:
```

| Port:0/12     | Octets   | Tx: | 0       | Rx: | 0       |
|---------------|----------|-----|---------|-----|---------|
| ,             | Frames   | Tx: | 0       | Rx: | 0       |
|               | Discards | Tx: | 0       | Rx: | 0       |
| Port:0/13     | Octets   | Tx: | 0       | Rx: | 0       |
| •             | Frames   | Tx: | 0       | Rx: | 0       |
|               | Discards | Tx: | 0       | Rx: | 0       |
| ChGr:11(Up)   |          |     |         |     |         |
| Total:        | Octets   | Tx: | 2031141 | Rx: | 1643359 |
|               | Frames   | Tx: | 3344    | Rx: | 2353    |
|               | Discards | Tx: | 14      | Rx: | 25      |
| Port:0/4      | Octets   | Tx: | 2008831 | Rx: | 1623147 |
|               | Frames   | Tx: | 3312    | Rx: | 2332    |
|               | Discards | Tx: | 10      | Rx: | 22      |
| Port:0/5      | Octets   | Tx: | 22310   | Rx: | 20212   |
|               | Frames   | Tx: | 32      | Rx: | 21      |
|               | Discards | Tx: | 4       | Rx: | 3       |
| Port:0/6      | Octets   | Tx: | 0       | Rx: | 0       |
|               | Frames   | Tx: | 0       | Rx: | 0       |
|               | Discards | Tx: | 0       | Rx: | 0       |
| ChGr:21 (Down | 1)       |     |         |     |         |
| Total:        | Octets   | Tx: | 0       | Rx: | 0       |
|               | Frames   | Tx: | 0       | Rx: | 0       |
|               | Discards | Tx: | 0       | Rx: | 0       |
| Port:0/7      | Octets   | Tx: | 0       | Rx: | 0       |
|               | Frames   | Tx: | 0       | Rx: | 0       |
|               | Discards | Tx: | 0       | Rx: | 0       |
| Port:0/8      | Octets   | Tx: | 0       | Rx: | 0       |
|               | Frames   | Tx: | 0       | Rx: | 0       |
|               | Discards | Tx: | 0       | Rx: | 0       |
| ChGr:22(Up)   |          |     |         |     |         |
| Total:        | Octets   | Tx: | 5971370 | Rx: | 5205702 |
|               | Frames   | Tx: | 11133   | Rx: | 10286   |
|               | Discards | Tx: | 12      | Rx: | 32      |
| Port:0/9      | Octets   | Tx: | 4023121 | Rx: | 3403392 |
|               | Frames   | Tx: | 7211    | Rx: | 6884    |
|               | Discards | Tx: | 0       | Rx: | 0       |
| Port:0/14     | Octets   | Tx: | 1948249 | Rx: | 1802310 |
|               | Frames   | Tx: | 3922    | Rx: | 3402    |
|               | Discards | Tx: | 12      | Rx: | 32      |
| Port:0/15     | Octets   | Tx: | 0       | Rx: | 0       |
|               | Frames   | Tx: | 0       | Rx: | 0       |
|               | Discards | Tx: | 0       | Rx: | 0       |
| >             |          |     |         |     |         |

Figure 17-7: Example of displaying statistics on sent and received data packets for link aggregation (stack configuration)

```
>remote command all show channel-group statistics
Switch 1 (Master)
Date 20XX/07/14 12:00:00 UTC
channel-group counts:4
ChGr:1(Up)
 Total:
           Octets Tx:
                                 12760301 Rx:
                                                          9046110
                                 71483 Rx:
96 Rx:
12745991 Rx:
           Frames Tx:
                                                           64377
           Discards Tx:
Octets Tx:
Frames Tx:
 Port:0/1
                                                          9033008
                                   71432 Rx:
                                                           64332
           Discards Tx:
                                        95 Rx:
                                     14310 Rx:
51 Rx:
                                                            13102
 Port:0/2
           Octets Tx:
            Frames
                     Tx:
                                                               45
           Discards Tx:
                                         1 Rx:
 Port:0/3
           Octets Tx:
                                         0 Rx:
                                                                0
                     Tx:
                                         0 Rx:
           Frames
            Discards Tx:
                                         0
                                            Rx:
                                         0 Rx:
 Port:0/10
          Octets
                     Tx:
                                                                0
            Frames
                                         0 Rx:
                    Tx:
                                                                0
            Discards Tx:
                                         0 Rx:
```

| Dowt - 0 /12  | Oatota           | Пт.        | 0        | Der .      | 0       |
|---------------|------------------|------------|----------|------------|---------|
| Port:0/12     | Octets<br>Frames | Tx:<br>Tx: | 0        | Rx:<br>Rx: | 0       |
|               | Discards         | Tx:        | 0        | Rx:        | 0       |
| Port:0/13     | Octets           | Tx:        | 0        | Rx:        | 0       |
| 1010.0/13     | Frames           | Tx:        | 0        | Rx:        | 0       |
|               | Discards         | Tx:        | 0        | Rx:        | 0       |
| ChGr:11(Up)   | Dibearab         | 111.       | ŭ        | 1011       | Ç.      |
| Total:        | Octets           | Tx:        | 2031141  | Rx:        | 1643359 |
|               | Frames           | Tx:        | 3344     | Rx:        | 2353    |
|               | Discards         | Tx:        | 14       | Rx:        | 25      |
| Port:0/4      | Octets           | Tx:        | 2008831  | Rx:        | 1623147 |
| ,             | Frames           | Tx:        | 3312     | Rx:        | 2332    |
|               | Discards         | Tx:        | 10       | Rx:        | 22      |
| Port:0/5      | Octets           | Tx:        | 22310    | Rx:        | 20212   |
|               | Frames           | Tx:        | 32       | Rx:        | 21      |
|               | Discards         | Tx:        | 4        | Rx:        | 3       |
| Port:0/6      | Octets           | Tx:        | 0        | Rx:        | 0       |
|               | Frames           | Tx:        | 0        | Rx:        | 0       |
|               | Discards         | Tx:        | 0        | Rx:        | 0       |
| ChGr:21 (Down | 1)               |            |          |            |         |
| Total:        | Octets           | Tx:        | 0        | Rx:        | 0       |
|               | Frames           | Tx:        | 0        | Rx:        | 0       |
|               | Discards         | Tx:        | 0        | Rx:        | 0       |
| Port:0/7      | Octets           | Tx:        | 0        | Rx:        | 0       |
|               | Frames           | Tx:        | 0        | Rx:        | 0       |
|               | Discards         | Tx:        | 0        | Rx:        | 0       |
| Port:0/8      | Octets           | Tx:        | 0        | Rx:        | 0       |
|               | Frames           | Tx:        | 0        | Rx:        | 0       |
|               | Discards         | Tx:        | 0        | Rx:        | 0       |
| ChGr:22(Up)   |                  |            |          |            |         |
| Total:        | Octets           | Tx:        | 5971370  | Rx:        | 5205702 |
|               | Frames           | Tx:        | 11133    | Rx:        | 10286   |
|               | Discards         | Tx:        | 12       | Rx:        | 32      |
| Port:0/9      | Octets           | Tx:        | 4023121  | Rx:        | 3403392 |
|               | Frames           | Tx:        | 7211     | Rx:        | 6884    |
|               | Discards         | Tx:        | 0        | Rx:        | 0       |
| Port:0/14     | Octets           | Tx:        | 1948249  | Rx:        | 1802310 |
|               | Frames           | Tx:        | 3922     | Rx:        | 3402    |
|               | Discards         | Tx:        | 12       | Rx:        | 32      |
| Port:0/15     | Octets           | Tx:        | 0        | Rx:        | 0       |
|               | Frames           | Tx:        | 0        | Rx:        | 0       |
|               | Discards         | Tx:        | 0        | Rx:        | 0       |
|               |                  |            |          |            |         |
| Switch 2 (Ba  | ckun)            |            |          |            |         |
|               |                  |            |          |            |         |
| Date 20XX/07  | 7/14 12:00:      | 00 UTC     |          |            |         |
| channel-grou  |                  |            |          |            |         |
| ChGr:1        | -F               |            |          |            |         |
| Total:        | Octets           | Tx:        | 12760301 | Rx:        | 9046110 |
|               | Frames           | Tx:        | 71483    | Rx:        | 64377   |
|               | Discards         | Tx:        | 96       | Rx:        | 9       |
| Port:0/1      | Octets           | Tx:        | 12745991 | Rx:        | 9033008 |
| ,             | Frames           | Tx:        | 71432    | Rx:        | 64332   |
|               | Discards         | Tx:        | 95       | Rx:        | 5       |
| Port:0/2      | Octets           | Tx:        | 14310    | Rx:        | 13102   |
| •             | Frames           | Tx:        | 51       | Rx:        | 45      |
|               | Discards         | Tx:        | 1        | Rx:        | 4       |
| Port:0/3      | Octets           | Tx:        | 0        | Rx:        | 0       |
|               | Frames           | Tx:        | 0        | Rx:        | 0       |
|               | Discards         | Tx:        | 0        | Rx:        | 0       |
| >             |                  |            |          |            |         |
|               |                  |            |          |            |         |

The following shows examples of displaying statistics on sent and received data packets for a specific channel group number (by port).

Figure 17-8: Example of displaying statistics on sent and received data packets for a specific channel group number (standalone configuration)

>show channel-group statistics 22-30
Date 20XX/07/14 12:00:00 UTC
channel-group counts:1
ChGr:22(Up)

Total: Octets Tx: 5971370 Rx: 5205702
 Frames Tx: 11133 Rx: 10286
 Discards Tx: 12 Rx: 32
Port:0/9 Octets Tx: 4023121 Rx: 3403392
 Frames Tx: 7211 Rx: 6884
 Discards Tx: 0 Rx: 0
Port:0/14 Octets Tx: 1948249 Rx: 1802310
 Frames Tx: 3922 Rx: 3402
 Discards Tx: 0 Rx: 0
Port:0/15 Octets Tx: 0 Rx: 0
Frames Tx: 0 Rx: 0
Port:0/15 Octets Tx: 0 Rx: 0
Frames Tx: 0 Rx: 0
Frames Tx: 0 Rx: 0

Figure 17-9: Example of displaying statistics on sent and received data packets for a specific channel group number (stack configuration)

|                              | -           | (3.11.1          | ,        |          |         |
|------------------------------|-------------|------------------|----------|----------|---------|
| >remote comm<br>Switch 1 (Ma |             | ow channel-group | statisti | cs 22-30 |         |
|                              |             |                  |          |          |         |
| Date 20XX/07                 | •           |                  |          |          |         |
| channel-grou                 | ip counts:1 |                  |          |          |         |
| ChGr:22(Up)                  |             | _                |          | _        |         |
| Total:                       | Octets      | Tx:              | 5971370  |          | 5205702 |
|                              | Frames      | Tx:              | 11133    | Rx:      | 10286   |
|                              | Discards    | Tx:              | 12       | Rx:      | 32      |
| Port:0/9                     | Octets      | Tx:              | 4023121  |          | 3403392 |
|                              | Frames      | Tx:              | 7211     | Rx:      | 6884    |
|                              | Discards    | Tx:              | 0        | Rx:      | 0       |
| Port:0/14                    | Octets      | Tx:              | 1948249  | Rx:      | 1802310 |
|                              | Frames      | Tx:              | 3922     | Rx:      | 3402    |
|                              | Discards    | Tx:              | 12       | Rx:      | 32      |
| Port:0/15                    | Octets      | Tx:              | 0        | Rx:      | 0       |
|                              | Frames      | Tx:              | 0        | Rx:      | 0       |
|                              | Discards    | Tx:              | 0        | Rx:      | 0       |
|                              |             |                  |          |          |         |
|                              |             |                  |          |          |         |
| Switch 2 (Ba                 | ickup)      |                  |          |          |         |
|                              |             |                  |          |          |         |
| Date 20XX/07                 | //14 12:00: | 00 UTC           |          |          |         |
| channel-grou                 | •           |                  |          |          |         |
| ChGr:22                      | -F          |                  |          |          |         |
| Total:                       | Octets      | Tx:              | 5971370  | Rx:      | 5205702 |
|                              | Frames      | Tx:              | 11133    | Rx:      | 10286   |
|                              | Discards    | Tx:              | 12       | Rx:      | 32      |
| Port:0/9                     | Octets      | Tx:              | 4023121  | Rx:      | 3403392 |
| 1010.0/3                     | Frames      | Tx:              | 7211     | Rx:      | 6884    |
|                              | Discards    | Tx:              | ,211     | Rx:      | 0       |
| Port:0/14                    | Octets      | Tx:              | 1948249  | Rx:      | 1802310 |
| POIC:0/14                    | Frames      | Tx:              | 3922     | Rx:      | 3402    |
|                              |             |                  |          |          |         |
| Dowt . 0 /15                 | Discards    | Tx:              | 12       | Rx:      | 32      |
| Port:0/15                    | Octets      | Tx:              | 0        | Rx:      | 0       |
|                              | Frames      | Tx:              | 0        | Rx:      | 0       |
|                              | Discards    | Tx:              | 0        | Rx:      | 0       |

330

>

## Display items in Example 1

*Table 17-5:* Display items for the statistics for sent and received data packets related to link aggregation

| Item                    | Meaning                                                                                     | Displayed information                                                                                                    |
|-------------------------|---------------------------------------------------------------------------------------------|----------------------------------------------------------------------------------------------------|
| Switch                  | Switch number. The switch status is displayed in parentheses.                               | Switch number  Master: Configures a stack (Master)  Backup: Configures a stack (Backup)                                                                                                    |
| channel-group<br>counts | Number of channel groups to be displayed                                                    | Number of channel groups per switch                                                                                                    |
| ChGr                    | Channel group number. The status of the channel group is displayed enclosed in parentheses. | Channel group number  Up: Data packets can be sent and received.  Down: Data packets cannot be sent or received.  Disabled: Link aggregation is disabled.  The status of the channel group is displayed only for the master switch.                                             |
| Total                   | Total statistics                                                                            | Statistics are displayed for each channel group.                                                                                                    |
| Port                    | Port information                                                                            | Statistics are displayed for each port. NIF number/port number                                                                                                    |
| Octets                  | Data size of the sent and received data packets                                             | Tx: Total number of sent bytes Rx: Total number of received bytes This item is displayed in octets starting with the MAC header and ending with the FCS.                                                                                                    |
| Frames                  | Number of sent and received data frames                                                     | Tx: Total number of sent data frames Rx: Total number of received data frames                                                                                                    |
| Discards                | Number of discarded sent and received data frames                                           | Tx: Total number of discarded sent data frames Rx: Total number of discarded received data frames For details about the items used for counting the number of discarded frames, see <i>Table 16-35: Statistical items used</i> for calculating the number of discarded packets. |

## Example 2

The following shows examples of displaying statistics for sent and received LACPDUs in link aggregation.

Figure 17-10: Displaying statistics for sent and received LACPDUs in link aggregation (standalone configuration)

```
>show channel-group statistics lacp
Date 20XX/07/14 12:00:00 UTC
channel-group counts:2
ChGr:1
        Port Counts:6
 Port:0/1
   ort:0/1
TxLACPDUs : 50454011 RxLACPDUs : 16507650
   TxMarkerResponsePDUs: 10 RxMarkerPDUs: 10
   RxDiscards
                              8
 Port:0/2
               : 50454011 RxLACPDUs : 16507650
   TxLACPDUs
   TxMarkerResponsePDUs: 10 RxMarkerPDUs: 10
   RxDiscards :
                             8
 Port:0/3
   TxLACPDUs
   TxLACPDUs : 100 RxLACPDUs :
TxMarkerResponsePDUs: 10 RxMarkerPDUs:
RxDiscards : 8
                                                   100
                                                    10
 Port:0/10
   TxLACPDUs : 100 RxLACPDUs : 100
TxMarkerResponsePDUs: 10 RxMarkerPDUs: 10
```

| RxDiscards :          | 8   |               |     |
|-----------------------|-----|---------------|-----|
| Port:0/12             |     |               |     |
| TxLACPDUs :           | 100 | RxLACPDUs :   | 100 |
| TxMarkerResponsePDUs: | 10  | RxMarkerPDUs: | 10  |
| RxDiscards :          | 8   |               |     |
| Port:0/13             |     |               |     |
| TxLACPDUs :           | 100 | RxLACPDUs :   | 100 |
| TxMarkerResponsePDUs: | 10  | RxMarkerPDUs: | 10  |
| RxDiscards :          | 8   |               |     |
| ChGr:11 Port counts:3 |     |               |     |
| Port:0/4              |     |               |     |
| TxLACPDUs :           | 100 | RxLACPDUs :   | 100 |
| TxMarkerResponsePDUs: | 10  | RxMarkerPDUs: | 10  |
| RxDiscards :          | 8   |               |     |
| Port:0/5              |     |               |     |
| TxLACPDUs :           | 100 | RxLACPDUs :   | 100 |
| TxMarkerResponsePDUs: | 10  | RxMarkerPDUs: | 10  |
| RxDiscards :          | 8   |               |     |
| Port:0/6              |     |               |     |
| TxLACPDUs :           | 100 | RxLACPDUs :   | 100 |
| TxMarkerResponsePDUs: | 10  | RxMarkerPDUs: | 10  |
| RxDiscards :          | 8   |               |     |
| >                     |     |               |     |

Figure 17-11: Displaying statistics for sent and received LACPDUs in link aggregation (stack configuration)

```
>show channel-group statistics lacp
Date 20XX/07/14 12:00:00 UTC
channel-group counts:2
ChGr:1
           Port Counts:6
    prt:1/0/1
TxLACPDUs : 50454011 RxLACPDUs : 16507650
TxMarkerResponsePDUs: 10 RxMarkerPDUs: 10
  Port:1/0/1
    RxDiscards :
  Port:1/0/2
    ort:1/0/2
TxLACPDUs : 50454011 RxLACPDUs : 16507650
TxMarkerResponsePDUs: 10 RxMarkerPDUs: 10
RxDiscards : 8
  TxLACPDUs : 100 RxLACPDUs : 100
TxMarkerResponsePDUs: 10 RxMarkerPDUs: 10
RxDiscards : 8
Port:1/0/10
    TxLACPDUS: 100 RxLACPDUS: 100
TxMarkerResponsePDUs: 10 RxMarkerPDUs: 10
RxDiscards: 8
  Port:1/0/12
    TXLACPDUS: 100 RXLACPDUS: 100
TXMarkerResponsePDUs: 10 RXMarkerPDUs: 10
RXDiscards: 8
  Port:1/0/13
    prt:1/0/13
TxLACPDUs : 100 RxLACPDUs :
TxMarkerResponsePDUs: 10 RxMarkerPDUs:
                                                                100
                                                                  10
    RxDiscards :
                                     8
ChGr:11
           Port counts:3
    TxLACPDUs : 100 RxLACPDUs :
TxMarkerResponsePDUs: 10 RxMarkerPDUs:
  Port:1/0/4
                                                                  10
                                     8
    RxDiscards :
    Port:1/0/5
                                                                 100
    RxDiscards :
                                     8
  Port:1/0/6
    TxLACPDUs : 100 RxLACPDUs : 100
TxMarkerResponsePDUs: 10 RxMarkerPDUs: 10
RxDiscards : 8
```

>

The following shows examples of displaying statistics for sent and received LACPDUs for a specific channel group number.

Figure 17-12: Displaying statistics for sent and received LACPDUs for a specific channel group number (standalone configuration)

Figure 17-13: Displaying statistics for sent and received LACPDUs for a specific channel group number (stack configuration)

## Display items in Example 2

*Table 17-6:* Display items for the statistics for sent and received LACPDUs in link aggregation

| Item                  | Meaning                                  | Displayed information                |
|-----------------------|------------------------------------------|--------------------------------------|
| channel-group counts  | Number of channel groups to be displayed | Number of channel groups             |
| ChGr                  | Channel group number                     | Channel group number                 |
| Port Counts           | Number of ports to be displayed          | Number of ports                      |
| Port                  | Port information                         | Switch number/NIF number/port number |
| TxLACPDUs             | Number of sent LACPDUs                   |                                      |
| RxLACPDUs             | Number of received LACPDUs               |                                      |
| Tx MarkerResponsePDUs | Number of sent marker response PDUs      |                                      |
| RxMarkerPDUs          | Number of received marker PDUs           |                                      |

| Item       | Meaning                           | Displayed information                               |
|------------|-----------------------------------|-----------------------------------------------------|
| RxDiscards | Number of discarded received PDUs | Number of LACPDUs discarded due to parameter errors |

## Impact on communication

None

## Response messages

Table 17-7: List of response messages for the show channel-group statistics command

| Message                                    | Description                                                                                                    |
|--------------------------------------------|----------------------------------------------------------------------------------------------------|
| Can't execute.                             | The command could not be executed. Re-execute the command.                                                                                                    |
| Connection failed to L2 Manager.           | Communication with the network interface management program failed. Re-execute the command. If this message is output frequently, execute the restart vlan command to restart the network interface management program. |
| Connection failed to Link Aggregation.     | Communication with the link aggregation program failed. Re-execute the command. If this message is output frequently, execute the restart link-aggregation command to restart the link aggregation program.             |
| Specified channel-group is not configured. | The channel group has not been configured. Check the configuration.                                                                                                    |

### **Notes**

- Statistics are cleared when the device starts up or when the following commands are executed:

  Statistics for sent and received data packets: clear counters

  Information about sent and received LACPs: clear channel-group statistics lacp
- The statistics for the sent and received data packets displayed by this command are the sum of the statistics on the Ethernet lines for each channel group. To clear the statistics for sent and received data packets, use a command that clears Ethernet lines. The following are related commands:

Related commands: show interfaces, clear counters

## clear channel-group statistics lacp

Clears the statistics for sent and received LACPDUs in link aggregation.

### **Syntax**

clear channel-group statistics lacp [<channel group list>]

## Input mode

User mode and administrator mode

#### **Parameters**

<channel group list>

Specifies a list of the channel group numbers for which you want to clear LACPDU statistics. For details about how to specify *<channel group list>*, see *Specifiable values for parameters*.

Operation when this parameter is omitted:

The statistics on the sent and received LACPDUs for all channel groups are cleared.

## Operation when a stack configuration is used

This command is not supported.

## Example

```
Figure 17-14: Clearing statistics on sent and received LACPDUs for link aggregation >clear channel-group statistics lacp >
```

Figure 17-15: Clearing statistics on sent and received LACPDUs for a specific channel group

```
>clear channel-group statistics lacp 11
>
```

### Display items

None

### Impact on communication

None

## Response messages

Table 17-8: List of response messages for the clear channel-group statistics lacp command

| Message                                    | Description                                                                                                    |
|--------------------------------------------|----------------------------------------------------------------------------------------------------|
| Can't execute.                             | The command could not be executed. Re-execute the command.                                                                                                    |
| Connection failed to Link Aggregation.     | Communication with the link aggregation program failed. Re-execute the command. If this message is output frequently, execute the restart link-aggregation command to restart the link aggregation program. |
| Specified channel-group is not configured. | The channel group has not been configured. Check the configuration.                                                                                                    |

#### **Notes**

• This command clears only LACPDU statistics. It cannot clear the statistics for the data packets for each channel group. Also see *Notes* for the show channel-group statistics command.

- Even if statistics are cleared, the value for the MIB information obtained by using SNMP is not cleared.
- If deletion or addition is performed in the configuration, the relevant LACPDU statistical items are cleared to zero.

## restart link-aggregation

Restarts the link aggregation program.

### **Syntax**

```
restart link-aggregation [-f] [core-file]
```

## Input mode

User mode and administrator mode

## **Parameters**

-f

Restarts the link aggregation program without outputting any confirmation messages.

Operation when this parameter is omitted:

A confirmation message is displayed.

core-file

Outputs the link aggregation program's core file (LAd.core) when restarting the link aggregation program.

Operation when this parameter is omitted:

A core file is not output.

Operation when all parameters are omitted:

After a restart confirmation message is output, the link aggregation program is restarted.

## Operation when a stack configuration is used

To execute this command for member switches other than the master switch, use the remote command command.

```
remote command {<switch no.> | all} restart link-aggregation [-f] [core-file]
```

### **Example**

```
Figure 17-16: Restarting the link aggregation program
```

```
> restart link-aggregation
Link Aggregation restart OK? (y/n):y
>
```

Figure 17-17: Restarting the link aggregation program (-f parameter specified) > restart link-aggregation -f

#### Impact on communication

Ports for which link aggregation is enabled temporarily become unable to send or receive data.

#### Response messages

Table 17-9: List of response messages for the restart link-aggregation command

| Message        | Description                                                |  |
|----------------|------------------------------------------------------------|--|
| Can't execute. | The command could not be executed. Re-execute the command. |  |

| Message                                      | Description                                                                                                    |
|----------------------------------------------|----------------------------------------------------------------------------------------------------|
| Link Aggregation doesn't seem to be running. | Because the link aggregation program has not started, the command could not be executed. The link aggregation program starts only when link aggregations are set up. If no link aggregations are set up, this message is output.  If this message is output when link aggregations have been set up, wait until the link aggregation program is restarted, and then re-execute the command. |

## **Notes**

The storage directory and the name of the core file are as follows.

Storage directory: /usr/var/core/

File name: LAd.core

If necessary, back up the file in advance because the specified file is unconditionally overwritten if it already exists.

## dump protocols link-aggregation

Outputs to a file detailed event trace information and control table information collected for the link aggregation program.

## **Syntax**

dump protocols link-aggregation

## Input mode

User mode and administrator mode

#### **Parameters**

None

## Operation when a stack configuration is used

To execute this command for member switches other than the master switch, use the remote command command.

```
remote command {<switch no.> | all} dump protocols link-aggregation
```

## Example

```
Figure 17-18: Obtaining a link aggregation dump > dump protocols link-aggregation
```

## Impact on communication

None

## Response messages

Table 17-10: List of response messages for the dump protocols link-aggregation command

| Message                                    | Description                                                                                                    |
|--------------------------------------------|----------------------------------------------------------------------------------------------------|
| Can't execute.                             | The command could not be executed. Re-execute the command.                                                                                                    |
| Connection failed to Link-Aggregation.     | Communication with the link aggregation program failed.  Re-execute the command. If this message is output frequently, execute the restart link-aggregation command to restart the link aggregation program. |
| Specified channel-group is not configured. | The channel group has not been configured. Check the configuration.                                                                                                    |

## **Notes**

The storage directory and the name of the output dump file are as follows.

```
Storage directory: /usr/var/LA/
File name: LAd dump.gz
```

If necessary, back up the file in advance because the specified file is unconditionally overwritten if it already exists.

## Chapter

# 18. MAC Address Table

show mac-address-table clear mac-address-table

#### show mac-address-table

Displays information about the MAC address table.

## **Syntax**

```
show mac-address-table [ <mac> ] [ vlan <vlan id list> ] [ port <port list> ]
        [channel-group-number <channel group list>]
        [{ static | dynamic | snoop | dotlx | wa | macauth }]
show mac-address-table learning-counter [ port <port list> ]
        [channel-group-number <channel group list>]
show mac-address-table learning-counter vlan [<vlan id list>]
```

#### Input mode

User mode and administrator mode

#### **Parameters**

<mac>

Displays the information in the MAC address table for the specified MAC address.

vlan <*vlan id list*>

Displays the information in the MAC address table for the VLAN IDs specified in list format.

For details about how to specify *<vlan id list>*, see *Specifiable values for parameters*.

```
[port channel group list>]
```

Displays the information in the MAC address table for the specified ports or the specified channel groups. If you specify both a list of ports and a list of channel groups, the information in the MAC address table for either the specified ports or channel groups is displayed.

```
port port list>
```

Displays the information in the MAC address table for the ports specified in list format. The MAC address table entries that include at least one of the ports specified in the list are displayed. For details about how to specify *<port list>* and the specifiable range of values, see *Specifiable values for parameters*.

channel-group-number < channel group list>

Displays the information in the MAC address table for the channel groups specified in list format for the specified link aggregation. For details about how to specify *<channel group list>*, see *Specifiable values for parameters*.

Even if the command is executed with this parameter set, information about the MAC address table is displayed in port-list format.

Operation when this parameter is omitted:

The information in the MAC address table for all ports and channel groups is displayed.  $\{ \text{ static} \mid \text{dynamic} \mid \text{snoop} \mid \text{dot} 1x \mid \text{wa} \mid \text{macauth} \}$ 

Displays the information in the MAC address table that was registered under the specified condition.

static

Displays the information in the MAC address table registered by the mac-address-table static configuration command.

dynamic

Displays the information in the MAC address table registered dynamically through MAC address learning.

### snoop

Displays the information in the MAC address table registered by using the IGMP snooping or MLD snooping functionality.

#### dot1x

Displays the information in the MAC address table registered by using the IEEE 802.1X.

wa

Displays the information in the MAC address table registered by using the Web authentication functionality.

#### macauth

Displays the information in the MAC address table registered by using the MAC-based authentication functionality.

### learning-counter

Displays the number of learned addresses in the MAC address table for each port.

learning-counter vlan [<vlan id list>]

Displays the number of learned addresses in the MAC address table for each VLAN. For details about how to specify *<vlan id list>*, see *Specifiable values for parameters*. If *<vlan id list>* is omitted, the number of learned addresses for all VLANs is displayed.

Operation when each parameter is omitted:

This command can display only information relevant to the condition applied by a parameter that has been set. If the parameter has not been set, information is displayed with no condition applied. If multiple parameters are specified, information conforming to the conditions will be displayed.

Operation when all parameters are omitted:

Displays all information about the MAC address table.

### Operation when a stack configuration is used

Automatically synchronizes the information of the MAC address table of the master switch with that of other member switches

When specifying the learning-counter parameter for member switches other than the master switch, use the remote command.

remote command {<switch no.> | all} show mac-address-table learning-counter [ port
<port list> ] [channel-group-number <channel group list>]

### Example 1

Figure 18-1: Displaying all information in a MAC address table

```
> show mac-address-table
Date 20XX/10/29 11:33:50 UTC
MAC address
                                       Port-list
                    VLAN
                             Type
0012.e280.5cbf
                            Static
                                       1/0/5
                     3
0012.e205.0558
                      1 Dynamic 1/0/23
                    1 Dynamic 1/0/23
1 Dynamic 1/0/23
0012.e28e.0602
0012.e2a8.250c
0012.e205.0642
0012.e205.0643
                            Dynamic 1/0/23
Dynamic 1/0/2-
                  100
                                      1/0/2-3,10
                            Dynamic 1/0/4,7
                    103
0012.e205.0643 104
                            Dynamic 1/0/4,7
```

Table 18-1: Display items for the information in the MAC address table

| Item        | Meaning                                                                            | Displayed information                                                                                                    |
|-------------|------------------------------------------------------------------------------------|----------------------------------------------------------------------------------------------------|
| MAC address | MAC address                                                                        |                                                                                                    |
| VLAN        | VLAN ID                                                                            |                                                                                                    |
| Туре        | Type of MAC address table entry                                                    | Dynamic: Entry registered dynamically Snoop: Entry registered by using the IGP snooping or MLD snooping functionality Static: Entry registered statically or registered via IEEE 802.1X Dotlx: Entry registered via IEEE 802.1X Wa: Entry registered via Web authentication Macauth: Entry registered via MAC-based authentication |
| Port-list   | Port ( <switch number="">/<nif number="">/ <port number="">)</port></nif></switch> | Note that items other than ports are displayed in the following cases:  Drop: Drop (discarded MAC address) specified -: Entry whose type is Snoop and that is being deleted from the MAC address table                                                                                                    |

### **Example 2**

Figure 18-2: Displaying the status of learning in the MAC address table (for each port)

```
>show mac-address-table learning-counter port 1/0/1-10
Date 20XX/09/21 20:00:57 UTC
Port counts:10
Port
          Count
1/0/1
1/0/2
            1000
1/0/3
               0
1/0/4
              50
1/0/5
              45
1/0/6
               0
1/0/7
              22
1/0/8
               0
               0
1/0/9
1/0/10
```

Figure 18-3: Displaying the status of learning in the MAC address table (for each VLAN)

Table 18-2: Display items for the status of learning in the MAC address table

| Item        | Meaning                | Displayed information |
|-------------|------------------------|-----------------------|
| VLAN counts | Number of target VLANs |                       |
| Port counts | Number of target ports |                       |

| Item    | Meaning                                                                            | Displayed information                                                                             |
|---------|------------------------------------------------------------------------------------|---------------------------------------------------------------------------------------------------|
| Port    | Port ( <switch number="">/<nif number="">/ <port number="">)</port></nif></switch> |                                                                                                   |
| ID      | VLAN ID                                                                            | VLAN ID                                                                                           |
| Count   | Number of learnt entries in the current MAC address table                          |                                                                                                   |
| Maximum | Maximum number of addresses that can be learned in the MAC address table           | O: Learning is prohibited.     -: The maximum number of addresses that can be learned is not set. |

### Impact on communication

None

### Response messages

Table 18-3: List of response messages for the show mac-address-table command

| Message                              | Description                                                                                                    |
|--------------------------------------|----------------------------------------------------------------------------------------------------|
| Can't execute.                       | The command could not be executed. Re-execute the command.                                                                                                    |
| Connection failed to L2 Mac Manager. | Communication with the L2 Mac Manager program failed.  Re-execute the command. If this message is output frequently, execute the restart vlan command to restart the L2 Mac Manager program.                |
| Connection failed to L2 Manager.     | Communication with the L2Manager program failed. Re-execute the command. If this message is output frequently, execute the restart vlan command to restart the L2Manager program.                           |
| Connection failed to Snoopd.         | Communication with the IGMP or MLD snooping program failed. Re-execute the command. If this message is output frequently, execute the restart snooping command to restart the IGMP or MLD snooping program. |
| No mac-address-table entry.          | There is no information in the MAC address table. Make sure the specified parameter is correct, and then try again.                                                                                         |
| No operational Port.                 | There are no available ports. Make sure the specified parameter is correct, and then try again.                                                                                                    |
| Specified VLAN is not configured.    | The specified VLAN has not been configured. Make sure the specified parameter is correct, and then try again.                                                                                               |

### **Notes**

If the learning-counter parameter is specified when a stack is configured, the port information of all the member switches are displayed, but the learning address count of the ports of other member switches will be 0.

### clear mac-address-table

Clears the information in the MAC address table registered dynamically through MAC address learning.

### **Syntax**

```
clear mac-address-table [ vlan <vlan id list> ]
    [ port <port list> ] [channel-group-number <channel group list>] [-f]
```

### Input mode

User mode and administrator mode

### **Parameters**

vlan <*vlan id list*>

Specifies a list of VLAN IDs for which you want to clear the MAC address table entries.

For details about how to specify *<vlan id list>*, see *Specifiable values for parameters*.

```
[port channel group list>]
```

Specifies a list of ports or channel groups for which you want to clear the information in the MAC address table. If you specify both a list of ports and a list of channel groups, the information in the MAC address table for either the specified ports or channel groups will be cleared.

```
port port list>
```

Specifies a list of ports for which you want to clear the information in the MAC address table that have been learned. For details about how to specify *<port list>* and the specifiable range of values, see *Specifiable values for parameters*.

```
channel-group-number < channel group list>
```

Specifies a list of channel groups in the link aggregation for which you want to clear the information in the MAC address table that have been learned. For details about how to specify *<channel group list>*, see *Specifiable values for parameters*.

-f

Clears information in the MAC address table without displaying a confirmation message.

Operation when this parameter is omitted:

A confirmation message is displayed.

Operation when each parameter is omitted:

This command can clear only the information in the MAC address table that meets the conditions specified by the parameter. If no parameter is specified, information in the MAC address table is cleared without being limited by any conditions. If multiple parameters are specified, the information in the MAC address table conforming to the conditions will be cleared.

Operation when all parameters are omitted:

All dynamically learned MAC address table information is cleared.

### Operation when a stack configuration is used

Automatically synchronizes the information of the MAC address table of the master switch with that of other member switches.

Figure 18-4: Example of clearing MAC address table information when the VLAN ID and port is specified

```
>clear mac-address-table vlan 90 port 1/0/9 mac-address-table clear OK? (y/n): y
```

Figure 18-5: Example of clearing MAC address table without displaying a confirmation message

```
>clear mac-address-table vlan 100-200 -f
>
```

### **Display items**

None

### Impact on communication

For L2 forwarding, frames are flooded until learning is completed again. Execute this command at a time when flooding will have a minimal impact.

For L3 forwarding, communication might temporarily be interrupted.

### Response messages

Table 18-4: List of response messages for the clear mac-address-table command

| Message                                                         | Description                                                                                                    |
|-----------------------------------------------------------------|----------------------------------------------------------------------------------------------------|
| Can't execute this command in backup switch or transit switch.  | The command cannot be executed on a backup switch or a transit switch.                                                                                                    |
| Can't execute.                                                  | The command could not be executed. Re-execute the command.                                                                                                    |
| Can't execute.                                                  | The command could not be executed. Re-execute the command.                                                                                                    |
| Command is accepted, but it takes time for setting to hardware. | The command was executed, but it takes time for the settings to be applied to hardware (you do not need to re-execute the command).                                               |
| Connection failed to L2 Manager.                                | Communication with the L2Manager program failed. Re-execute the command. If this message is output frequently, execute the restart vlan command to restart the L2Manager program. |
| No operational Port.                                            | There are no available ports. Make sure the specified parameter is correct, and then try again.                                                                                   |
| Specified VLAN is not configured.                               | The specified VLAN has not been configured. Make sure the specified parameter is correct, and then try again.                                                                     |

### **Notes**

None

# Chapter

# 19. VLAN

show vlan show vlan mac-vlan restart vlan dump protocols vlan

### show vlan

Displays various VLAN statuses and the status of accommodated lines.

### **Syntax**

```
show vlan [{ summary | detail | list | configuration }]
show vlan <vlan id list> [{ summary | detail | list | configuration }]
show vlan [port <port list>] [ channel-group-number <channel group list>]
        [{ summary | detail | list | configuration }]
```

### Input mode

User mode and administrator mode

### **Parameters**

```
{ summary | detail | list | configuration }
summary
Displays the VLAN summary information.
detail
Displays detailed information about VLANs.
```

list

Displays VLAN information with the information for one VLAN being displayed on one line

configuration

Displays information about the ports assigned in a VLAN.

Operation when this parameter is omitted:

VLAN information is displayed.

<vlan id list>

Displays the VLAN information for the VLAN IDs specified in list format.

For details about how to specify <*vlan id list*>, see *Specifiable values for parameters*.

Operation when this parameter is omitted:

Information about all VLANs is displayed.

```
[port <port list>] [channel-group-number <channel group list>]
```

Specify a list of ports or channel groups for which you want to display VLAN information. If you specify both a list of ports and a list of channel groups, the VLAN information for either the specified ports or channel groups is displayed.

```
port port list>
```

Specify a list of ports for which you want to display VLAN information. The information about all VLANs that contain one or more specified ports is displayed. For details about how to specify *<port list>* and the specifiable range of values, see *Specifiable values for parameters*.

channel-group-number < channel group list>

Specify a list of channel groups for which you want to display VLAN information. For details about how to specify *<channel group list>*, see *Specifiable values for parameters*.

Operation when this parameter is omitted:

All VLAN information, not limited by port or channel group, is displayed.

Operation when all parameters are omitted:

All VLAN information is displayed.

### Operation when a stack configuration is used

The command can display information only for the master switch.

### Example 1

The following shows an example of displaying summary information about all configured VLANs.

Figure 19-1: Example of displaying VLAN summary information

### Display items in Example 1

Table 19-1: Display items of VLAN summary

| Item              | Meaning                     | Displayed information                         |
|-------------------|-----------------------------|-----------------------------------------------|
| Total(n)          | Applicable VLAN information | n: Number of applicable VLANs<br>VLAN ID list |
| Port based(n)     | Port VLAN information       | n: Number of applicable VLANs<br>VLAN ID list |
| Protocol based(n) | Protocol VLAN information   | n: Number of applicable VLANs<br>VLAN ID list |
| MAC based(n)      | MAC VLAN information        | n: Number of applicable VLANs<br>VLAN ID list |

### Example 2

The following shows an example of displaying the statuses of all configured VLANs and the status of accommodated ports.

Figure 19-2: Example of displaying VLAN information

```
> show vlan
Date 20XX/01/26 17:01:40 UTC
VLAN counts:4
             Type:Port based
VLAN ID:1
                                    Status:Up
  Learning:On Tag-Translation:
BPDU Forwarding: EAPOL Forwarding:
  Router Interface Name: VLAN0001
  IP Address:10.215.201.1/24
  Source MAC address: 0012.e212.adle(System)
  Description: VLAN0001
  Spanning Tree: PVST+(802.1D)
  AXRP RING ID: AXRP VLAN group:
  GSRP ID: GSRP VLAN group: L3:
  IGMP snooping: MLD snooping:
  Untagged (18) :1/0/1-4,13-26
            Type:Port based
VLAN ID:3
                                    Status:Up
                Tag-Translation:On
ng: EAPOL Forwarding:
  Learning:On
  BPDU Forwarding:
  Router Interface Name: VLAN0003
  IP Address:10.215.196.1/23
```

```
3ffe:501:811:ff08::5/64
  Source MAC address: 0012.e212.ad1e(System)
 Description: VLAN0003
  Spanning Tree:Single(802.1D)
 AXRP RING ID:
                   AXRP VLAN group:
 GSRP ID: GSRP VLAN group:
 IGMP snooping: MLD snooping:
 Untagged(8) :1/0/5-12
 Tagged(2)
               :1/0/25-26
 Tag-Trans(2) :1/0/25-26
VLAN ID:120 Type:Protocol based Status:Up
 Protocol VLAN Information Name:ipv6
 EtherType:08dd LLC: Snap-EtherType:
 Learning:On
                        Tag-Translation:On
                       EAPOL Forwarding:
 BPDU Forwarding:
  Router Interface Name: VLAN0120
  IP Address:
  Source MAC address: 0012.e212.ad1e(System)
 Description: VLAN0120
 Spanning Tree:
  AXRP RING ID:
                   AXRP VLAN group:
 GSRP ID: GSRP VLAN group:
                                   L3:
  IGMP snooping: MLD snooping:
 Untagged(3) :1/0/5,7,9
               :1/0/25-26
  Tagged(2)
 Tag-Trans(2) :1/0/25-26
VLAN ID:1340 Type:Mac based
                                  Status:Up
 Learning:On Tag-Translation:On BPDU Forwarding: EAPOL Forwarding:
 Router Interface Name: VLAN1340
  IP Address:10.215.202.1/24
  Source MAC address: 0012.e2de.053c(VLAN)
 Description: VLAN1340
  Spanning Tree:
                    AXRP VLAN group:
 AXRP RING ID:
 GSRP ID: GSRP VLAN group:
  IGMP snooping: MLD snooping:
 Untagged(6) :1/0/13-18
              :1/0/25-26
 Tagged(2)
 Tag-Trans(2) :1/0/25-26
```

Figure 19-3: Example of displaying VLAN information in list format (when the Ring Protocol is used)

```
> show vlan 3,5
Date 20XX/11/15 17:01:40 UTC
VLAN counts:2
VLAN ID:3 Type:Port based
                                 Status:Up
 Learning:On
                       Tag-Translation:
 BPDU Forwarding:
                        EAPOL Forwarding:
 Router Interface Name: VLAN0003
 IP Address:
 Source MAC address: 0012.e212.adle(System)
 Description:VLAN0003
  Spanning Tree:
 AXRP RING ID:1
                    AXRP VLAN group:2
 AXRP RING ID:100 AXRP VLAN group:1
                    AXRP VLAN group:2
 AXRP RING ID:500
 AXRP RING ID:1000
                    AXRP VLAN group:2
 AXRP Virtual-Link-VLAN
 GSRP ID: GSRP VLAN group:
 IGMP snooping: MLD snooping:
 Untagged(8) :1/0/5-12
Tagged(8) :1/0/25-32
  Tagged(8)
VLAN ID:5
            Type:Port based
                                 Status:Up
 Learning:On Tag-Translation:
 BPDU Forwarding:
                     EAPOL Forwarding:
```

```
Router Interface Name: VLAN0005
  IP Address:
  Source MAC address: 0012.e212.adle(System)
 Description: VLAN0005
  Spanning Tree:
 AXRP RING ID:100 AXRP VLAN group:Control-VLAN
 GSRP ID: GSRP VLAN group:
  IGMP snooping: MLD snooping:
  Tagged(2) :1/0/25-26
    Figure 19-4: Example of displaying VLAN information for a specific port
> show vlan port 1/0/5
Date 20XX/12/10 12:00:00 UTC
VLAN counts:2
VLAN ID:3
            Type:Port based
                                  Status:Up
 BPDU Forwarding:
                        Tag-Translation:On
                        EAPOL Forwarding:
 Router Interface Name: VLAN0003
  VRF:3
  IP Address:10.215.196.1/23
            3ffe:501:811:ff08::5/64
  Source MAC address: 0012.e212.ad1e(System)
  Description: VLAN0003
  Spanning Tree:Single(802.1D)
  AXRP RING ID: AXRP VLAN group:
            GSRP VLAN group:
 GSRP ID:
  IGMP snooping: MLD snooping:
 Untagged(8) :1/0/5-12
 Tagged(2) :1/0/25-26
Tag-Trans(2) :1/0/25-26
VLAN ID:120 Type:Protocol based Status:Up
  Protocol VLAN Information Name:ipv6
 EtherType:08dd LLC: Snap-EtherType:
  Learning:On
                        Tag-Translation:On
                        EAPOL Forwarding:
 BPDU Forwarding:
 Router Interface Name: VLAN0120
  IP Address:
  Source MAC address: 0012.e212.ad1e(System)
  Description: VLAN0120
  Spanning Tree:
 AXRP RING ID:
                   AXRP VLAN group:
             GSRP VLAN group:
 GSRP ID:
  IGMP snooping:
                    MLD snooping:
 Untagged(3) :1/0/5,7,9
               :1/0/25-26
 Tagged(2)
  Tag-Trans(2) :1/0/25-26
```

Table 19-2: Basic display items for VLANs

| Item                   | Meaning                    | Displayed information                                                                    |
|------------------------|----------------------------|------------------------------------------------------------------------------------------|
| VLAN counts            | Number of applicable VLANs |                                                                                          |
| VLAN tunneling enabled | VLAN tunneling information | VLAN tunneling is enabled.<br>(This item is displayed only when VLAN tunneling is used.) |
| VLAN ID                | VLAN information           | VLAN ID                                                                                  |
| Type                   | VLAN type                  | Port based: Port VLAN Protocol based: Protocol VLAN Mac based: MAC VLAN                  |

| Item                         | Meaning                                                                              | Displayed information                                                                                                    |
|------------------------------|--------------------------------------------------------------------------------------|----------------------------------------------------------------------------------------------------|
| Status                       | VLAN status                                                                          | Up: Indicates Up status.  Down: Indicates Down status.  Disabled: The VLAN is disabled.                                                                                                    |
| Protocol VLAN<br>Information | Protocol VLAN information                                                            | This item is displayed only for a protocol VLAN.                                                                                                    |
| Name                         | Name                                                                                 |                                                                                                    |
| EtherType                    | EtherType value of Ethernet V2 frames                                                | Displayed as a four-digit hexadecimal number                                                                                                    |
| LLC                          | LLC value of 802.3 frames                                                            | Displayed as a four-digit hexadecimal number                                                                                                    |
| Snap-EtherType               | EtherType value of 802.3 SNAP frames                                                 | Displayed as a four-digit hexadecimal number                                                                                                    |
| Learning                     | Status of MAC address learning                                                       | on: MAC address learning is enabled. off: MAC address learning is disabled.                                                                                                    |
| Tag-Translation              | Tag translation                                                                      | Blank: No setting on: Tag translation is being used.                                                                                                    |
| BPDU Forwarding              | BPDU forwarding                                                                      | Blank: No setting on: BPDU forwarding functionality is being used.                                                                                                    |
| EAPOL Forwarding             | EAPOL forwarding                                                                     | Blank: The setting for this item does not exist. on: EAPOL forwarding functionality is being used.                                                                                                    |
| Router Interface Name        | Interface name                                                                       | Displays the name of the interface assigned to the VLAN.                                                                                                    |
| VRF [OS-L3SA]                | VRF ID                                                                               | This item is displayed only when VRF is assigned to the VLAN interface.                                                                                                    |
| IP Address                   | IP address (/mask)                                                                   | Blank: No setting                                                                                                    |
| Source MAC address           | Source MAC address used during Layer 3 communication                                 | System: The MAC address for the device is used. VLAN: The MAC address of each VLAN is used.                                                                                                    |
| Description                  | Description                                                                          | The character string set for the VLAN name is displayed. VLANxxxx is displayed if this item is not set. (xxxx: VLAN ID)                                                                                                    |
| Spanning Tree                | Spanning Tree Protocol being used                                                    | Single (802.1D): IEEE 802.1D is used for the entire Switch.  Single (802.1w): IEEE 802.1w is used for the entire Switch.  PVST+ (802.1D): IEEE 802.1D is used for the VLAN.  PVST+ (802.1w): IEEE 802.1w is used for the VLAN.  MSTP (802.1s): Multiple Spanning Tree is used. |
| AXRP RING ID                 | Ring Protocol ring ID                                                                | Blank: No setting (Information about a maximum of 24 IDs is displayed.)                                                                                                    |
| AXRP VLAN group              | ID of the VLAN group using the<br>Ring Protocol functionality or the<br>control VLAN | Blank: No setting 1 or 2: ID of the assigned VLAN group Control-VLAN: The control VLAN is assigned.                                                                                                    |
| AXRP<br>Virtual-Link-VLAN    | The VLAN is a virtual link VLAN for the Ring Protocol functionality.                 | This item is displayed when the VLAN is assigned to the virtual link VLAN for the Ring Protocol functionality.                                                                                                    |
| GSRP ID                      | GSRP ID                                                                              | Blank: The setting for this item does not exist. Alternatively, no VLAN group is assigned when GSRP VLAN group-only control functionality is used.                                                                                                    |

| Item                | Meaning                                    | Displayed information                                                                                                    |
|---------------------|--------------------------------------------|----------------------------------------------------------------------------------------------------|
| GSRP VLAN group     | GSRP VLAN group ID                         | Blank: The setting for this item does not exist. Alternatively, no VLAN group is assigned when GSRP VLAN group-only control functionality is used: No VLAN groups have been assigned.                                |
| L3                  | Layer 3 redundancy switching functionality | Blank: The setting for this item does not exist. Alternatively, no VLAN group is assigned when GSRP VLAN group-only control functionality is used. on: The Layer 3 redundancy switching functionality is being used. |
| Virtual MAC Address | Virtual MAC address                        | The virtual MAC address used for the Layer 3 redundancy switching functionality is displayed.                                                                                                    |
| IGMP Snooping       | Setting status of IGMP snooping            | Blank: No setting on: IGMP snooping is being used.                                                                                                    |
| MLD Snooping        | Setting status of MLD snooping             | Blank: No setting on: MLD snooping is being used.                                                                                                    |
| Untagged(n)         | Untagged port                              | n: Number of applicable ports Port list                                                                                                    |
| Tagged(n)           | Tagged port                                | n: Number of applicable ports Port list                                                                                                    |
| Tag-Trans(n)        | Port for which tag translation is set      | n: Number of applicable ports Port list                                                                                                    |

The following shows an example of displaying VLAN detailed information when a VLAN ID is specified.

Figure 19-5: Example of displaying VLAN detailed information for a specific VLAN ID

```
> show vlan 3,1000-1500 detail
Date 20XX/12/10 12:00:00 UTC
VLAN counts:2
VLAN ID:3
             Type:Port based
                                 Status:Up
 Learning:On Tag-Translation:On BPDU Forwarding: EAPOL Forwarding:
 Router Interface Name: VLAN0003
 VRF:3
 IP Address:10.215.196.1/23
           ee80::220:afff:fed7:8f0a/64
 Source MAC address: 0012.e212.adle(System)
 Description: VLAN0003
 Spanning Tree:Single(802.1D)
 AXRP RING ID:
                  AXRP VLAN group:
 GSRP ID: GSRP VLAN group: L3:
 IGMP snooping: MLD snooping:
 Port Information
  1/0/5
                Uр
                    Forwarding
                                     Untagged
  1/0/6
                    Blocking(STP) Untagged
                 Uр
                     Forwarding
  1/0/7
                                     Untagged
                 Uр
  1/0/8
                     Forwarding
                Uр
                                     Untagged
  1/0/9
               Up
                     Forwarding
                                    Untagged
  1/0/10
               Up
                     Forwarding
                                    Untagged
                Up
                     Forwarding
  1/0/11
                                     Untagged
  1/0/12
                 Up
                     Forwarding
                                     Untagged
  1/0/25(CH:9) Up
                    Forwarding
                                     Tagged Tag-Translation:103
  1/0/26 (CH:9) Up Blocking (CH)
                                    Tagged
                                              Tag-Translation:103
VLAN ID:1340 Type:Mac based Status:Up
 Learning:On
                       Tag-Translation:On
```

```
BPDU Forwarding:
                      EAPOL Forwarding:
Router Interface Name: VLAN1340
IP Address:10.215.202.1/24
Source MAC address: 0012.e2de.053c(VLAN)
Description: VLAN1340
Spanning Tree:
AXRP RING ID:
                 AXRP VLAN group:
          GSRP VLAN group:
GSRP ID:
IGMP snooping: MLD snooping:
Port Information
1/0/13
                   Forwarding
              Up
                                   Untagged
1/0/14
               Up Forwarding
                                   Untagged
              Up Forwarding
Up Forwarding
1/0/15
                                   Untagged
 1/0/16
                                   Untagged
                  Forwarding
1/0/17
              Up
                                   Untagged
 1/0/18
              Up Forwarding
                                   Untagged
 1/0/25(CH:9) Up Forwarding
                                           Tag-Translation:104
                                   Tagged
 1/0/26(CH:9)
             υp
                   Blocking(CH)
                                   Tagged
                                            Tag-Translation:104
```

Table 19-3: Display items of detailed VLAN information

| Item                         | Meaning                               | Displayed information                                                                    |
|------------------------------|---------------------------------------|------------------------------------------------------------------------------------------|
| VLAN counts                  | Number of applicable VLANs            |                                                                                          |
| VLAN tunneling enabled       | VLAN tunneling information            | VLAN tunneling is enabled.<br>(This item is displayed only when VLAN tunneling is used.) |
| VLAN ID                      | VLAN information                      | VLAN ID                                                                                  |
| Туре                         | VLAN type                             | Port based: Port VLAN Protocol based: Protocol VLAN Mac based: MAC VLAN                  |
| Status                       | VLAN status                           | Up: Indicates Up status.  Down: Indicates Down status.  Disabled: The VLAN is disabled.  |
| Protocol VLAN<br>Information | Protocol VLAN information             | This item is displayed only for a protocol VLAN.                                         |
| Name                         | Name                                  |                                                                                          |
| EtherType                    | EtherType value of Ethernet V2 frames | Displayed as a four-digit hexadecimal number                                             |
| LLC                          | LLC value of 802.3 frames             | Displayed as a four-digit hexadecimal number                                             |
| Snap-EtherType               | EtherType value of 802.3 SNAP frames  | Displayed as a four-digit hexadecimal number                                             |
| Learning                     | Status of MAC address learning        | On: MAC address learning is enabled. Off: MAC address learning is disabled.              |
| Tag-Translation              | Tag translation                       | Blank: No setting on: Tag translation is being used.                                     |
| BPDU Forwarding              | BPDU forwarding                       | Blank: No setting on: BPDU forwarding functionality is being used.                       |
| EAPOL Forwarding             | EAPOL forwarding                      | Blank: No setting on: EAPOL forwarding functionality is being used.                      |

| Item                      | Meaning                                                                                       | Displayed information                                                                                                    |
|---------------------------|-----------------------------------------------------------------------------------------------|----------------------------------------------------------------------------------------------------|
| Router Interface Name     | Router interface name                                                                         | Displays the name of the interface assigned to the VLAN.                                                                                                    |
| VRF [OS-L3SA]             | VRF ID                                                                                        | This item is displayed only when VRF is assigned to the VLAN interface.                                                                                                    |
| IP Address                | IP address (/mask)                                                                            | Blank: No setting                                                                                                    |
| Source MAC address        | Source MAC address used during<br>Layer 3 communication                                       | System: The MAC address for the device is used. VLAN: The MAC address of each VLAN is used.                                                                                                    |
| Description               | Description                                                                                   | The character string set for the VLAN name is displayed. VLANXXXX is displayed if this item is not set. (XXXX: VLAN ID)                                                                                                    |
| Spanning Tree             | Spanning Tree Protocol being used                                                             | Single (802.1D): IEEE 802.1D is used for the entire Switch. Single (802.1w): IEEE 802.1w is used for the entire Switch.  PVST+ (802.1D): IEEE 802.1D is used for the VLAN.  PVST+ (802.1w): IEEE 802.1w is used for the VLAN.  MSTP (802.1s): Multiple Spanning Tree is used. |
| AXRP RING ID              | Ring Protocol ring ID                                                                         | Blank: No setting (Information about a maximum of 24 IDs is displayed.)                                                                                                    |
| AXRP VLAN group           | ID of the VLAN group using the<br>Ring Protocol functionality or the<br>control VLAN          | Blank: No setting 1 or 2: ID of the assigned VLAN group Control-VLAN: The control VLAN is assigned.                                                                                                    |
| AXRP<br>Virtual-Link-VLAN | The VLAN is a virtual link VLAN for the Ring Protocol functionality.                          | This item is displayed when the VLAN is assigned to the virtual link VLAN for the Ring Protocol functionality.                                                                                                    |
| GSRP ID                   | GSRP ID                                                                                       | Blank: The setting for this item does not exist. Alternatively, no VLAN group is assigned when GSRP VLAN group-only control functionality is used.                                                                                                    |
| GSRP VLAN group           | GSRP VLAN group ID                                                                            | Blank: The setting for this item does not exist. Alternatively, no VLAN group is assigned when GSRP VLAN group-only control functionality is used: No VLAN groups have been assigned.                                                                                         |
| L3                        | Layer 3 redundancy switching functionality                                                    | Blank: The setting for this item does not exist. Alternatively, no VLAN group is assigned when GSRP VLAN group-only control functionality is used. on: The Layer 3 redundancy switching functionality is being used.                                                          |
| Virtual MAC Address       | Virtual MAC address                                                                           | The virtual MAC address used for the Layer 3 redundancy switching functionality is displayed.                                                                                                    |
| IGMP Snooping             | Setting status of IGMP snooping                                                               | Blank: No setting on: IGMP snooping is being used.                                                                                                    |
| MLD Snooping              | Setting status of MLD snooping                                                                | Blank: No setting on: MLD snooping is being used.                                                                                                    |
| Port Information          | Port information ( <switch number="">/<nif number="">/<port number="">)</port></nif></switch> | No Port information is displayed if there is no port information for the VLAN.                                                                                                    |
| СН                        | Channel group number                                                                          | 1 to 32 (1 to 52 if a stack configuration is used). This item is not displayed for the ports that do not belong to the channel group.                                                                                                    |

| Item                                                                                                    | Meaning                       | Displayed information                                                                                                    |
|----------------------------------------------------------------------------------------------------|-------------------------------|----------------------------------------------------------------------------------------------------|
| <li>eline-status&gt;</li>                                                                                                    | Port state                    | Up: Indicates that the port status is Up. Down: Indicates that the port status is Down.                                                                                                    |
| <data-forwarding-status< td=""><td>Data forwarding status</td><td>Forwarding: Data is being forwarded. Blocking: Data forwarding is blocked. (VLAN): The VLAN is disabled. (CH): Data forwarding has been stopped by link aggregation. (STP): Data forwarding has been stopped by STP. (GSRP): Data forwarding has been stopped by GSRP. (dotlx): Data forwarding has been stopped by IEEE 802.1X. (CNF): Data forwarding has been stopped because a duplicated protocol value was encountered in the protocol VLAN configuration (data is being forwarded for the protocol values that have successfully been set). (AXRP): Forwarding has been suspended by the Ring Protocol. (ULR): Data transfers have been stopped by ULR: Down status</td></data-forwarding-status<> | Data forwarding status        | Forwarding: Data is being forwarded. Blocking: Data forwarding is blocked. (VLAN): The VLAN is disabled. (CH): Data forwarding has been stopped by link aggregation. (STP): Data forwarding has been stopped by STP. (GSRP): Data forwarding has been stopped by GSRP. (dotlx): Data forwarding has been stopped by IEEE 802.1X. (CNF): Data forwarding has been stopped because a duplicated protocol value was encountered in the protocol VLAN configuration (data is being forwarded for the protocol values that have successfully been set). (AXRP): Forwarding has been suspended by the Ring Protocol. (ULR): Data transfers have been stopped by ULR: Down status |
| Tag                                                                                                    | Tag setting status            | Untagged: Untagged port Tagged: Tagged port                                                                                                    |
| Tag-Translation                                                                                                    | ID subject to tag translation | 1 to 4094                                                                                                    |

The following shows an example of displaying VLAN information in list format.

Figure 19-6: Example of displaying VLAN information in list format

```
> show vlan list
Date 20XX/11/15 17:01:40 UTC
VLAN counts:4
   Status Fwd/Up /Cfg Name
                                          Type Protocol
                                                               Ext. IP
             16/ 18/ 18 VLAN0001
                                        Port STP PVST+:1D - - - 4
   3 Up
              9/ 10/ 10 VLAN0003
                                         Port STP Single:1D - - T 4/6
             4/ 5/ 5 VLAN0120
0/ 8/ 8 VLAN1340
120 Up
                                          Proto -
1340 Disable
                                         Mac
     AXRP (C:Control-VLAN)
     GSRP GSRP ID:VLAN Group ID(M:Master/B:Backup)
     S:IGMP/MLD snooping T:Tag Translation
     4:IPv4 address configured 6:IPv6 address configured
```

Figure 19-7: Example of displaying VLAN information in list format (when GSRP is used)

Figure 19-8: Example of displaying VLAN information in list format (when the Ring Protocol is used)

```
> show vlan list
Date 20XX/11/15 17:01:40 UTC
```

```
VLAN counts:4

ID Status Fwd/Up /Cfg Name Type Protocol Ext. IP

1 Up 1/ 2/ 2 VLAN0001 Port AXRP (-) - - - - -

5 Up 2/ 2/ 2 VLAN0005 Port AXRP (C) - - - - -

10 Up 1/ 2/ 2 VLAN0010 Port AXRP (-) - - - - -

20 Up 3/ 4/ 4 VLAN0020 Port AXRP (-) - - - - -

AXRP (C:Control-VLAN)

GSRP GSRP ID:VLAN Group ID (M:Master/B:Backup)

S:IGMP/MLD snooping T:Tag Translation

4:IPv4 address configured 6:IPv6 address configured
```

Figure 19-9: Example of displaying VLAN information in list format (when both the Ring Protocol and STP are used)

```
> show vlan list
Date 20XX/11/15 17:01:40 UTC
VLAN counts:4
ID Status Fwd/Up /Cfg Name
                                            Type Protocol Ext. I:
Port STP Single:1D - - - -
Port AXRP (C) - - - -
                                                                      Ext. IP
                3/ 3/ 3 VLAN0001
2/ 2/ 2 VLAN0005
   1 Up
  5 Up
               3/ 3/ 3 VLAN0010
3/ 3/ 3 VLAN0020
  10 Up
                                              Port STP PVST+:1D - - - -
                                              Port STP Single:1D - - - -
  20 Up
     AXRP (C:Control-VLAN)
     GSRP GSRP ID:VLAN Group ID(M:Master/B:Backup)
     S:IGMP/MLD snooping T:Tag Translation
     4:IPv4 address configured 6:IPv6 address configured
```

Table 19-4: Display items for VLAN information in list format

| Item                   | Meaning                           | Displayed information                                                                                                    |
|------------------------|-----------------------------------|----------------------------------------------------------------------------------------------------|
| VLAN counts            | Number of applicable VLANs        |                                                                                                    |
| VLAN tunneling enabled | VLAN tunneling information        | VLAN tunneling is enabled.<br>(This item is displayed only when VLAN tunneling is used.)                                   |
| ID                     | VLAN ID                           | VLAN ID                                                                                                    |
| Status                 | VLAN status                       | Up: Indicates Up status. Down: Indicates Down status. Disabled: The VLAN is disabled.                                      |
| Fwd                    | Number of ports in Forward status | The number of ports belonging to the VLAN that are in Forward status                                                       |
| Up                     | Number of ports in Up status      | The number of ports belonging to the VLAN that are in Up status                                                            |
| Cfg                    | Number of VLAN ports              | The number of ports belonging to the VLAN                                                                                  |
| Name                   | VLAN name                         | The character string set for the VLAN name is displayed.<br>VLANXXXX is displayed if this item is not set. (XXXX: VLAN ID) |
| Туре                   | VLAN type                         | Port: Port VLAN Proto: Protocol VLAN Mac: MAC VLAN                                                                         |

| Item     | Meaning                                                      | Displayed information                                                                                                    |
|----------|--------------------------------------------------------------|----------------------------------------------------------------------------------------------------|
| Protocol | STP information, GSRP information, Ring Protocol information | For STP:  STP < type>: <protocol> <type>: Single, PVST+, or MSTP <protocol>: 802.1D, 802.1w, or 802.1s For GSRP:  GSRP &lt; GSRP ID&gt;: <vlan group="" id=""> (M/B) (If no VLAN group is assigned when GSRP VLAN group-only control functionality is enabled, a hyphen (-) is displayed, and the subsequent items are not displayed.)  - <gsrp id="">: GSRP group ID  - <vlan group="" id="">: VLAN group ID (If no VLAN group is assigned, a hyphen (-) is displayed.)  - (M): Master  - (B): Backup  For the Ring Protocol:  AXRP  (C): Indicates that the control VLAN is assigned. ((-) is displayed if the control VLAN is not assigned. Note, however, that (-) is not displayed for a VLAN that co-exists with other protocols.)  If nothing is specified, a hyphen (-) is displayed.</vlan></gsrp></vlan></protocol></type></protocol> |
| Ext.     | Extended functionality information                           | s: Indicates that IGMP snooping or MLD snooping is set. T: Indicates that tag translation is set: Indicates that the relevant functionality is not set.                                                                                                    |
| IP       | IP address setting information                               | 4: Indicates that an IPv4 address is set. 6: Indicates that an IPv4 address is set. 4/6: Indicates that both an IPv4 address and an IPv6 address are set: Indicates that an IP address is not set for the VLAN.                                                                                                    |

The following shows an example of displaying VLAN information in list format.

Figure 19-10: Example of displaying information about all ports set for the VLAN

Table 19-5: Display items for the information about all ports set for the VLAN

| Item        | Meaning                    | Displayed information                                                                   |
|-------------|----------------------------|-----------------------------------------------------------------------------------------|
| VLAN counts | Number of applicable VLANs |                                                                                         |
| ID          | VLAN ID                    | VLAN ID                                                                                 |
| Name        | VLAN name                  | VLAN name (a maximum of 14 characters from the beginning)                               |
| Status      | VLAN status                | Up: Indicates Up status.  Down: Indicates Down status.  Disabled: The VLAN is disabled. |

| Item  | Meaning          | Displayed information                                                                 |
|-------|------------------|---------------------------------------------------------------------------------------|
| Ports | Port information | Switch number/NIF number/port number<br>If no port exists, a hyphen (-) is displayed. |

### Impact on communication

None

### Response messages

Table 19-6: List of response messages for the show vlan command

| Message                                                        | Description                                                                                                    |
|----------------------------------------------------------------|----------------------------------------------------------------------------------------------------|
| Can't execute this command in backup switch or transit switch. | The command cannot be executed on a backup switch or a transit switch.                                                                                                    |
| Can't execute.                                                 | The command could not be executed. Re-execute the command.                                                                                                    |
| Connection failed to GSRP.                                     | Communication with the GSRP program failed. Re-execute the command. If the failure occurs frequently, use the restart gsrp command to restart the GSRP program.                                             |
| Connection failed to L2 Manager.                               | Communication with the L2Manager program failed.  Re-execute the command. If this message is output frequently, execute the restart vlan command to restart the L2Manager program.                          |
| Connection failed to Link Aggregation.                         | Communication with the link aggregation program failed. Re-execute the command. If this message is output frequently, execute the restart link-aggregation command to restart the link aggregation program. |
| Connection failed to Ring Protocol.                            | Communication with the Ring Protocol program failed. Re-execute the command. If this message is output frequently, execute the restart axrp command to restart the Ring Protocol program.                   |
| Connection failed to Snoopd.                                   | Communication with the IGMP or MLD snooping program failed. Re-execute the command. If this message is output frequently, execute the restart snooping command to restart the IGMP or MLD snooping program. |
| Connection failed to Spanning Tree.                            | Communication with the Spanning Tree program failed. Re-execute the command. If this message is output frequently, execute the restart spanning-tree command to restart the Spanning Tree program.          |
| No operational Port.                                           | There are no available ports. Make sure the specified parameter is correct, and then try again.                                                                                                    |
| No operational VLAN.                                           | There are no available VLANs. Make sure the specified parameter is correct, and then try again.                                                                                                    |

### **Notes**

- 1. Be careful if the switchport mac configuration command with the vlan parameter specified has not been executed for MAC ports that are placed in dynamic VLAN mode for Web authentication or MAC authentication. If this happens, the show vlan command displays the VLAN information for the terminals that have been authorized and unauthorized in all MAC VLANs that are set.
- 2. When a port receives frames from a terminal that has not yet been authorized, the port learns the MAC address of the terminal. However, the port can send frames only to authorized

terminals.

### show vlan mac-vlan

Displays the MAC addresses registered for MAC VLANs.

### **Syntax**

```
show vlan mac-vlan [ < vlan id\ list> ] [{ static | dynamic }] show vlan mac-vlan < mac>
```

### Input mode

User mode and administrator mode

### **Parameters**

<vlan id list>

Displays the MAC VLAN information for the VLAN IDs specified in list format.

For details about how to specify *<vlan id list>*, see *Specifiable values for parameters*. Note that the default VLAN (VLAN ID = 1) cannot be specified for this command.

```
{ static | dynamic } static
```

Displays the MAC address information registered in the configuration.

The MAC address information disabled by hardware conditions is also displayed.

dynamic

Displays the MAC address information registered by Layer 2 authentication. The MAC address information disabled because it is also registered by configuration is also displayed.

```
<mac>
```

Displays VLANs for which the specified MAC address is registered.

The MAC address information disabled because it is registered by both configuration and Layer 2 authentication is also displayed.

The MAC address information in the configuration disabled by hardware conditions is also displayed.

### Operation when a stack configuration is used

This command is not supported.

### **Example**

The following shows an example of displaying information related to MAC VLANs from the information for all configured VLANs.

Figure 19-11: Example of displaying MAC VLAN information

# Figure 19-12: Example of displaying MAC VLAN information when "dynamic" is specified

# Figure 19-13: Example of displaying MAC VLAN information when a MAC address is specified

### **Display items**

Table 19-7: Display items for MAC VLAN information

| Item                               | Meaning                                         | Displayed information                                                                                                    |
|------------------------------------|-------------------------------------------------|----------------------------------------------------------------------------------------------------|
| VLAN Counts                        | Number of displayed MAC VLANs                   |                                                                                                    |
| Total MAC Counts                   | Number of displayed MAC addresses               | Number of displayed MAC addresses.  The total number of MAC addresses that include valid entries already assigned to the hardware (an asterisk (*) does not appear next to the displayed MAC address) and invalid entries that have not been assigned to the hardware (an asterisk (*) appears next to the displayed MAC address).                                                                                                    |
| VLAN ID                            | VLAN information                                | VLAN ID                                                                                                    |
| MAC Counts                         | Number of displayed MAC addresses for each VLAN | Number of MAC addresses displayed for the applicable VLAN                                                                                                    |
| <mac-address> (type)</mac-address> | Registered MAC address                          | type: Indicates which functionality registered the address.  static: Indicates that the address was registered by configuration.  dotlx: Indicates that the address was registered by IEEE 802.1X authentication.  vaa: Indicates that the address was registered by authentication VLAN.  wa: Indicates that the address was registered by Web authentication.  macauth: Indicates that the address was registered by MAC-based authentication.  *: An asterisk (*) is added in either of the following cases:  - Dynamically registered entry that specifies a MAC address that is also specified in an entry registered by configuration  - Entry that has not been registered on hardware due to capacity limits |

### Impact on communication

None

### Response messages

Table 19-8: List of response messages for the show vlan mac-vlan command

| Message                              | Description                                                                                                    |
|--------------------------------------|----------------------------------------------------------------------------------------------------|
| Can't execute.                       | The command could not be executed. Re-execute the command.                                                                                                    |
| Connection failed to L2 Mac Manager. | Communication with the L2 Mac Manager program failed. Re-execute the command. If this message is output frequently, execute the restart vlan command to restart the L2 Mac Manager program. |
| No MAC address entry.                | The relevant MAC address does not exist. Make sure the specified parameter is correct, and then try again.                                                                                  |
| No operational VLAN.                 | There are no available VLANs. Make sure the specified parameter is correct, and then try again.                                                                                             |

### **Notes**

None

### restart vlan

Restarts the VLAN program.

### **Syntax**

```
restart vlan [mac-manager] [-f] [core-file]
```

### Input mode

User mode and administrator mode

### **Parameters**

mac-manager

Restarts the MAC management program that operates with the VLAN program (operates when MAC VLAN is set).

Operation when this parameter is omitted:

The VLAN program is restarted. If the MAC management program is running, it is also restarted.

-f

Restarts VLAN program without outputting any confirmation messages.

Operation when this parameter is omitted:

A confirmation message is displayed.

core-file

Outputs the VLAN program's core files when restarting the VLAN program.

Operation when this parameter is omitted:

A core file is not output.

Operation when all parameters are omitted:

After a restart confirmation message is output, the VLAN program is restarted.

### Operation when a stack configuration is used

To execute this command for member switches other than the master switch, use the remote command command.

```
remote command <switch no.> restart vlan [mac-manager] [-f] [core-file]
```

### **Example**

```
Figure 19-14: Restarting the VLAN program
```

```
> restart vlan
VLAN Program restart OK? (y/n): y
>

Figure 19-15: Restarting the VLAN program (mac-manager parameter specified)
> restart vlan mac-manager
L2 Mac Manager restart OK? (y/n): y
>

Figure 19-16: Restarting the VLAN program (-f parameter specified)
```

```
> restart vlan -f
```

### **Display items**

None

### Impact on communication

All Ethernet interfaces are re-initialized, and the ports that make up the LAN temporarily become unable to send or receive data.

In addition, if this command is executed for a member switch where the stack functionality is operating, the member switch restarts. During the restart, communication is temporarily suspended.

### Response messages

Table 19-9: List of response messages for the restart vlan command

| Message        | Description                                                |
|----------------|------------------------------------------------------------|
| Can't execute. | The command could not be executed. Re-execute the command. |

### **Notes**

• The storage directory and the name of the core file are as follows.

Storage directory: /usr/var/core/

Core files: nimd.core and L2MacManager.core

If necessary, back up the file in advance because the specified file is unconditionally overwritten if it already exists.

- Because all Ethernet interfaces are re-initialized, statistics are cleared.
- If this command is executed immediately after the restart unicast command is executed, the IPv4 or IPv6 route table might be unstable for a few minutes. After you execute the restart unicast command, wait at least five minutes, and then execute the restart vlan command.
- If this command is executed for a member switch where the stack functionality is operating, the member switch restarts.

### dump protocols vlan

Outputs to a file detailed event trace information and control table information collected for a VLAN program.

### **Syntax**

dump protocols vlan

### Input mode

User mode and administrator mode

### **Parameters**

None

Dumps detailed event trace information and control table information to a file.

### Operation when a stack configuration is used

To execute this command for member switches other than the master switch, use the remote command command.

```
remote command {<switch no.> | all} dump protocols vlan
```

### **Example**

```
Figure 19-17: Obtaining a VLAN dump > dump protocols vlan >
```

### **Display items**

None

### Impact on communication

None

### Response messages

None

### **Notes**

The storage directory and the name of an output file are as follows:

```
Location: /usr/var/12/
File: L2MacManager dump.gz
```

If necessary, back up the file in advance because the specified file is unconditionally overwritten if it already exists.

## Chapter

# 20. Spanning Tree Protocols

show spanning-tree show spanning-tree statistics clear spanning-tree statistics clear spanning-tree detected-protocol show spanning-tree port-count restart spanning-tree dump protocols spanning-tree

### show spanning-tree

Displays Spanning Tree information.

### **Syntax**

```
show spanning-tree [ { vlan [ <vlan id\ list> ] | single | mst [ instance <mst instance\ id\ list> ] } [ port <port list> ] [channel-group-number <channel group list>] [virtual-link <link id>]] [ detail ] [active]
```

### Input mode

User mode and administrator mode

### **Parameters**

```
{ vlan [ <vlan id list> ] | single | mst [ instance <mst instance id list> ] }
    vlan
    Displays PVST+ Spanning Tree information.
    <vlan id list>
```

Displays PVST+ Spanning Tree information for the VLAN IDs specified in list format.

For details about how to specify *<vlan id list>*, see *Specifiable values for parameters*.

Operation when this parameter is omitted:

Statistics for all VLANs for which PVST+ is running are displayed.

single

Displays information about Single Spanning Tree.

mst

Displays information about Multiple Spanning Tree.

instance < mst instance id list>

Displays information about Multiple Spanning Tree for the MST instance IDs specified in list format. Specifiable values for MST instance ID are in the range from 0 to 4095.

If o is specified as the MST instance ID, CIST is subject to display.

Operation when this parameter is omitted:

All MST instances are subject to display.

```
port < port list>
```

Displays Spanning Tree information for the specified port number. For details about how to specify port list> and the specifiable range of values, see Specifiable values for parameters.

```
channel-group-number < channel group list>
```

Displays Spanning Tree information for the channel groups specified in list format. For details about how to specify *<channel group list>*, see *Specifiable values for parameters*.

```
virtual-link < link id>
```

Displays Spanning Tree information for the specified virtual link ID. Specifiable values for the virtual link ID are in the range from 1 to 250.

Operation when each parameter is omitted:

This command can display only the information relevant to the condition applied by a parameter that has been set. If the parameter has not been set, information is displayed with

no condition applied. If multiple parameters are specified, information conforming to the conditions will be displayed.

### detail

Displays detailed information about Spanning Tree Protocols.

Operation when this parameter is omitted:

All MST instances are subject to display.

### active

Displays port information for only those ports in the Up status.

Operation when this parameter is omitted:

Displays information for all ports.

Operation when all parameters are omitted:

Displays Spanning Tree information for Single Spanning Tree, PVST+, and Multiple Spanning Tree.

### Operation when a stack configuration is used

This command is not supported.

### Example 1

Figure 20-1: Example of displaying PVST+ Spanning Tree information

```
> show spanning-tree vlan 10-13
Date 20XX/07/14 12:00:00 UTC
VLAN 10 PVST+ Spanning Tree:Enabled
                                        Mode:Rapid PVST+
 Bridge ID
            Priority: 32778 MAC Address: 0012.e200.0004
    Bridge Status: Designated
  Root Bridge ID Priority: 32778 MAC Address: 0012.e200.0001
    Root Cost:2000000
    Root Port:0/1
  Port Information
            Status:Forwarding Role:Root
Status:Discarding Role:Backup
    0/1 Up
                                                      LoopGuard
    0/3 Up
    0/4 Up Status:Forwarding Role:Designated
                                                      PortFast (BPDU Guard)
    0/5 Up Status:Discarding Role:Alternate
                                                     LoopGuard
    0/8 Up Status:Forwarding Role:Designated 0/9 Down Status:Disabled Role:-
                                                      RootGuard
    0/10 Up Status:Forwarding Role:Designated
                                                      PortFast BPDU Filter
VLAN 11 PVST+ Spanning Tree:Disabled Mode:Rapid PVST+
VLAN 12 PVST+ Spanning Tree:Enabled Mode:Rapid PVST+
  Bridge ID
                 Priority: 32780 MAC Address: 0012.e200.0004
   Bridge Status: Designated
  Root Bridge ID Priority: 32780 MAC Address: 0012.e200.0002
    Root Cost:2000000
    Root Port:0/5
  Port Information
    0/5 Up Status:Forwarding Role:Root
                                                      Compatible
    0/6 Up Status:Forwarding Role:Designated
                                                      Compatible
            Status:Forwarding Role:Designated
    0/7 Up
    0/9 Down Status:Disabled
                                Role:-
VLAN 13(Disabled)
                 PVST+ Spanning Tree: Enabled Mode: Rapid PVST+
```

Table 20-1: Display items for the PVST+ Spanning Tree information

| Item                                    | Meaning                                                  | Displayed information                                                                                                    |
|-----------------------------------------|----------------------------------------------------------|----------------------------------------------------------------------------------------------------|
| VLAN                                    | VLAN ID                                                  | ID of the VLAN on which PVST+ Spanning Tree Protocol is running.  (Disabled) is displayed if the VLAN is not running.                                                                                                    |
| PVST+ Spanning Tree:                    | Operating status of the PVST+<br>Spanning Tree Protocol  | Enabled: The Spanning Tree Protocol is running. Disabled: The Spanning Tree Protocol is not running.                                                                                                    |
| Mode                                    | Configured protocol type                                 | PVST+: The protocol type is set to PVST+ mode. Rapid PVST+: The protocol type is set to Rapid PVST+ mode.                                                                                                    |
| Bridge ID                               | Bridge ID on the Switch                                  |                                                                                                    |
| Priority                                | Bridge priority                                          | 0 to 65535 The lower the value, the higher the priority.                                                                                                    |
| MAC Address                             | MAC address                                              | MAC address of the Switch                                                                                                    |
| Bridge Status                           | Status of the Switch                                     | Root: Root bridge Designated: Designated bridge                                                                                                    |
| Root Bridge ID                          | Bridge ID for the root bridge                            |                                                                                                    |
| Priority                                | Bridge priority                                          | 0 to 65535 The lower the value, the higher the priority.                                                                                                    |
| MAC Address                             | MAC address                                              | MAC address for root bridge                                                                                                    |
| Root Cost                               | Root path cost                                           | Path cost value from the Switch to the root bridge o is displayed if the Switch is the root bridge.                                                                                                    |
| Root Port                               | Root port                                                | Displays the port number of the root port. If the root port is a link aggregation port, the port list for the channel group and the channel group number (ChGr) are displayed. If a virtual link is used, the port list for the virtual link and the virtual link ID are displayed.  A hyphen (-) is displayed if the Switch is the root bridge. |
| Port Information                        | Displays information about the p                         | orts managed by the PVST+ Spanning Tree Protocol.                                                                                                    |
| <nif no.="">/<port no.=""></port></nif> | Port number, channel group<br>number, or virtual link ID | The port number, channel group number, or virtual link ID of the port for which information is displayed                                                                                                    |
| Up                                      | The port is in Up status.                                | Indicates that the port is in Up status.  If link aggregation is used, this means that the channel group is in Up status.  If a virtual link is used, this means that at least one virtual link port is in the Up status.                                                                                                    |
| Down                                    | The port is in Down status.                              | Indicates that the port is in Down status.  If link aggregation is used, this means that the channel group is in Down status.  If a virtual link is used, this means that all virtual link ports are in the Down status.                                                                                                    |

| Item                    | Meaning                                        | Displayed information                                                                                                    |
|-------------------------|------------------------------------------------|----------------------------------------------------------------------------------------------------|
| Status                  | Port state                                     | If Mode is PVST+: Blocking: Blocking Listening: Listening Learning: Learning Forwarding: Indicates Forwarding status. Disabled: Disabled If Mode is Rapid PVST+: Discarding: Discarding Learning: Learning Forwarding: Indicates Forwarding status. Disabled: Disabled This parameter becomes Disabled if the port is in the Down status. |
| Role                    | The role of the port                           | Root: Root port  Designated: Designated port  Alternate: Alternate port  Backup: Backup port  If the port is in the Down status, a hyphen (-) is displayed, because ports in this status are not included in the topology calculations.  These parameters are commonly used when Mode is PVST+ or Rapid PVST+.                            |
| PortFast                | PortFast                                       | Indicates that the port is a PortFast port.                                                                                                    |
| PortFast(BPDU<br>Guard) | PortFast (BPDU guard functionality is applied) | Indicates that the port is a PortFast port, and that the BPDU guard functionality is applied.                                                                                                    |
| BPDU Filter             | BPDU filter                                    | Indicates that the BPDU filter functionality is applied.                                                                                                    |
| LoopGuard               | Loop guard                                     | Indicates that the port applies the loop guard functionality.                                                                                                    |
| RootGuard               | Root guard                                     | Indicates that the port applies the root guard functionality.                                                                                                    |
| Compatible              | Compatible mode                                | Indicates that the port is operating in compatible mode when Mode for the Spanning Tree Protocol is Rapid PVST+. Ports operating in compatible mode do not perform rapid status transitions.                                                                                                    |

Figure 20-2: Example of displaying information about Single Spanning Tree

```
> show spanning-tree single
Date 20XX/07/14 12:00:00 UTC
Single Spanning Tree:Enabled
                               Mode:STP
 Bridge ID
              Priority: 32768 MAC Address: 0012.e200.0004
   Bridge Status: Designated
 Root Bridge ID Priority: 32768 MAC Address: 0012.e200.0001
   Root Cost:2000000
   Root Port: 0/1-2 (ChGr: 32)
 Port Information
              Up Status:Blocking Role:Alternate
Up Status:Forwarding Role:Designated
   0/3
    0/4
                                                         PortFast (BPDU Guard)
              Up Status:Blocking Role:Alternate
   0/5
                                                         LoopGuard
    0/6
              Up Status:Forwarding Role:Designated
    0/7
                   Status:Forwarding Role:Designated
                                                         PortFast
              Up
    0/8
              Up
                   Status:Forwarding Role:Designated
                                                         RootGuard
   0/9
              Down Status:Disabled
                                       Role:-
              Up Status:Forwarding Role:Designated
    0/10
                                                         PortFast BPDU Filter
              Up Status:Forwarding Role:Root
   ChGr:32
                                                         LoopGuard
```

373

Table 20-2: Operating status of Single Spanning Tree

| Item                                    | Meaning                                                  | Displayed information                                                                                                    |
|-----------------------------------------|----------------------------------------------------------|----------------------------------------------------------------------------------------------------|
| Single Spanning Tree:                   | Operating status of the Spanning Tree Protocol           | Enabled: The Spanning Tree Protocol is running.  Disabled: The Spanning Tree Protocol is not running.                                                                                                    |
| Mode                                    | Configured protocol type                                 | STP: The protocol type is set to STP mode.  Rapid STP: The protocol type is set to Rapid STP mode.                                                                                                    |
| Bridge ID                               | Bridge ID on the Switch                                  |                                                                                                    |
| Priority                                | Bridge priority                                          | 0 to 65535 The lower the value, the higher the priority.                                                                                                    |
| MAC Address                             | MAC address                                              | MAC address of the Switch                                                                                                    |
| Bridge Status                           | Status of the Switch                                     | Root: Root bridge Designated: Designated bridge                                                                                                    |
| Root Bridge ID                          | Bridge ID for the root bridge                            |                                                                                                    |
| Priority                                | Bridge priority                                          | 0 to 65535 The lower the value, the higher the priority.                                                                                                    |
| MAC Address                             | MAC address                                              | MAC address for root bridge                                                                                                    |
| Root Cost                               | Root path cost                                           | Path cost value from the Switch to the root bridge o is displayed if the Switch is the root bridge.                                                                                                    |
| Root Port                               | Root port                                                | Displays the port number of the root port. If the root port is a link aggregation port, the port list for the channel group and the channel group number (ChGr) are displayed. If a virtual link is used, the port list for the virtual link and the virtual link ID are displayed.  A hyphen (-) is displayed if the Switch is the root bridge. |
| Port Information                        | Displays information about the                           | ports managed by Single Spanning Tree.                                                                                                    |
| <nif no.="">/<port no.=""></port></nif> | Port number, channel group<br>number, or virtual link ID | The port number, channel group number, or virtual link ID of the port for which information is displayed                                                                                                    |
| Up                                      | The port is in Up status.                                | Indicates that the port is in Up status.  If link aggregation is used, this means that the channel group is in Up status.  If a virtual link is used, this means that at least one virtual link port is in the Up status.                                                                                                    |
| Down                                    | The port is in Down status.                              | Indicates that the port is in Down status.  If link aggregation is used, this means that the channel group is in Down status.  If a virtual link is used, this means that all virtual link ports are in the Down status.                                                                                                    |

| Item                    | Meaning                                        | Displayed information                                                                                                    |
|-------------------------|------------------------------------------------|----------------------------------------------------------------------------------------------------|
| Status                  | Port state                                     | If Mode is STP:  Blocking: Blocking Listening: Listening Learning: Learning Forwarding: Indicates Forwarding status. Disabled: Disabled If Mode is Rapid STP: Discarding: Discarding Learning: Learning Forwarding: Indicates Forwarding status. Disabled: Disabled This parameter becomes Disabled if the port is in the Down status. |
| Role                    | The role of the port                           | Root: Root port Designated: Designated port Alternate: Alternate port Backup: Backup port If the port is in the Down status, a hyphen (-) is displayed, because ports in this status are not included in the topology calculations. These parameters are commonly used when Mode is STP or Rapid STP.                                  |
| PortFast                | PortFast                                       | Indicates that the port is a PortFast port.                                                                                                    |
| PortFast(BPDU<br>Guard) | PortFast (BPDU guard functionality is applied) | Indicates that the port is a PortFast port, and that the BPDU guard functionality is applied.                                                                                                    |
| BPDU Filter             | BPDU filter                                    | Indicates that the BPDU filter functionality is applied.                                                                                                    |
| LoopGuard               | Loop guard                                     | Indicates that the port applies the loop guard functionality.                                                                                                    |
| RootGuard               | Root guard                                     | Indicates that the port applies the root guard functionality.                                                                                                    |
| Compatible              | Compatible mode                                | Indicates that the port is operating in compatible mode when Mode for the Spanning Tree Protocol is Rapid STP. Ports operating in compatible mode do not perform rapid status transitions.                                                                                                    |

Figure 20-3: Example of displaying information about Multiple Spanning Tree

```
> show spanning-tree mst instance 0-4095
Date 20XX/04/14 12:00:00 UTC
Multiple Spanning Tree: Enabled
Revision Level: 65535 Configuration Name: MSTP Region Tokyo
CIST Information
  VLAN Mapped: 1,3-4093,4095
 Unmatch VLAN Mapped: -
 CIST Root
                Priority: 4096
                                     MAC
                                                : 0012.e200.0001
 External Root Cost : 2000000
                                       Root Port: 0/1-2(ChGr: 32)
                                              : 0012.e200.0003
  Regional Root Priority: 32768
                                       MAC
  Internal Root Cost
  Bridge ID
               Priority: 32768
                                       MAC
                                                : 0012.e200.0003
  Regional Bridge Status : Root
  Port Information
    0/4
                    Status:Blocking Role:Alternate
               Uр
                                                        Boundary Compatible
                   Status:Forwarding Role:Designated
    0/7
               Up
    0/8
                   Status:Forwarding Role:Designated RootGuard
              Up
    0/10
              Uр
                   Status:Forwarding Role:Designated
                   Status:Forwarding Role:Designated BPDUGuard Status:Forwarding Role:Designated BPDUFilter
              Up
    0/11
    0/12
              Up
                   Status:Forwarding Role:Root
    ChGr:32
                                                        Boundary
              Uр
```

```
MST Instance 1

VLAN Mapped: 2,4094
Unmatch VLAN Mapped: -
Regional Root Priority: 4097 MAC : 0012.e200.0004
Internal Root Cost : 2000000 Root Port: 0/7
Bridge ID Priority: 32769 MAC : 0012.e200.0003
Regional Bridge Status : Designated
Port Information

0/4 Up Status:Blocking Role:Alternate Boundary Compatible
0/7 Up Status:Forwarding Role:Root
0/10 Up Status:Blocking Role:Alternate
0/11 Up Status:Forwarding Role:Designated BPDUGuard
ChGr:32 Up Status:Forwarding Role:Master Boundary
```

Table 20-3: Display items for information about Multiple Spanning Tree

| Item                   | Meaning                                       | Displayed information                                                                                                    |
|------------------------|-----------------------------------------------|----------------------------------------------------------------------------------------------------|
| Multiple Spanning Tree | Operating status of Multiple<br>Spanning Tree | Enabled: Running Disabled: Disabled                                                                                                    |
| Revision Level         | Revision level                                | Displays the revision level that is set in the configuration. 0 to 65535                                                                                                    |
| Configuration Name     | Region name                                   | Displays the region name that is set in the configuration. 0 to 32 characters                                                                                                    |
| CIST Information       | CIST Spanning Tree information                | CIST Spanning Tree information                                                                                                    |
| VLAN Mapped            | Instance mapping VLAN                         | Lists the VLANs allocated to MST instance 0 (IST). A hyphen (-) is displayed if no VLANs are allocated. The Switch supports 1 to 4094 VLAN IDs, although according to the standard, 1 to 4095 VLAN IDs are used for region configuration. VLAN IDs from 1 to 4095 are clearly displayed so that you can determine which instance each VLAN ID supported by the standard belongs to. |
| Unmatch VLAN Mapped    | Instance mapping VLAN in Blocking status      | If Ring Protocol is also used, this item displays instance mapping VLANs whose Spanning Tree Protocols are blocked because of mismatches with the VLAN mapping of Ring Protocol. A hyphen (-) is displayed if there is no mismatch.                                                                                                    |
| CIST Root              | Bridge ID for the CIST root bridge            |                                                                                                    |
| Priority               | Bridge priority                               | 0 to 65535 The lower the value, the higher the priority.                                                                                                    |
| MAC                    | MAC address                                   | MAC address for the CIST root bridge                                                                                                    |
| External Root Cost     | External root path cost                       | Path cost value from the Switch's CIST internal bridge to the CIST root bridge. 0 is displayed if the Switch is the CIST root bridge.                                                                                                    |
| Root Port              | Root port                                     | Displays the port number of the CIST root port. If the CIST root port is a link aggregation port, the link aggregation port list and the channel group number are displayed.  If a virtual link is used, the port list for the virtual link and the virtual link ID are displayed.  A hyphen (-) is displayed if the Switch is the CIST root bridge.                                |

| Item                   | Meaning                                                              | Displayed information                                                                                                    |
|------------------------|----------------------------------------------------------------------|----------------------------------------------------------------------------------------------------|
| Regional Root          | Bridge ID for the regional root<br>bridge of MST instance 0<br>(IST) | Displays information about the regional root bridge of MST instance 0 (IST).                                                                                                    |
| Priority               | Bridge priority                                                      | 0 to 65535 The lower the value, the higher the priority.                                                                                                    |
| MAC                    | MAC address                                                          | MAC address for the regional root bridge of MST instance 0 (IST)                                                                                                    |
| Internal Root Cost     | Internal root path cost for MST instance 0 (IST)                     | Path cost value from the Switch to the regional root bridge of MST instance 0 (IST). 0 is displayed if the Switch is the regional root bridge of MST instance 0 (IST).  A hyphen (-) is displayed if Multiple Spanning Tree is disabled.                                                                                                    |
| Bridge ID              | Bridge ID for MST instance 0 (IST) of the Switch                     | Displays information about the bridge of MST instance 0 (IST) of the Switch.                                                                                                    |
| Priority               | Bridge priority                                                      | 0 to 65535 The lower the value, the higher the priority.                                                                                                    |
| MAC                    | MAC address                                                          | MAC address of the Switch                                                                                                    |
| Regional Bridge Status | Status of the bridge for MST instance 0 (IST) of the Switch          | Root: Root bridge Designated: Designated bridge                                                                                                    |
| MST Instance           | MST instance ID                                                      | Displays the MST instance ID and information about the instance.                                                                                                    |
| VLAN Mapped            | Instance mapping VLAN                                                | Lists the VLANs allocated to the MST instance. A hyphen (-) is displayed if no VLANs are allocated.                                                                                                    |
| Unmatch VLAN Mapped    | Instance mapping VLAN in Blocking status                             | If Ring Protocol is also used, this item displays instance mapping VLANs whose Spanning Tree Protocols are blocked because of mismatches with the VLAN mapping of Ring Protocol. A hyphen (-) is displayed if there is no mismatch.                                                                                                    |
| Regional Root          | ID for the regional root bridge of the MST instance                  | Displays information about the regional root bridge of the MST instance.                                                                                                    |
| Priority               | Bridge priority                                                      | 0 to 65535 The lower the value, the higher the priority.                                                                                                    |
| MAC                    | MAC address                                                          | MAC address for the regional root bridge of the MST instance.                                                                                                    |
| Internal Root Cost     | Internal root path cost for the MST instance                         | Path cost value from the Switch to the regional root bridge of MST instance. 0 is displayed if the Switch is the regional root bridge of the MST instance.                                                                                                    |
| Root Port              | Root port of the MST instance                                        | Displays the port number of the root port of the MST instance. If the root port of the MST instance is a link aggregation port, the link aggregation port list and the channel group number are displayed.  If a virtual link is used, the port list for the virtual link and the virtual link ID are displayed.  A hyphen (-) is displayed if the Switch is the regional root bridge of the MST instance. |
| Bridge ID              | Bridge ID for the MST instance of the Switch                         | Displays information about the bridge of the MST instance of the Switch.                                                                                                    |

| Item                                    | Meaning                                                  | Displayed information                                                                                                    |
|-----------------------------------------|----------------------------------------------------------|----------------------------------------------------------------------------------------------------|
| Priority                                | Bridge priority                                          | 0 to 65535 The lower the value, the higher the priority.                                                                                                    |
| MAC                                     | MAC address                                              | MAC address of the Switch                                                                                                    |
| Regional Bridge Status                  | Status of the bridge for the MST instance of the Switch  | Root: Root bridge Designated: Designated bridge                                                                                                    |
| Port Information                        | Information about the ports of the MST instance          | Displays information about the ports managed by Multiple Spanning Tree. If no VLANs are allocated to the MST instance, a response message is displayed because there are no ports.                                                                      |
| <nif no.="">/<port no.=""></port></nif> | Port number, channel group number, or virtual link ID    | The port numbers, channel group numbers, or virtual link IDs of the ports for which information is displayed                                                                                                    |
| Up                                      | The port is in Up status.                                | Indicates that the port is in Up status.  If link aggregation is used, this means that the channel group is in Up status.  If a virtual link is used, this means that at least one virtual link port is in the Up status.                               |
| Down                                    | The port is in Down status.                              | Indicates that the port is in Down status.  If link aggregation is used, this means that the channel group is in Down status.  If a virtual link is used, this means that all virtual link ports are in the Down status.                                |
| Status                                  | Port state                                               | Discarding: Discarding Learning: Learning Forwarding: Indicates Forwarding status. Disabled: Disabled This parameter becomes Disabled if the port is in the Down status.                                                                                |
| Role                                    | The role of the port                                     | Root: Root port Designated: Designated port Alternate: Alternate port Backup: Backup port Master: Master port If the port is in the Down status, a hyphen (-) is displayed, because ports in this status are not included in the topology calculations. |
| Boundary                                | Boundary port                                            | Indicates that the port is the boundary port for the region. If the role of the partner device port is alternate port or backup port, the boundary port might never receive BPDUs. In such cases, the port is not displayed as the boundary port.       |
| PortFast                                | PortFast                                                 | Indicates that the port is a PortFast port.  (Received): Indicates that the port is subject to the Spanning Tree topology calculations because BPDUs are received while PortFast is being applied.                                                      |
| BPDUGuard                               | Application of the BPDU guard functionality for PortFast | Indicates that the port is a PortFast port, and that the BPDU guard functionality is applied.  (Received): Indicates that the port is down because BPDUs are received while PortFast is being applied.                                                  |
| BPDUFilter                              | BPDU filter                                              | Indicates that the BPDU filter functionality is applied.                                                                                                    |
| RootGuard                               | Root guard                                               | Indicates that the port applies the root guard functionality.                                                                                                    |

| Item       | Meaning         | Displayed information                                                                                                    |
|------------|-----------------|----------------------------------------------------------------------------------------------------|
| Compatible | Compatible mode | Indicates that the port is operating in compatible mode for an MSTP Spanning Tree Protocol. Ports operating in compatible mode do not perform rapid status transitions. |

#### **Example 4**

Figure 20-4: Example of displaying detailed PVST+ Spanning Tree information

```
> show spanning-tree vlan 10 detail
Date 20XX/07/14 12:00:00 UTC
VLAN 10
             PVST+ Spanning Tree: Enabled Mode: Rapid PVST+
 Bridge ID
   Priority: 32778
                                   MAC Address: 0012.e200.0004
                                   Path Cost Method:Long
   Bridge Status: Designated
   Max Age:20
                                   Hello Time:2
   Forward Delay:15
 Root Bridge ID
                                   MAC Address: 0012.e200.0001
    Priority: 32778
   Root Cost:2000000
   Root Port:0/1
   Max Age:20
                                  Hello Time:2
   Forward Delay:15
 Port Information
  Port:0/1 Up
    Status:Forwarding
                                  Role:Root
   Priority:128
                                  Cost:2000000
   LinkType:point-to-point
                                  Compatible Mode: -
   LoopGuard:ON
                                   PortFast:OFF
   BpduFilter:OFF
                                   RootGuard:OFF
   BPDU Parameters(20XX/07/14 12:00:00):
     Designated Root
                                   MAC Address: 0012.e200.0001
       Priority:32778
     Designated Bridge
                                   MAC Address: 0012.e200.0001
       Priority:32778
       Root Cost:0
      Port ID
       Priority:128
                                   Number:16
     Message Age Timer:1(2)/20
 Port:0/3 Up
   Status:Discarding
                                   Role:Backup
   Priority:128
                                   Cost:2000000
   LinkType:point-to-point
                                   Compatible Mode: -
   LoopGuard:OFF
                                   PortFast:OFF
   BpduFilter:OFF
                                   RootGuard:OFF
   BPDU Parameters(20XX/07/14 12:00:00):
     Designated Root
       Priority:32778
                                   MAC Address: 0012.e200.0001
     Designated Bridge
                                   MAC Address: 0012.e200.0001
       Priority:32778
       Root Cost:0
      Port ID Priority:128
                                   Number:8
      Message Age Timer:5(2)/20
 Port:0/4 Up
    Status:Disabled(unmatched)
                                   Role:-
                                   Cost:-
    Priority:-
                                   Compatible Mode: -
   LinkType:-
   LoopGuard:OFF
                                  PortFast:BPDU Guard(BPDU not received)
   BpduFilter:OFF
                                  RootGuard:OFF
 Port:0/5 Up
    Status:Discarding
                                  Role:Alternate
    Priority:128
                                   Cost:2000000
   LinkType:point-to-point
                                  Compatible Mode: -
   LoopGuard:ON(Blocking)
                                   PortFast:OFF
                                   RootGuard:OFF
    BpduFilter:OFF
   BPDU Parameters (20XX/07/14 12:00:00):
```

Designated Root Priority:32778 MAC Address: 0012.e200.0001 Designated Bridge MAC Address: 0012.e200.0002 Priority:32778 Root Cost:200000 Port ID Priority:128 Number:16 Message Age Timer:2(2)/20 Port:0/10 Up Status:Forwarding Role:Designated Priority:128

LinkType:point-to-point

LoopGuard:OFF

Compatible Mode:PortFast:ON

RootGuard:OFF RootGuard:OFF BpduFilter:ON Port:0/11 Up Status:Discarding Role:Designated point Compatible Mode:-PortFast-077 Priority:128 LinkType:point-to-point LoopGuard:OFF BpduFilter:OFF RootGuard:ON(Blocking) BPDU Parameters(20XX/07/14 12:00:00): Designated Root MAC Address: 0012.e200.0011 Priority:4096 Designated Bridge MAC Address: 0012.e200.0022 Priority:32778 Root Cost:200000 Port ID Priority:128 Number:16 Message Age Timer:2(2)/20

## Display items in Example 4

Table 20-4: Display items for detailed PVST+ Spanning Tree information

| Item                 | Meaning                                                 | Displayed information                                                                                                 |
|----------------------|---------------------------------------------------------|----------------------------------------------------------------------------------------------------|
| VLAN                 | VLAN ID                                                 | ID of the VLAN on which PVST+ Spanning Tree Protocol is running.  (Disabled) is displayed if the VLAN is not running. |
| PVST+ Spanning Tree: | Operating status of the PVST+<br>Spanning Tree Protocol | Enabled: The Spanning Tree Protocol is running.  Disabled: The Spanning Tree Protocol is not running.                 |
| Mode                 | Configured protocol type                                | PVST+: The protocol type is set to PVST+ mode. Rapid PVST+: The protocol type is set to Rapid PVST+ mode.             |
| Bridge ID            | Bridge ID on the Switch                                 |                                                                                                    |
| Priority             | Bridge priority                                         | 0 to 65535 The lower the value, the higher the priority.                                                              |
| MAC Address          | MAC address                                             | MAC address of the Switch                                                                                             |
| Bridge Status        | Status of the Switch                                    | Root: Root bridge Designated: Designated bridge                                                                       |
| Path Cost Method     | Path cost length mode                                   | Long: 32-bit values are used for the path cost value.  Short: 16-bit values are used for the path cost value.         |
| Max Age              | Maximum valid time of BPDUs                             | Maximum valid time of BPDUs sent from the Switch                                                                      |
| Hello Time           | Interval for sending BPDUs                              | Interval for sending BPDUs that are regularly sent from the Switch                                                    |
| Forward Delay        | Time required for a state transition of the port        | Time required for a state transition when the state transition is triggered by the timer                              |

| Item           | Meaning                                                      | Displayed information                                                                                                    |
|----------------|--------------------------------------------------------------|----------------------------------------------------------------------------------------------------|
| Root Bridge ID | Bridge ID for the root bridge                                |                                                                                                    |
| Priority       | Bridge priority                                              | 0 to 65535 The lower the value, the higher the priority.                                                                                                    |
| MAC Address    | MAC address                                                  | MAC address for root bridge                                                                                                    |
| Root Cost      | Root path cost                                               | Path cost value from the Switch to the root bridge o is displayed if the Switch is the root bridge.                                                                                                    |
| Root Port      | Root port                                                    | Displays the port number of the root port. If the root port is a link aggregation port, the port list for the channel group and the channel group number (ChGr) are displayed. If a virtual link is used, the port list for the virtual link and the virtual link ID are displayed.  A hyphen (-) is displayed if the Switch is the root bridge.                                                                                                    |
| Max Age        | Maximum valid time of BPDUs sent from the root bridge        | Maximum valid time of BPDUs sent from the root bridge                                                                                                    |
| Hello Time     | Interval for sending BPDUs sent from the root bridge         | Interval for sending BPDUs that are regularly sent from the root bridge                                                                                                    |
| Forward Delay  | Time required for a state transition of the root bridge port | Time required for a state transition when the state transition in the root bridge is triggered by the timer                                                                                                    |
| Port           | Port number, channel group<br>number, or virtual link ID     | The port number, channel group number, or virtual link ID of the port for which information is displayed                                                                                                    |
| Up             | The port is in Up status.                                    | Indicates that the port is in Up status.  If link aggregation is used, this means that the channel group is in Up status.  If a virtual link is used, this means that at least one virtual link port is in the Up status.                                                                                                    |
| Down           | The port is in Down status.                                  | Indicates that the port is in Down status.  If link aggregation is used, this means that the channel group is in Down status.  If a virtual link is used, this means that all virtual link ports are in the Down status.                                                                                                    |
| Status         | Port state                                                   | If Mode is PVST+:  Blocking: Blocking Listening: Listening Learning: Learning Forwarding: Indicates Forwarding status.  Disabled: Disabled. This status is displayed when the port is in the Down status.  Disabled (unmatched): Disabled. A configuration mismatch was detected because a BPDU with an IEEE 802.1Q tag was received when the port was disabled.  If Mode is Rapid PVST+: Discarding: Discarding Learning: Learning Forwarding: Indicates Forwarding status.  Disabled: Disabled. This status is displayed when the port is in the Down status.  Disabled (unmatched): Disabled. A configuration mismatch was detected because a BPDU with an IEEE 802.1Q tag was received when the port was disabled. |

| Item            | Meaning                                                                                                    | Displayed information                                                                                                    |
|-----------------|----------------------------------------------------------------------------------------------------|----------------------------------------------------------------------------------------------------|
| Role            | The role of the port                                                                                                  | Root: Root port  Designated: Designated port  Alternate: Alternate port  Backup: Backup port  If the port is in the Down status, a hyphen (-) is displayed, because ports in this status are not included in the topology calculations.  These parameters are commonly used by STP and Rapid STP.                                                                                                    |
| Priority        | Port priority                                                                                                    | Value set for the priority of the port on the Switch If the port is in the Down status, a hyphen (-) is displayed.                                                                                                    |
| Cost            | Port cost                                                                                                    | Value set for the port cost of the Switch.  If the port is in the Down status, a hyphen (-) is displayed.                                                                                                    |
| Link Type       | Link type of the line                                                                                                 | point-to-point: The line is a 1-to-1 connection. shared: The line is a shared connection. A hyphen (-) is displayed when Mode is PVST+ or when the port is in the Down status.                                                                                                    |
| Compatible Mode | Compatible mode                                                                                                    | ON: Operation is in progress in compatible mode.  A hyphen (-) is displayed when operation is in progress in normal mode (non-compatible mode) or when the port is in the Down status. Ports operating in compatible mode do not perform rapid status transitions.                                                                                                    |
| Loop Guard      | Loop guard functionality                                                                                              | ON: The loop guard functionality is being applied. ON (Blocking): The loop guard functionality is running and the port is blocked. OFF: The loop guard functionality is not being used.                                                                                                    |
| PortFast        | The PortFast status. The receive status of BPDUs is displayed enclosed in parentheses.                                | <ul> <li>OFF: PortFast is not operating.</li> <li>ON: PortFast is operating.</li> <li>BPDU Guard: The BPDU guard functionality is being applied to PortFast.</li> <li>The receive status of BPDUs is displayed when this item is On or BPDU Guard.</li> <li>BPDU received (when PortFast is On: The port is included in the calculations of the Spanning Tree topology, when PortFast is BPDU Guard: The port is down)</li> <li>BPDU not received (the port is not included in the calculations of the Spanning Tree topology)</li> </ul> |
| BpduFilter      | BPDU filter                                                                                                    | ON: The BPDU filter functionality is being applied. OFF: The BPDU filter functionality is not being used.                                                                                                    |
| Root Guard      | Root guard functionality                                                                                              | ON: The root guard functionality is being applied. ON (Blocking): The root guard functionality is running and the port is blocked. OFF: The root guard functionality is not being used.                                                                                                    |
| BPDU Parameters | Information about received BPDUs on the port. The last time a BPDU was received is displayed enclosed in parentheses. | Displays information about the BPDUs received on the port. This item is not displayed if BPDUs are not received. If the port is blocked by the root guard functionality, this item displays information about the BPDUs that caused the port to be blocked.                                                                                                    |
| Designated Root | Root bridge information stored in the BPDU                                                                            |                                                                                                    |

| Item              | Meaning                               | Displayed information                                                                                                    |
|-------------------|---------------------------------------|----------------------------------------------------------------------------------------------------|
| Priority          | Bridge priority                       | 0 to 65535 The lower the value, the higher the priority.                                                                                                    |
| MAC Address       | MAC address                           | MAC address for root bridge                                                                                                    |
| Designated Bridge | Bridge information stored in the BPDU |                                                                                                    |
| Priority          | Bridge priority                       | 0 to 65535 The lower the value, the higher the priority.                                                                                                    |
| MAC Address       | MAC address                           | MAC address                                                                                                    |
| Root Cost         | Root path cost                        | Root path cost stored in the BPDU                                                                                                    |
| Port ID           | Port information stored in the BPDU   |                                                                                                    |
| Priority          | Port priority                         | 0 to 255 The lower the value, the higher the priority.                                                                                                    |
| Number            | Port number                           | 0 to 897                                                                                                    |
| Message Age Timer | Valid time of the received BPDUs      | Indicates how long received BPDUs are valid. A hyphen (-) is displayed if this period has expired. <pre> <current-time>(<time-bpdu-received>)/<maximum-time> <current-time>:     The time at which the BPDU is received plus the time that has elapsed <time-bpdu-received>:     The time that has elapsed when the BPDU is received (Message Age of the received BPDU) <maximum-time>:     Valid time (Max Age of the received BPDU)</maximum-time></time-bpdu-received></current-time></maximum-time></time-bpdu-received></current-time></pre> |

### **Example 5**

Figure 20-5: Example of displaying detailed information about Single Spanning Tree

```
> show spanning-tree single detail
Date 20XX/07/14 12:00:00 UTC
Single Spanning Tree: Enabled
                               Mode:STP
 Bridge ID
    Priority: 32768
                                   MAC Address: 0012.e200.0004
   Bridge Status: Designated
                                  Path Cost Method:Long
   Max Age:20
                                   Hello Time:2
    Forward Delay:15
 Root Bridge ID
    Priority: 32768
                                   MAC Address: 0012.e200.0001
    Root Cost:2000000
   Root Port:0/1-2(ChGr:32)
   Max Age:20
                                   Hello Time:2
    Forward Delay:15
  Port Information
  Port:0/3 Up
    Status:Blocking
                                   Role:Alternate
    Priority:128
                                   Cost:2000000
    LinkType:-
                                   Compatible Mode: -
    LoopGuard:OFF
                                   PortFast:OFF
    BpduFilter:OFF
                                   RootGuard:OFF
    BPDU Parameters(20XX/07/14 12:00:00):
      Designated Root
                                  MAC Address: 0012.e200.0001
        Priority:32768
      Designated Bridge
                                  MAC Address: 0012.e200.0001
        Priority:32768
```

```
Root Cost:0
    Port ID
      Priority:128
                                Number:8
   Message Age Timer:5(2)/20
Port:0/4 Up
 Status:Forwarding
                                Role:Designated
 Priority:128
                                Cost:2000000
                                Compatible Mode: -
 LinkType:-
 LoopGuard:OFF
                                 PortFast:BPDU Guard(BPDU not received)
 BpduFilter:OFF
                                RootGuard:OFF
Port:0/5 Up
 Status:Blocking
                               Role:Alternate
 Priority:128
                                Cost:2000000
 LinkType:-
                                 Compatible Mode: -
 LoopGuard:ON(Blocking)
                               PortFast:OFF
 BpduFilter:OFF
                                RootGuard:OFF
Port:0/9 Up
 Status:Disabled(unavailable)
                                Role:-
 Priority:-
                                Cost:-
 LinkType:-
                                Compatible Mode: -
 LoopGuard:OFF
                                PortFast:OFF
                                RootGuard:OFF
 BpduFilter:OFF
Port:0/10 Up
 Status:Forwarding
                                Role:Designated
 Priority:128
                                Cost:2000000
 LinkType:point-to-point
                                Compatible Mode: -
 LoopGuard:OFF
                                 PortFast:ON
                                 RootGuard:OFF
 Bpdu Filter:ON
Port:0/11 Up
 Status:Blocking
                               Role:Designated
                                Cost:2000000
 Priority:128
 LinkType:-
                                 Compatible Mode: -
 LoopGuard:OFF
                                 PortFast:OFF
 BpduFilter:OFF
                                RootGuard:ON(Blocking)
BPDU Parameters(20XX/07/14 12:00:00):
   Designated Root
                                MAC Address: 0012.e200.0011
     Priority:4096
   Designated Bridge
     Priority:32768
                                MAC Address: 0012.e200.0022
      Root Cost:0
    Port ID
      Priority:128
                                 Number:16
   Message Age Timer:1(2)/20
Port:ChGr:32 Up
 Status:Forwarding
                                 Role:Root
  Priority:128
                                 Cost:2000000
                                 Compatible Mode: -
 LinkType:-
 LoopGuard:ON
                                 PortFast:OFF
                                 RootGuard:OFF
 BpduFilter:OFF
 BPDU Parameters (20XX/07/14 12:00:00):
    Designated Root
                                 MAC Address: 0012.e200.0001
      Priority:32768
   Designated Bridge
     Priority:32768
                                 MAC Address: 0012.e200.0001
      Root Cost:0
   Port ID
                                 Number:16
     Priority:128
   Message Age Timer:1(2)/20
```

384

>

# **Display items in Example 5**

Table 20-5: Display items for detailed Single Spanning Tree information

| Item                  | Meaning                                                      | Displayed information                                                                                                    |
|-----------------------|--------------------------------------------------------------|----------------------------------------------------------------------------------------------------|
| Single Spanning Tree: | Operating status of the<br>Spanning Tree Protocol            | Enabled: The Spanning Tree Protocol is running. Disabled: The Spanning Tree Protocol is not running.                                                                                                    |
| Mode                  | Configured protocol type                                     | STP: The protocol type is set to STP mode. Rapid STP: The protocol type is set to Rapid STP mode.                                                                                                    |
| Bridge ID             | Bridge ID on the Switch                                      |                                                                                                    |
| Priority              | Bridge priority                                              | 0 to 65535 The lower the value, the higher the priority.                                                                                                    |
| MAC Address           | MAC address                                                  | MAC address of the Switch                                                                                                    |
| Bridge Status         | Status of the Switch                                         | Root: Root bridge Designated: Designated bridge                                                                                                    |
| Path Cost Method      | Path cost length mode                                        | Long: 32-bit values are used for the path cost value.  Short: 16-bit values are used for the path cost value.                                                                                                    |
| Max Age               | Maximum valid time of BPDUs                                  | Maximum valid time of BPDUs sent from the Switch                                                                                                    |
| Hello Time            | Interval for sending BPDUs                                   | Interval for sending BPDUs that are regularly sent from the Switch                                                                                                    |
| Forward Delay         | Time required for a state transition of the port             | Time required for a state transition when the state transition is triggered by the timer                                                                                                    |
| Root Bridge ID        | Bridge ID for the root bridge                                |                                                                                                    |
| Priority              | Bridge priority                                              | 0 to 65535 The lower the value, the higher the priority.                                                                                                    |
| MAC Address           | MAC address                                                  | MAC address for root bridge                                                                                                    |
| Root Cost             | Root path cost                                               | Path cost value from the Switch to the root bridge o is displayed if the Switch is the root bridge.                                                                                                    |
| Root Port             | Root port                                                    | Displays the port number of the root port. If the root port is a link aggregation port, the port list and the channel group number (ChGr) for the link aggregation are displayed. If a virtual link is used, the port list for the virtual link and the virtual link ID are displayed.  A hyphen (-) is displayed if the Switch is the root bridge. |
| Max Age               | Maximum valid time of<br>BPDUs sent from the root<br>bridge  | Maximum valid time of BPDUs sent from the root bridge                                                                                                    |
| Hello Time            | Interval for sending BPDUs sent from the root bridge         | Interval for sending BPDUs that are regularly sent from the root bridge                                                                                                    |
| Forward Delay         | Time required for a state transition of the root bridge port | Time required for a state transition when the state transition in the root bridge is triggered by the timer                                                                                                    |
| Port                  | Port number, channel group<br>number, or virtual link ID     | The port number, channel group number, or virtual link ID of the port for which information is displayed                                                                                                    |

| Item            | Meaning                     | Displayed information                                                                                                    |
|-----------------|-----------------------------|----------------------------------------------------------------------------------------------------|
| Up              | The port is in Up status.   | Indicates that the port is in Up status.  If link aggregation is used, this means that the channel group is in Up status.  If a virtual link is used, this means that at least one virtual link port is in the Up status.                                                                                                    |
| Down            | The port is in Down status. | Indicates that the port is in Down status.  If link aggregation is used, this means that the channel group is in Down status.  If a virtual link is used, this means that all virtual link ports are in the Down status.                                                                                                    |
| Status          | Port state                  | If Mode is STP:  Blocking: Blocking Listening: Listening Learning: Learning Forwarding: Indicates Forwarding status. Disabled: Disabled. This status is displayed when the port is in the Down status. Disabled(unavailable): Disabled. Single Spanning Tree cannot be used because PVST+ is enabled for the port. If Mode is Rapid STP: Discarding: Discarding Learning: Learning Forwarding: Indicates Forwarding status. Disabled: Disabled. This status is displayed when the port is in the Down status. Disabled(unavailable): Disabled. Single Spanning Tree cannot be used because PVST+ is enabled for the port. |
| Role            | The role of the port        | Root: Root port  Designated: Designated port  Alternate: Alternate port  Backup: Backup port  If the port is in the Down status, a hyphen (-) is displayed, because ports in this status are not included in the topology calculations.  These parameters are used by both STP and Rapid STP.                                                                                                    |
| Priority        | Port priority               | Value set for the priority of the port on the Switch If the port is in the Down status, a hyphen (-) is displayed.                                                                                                    |
| Cost            | Port cost                   | Value set for the port cost of the Switch.  If the port is in the Down status, a hyphen (-) is displayed.                                                                                                    |
| Link Type       | Link type of the line       | point-to-point: The line is a 1-to-1 connection. shared: The line is a shared connection. A hyphen (-) is displayed when Mode is PVST+ or when the port is in the Down status.                                                                                                    |
| Compatible Mode | Compatible mode             | ON: Operation is in progress in compatible mode.  A hyphen (-) is displayed when operation is in progress in normal mode (non-compatible mode) or when the port is in the Down status. Ports operating in compatible mode do not perform rapid status transitions.                                                                                                    |
| Loop Guard      | Loop guard functionality    | ON: The loop guard functionality is being applied. ON (Blocking): The loop guard functionality is running and the port is blocked. OFF: The loop guard functionality is not being used.                                                                                                    |

| Item              | Meaning                                                                                                    | Displayed information                                                                                                    |
|-------------------|----------------------------------------------------------------------------------------------------|----------------------------------------------------------------------------------------------------|
| PortFast          | The PortFast status. The receive status of BPDUs is displayed enclosed in parentheses.                                | OFF: PortFast is not operating. ON: PortFast is operating. BPDU Guard: The BPDU guard functionality is being applied to PortFast. The receive status of BPDUs is displayed when this item is on or BPDU Guard.  BPDU received (when PortFast is On: The port is included in the calculations of the Spanning Tree topology, when PortFast is BPDU Guard: The port is down)  BPDU not received (the port is not included in the calculations of the Spanning Tree topology)                                                                                      |
| BpduFilter        | BPDU filter                                                                                                    | ON: The BPDU filter functionality is being applied. OFF: The BPDU filter functionality is not being used.                                                                                                    |
| Root Guard        | Root guard functionality                                                                                              | ON: The root guard functionality is being applied. ON (Blocking): The root guard functionality is running and the port is blocked. OFF: The root guard functionality is not being used.                                                                                                    |
| BPDU Parameters   | Information about received BPDUs on the port. The last time a BPDU was received is displayed enclosed in parentheses. | Displays information about the BPDUs received on the port. This item is not displayed if BPDUs are not received. If the port is blocked by the root guard functionality, this item displays information about the BPDUs that caused the port to be blocked.                                                                                                    |
| Designated Root   | Root bridge information stored in the BPDU                                                                            |                                                                                                    |
| Priority          | Bridge priority                                                                                                    | 0 to 65535 The lower the value, the higher the priority.                                                                                                    |
| MAC Address       | MAC address                                                                                                    | MAC address for root bridge                                                                                                    |
| Designated Bridge | Bridge information stored in the BPDU                                                                                 |                                                                                                    |
| Priority          | Bridge priority                                                                                                    | 0 to 65535 The lower the value, the higher the priority.                                                                                                    |
| MAC Address       | MAC address                                                                                                    | MAC address                                                                                                    |
| Root Cost         | Root path cost                                                                                                    | Root path cost stored in the BPDU                                                                                                    |
| Port ID           | Port information stored in the BPDU                                                                                   |                                                                                                    |
| Priority          | Port priority                                                                                                    | 0 to 255 The lower the value, the higher the priority.                                                                                                    |
| Number            | Port number                                                                                                    | 0 to 897                                                                                                    |
| Message Age Timer | Valid time of the received BPDUs                                                                                      | Indicates how long received BPDUs are valid. A hyphen (-) is displayed if this period has expired. <pre><current-time>(<time-bpdu-received>)/<maximum-time></maximum-time></time-bpdu-received></current-time></pre> <pre><current-time>:     The time at which the BPDU is received plus the time that has elapsed <time-bpdu-received>:     The time that has elapsed when the BPDU is received     (Message Age of the received BPDU) <maximum-time>:     Valid time (Max Age of the received BPDU)</maximum-time></time-bpdu-received></current-time></pre> |

#### **Example 6**

Figure 20-6: Example of displaying detailed information about Multiple Spanning Tree

```
> show spanning-tree mst detail
Date 20XX/04/14 12:00:00 UTC
Multiple Spanning Tree: Enabled
Revision Level: 65535 Configuration Name: MSTP Region Tokyo
CIST Information
                            Time Since Topology Change: 2.4:25:50
  VLAN Mapped: 1,3-4093,4095
  Unmatch VLAN Mapped: -
                                         MAC : 0012.e200.0001
Root Port : 0/1-2(ChGr: 32)
  CIST Root Priority: 4096
  External Root Cost : 2000000
                 : 20
: 15
  Max Age
  Forward Delay
  Regional Root Priority: 32768
                                         MAC
                                                       : 0012.e200.0003
  Internal Root Cost : 0
  Remaining Hops
                          : 20
  Remaining Hops : 20
Bridge ID Priority: 32768 MAC : 0012
Regional Bridge Status : Root Path Cost Method: Long
Max Age : 20 Hello Time : 2
                                                    : 0012.e200.0003
  Forward Delay
                         : 15
                                         Max Hops
  Port Information
  Port: 0/4 Up Boundary Compatible
Status : Blocking Role : Alternate
                                           : 2000000
    Priority : 128
                                  Cost
    Link Type : shared
                                   PortFast: OFF
    BpduFilter:OFF
                                   Hello Time: 4
    RootGuard :OFF
    BPDU Parameters(20XX/07/14 12:00:00):
      Protocol Version : STP(IEEE802.1D)
      Root
                           Priority: 4096
                                              MAC
                                                      : 0012.e200.0001
                               : 2000000
      External Root Cost
      Designated Bridge Priority: 32768 MAC : 0
Designated Port ID Priority: 128 Number : 1
                                                     : 0012.e200.0002
      Designated Port ID Priority: 128
      Message Age Timer: 1(2)/20 Remaining Hops: -
  Port:0/7 Up
Status : Forwarding
                                  Role : Designated Cost : 2000000
    Priority : 128
    Link Type : point-to-point PortFast: OFF
    BpduFilter:OFF
                                   Hello Time: 2
    RootGuard :OFF
    BPDU Parameters (20XX/07/14 12:00:00):
      Protocol Version : MSTP(IEEE802.1s)
                          Priority: 4096
      Root
                                              MAC : 0012.e200.0001
      External Root Cost
                            : 2000000
      Regional Root Priority: 4096 MAC : 0012.e200.0003
      Internal Root Cost : 2000000
      Designated Bridge Priority: 32768 MAC : 0012.e200.0004
Designated Port ID Priority: 128 Number : 2
      Message Age Timer: 1(2)/20 Remaining Hops: 19
  Port:0/10 Up
Status : Forwarding Role : Designated
Cost : 2000000
    Priority : 128
LinkType : point-to-point
                                 PortFast: OFF
    BpduFilter:OFF
                                  Hello Time: 2
    RootGuard :OFF
    BPDU Parameters(20XX/07/14 12:00:00):
      Protocol Version : MSTP(IEEE802.1s)
                                              MAC
      Root
                           Priority: 4096
                                                      : 0012.e200.0001
      External Root Cost
                                  : 2000000
      Regional Root Priority: 4096 MAC : 0012.e200.0003
      Internal Root Cost : 2000000

Designated Bridge Priority: 32768 MAC : 0012.e200.0005

Designated Port ID Priority: 128 Number : 3
      Message Age Timer: 1(2)/20 Remaining Hops: 19
  Port:0/11 Up
    Status : Forwarding
                                 Role : Designated
```

```
Priority : 128
                                                    : 2000000
                                         Cost
     BpduFilter:OFF
                                        Hello Time: 2
     RootGuard :OFF
  Port:0/12 Up
     Status : Forwarding Role : Designated Priority : 128 Cost : 2000000
     Link Type : point-to-point PortFast: BPDU Filter
     BpduFilter:ON
                                          Hello Time: 2
     RootGuard :OFF
  Port:ChGr:32 Up Boundary
     Status : Forwarding Role : Root
Priority : 128 Cost : 2000000
     Link Type : point-to-point PortFast: OFF
BpduFilter:OFF Hello Time: 4
     RootGuard :OFF
     BPDU Parameters(20XX/07/14 12:00:00):
       Protocol Version : MSTP(IEEE802.1s)
                                Priority: 4096 MAC : 0012.e200.0001
       Root
       External Root Cost : 2000000
       Regional Root Priority: 4096 MAC : 0012.e200.0001
       Internal Root Cost : 2000000

Designated Bridge Priority: 32768 MAC : 0012.e200.0001

Designated Port ID Priority: 128 Number : 800
       Message Age Timer : 1(2)/20 Remaining Hops: 19
MST Instance 1
                                 Time Since Topology Change: 2.4:25:30
  VLAN Mapped: 2,4094
  Unmatch VLAN Mapped: -
  Regional Root Priority: 4097 MAC : 0012.e200.0004
Internal Root Cost : 2000000 Root Port : 0/7
Remaining Hops : 20
  Remaining Hops : 20
Bridge ID Priority: 32768 MAC
Regional Bridge Status : Designated
                                                                   : 0012.e200.0003
  Max Age : 20 Hello Time : 2
Forward Delay : 15 Max Hops : 20
Port Information
                                                                   : 20
  Port Information
  Port: 1074 Up Boundary Compatible
Status: Blocking Role: Alternate
Priority: 128 Cost: 2000000
Link Type: shared PortFast: OFF
BpduFilter:OFF Hello Time: 2
     RootGuard :OFF
  Port:0/7 Up
     Status : Forwarding Role : Root
Priority : 128 Cost 20000
     Status : FOITHER Cost : 2000
Priority : 128 Cost : 2000
Link Type : point-to-point PortFast: OFF
Hello Time: 4
                                                    : 2000000
     RootGuard :OFF
     BPDU Parameters(20XX/07/14 12:00:00):
       Protocol Version : MSTP(IEEE802.1s)
Regional Root Priority: 4096 MAC : 0012.e200.0004
Internal Root Cost : 2000000
       Designated Bridge Priority: 32768 MAC : 0012.e200.0004
Designated Port ID Priority: 128 Number : 2
Message Age Timer : 1(2)/20 Remaining Hops: 19
  Port:0/10 Up

Status : Blocking Role : Alternate

Priority : 128 Cost : 2000000
     Link Type : point-to-point PortFast: OFF
     BpduFilter:OFF
                                          Hello Time: 4
     RootGuard :OFF
     BPDU Parameters (20XX/07/14 12:00:00):
       Protocol Version : MSTP(IEEE802.1s)
       Regional Root Priority: 4096 MAC : 0012.e200.0004
Internal Root Cost : 2000000
Designated Bridge Priority: 32768 MAC : 0012.e200.0002
       Designated Port ID Priority: 128 Number: 3
```

```
Message Age Timer : 1(2)/20 Remaining Hops: 19
Port:0/11 Up
Status : Forwarding Role : Designated
Priority : 128 Cost : 2000000
                                   PortFast: BPDU Guard(BPDU not received)
  Link Type : point-to-point
  BpduFilter:OFF
                                    Hello Time: 2
  RootGuard :OFF
Port:ChGr:32 Up Boundary
Status : Forwarding Role : Master
Priority : 128 Cost : 2000000
  Link Type : point-to-point PortFast: OFF
  BpduFilter:OFF
                                   Hello Time: 4
  RootGuard :OFF
  BPDU Parameters(20XX/07/14 12:00:00):
    Protocol Version : MSTP(IEEE802.1s)
    Regional Root
                          Priority: 4096 MAC : 0012.e200.0004
    Internal Root Cost : 2000000

Designated Bridge Priority: 32768 MAC : 0012.e200.0001

Designated Port ID Priority: 128 Number : 800
    Message Age Timer: 1(2)/20 Remaining Hops: 19
```

## Display items in Example 6

Table 20-6: Display items for detailed Multiple Spanning Tree information

| Item                       | Meaning                                       | Displayed information                                                                                                    |
|----------------------------|-----------------------------------------------|----------------------------------------------------------------------------------------------------|
| Multiple Spanning Tree     | Operating status of Multiple<br>Spanning Tree | Enabled: Running Disabled: Disabled                                                                                                    |
| Revision Level             | Revision level                                | Displays the revision level that is set in the configuration.  0 to 65535                                                                                                    |
| Configuration Name         | Region name                                   | Displays the region name that is set in the configuration. 0 to 32 characters                                                                                                    |
| CIST Information           | CIST Spanning Tree information                | CIST Spanning Tree information                                                                                                    |
| Time Since Topology Change | Time since a topology change was detected     | hh:mm:ss (when the elapsed time is less than 24 hours) ddd.hh:mm:ss (when the elapsed time exceeds 24 hours) Over 1000 days (when the elapsed time is more than 1000 days)                                                                                                    |
| VLAN Mapped                | Instance mapping VLAN                         | Lists the VLANs allocated to MST instance 0 (IST). A hyphen (-) is displayed if no VLANs are allocated. The Switch supports 1 to 4094 VLAN IDs, although according to the standard, 1 to 4095 VLAN IDs are used for region configuration. VLAN IDs from 1 to 4095 are clearly displayed so that you can determine which instance each VLAN ID supported by the standard belongs to. |
| Unmatch VLAN Mapped        | Instance mapping VLAN in Blocking status      | If Ring Protocol is also used, this item displays instance mapping VLANs whose Spanning Tree Protocols are blocked because of mismatches with the VLAN mapping of Ring Protocol. A hyphen (-) is displayed if there is no mismatch.                                                                                                    |
| CIST Root                  | Bridge ID for the CIST root bridge            |                                                                                                    |
| Priority                   | Bridge priority                               | 0 to 65535 The lower the value, the higher the priority.                                                                                                    |

| ltem                   | Meaning                                                                             | Displayed information                                                                                                    |
|------------------------|-------------------------------------------------------------------------------------|----------------------------------------------------------------------------------------------------|
| MAC                    | MAC address                                                                         | MAC address for the CIST root bridge                                                                                                    |
| External Root Cost     | External root path cost                                                             | Path cost value from the Switch's CIST internal bridge to the CIST root bridge. 0 is displayed if the Switch is the CIST root bridge.                                                                                                    |
| Root Port              | Root port                                                                           | Displays the port number of the CIST root port. If the CIST root port is a link aggregation port, the link aggregation port list and the channel group number are displayed.  If a virtual link is used, the port list for the virtual link and the virtual link ID are displayed.  A hyphen (-) is displayed if the Switch is the CIST root bridge. |
| Max Age                | Maximum valid time of<br>BPDUs sent from the CIST<br>root bridge                    | Displays the maximum valid time of BPDUs sent from the CIST root bridge.                                                                                                    |
| Forward Delay          | Time required for a state transition of the CIST root bridge port                   | Displays the time required for a state transition when the state transition in the CIST root bridge is triggered by the timer                                                                                                    |
| Regional Root          | Bridge ID for the regional<br>root bridge of MST instance 0<br>(IST)                | Displays information about the regional root bridge of MST instance 0 (IST).                                                                                                    |
| Priority               | Bridge priority                                                                     | 0 to 65535 The lower the value, the higher the priority.                                                                                                    |
| MAC                    | MAC address                                                                         | MAC address for the regional root bridge of MST instance 0 (IST)                                                                                                    |
| Internal Root Cost     | Internal root path cost for MST instance 0 (IST)                                    | Path cost value from the Switch to the regional root bridge of MST instance 0 (IST). 0 is displayed if the Switch is the regional root bridge of MST instance 0 (IST).                                                                                                    |
| Remaining Hops         | Number of remaining hops                                                            | 0 to 40 Displays the remaining number of hops for BPDUs that the regional root bridge of MST instance 0 (IST) sends.                                                                                                    |
| Bridge ID              | Bridge ID for MST instance 0 (IST) of the Switch                                    | Displays information about the bridge of MST instance 0 (IST) of the Switch.                                                                                                    |
| Priority               | Bridge priority                                                                     | 0 to 65535 The lower the value, the higher the priority.                                                                                                    |
| MAC                    | MAC address                                                                         | MAC address of the Switch                                                                                                    |
| Regional Bridge Status | Status of the bridge for MST instance 0 (IST) of the Switch                         | Root: Root bridge Designated: Designated bridge                                                                                                    |
| Path Cost Method       | Path cost length mode                                                               | Long: 32-bit values are used for the path cost value.                                                                                                    |
| Max Age                | Maximum valid time for<br>BPDUs sent from the MST<br>instance 0 (IST) of the Switch | Displays the maximum valid time for BPDUs sent from the MST instance 0 (IST) bridge of the Switch.                                                                                                    |
| Hello Time             | Interval for sending the<br>BPDUs of MST instance 0<br>(IST) of the Switch          | Displays the interval for sending BPDUs that are regularly sent from the MST instance 0 (IST) bridge of the Switch.                                                                                                    |
| Forward Delay          | Time required for a state transition of the MSI instance 0 (IST) port on the Switch | Displays the time required for a state transition when the state transition in the bridge of MSI instance 0 (IST) on the Switch is triggered by the timer.                                                                                                    |

| Item                       | Meaning                                                                    | Displayed information                                                                                                    |
|----------------------------|----------------------------------------------------------------------------|----------------------------------------------------------------------------------------------------|
| Max Hops                   | Maximum number of hops in MST instance 0 (IST) of the Switch               | 2 to 40 Displays the maximum number of hops for BPDUs sent from the MST instance 0 (IST) bridge of the Switch.                                                                                                    |
| MST Instance               | MST instance ID                                                            | Displays the MST instance ID and information about the instance.                                                                                                    |
| Time Since Topology Change | Time since a topology change was detected                                  | hh:mm:ss (when the elapsed time is less than 24 hours) ddd.hh:mm:ss (when the elapsed time exceeds 24 hours) Over 1000 days (when the elapsed time is more than 1000 days)                                                                                                    |
| VLAN Mapped                | Instance mapping VLAN                                                      | Lists the VLANs allocated to the MST instance. A hyphen (-) is displayed if no VLANs are allocated.                                                                                                    |
| Unmatch VLAN Mapped        | Instance mapping VLAN in Blocking status                                   | If Ring Protocol is also used, this item displays instance mapping VLANs whose Spanning Tree Protocols are blocked because of mismatches with the VLAN mapping of Ring Protocol. A hyphen (-) is displayed if there is no mismatch.                                                                                                    |
| Regional Root              | Bridge ID for the regional root bridge of the MST instance                 | Displays information about the regional root bridge of the MST instance.                                                                                                    |
| Priority                   | Bridge priority                                                            | 0 to 65535 The lower the value, the higher the priority.                                                                                                    |
| MAC                        | MAC address                                                                | MAC address for the regional root bridge of the MST instance                                                                                                    |
| Internal Root Cost         | Internal root path cost for the MST instance                               | Path cost value from the Switch to the regional root bridge of MST instance. 0 is displayed if the Switch is the regional root bridge of the MST instance.                                                                                                    |
| Root Port                  | Root port of the MST instance                                              | Displays the port number of the root port of the MST instance. If the root port of the MST instance is a link aggregation port, the link aggregation port list and the channel group number are displayed.  If a virtual link is used, the port list for the virtual link and the virtual link ID are displayed.  A hyphen (-) is displayed if the Switch is the regional root bridge of the MST instance. |
| Remaining Hops             | Number of remaining hops                                                   | 0 to 40 Displays the remaining number of hops for BPDUs that the regional root bridge of the MST instance sends.                                                                                                    |
| Bridge ID                  | Bridge ID for the MST instance of the Switch                               | Displays information about the bridge of the MST instance of the Switch.                                                                                                    |
| Priority                   | Bridge priority                                                            | 0 to 65535 The lower the value, the higher the priority.                                                                                                    |
| MAC                        | MAC address                                                                | MAC address of the Switch                                                                                                    |
| Regional Bridge Status     | Status of the bridge for the MST instance of the Switch                    | Root: Root bridge Designated: Designated bridge                                                                                                    |
| Max Age                    | Maximum valid time of<br>BPDUs sent from the MST<br>instance of the Switch | Displays the maximum valid time of BPDUs sent from the MST instance bridge of the Switch.                                                                                                    |

| Item                                    | Meaning                                                                     | Displayed information                                                                                                    |
|-----------------------------------------|-----------------------------------------------------------------------------|----------------------------------------------------------------------------------------------------|
| Hello Time                              | Interval for sending BPDUs sent from the MST instance of the Switch         | Displays the interval for sending BPDUs that are regularly sent from the MST instance bridge of the Switch.                                                                                                    |
| Forward Delay                           | Time required for a state transition of the MST instance port on the Switch | Displays the time required for a state transition when the state transition in the bridge of the MST instance on the Switch is triggered by the timer.                                                                                                    |
| Max Hops                                | Maximum number of hops in the MST instance of the Switch                    | 2 to 40 Displays the maximum number of hops for BPDUs sent from the MST instance bridge of the Switch.                                                                                                    |
| Port Information                        | Information about the ports of the MST instance                             | Displays information about the ports managed by Multiple Spanning Tree. If no VLANs are allocated to the MST instance, a response message is displayed because there are no ports.                                                                           |
| <nif no.="">/<port no.=""></port></nif> | Port number, channel group<br>number, or virtual link ID                    | The port numbers, channel group numbers, or virtual link IDs of the ports for which information is displayed                                                                                                    |
| Up                                      | The port is in Up status.                                                   | Indicates that the port is in Up status. If link aggregation is used, this means that the channel group is in Up status. If a virtual link is used, this means that at least one virtual link port is in the Up status.                                      |
| Down                                    | The port is in Down status.                                                 | Indicates that the port is in Down status. If link aggregation is used, this means that the channel group is in Down status.  If a virtual link is used, this means that all virtual link ports are in the Down status.                                      |
| Boundary                                | Boundary port                                                               | Indicates that the port is the boundary port for the region. If the role of the partner device port is alternate port or backup port, the boundary port might never receive BPDUs. In such cases, the port is not displayed as the boundary port.            |
| Compatible                              | Compatible mode                                                             | Indicates that the port is operating in compatible mode for an MSTP Spanning Tree Protocol. Ports operating in compatible mode do not perform rapid status transitions.                                                                                      |
| Status                                  | Port state                                                                  | Discarding: Discarding Learning: Learning Forwarding: Indicates Forwarding status. Disabled: Disabled This parameter becomes Disabled if the port is in the Down status.                                                                                     |
| Role                                    | The role of the port                                                        | Root: Root port  Designated: Designated port  Alternate: Alternate port  Backup: Backup port  Master: Master port  If the port is in the Down status, a hyphen (-) is displayed, because ports in this status are not included in the topology calculations. |
| Priority                                | Port priority                                                               | Displays the value of the port priority setting for the MST instance of the Switch. If the port is in the Down status, a hyphen (-) is displayed.                                                                                                    |
| Cost                                    | Port cost                                                                   | Displays the value of the port cost setting for the MST instance of the Switch. If the port is in the Down status, a hyphen (-) is displayed.                                                                                                    |

| Item             | Meaning                                                                                                    | Displayed information                                                                                                    |
|------------------|----------------------------------------------------------------------------------------------------|----------------------------------------------------------------------------------------------------|
| Link Type        | Link type of the line                                                                                                   | point-to-point: The line is a 1-to-1 connection. shared: The line is a shared connection. A hyphen (-) is displayed when Mode is STP or when the port is in the Down status.                                                                                                    |
| PortFast         | The PortFast status. The status of receive BPDUs is displayed enclosed in parentheses.                                  | OFF: PortFast is not operating. ON: PortFast is operating. BPDU Guard: The BPDU guard functionality is being applied to PortFast. The receive status of BPDUs is displayed when this item is On or BPDU Guard.  BPDU received (when PortFast is On: The port is included in the calculations of the Spanning Tree topology, when PortFast is BPDU Guard: The port is down)  BPDU not received (the port is not included in the calculations of the Spanning Tree topology)                  |
| BpduFilter       | BPDU filter                                                                                                    | ON: The BPDU filter functionality is being applied. OFF: The BPDU filter functionality is not being used.                                                                                                    |
| Hello Time       | Interval for sending and receiving BPDUs on the port                                                                    | For the root port, alternate port, and backup port, the value on the partner device is displayed.  For the designated port, the value on the Switch is displayed.                                                                                                    |
| Root Guard       | Root guard functionality                                                                                                | ON: The root guard functionality is being applied. ON (Blocking): The root guard functionality is running and the port is blocked (all MSTIs for the port are blocked). OFF: The root guard functionality is not being used.                                                                                                    |
| BPDU Parameters  | Information about received BPDUs on the port. The last time a BPDU was received is displayed enclosed with parentheses. | Displays information about the BPDUs received at the CIST or MST instance port. This item is not displayed if BPDUs are not received. The BPDU information whose Mode Version is STP or Rapid STP is displayed only by CIST.                                                                                                    |
| Protocol Version | Protocol versions                                                                                                    | Displays the protocol version of the received BPDUs.  STP(IEEE802.1D):  Indicates that BPDUs in which the protocol version is set to STP (IEEE 802.1D) were received from neighboring devices.  Rapid STP(IEEE802.1w):  Indicates that BPDUs in which the protocol version is set to RSTP (IEEE 802.1W) were received from neighboring devices.  MSTP(IEEE802.1s):  Indicates that BPDUs in which the protocol version is set to MSTP (IEEE 802.1s) were received from neighboring devices. |
| Root             | Root bridge information stored in the BPDU                                                                              | If Protocol Version is MSTP, information about the CIST root bridge is displayed. This item is not displayed for MST instance 1 or later instances.  If Mode Version is STP or Rapid STP, information about the root bridge is displayed.                                                                                                    |
| Priority         | Bridge priority                                                                                                    | 0 to 65535 The lower the value, the higher the priority.                                                                                                    |
| MAC              | MAC address                                                                                                    | MAC address for the root bridge                                                                                                    |

| ltem               | Meaning                                             | Displayed information                                                                                                    |
|--------------------|-----------------------------------------------------|----------------------------------------------------------------------------------------------------|
| External Root Cost | External root path cost                             | If Protocol Version is MSTP, information about the CIST root path cost is displayed. This item is not displayed for MST instance 1 or later instances.  If Mode Version is STP or Rapid STP, information about the root path cost is displayed.                                                                                                    |
| Regional Root      | Regional root bridge information stored in the BPDU | If Protocol Version is MSTP, information about the CIST and MSTI regional root bridge is displayed.  If Mode Version is STP or Rapid STP, this information is not displayed.                                                                                                    |
| Priority           | Bridge priority                                     | 0 to 65535 The lower the value, the higher the priority.                                                                                                    |
| MAC                | MAC address                                         | MAC address for the regional root bridge                                                                                                    |
| Internal Root Cost | Internal root path cost                             | If Protocol Version is MSTP, the internal root path cost is displayed. If Mode Version is STP or Rapid STP, this information is not displayed.                                                                                                    |
| Designated Bridge  | Bridge information stored in the BPDU               |                                                                                                    |
| Priority           | Bridge priority                                     | 0 to 65535 The lower the value, the higher the priority.                                                                                                    |
| MAC                | MAC address                                         | MAC address                                                                                                    |
| Port ID            | Port information stored in the BPDU                 |                                                                                                    |
| Priority           | Port priority                                       | 0 to 255 The lower the value, the higher the priority.                                                                                                    |
| Number             | Port number                                         | 0 to 892                                                                                                    |
| Message Age Timer  | Valid time of the received BPDUs                    | Indicates how long received BPDUs are valid. A hyphen (-) is displayed if this period has expired. <pre> <current-time>(<time-bpdu-received>)/ <maximum-time> <current-time>:     The time at which the BPDU is received plus the time that has elapsed <time-bpdu-received>:     The time that has already elapsed when the BPDU is received (Message Age of the received BPDU) <maximum-time>:     Valid time (Max Age of the received BPDU)</maximum-time></time-bpdu-received></current-time></maximum-time></time-bpdu-received></current-time></pre> |
| Remaining Hops     | Number of remaining hops                            | 0 to 40 Displays the number of remaining hops for the MST bridge stored in the received BPDU. A hyphen (-) is displayed if Mode Version is STP or Rapid STP.                                                                                                    |

## Impact on communication

None

# Response messages

Table 20-7: List of response messages for the show spanning-tree command

| Message                                     | Description                                                                            |
|---------------------------------------------|----------------------------------------------------------------------------------------|
| Can't execute.                              | The command could not be executed. Re-execute the command.                             |
| Connection failed to Spanning Tree program. | Communication with the Spanning Tree program failed.                                   |
| No corresponding port information.          | No port and channel group information exists as Spanning Tree information.             |
| Spanning Tree is not configured.            | The Spanning Tree Protocol has not been configured. Check the configuration.           |
| Specified Spanning Tree is not configured.  | The specified Spanning Tree Protocol has not been configured. Check the configuration. |

### **Notes**

None

## show spanning-tree statistics

Displays statistics about Spanning Tree Protocols.

#### **Syntax**

#### Input mode

User mode and administrator mode

#### **Parameters**

Displays PVST+ Spanning Tree statistics for the VLAN IDs specified in list format.

For details about how to specify *<vlan id list>*, see *Specifiable values for parameters*.

Operation when this parameter is omitted:

Statistics for all VLANs for which PVST+ is running are displayed.

single

Displays statistics about Single Spanning Tree.

mst

Displays statistics about Multiple Spanning Tree.

instance < mst instance id list>

Displays statistics about Multiple Spanning Tree for the MST instance IDs specified in list format. Specifiable values for MST instance ID are in the range from 0 to 4095.

If o is specified as the MST instance ID, CIST is subject to display.

Operation when this parameter is omitted:

All MST instances are subject to display.

```
port < port list>
```

Displays Spanning Tree statistics for the specified port number. For details about how to specify port list> and the specifiable range of values, see Specifiable values for parameters.

```
channel-group-number < channel group list>
```

Displays Spanning Tree statistics for the channel groups specified in list format. For details about how to specify *<channel group list>*, see *Specifiable values for parameters*.

```
virtual-link < link id>
```

Displays Spanning Tree statistics for the specified virtual link ID. Specifiable values for the virtual link ID are in the range from 1 to 250.

Operation when all parameters are omitted:

Displays statistics about Single Spanning Tree, PVST+, and Multiple Spanning Tree.

## Operation when a stack configuration is used

This command is not supported.

#### Example 1

Figure 20-7: Example of displaying PVST+ Spanning Tree statistics

```
>show spanning-tree statistics vlan 10,12
Date 20XX/07/14 12:00:00 UTC
VLAN 10
Time Since Topology Change:1 day 10 hour 50 minute 20 second
Topology Change Times:130
     TxBPDUs : 904567 RxBPDUs : 130
Forward Transit Times: 120 RxDiscard BPDUs: 3
Discard BPDUs by reason
 Port:0/1 Up
 Discard BPDUs by reason
Timeout : 3 Invalid : 0
Not Support : 0 Other : 0

Port:0/2 Up
TxBPDUs : 100 RxBPDUs : 80572
Forward Transit Times: 10 RxDiscard BPDUs: 0
Discard BPDUs by reason
Timeout : 0 Invalid : 0
Not Support : 0 Other : 0

Port:0/3 Up
TxBPDUs
 Port:0/3 Up
TxBPDUs : 129 RxBPDUs : 79823
Forward Transit Times: 10 RxDiscard BPDUs: 4
Discard BPDUs by reason
Timeout : 2 Invalid : 0
Not Support : 2 Other : 0
 Port:0/10 Up
     TXBPDUS : 129 RxBPDUS : 79823
Forward Transit Times: 10 RxDiscard BPDUs: 123
Discard BPDUs by reason
                 Timeout : 0 Invalid
Not Support : 0 Other
                                                                                                                         123
VLAN 12
Time Since Topology Change:1 day 10 hour 50 minute 20 second
Topology Change Times:130
Port:0/1 Up

TxBPDUs : 154 RxBPDUs : 86231

Forward Transit Times: 24 RxDiscard BPDUs: 2

Discard BPDUs by reason

Timeout : 2 Invalid : 0

Not Support : 0 Other : 0

Port:0/2 Up

TxBPDUs : 100 RxBPDUs : 80572

Forward Transit Times: 10 RxDiscard BPDUs: 0

Discard BPDUs by reason

Timeout : 0 Invalid : 0

Not Support : 0 Other : 0

Port:0/3 Up
 Port:0/1 Up
 Port:0/3 Up
TXBPDUS : 421 RXBPDUS : 84956
Forward Transit Times: 19 RxDiscard BPDUS: 10
Discard BPDUS by reason
Timeout : 10 Invalid : 0
Not Support : 0 Other : 0
```

Figure 20-8: Example of displaying Single Spanning Tree statistics

```
>show spanning-tree statistics single
Date 20XX/07/14 12:00:00 UTC
Time Since Topology Change:2 day 4 hour 25 minute 50 second
Topology Change Times:280
Port:0/1 Up
   TxBPDUs : 1865421 RxBPDUs : 260
Forward Transit Times: 250 RxDiscard BPDUs: 10
```

| Discard BPDUs by reaso | n       |           |        |         |
|------------------------|---------|-----------|--------|---------|
| Timeout :              | 10      | Invalid   | :      | 0       |
| Not Support :          | 0       | Other     | :      | 0       |
| Port:0/2 Up            |         |           |        |         |
| TxBPDUs :              | 1970    | RxBPDUs   | :      | 183450  |
| Forward Transit Times: | 120     | RxDiscard | BPDUs: | 5       |
| Discard BPDUs by reaso | n       |           |        |         |
| Timeout :              | 1       | Invalid   | :      | 1       |
| Not Support :          | 3       | Other     | :      | 0       |
| Port:0/3 Up            |         |           |        |         |
| TxBPDUs :              | 1771092 | RxBPDUs   | :      | 1745312 |
| Forward Transit Times: | 2       | RxDiscard | BPDUs: | 1       |
| Discard BPDUs by reaso | n       |           |        |         |
| Timeout :              | 1       | Invalid   | :      | 0       |
| Not Support :          | 0       | Other     | :      | 0       |
| Port:0/10 Up           |         |           |        |         |
| TxBPDUs :              | 129     | RxBPDUs   | :      | 79823   |
| Forward Transit Times: | 10      | RxDiscard | BPDUs: | 123     |
| Discard BPDUs by reaso | n       |           |        |         |
| Timeout :              | 0       | Invalid   | :      | 0       |
| Not Support :          | 0       | Other     | :      | 123     |
| >                      |         |           |        |         |

# Display items in Example 1

Table 20-8: Display items for PVST+ and Single Spanning Tree statistics

| Item                          | Meaning                                       | Displayed information                                                                                                    |
|-------------------------------|-----------------------------------------------|----------------------------------------------------------------------------------------------------|
| Time Since Topology<br>Change | Time since a topology change was detected     | n day: Days n hour: Hours n minute: Minutes n second: Seconds For Rapid STP or Rapid PVST+, this item shows the time that has elapsed since Spanning Tree Protocol operation started.                                     |
| Topology ChangeTimes          | Number of detecting topology changes          |                                                                                                    |
| Port                          | Port number                                   |                                                                                                    |
| ChGr                          | Channel group number                          |                                                                                                    |
| VL                            | Virtual link ID                               |                                                                                                    |
| VLAN ID                       | VLAN ID subject to PVST+                      | Displayed only when vlan is specified.                                                                                                    |
| Up                            | The port is in Up status.                     | Indicates that the port is in Up status.  If link aggregation is used, this means that the channel group is in Up status.  If a virtual link is used, this means that at least one virtual link port is in the Up status. |
| Down                          | The port is in Down status.                   | Indicates that the port is in Down status.  If link aggregation is used, this means that the channel group is in Down status.  If a virtual link is used, this means that all virtual link ports are in the Down status.  |
| Forward Transit Times         | Number of transitions to the forwarding state |                                                                                                    |
| TxBPDUs                       | Number of sent BPDUs                          |                                                                                                    |
| RxBPDUs                       | Number of received BPDUs                      |                                                                                                    |

| Item            | Item Meaning Displayed information           |                                                                                                    |
|-----------------|----------------------------------------------|----------------------------------------------------------------------------------------------------|
| RxDiscardsBPDUs | Number of discarded received BPDUs           |                                                                                                    |
| Timeout         | Number of BPDUs whose valid time expired     | Number of received BPDUs whose valid time (which is set in the BPDUs) expired                                                                                                    |
| Invalid         | Number of invalid BPDUs                      | Number of received BPDUs whose format was invalid                                                                                                    |
| Not Support     | Number of unsupported BPDUs                  | Number of received BPDUs that included unsupported parameters                                                                                                    |
| Other           | Number of BPDUs discarded for another reason | Displays the number of discarded received BPDUs when BPDU discard has been configured.  - When a BPDU filter has been set  - When the root guard functionality is operating  - When the port receives BPDUs that were sent from the port |

# Example 2

Figure 20-9: Example of displaying Multiple Spanning Tree statistics

| Figure 20-9: Example of disp        | playing Mu | ultiple Spanning Tro    | ee statistics |
|-------------------------------------|------------|-------------------------|---------------|
| >show spanning-tree statistic       | cs mst     |                         |               |
| Date 20XX/07/14 12:00:00 UTC        | ~1 —       |                         |               |
| MST Instance ID: 0 Topology         | Change T   | imes: 280               |               |
| Port:0/1 Up                         | 1065401    | DDDDII-                 | 260           |
| TxBPDUs :                           | 1865421    |                         | : 260         |
| Forward Transit Times:              | 250        | RxDiscard BPDUs         | 3: 10         |
| Discard BPDUs by reason             | 1.0        | T1 4 d                  | 0             |
| Timeout :                           | 10         | Invalid                 | : 0           |
| Not Support :                       | 0          | Other                   | : 0           |
| Ver3Length Invalid : Port:0/2 Up    | U          | Exceeded Hop            | : 0           |
|                                     | 1970       | DrrDDDIIa               | : 183450      |
| TxBPDUs :<br>Forward Transit Times: | 120        | RxBPDUs RxDiscard BPDUs |               |
| Discard BPDUs by reason             | 120        | RXDISCALO BPDUS         | 5: 5          |
| Timeout :                           | 1          | Invalid                 | . 1           |
| Not Support :                       |            | Other                   | : 1           |
|                                     | 22         |                         |               |
| Ver3Length Invalid : Port:0/3 Up    | 22         | Exceeded Hop            | : 21          |
| TxBPDUs :                           | 177092     | RxBPDUs                 | : 1742        |
| Forward Transit Times:              | 2          | RxDiscard BPDUs         |               |
| Discard BPDUs by reason             | 2          | KADISCAIU BPDUS         | 0             |
| Timeout :                           | 0          | Invalid                 | : 0           |
| Not Support :                       |            | Other                   | : 0           |
| Ver3Length Invalid :                | 10         | Exceeded Hop            | : 5           |
| Port:0/4 Up                         | 10         | Exceeded Hop            | . 3           |
| TxBPDUs :                           | 1092       | RxBPDUs                 | : 1312        |
| Forward Transit Times:              | 3          | RxDiscard BPDUs         |               |
| Discard BPDUs by reason             | 5          | KADISCAIA DIDOS         | ·             |
| Timeout :                           | 0          | Invalid                 | : 2           |
| Not Support :                       |            | Other                   | : 39          |
| Ver3Length Invalid :                | 0          |                         | : 0           |
| ChGr:32 Up                          | Ü          | Inceeded nop            |               |
| TxBPDUs :                           | 2          | RxBPDUs                 | : 15          |
| Forward Transit Times:              |            | RxDiscard BPDUs         |               |
| Discard BPDUs by reason             | _          | Inibibodia bibod        |               |
| Timeout :                           | 0          | Invalid                 | : 0           |
| Not Support :                       |            | Other                   | : 2           |
| Ver3Length Invalid :                |            | Exceeded Hop            | : 0           |
| MST Instance ID: 1 Topology         |            |                         |               |
| Port:0/1 Up                         | 5          | v                       |               |
| TxBPDUs :                           | 1865421    | RxBPDUs                 | : 260         |
| Forward Transit Times:              | 250        |                         |               |
| Exceeded Hop :                      | 0          |                         |               |

| Port:0/2 Up     |        |        |         |          |        |
|-----------------|--------|--------|---------|----------|--------|
| TxBPDUs         | :      | 1970   | RxBPDUs | :        | 183450 |
| Forward Transit | Times: | 120    | Discard | Message: | 7      |
| Exceeded Hop    | :      | 1      |         |          |        |
| Port:0/3 Up     |        |        |         |          |        |
| TxBPDUs         | :      | 177092 | RxBPDUs | :        | 1742   |
| Forward Transit | Times: | 2      | Discard | Message: | 0      |
| Exceeded Hop    | :      | 5      |         |          |        |
| Port:0/4 Up     |        |        |         |          |        |
| TxBPDUs         | :      | 1092   | RxBPDUs | :        | 1312   |
| Forward Transit | Times: | 3      | Discard | Message: | 0      |
| Exceeded Hop    | :      | 0      |         |          |        |
| ChGr:32 Up      |        |        |         |          |        |
| TxBPDUs         | :      | 2      | RxBPDUs | :        | 15     |
| Forward Transit | Times: | 2      | Discard | Message: | 0      |
| Exceeded Hop    | :      | 0      |         |          |        |
| •               |        |        |         |          |        |

# Display items in Example 2

Table 20-9: Display items for Multiple Spanning Tree statistics

| Item                    | Meaning                                       | Displayed information                                                                                                    |
|-------------------------|-----------------------------------------------|----------------------------------------------------------------------------------------------------|
| MST Instance ID         | Instance ID subject to MST                    |                                                                                                    |
| Topology ChangeTimes    | Number of detecting topology changes          |                                                                                                    |
| Port                    | Port number                                   |                                                                                                    |
| ChGr                    | Channel group number                          |                                                                                                    |
| VL                      | Virtual link ID                               |                                                                                                    |
| Up                      | The port is in Up status.                     | Indicates that the port is in Up status. This indicates that the channel group in link aggregation is in the Up status. If a virtual link is used, this means that at least one virtual link port is in the Up status. |
| Down                    | The port is in Down status.                   | Indicates that the port is in Down status. This indicates that the channel group in link aggregation is in the Down status.  If a virtual link is used, this means that all virtual link ports are in the Down status. |
| TxBPDUs                 | Number of sent BPDUs                          |                                                                                                    |
| RxBPDUs                 | Number of received BPDUs                      |                                                                                                    |
| Forward Transit Times   | Number of transitions to the forwarding state |                                                                                                    |
| RxDiscardsFrames        | Number of discarded received BPDUs            | (Displayed only for MST Instance ID:0)                                                                                                    |
| Discard BPDUs by reason | Number of discarded received BPDUs            | (Displayed only for MST Instance ID:0)                                                                                                    |
| Timeout                 | Number of BPDUs whose valid time expired      | Displays the number of received BPDUs whose valid time (which is set in the BPDUs) expired. (Displayed only for MST Instance ID:0)                                                                                     |

| Item               | Meaning                                                                       | Displayed information                                                                                                    |
|--------------------|-------------------------------------------------------------------------------|----------------------------------------------------------------------------------------------------|
| Invalid            | Number of invalid BPDUs                                                       | Displays the number of received BPDUs whose format is invalid (Displayed only for MST Instance ID:0). When the length of the configured BPDU is less than 35 octets When the length of the TCN BPDU is less than 4 octets When the length of the RST BPDU is less than 36 octets When the length of the MST BPDU is less than 35 octets When the Version 3 Length value of the MST BPDU is less than 64 |
| Not Support        | Number of unsupported BPDUs                                                   | Displays the number of received BPDUs that include unsupported parameters (Displayed only for MST Instance ID:0).  When the BPDU type value is other than 0x00, 0x02, or 0x80                                                                                                    |
| Other              | Number of BPDUs discarded for another reason                                  | Displays the number of discarded received BPDUs when PVST+ BPDUs are received or when BPDU discard has been configured.  - When BPDU filtering has been configured  - When the root guard functionality is operating (Displayed only for MST Instance ID:0)  - When the port receives BPDUs that were sent from the port                                                                                |
| Discard Message    | MSTI configuration message<br>when the received BPDUs are<br>discarded        | Displays the number of MSTI configuration messages when BPDU discard has set by the following functionality:  - When the root guard functionality is set (Displayed only for MST instance IDs 1 to 4095.)                                                                                                    |
| Ver3Length Invalid | Number of received BPDUs whose Version 3 Length value is invalid              | Displays the number of received BPDUs whose Version 3 Length value is invalid.  • When the value is less than 64  • When the value is 1089 or more  • When the value is not a multiple of 16 (Displayed only for MST Instance ID:0)                                                                                                    |
| Exceeded Hop       | Number of discarded MST configuration messages whose remaining hop value is 0 |                                                                                                    |

# Impact on communication

None

# Response messages

Table 20-10: List of response messages for the show spanning-tree statistics command

| Message                                     | Description                                                                |
|---------------------------------------------|----------------------------------------------------------------------------|
| Can't execute.                              | The command could not be executed. Re-execute the command.                 |
| Connection failed to Spanning Tree program. | Communication with the Spanning Tree program failed.                       |
| No corresponding port information.          | No port and channel group information exists as Spanning Tree information. |
| No corresponding Spanning Tree information. | The relevant Spanning Tree information does not exist.                     |

## Notes

None

## clear spanning-tree statistics

Clears statistics about Spanning Tree Protocols.

#### **Syntax**

#### Input mode

User mode and administrator mode

#### **Parameters**

```
{vlan [ <vlan id list> ] | single | mst [ instance <mst instance id list> ]}
  vlan
      Clears PVST+ statistics.
  <vlan id list>
      Specify a list of VLAN IDs for which you want to clear PVST+ Spanning Tree statistics.
      For details about how to specify <vlan id list>, see Specifiable values for parameters.
```

Operation when this parameter is omitted:

Statistics for all VI ANs for which D

Statistics for all VLANs for which PVST+ is running are cleared.

single

Clears statistics about Spanning Tree Protocols.

mst

Clears statistics about Multiple Spanning Tree.

instance < mst instance id list>

Clears statistics about Multiple Spanning Tree for the MST instance IDs specified in list format. Specifiable values for MST instance ID are in the range from 0 to 4095.

If an MST instance ID of o is specified, the CIST statistics are also cleared.

Operation when this parameter is omitted:

All MST instances are subject to clearance.

```
port port list>
```

Clears Spanning Tree statistics for the port numbers specified in list format. For details about how to specify *<port list>* and the specifiable range of values, see *Specifiable values for parameters*.

channel-group-number < channel group list>

Clears Spanning Tree statistics for the channel groups specified in list format. For details about how to specify *<channel group list>*, see *Specifiable values for parameters*.

virtual-link < link id>

Clears statistics about the Spanning Tree Protocols for the specified virtual link ID. Specifiable values for the virtual link ID are in the range from 1 to 250.

Operation when all parameters are omitted:

Statistics about all Spanning Tree Protocols are cleared.

## Operation when a stack configuration is used

This command is not supported.

## **Example**

```
Figure 20-10: Example of clearing the statistics for all Spanning Tree Protocols

> clear spanning-tree statistics

Figure 20-11: Example of clearing Single Spanning Tree statistics

> clear spanning-tree statistics single

Figure 20-12: Example of clearing Multiple Spanning Tree statistics

> clear spanning-tree statistics mst
```

## **Display items**

None

### Impact on communication

None

### Response messages

Table 20-11: List of response messages for the clear spanning-tree statistics command

| Message                                     | Description                                                |  |
|---------------------------------------------|------------------------------------------------------------|--|
| Can't execute.                              | The command could not be executed. Re-execute the command. |  |
| Connection failed to Spanning Tree program. | Communication with the Spanning Tree program failed.       |  |

#### **Notes**

• Even if statistics are cleared, the value for the MIB information obtained by using SNMP is not cleared.

To clear MIB information, use the restart spanning-tree command.

• If the configuration is deleted or added, the target statistics are cleared.

## clear spanning-tree detected-protocol

Forces recovery of STP compatible mode for Spanning Tree Protocols.

## **Syntax**

```
clear spanning-tree detected-protocol [ { vlan [ <vlan id \ list> ] | single | mst } ] [ port port \ list> ] [ channel-group-number channel \ group \ list> ]
```

#### Input mode

User mode and administrator mode

#### **Parameters**

```
{ vlan [ <vlan id list> ] | single | mst } vlan
```

Forces recovery of STP compatible mode for PVST+.

<vlan id list>

Forces recovery of STP compatible mode for PVST+ for the VLAN IDs specified in list format.

For details about how to specify *<vlan id list>*, see *Specifiable values for parameters*.

Operation when this parameter is omitted:

All VLANs for which PVST+ is running are subject to a forced recovery of STP compatible mode.

single

Forces recovery of STP compatible mode for Single Spanning Tree.

mst

Forces recovery of STP compatible mode for Multiple Spanning Tree.

port port list>

Forces recovery of STP compatible mode for the specified port number.

For details about how to specify <port list> and the specifiable range of values, see Specifiable values for parameters.

channel-group-number < channel group list>

Forces recovery of STP compatible mode for the channel groups specified in list format.

For details about how to specify *<channel group list>*, see *Specifiable values for parameters*.

Operation when all parameters are omitted:

STP compatible mode is forcibly recovered for the ports of all Spanning Tree Protocols.

#### Operation when a stack configuration is used

This command is not supported.

#### **Example**

The following shows an example of forcing recovery of STP compatible mode for Spanning Tree Protocols.

Figure 20-13: Example of forcibly recovering STP compatible mode for Spanning Tree Protocols

> clear spanning-tree detected-protocol

## Display items

None

## Impact on communication

None

## Response messages

*Table 20-12:* List of response messages for the clear spanning-tree detected-protocol command

| Message                                     | Description                                                |  |
|---------------------------------------------|------------------------------------------------------------|--|
| Can't execute.                              | The command could not be executed. Re-execute the command. |  |
| Connection failed to Spanning Tree program. | Communication with the Spanning Tree program failed.       |  |

### **Notes**

This command is valid only for Rapid PVST+, rapid Spanning Tree Protocols, and Multiple Spanning Tree.

## show spanning-tree port-count

Displays the numbers handled by Spanning Tree Protocols.

## **Syntax**

```
show spanning-tree port-count [ {vlan | single | mst} ]
```

#### Input mode

User mode and administrator mode

#### **Parameters**

```
{vlan | single | mst}
    vlan
        Displays the numbers handled by PVST+.
    single
        Displays the numbers handled by Single Spanning Tree.
    mst
        Displays the numbers handled by Multiple Spanning Tree.
```

Operation when this parameter is omitted:

The numbers handled by PVST+, the numbers handled by Single Spanning Tree, and the numbers handled by Multiple Spanning Tree are displayed.

## Operation when a stack configuration is used

This command is not supported.

## Example 1

The following shows an example of displaying the numbers handled by PVST+.

```
Figure 20-14: Example of displaying the numbers handled by PVST+
```

```
> show spanning-tree port-count vlan
Date 20XX/04/14 12:00:00 UTC
PVST+ VLAN Counts: 5 VLAN Port Counts: 20 Tree Counts: 7
>
```

#### Display items in Example 1

Table 20-13: Display items for the numbers handled by PVST+

| Item              | Meaning                                    | Displayed information                                           |
|-------------------|--------------------------------------------|-----------------------------------------------------------------|
| PVST+ VLAN Counts | Number of VLANs                            | Number of VLANs for which PVST+ is running                      |
| VLAN Port Counts  | Number of VLAN ports                       | Total number of ports configured for all VLANs subject to PVST+ |
| Tree Counts       | Number of PVST+ Spanning<br>Tree Protocols | Number of VLANs subject to PVST+                                |

#### **Example 2**

The following shows an example of displaying the numbers handled by Single Spanning Tree.

```
Figure 20-15: Example of displaying the numbers handled by Single Spanning Tree
```

```
> show spanning-tree port-count single
Date 20XX/01/26 12:00:00 UTC
```

```
Single VLAN Counts: 16 VLAN Port Counts: 64
```

### Display items in Example 2

Table 20-14: Display items for the numbers handled by Single Spanning Tree

| Item               | Meaning              | Displayed information                                                          |  |
|--------------------|----------------------|--------------------------------------------------------------------------------|--|
| Single VLAN Counts | Number of VLANs      | Number of VLANs subject to Single Spanning Tree                                |  |
| VLAN Port Counts   | Number of VLAN ports | Total number of ports configured for all VLANs subject to Single Spanning Tree |  |

## Example 3

The following shows an example of displaying the numbers handled by Multiple Spanning Tree.

Figure 20-16: Example of displaying the numbers handled by Multiple Spanning Tree

```
> show spanning-tree port-count mst
Date 20XX/01/26 12:00:00 UTC
CIST
        VLAN Counts: 4073
                              VLAN Port Counts:
                                                     48
      1 VLAN Counts: 4
                              VLAN Port Counts:
                                                     12
MST
MST 128 VLAN Counts:
                       10
                              VLAN Port Counts:
                                                     80
MST 1024 VLAN Counts:
                       8
                              VLAN Port Counts:
                                                     32
```

## Display items in Example 3

Table 20-15: Display items for the numbers handled by Multiple Spanning Tree

| Item             | Meaning              | Displayed information                                                                   |  |
|------------------|----------------------|-----------------------------------------------------------------------------------------|--|
| CIST VLAN Counts | Number of VLANs      | Number of CIST instance VLANs                                                           |  |
| MST VLAN Counts  | Number of VLANs      | Number of MSTI instance VLANs                                                           |  |
| VLAN Port Counts | Number of VLAN ports | Total number of ports configured for the applicable instance VLANs among existing VLANs |  |

#### Impact on communication

None

## Response messages

Table 20-16: List of response messages for the show spanning-tree port-count command

| Message                                     | Description                                                                            |  |
|---------------------------------------------|----------------------------------------------------------------------------------------|--|
| Can't execute.                              | The command could not be executed. Re-execute the command.                             |  |
| Connection failed to Spanning Tree program. | Communication with the Spanning Tree program failed.                                   |  |
| Spanning Tree is not configured.            | The Spanning Tree Protocol has not been configured. Check the configuration.           |  |
| Specified Spanning Tree is not configured.  | The specified Spanning Tree Protocol has not been configured. Check the configuration. |  |

#### **Notes**

- The number of PVST+ and Single Spanning Tree VLANs does not include the number of VLANs in the suspend status. The total number of PVST+ Spanning Tree Protocol VLANs, including those in the suspend status, is displayed under Tree Counts.
- The number of VLAN ports for the PVST+, Single Spanning Tree, and Multiple Spanning

Tree does not include the following VLANs or ports:

- VLANs for which the suspend parameter is set by the state configuration command
- Ports for which VLAN tunneling is set
- Ports for which the BPDU filter functionality is not set when the BPDU guard functionality is used.
- Access ports for which the PortFast functionality and BPDU filter functionality are set

### restart spanning-tree

Restarts the Spanning Tree program.

#### **Syntax**

```
restart spanning-tree [-f] [core-file]
```

#### Input mode

User mode and administrator mode

#### **Parameters**

-f

Restarts the Spanning Tree program without outputting any confirmation messages.

Operation when this parameter is omitted:

A confirmation message is displayed.

core-file

Outputs the core file when the program is restarted.

Operation when this parameter is omitted:

A core file is not output.

Operation when all parameters are omitted:

After a restart confirmation message is output, the Spanning Tree program is restarted.

## Operation when a stack configuration is used

To execute this command for member switches other than the master switch, use the remote command command.

```
remote command {<switch no.> | all} restart spanning-tree [-f] [core-file]
```

#### Example

Figure 20-17: Example of restarting Spanning Tree Protocols

```
> restart spanning-tree Spanning Tree restart OK? (y/n): y
```

#### Display items

None

#### Impact on communication

Communication over the VLANs in which Spanning Tree Protocols are running stops until the calculation of the Spanning Tree topology finishes.

#### Response messages

Table 20-17: List of response messages for the restart spanning-tree command

| Message                                       | Description                                                                      |  |
|-----------------------------------------------|----------------------------------------------------------------------------------|--|
| Can't execute.                                | The command could not be executed. Re-execute the command.                       |  |
| Spanning Tree program failed to be restarted. | The command could not restart the Spanning Tree program. Re-execute the command. |  |

### **Notes**

• The storage directory and the name of the core file are as follows.

Storage directory: /usr/var/core/

File name: stpd.core

If necessary, back up the file in advance because the specified file is unconditionally overwritten if it already exists.

• When this command is executed, the uplink redundancy program is also restarted.

## dump protocols spanning-tree

Outputs to a file detailed event trace information and control table information collected for Spanning Tree programs.

#### **Syntax**

dump protocols spanning-tree

## Input mode

User mode and administrator mode

#### **Parameters**

None

## Operation when a stack configuration is used

To execute this command for member switches other than the master switch, use the remote command command.

```
remote command \{ \le switch \ no. \ge |  all\}  dump protocols spanning-tree
```

## Example

```
Figure 20-18: Example of obtaining a Spanning Tree dump
```

```
> dump protocols spanning-tree
```

## **Display items**

None

#### Impact on communication

None

### Response messages

Table 20-18: List of response messages for the dump protocols spanning-tree command

| Message                                                                                           | Description                                                |  |
|---------------------------------------------------------------------------------------------------|------------------------------------------------------------|--|
| Can't execute.                                                                                    | The command could not be executed. Re-execute the command. |  |
| Connection failed to Spanning Tree program.  Communication with the Spanning Tree program failed. |                                                            |  |
| File open error. An attempt to open or access a dump file failed.                                 |                                                            |  |

#### **Notes**

The storage directory and the name of the output dump file are as follows.

```
Location: /usr/var/stp/
Event trace information file: stpd trace.gz
```

Control table information file: stpd\_dump.gz

If necessary, back up the file in advance because the specified file is unconditionally overwritten if it already exists.

# **Chapter**

# 21. Ring Protocol

show axrp clear axrp clear axrp preempt-delay restart axrp dump protocols axrp

## show axrp

Displays Ring Protocol information.

## **Syntax**

```
show axrp [<ring id list>] [detail]
```

## Input mode

User mode and administrator mode

#### **Parameters**

```
<ring id list>
```

Specify a list of ring IDs for which you want to display information. If you specify multiple ring IDs, you can specify a range.

[Specifying a range by using "-" or ", "]

All rings defined by the range are specified. The specifiable values are from 1 to 65535.

detail

Displays detailed Ring Protocol information.

Operation when all parameters are omitted:

All summary information about the Ring Protocol is displayed.

## Operation when a stack configuration is used

This command is not supported.

## Example 1

The following shows an example of displaying summary information about the Ring Protocol.

Figure 21-1: Example of displaying summary information about the Ring Protocol

```
> show axrp
Date 20XX/01/26 12:00:00 UTC
Total Ring Counts:4
Ring ID:1
Name:RING#1
Oper State:enable
                           Mode:Master Attribute:-
VLAN Group ID Ring Port Role/State
                                              Ring Port Role/State
               0/1 primary/forwarding 0/2 secondary/blocking 0/1 secondary/blocking 0/2 primary/forwarding
1
 2
                       secondary/blocking
                                                0/2
                                                         primary/forwarding
Ring ID:2
Name:RING#2
 Oper State:enable
                           Mode:Transit Attribute:-
 VLAN Group ID Ring Port Role/State
                                                Ring Port Role/State
               1(ChGr) -/forwarding
                                                2(ChGr) -/forwarding
               1(ChGr)
 2
                          -/forwarding
                                                2 (ChGr)
                                                           -/forwarding
Ring ID:3
Name:
 Oper State:disable
                           Mode:-
                                           Attribute : -
 VLAN Group ID Ring Port Role/State
                                                Ring Port Role/State
                          -/-
                                                           -/-
 1
                          -/-
                                                           -/-
 2
```

```
Ring ID:4
Name:RING#4
Oper State:enable
                          Mode:Transit Attribute:rift-ring-edge(1)
Shared Edge Port:0/3
VLAN Group ID Ring Port Role/State
                                               Ring Port Role/State
1
               0/3
                                                0/4
                          -/-
                                                          -/forwarding
2
               0/3
                          -/-
                                                0/4
                                                          -/forwarding
```

Figure 21-2: Example of displaying summary information about the Ring Protocol for a specific ring ID

```
> show axrp 1
Date 20XX/01/26 12:00:00 UTC
Total Ring Counts:1
Ring ID:1
Name:RING#1
Oper State: enable
                             Mode:Master
                                            Attribute:-
VLAN Group ID Ring Port Role/State
                                                  Ring Port Role/State
                     primary/forwarding
secondary/blocking
                                                 0/2
0/2
                0/1
                                                             secondary/blocking
2
                0/1
                                                             primary/forwarding
```

Table 21-1: Description of displayed items (summary information about the Ring Protocol)

| Item              | Meaning                                                                                                | Displayed information                                                                                                    |
|-------------------|----------------------------------------------------------------------------------------------------|----------------------------------------------------------------------------------------------------|
| Total Ring Counts | Number of rings                                                                                        | 1 to 24                                                                                                    |
| Ring ID           | Ring ID                                                                                                | 1 to 65535                                                                                                    |
| Name              | Ring identification name                                                                               |                                                                                                    |
| Oper State        | Whether the ring is enabled or disabled                                                                | enable: Enabled disable: Disabled Not Operating: Ring Protocol functionality is not operating for a reason such as invalid configuration (if all necessary configuration entries for using Ring Protocol functionality have not been set, a hyphen (-) is displayed).                                                                                                    |
| Mode              | Operating mode                                                                                         | Master: Master node<br>Transit: Transit node                                                                                                    |
| Attribute         | In a multi-ring configuration, the attribute of the Switch in a shared-link non-monitoring ring        | rift-ring: Master node in a shared-link non-monitoring ring rift-ring-edge (1): Terminal node having an edge node ID of 1 in a shared-link non-monitoring ring (both master and transit nodes can have this attribute) rift-ring-edge (2): Terminal node having an edge node ID of 2 in a shared-link non-monitoring ring (both master and transit nodes can have this attribute) -: Node that is neither a rift-ring node nor a rift-ring-edge node |
| Shared Edge Port  | Port number on the shared-link<br>side of the terminal node in a<br>shared-link non-monitoring<br>ring | Physical port number (NIF number/port number) or channel group number (ChGr)  Note: This item is displayed only for the terminal nodes in a shared-link non-monitoring ring. However, if Not Operating or a hyphen (-) is displayed for Oper State, the value that has been set is displayed regardless of the node type.                                                                                                    |

| Item          | Meaning                                                         | Displayed information                                                                                                    |
|---------------|-----------------------------------------------------------------|----------------------------------------------------------------------------------------------------|
| Shared Port   | Shared-link port number for the transit node on the shared link | Physical port number (NIF number/port number) or channel group number (ChGr)  Note: This item is displayed only for transit nodes on a shared link. However, if Not Operating or a hyphen (-) is displayed for Oper State, the value that has been set is displayed regardless of the node type. |
| VLAN Group ID | Data transfer VLAN group ID                                     | 1 to 2                                                                                                    |
| Ring Port     | Ring port number                                                | Physical port number (NIF number/port number) or channel group number (ChGr)                                                                                                    |
| Role          | The role of the ring port                                       | primary: Primary port<br>secondary: Secondary port<br>Note: A hyphen (-) is displayed for nodes other than the<br>master node on which Ring Protocol functionality is<br>enabled.                                                                                                    |
| State         | Ring port state                                                 | Forwarding: Forwarding Blocking: Blocking down: The port or channel group is down. Note: If Ring Protocol functionality is not enabled, or if the port is a shared port in a shared-link non-monitoring ring, a hyphen (-) is displayed.                                                         |

The following shows an example of displaying detailed Ring Protocol information.

Figure 21-3: Example of displaying detailed Ring Protocol information

```
> show axrp detail
Date 20XX/03/10 12:00:00 UTC
Total Ring Counts:4
Ring ID:1
Name:RING#1
Oper State:enable
                           Mode:Master
                                            Attribute:-
 Control VLAN ID:5
                           Ring State:normal
Health Check Interval (msec):1000
Health Check Hold Time (msec):3000
 Preempt Delay Time
                        (sec):-
 Flush Request Counts:3
 Flush Request Transmit VLAN ID:12
 VLAN Group ID:1
 VLAN ID:6-10,12
 Ring Port:0/1
                     Role:primary
                                         State: forwarding
 Ring Port:0/2
                      Role:secondary
                                         State:blocking
 VLAN Group ID:2
 VLAN ID:16-20,22
 Ring Port:0/1
                       Role:secondary
                                         State:blocking
 Ring Port:0/2
                                         State:forwarding
                      Role:primary
 Last Transition Time:20XX/10/05 10:00:00
 Fault Counts Recovery Counts Total Flush Request Counts
                                   12
Multi Fault Detection State:normal
Mode:monitoring Backup Ring ID:4
 Control VLAN ID:100
Multi Fault Detection Interval (msec):1000
Multi Fault Detection Hold Time (msec):3000
```

```
Ring ID:2
Name:RING#2
Oper State: enable
                            Mode:Transit Attribute:-
Control VLAN ID:15
Forwarding Shift Time (sec):10
Last Forwarding:flush request receive
 VLAN Group ID:1
 VLAN ID:26-30,32
                     Role:-
 Ring Port:1(ChGr)
                                       State:forwarding
 Ring Port:2(ChGr)
                       Role:-
                                        State:forwarding
VLAN Group ID:2
 VLAN ID:36-40,42
 Ring Port:1(ChGr) Role:-
Ring Port:2(ChGr) Role:-
                                       State:forwarding
 Ring Port:2(ChGr)
                                        State:forwarding
Ring ID:3
Name:
 Oper State:disable
                           Mode:-
                                           Attribute : -
 Control VLAN ID:-
VLAN Group ID:1
 VLAN ID:-
                       Role:-
 Ring Port:-
                                        State:-
 Ring Port:-
                       Role:-
                                         State:-
VLAN Group ID:2
 VLAN ID:-
                     Role:-
 Ring Port:-
                                         State:-
 Ring Port:-
                       Role:-
                                         State:-
Ring ID:4
Name:RING#4
Oper State: enable
                           Mode:Transit Attribute:rift-ring-edge(1)
 Shared Edge Port:0/3
Control VLAN ID:45
Health Check Interval (msec):1000
 Forwarding Shift Time (sec):10
Last Forwarding: flush request receive
 VLAN Group ID:1
 VLAN ID:46-50,52
                     Role:-
 Ring Port:0/3
                                         State:-
 Ring Port:0/4
                       Role:-
                                         State:forwarding
 VLAN Group ID:2
 VLAN ID:56-60,62
 Ring Port: 0/3
                       Role:-
                                         State:-
                                        State:forwarding
 Ring Port:0/4
                       Role:-
```

*Table 21-2:* Description of displayed items (detailed Ring Protocol information)

| Item              | Meaning                  | Displayed information |
|-------------------|--------------------------|-----------------------|
| Total Ring Counts | Number of rings          | 1 to 24               |
| Ring ID           | Ring ID                  | 1 to 65535            |
| Name              | Ring identification name |                       |

| Item                   | Meaning                                                                                                    | Displayed information                                                                                                    |
|------------------------|----------------------------------------------------------------------------------------------------|----------------------------------------------------------------------------------------------------|
| Oper State             | Whether the ring is enabled or disabled                                                                              | enable: Enabled disable: Disabled Not Operating: Ring Protocol functionality is not operating for a reason such as invalid configuration (if all necessary configuration entries for using Ring Protocol functionality have not been set, a hyphen (-) is displayed).                                                                                                    |
| Mode                   | Operating mode                                                                                                    | Master: Master node<br>Transit: Transit node                                                                                                    |
| Attribute              | In a multi-ring configuration,<br>the attribute of the Switch in a<br>shared-link non-monitoring<br>ring             | rift-ring: Master node in a shared-link non-monitoring ring rift-ring-edge (1): Terminal node having an edge node ID of 1 in a shared-link non-monitoring ring (both master and transit nodes can have this attribute) rift-ring-edge (2): Terminal node having an edge node ID of 2 in a shared-link non-monitoring ring (both master and transit nodes can have this attribute) -: Node that is neither a rift-ring node nor a rift-ring-edge node |
| Shared Edge Port       | Port number on the shared-link<br>side of the terminal node in a<br>shared-link non-monitoring<br>ring               | Physical port number (NIF number/port number) or channel group number (ChGr)  Note: This item is displayed only for the terminal nodes in a shared-link non-monitoring ring. However, if Not Operating or a hyphen (-) is displayed for Oper State, the value that has been set is displayed regardless of the node type.                                                                                                    |
| Shared Port            | Shared-link port number for the transit node on the shared link                                                      | Physical port number (NIF number/port number) or channel group number (ChGr)  Note: This item is displayed only for transit nodes on a shared link. However, if Not Operating or a hyphen (-) is displayed for Oper State, the value that has been set is displayed regardless of the node type.                                                                                                    |
| Control VLAN ID        | Control VLAN ID                                                                                                    | 2 to 4094                                                                                                    |
| Forwarding Delay Time  | Timer value of the forwarding shift time for the control VLAN                                                        | 1 to 65535 (seconds) (This item is displayed only for transit nodes.)                                                                                                    |
| Ring State             | Status of the ring                                                                                                   | normal: Normal fault: A fault has occurred. preempt delay: Path switchbacks are suppressed. monitoring recovery: Recovery is being monitored. Note: This item is displayed only for the master node. However, if Ring Protocol functionality is not enabled, a hyphen (-) is displayed.                                                                                                    |
| Health Check Interval  | Value of the health-check frame sending interval timer                                                               | 200 to 60000 (milliseconds)  Note: This item is displayed for the master node and terminal nodes in a shared-link non-monitoring ring.                                                                                                    |
| Health Check Hold Time | Time period during which a health-check frame is not received but the judgment that a failure occurred is suppressed | 500 to 300000 (milliseconds) (This item is displayed only for the master node.)                                                                                                    |
| Preempt Delay Time     | Time required to complete a switchback operation that has been suppressed                                            | 1 to 3600 (seconds), or infinity.  If a switchback operation has not been suppressed, a hyphen (-) is displayed.  Note: This item is displayed only for the master node.  However, this item is not displayed if no value has been set.                                                                                                    |

| Item                              | Meaning                                                                                                    | Displayed information                                                                                                    |
|-----------------------------------|----------------------------------------------------------------------------------------------------|----------------------------------------------------------------------------------------------------|
| Flush Request Counts              | Number of times a flush control frame was sent                                                                                                    | 1 to 10 (This item is displayed only for the master node.)                                                                                                    |
| Flush Request Transmit<br>VLAN ID | When a failure occurs in a ring or the failure is corrected, the ID of the VLAN from which neighboring-ring flush control frames are to be sent to the switches in the neighboring ring | 1 to 4094<br>(This item is displayed only for the master node.)                                                                                                    |
| Forwarding Shift Time             | Time required to change the status of the data-forwarding VLAN for a ring port to Forwarding                                                                                            | 1 to 65535 (seconds), or infinity. (This item is displayed only for transit nodes.)                                                                                                    |
| Last Forwarding                   | Reason of why the ring port was set for forwarding lately                                                                                                    | flush request receive: Flash control frames were received. forwarding shift time out: The forwarding shift time expired. (This item is displayed only for transit nodes.)                                                                                                    |
| VLAN Group ID                     | Data transfer VLAN group ID                                                                                                    | 1 to 2                                                                                                    |
| Ring Port                         | Ring port number                                                                                                    | Physical port number (NIF number/port number) or channel group number (ChGr)                                                                                                    |
| VLAN ID                           | Data transfer VLAN ID                                                                                                    | 1 to 4094                                                                                                    |
| Role                              | The role of the ring port                                                                                                    | primary: Primary port<br>secondary: Secondary port<br>Note: A hyphen (-) is displayed for nodes other than the<br>master node on which Ring Protocol functionality is<br>enabled.                                                                                                    |
| State                             | Ring port state                                                                                                    | Forwarding: Forwarding Blocking: Blocking down: The port or channel group is down. Note: If Ring Protocol functionality is not enabled, or if the port is a shared port in a shared-link non-monitoring ring, a hyphen (-) is displayed.                                                                    |
| Last Transition Time              | Time that the failure or recovery monitoring status changed last                                                                                                    | yyyy/mm/dd hh:mm:ss UTC: Year, month, day, hour, minute, second, and time zone (This item is displayed only for the master node.)                                                                                                    |
| Fault Counts                      | Number of times a fault was detected (statistics)                                                                                                    | 0 to 4294967295<br>(This item is displayed only for the master node.)                                                                                                    |
| Recovery Counts                   | Number of times recovery was detected (statistics)                                                                                                    | 0 to 4294967295<br>(This item is displayed only for the master node.)                                                                                                    |
| Total Flush Request<br>Counts     | Total number of times a flush control frame was sent (statistics)                                                                                                    | 0 to 4294967295<br>(This item is displayed only for the master node.)                                                                                                    |
| Multi Fault Detection<br>State    | Multi-fault monitoring is enabled                                                                                                    | normal: Normal fault: A fault has occurred. (This item is displayed if the multi-fault monitoring functionality is enabled. If a hyphen (-) is displayed, it means that either multi-fault monitoring has not yet started when the monitoring mode is monitoring or that the monitoring mode is transport.) |

| Item                               | Meaning                                                                                                    | Displayed information                                                                                                    |
|------------------------------------|----------------------------------------------------------------------------------------------------|----------------------------------------------------------------------------------------------------|
| Mode                               | Multi-fault monitoring mode                                                                                                    | monitoring: monitor-enable transport: transport-only (This item is displayed if the multi-fault monitoring functionality is enabled is displayed when this item is not set.) |
| Backup Ring ID                     | Backup ring ID                                                                                                    | 1 to 65535<br>(This item is displayed only when the monitoring mode is monitoring.)                                                                                          |
| Control VLAN ID                    | ID of the VLAN used for multi-fault monitoring                                                                                      | 2 to 4094<br>(This item is displayed if the multi-fault monitoring VLAN is set is displayed when this item is not set.)                                                      |
| Multi Fault Detection<br>Interval  | Value of the multi-fault<br>monitoring frame sending<br>interval timer                                                              | 500 to 60000 (milliseconds) (This item is displayed only when the monitoring mode is monitoring.)                                                                            |
| Multi Fault Detection<br>Hold Time | Time period during which a multi-fault detection frame is not received but the judgment that a multi-failure occurred is suppressed | 1000 to 300000 (milliseconds) (This item is displayed only when the monitoring mode is monitoring.)                                                                          |

# Impact on communication

None

# Response messages

Table 21-3: List of response messages for the show axrp command

| Message                                                    | Description                                                                                                    |
|------------------------------------------------------------|----------------------------------------------------------------------------------------------------|
| Can't execute.                                             | The command could not be executed. Re-execute the command.                                                                                                    |
| Connection failed to Ring Protocol program.                | Communication with the Ring Protocol program failed. Re-execute the command. If this message is output frequently, execute the restart axrp command to restart the Ring Protocol program. |
| Ring Protocol is initializing.                             | The Ring Protocol is performing initialization. Processing, such as loading configuration entries, has not been completed. Wait a while, and then re-execute the command.                 |
| Ring Protocol is not configured.                           | The Ring Protocol has not been configured. Check the configuration.                                                                                                    |
| Specified Ring ID is not configured:< <i>ring id&gt;</i> . | The specified ring ID has not been configured. : Ring ID                                                                                                    |

# **Notes**

The counter values for statistical items do not increment when the upper limit is reached.

## clear axrp

Clears Ring Protocol statistics.

## **Syntax**

```
clear axrp [<ring id list>]
```

## Input mode

User mode and administrator mode

#### **Parameters**

```
<ring id list>
```

Specify a list of ring IDs for which you want to clear all Ring Protocol statistics. If you specify multiple ring IDs, you can specify a range.

```
[Specifying a range by using "-" or ", "]
```

All rings defined by the range are specified. The specifiable values are from 1 to 65535.

Operation when all parameters are omitted:

All Ring Protocol statistics are cleared.

## Operation when a stack configuration is used

This command is not supported.

# **Example**

```
Figure 21-4: Example of clearing all Ring Protocol statistics

> clear axrp

Figure 21-5: Example of clearing all Ring Protocol statistics for a specific ring ID

> clear axrp 1

>
```

## **Display items**

None

# Impact on communication

None

## Response messages

Table 21-4: List of response messages for the clear axrp command

| Message                                     | Description                                                                                                    |
|---------------------------------------------|----------------------------------------------------------------------------------------------------|
| Can't execute.                              | The command could not be executed. Re-execute the command.                                                                                                    |
| Connection failed to Ring Protocol program. | Communication with the Ring Protocol program failed. Re-execute the command. If this message is output frequently, execute the restart axrp command to restart the Ring Protocol program. |
| Ring Protocol is initializing.              | The Ring Protocol is performing initialization. Processing, such as loading configuration entries, has not been completed. Wait a while, and then re-execute the command.                 |

| Message                                                 | Description                                                         |
|---------------------------------------------------------|---------------------------------------------------------------------|
| Ring Protocol is not configured.                        | The Ring Protocol has not been configured. Check the configuration. |
| Specified Ring ID is not configured:< <i>ring id</i> >. | The specified ring ID has not been configured. < ring id>: Ring ID  |

# **Notes**

- Even if statistics are cleared, the value for the MIB information obtained by using SNMP is not cleared.
- If the configuration is deleted or added, the target statistics are cleared.

## clear axrp preempt-delay

Clears the path switchback suppression status for the master node.

## **Syntax**

```
clear axrp preempt-delay <ring id> [-f]
```

## Input mode

User mode and administrator mode

### **Parameters**

```
<ring id>
```

Specify the ID of the ring whose path switchback suppression status you want to clear.

The specifiable values are from 1 to 65535.

-f

Clears the path switchback suppression status without outputting any messages.

Operation when this parameter is omitted:

A confirmation message is displayed.

# Operation when a stack configuration is used

This command is not supported.

## Example

Figure 21-6: Example of executing the clear axrp preempt-delay command

```
>clear axrp preempt-delay 1
Fault recovery process restore OK? (y/n) :y
>
```

Figure 21-7: Example of executing the clear axrp preempt-delay command (with the -f parameter specified)

```
>clear axrp preempt-delay 1 -f
>
```

## **Display items**

None

#### Impact on communication

If this command is executed on a ring for which path switchback suppression is enabled, the suppression is disabled and a path switchback operation is performed. At this time, the VLANs that belong to the VLAN group for the ring become unable to receive frames temporarily.

# Response messages

Table 21-5: List of response messages for the clear axrp preempt-delay command

| Message                                     | Description                                                                                                    |
|---------------------------------------------|----------------------------------------------------------------------------------------------------|
| Can't execute.                              | The command could not be executed. Re-execute the command.                                                                                                    |
| Connection failed to Ring Protocol program. | Communication with the Ring Protocol program failed. Re-execute the command. If this message is output frequently, execute the restart axrp command to restart the Ring Protocol program. |

| Message                                                           | Description                                                                  |
|-------------------------------------------------------------------|------------------------------------------------------------------------------|
| Ring Protocol is not configured.                                  | The Ring Protocol has not been configured. Check the configuration.          |
| Specified Ring ID is not configured:< <i>ring id</i> >.           | The specified ring ID has not been configured. < <i>ring id</i> >: Ring ID   |
| Specified Ring ID is not preempt delay state:< <i>ring id&gt;</i> | Path switchback suppression is not enabled for the specified ring. : Ring ID |

# **Notes**

None

## restart axrp

Restarts a Ring Protocol program.

## **Syntax**

```
restart axrp [-f] [core-file]
```

## Input mode

User mode and administrator mode

## **Parameters**

-f

Restarts the Ring Protocol program without outputting any confirmation messages.

Operation when this parameter is omitted:

A confirmation message is displayed.

core-file

Outputs the core file when the program is restarted.

Operation when this parameter is omitted:

A core file is not output.

Operation when all parameters are omitted:

After a restart confirmation message is output, the Ring Protocol program is restarted.

# Operation when a stack configuration is used

This command is not supported.

## **Example**

Figure 21-8: Example of restarting the Ring Protocol program

```
> restart axrp axrp program restart OK? (y/n):y
```

Figure 21-9: Example of restarting the Ring Protocol program (when the -f parameter is specified)

```
> restart axrp -f
```

## **Display items**

None

# Impact on communication

The VLANs that belong to the VLAN group for the Ring Protocol become unable to receive frames.

#### Response messages

Table 21-6: List of response messages for the restart axrp command

| Message        | Description                                                |
|----------------|------------------------------------------------------------|
| Can't execute. | The command could not be executed. Re-execute the command. |

| Message                                       | Description                                                                       |
|-----------------------------------------------|-----------------------------------------------------------------------------------|
| Ring Protocol doesn't seem to be running.     | The Ring Protocol program is not running. Check the configuration.                |
| Ring Protocol program failed to be restarted. | This command could not restart the Ring Protocol program. Re-execute the command. |

# **Notes**

The storage directory and the name of the core file are as follows.

Storage directory: /usr/var/core/

File name: axrpd.core

If the file has already been output, the existing file is unconditionally overwritten. If the existing file is necessary, back it up before executing the command.

# dump protocols axrp

Outputs to a file detailed event trace information and control table information collected by the Ring Protocol program.

### **Syntax**

dump protocols axrp

## Input mode

User mode and administrator mode

#### **Parameters**

None

## Operation when a stack configuration is used

This command is not supported.

## **Example**

The following example outputs a Ring Protocol dump.

```
Figure 21-10: Example of obtaining a Ring Protocol dump > dump protocols axrp
```

# Display items

None

# Impact on communication

None

## Response messages

Table 21-7: List of response messages for the dump protocols axrp command

| Message                                     | Description                                                                                                    |
|---------------------------------------------|----------------------------------------------------------------------------------------------------|
| Can't execute.                              | The command could not be executed. Re-execute the command.                                                                                                    |
| Connection failed to Ring Protocol program. | Communication with the Ring Protocol program failed. Re-execute the command. If this message is output frequently, execute the restart axrp command to restart the Ring Protocol program. |
| File open error.                            | An attempt to open or access a dump file failed.                                                                                                    |
| Ring Protocol doesn't seem to be running.   | The Ring Protocol program is not running. Check the configuration.                                                                                                    |

## **Notes**

The storage directory and the name of the output dump file are as follows.

```
Storage directory: /usr/var/axrp/
File name: axrp_dump.gz
```

If the file has already been output, the existing file is unconditionally overwritten. If the existing file is necessary, back it up before executing the command.

# Chapter

# 22. IGMP/MLD Snooping

show igmp-snooping clear igmp-snooping show mld-snooping clear mld-snooping restart snooping dump protocols snooping

## show igmp-snooping

Displays IGMP snooping information. The following information is displayed for each VLAN:

- Whether the querier functionality is set, the IGMP querier address, and multicast router ports
- Subscription multicast group information for each VLAN or port, and learned MAC addresses
- Statistics (number of IGMP packets sent and received)

### **Syntax**

```
show igmp-snooping [ <v lan \ id \ list> ] show igmp-snooping { group [<i p \ address>] [<v lan \ id \ list>] | port  | channel-group-number <channel \ group \ list> } show igmp-snooping statistics [<v lan \ id \ list>]
```

## Input mode

User mode and administrator mode

#### **Parameters**

```
<vlan id list>
```

Specify a list of VLAN IDs for which you want to display IGMP snooping information.

For details about how to specify <*vlan id list*>, see *Specifiable values for parameters*. Note that the default VLAN (VLAN ID = 1) cannot be specified for this command.

Operation when this parameter is omitted:

IGMP snooping information for all VLANs is displayed.

```
{ group [<ip address>] [<vlan id list>] | port <port list> | channel-group-number <channel group list> }
```

group

Displays the subscription multicast group addresses for the VLANs.

ip address

Specify the multicast group IP address for which you want to display IGMP snooping information.

```
port port list>
```

Displays the subscription multicast group addresses for the specified ports. For details about how to specify *<port list>* and the specifiable range of values, see *Specifiable values for parameters*.

channel-group-number < channel group list>

Displays the subscription multicast group addresses for the specified channel groups. For details about how to specify *<channel group list>*, see *Specifiable values for parameters*.

statistics

Displays statistics.

## Operation when a stack configuration is used

This command is not supported.

## **Example 1**

Figure 22-1: Example of displaying IGMP snooping information

```
> show igmp-snooping
Date 20XX/04/10 15:20:00 UTC
VLAN counts: 2
VLAN: 100
  VRF: 2
 IP address: 192.168.11.20
                              Querier: enable
 IGMP querying system: 192.168.11.20
  Querier version: V3
  IPv4 Multicast routing: On
  Fast-leave: On
 Port(5): 0/1-5
 Mrouter-port: 0/1,0/3
  Group counts: 3
VLAN: 200
 IP address:
                 Querier: disable
  IGMP querying system:
  Querier version: V2
  IPv4 Multicast routing: Off
  Fast-leave: Off
 Port(4): 0/6-9
 Mrouter-port: 0/6
 Group counts: 0
> show igmp-snooping 100
Date 20XX/04/10 15:21:00 UTC
VLAN: 100
  VRF: 2
 IP address:192.168.11.20
                               Querier: enable
 IGMP querying system: 192.168.11.20
  Querier version: V3
  IPv4 Multicast routing: On
  Fast-leave: Off
 Port(5): 0/1-5
 Mrouter-port: 0/1,0/3
 Group counts: 3
```

Table 22-1: Items displayed for IGMP snooping information

| Item                   | Meaning                                                  | Displayed information                                                                |
|------------------------|----------------------------------------------------------|--------------------------------------------------------------------------------------|
| VLAN counts            | Number of VLANs on which IGMP snooping is enabled        |                                                                                      |
| VLAN                   | VLAN information                                         |                                                                                      |
| VRF [OS-L3SA]          | VRF ID                                                   | This item is displayed only when VRF is assigned to the VLAN interface.              |
| IP address             | IP address                                               | Blank: No IP address has been set.                                                   |
| Querier                | Whether the querier functionality has been set           | enable: The functionality has been set. disable: The functionality has not been set. |
| IGMP querying system   | IGMP querier in the VLAN                                 | Blank: There is no IGMP querier.                                                     |
| Querier version        | IGMP version of the querier                              | v2: Version 2<br>v3: Version 3                                                       |
| IPv4 Multicast routing | Whether IPv4 multicast routing has been set for the VLAN | On: Multicast routing has been set. Off: Multicast routing has not been set.         |
| Fast-leave             | Whether IGMP instant leave has been set for the VLAN     | on: The functionality has been set. off: Not set.                                    |

| Item         | Meaning                                | Displayed information         |
|--------------|----------------------------------------|-------------------------------|
| Port(n)      | Number of ports in the VLAN            | n: Number of applicable ports |
| Mrouter-port | Multicast router ports                 |                               |
| Group counts | Number of multicast groups in the VLAN |                               |

Figure 22-2: Example of displaying IGMP group information for each VLAN

```
> show igmp-snooping group
Date 20XX/01/15 15:20:00 UTC
Total Groups: 5
VLAN counts: 2
VLAN: 100 Group counts: 3 IPv4 Multicast routing: Off
 Group Address MAC Address Version Mode
                  0100.5e0a.0a0a
 224.10.10.10
                                    V2
   Port-list:0/1-3
                                    V3
  225.10.10.10 0100.5e0a.0a0a
                                                 INCLUDE
   Port-list:0/1-2
  239.192.1.1
                  0100.5e40.0101
                                    V2, V3
                                                  EXCLUDE
   Port-list:0/1
VLAN: 300 Group counts: 2 IPv4 Multicast routing: On
 Group Address MAC Address Version 239.168.10.5 0100.5e28.0a05 -
                                                Mode
   Port-list:0/4,0/6
  239.192.20.6 0100.5e40.1406
   Port-list:0/2-4
> show igmp-snooping group 100
Date 20XX/01/15 15:20:00 UTC
VLAN counts: 1
VLAN: 100 Group counts: 3 IPv4 Multicast routing: Off
 Group Address MAC Address Version Mode
 224.10.10.10
                  0100.5e0a.0a0a
                                    V2
   Port-list:0/1-3
                                    V1, V2, V3
                 0100.5e0a.0a0a
                                                 EXCLUDE
  225.10.10.10
   Port-list:0/1-2
                  0100.5e40.0101
  239.192.1.1
                                    V1,V2
   Port-list:0/1
> show igmp-snooping group 224.10.10.10
Date 20XX/01/15 15:20:00 UTC
Total Groups: 2
VLAN counts: 2
VLAN: 100 Group counts: 1 IPv4 Multicast routing: Off
 Group Address MAC Address
                               Version Mode
                  0100.5e0a.0a0a
                                     V2
  224.10.10.10
   Port-list:0/1-3
VLAN: 300 Group counts: 1 IPv4 Multicast routing: On
 Group Address MAC Address Version Mode
                 0100.5e0a.0a0a
 224.10.10.10
   Port-list:0/4,0/6
> show igmp-snooping group 224.10.10.10 100
Date 20XX/01/15 15:20:00 UTC
VLAN counts: 1
VLAN: 100 Group counts: 1 IPv4 Multicast routing: Off
 Group Address MAC Address Version 224.10.10.10 0100.5e0a.0a0a V2
                                                 Mode
   Port-list:0/1-3
```

# Display items in Example 2

Table 22-2: Items displayed for IGMP group information for each VLAN

| ltem                   | Meaning                                                  | Displayed information                                                                                                    |
|------------------------|----------------------------------------------------------|----------------------------------------------------------------------------------------------------|
| Total Groups           | Number of participating groups on the device             |                                                                                                    |
| VLAN counts            | Number of VLANs on which IGMP snooping is enabled        |                                                                                                    |
| VLAN                   | VLAN information                                         |                                                                                                    |
| Group counts           | Number of subscription multicast groups in the VLAN      |                                                                                                    |
| IPv4 Multicast routing | Whether IPv4 multicast routing has been set for the VLAN | On: Multicast routing has been set. Off: Multicast routing has not been set.                                                                                                    |
| Group Address          | Subscription group addresses                             |                                                                                                    |
| MAC Address            | Learned MAC addresses                                    |                                                                                                    |
| Version                | IGMP version information                                 | V1: IGMP version 1 V2: IGMP version 2 V3: IGMP version 3 If IPV4 Multicast routing is On, a hyphen (-) is displayed. In this case, to check the IGMP version information, use the show ip igmp group command. The displayed information is refreshed when an IGMP General Query message is sent or received, and when an IGMP Report message (subscription request) is received.                                        |
| Mode                   | Group mode                                               | INCLUDE: INCLUDE mode  EXCLUDE: EXCLUDE mode  If the IGMP version information does not include V3 or if IPv4 Multicast routing is On, - is displayed. If IPv4 Multicast routing is On, to check the group mode, use the show ip igmp group command.  The displayed information is refreshed when an IGMP General Query message is sent or received, and when an IGMP Report message (subscription request) is received. |
| Port-list              | Relay port number (NIF number/port number)               |                                                                                                    |

# Example 3

Figure 22-3: Example of displaying IGMP group information for each port

```
> show igmp-snooping port 0/1
Date 20XX/05/15 15:20:00 UTC
Port 0/1 VLAN counts: 2
 VLAN: 100 Group counts: 2
                 Last Reporter
                                      Uptime
                                                 Expires
   Group Address
   224.10.10.10
                                      00:10
                                                 04:10
   239.192.1.1
                   192.168.1.3
                                      02:10
                                                 03:00
 VLAN: 150 Group counts: 1
   Group Address Last Reporter
                                      Uptime
                                                 Expires
   239.10.120.1
                    192.168.15.10
                                      01:10
                                                 02:30
```

435

# Display items in Example 3

Table 22-3: Items displayed for IGMP group information for each port

| Item          | Meaning                                                        | Displayed information                                                                                                    |
|---------------|----------------------------------------------------------------|----------------------------------------------------------------------------------------------------|
| Port          | Applicable port in the VLAN                                    |                                                                                                    |
| VLAN counts   | Number of VLANs to which the specified port belongs            |                                                                                                    |
| VLAN          | VLAN information                                               |                                                                                                    |
| Group counts  | Number of subscription multicast groups for the specified port |                                                                                                    |
| Group Address | Subscription multicast group addresses                         |                                                                                                    |
| Last Reporter | IP address that last subscribed to the group                   |                                                                                                    |
| Uptime        | Time elapsed since the group information was generated         | xx:yy xx (minutes), yy (seconds) 1hour, 2hours, are displayed if the time is 60 minutes or more. However, 1day, 2days, are displayed if the time is 24 hours or more. |
| Expires       | Group information aging (remaining time)                       | xx:yy xx (minutes), yy (seconds)                                                                                                    |

# Example 4

Figure 22-4: Example of displaying IGMP snooping statistics

> show igmp-snooping statistics Date 20XX/01/26 15:20:00 UTC VLAN: 100 Port 0/1 Rx: Query(V2) 14353 Tx: Query(V2) 0 Query(V3) 71 Query(V3) 29 Report(V1) 15 Report (V2) 271 Report (V3) 36 Leave 137 Error 14 Port 0/2 Rx: Query(V2) Tx: Query(V2) Ω 31 12 Query(V3) Query(V3) 42 Report (V1) 0 Report (V2) 78 Report (V3) 24 Leave 28 Error

Table 22-4: Items displayed for IGMP snooping statistics

| Item      | Meaning                         | Displayed information |
|-----------|---------------------------------|-----------------------|
| VLAN      | VLAN information                |                       |
| Port      | Applicable port in the VLAN     |                       |
| Rx        | Number of received IGMP packets |                       |
| Query(V2) | IGMP Version 2 Query messages   |                       |
| Query(V3) | IGMP Version 3 Query messages   |                       |

| Item       | Meaning                        | Displayed information |
|------------|--------------------------------|-----------------------|
| Tx         | Number of sent IGMP packets.   |                       |
| Report(V1) | IGMP Version 1 Report messages |                       |
| Report(V2) | IGMP Version 2 Report messages |                       |
| Report(V3) | IGMP Version 3 Report messages |                       |
| Leave      | Leave messages                 |                       |
| Error      | Error packets                  |                       |

# Impact on communication

None

# Response messages

Table 22-5: List of response messages for the show igmp-snooping command

| Message                                                    | Description                                                                                                    |
|------------------------------------------------------------|----------------------------------------------------------------------------------------------------|
| <pre><command name=""/> connection failed to snoopd.</pre> | Command execution failed because the IGMP or MLD snooping program had not been started. If this message is output when IGMP snooping is enabled, wait for the IGMP or MLD snooping program to be restarted, and then re-execute the command. <command name=""/> : Name of the entered command |
| <pre><command name=""/>IGMP snooping not active.</pre>     | IGMP snooping is not running. <command name=""/> : Name of the entered command                                                                                                    |
| No operational Port.                                       | The ports specified in <port list=""> did not include active ones.</port>                                                                                                    |
| No operational VLAN.                                       | There are no available VLANs.                                                                                                    |
| Program error occurred: <error message=""></error>         | A program error occurred. Re-execute the command. <error message="">:  write: Write error during socket communication read: Read error during socket communication select: Select function error during socket communication</error>                                                          |

# Notes

None

# clear igmp-snooping

Clears IGMP snooping information.

## **Syntax**

```
clear igmp-snooping { all | group [ <vlan id \ list> ] | statistics [ <vlan id \ list> ] } [ -f ]
```

## Input mode

User mode and administrator mode

#### **Parameters**

all

Clears all information.

group

Clears the learned MAC address information (group information).

<vlan id list>

Specify a list of VLAN IDs for which you want to clear IGMP snooping information.

For details about how to specify <*vlan id list*>, see *Specifiable values for parameters*. Note that the default VLAN (VLAN ID = 1) cannot be specified for this command.

Operation when this parameter is omitted:

IGMP snooping information for all VLANs is cleared.

statistics

Clears the statistics.

-f

Clears statistics without displaying a confirmation message.

Operation when this parameter is omitted:

A confirmation message is displayed.

# Operation when a stack configuration is used

This command is not supported.

## **Example**

None

## Display items

None

# Impact on communication

Note that when the clear igmp-snooping all or clear igmp-snooping group command is executed, multicast communication temporarily stops.

# Response messages

Table 22-6: List of response messages for the clear igmp-snooping command

| Message                                                | Description                                                                                                    |
|--------------------------------------------------------|----------------------------------------------------------------------------------------------------|
| <command name=""/> connection failed to snoopd.        | Command execution failed because the IGMP or MLD snooping program had not been started. If this message is output when IGMP or MLD snooping is enabled, wait for the IGMP or MLD snooping program to be restarted, and then re-execute the command. |
| <pre><command name=""/>IGMP snooping not active.</pre> | IGMP snooping is not running. <command name=""/> : Name of the entered command                                                                                                    |
| No operational VLAN.                                   | There are no available VLANs.                                                                                                    |
| Program error occurred: <error message=""></error>     | A program error occurred. Re-execute the command. <error message="">:  write: Write error during socket communication read: Read error during socket communication select: Select function error during socket communication</error>                |

# Notes

None

# show mld-snooping

Displays MLD snooping information. The following information is displayed for each VLAN:

- Whether the querier functionality is set, the MLD querier address, and the multicast router ports
- Subscription multicast group information for each VLAN or port, and learned MAC addresses
- Statistics (number of MLD packets sent and received)

## **Syntax**

```
show mld-snooping [ <vlan id\ list> ] show mld-snooping { group [<ipv6 address>] [<vlan id\ list>] | port <port list> | channel-group-number <channel group\ list> } show mld-snooping statistics [<vlan id\ list>]
```

## Input mode

User mode and administrator mode

#### **Parameters**

<vlan id list>

Displays information about MLD snooping for the VLAN IDs specified in list format.

For details about how to specify <*vlan id list*>, see *Specifiable values for parameters*. Note that the default VLAN (VLAN ID = 1) cannot be specified for this command.

Operation when this parameter is omitted:

MLD snooping information for all VLANs is displayed.

```
{ group [<ipv6 address>] [<vlan id list>] | port <port list> | channel-group-number <channel group list> }
```

group

Displays the subscription multicast group addresses for the VLANs.

ipv6 address

Specify the multicast group IP address for which you want to display MLD snooping information.

```
port port list>
```

Displays the subscription multicast group addresses for the specified ports. For details about how to specify *<port list>* and the specifiable range of values, see *Specifiable values for parameters*.

channel-group-number < channel group list>

Displays the subscription multicast group addresses for the specified channel groups. For details about how to specify *<channel group list>*, see *Specifiable values for parameters*.

statistics

Displays statistics.

# Operation when a stack configuration is used

This command is not supported.

Figure 22-5: Example of displaying MLD snooping information

```
> show mld-snooping
Date 20XX/04/10 15:20:00 UTC
VLAN counts: 2
VLAN: 100
  VRF: 2
  IP Address: fe80::b1 Querier: enable
 MLD querying system: fe80::b1
  Querier version: V2
  IPv6 Multicast routing: On
  Port(5): 0/1-5
 Mrouter-port: 0/1,0/3
  Group counts: 3
VLAN: 200
  IP Address:
                  Querier: disable
  MLD querying system:
  Querier version: V1
  IPv6 Multicast routing: Off
  Port(4): 0/6-9
 Mrouter-port: 0/6
  Group counts: 0
> show mld-snooping 100
Date 20XX/04/10 15:21:00 UTC
VLAN: 100
  IP Address: fe80::b1 Querier: enable
  MLD querying system: fe80::b1
  Querier version: V2
 IPv6 Multicast routing: On
  Port(5): 0/1-5
 Mrouter-port: 0/1,0/3
  Group counts: 3
```

Table 22-7: Items displayed for MLD snooping information

| Item                   | Meaning                                                  | Displayed information                                                                |
|------------------------|----------------------------------------------------------|--------------------------------------------------------------------------------------|
| VLAN counts            | Number of VLANs on which MLD snooping is enabled         |                                                                                      |
| VLAN                   | VLAN information                                         |                                                                                      |
| VRF [OS-L3SA]          | VRF ID                                                   | This item is displayed only when VRF is assigned to the VLAN interface.              |
| IP Address             | IP address                                               | Blank: No IP address has been set.                                                   |
| Querier                | Whether the querier functionality has been set           | enable: The functionality has been set. disable: The functionality has not been set. |
| MLD querying system    | MLD querier in the VLAN                                  | Blank: There is no MLD querier.                                                      |
| Querier version        | MLD version of the querier                               | V1: Version1<br>V2: Version2                                                         |
| IPv6 Multicast routing | Whether IPv6 multicast routing has been set for the VLAN | On: Multicast routing has been set. Off: Multicast routing has not been set.         |
| Port(n)                | Number of ports in the VLAN                              | n: Number of applicable ports                                                        |
| Mrouter-port           | Multicast router ports                                   |                                                                                      |

| Item         | Meaning                                             | Displayed information |
|--------------|-----------------------------------------------------|-----------------------|
| Group counts | Number of subscription multicast groups in the VLAN |                       |

Figure 22-6: Example of displaying MLD group information for each VLAN

```
> show mld-snooping group
Date 20XX/01/15 15:20:00 UTC
Total Groups: 3
VLAN counts: 2
VLAN: 100 Group counts: 2 IPv6 Multicast routing: Off
 Group Address MAC Address Version Mode
                 3333:0000:0001
  ff35::1
                                   V1
   Port-list:0/1-3
                                   V/2
                                                EXCLUDE
  ff35::2
                 3333:0000:0002
   Port-list:0/1-2
VLAN: 300 Group counts: 1 IPv6 Multicast routing: On
 Group Address MAC Address
                              Version Mode
 ff35::3
                  3333:0000:0003
   Port-list:0/4,0/6
> show mld-snooping group 100
Date 20XX/01/15 15:20:00 UTC
VLAN counts: 1
VLAN: 100 Group counts: 2 IPv6 Multicast routing: Off
 Group Address
                MAC Address
                                 Version Mode
 ff35::1
                  3333:0000:0001
                                   V1,V2
                                                EXCLUDE
   Port-list:0/1-3
                  3333:0000:0002
                                   W2
                                               EXCLUDE
  ff35::2
   Port-list:0/1-2
> show mld-snooping group ff35::1
Date 20XX/01/15 15:20:00 UTC
Total Groups: 2
VLAN counts: 2
VLAN: 100 Group counts: 1 IPv6 Multicast routing: Off
 Group Address MAC Address Version Mode
 ff35::1
                  3333:0000:0001
                                    V1
   Port-list:0/1-3
VLAN: 300 Group counts: 1 IPv6 Multicast routing: On
 Group Address MAC Address
                              Version Mode
 ff35::1
                  3333:0000:0001
   Port-list:0/4,0/6
> show mld-snooping group ff35::1 100
Date 20XX/01/15 15:20:00 UTC
VLAN counts: 1
VLAN: 100 Group counts: 1 IPv6 Multicast routing: Off
 Group Address
                  MAC Address Version Mode
  ff35::1
                  3333:0000:0001
                                   V1,V2
                                                EXCLUDE
   Port-list:0/1-3
```

Table 22-8: Items displayed for MLD group information for each VLAN

| Item         | Meaning                                          | Displayed information |
|--------------|--------------------------------------------------|-----------------------|
| Total Groups | Number of participating groups on the device     |                       |
| VLAN counts  | Number of VLANs on which MLD snooping is enabled |                       |
| VLAN         | VLAN information                                 |                       |

| Item                   | Meaning                                                  | Displayed information                                                                                                    |
|------------------------|----------------------------------------------------------|----------------------------------------------------------------------------------------------------|
| Group counts           | Number of subscription multicast groups in the VLAN      |                                                                                                    |
| IPv6 Multicast routing | Whether IPv6 multicast routing has been set for the VLAN | on: Multicast routing has been set. off: Multicast routing has not been set.                                                                                                    |
| Group Address          | Subscription group addresses                             |                                                                                                    |
| MAC Address            | Learned MAC addresses                                    |                                                                                                    |
| Version                | MLD version information                                  | V1: MLD version 1 V2: MLD version 2 If IPv6 Multicast routing is On, a hyphen (-) is displayed. In this case, to check the MLD version information, use the show ipv6 mld group command. The displayed information is refreshed when an MLD General Query message is sent or received, and when an MLD Report message (subscription request) is received.                                               |
| Mode                   | Group mode                                               | INCLUDE: INCLUDE mode  EXCLUDE: EXCLUDE mode  If the MLD version information is V1 or if IPV6 Multicast routing is On, - is displayed. If IPV6 Multicast routing is On, to check the group mode, use the show ipv6 mld group command.  The displayed information is refreshed when an MLD General Query message is sent or received, and when an MLD Report message (subscription request) is received. |
| Port-list              | Relay port number (NIF number/port number)               |                                                                                                    |

Figure 22-7: Example of displaying MLD group information for each port

Table 22-9: Items displayed for MLD group information for each port

| Item         | Meaning                                                        | Displayed information |
|--------------|----------------------------------------------------------------|-----------------------|
| Port         | Applicable port in the VLAN                                    |                       |
| VLAN counts  | Number of VLANs to which the specified port belongs            |                       |
| VLAN         | VLAN information                                               |                       |
| Group counts | Number of subscription multicast groups for the specified port |                       |

| Item          | Meaning                                                | Displayed information                                                                                                    |
|---------------|--------------------------------------------------------|----------------------------------------------------------------------------------------------------|
| Group Address | Subscription multicast group addresses                 |                                                                                                    |
| Last Reporter | IP address that last subscribed to the group           |                                                                                                    |
| Uptime        | Time elapsed since the group information was generated | xx:yy xx (minutes), yy (seconds) 1hour, 2hours, are displayed if the time is 60 minutes or more. However, 1day, 2days, are displayed if the time is 24 hours or more. |
| Expires       | Group information aging (remaining time)               | xx:yy xx (minutes), yy (seconds)                                                                                                    |

Figure 22-8: Example of displaying MLD snooping statistics

> show mld-snooping statistics Date 20XX/05/15 15:20:00 UTC VLAN: 100 Port 0/1 Rx: Query(V1) 22 Tx: Query(V1) 233 Query(V2) 12 32 15 12 Query(V2) 123 Report (V1) Report (V2) 28 Done Error 0 32 19 48 0 Port 0/2 Rx: Query(V1) Tx: Query(V1) 234 Query(V2) Query(V2) 115 Report (V1) 26 Report (V2) Done 45 Error 1

# Display items in Example 4

Table 22-10: Items displayed for MLD snooping statistics

| Item       | Meaning                        | Displayed information |
|------------|--------------------------------|-----------------------|
| VLAN       | VLAN information               |                       |
| Port       | Applicable port in the VLAN    |                       |
| Rx         | Number of received MLD packets |                       |
| Tx         | Number of sent MLD packets.    |                       |
| Query(V1)  | MLD Version 1 Query messages   |                       |
| Query(V2)  | MLD Version 2 Query messages   |                       |
| Report(V1) | MLD Version 1 Report messages  |                       |
| Report(V2) | MLD Version 2 Report messages  |                       |
| Done       | Done messages                  |                       |
| Error      | Error packets                  |                       |

# Impact on communication

None

# Response messages

Table 22-11: List of response messages for the show mld-snooping command

| Message                                               | Description                                                                                                    |
|-------------------------------------------------------|----------------------------------------------------------------------------------------------------|
| <command name=""/> connection failed to snoopd.       | Command execution failed because the IGMP or MLD snooping program had not been started. If this message is output when MLD snooping is enabled, wait for the IGMP or MLD snooping program to be restarted, and then re-execute the command. <command name=""/> : Name of the entered command |
| <pre><command name=""/>MLD snooping not active.</pre> | MLD snooping is not operating. <command name=""/> : Name of the entered command                                                                                                    |
| No operational Port.                                  | The ports specified in <i><port list=""></port></i> did not include active ones.                                                                                                    |
| No operational VLAN.                                  | There are no available VLANs.                                                                                                    |
| Program error occurred: <error message=""></error>    | A program error occurred. Re-execute the command. <error message="">:  write: Write error during socket communication read: Read error during socket communication select: Select function error during socket communication</error>                                                         |

# Notes

None

# clear mld-snooping

Clears MLD snooping information.

## **Syntax**

```
clear mld-snooping { all | group [ <vlan\ id\ list> ] | statistics [ <vlan\ id\ list> ] } [ -f ]
```

## Input mode

User mode and administrator mode

#### **Parameters**

all

Clears all information.

group

Clears the learned MAC address information (group information).

<vlan id list>

Specify a list of VLAN IDs for which you want to clear MLD snooping information.

For details about how to specify <*vlan id list*>, see *Specifiable values for parameters*. Note that the default VLAN (VLAN ID = 1) cannot be specified for this command.

Operation when this parameter is omitted:

MLD snooping information for all VLANs is cleared.

statistics

Clears the statistics.

-f

Clears statistics without displaying a confirmation message.

Operation when this parameter is omitted:

A confirmation message is displayed.

## Operation when a stack configuration is used

This command is not supported.

## **Example and display items**

None

## Impact on communication

Note that when the clear mld-snooping all or clear mld-snooping group command is executed, multicast communication temporarily stops.

# Response messages

Table 22-12: List of response messages for the clear mld-snooping command

| Message                                               | Description                                                                                                    |
|-------------------------------------------------------|----------------------------------------------------------------------------------------------------|
| <command name=""/> connection failed to snoopd.       | Command execution failed because the IGMP or MLD snooping program had not been started. If this message is output when IGMP or MLD snooping is enabled, wait for the IGMP or MLD snooping program to be restarted, and then re-execute the command. |
| <pre><command name=""/>MLD snooping not active.</pre> | MLD snooping is not operating. <command name=""/> : Name of the entered command                                                                                                    |
| No operational VLAN.                                  | There are no available VLANs.                                                                                                    |
| Program error occurred: <error message=""></error>    | A program error occurred. Re-execute the command. <error message="">:  write: Write error during socket communication read: Read error during socket communication select: Select function error during socket communication</error>                |

# Notes

None

# restart snooping

Restarts the IGMP or MLD snooping program.

## **Syntax**

restart snooping [-f] [core-file]

## Input mode

User mode and administrator mode

#### **Parameters**

-f

Restarts the snooping program without outputting any confirmation messages.

Operation when this parameter is omitted:

A confirmation message is displayed.

core-file

Outputs the snooping program's core file when restarting the program.

Operation when this parameter is omitted:

A core file is not output.

Operation when all parameters are omitted:

After a restart confirmation message is output, the snooping program is restarted.

# Operation when a stack configuration is used

This command is not supported.

## **Example**

None

## **Display items**

None

# Impact on communication

After the snooping program has been restarted, multicast communication stops until multicast groups are learned again.

## Response messages

Table 22-13: List of response messages for the restart snooping command

| Message                                         | Description                                                                                                    |
|-------------------------------------------------|----------------------------------------------------------------------------------------------------|
| <command name=""/> connection failed to snoopd. | Command execution failed because the IGMP or MLD snooping program had not been started. If this message is output when IGMP or MLD snooping is enabled, wait for the IGMP or MLD snooping program to be restarted, and then re-execute the command. <command name=""/> : Name of the entered command |
| pid file < <i>file name</i> > mangled!          | The PID file for the IGMP or MLD snooping program is corrupted. <pre><file name<="" pre="">: PID file name</file></pre>                                                                                                    |

| Message                                                                      | Description                                                                                                    |
|------------------------------------------------------------------------------|----------------------------------------------------------------------------------------------------|
| pid in file < <i>file name</i> > unreasonably small (< <i>pid</i> >)         | The PID file for the IGMP or MLD snooping program is corrupted. <pre><file name="">: PID file name</file></pre> <pre><pid>: Process ID</pid></pre>                                                                                                    |
| Program error occurred: <error message=""></error>                           | A program error occurred. Re-execute the command. <error message="">:  write: Write error during socket communication read: Read error during socket communication select: Select function error during socket communication</error>                                                                                                    |
| snoopd failed to terminate.                                                  | The restart snooping command could not restart the IGMP or MLD snooping program. Re-execute the command.                                                                                                    |
| snoopd restarted after termination: old pid <pid>, new pid <pid></pid></pid> | Command execution failed because the PID was changed during execution of the restart snooping command. The IGMP or MLD snooping program might be restarted automatically. If necessary, wait until the program is restarted, and then re-execute the command. <pre> <pre> <pre> <pre> <pre> </pre> </pre> <pre> <pre> &lt;</pre></pre> |
| snoopd signaled but still running, waiting 6 seconds more.                   | The IGMP or MLD snooping program is being restarted by using the restart snooping command. Wait a while.                                                                                                    |
| snoopd still running, sending KILL signal.                                   | The Kill signal is being sent to the IGMP or MLD snooping program so that the program can be restarted by using the restart snooping command. Wait a while.                                                                                                    |
| snoopd terminated.                                                           | The IGMP or MLD snooping program was stopped by the restart snooping command. The program will restart automatically. Wait a while.                                                                                                    |

## **Notes**

The storage directory and name of the core file are as follows:

Storage directory: /usr/var/core/

File name: snoopd.core

If the file has already been output, the existing file is unconditionally overwritten. If the existing file is necessary, back it up before executing the command.

# dump protocols snooping

Exports the detailed event trace information and control table information for the IGMP or MLD snooping program to a file.

## **Syntax**

dump protocols snooping

## Input mode

User mode and administrator mode

#### **Parameters**

None

## Operation when a stack configuration is used

This command is not supported.

## **Example**

None

## Impact on communication

None

# Response messages

Table 22-14: List of response messages for the dump protocols snooping command

| Message                                                            | Description                                                                                                    |
|--------------------------------------------------------------------|----------------------------------------------------------------------------------------------------|
| pid file < <i>file name</i> > mangled!                             | The PID file for the IGMP or MLD snooping program is corrupted. <pre><file name<="" pre="">: PID file name</file></pre>                                                                                                    |
| pid in file <file name=""> unreasonably small (<pid>)</pid></file> | The PID file for the IGMP or MLD snooping program is corrupted. <pre><file name="">: PID file name</file></pre> <pre><pid>: Process ID</pid></pre>                                                                                                  |
| Program error occurred: <error message=""></error>                 | A program error occurred. Re-execute the command. <error message="">:  write: Write error during socket communication read: Read error during socket communication select: Select function error during socket communication</error>                |
| snoopd doesn't seem to be running.                                 | Command execution failed because the IGMP or MLD snooping program had not been started. If this message is output when IGMP or MLD snooping is enabled, wait for the IGMP or MLD snooping program to be restarted, and then re-execute the command. |

#### **Notes**

The following shows the output files for the Switch and the directory to which the files are output.

Directory: /usr/var/mrp/

Dump information file: snoopd\_dump.gz
Trace information file: snoopd\_trace

If the file has already been output, the existing file is unconditionally overwritten. If the existing

file is necessary, back it up before executing the command.

# Chapter

# 23. Filters

show access-filter clear access-filter

### show access-filter

Displays the filter conditions applied on the Ethernet interface or VLAN interface by the access group commands (ip access-group, ipv6 traffic-filter, and mac access-group), the number of packets that met the filter conditions, and the number of packets discarded because they did not match any filter conditions in the access list.

### **Syntax**

```
show access-filter show access-filter <switch no.>/<nif no.>/<port no.> [ \{ <access list number> | <access list name> \} ] [ \{ in | out \} ] show access-filter interface vlan <vlan id> [ \{ <access list number> | <access list name> \} ] [ \{ in | out \} ]
```

### Input mode

User mode and administrator mode

#### **Parameters**

access list name.

Operation when this parameter is omitted:

Displays statistics for all access lists applied to the specified interface.

Operation when this parameter is omitted:

Displays statistics for all interfaces.

```
{ in | out }
in: Inbound (Specifies the receiving side)
out: Outbound (Specifies the sending side)
```

Displays statistics for the receiving side or the sending side of the specified interface.

Operation when this parameter is omitted:

Displays statistics for the receiving side and the sending side of the specified interface.

### Operation when a stack configuration is used

To execute this command for member switches other than the master switch, use the remote command command.

```
remote command { <switch no.> | all } show access-filter remote command <switch no.> show access-filter <switch no.>/<nif no.>/<port no.> [ { <access list number> | <access list name> } ] [ { in | out } ] remote command { <switch no.> | all } show access-filter interface vlan <vlan id> [ { <access list number> | <access list name> } ] [ { in | out } ]
```

### **Example**

Figure 23-1: Result of displaying the extended MAC access list

```
> show access-filter 1/0/3 only-appletalk
Date 20XX/07/14 12:00:00 UTC
Using Port:1/0/3 in
Extended MAC access-list:only-appletalk
    remark "permit only appletalk"
    permit any any appletalk(0x809b)
        matched packets : 74699826
    permit any any 0x80f3
        matched packets : 718235
    implicitly denied packets: 2698
```

Figure 23-2: Result of displaying the standard IPv4 access list

```
> show access-filter 1/0/7 12
Date 20XX/07/14 12:00:00 UTC
Using Port:1/0/7 in
Standard IP access-list: 12
    remark "permit only host pc"
    permit host 10.10.10.1
        matched packets : 74699826
    permit host 10.10.10.254
        matched packets : 264176
    implicitly denied packets: 2698
>
```

Figure 23-3: Result of displaying the extended IPv4 access list

```
> show access-filter 1/0/11 128
Date 20XX/07/14 12:00:00 UTC
Using Port:1/0/11 in
Extended IP access-list: 128
    remark "permit only http server"
    permit tcp(6) any host 10.10.10.2 eq http(80)
        matched packets : 74699826
    implicitly denied packets: 2698
>
```

Figure 23-4: Result of displaying the IPv6 access list

```
> show access-filter 1/0/15 telnet-server
Date 20XX/07/14 12:00:00 UTC
Using Port:1/0/15 in
IPv6 access-list:telnet-server
    remark "permit only telnet server"
    permit ipv6(41) any host 3ffe:501:811:ff00::1
        matched packets : 74699826
    implicitly denied packets: 2698
>
```

Figure 23-5: Result of displaying information when the access list ID is omitted

```
> show access-filter 1/0/19
Date 20XX/07/14 12:00:00 UTC
Using Port:1/0/19 in
Standard IP access-list:pc-a1024
    remark "permit only pc-a1024"
    permit host 192.168.1.254
        matched packets : 74699826
    implicitly denied packets: 2698
```

```
IPv6 access-list:smtp-server
     remark "permit only smtp server"
     permit ipv6(41) any host 3ffe:501:811:ff00::1
         matched packets : 74699826
      implicitly denied packets:
                                     2698
    Figure 23-6: Result of displaying information when In or Out is omitted
> show access-filter interface vlan 1500
Date 20XX/09/01 12:00:00 UTC
Using Interface:vlan 1500 in
Standard IP access-list:pc-a1024
      remark "permit only pc-a1024"
      permit host 192.168.1.254
        matched packets : 74699826
      implicitly denied packets:
IPv6 access-list:only-smtp
      remark "permit only smtp ipv6"
      permit ipv6(41) any host 3ffe:501:811:ff00::1 eq smtp(25)
         matched packets : 74699826
      implicitly denied packets:
Using Interface: vlan 1500 out
Extended IP access-list:only-ssh
      remark "permit only ssh"
     permit tcp(6) any any eq ssh(22)
         matched packets : 74699826
      implicitly denied packets:
    Figure 23-7: Result of displaying information when all parameters are omitted
> show access-filter
Date 20XX/07/14 12:00:00 UTC
Using Port:1/0/7 in
Standard IP access-list: 12
      remark "permit only host pc"
      permit host 10.10.10.1
         matched packets
                              : 74699826
      permit host 10.10.10.254
        matched packets :
                                  264176
      implicitly denied packets:
Using Port:1/0/11 in
Extended IP access-list: 128
      remark "permit only http server"
      permit tcp(6) any host 10.10.10.2 eq http(80)
         matched packets : 74699826
      implicitly denied packets:
Using Port:1/0/15 in
IPv6 access-list:telnet-server
      remark "permit only telnet server"
      permit ipv6(41) any host 3ffe:501:811:ff00::1
         matched packets : 74699826
      implicitly denied packets:
Using Port:1/0/19 in
Standard IP access-list:pc-a1024
     remark "permit only pc-a1024"
     permit host 192.168.1.254
        matched packets : 74699826
      implicitly denied packets:
                                     2698
IPv6 access-list:smtp-server
      remark "permit only smtp server"
     permit ipv6(41) any host 3ffe:501:811:ff00::1
         matched packets : 74699826
Dicitly denied packets: 2698
      implicitly denied packets:
```

>

### **Display items**

Display items of statistics for the access list applied to an interface by using an access group command are described below.

Table 23-1: Statistical items for the access list

| Item                    | Displayed information                                                                                                    |                                                                                                    |  |
|-------------------------|----------------------------------------------------------------------------------------------------|----------------------------------------------------------------------------------------------------|--|
|                         | Detailed information                                                                                                    | Meaning                                                                                                    |  |
| Interface information   | Using Port: <switch no.="">/<nif no.="">/<port no.=""> in</port></nif></switch>                                                                                                    | Information about an Ethernet interface to which an access list has been applied on the inbound side            |  |
|                         | Using Port: <switch no.="">/<nif no.="">/<port no.=""> out</port></nif></switch>                                                                                                    | Information about an Ethernet interface to which an access list has been applied on the outbound side           |  |
|                         | Using Interface:vlan <vlan id=""> in</vlan>                                                                                                    | Information about a VLAN interface to which an access list has been applied on the inbound side                 |  |
|                         | Using Interface:vlan < <i>vlan id</i> > out                                                                                                    | Information about a VLAN interface to which an access list has been applied on the outbound side                |  |
| Access list ID          | Extended MAC access-list: <access list="" name=""></access>                                                                                                    | Extended MAC access list ID                                                                                     |  |
|                         | Standard IP access-list: { <access list="" number="">   <access list="" name=""> }</access></access>                                                                                             | Standard IPv4 access list ID                                                                                    |  |
|                         | Extended IP access-list: { <access list="" number="">   <access list="" name=""> }</access></access>                                                                                             | Extended IPv4 access list ID                                                                                    |  |
|                         | IPv6 access-list: <access list="" name=""></access>                                                                                                    | IPv6 access list ID                                                                                             |  |
| Access list information | Displays supplementary information and filter conditions set by access list commands (for details, see 19. Access Lists in the manual Configuration Command Reference Vol. 1 For Version 11.10). |                                                                                                    |  |
| Statistics              | matched packets: <packets></packets>                                                                                                    | Number of packets that meet the filter conditions in the access list                                            |  |
|                         | implicitly denied packets: <packets></packets>                                                                                                    | Number of packets that were discarded because they did not meet any of the filter conditions in the access list |  |

### Impact on communication

None

### Response messages

Table 23-2: List of response messages for the show access-filter command

| Message        | Description                                                |
|----------------|------------------------------------------------------------|
| Can't execute. | The command could not be executed. Re-execute the command. |

| Message                                  | Description                                                                                                    |
|------------------------------------------|----------------------------------------------------------------------------------------------------|
| Illegal Port <pre>port no.&gt;.</pre>    | The specified port number is invalid. Make sure the specified parameter is correct, and then try again. <pre> <pre>port no.&gt;: Port number</pre></pre>             |
| No configuration.                        | No access group was set for the Ethernet interface or VLAN interface. Make sure the specified parameter or access-group setting is correct, and then try again.      |
| No such access-list.                     | The access list number or the access group of the access list name you specified has not been set. Make sure the specified parameter is correct, and then try again. |
| No such interface.                       | The specified interface has not been configured. Make sure the specified parameter is correct, and then try again.                                                   |
| No such Switch <switch no.="">.</switch> | The specified switch number does not exist. Make sure the specified parameter is correct, and then try again. <switch no.="">: Switch number</switch>                |

### **Notes**

To check the route information for policy-based routing, execute the show ip cache policy command. [OS-L3SA]

### clear access-filter

For the access list information displayed by the show access-filter command, this command resets the number of packets that met the filter conditions (indicated in matched packets) and the number of packets discarded because they did not meet the filter conditions (indicated in implicitly denied packets).

### **Syntax**

```
clear access-filter <switch no.>/<nif no.>/<port no.> [ { <access list number> | <access list name> } ] [ { in | out } ] clear access-filter interface vlan <vlan id> [ { <access list number> | <access list name> } ] [ { in | out } ]
```

### Input mode

User mode and administrator mode

interface vlan < vlan id>

#### **Parameters**

```
{ <switch no.>/<nif no.>/<port no.> | interface vlan <vlan id> } [ { <access list number> | <access list name> } ]
  <switch no.>/<nif no.>/<port no.>
    Clears statistics for the specified Ethernet interface. For the specifiable range of <switch no.>, <nif no.>, and <port no.> values, see Specifiable values for parameters.
```

Clears statistics for the specified VLAN interface.

For <*vlan id*>, specify the VLAN ID set by the interface vlan command.

```
{ <access list number> | <access list name> }
access list number: Access list number
access list name: Access list name
```

Resets statistics for the specified access list number or access list name of the specified interface.

Operation when this parameter is omitted:

Resets statistics for all access lists applied to the specified interface.

Operation when this parameter is omitted:

Clears the statistics for all interfaces to zero

```
{ in | out }
in: Inbound (Specifies the receiving side)
out: Outbound (Specifies the sending side)
```

Resets statistics for the receiving side or the sending side of the specified interface.

Operation when this parameter is omitted:

Resets statistics for the receiving side and the sending side of the specified interface.

### Operation when a stack configuration is used

To execute this command for member switches other than the master switch, use the remote command command.

```
remote command { <switch no.> | all } clear access-filter
```

```
remote command <switch no.> clear access-filter <switch no.>/<nif no.>/<port no.> [ < access list number> | < access list name> } ] [ \{ in | out \} ] remote command \{ <switch no.> | all \} clear access-filter interface vlan <vlan id> [ \{ <access list number> | <access list name> \} ] [ \{ in | out \} ]
```

### **Example**

Figure 23-8: Result of resetting the standard IPv4 access list statistics

```
> clear access-filter 1/0/7 12
Date 20XX/07/14 12:00:00 UTC
>
```

### **Display items**

None

### Impact on communication

None

### Response messages

Table 23-3: List of response messages for the clear access-filter command

| Message                                  | Description                                                                                                    |
|------------------------------------------|----------------------------------------------------------------------------------------------------|
| Can't execute.                           | The command could not be executed. Re-execute the command.                                                                                                    |
| Illegal Port <pre>port no.&gt;.</pre>    | The specified port number is invalid. Make sure the specified parameter is correct, and then try again. <pre><port no.="">:</port></pre> Port number                 |
| No configuration.                        | No access group was set for the Ethernet interface or VLAN interface. Make sure the specified parameter or access-group setting is correct, and then try again.      |
| No such access-list.                     | The access list number or the access group of the access list name you specified has not been set. Make sure the specified parameter is correct, and then try again. |
| No such interface.                       | The specified interface has not been configured. Make sure the specified parameter is correct, and then try again.                                                   |
| No such Switch <switch no.="">.</switch> | The specified switch number does not exist. Make sure the specified parameter is correct, and then try again. <switch no.="">: Switch number</switch>                |

### **Notes**

# Chapter 24. QoS

show qos-flow clear qos-flow show qos queueing clear qos queueing

### show gos-flow

Displays the number of packets that meet the flow detection conditions corresponding to the flow detection conditions and specified actions in the QoS flow list applied to the Ethernet interface or VLAN interface by QoS flow group commands (ip qos-flow-group, ipv6 qos-flow-group, and mac qos-flow-group).

### **Syntax**

```
show qos-flow [ { < switch\ no. > / < nif\ no. > / < port\ no. > | interface\ vlan\ < vlan\ id> }  [ < qos\ flow\ list\ name> ] ]
```

### Input mode

User mode and administrator mode

#### **Parameters**

```
{ <switch no.>/<nif no.>/<port no.> | interface vlan <vlan id> } [ <qos flow list name> ] 
 <switch no.>/<nif no.>/<port no.>
```

Displays statistics for the specified Ethernet interface. For the specifiable range of <switch no.>, <nif no.>, and <port no.> values, see Specifiable values for parameters.

interface vlan < vlan id>

Displays statistics for the specified VLAN interface.

For <*vlan id*>, specify the VLAN ID set by the interface vlan command.

<qos flow list name>

<qos flow list name>: Specify the QoS flow list name.

Displays statistics for the specified QoS flow list of the specified interface.

Operation when this parameter is omitted:

Displays statistics for all QoS flow lists applied to the specified interface.

Operation when this parameter is omitted:

Displays statistics for all interfaces.

### Operation when a stack configuration is used

To execute this command for member switches other than the master switch, use the remote command command.

```
remote command <switch no.> show qos-flow [ { <switch no.>/<nif no.>/<port no.> | interface vlan <vlan id> } [ <qos flow list name> ] ] remote command all show qos-flow [ interface vlan <vlan id> [ <qos flow list name> ] ]
```

### **Example**

■ The following shows an example of displaying QoS flow list information when bandwidth monitoring is not used.

Figure 24-1: Result of displaying MAC QoS flow list information

```
> show qos-flow 1/0/3 apple-talk-qos
Date 20XX/07/14 12:00:00 UTC
Using Port:1/0/3 in
MAC qos-flow-list:apple-talk-qos
    remark "cos 5 discard-class 2"
    any any appletalk(0x809b) action cos 5 discard-class 2
    matched packets : 74699826
```

### Figure 24-2: Result of displaying IPv4 QoS flow list information

```
> show qos-flow 1/0/7 http-qos
Date 20XX/07/14 12:00:00 UTC
Using Port:1/0/7 in
IP qos-flow-list:http-qos
          remark "cos 4"
          tcp(6) any host 10.10.10.2 eq http(80) action cos 4
          matched packets : 74699826
```

#### Figure 24-3: Result of displaying IPv6 QoS flow list information

```
> show qos-flow 1/0/11 telnet-qos
Date 20XX/07/14 12:00:00 UTC
Using Port:1/0/11 in
IPv6 qos-flow-list:telnet-qos
    remark "cos 6 discard-class 2"
    ipv6(41) any host 13ffe:501:811:ff00::1 action cos 6 discard-class 2
    matched packets : 74699826
```

■ The following shows an example of displaying QoS flow list information when bandwidth monitoring is used.

# Figure 24-4: Result of displaying IPv4 QoS flow list information when minimum bandwidth monitoring is used

```
> show qos-flow 1/0/3 http-qos-min
Date 20XX/07/14 12:00:00 UTC
Using Port:1/0/3 in
IP qos-flow-list:http-qos-min
         remark "http access min-rate 256k"
         tcp(6) any any eq http(80) action cos 4 min-rate 256 min-rate-burst 256
penalty-discard-class 1
        matched packets(min-rate over) : 9826
        matched packets(min-rate under): 74699826
```

# Figure 24-5: Result of displaying IPv4 QoS flow list information when maximum bandwidth control is used

## Figure 24-6: Result of displaying IPv4 QoS flow list information when minimum bandwidth monitoring and maximum bandwidth control are used

```
> show qos-flow 1/0/11 http-qos-rate
Date 20XX/07/14 12:00:00 UTC
Using Port:1/0/11 in
IP qos-flow-list:http-qos-rate
    remark "http access min-rate 64k and max-rate 256k"
    tcp(6) any any eq http(80) action cos 4 discard-class 2 max-rate 256
max-rate-burst 256 min-rate 64 min-rate-burst 64 penalty-discard-class 1
    matched packets(max-rate over) : 9826
    matched packets(max-rate under): 74699826
>
```

### **Display items**

### Display items are described below.

Table 24-1: Statistical items for the QoS flow list

| Item                      | Displayed information                                                                                                    |                                                                                                    |  |
|---------------------------|----------------------------------------------------------------------------------------------------|----------------------------------------------------------------------------------------------------|--|
|                           | Detailed information                                                                                                    | Meaning                                                                                                    |  |
| Interface information     | Using Port: <switch no.="">/<nif no.="">/<port no.=""> in</port></nif></switch>                                                                                                    | Information about an Ethernet interface to which a QoS flow list is applied on the inbound side                                         |  |
|                           | Using Interface:vlan <vlan id=""> in</vlan>                                                                                                    | Information about a VLAN interface to which a QoS flow list is applied on the inbound side                                              |  |
| QoS flow list name        | MAC qos-flow-list: <qos flow="" list="" name=""></qos>                                                                                                    | MAC QoS flow list name                                                                                                    |  |
|                           | IP qos-flow-list: <qos flow="" list="" name=""></qos>                                                                                                    | IPv4 QoS flow list name                                                                                                    |  |
|                           | IPv6 qos-flow-list: <qos flow="" list="" name=""></qos>                                                                                                    | IPv6 QoS flow list name                                                                                                    |  |
| QoS flow list information | Displays supplementary information, flow detection conditions, and operations set by QoS flow list commands (for details, see 20. QoS in the manual Configuration Command Reference Vol. 1 For Version 11.10). |                                                                                                    |  |
| Statistics                | matched packets: <pre><pre>packets&gt;</pre></pre>                                                                                                    | Number of packets that meet the flow detection conditions in the QoS flow list                                                          |  |
|                           | matched packets(max-rate over): <packets></packets>                                                                                                    | Number of packets that match the flow detection criteria but violate the maximum bandwidth control criteria of the QoS flow list.       |  |
|                           | matched packets(max-rate under): <packets></packets>                                                                                                    | Number of packets that match the flow detection criteria and conform to the maximum bandwidth control criteria of the QoS flow list.    |  |
|                           | matched packets(min-rate over): <packets></packets>                                                                                                    | Number of packets that match the flow detection criteria but violate the minimum bandwidth monitoring criteria of the QoS flow list.    |  |
|                           | matched packets(min-rate under): <packets></packets>                                                                                                    | Number of packets that match the flow detection criteria and conform to the minimum bandwidth monitoring criteria of the QoS flow list. |  |

### Impact on communication

None

### Response messages

Table 24-2: List of response messages for the show qos-flow command

| Message        | Description                                                |
|----------------|------------------------------------------------------------|
| Can't execute. | The command could not be executed. Re-execute the command. |

| Message                                  | Description                                                                                                    |
|------------------------------------------|----------------------------------------------------------------------------------------------------|
| Illegal Port <pre>port no.&gt;.</pre>    | The specified port number is invalid. Make sure the specified parameter is correct, and then try again. <pre><pre><pre><pre></pre></pre><pre><pre><pre><pre><pre><pre><pre>&lt;</pre></pre></pre></pre></pre></pre></pre></pre></pre> |
| No configuration.                        | No QoS flow group was set for the Ethernet interface or VLAN interface. Make sure the specified parameter or QoS flow group setting is correct, and then try again.                                                                   |
| No such interface.                       | The specified interface has not been configured. Make sure the specified parameter is correct, and then try again.                                                                                                    |
| No such qos-flow-list-name.              | No QoS flow group that is specified with the QoS flow list name < qos flow list name > was applied to the interface. Make sure the specified parameter is correct, and then try again.                                                |
| No such Switch <switch no.="">.</switch> | The specified switch number does not exist. Make sure the specified parameter is correct, and then try again. <switch no.="">: Switch number.</switch>                                                                                |

### **Notes**

### clear gos-flow

Clears the number of packets (indicated by matched packets) that met the flow detection conditions in the QoS flow list, which is displayed by the show qos-flow command.

### **Syntax**

```
clear qos-flow [ { < switch\ no. > / < nif\ no. > / < port\ no. > | interface\ vlan\ < vlan\ id> } [ < qos\ flow\ list\ name> ] ]
```

### Input mode

User mode and administrator mode

### **Parameters**

```
{ <switch no.>/<nif no.>/<port no.> | interface vlan <vlan id> } [ <qos flow list name> ] 
 <switch no.>/<nif no.>/<port no.>
```

Clears statistics for the specified Ethernet interface. For the specifiable range of <switch no.>, <nif no.>, and <port no.> values, see Specifiable values for parameters.

interface vlan <*vlan id*>

Clears statistics for the specified VLAN interface.

For <*vlan id*>, specify the VLAN ID set by the interface vlan command.

<qos flow list name>

<qos flow list name>: Specify the QoS flow list name.

Clears statistics for the specified QoS flow list of the specified interface.

Operation when this parameter is omitted:

Clears statistics for all QoS flow lists applied to the specified interface.

Operation when this parameter is omitted:

Clears the statistics for all interfaces to zero

### Operation when a stack configuration is used

To execute this command for member switches other than the master switch, use the remote command command.

```
remote command <switch no.> clear qos-flow [ { <switch no.>/<nif no.>/<port no.> | interface vlan <vlan id> } [ <qos flow list name> ] ] remote command all clear qos-flow [ interface vlan <vlan id> [ <qos flow list name> ] ]
```

### **Example**

### Figure 24-7: Result of clearing information

```
> clear qos-flow 1/0/7 http-qos
Date 20XX/07/14 12:00:00 UTC
```

### Display items

None

### Impact on communication

### Response messages

Table 24-3: List of response messages for the clear qos-flow command

| Message                                  | Description                                                                                                    |
|------------------------------------------|----------------------------------------------------------------------------------------------------|
| Can't execute.                           | The command could not be executed. Re-execute the command.                                                                                                    |
| Illegal Port < port no. >.               | The specified port number is invalid. Make sure the specified parameter is correct, and then try again. <pre><port no.="">:</port></pre> Port number                                   |
| No configuration.                        | No QoS flow group was set for the Ethernet interface or VLAN interface. Make sure the specified parameter or QoS flow group setting is correct, and then try again.                    |
| No such interface.                       | The specified interface has not been configured. Make sure the specified parameter is correct, and then try again.                                                                     |
| No such qos-flow-list-name.              | No QoS flow group that is specified with the QoS flow list name < qos flow list name > was applied to the interface. Make sure the specified parameter is correct, and then try again. |
| No such Switch <switch no.="">.</switch> | The specified switch number does not exist. Make sure the specified parameter is correct, and then try again. <switch no.="">: Switch number.</switch>                                 |

### **Notes**

### show gos queueing

Displays information about the send queue of the port.

The send queue length, the maximum queue length, and the number of packets discarded without being accumulated in the send queue are displayed to enable monitoring of the traffic status.

### **Syntax**

```
show gos queueing [<switch no.>/<nif no.>/<port no.> ]
```

### Input mode

User mode and administrator mode

#### **Parameters**

```
<switch no.>/<nif no.>/<port no.>
```

Displays information about the send queue of the specified port. For the specifiable range of <switch no.>, <nif no.>, and <port no.> values, see Specifiable values for parameters.

Operation when this parameter is omitted:

Displays information about the send queues of all ports implemented on the device, and about the send queues for traffic from the ports to the CPU.

### Operation when a stack configuration is used

To execute this command for member switches other than the master switch, use the remote command command.

```
remote command { <switch no.> | all } show gos queueing remote command <switch no.> show gos queueing <switch no.> /<nif no.> /<port no.>
```

### **Example**

Figure 24-8: Result of displaying information about all send queues [AX3800S]

```
> show qos queueing
Date 20XX/01/01 12:00:00 UTC
Switch1 To-CPU (outbound)
Max Queue=8
                                     48, HOL1=
                     0, Limit Qlen=
  Queue 1: Qlen=
                                    48, HOL1=
  Oueue 2: Olen=
                    0, Limit_Qlen=
  Queue 3: Qlen=
                  0, Limit_Qlen= 1024, HOL1=
                   0, Limit_Qlen= 1024, HOL1=
                                                        0
  Queue 4: Qlen=
        5: Qlen=
                    0, Limit Qlen= 1024, HOL1=
  Oueue
                                                        0
                  0, Limit_Qlen= 1024, HOL1=
  Queue 6: Qlen=
                                                        0
                  0, Limit Qlen= 1024, HOL1=
 Queue 7: Qlen=
 Queue 8: Qlen=
                     0, Limit_Qlen= 2048, HOL1=
                                                       64
              2339
 Tail drop=
Switch1/NIF0/Port1 (outbound)
 Max_Queue=12, Rate_limit=64kbit/s, Burst_size=4kbyte, Qmode=pq/tail_drop
  Queue 1: Qlen=
                   0, Limit_Qlen= 2880, HOL1=
  Queue 2: Qlen=
                    0, Limit_Qlen= 2880, HOL1=
                                                        0
                    0, Limit_Qlen= 2880, HOL1=
0, Limit_Qlen= 2880, HOL1=
  Oueue
        3: Qlen=
                                                        0
        4: Qlen=
                                                        Ω
  Oueue
                  0, Limit Qlen= 2880, HOL1=
  Queue 5: Qlen=
                                                        0
  Queue 6: Qlen=
                    0, Limit_Qlen= 2880, HOL1=
  Oueue
        7: Olen=
                    0, Limit_Qlen= 2880, HOL1=
                                                        0
                    0, Limit Qlen= 2880, HOL1=
  Queue
        8: Qlen=
                                                        0
                    0, Limit_Qlen= 2880, HOL1=
  Queue 9: Qlen=
                                                        0
                   0, Limit_Qlen= 2880, HOL1=
  Queue 10: Qlen=
                                                        0
  Queue 11: Qlen=
                    0, Limit_Qlen= 2880, HOL1=
                                                        0
  Queue 12: Qlen=
                    0, Limit_Qlen= 2880, HOL1=
                                                      655
               1532
 Tail_drop=
```

```
Switch1/NIF0/Port48 (outbound)
 Max_Queue=12, Rate_limit=64kbit/s, Burst_size=4kbyte, Qmode=pq/tail_drop
        1: Qlen=
                     0, Limit Qlen= 2880, HOL1=
                     0, Limit_Qlen= 2880, HOL1=
  Queue 2: Qlen=
                     0, Limit_Qlen= 2880, HOL1=
  Queue 3: Qlen=
  Queue 4: Qlen=
                     0, Limit_Qlen= 2880, HOL1=
                                                          0
  Oueue
         5: Qlen=
                     0, Limit_Qlen= 2880, HOL1=
                     0, Limit_Qlen= 2880, HOL1=
  Queue 6: Qlen=
                                                         0
        7: Qlen=
                     0, Limit_Qlen= 2880, HOL1=
  Oueue
  Queue 8: Qlen=
                     0, Limit_Qlen= 2880, HOL1=
  Queue 9: Qlen=
                     0, Limit_Qlen= 2880, HOL1=
                     0, Limit_Qlen= 2880, HOL1= 0, Limit_Qlen= 2880, HOL1=
  Queue 10: Qlen=
  Queue 11: Qlen=
                                                         0
                     0, Limit Qlen= 2880, HOL1=
  Queue 12: Qlen=
                 1532
 Tail drop=
```

Figure 24-9: Result of displaying information about all the send queues (when stack is enabled and a stack port is set) [AX3800S]

```
> show gos queueing
Date 20XX/01/01 12:00:00 UTC
Switch1 To-CPU (outbound)
Max Queue=11
 Queue 1: Qlen=
                     0, Limit_Qlen=
                                       48, HOL1=
                                      48, HOL1=
        2: Qlen=
                     0, Limit_Qlen=
 Oueue
                     0, Limit_Qlen= 1024, HOL1=
0, Limit_Qlen= 1024, HOL1=
         3: Qlen=
 Queue 4: Qlen=
                                                          0
                     0, Limit_Qlen= 1024, HOL1=
 Queue 5: Qlen=
                     0, Limit_Qlen= 1024, HOL1=
                                                          0
 Queue 6: Qlen=
                     0, Limit_Qlen= 1024, HOL1=
0, Limit_Qlen= 1024, HOL1=
 SQueue 1: Qlen=
                                                          Ω
 SQueue 2: Qlen=
                                                          0
                     3, Limit_Qlen= 1024, HOL1=
 Oueue 7: Olen=
 Queue 8: Qlen=
                     7, Limit Qlen= 2048, HOL1=
                                                         25
 SQueue 3: Qlen=
                     0, Limit_Qlen= 64, HOL1=
                2339
Tail_drop=
Switch1/NIF0/Port1 (outbound)
Max_Queue=12, Rate_limit=64kbit/s, Burst_size=4kbyte, Qmode=pq/tail_drop
 Queue 1: Qlen=
                     0, Limit_Qlen= 2880, HOL1=
                                                           0
 Queue 2: Qlen=
                     0, Limit_Qlen= 2880, HOL1=
                                                           0
 Oueue
         3: Qlen=
                     0, Limit_Qlen= 2880, HOL1=
                                                           0
                     0, Limit_Qlen= 2880, HOL1=
 Oueue 4: Olen=
 Queue 5: Qlen=
                     0, Limit Qlen= 2880, HOL1=
        6: Qlen=
                     0, Limit_Qlen= 2880, HOL1=
 Oueue
                     0, Limit_Qlen= 2880, HOL1= 0, Limit_Qlen= 2880, HOL1=
         7: Qlen=
 Queue
 Queue 8: Qlen=
 Queue 9: Qlen=
                   0, Limit Qlen= 2880, HOL1=
 Queue 10: Qlen=
                   0, Limit_Qlen= 2880, HOL1=
                                                           0
 Queue 11: Qlen= 0, Limit_Qlen= 2880, HOL1= Queue 12: Qlen= 0, Limit_Qlen= 2880, HOL1=
                                                           0
                                                         655
Tail_drop=
               1532
Switch1/NIF0/Port49 (outbound)
Max_Queue=14, Rate_limit=40Gbit/s, Burst_size=-, Qmode=pq/tail_drop
 Queue 1: Qlen=
                     0, Limit_Qlen= 2880, HOL1=
 Queue 2: Qlen=
                     0, Limit_Qlen= 2880, HOL1=
                                                           0
         3: Qlen=
                      0, Limit Qlen= 2880, HOL1=
  Oueue
                     0, Limit_Qlen= 2880, HOL1=
        4: Qlen=
 Oueue
 Queue
        5: Qlen=
                     0, Limit Qlen= 2880, HOL1=
                     0, Limit_Qlen= 2880, HOL1=
 Oueue
         6: Qlen=
 Queue
         7: Qlen=
                     0, Limit_Qlen= 2880, HOL1=
                     0, Limit Qlen= 2880, HOL1=
 Queue
         8: Qlen=
 Oueue 9: Olen=
                   0, Limit_Qlen= 2880, HOL1=
 Queue 10: Qlen=
                   0, Limit Qlen= 2880, HOL1=
```

```
0, Limit_Qlen= 2880, HOL1=
  Queue 11: Qlen=
  Queue 12: Qlen= 0, Limit_Qlen= 2880, HOL1=
  SQueue 1: Qlen= 1, Limit_Qlen= 360, HOL1= SQueue 2: Qlen= 1, Limit_Qlen= 360, HOL1=
                                                              Ω
 Tail drop=
               1532
Switch1/NIF0/Port52 (outbound)
 Max_Queue=12, Rate_limit=40Gbit/s, Burst_size=-, Qmode=pq/tail_drop
  Queue 1: Qlen= 0, Limit_Qlen= 2880, HOL1= 0
  Queue 2: Qlen=
                       0, Limit_Qlen= 2880, HOL1=
                      0, Limit_Qlen= 2880, HOL1= 0, Limit_Qlen= 2880, HOL1=
  Queue 3: Qlen=
                                                               0
         4: Qlen=
  Queue 5: Qlen=
                     0, Limit_Qlen= 2880, HOL1=
  Queue 6: Qlen=
                    0, Limit_Qlen= 2880, HOL1=
                    0, Limit_Qlen= 2880, HOL1=
  Queue 7: Qlen=
                      0, Limit_Qlen= 2880, HOL1= 0, Limit_Qlen= 2880, HOL1=
  Queue 8: Qlen=
  Queue 9: Qlen=
                    0, Limit_Qlen= 2880, HOL1=
  Queue 10: Qlen=
  Queue 11: Qlen=
                    0, Limit_Qlen= 2880, HOL1=
  Queue 12: Qlen=
                     0, Limit_Qlen= 2880, HOL1=
                                                             54
 Tail drop=
               2561
    Figure 24-10: Result of displaying information about all send queues [AX3650S]
> show gos queueing
Date 20XX/09/01 12:00:00 UTC
Switch1 To-CPU (outbound)
 Max_Queue=8
  Queue1: Qlen= 0, Limit_Qlen= 6, HOL1= Queue2: Qlen= 0, Limit_Qlen= 6, HOL1=
  Queue3: Qlen= 0, Limit_Qlen=128, HOL1=
  Queue4: Qlen= 0, Limit_Qlen=128, HOL1=
Queue5: Qlen= 0, Limit_Qlen=128, HOL1=
Queue6: Qlen= 1, Limit_Qlen=128, HOL1=
                                                        0
                                                        0
  Queue7: Qlen= 3, Limit_Qlen=128, HOL1=
                                                        0
  Queue8: Qlen= 7, Limit_Qlen=256, HOL1=
                                                      25
              8839
 Tail_drop=
Switch1/NIF0/Port1 (outbound)
 Max_Queue=8, Rate_limit=64kbit/s, Burst_size=4kbyte, Qmode=pq/tail_drop
  Queuel: Qlen= 1, Limit_Qlen= 64, HOL1= 0
  Queue2: Qlen= 0, Limit_Qlen= 64, HOL1=
  Queue3: Qlen= 0, Limit_Qlen= 64, HOL1= Queue4: Qlen= 2, Limit_Qlen= 64, HOL1=
  Queue5: Qlen= 3, Limit Qlen= 64, HOL1=
  Queue6: Qlen= 5, Limit_Qlen= 64, HOL1=
                  8, Limit_Qlen= 64, HOL1=
  Queue7: Qlen=
                                                         0
  Queue8: Qlen= 11, Limit_Qlen= 64, HOL1=
 Tail_drop=
                  1532
Switch1/NIF0/Port52 (outbound)
 Max_Queue=8, Rate_limit=100Mbit/s, Burst_size=32kbyte, Qmode=pq/tail drop
  Queuel: Qlen= 0, Limit_Qlen= 64, HOL1=
                  0, Limit_Qlen= 64, HOL1=
                                                         0
  Queue2: Qlen=
                   0, Limit_Qlen= 64, HOL1= 0, Limit_Qlen= 64, HOL1=
  Queue3: Qlen=
  Queue4: Qlen=
  Queue5: Qlen=
                  0, Limit_Qlen= 64, HOL1=
  Queue6: Qlen=
                  0, Limit_Qlen= 64, HOL1=
  Queue7: Qlen= 0, Limit_Qlen= 64, HOL1= Queue8: Qlen= 13, Limit_Qlen= 64, HOL1=
```

0

Tail drop=

1532

Figure 24-11: Result of displaying information about all the send queues (when a stack is enabled and a stack port is set) [AX3650S]

```
> show gos queueing
Date 20XX/09/01 12:00:00 UTC
Switch1 To-CPU (outbound)
Max_Queue=11
  Queue1: Qlen= 0, Limit_Qlen= 6, HOL1= Queue2: Qlen= 0, Limit_Qlen= 6, HOL1=
  Queue3: Qlen= 0, Limit_Qlen=128, HOL1=
  Queue4: Qlen= 0, Limit_Qlen=128, HOL1= Queue5: Qlen= 0, Limit_Qlen=128, HOL1=
  Queue6: Qlen= 1, Limit_Qlen=128, HOL1=
  SQueue1:Qlen= 0, Limit_Qlen=128, HOL1=
 SQueue2:Qlen= 0, Limit_Qlen=128, HOL1=
Queue7: Qlen= 3, Limit_Qlen=128, HOL1=
Queue8: Qlen= 7, Limit_Qlen=256, HOL1=
                                                        0
                                                        25
  SQueue3:Qlen= 0, Limit_Qlen= 8, HOL1=
 Tail_drop=
               8839
Switch1/NIF0/Port1 (outbound)
 Max_Queue=8, Rate_limit=64kbit/s, Burst_size=4kbyte, Qmode=pq/tail_drop
  Queuel: Qlen= 1, Limit_Qlen= 64, HOL1= 0
  Queue2: Qlen= 0, Limit_Qlen= 64, HOL1=
 Queue3: Qlen= 0, Limit_Qlen= 64, HOL1=
Queue4: Qlen= 2, Limit_Qlen= 64, HOL1=
Queue5: Qlen= 3, Limit_Qlen= 64, HOL1=
                                                          0
                                                           0
  Queue6: Qlen= 5, Limit_Qlen= 64, HOL1=
  Queue7: Qlen= 8, Limit_Qlen= 64, HOL1=
                                                           0
  Queue8: Qlen= 11, Limit_Qlen= 64, HOL1=
                                                        123
 Tail_drop=
                   1532
Switch1/NIF0/Port49 (outbound)
Max_Queue=9, Rate_limit=10Gbit/s, Burst_size=-, Qmode=pq/tail_drop
  Queuel: Qlen= 0, Limit_Qlen= 64, HOL1= 0
  Queue2: Qlen=
                  0, Limit_Qlen= 64, HOL1=
                                                           0
  Queue3: Qlen= 0, Limit_Qlen= 64, HOL1= Queue4: Qlen= 8, Limit_Qlen= 64, HOL1=
                                                           Ο
  Queue5: Qlen= 0, Limit_Qlen= 64, HOL1=
  Queue6: Qlen= 0, Limit_Qlen= 64, HOL1=
  Queue7: Qlen= 0, Limit_Qlen= 64, HOL1=
                                                           0
  Queue8: Qlen= 64, Limit_Qlen= 64, HOL1= SQueue1:Qlen= 1, Limit_Qlen= 8, HOL1=
                                                          82
 Tail_drop=
                  2561
Switch1/NIF0/Port52 (outbound)
 Max Queue=8, Rate limit=100Mbit/s, Burst size=32kbyte, Qmode=pq/tail drop
  Queuel: Qlen= 0, Limit_Qlen= 64, HOL1= 0
  Queue2: Qlen=
                    0, Limit_Qlen= 64, HOL1=
                                                           0
                    0, Limit Qlen= 64, HOL1=
  Queue3: Qlen=
                                                           0
  Queue4: Qlen= 0, Limit_Qlen= 64, HOL1=
                                                          0
  Queue5: Qlen= 0, Limit_Qlen= 64, HOL1=
  Queue6: Qlen= 0, Limit_Qlen= 64, HOL1=
                                                           Ω
  Queue7: Qlen= 0, Limit_Qlen= 64, HOL1= Queue8: Qlen= 13, Limit_Qlen= 64, HOL1=
                                                          82
 Tail drop=
                  1532
```

### Display items

Table 24-4: Display items of statistics

| Item                  | Displayed information                                                                     |                                                                                                    |
|-----------------------|-------------------------------------------------------------------------------------------|----------------------------------------------------------------------------------------------------|
|                       | Detailed information                                                                      | Meaning                                                                                                    |
| Interface information | Switch <switch no.="">/NIF<nif no.="">/Port<port no.=""> (outbound)</port></nif></switch> | Port send queues                                                                                                    |
|                       | Switch <switch no.=""> To-CPU (outbound)</switch>                                         | Send queues for traffic from the ports to the CPU                                                                                                    |
| QoS<br>information    | Max_Queue= <number of="" queue=""></number>                                               | Number of send queues                                                                                                    |
|                       | Rate_limit=< <i>rate</i> >                                                                | <ul> <li>Bandwidth set for the port</li> <li>When auto-negotiation is unresolved (including when processing is in progress): is displayed.</li> <li>When auto-negotiation has been resolved or the port bandwidth control is specified for the specified speed: The specified bandwidth is displayed.</li> <li>When auto-negotiation has been resolved or the port bandwidth control is not specified for the specified speed: The line speed is displayed.</li> </ul> |
|                       | Burst_size= <byte></byte>                                                                 | Burst size for port bandwidth control.  • If port bandwidth control is enabled, the specified burst size is displayed.  • If port bandwidth control is disabled, a hyphen (-) is displayed.  For details about the port bandwidth control settings, see the description of the traffic-shape rate configuration command (traffic-shape rate in the manual Configuration Command Reference Vol. 1 For Version 11.10).                                                   |
|                       | Qmode= <schedule name="">/<drop name=""></drop></schedule>                                | Scheduling (For AX3830S: pq, 4pq+8rr, 4pq+8wfq, 4pq+8err, 4pq+8wrr; For AX3650S: pq, wrr, wfq, 2pq+6drr, 2pq+6wrr)/drop control mode (tail_drop)  For details about scheduling, see the description of the qos-queue-list configuration command (qos-queue-list in the manual Configuration Command Reference Vol. 1 For Version 11.10).                                                                                                    |
| Queue information     | Queue <queue no.="">:</queue>                                                             | Send queue number <sup>#1</sup>                                                                                                    |
|                       | SQueue <queue no.="">:</queue>                                                            | System queue number <sup>#2</sup>                                                                                                    |
|                       | Qlen= <queue length=""></queue>                                                           | Number of buffers used by send queue                                                                                                    |
|                       | Limit_Qlen= <queue length=""></queue>                                                     | Maximum number of send queues                                                                                                    |

| Item                | Displayed information                                            |                                                                                                    |
|---------------------|------------------------------------------------------------------|----------------------------------------------------------------------------------------------------|
|                     | Detailed information                                             | Meaning                                                                                                    |
| Queue<br>statistics | HOL1= <packets> HOL: Stands for head of line blocking.</packets> | When the destination port for received packets is determined, the number of packets discarded for the following reasons regardless of the queuing priority is displayed from the packets of the remaining free space of the packet buffer, no more packets can be put in the send queue of the send port (the number of packets discarded by the tail drop functionality for queuing priority is exceeded). There is free space in the send queue, but the packet buffer has no free space. |
| Port statistics     | Tail_drop= <packets></packets>                                   | The number of packets discarded because the drop threshold for queuing priority 1 or 2 is exceeded #4, #5                                                                                                    |

#1

For AX3830S, sending queues on ports exist in UC (unicast frames) and MC (frames other than unicast frames, such as unlearned unicast frames and multicast frames, or mirrored frames) independently. The following table shows the CoS values corresponding to the sending queues.

Table 24-5: CoS values corresponding to sending queues (for 12 queues) [AX3800S]

| Queue number | CoS value |        |
|--------------|-----------|--------|
|              | UC        | MC     |
| 1            | 0         |        |
| 2            | 1         |        |
| 3            |           | 0 to 3 |
| 4            | 2         |        |
| 5            | 3         |        |
| 6            | 4         |        |
| 7            |           | 4, 5   |
| 8            | 5         |        |
| 9            |           | 6      |
| 10           | 6         |        |
| 11           |           | 7      |
| 12           | 7         |        |

Table 24-6: CoS values corresponding to sending queues (for 4 queues) [AX3800S]

| Queue number | CoS value |        |  |
|--------------|-----------|--------|--|
|              | UC        | МС     |  |
| 1            |           | 0 to 6 |  |
| 2            | 0 to 6    |        |  |

| Queue number | CoS value |    |  |
|--------------|-----------|----|--|
|              | UC        | МС |  |
| 3            |           | 7  |  |
| 4            | 7         |    |  |

Table 24-7: CoS values corresponding to sending queues (for 8 queues) [AX3650S]

| Queue number | CoS value |
|--------------|-----------|
| 1            | 0         |
| 2            | 1         |
| 3            | 2         |
| 4            | 3         |
| 5            | 4         |
| 6            | 5         |
| 7            | 6         |
| 8            | 7         |

*Table 24-8:* CoS values corresponding to sending queues (for 2 queues) [AX3650S]

| Queue number | CoS value |
|--------------|-----------|
| 1            | 0 to 6    |
| 2            | 7         |

#2

The system queue is used by the stack functionality for communication and exists only when the stack functionality is enabled. The system queue is displayed in a sending queue from a port to the CPU and in a sending queue on a stack port.

#3

If the displayed port is a mirror port, HOL1 might be counted depending on the status of the sending queue on the monitor port. [AX3800S]

#4

Some control packets are handled with a queuing priority other than 3.

#5

If the queuing priority is not 3, the HOL1 and Tail drop values are incremented.

#6

For details about the tail drop functionality of drop control, see 4.4.1(1) Tail drop in the manual Configuration Guide Vol. 2 For Version 11.10.

#7

The following figure shows an overview of processing that discards packets because the send queue is full.

The packet buffer has available space, but packets are discarded because the send queue is full.

Send queue

Packets

Packets

Space

Space

Space

Space

Space

Space

Figure 24-12: Overview of processing that discards packets because the send queue is full

#8

The following figure shows an overview of processing that discards packets because the packet buffer is full.

Figure 24-13: Overview of processing that discards packets because the packet buffer is full

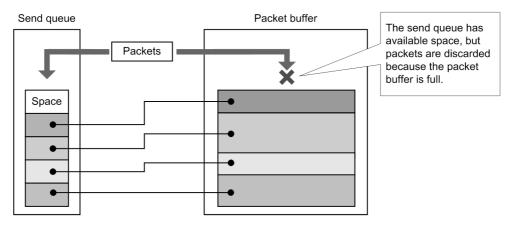

### Impact on communication

None

### Response messages

Table 24-9: List of response messages for the show gos queueing command

| Message                                  | Description                                                                                                    |
|------------------------------------------|----------------------------------------------------------------------------------------------------|
| Can't execute.                           | The command could not be executed. Re-execute the command.                                                                                             |
| Illegal Port <pre>port no.&gt;.</pre>    | The specified port number is invalid. Make sure the specified parameter is correct, and then try again. <pre><port no.="">: Port number</port></pre>   |
| No such Switch <switch no.="">.</switch> | The specified switch number does not exist. Make sure the specified parameter is correct, and then try again. <switch no.="">: Switch number.</switch> |

### **Notes**

### clear gos queueing

For the information displayed by the show gos queueing command, this command clears to 0 the number of packets (HOL1 and Tail\_drop) that were not placed in the send queue and were discarded.

### **Syntax**

```
clear gos queueing [<switch no.>/<nif no.>/<port no.> ]
```

### Input mode

User mode and administrator mode

### **Parameters**

```
<switch no.>/<nif no.>/<port no.>
```

The number of packets discarded without being put into the send queue of the specified port is reset to 0. For the specifiable range of <switch no.>, <nif no.>, and <port no.> values, see Specifiable values for parameters.

Operation when this parameter is omitted:

The number of packets discarded is reset to 0 for the following queues: the send queues of all ports on the switch and the queue for sending packets from ports to the CPU.

### Operation when a stack configuration is used

To execute this command for member switches other than the master switch, use the remote command command.

```
remote command { <switch no.> | all } clear gos queueing remote command <switch no.> clear gos queueing <switch no.> /<nif no.> /<port no.>
```

### **Example**

Figure 24-14: Result of clearing statistics for a port

```
> clear qos queueing 1/0/3
Date 20XX/07/14 12:00:00 UTC
>
```

### **Display items**

None

### Impact on communication

None

### Response messages

Table 24-10: List of response messages for the clear qos queueing command

| Message                                  | Description                                                                                                    |
|------------------------------------------|----------------------------------------------------------------------------------------------------|
| Can't execute.                           | The command could not be executed. Re-execute the command.                                                                                             |
| Illegal Port <pre>port no.&gt;.</pre>    | The specified port number is invalid. Make sure the specified parameter is correct, and then try again. <pre><port no.="">:</port></pre> Port number   |
| No such Switch <switch no.="">.</switch> | The specified switch number does not exist. Make sure the specified parameter is correct, and then try again. <switch no.="">: Switch number.</switch> |

### Notes

### Chapter

# 25. IEEE 802.1X

show dot1x statistics show dot1x clear dot1x statistics clear dot1x auth-state reauthenticate dot1x restart dot1x dump protocols dot1x show dot1x logging clear dot1x logging

### show dot1x statistics

Displays statistics about IEEE 802.1X authentication.

### **Syntax**

```
show dot1x statistics [{ port < port \ list> | channel-group-number < channel \ group \ list> | vlan \{< vlan \ id \ list> | dynamic} }]
```

### Input mode

User mode and administrator mode

#### **Parameters**

```
{ port <port list> | channel-group-number <channel group list> | vlan {<vlan id list> | dynamic} } port <port list>
```

Displays statistics for port-based authentication for the physical ports specified in list format. For details about how to specify *<port list>* and the specifiable range of values, see *Specifiable values for parameters*.

channel-group-number < channel group list>

Displays statistics for port-based authentication for the channel groups specified in list format. For details about how to specify *<channel group list>*, see *Specifiable values for parameters*.

```
vlan <vlan id list>
```

Displays statistics for VLAN-based authentication (static) of the specified VLANs in list format

For details about how to specify <*vlan id list*>, see *Specifiable values for parameters*. Note that the default VLAN (VLAN ID = 1) cannot be specified for this command.

vlan dynamic

Displays statistics for VLAN-based authentication (dynamic).

Operation when this parameter is omitted:

Statistics for all the above types are displayed.

### Operation when a stack configuration is used

This command is not supported.

### **Example**

Figure 25-1: Displaying the statistics for each port that uses IEEE 802.1X port-based authentication

```
> show dot1x statistics port 0/10
Date 20XX/01/23 12:32:00 UTC
[EAPOL frames]
                          30 TxReq/Id :
                                                10 TxReq
                                                                       10
Port 0/10 TxTotal
                            10 TxFailure :
          TxSuccess :
                                                0 TxNotify :
0 RxLogoff :
                           20 RxStart :
10 RxResp :
          RxTotal :
                                                                        0
          RxResp/Id :
                                                10 RxNotify :
                                                                        0
          RxInvalid :
                            0 RxLenErr :
[EAPoverRADIUS frames]
                          10 TxNakResp :
30 RxAccAccpt:
Port 0/10 TxTotal :
                                                 0 TxNoNakRsp:
                                                                       10
          RxTotal :
                                                10 RxAccRejct:
                                                                       10
          RxAccChllg: 10 RxInvalid:
                                                   Ω
```

Figure 25-2: Displaying statistics for each channel group that uses IEEE 802.1X port-based authentication

```
> show dot1x statistics channel-group-number 11
Date 20XX/01/23 12:32:00 UTC
[EAPOL frames]
                       30 TxReq/Id :
10 TxFailure :
20 RxStart
ChGr 11
          TxTotal
                                                   10 TxReq
                                                                          10
                                                   0 TxNotify :
0 RxLogoff :
          TxSuccess :
                                                                          Ω
          RxTotal :
                           20 RxStart :
                                                                          0
          RxResp/Id :
                            10 RxResp
                                                   10 RxNotify :
                                                                          Ω
                                          :
          RxInvalid:
                             0 RxLenErr :
[EAPoverRADIUS frames]
                            10 TxNakResp:
30 RxAccAccpt:
ChGr 11
          TxTotal :
                                                   0 TxNoNakRsp:
                                                                         1.0
                                                   10 RxAccRejct:
          RxTotal
                                                                          10
          RxAccChllg:
                             10 RxInvalid :
                                                    0
```

# Figure 25-3: Displaying statistics about each VLAN for IEEE 802.1X VLAN-based authentication (static)

```
> show dot1x statistics vlan 20
Date 20XX/01/23 12:32:00 UTC
                           30 TxReq/Id :
10 TxFailure
[EAPOL frames]
VLAN 20
           TxTotal
                                                     10 TxReq
                                                                              10
           TxSuccess :
                              10 TxFailure :
20 RxStart :
                                                      0 TxNotify :
0 RxLogoff :
                                                                               0
           RxTotal :
                                                                               Ω
           RxResp/Id :
                              10 RxResp
                                             :
                                                      10 RxNotify :
                                                                               0
           RxInvalid :
                               0 RxLenErr :
                                                       0
[EAPoverRADIUS frames]
                             10 TxNakResp :
30 RxAccAccpt:
           TxTotal : RxTotal :
                                                      0 TxNoNakRsp:
VLAN 20
                                                                              10
                                                     0 TXNONAME.
10 RxAccRejct:
                                                                              10
           RxAccChllg:
                              10 RxInvalid :
                                                      0
```

Figure 25-4: Displaying statistics for IEEE 802.1X VLAN-based authentication (dynamic)

```
> show dot1x statistics vlan dynamic
Date 20XX/01/23 12:32:00 UTC
[EAPOL frames]
          TxTotal :
                           30 TxReq/Id :
                                                 10 TxReq
                                                                      10
VLAN
                                                0 TxNotify :
(Dynamic) TxSuccess:
                         10 TxFailure :
                                                                       Ω
                            20 RxStart :
          RxTotal :
                                                  0 RxLogoff
                                                                       0
                           10 RxResp
          RxResp/Id :
                                                 10 RxNotifv :
                                                                       Ω
                            0 RxLenErr :
          RxInvalid:
[EAPoverRADIUS frames]
        TxTotal : RxTotal :
VLAN
                           10 TxNakResp :
                                                 0 TxNoNakRsp:
                                                                      10
                           10 TxNakResp :
30 RxAccAccpt:
(Dynamic)
                                                 10 RxAccRejct:
                                                                      10
          RxAccChllg:
                           10 RxInvalid :
```

Figure 25-5: Displaying statistics for all types of IEEE 802.1X authentication (port-based authentication and VLAN-based authentication)

```
> show dot1x statistics
Date 20XX/01/23 12:32:00 UTC
[EAPOL frames]
                            30 TxReq/Id :
10 TxFailure :
                                                  10 TxReq
Port 0/10 TxTotal
                                                                         10
                                                  0 TxNotify :
          TxSuccess :
                                                                         0
          RxTotal :
                            20 RxStart :
                                                   0 RxLogoff :
                                                                         0
                            10 RxResp
                                                  10 RxNotify :
          RxResp/Id :
                                         :
                                                                         0
                            0 RxLenErr :
30 TxReq/Id :
          RxInvalid:
                                                   0
          TxTotal :
                                                  10 TxReq
                                                                        10
ChGr 11
                                                  0 TxNotify :
0 RxLogoff :
                            10 TxFailure :
          TxSuccess :
                                                                        0
          RxTotal :
                           20 RxStart :
                                                                         Ω
                            10 RxResp
                             10 RxResp : 0 RxLenErr :
          RxResp/Id :
RxInvalid :
                                                  10 RxNotify :
                                                                         Ω
                                                   0
```

| VLAN 20     | TxTotal     | :          | 30 | TxReq/Id   | :  | 10 | TxReq      | :  | 10 |
|-------------|-------------|------------|----|------------|----|----|------------|----|----|
|             | TxSuccess   | :          | 10 | TxFailure  | :  | 0  | TxNotify   | :  | 0  |
|             | RxTotal     | :          | 20 | RxStart    | :  | 0  | RxLogoff   | :  | 0  |
|             | RxResp/Id   | :          | 10 | RxResp     | :  | 10 | RxNotify   | :  | 0  |
|             | RxInvalid   | :          | 0  | RxLenErr   | :  | 0  |            |    |    |
| VLAN        | TxTotal     | :          | 30 | TxReq/Id   | :  | 10 | TxReq      | :  | 10 |
| (Dynamic)   | TxSuccess   | :          | 10 | TxFailure  | :  | 0  | TxNotify   | :  | 0  |
|             | RxTotal     | :          | 20 | RxStart    | :  | 0  | RxLogoff   | :  | 0  |
|             | RxResp/Id   | :          | 10 | RxResp     | :  | 10 | RxNotify   | :  | 0  |
|             | RxInvalid   | :          | 0  | RxLenErr   | :  | 0  |            |    |    |
| [EAPoverRAI | DIUS frames | s]         |    |            |    |    |            |    |    |
| Port 0/10   | TxTotal     | :          | 10 | TxNakResp  | :  | 0  | TxNoNakRsp | o: | 10 |
|             | RxTotal     | :          | 30 | RxAccAccpt | :: | 10 | RxAccRejct | :  | 10 |
|             | RxAccChllc  | ı:         | 10 | RxInvalid  | :  | 0  | -          |    |    |
| ChGr 11     | TxTotal     | :          | 10 | TxNakResp  | :  | 0  | TxNoNakRsp | o: | 10 |
|             | RxTotal     | :          | 30 | RxAccAccpt | :: | 10 | RxAccRejct | :  | 10 |
|             | RxAccChllg  | J:         | 10 | RxInvalid  | :  | 0  |            |    |    |
| VLAN 20     | TxTotal     | :          | 10 | TxNakResp  | :  | 0  | TxNoNakRsp | o: | 10 |
|             | RxTotal     | :          | 30 | RxAccAccpt | :: | 10 | RxAccRejct | Ξ: | 10 |
|             | RxAccChllg  | J:         | 10 | RxInvalid  | :  | 0  |            |    |    |
| VLAN        | TxTotal     | :          | 10 | TxNakResp  | :  | 0  | TxNoNakRsp | o: | 10 |
| (Dynamic)   | RxTotal     | :          | 30 | RxAccAccpt | :: | 10 | RxAccRejct | Ξ: | 10 |
|             | RxAccChllg  | <b>j</b> : | 10 | RxInvalid  | :  | 0  |            |    |    |
| >           |             |            |    |            |    |    |            |    |    |
|             |             |            |    |            |    |    |            |    |    |

### Display items

Table 25-1: Display items for statistics concerning IEEE 802.1X authentication

| Item                         | Meaning                                                                                                    | Displayed information                               |  |
|------------------------------|----------------------------------------------------------------------------------------------------|-----------------------------------------------------|--|
| Port/ChGr/VLAN/VLAN(Dynamic) | Indicates the type of authentication.  Port <nif no.=""> / <port no.="">: Indicates a port for port-based authentication.  ChGr <channel group="" number="">: Indicates the channel group for port-based authentication.  VLAN <vlan id="">: Indicates a VLAN ID for VLAN-based authentication (static).  VLAN (Dynamic): Indicates VLAN-based authentication (dynamic).</vlan></channel></port></nif> |                                                     |  |
| [EAPOL frames]               | Statistics for EAPOL frame                                                                                                    | es. For details about the items, see the following. |  |
| TxTotal                      | The total number of EAPO                                                                                                    | L frames that have been sent                        |  |
| TxReq/Id                     | The number of EAPOL Rec                                                                                                    | quest/Identity frames that have been sent           |  |
| TxReq                        | The number of EAP Request frames (excluding Identify and Notification frames) that have been sent                                                                                                    |                                                     |  |
| TxSuccess                    | The number of EAP Success frames that have been sent                                                                                                    |                                                     |  |
| TxFailure                    | The number of EAP Failure frames that have been sent                                                                                                    |                                                     |  |
| TxNotify                     | The number of EAP Request/Notification frames that have been sent                                                                                                    |                                                     |  |
| RxTotal                      | The total number of EAPOL frames (excluding RxInvalid and RxLenErr frames) that have been received                                                                                                    |                                                     |  |
| RxStart                      | The number of EAPOL Sta                                                                                                    | rt frames that have been received                   |  |
| RxLogoff                     | The number of EAPOL Log                                                                                                    | goff frames that have been received                 |  |
| RxResp/Id                    | The number of EAP Response/Identity frames that have been received                                                                                                    |                                                     |  |
| RxResp                       | The number of EAP Response frames (excluding Identity and Notification frames) that have been received                                                                                                    |                                                     |  |
| RxNotify                     | The number of EAP Response/Notification frames that have been received                                                                                                    |                                                     |  |

| Item                   | Meaning                                                                                            | Displayed information |  |
|------------------------|----------------------------------------------------------------------------------------------------|-----------------------|--|
| RxInvalid              | The number of invalid EAPOL frames that have been received (the number of discarded frames)        |                       |  |
| RxLenErr               | The number of invalid-length EAPOL frames that have been received (the number of discarded frames) |                       |  |
| [EAPoverRADIUS frames] | Statistics for EAPoverRADIUS frames. For details about the items, see the following.               |                       |  |
| TxTotal                | The total number of EAPoverRADIUS frames that have been sent                                       |                       |  |
| TxNakResp              | The number of AccessRequest/EAP Response/NAK frames that have been sent                            |                       |  |
| TxNoNakRsp             | The number of AccessRequest/EAP Response frames (excluding NAK frames) that have been sent         |                       |  |
| RxTotal                | The total number of EAPoverRADIUS frames that have been received                                   |                       |  |
| RxAccAccpt             | The number of AccessAccept/EAP Success frames that have been received                              |                       |  |
| RxAccRejct             | The number of AccessReject/EAP Failure frames that have been received                              |                       |  |
| RxAccChllg             | The number of AccessChallenge frames that have been received                                       |                       |  |
| RxInvalid              | The number of invalid EAPoverRADIUS frames that have been received                                 |                       |  |

### Impact on communication

None

### Response messages

Table 25-2: List of response messages for the show dot1x statistics command

| Message                                                       | Description                                                                                                    |
|---------------------------------------------------------------|----------------------------------------------------------------------------------------------------|
| Can't execute.                                                | The command could not be executed. Re-execute the command.                                                                                                    |
| Connection failed to 802.1X program.(Reason:Connection Error) | An attempt to connect to the IEEE 802.1X program failed. Re-execute the command. If the failure occurs frequently, use the restart dot1x command to restart IEEE 802.1X.        |
| Connection failed to 802.1X program.(Reason:Receive Error)    | An attempt to receive data from the IEEE 802.1X program failed. Re-execute the command. If the failure occurs frequently, use the restart dot1x command to restart IEEE 802.1X. |
| Connection failed to 802.1X program.(Reason:Send Error)       | An attempt to send data to the IEEE 802.1X program failed. Re-execute the command. If the failure occurs frequently, use the restart dot1x command to restart IEEE 802.1X.      |
| Dot1x doesn't seem to be running.                             | The IEEE 802.1X setting has not been enabled. Check the configuration.                                                                                                    |
| No operational Channel Group.                                 | There are no available channel groups. Check the authentication mode set by the configuration.                                                                                  |
| No operational Port.                                          | There are no available ports. Check the authentication mode set by the configuration.                                                                                           |
| No operational VLAN(Dynamic).                                 | VLAN-based authentication (dynamic) was not configured. Check the authentication mode set by the configuration.                                                                 |
| No operational VLAN.                                          | There are no available VLANs. Check the authentication mode set by the configuration.                                                                                           |

| Message                                                    | Description                                                                          |
|------------------------------------------------------------|--------------------------------------------------------------------------------------|
| Now another user is using dot1x command, please try again. | Another user is using the dot1x command. Wait a while, and then retry the operation. |

### **Notes**

### show dot1x

Displays status information about IEEE 802.1X authentication.

### **Syntax**

```
show dot1x [{ port < port \ list> | channel-group-number < channel \ group \ list> | vlan \{< vlan \ id \ list> | dynamic [< vlan \ id \ list>] }] [detail]
```

### Input mode

User mode and administrator mode

#### **Parameters**

```
{ port <port list> | channel-group-number <channel group list> | vlan {<vlan id list> | dynamic [<vlan id list>]} }
```

```
port port list>
```

Displays status information about port-based authentication for the physical ports specified in list format. For details about how to specify *<port list>* and the specifiable range of values, see *Specifiable values for parameters*.

channel-group-number < channel group list>

Displays status information about port-based authentication for the channel groups specified in list format. For details about how to specify *<channel group list>*, see *Specifiable values for parameters*.

vlan <*vlan id list*>

Displays status information about VLAN-based authentication (static) for VLANs specified in list format.

For details about how to specify <*vlan id list*>, see *Specifiable values for parameters*. Note that the default VLAN (VLAN ID = 1) cannot be specified for this command.

vlan dynamic <*vlan id list*>

Displays status information about VLAN-based authentication (dynamic).

For details about how to specify <*vlan id list*>, see *Specifiable values for parameters*. Note that the default VLAN (VLAN ID = 1) cannot be specified for this command.

If *<vlan id list>* is omitted, status information about VLAN-based authentication (dynamic) for all VLANs is displayed.

detail

Displays detailed information. The status information about each supplicant (user) that has already been authenticated is displayed.

Operation when all parameters are omitted:

The status information for the entire switch is displayed.

### Operation when a stack configuration is used

This command is not supported.

### **Example**

```
Figure 25-6: Displaying the status information for the IEEE 802.1X switch
```

```
> show dot1x
Date 20XX/01/23 12:32:00 UTC
System 802.1X : Enable
```

```
AAA Authentication Dot1x : Enable
        Authorization Network : Enable
        Accounting Dot1x : Enable
Port/ChGr/VLAN AccessControl PortControl Status Supplicants
Port 0/10 --- Auto Authorized 1
Port 0/10 Multiple Auth
Port/Chgr/VLAN Accesscontror Portconte
Port 0/1 --- Auto
Port 0/10 Multiple-Auth Auto
ChGr 11 Multiple-Auth Auto
VLAN 20 Multiple-Auth Auto
VLAN (Dynamic) Multiple-Auth Auto
                                                             ---
                                                                           1
                                                             ---
                                                                            1
                                                             ---
                                                                            1
                                                             _ _ _
                                                                            1
     Figure 25-7: Displaying the status information for each port that uses IEEE 802.1X
     port-based authentication (no display type is specified)
> show dot1x port 0/1
Date 20XX/01/23 12:32:00 UTC
Port 0/1
                                               PortControl : Auto
Last EAPOL : 0012.e200.0021
ReAuthMode : Enable
AccessControl : ---
Status : Authorized Supplicants : 1 / 1
               : --- / 30
TxTimer(s)
                                                ReAuthTimer(s): 123 / 300
ReAuthSuccess : 4
                                                ReAuthFail : 0
KeepUnauth(s) : --- / 3600
     Figure 25-8: Displaying the status information for each port that uses IEEE 802.1X
     port-based authentication (detail display)
> show dot1x port 0/1 detail
Date 20XX/01/23 17:57:03 UTC
Port 0/1
                                                PortControl : Auto
AccessControl : ---
Status : Authorized Supplicants : 1 / 1 TxTimer(s) : --- / 30
                                                Last EAPOL : 0012.e200.0021
ReAuthMode : Enable
                                                ReAuthTimer(s): 123 / 300
ReAuthSuccess : 4
                                                ReAuthFail : 0
KeepUnauth(s) : --- / 3600
 Supplicants MAC
                                         AuthState
                                                          BackEndState ReAuthSuccess
                       Status
                      SessionTime(s) Date/Time
 0012.e200.0021
                        Authorized Authenticated Idle
                                                                             Λ
                        177
                                         20XX/01/23 17:55:00
     Figure 25-9: Displaying the status information for each channel group that uses IEEE
     802.1X port-based authentication (no display type is specified)
> show dot1x channel-group-number 11
Date 20XX/01/23 12:32:00 UTC
ChGr 11
AccessControl : Multiple-Auth
                                                PortControl : Auto
                                                Last EAPOL : 0012.e200.0011
ReAuthMode : Enable
ReAuthTimer(s): 123 / 300
Status : ---
              : 2 / 2 / 64
Supplicants
TxTimer(s)
                 : 15 / 30
ReAuthSuccess : 4
                                                ReAuthFail
                                                                 : 0
SuppDetection : Shortcut
     Figure 25-10: Displaying the status information about each channel group for the IEEE
     802.1X port-based authentication (detail display)
> show dot1x channel-group-number 11 detail
Date 20XX/01/23 17:57:03 UTC
ChGr 11
AccessControl : Multiple-Auth
                                                PortControl : Auto
                                                Last EAPOL : 0012.e200.0011
ReAuthMode : Enable
                : ---
```

ReAuthTimer(s): 123 / 300

Supplicants : 2 / 2 / 64 TxTimer(s) : 15 / 30

```
ReAuthSuccess : 4
                                               ReAuthFail : 0
SuppDetection : Shortcut
                                AuthState
 Supplicants MAC
                      Status
                                                       BackEndState ReAuthSuccess
                       SessionTime(s) Date/Time
                     Authorized Authenticated Idle
 0012.e200.0011
                      177
                                      20XX/01/23 17:55:00
                      Authorized Authenticated Idle 20XX/01/23 17:56:58
 0012.e200.0012
                                                                        0
    Figure 25-11: Displaying the status information about each VLAN for IEEE 802.1X
    VLAN-based authentication (static) (no display type is specified)
> show dot1x vlan 20
Date 20XX/10/17 12:32:00 UTC
VLAN 20
AccessControl : Multiple-Auth
                                             PortControl : Auto
Status : ---
                                             Last EAPOL : 0012.e200.0003
ReAuthMode : Enable
Supplicants : 2 / 2 / 256
TxTimer(s) : --- / 30
ReAuthSuccess : 4
                                             ReAuthTimer(s): 123 / 300
                                             ReAuthFail : 0
SuppDetection : Disable
Port(s): 0/1-10, ChGr 1-5
Force-Authorized Port(s): 0/4,8-10, ChGr 1-5
    Figure 25-12: Displaying status information about VLAN for IEEE 802.1X VLAN-based
    authentication (static) (details display)
> show dot1x vlan 20 detail
Date 20XX/10/17 17:57:03 UTC
VLAN 20
AccessControl : Multiple-Auth
                                              PortControl : Auto

      Status
      : ---
      Last EAPOL
      : 0012.e200.0003

      Supplicants
      : 2 / 2 / 256
      ReAuthMode
      : Enable

      TxTimer(s)
      : -- / 30
      ReAuthTimer(s): 123 / 300

ReAuthSuccess : 4
SuppDetection : Disable
                                             ReAuthFail
                                                              : 0
Port(s): 0/1-10, ChGr 1-5
Force-Authorized Port(s): 0/4,8-10, ChGr 1-5
 Supplicants MAC Status
                                      AuthState
                                                        BackEndState ReAuthSuccess
                       SessionTime(s) Date/Time
 [Port 0/1]
                    Authorized Authenticated Idle 20XX/10/17 17:55:00
 0012.e200.0003
                      177
Authorized
 0012.e200.0004
                                       Authenticated Idle
                                                                        0
                                       20XX/10/17 17:56:58
    Figure 25-13: Displaying status information about IEEE 802.1X VLAN-based
    authentication (dynamic) (no display type is specified)
> show dot1x vlan dynamic
Date 20XX/10/17 12:32:00 UTC
VLAN (Dynamic)
AccessControl : Multiple-Auth
                                              PortControl : Auto
Status : ---
Supplicants : 2 / 2 / 256
                                             Last EAPOL : 0012.e200.0005
ReAuthMode : Enable
TxTimer(s) : ---
                       / 30
                                             ReAuthTimer(s): 123 / 300
                                              ReAuthFail
ReAuthSuccess : 4
                                                              : 0
SuppDetection : Disable
VLAN(s): 2-5
VLAN(Dynamic) Supplicants
VLAN 2 2 VLAN 3
                                0 VLAN 4 0
                                                                 VLAN 5
```

Figure 25-14: Displaying status information about IEEE 802.1X VLAN-based authentication (dynamic) (detail display)

```
> show dot1x vlan dynamic detail
Date 20XX/10/17 17:57:03 UTC
VLAN (Dynamic)
AccessControl
               : Multiple-Auth
                                            PortControl : Auto
                                        Last EAPOL : 0012.e200.0005
ReAuthMode : Enable
ReAuthTimer(s): 123 / 300
Status
               : ---
Supplicants : 2 / 2 / 256
TxTimer(s) : --- / 30
ReAuthSuccess : 4
SuppDetection : Disable
                                            ReAuthFail
VLAN(s): 2-5
                                     AuthState
                                                    BackEndState ReAuthSuccess
 Supplicants MAC
                     Status
                      SessionTime(s) Date/Time
 [VIAN 2]
                     VLAN(Dynamic) Supplicants : 2
 0012.e200.0005
                     Authorized Authenticated Idle
                                    20XX/10/17 17:55:00
                      177
                                  Authenticated Idle
 0012.e200.0006
                      Authorized
                                                                     0
                      5
                                     20XX/10/17 17:56:58
```

Figure 25-15: Displaying status information about each VLAN for IEEE 802.1X VLAN-based authentication (dynamic) (no display type is specified)

*Figure 25-16:* Displaying status information about each VLAN for IEEE 802.1X VLAN-based authentication (dynamic) (detail display)

```
Date 20XX/10/17 17:57:03 UTC
VLAN(Dynamic)
AccessControl : Multiple-Auth
                                             PortControl : Auto
                                             Last EAPOL : 0012.e200.0005
ReAuthMode : Enable
Status
               : ---
Supplicants : 2 / 2 / 256
TxTimer(s) : --- / 30
ReAuthSuccess : 4
                                             ReAuthMode : Enable
ReAuthTimer(s): 123 / 300
                                             ReAuthFail
                                                             : 0
SuppDetection : Disable
VLAN(s): 2-5
 Supplicants MAC
                       Status
                                       AuthState
                                                       BackEndState
                                                                        ReAuthSuccess
                      SessionTime(s) Date/Time
 [VLAN 2]
                       VLAN (Dynamic) Supplicants : 2
                      Authorized Authenticated Idle
 0012.e200.0005
                                                                        0
                       177
                                       20XX/10/17 17:55:00
                      Authorized Authenticated Idle
 0012.e200.0006
                                                                        0
                                       20XX/10/17 17:56:58
>
```

Figure 25-17: Displaying the status information for all types of IEEE 802.1X authentication

```
> show dot1x detail
Date 20XX/04/08 17:57:03 UTC
System 802.1X : Enable
```

> show dot1x vlan dynamic 2 detail

AAA Authentication Dot1x : Enable Authorization Network : Enable Accounting Dot1x : Enable

Port 0/1

AccessControl : ---PortControl : Auto

Status : Authorized Last EAPOL : 0012.e200.0021

ReAuthMode : Enable Supplicants : 1 / 1 : --- / 30 TxTimer(s) ReAuthTimer(s): 123 / 300

ReAuthSuccess : 4 ReAuthFail : 0

KeepUnauth(s) : --- / 3600

Supplicants MAC Status AuthState BackEndState ReAuthSuccess

SessionTime(s) Date/Time

0012.e200.0021 Authorized Authenticated Idle

20XX/04/08 17:55:00

Port 0/20

AccessControl : Multiple-Auth PortControl : Auto

Last EAPOL : 0012.e200.0001 ReAuthMode : Enable Status : ---

Supplicants : 2 / 2 / 64

TxTimer(s) : 15 / 30
ReAuthSuccess : 4
SuppDetection : Shortcut ReAuthTimer(s): 123 / 300

ReAuthFail : 0

AuthState Supplicants MAC BackEndState ReAuthSuccess Status

SessionTime(s) Date/Time 0012.e200.0001 Authorized Authenticated Idle 177 20XX/04/08 17:55:00 0012.e200.0002 Authorized Authenticated Idle

20XX/04/08 17:56:58 5

ChGr 11

AccessControl : Multiple-Auth PortControl : Auto

Last EAPOL : 0012.e200.0011 Status : ---

: 2 / 2 / 64 Supplicants ReAuthMode : Enable : 15 / 30 TxTimer(s) ReAuthTimer(s): 123 / 300

ReAuthSuccess : 4 ReAuthFail : 0

SuppDetection : Shortcut

Supplicants MAC AuthState BackEndState ReAuthSuccess Status

SessionTime(s) Date/Time

0012.e200.0011 Authorized Authenticated Idle 20XX/04/08 17:55:00 177 Authorized 0012.e200.0012 Authenticated Idle 0 20XX/04/08 17:56:58

VLAN 20

AccessControl : Multiple-Auth PortControl : Auto

Last EAPOL : 0012.e200.0003 ReAuthMode : Enable : ---

: 2 / 2 / 256 Supplicants TxTimer(s) : --- / 30 ReAuthTimer(s): 123 / 300

ReAuthSuccess : 4 ReAuthFail : 0

SuppDetection : Disable

Port(s): 0/1-15, ChGr 1-5

Force-Authorized Port(s): 0/4,8-15, ChGr 1-5

Supplicants MAC Status AuthState BackEndState ReAuthSuccess

SessionTime(s) Date/Time

[Port 0/1]

Authenticated Idle 0012.e200.0003 Authorized 0 177 20XX/04/08 17:55:00 Authorized \*0012.e200.0004 Authenticated Idle Ω 20XX/04/08 17:56:58

VLAN (Dynamic)

AccessControl : Multiple-Auth PortControl : Auto

Status

Last EAPOL : 0012.e200.0005 ReAuthMode : Enable Supplicants : 2 / 2 / 256
TxTimer(s) : --- / 30
ReAuthSuccess : 4
SuppDetection : Disable ReAuthTimer(s): 123 / 300

ReAuthFail : 0

VLAN(s): 2-5

AuthState BackEndState ReAuthSuccess Supplicants MAC Status

SessionTime(s) Date/Time

VLAN(Dynamic) Supplicants : 2
Authorized Authenticated Idle [VLAN 2] 0012.e200.0005 20XX/04/08 17:55:00
Authorized Authenticated Idle

0012.e200.0006 0 20XX/04/08 17:56:58

**Display items** 

## Table 25-3: Display items for the status information about IEEE 802.1X authentication

| Item                             | 1                        | Meaning                                                                                                    | Displayed information                                                                                             |
|----------------------------------|--------------------------|----------------------------------------------------------------------------------------------------|----------------------------------------------------------------------------------------------------|
| System 802.1X                    |                          | Displays the operating status of IEEE 802.1X authentication.                                                                                                    | Enable (IEEE 802.1X authentication is operating.)     Disable (IEEE 802.1X authentication stops.)                 |
| AAA                              | Authentication<br>Dot1x  | Displays the operating status of authentication requests to RADIUS.                                                                                                    | Enable (Authentication request to RADIUS is enabled.)     Disable (Authentication request to RADIUS is disabled.) |
|                                  | Authorization<br>Network | Displays the operating status of VLAN allocation from RADIUS when VLAN-based authentication (dynamic) is used.                                                                                                    | Enable (VLAN allocation from RADIUS is enabled.)     Disable (VLAN allocation from RADIUS is disabled.)           |
|                                  | Accounting Dot1x         | Displays the operating status of the accounting functionality.                                                                                                    | Enable (The accounting functionality is enabled.)     Disable (The accounting functionality is disabled.)         |
| Port/ChGr/VLAN/<br>VLAN(Dynamic) |                          | Indicates the type of authentication.  Port <nif no.=""> / <port no.="">: Indicates a port for port-based authentication  ChGr<channel group="" number="">: Indicates a channel group for port-based authentication  VLAN <vlan id="">: Indicates a VLAN ID for VLAN-based authentication (static).  VLAN (Dynamic): Indicates VLAN-based authentication (dynamic).</vlan></channel></port></nif> |                                                                                                    |
| AccessControl                    |                          | Displays the authentication submode set for the relevant type of authentication: Indicates single mode. Multiple-Hosts: Indicates multi mode. Multiple-Auth: Indicates terminal authentication mode.                                                                                                    | 1 2. Multiple-Hosts 3. Multiple-Auth                                                                              |

| Item           | Meaning                                                                                                    | Displayed information                                          |
|----------------|----------------------------------------------------------------------------------------------------|----------------------------------------------------------------|
| PortControl    | Displays the authentication control setting. Auto: Authentication control is applied. Force-Authorized: Communication is always authorized. Force-Unauthorized: Communication is never authorized.                                                                                                    | Auto     Force-Authorized     Force-Unauthorized               |
| Status         | Displays the authentication status of the port. Authorized: Already authenticated. Unauthorized: Not authenticated: Terminal authentication mode                                                                                                    | <ol> <li>Authorized</li> <li>Unauthorized</li> <li></li> </ol> |
| Last EAPOL     | Displays the source MAC address of the                                                                                                    | last received EAPOL.                                           |
| Supplicants    | Displays the number of supplicants that have already been authenticated or assigned for authentication.  [For the entire Switch]  The number of supplicants to be authenticated is displayed.  [For each type of authentication]  For single mode or multi mode: <number <number="" authenticated="" be="" of="" supplicants="" to="">  For terminal authentication mode:  <number <maximum="" <number="" an="" authenticated="" authentication="" be="" number="" of="" supplicants="" to="" type="" within=""></number></number>                                                                                                    |                                                                |
| ReAuthMode     | Displays the status of the self-issuance of EAPOL Request/ID re-authentication requests.                                                                                                    | Enabled     Disable                                            |
| TxTimer(s)     | Displays the timer for sending EAPOL Request/ID authentication requests prior to authentication. : The timer on a Switch is disabled because any of the following applies:  - The number of supplicants to be authenticated reached the maximum value for the authentication type.  - A supplicant was authenticated even though new terminal detection mode was disabled.  - New terminal detection mode was Auto.  - The following authentication types are disabled:  Port-based authentication: For port or a channel group to be authenticated  VLAN-based authentication (static or dynamic): For VLAN to be authenticated <a href="current timer value"></a> / <tx period="" seconds=""></tx> |                                                                |
| ReAuthTimer(s) | Displays the timer for sending EAPOL Request/ID re-authentication requests after a successful authentication: The timer is disabled because authentication has not been successful. <current timer="" value=""> / <reauth_period seconds=""></reauth_period></current>                                                                                                    |                                                                |
| ReAuthSuccess  | The number of times that re-authentication has been successful                                                                                                    |                                                                |
| ReAuthFail     | The number of times that re-authentication has failed                                                                                                    |                                                                |

| Item                         | Meaning                                                                                                    | Displayed information                                                                                         |
|------------------------------|----------------------------------------------------------------------------------------------------|----------------------------------------------------------------------------------------------------|
| KeepUnauth                   | The authentication status was changed to unauthenticated status because multiple terminals were detected on a single-mode port. The time is displayed in seconds, and indicates how long the terminal remained in this status waiting for authentication processing to become available again. : The timer is disabled because the operation is normal.  -current timer value> / <keepunauth_period seconds=""></keepunauth_period> |                                                                                                    |
| SuppDetection                | (For terminal authentication mode only) This item displays the mode for detecting a new terminal. Disable: The detection operation is stopped. Full: Complete search mode Shortcut: Omission mode Auto:Automatic detection mode                                                                                                    | <ol> <li>Disable</li> <li>Full</li> <li>Shortcut</li> <li>Auto</li> </ol>                                     |
| Port(s)                      | (For VLAN-based authentication (static) only) This item displays the list for ports belonging to the VLAN to be authenticated.                                                                                                    |                                                                                                    |
| Force-Authorized Port(s)     | (For VLAN-based authentication (static) only) This item displays the list of authentication-exempted ports.                                                                                                    |                                                                                                    |
| VLAN(s)                      | (For VLAN-based authentication (dynamic) only) This item displays the list of VLANs to be authenticated.                                                                                                    |                                                                                                    |
| VLAN(Dynamic)<br>Supplicants | (For VLAN-based authentication (dynamic) only) This item displays the number of supplicants already authenticated.                                                                                                    |                                                                                                    |
| Supplicant MAC               | The supplicant's MAC address. Supplicants with an asterisk (*) on the left are being quarantined.                                                                                                    |                                                                                                    |
| Status                       | Displays the authentication status of the supplicants. Authorized: Already authenticated. Unauthorized: Not authenticated.                                                                                                    | Authorized     Unauthorized                                                                                   |
| AuthState                    | Displays the status of authentication processing for the supplicant.  Connecting: The supplicant is connecting.  Authenticating: Authentication is in progress.  Authenticated: Authentication has been completed.  Aborting: Authentication processing has stopped.  Held: The authentication request has been rejected.                                                                                                    | <ol> <li>Connecting</li> <li>Authenticating</li> <li>Authenticated</li> <li>Aborting</li> <li>Held</li> </ol> |

| Item          | Meaning                                                                                                    | Displayed information                                                                                       |
|---------------|----------------------------------------------------------------------------------------------------|----------------------------------------------------------------------------------------------------|
| BackEndState  | Displays the status of authentication processing for the supplicant by the RADIUS server.  Idle: The supplicant is waiting for processing.  Response: The supplicant is responding to the server.  Request: A request is being sent to the supplicant.  Success: Authentication processing has finished successfully.  Fail: The authentication processing failed.  Timeout: A timeout occurred during an attempt to connect to the server. | <ol> <li>Idle</li> <li>Response</li> <li>Request</li> <li>Success</li> <li>Fail</li> <li>Timeout</li> </ol> |
| ReAuthSuccess | Displays the number of times re-authentication was successful.                                                                                                    |                                                                                                    |
| SessionTime   | Displays the time (in seconds for each supplicant) required to establish a session after a successful authentication.                                                                                                    |                                                                                                    |
| Date/Time     | Displays the time that authentication of the supplicant was successful.                                                                                                    |                                                                                                    |

## Impact on communication

None

## Response messages

Table 25-4: List of response messages for the show dot1x command

| Message                                                       | Description                                                                                                    |
|---------------------------------------------------------------|----------------------------------------------------------------------------------------------------|
| Can't execute.                                                | The command could not be executed. Re-execute the command.                                                                                                    |
| Connection failed to 802.1X program.(Reason:Connection Error) | An attempt to connect to the IEEE 802.1X program failed. Re-execute the command. If the failure occurs frequently, use the restart dot1x command to restart IEEE 802.1X.        |
| Connection failed to 802.1X program.(Reason:Receive Error)    | An attempt to receive data from the IEEE 802.1X program failed. Re-execute the command. If the failure occurs frequently, use the restart dot1x command to restart IEEE 802.1X. |
| Connection failed to 802.1X program.(Reason:Send Error)       | An attempt to send data to the IEEE 802.1X program failed. Re-execute the command. If the failure occurs frequently, use the restart dot1x command to restart IEEE 802.1X.      |
| Dot1x doesn't seem to be running.                             | The IEEE 802.1X setting has not been enabled. Check the configuration.                                                                                                    |
| No operational Channel Group.                                 | There are no available channel groups. Check the authentication mode set by the configuration.                                                                                  |
| No operational Port.                                          | There are no available ports. Check the authentication mode set by the configuration.                                                                                           |
| No operational VLAN(Dynamic).                                 | VLAN-based authentication (dynamic) was not configured. Check the authentication mode set by the configuration.                                                                 |
| No operational VLAN.                                          | There are no available VLANs. Check the authentication mode set by the configuration.                                                                                           |
| Now another user is using dot1x command, please try again.    | Another user is using the dot1x command. Wait a while, and then retry the operation.                                                                                            |

## **Notes**

Information about the supplicants for which VLAN dynamic assignment failed in VLAN-based authentication (dynamic) is not displayed. Execute the show dotlx logging and show vlan mac-vlan commands to make sure the information is not displayed.

#### clear dot1x statistics

Clears the IEEE 802.1X authentication statistics.

#### **Syntax**

```
clear dot1x statistics [{ port <port list> | channel-group-number <channel group
list> | vlan {<vlan id list> | dynamic} }]
```

### Input mode

User mode and administrator mode

#### **Parameters**

```
{ port <port list> | channel-group-number <channel group list> | vlan {<vlan id list> | dynamic} } port <port list>
```

Clears statistics for port-based authentication of the specified physical port in list format. For details about how to specify *<port list>* and the specifiable range of values, see *Specifiable values for parameters*.

channel-group-number < channel group list>

Clears statistics for port-based authentication of the specified channel group in list format. For details about how to specify *<channel group list>*, see *Specifiable values for parameters*.

```
vlan <vlan id list>
```

Clears statistics for VLAN-based authentication (static) of the specified VLAN in list format.

For details about how to specify <*vlan id list*>, see *Specifiable values for parameters*. Note that the default VLAN (VLAN ID = 1) cannot be specified for this command.

vlan dynamic

Clears statistics for VLAN-based authentication (dynamic).

Operation when this parameter is omitted:

Clears statistics for all types of authentication.

## Operation when a stack configuration is used

This command is not supported.

## **Example**

```
Figure 25-18: Clearing IEEE 802.1X authentication statistics > clear dot1x statistics
```

## Display items

None

#### Impact on communication

## Response messages

Table 25-5: List of response messages for the clear dot1x statistics command

| Message                                                       | Description                                                                                                    |
|---------------------------------------------------------------|----------------------------------------------------------------------------------------------------|
| Can't execute.                                                | The command could not be executed. Re-execute the command.                                                                                                    |
| Connection failed to 802.1X program.(Reason:Connection Error) | An attempt to connect to the IEEE 802.1X program failed. Re-execute the command. If the failure occurs frequently, use the restart dot1x command to restart IEEE 802.1X.        |
| Connection failed to 802.1X program.(Reason:Receive Error)    | An attempt to receive data from the IEEE 802.1X program failed. Re-execute the command. If the failure occurs frequently, use the restart dot1x command to restart IEEE 802.1X. |
| Connection failed to 802.1X program.(Reason:Send Error)       | An attempt to send data to the IEEE 802.1X program failed. Re-execute the command. If the failure occurs frequently, use the restart dot1x command to restart IEEE 802.1X.      |
| Dot1x doesn't seem to be running.                             | The IEEE 802.1X setting has not been enabled. Check the configuration.                                                                                                    |
| No operational Channel Group.                                 | There are no available channel groups. Check the authentication mode set by the configuration.                                                                                  |
| No operational Port.                                          | There are no available ports. Check the authentication mode set by the configuration.                                                                                           |
| No operational VLAN(Dynamic).                                 | VLAN-based authentication (dynamic) was not configured. Check the authentication mode set by the configuration.                                                                 |
| No operational VLAN.                                          | There are no available VLANs. Check the authentication mode set by the configuration.                                                                                           |
| Now another user is using dot1x command, please try again.    | Another user is using the dot1x command. Wait a while, and then retry the operation.                                                                                            |

## **Notes**

If this command is executed, MIB information of the IEEE 802.1X MIB group is also cleared.

#### clear dot1x auth-state

Initializes the IEEE 802.1X authentication status.

#### **Syntax**

```
clear dot1x auth-state [{ port < port \ list> | channel-group-number < channel \ group \ list> | vlan {< vlan \ id \ list> | dynamic [< vlan \ id \ list>]} | supplicant-mac < mac \ address>}] [-f]
```

#### Input mode

User mode and administrator mode

#### **Parameters**

```
{ port <port list> | channel-group-number <channel group list> | vlan {<vlan id list> | dynamic [<vlan id list>]} | supplicant-mac <mac address> }
```

```
port port list>
```

Initializes the authentication status for the ports specified in list format for port-based authentication. For details about how to specify *<port list>* and the specifiable range of values, see *Specifiable values for parameters*.

```
channel-group-number < channel group list>
```

Initializes the authentication status for the channel groups specified in list format for port-based authentication. For details about how to specify *<channel group list>*, see *Specifiable values for parameters*.

```
vlan <vlan id list>
```

Initializes the authentication status of the VLANs specified in list format for VLAN-based authentication (statistic).

For details about how to specify *<vlan id list>*, see *Specifiable values for parameters*. Note that the default VLAN (VLAN ID = 1) cannot be specified for this command.

```
vlan dynamic <vlan id list>
```

Initializes the authentication status of the VLANs specified in list format for VLAN-based authentication (dynamic).

For details about how to specify  $\langle vlan\ id\ list \rangle$ , see *Specifiable values for parameters*. Note that the default VLAN (VLAN ID = 1) cannot be specified for this command.

If <*vlan id list*> is omitted, the authentication status of all VLANs in VLAN-based authentication (dynamic) is initialized.

```
supplicant-mac < mac address>
```

Initializes the authentication status for the specified MAC address.

-f

Initializes the authentication status without displaying a confirmation message.

Operation when this parameter is omitted:

A confirmation message is displayed.

Operation when all parameters are omitted:

After confirmation message for initialization is displayed, all IEEE 802.1X authentication statuses are initialized.

## Operation when a stack configuration is used

This command is not supported.

## **Example**

```
Figure 25-19: Initializing all IEEE 802.1X authentication statuses on a Switch > clear dot1x auth-state Initialize all 802.1X Authentication Information. Are you sure? (y/n) :y >
```

## **Display items**

None

### Impact on communication

If initialization is performed, the IEEE 802.1X authentication status on the relevant ports or VLANs is initialized, and communication is lost. To restore communication, re-authentication is necessary.

## Response messages

Table 25-6: List of response messages for the clear dot1x auth-state command

| Message                                                       | Description                                                                                                    |
|---------------------------------------------------------------|----------------------------------------------------------------------------------------------------|
| Can't execute.                                                | The command could not be executed. Re-execute the command.                                                                                                    |
| Connection failed to 802.1X program.(Reason:Connection Error) | An attempt to connect to the IEEE 802.1X program failed. Re-execute the command. If the failure occurs frequently, use the restart dot1x command to restart IEEE 802.1X.        |
| Connection failed to 802.1X program.(Reason:Receive Error)    | An attempt to receive data from the IEEE 802.1X program failed. Re-execute the command. If the failure occurs frequently, use the restart dot1x command to restart IEEE 802.1X. |
| Connection failed to 802.1X program.(Reason:Send Error)       | An attempt to send data to the IEEE 802.1X program failed. Re-execute the command. If the failure occurs frequently, use the restart dot1x command to restart IEEE 802.1X.      |
| Dot1x doesn't seem to be running.                             | The IEEE 802.1X setting has not been enabled. Check the configuration.                                                                                                    |
| No operational Channel Group.                                 | There are no available channel groups. Check the authentication mode set by the configuration.                                                                                  |
| No operational Port.                                          | There are no available ports. Check the authentication mode set by the configuration.                                                                                           |
| No operational VLAN(Dynamic).                                 | VLAN-based authentication (dynamic) was not configured. Check the authentication mode set by the configuration.                                                                 |
| No operational VLAN.                                          | There are no available VLANs. Check the authentication mode set by the configuration.                                                                                           |
| Now another user is using dot1x command, please try again.    | Another user is using the dot1x command. Wait a while, and then retry the operation.                                                                                            |

#### **Notes**

When authentication status is initialized, EAP-Failure or EAP-Req/Id might be sent according to the specified parameter.

- If the parameter is omitted, EAP-Failure and EAP-Req/Id are multicasted once to all types of IEEE 802.1X authentication in a Switch.
- If the parameter is port /port list, channel-group-number <channel group list</pre>, vlan <vlan id list</pre>, or vlan dynamic, EAP-Failure and EAP-Req/Id are multicasted once to the specified type of IEEE 802.1X authentication.

- If the parameter is vlan dynamic < vlan id list> and there is an authentication terminal, EAP-Failure is unicasted once to the authentication terminal, and EAP-Req/Id is multicasted once to the specified type of IEEE 802.1X authentication.
- If the parameter is supplicant-mac <mac address>, EAP-Failure is unicasted to the specified authentication terminal. If there is no authentication terminal under the IEEE 802.1X authentication to which the specified authentication terminal belongs, EAP-Req/Id is multicasted once to the type of IEEE 802.1X authentication to which the specified authentication terminal belongs.

#### reauthenticate dot1x

Re-authenticates the status of IEEE 802.1X authentication. Even if re-authentication timer (reauth-period) is 0 (disabled), re-authentication is forcibly performed.

### **Syntax**

```
reauthenticate dot1x [{ port  port list> | channel-group-number <channel group list> | vlan {<vlan id list> | dynamic [<vlan id list>]} | supplicant-mac <mac address> }] [-f]
```

## Input mode

User mode and administrator mode

#### **Parameters**

```
{ port <port list> | channel-group-number <channel group list> | vlan {<vlan id list> | dynamic [<vlan id list>]} | supplicant-mac <mac address> }
```

```
port port list>
```

Initiates re-authentication for the ports specified in list format for port-based authentication. For details about how to specify *<port list>* and the specifiable range of values, see *Specifiable values for parameters*.

```
channel-group-number < channel group list>
```

Initiates re-authentication for the channel groups specified in list format for port-based authentication. For details about how to specify *<channel group list>*, see *Specifiable values for parameters*.

```
vlan <vlan id list>
```

Re-authenticates the authentication status of the VLANs specified in list format for VLAN-based authentication (static).

For details about how to specify  $\langle vlan\ id\ list \rangle$ , see *Specifiable values for parameters*. Note that the default VLAN (VLAN ID = 1) cannot be specified for this command.

```
vlan dynamic <vlan id list>
```

Re-authenticates the authentication status of the VLANs specified in list format for VLAN-based authentication (dynamic).

For details about how to specify *<vlan id list>*, see *Specifiable values for parameters*. Note that the default VLAN (VLAN ID = 1) cannot be specified for this command.

If *<vlan id list>* is omitted, re-authentication for all VLANs for VLAN-based authentication (dynamic) is initiated.

```
supplicant-mac <mac address>
```

Re-authenticates the authentication status of the specified MAC address.

-f

Initiates re-authentication without displaying a confirmation message.

Operation when this parameter is omitted:

A confirmation message is displayed.

Operation when all parameters are omitted:

After a confirmation message for re-authentication is displayed, re-authenticates all the IEEE 802.1X authentication statuses.

## Operation when a stack configuration is used

This command is not supported.

## **Example**

Figure 25-20: Re-authentication for all IEEE 802.1X-authenticated ports and VLANs on a Switch

```
> reauthenticate dot1x Reauthenticate all 802.1X ports and vlans. Are you sure?  

(y/n) :y >
```

## **Display items**

None

## Impact on communication

When re-authentication is initiated, no problems with communication arise if re-authentication is successful. If re-authentication fails, however, communication will be lost.

## Response messages

Table 25-7: List of response messages for the reauthenticate dot1x command

| Message                                                       | Description                                                                                                    |
|---------------------------------------------------------------|----------------------------------------------------------------------------------------------------|
| Can't execute.                                                | The command could not be executed. Re-execute the command.                                                                                                    |
| Connection failed to 802.1X program.(Reason:Connection Error) | An attempt to connect to the IEEE 802.1X program failed. Re-execute the command. If the failure occurs frequently, use the restart dot1x command to restart IEEE 802.1X.        |
| Connection failed to 802.1X program.(Reason:Receive Error)    | An attempt to receive data from the IEEE 802.1X program failed. Re-execute the command. If the failure occurs frequently, use the restart dotlx command to restart IEEE 802.1X. |
| Connection failed to 802.1X program.(Reason:Send Error)       | An attempt to send data to the IEEE 802.1X program failed. Re-execute the command. If the failure occurs frequently, use the restart dot1x command to restart IEEE 802.1X.      |
| Dot1x doesn't seem to be running.                             | The IEEE 802.1X setting has not been enabled. Check the configuration.                                                                                                    |
| No operational Channel Group.                                 | There are no available channel groups. Check the authentication mode set by the configuration.                                                                                  |
| No operational Port.                                          | There are no available ports. Check the authentication mode set by the configuration.                                                                                           |
| No operational VLAN(Dynamic).                                 | VLAN-based authentication (dynamic) was not configured. Check the authentication mode set by the configuration.                                                                 |
| No operational VLAN.                                          | There are no available VLANs. Check the authentication mode set by the configuration.                                                                                           |
| Now another user is using dot1x command, please try again.    | Another user is using the dot1x command. Wait a while, and then retry the operation.                                                                                            |

#### **Notes**

#### restart dot1x

Restarts the IEEE 802.1X program.

#### **Syntax**

```
restart dot1x [-f] [core-file]
```

#### Input mode

User mode and administrator mode

#### **Parameters**

-f

Restarts the IEEE 802.1X program without displaying a confirmation message.

Operation when this parameter is omitted:

A confirmation message is displayed.

core-file

When the IEEE 802.1X program is restarted, the core file of the program is output.

Operation when this parameter is omitted:

A core file is not output.

Operation when all parameters are omitted:

Restarts the IEEE 802.1X program after displaying a confirmation message.

## Operation when a stack configuration is used

This command is not supported.

#### **Example**

```
Figure 25-21: Restarting the IEEE 802.1X program

> restart dot1x
802.1X restart OK? (y/n) : y

Figure 25-22: Restarting IEEE 802.1X program (when the -f parameter is specified)

> restart dot1x -f

>
```

#### Display items

None

#### Impact on communication

All the IEEE 802.1X authentication statuses on a Switch are initialized and communication is lost. To restore communication, re-authentication is necessary.

#### Response messages

Table 25-8: List of response messages for the restart dot1x command

| Message                           | Description                                                            |
|-----------------------------------|------------------------------------------------------------------------|
| Can't execute.                    | The command could not be executed. Re-execute the command.             |
| Dot1x doesn't seem to be running. | The IEEE 802.1X setting has not been enabled. Check the configuration. |

| Message                                                    | Description                                                                          |
|------------------------------------------------------------|--------------------------------------------------------------------------------------|
| Now another user is using dot1x command, please try again. | Another user is using the dot1x command. Wait a while, and then retry the operation. |

## **Notes**

The storage directory and the name of the core file are as follows:

Storage directory: /usr/var/core

Core file: dot1xd.core

If necessary, back up the file in advance because the specified file is unconditionally overwritten if it already exists.

## dump protocols dot1x

Outputs control table information and statistics collected by the IEEE 802.1X program to a file.

### **Syntax**

dump protocols dot1x

## Input mode

User mode and administrator mode

#### **Parameters**

None

## Operation when a stack configuration is used

This command is not supported.

## **Example**

```
Figure 25-23: Acquiring IEEE 802.1X program online dump > dump protocols dot1x >
```

## **Display items**

None

## Impact on communication

None

## Response messages

Table 25-9: List of response messages for the dump protocols dot1x command

| Message                                                       | Description                                                                                                    |
|---------------------------------------------------------------|----------------------------------------------------------------------------------------------------|
| Can't execute.                                                | The command could not be executed. Re-execute the command.                                                                                                    |
| Connection failed to 802.1X program.(Reason:Connection Error) | An attempt to connect to the IEEE 802.1X program failed. Re-execute the command. If the failure occurs frequently, use the restart dot1x command to restart IEEE 802.1X.        |
| Connection failed to 802.1X program.(Reason:Receive Error)    | An attempt to receive data from the IEEE 802.1X program failed. Re-execute the command. If the failure occurs frequently, use the restart dot1x command to restart IEEE 802.1X. |
| Connection failed to 802.1X program.(Reason:Send Error)       | An attempt to send data to the IEEE 802.1X program failed. Re-execute the command. If the failure occurs frequently, use the restart dot1x command to restart IEEE 802.1X.      |
| Dot1x doesn't seem to be running.                             | The IEEE 802.1X setting has not been enabled. Check the configuration.                                                                                                    |
| Now another user is using dot1x command, please try again.    | Another user is using the dot1x command. Wait a while, and then retry the operation.                                                                                            |

#### **Notes**

The storage directory and the name of the dump file are as follows:

Storage directory: /usr/var/dot1x

Dump file: dot1x\_dump.gz

If necessary, back up the file in advance because the specified file is unconditionally overwritten

if it already exists.

## show dot1x logging

Displays the operation log messages collected by the IEEE 802.1X program.

## **Syntax**

```
show dot1x logging [{ error | warning | notice | info }]
```

#### Input mode

User mode and administrator mode

#### **Parameters**

```
{error | warning | notice | info}
```

Specify the level of operation log message to be displayed. Of the output messages, only logs whose priority level is higher than the level specified by the dot1x loglevel configuration command are displayed.

Note, however, that if notice is specified, NORMAL level log messages are also displayed.

If info is specified, all log messages are displayed.

Operation when this parameter is omitted:

Displays the same operation log messages as those displayed when info is specified is displayed.

## Operation when a stack configuration is used

This command is not supported.

## **Example**

Figure 25-24: Displaying IEEE 802.1X operation log messages

```
> show dot1x logging
Date 20XX/01/23 13:32:00 UTC
No=1:Jan 23 13:31:43:NORMAL:LOGIN: MAC=0012.e200.0001 PORT=0/1 VLAN=10 Login
succeeded.; New Supplicant Auth Success.
No=16:Jan 23 13:16:55:NORMAL:LOGOUT: MAC=0012.e200.0001 PORT=0/1 VLAN=10 Force
Logout.; Port link down.
No=2:Jan 23 13:16:10:NORMAL:LOGIN: MAC=0012.e200.0001 PORT=0/1 VLAN=10 Login
succeeded.; Supplicant Re-Auth Success.
No=1:Jan 23 13:15:10:NORMAL:LOGIN: MAC=0012.e200.0001 PORT=0/1 VLAN=10 Login
succeeded.; New Supplicant Auth Success.
No=30:Jan 23 13:10:34:NOTICE:LOGIN: MAC=0012.e200.0001 PORT=0/1 VLAN=10 Login
failed.; RADIUS authentication failed.
```

#### Display items

The following table shows the items displayed when an IEEE 802.1X operation log message is displayed.

*Table 25-10*: Items displayed for IEEE 802.1X operation log messages

| Item        | Meaning                          | Displayed information                          |
|-------------|----------------------------------|------------------------------------------------|
| Level       | Levels of operation log messages | Severity of a log message                      |
| <log></log> | Operation log message            | Contents of a registered operation log message |

The following shows the display format of a message.

No=10: Dec 1 10:09:50: NORMAL: LOGOUT: MAC=0012, e200, 0001 PORT=0/1 VLAN=3 Logout succeeded.
(1) (2) (3) (4) (5) (6) (7)

- (1) Message number: Indicates the number assigned to each message shown in *Table 25-13: List of operation log messages*.
- (2) Date: Indicates the date recorded in the IEEE 802.1X program.
- (3) Time: Indicates the time recorded in the IEEE 802.1X program.
- (4) Log ID: Indicates the level of the operation log message.
- (5) Log type: Indicates the type of operation that outputs the log message.
- (6) Additional information: Indicates supplementary information provided in the message.
- (7) Message body

Operation log messages show the following information:

- Log ID: See Table 25-11: Log ID and type in operation log messages.
- Log type: See Table 25-11: Log ID and type in operation log messages.
- Additional information: See Table 25-12: Additional information
- List of messages: See Table 25-13: List of operation log messages

Table 25-11: Log ID and type in operation log messages

| Log ID  | Log type | Meaning                                                    |
|---------|----------|------------------------------------------------------------|
| NORMAL  | LOGIN    | Indicates that login was successful.                       |
|         | LOGOUT   | Indicates that logout was successful.                      |
|         | SYSTEM   | Indicates a system alert.                                  |
| NOTICE  | LOGIN    | Indicates that authentication failed.                      |
|         | LOGOUT   | Indicates that logout failed.                              |
| WARNING | SYSTEM   | Indicates a communication failure.                         |
| ERROR   | SYSTEM   | Indicates an operation failure of the IEEE 802.1X program. |

Table 25-12: Additional information

| Display format             | Meaning                                                                                                    |
|----------------------------|----------------------------------------------------------------------------------------------------|
| MAC=xxxx.xxxx              | Indicates the MAC address.                                                                                                    |
| VLAN=xxxx                  | Indicates the VLAN ID. Note, however, that this is not displayed if VLAN ID information could not be acquired.                                      |
| PORT=xx/xx<br>CHGR=xx      | Indicates the port number or channel group number. Note, however, that this information is not displayed if port information could not be acquired. |
| ServerIP=xxx.xxx.xxx       | Indicates the server IP address.                                                                                                    |
| ServerIPv6=xxxx::xxxx.xxxx | Indicates the server IPv6 address.                                                                                                    |
| ServerName=ccccc           | Indicates the server name.                                                                                                    |

Table 25-13: List of operation log messages

| #  | Log ID     | Log type | Message text                                                                                                    | Meaning and action                                                                                                    | Additional information                                              |
|----|------------|----------|----------------------------------------------------------------------------------------------------|----------------------------------------------------------------------------------------------------|---------------------------------------------------------------------|
| 1  | NORMA<br>L | LOGIN    | Login succeeded.; New Supplicant Auth Success.                                                                          | [Meaning] A new supplicant was authenticated successfully. [Action] None                                                                                  | MAC address<br>port number or<br>channel group<br>number<br>VLAN ID |
| 2  | NORMA<br>L | LOGIN    | Login succeeded.;<br>Supplicant Re-Auth<br>Success.                                                                     | [Meaning] A supplicant was re-authenticated successfully. [Action] None                                                                                   | MAC address<br>port number or<br>channel group<br>number<br>VLAN ID |
| 3  | NORMA<br>L | LOGIN    | Login succeeded. ;<br>Limited by ACL.                                                                                   | [Meaning] A supplicant was authenticated, but a pre-authentication filter is enabled. [Action] Clear the quarantine conditions.                           | MAC address<br>port number or<br>channel group<br>number<br>VLAN ID |
| 10 | NORMA<br>L | LOGOUT   | Logout succeeded.                                                                                                    | [Meaning] Authentication has been canceled by a request from the supplicant or because the terminal was moved. [Action] None                              | MAC address<br>port number or<br>channel group<br>number<br>VLAN ID |
| 11 | NORMA<br>L | LOGOUT   | Force logout.; "clear dot1x auth-state" command succeeded.                                                              | [Meaning] Authentication has been canceled by a command. [Action] None                                                                                    | MAC address<br>port number or<br>channel group<br>number<br>VLAN ID |
| 12 | NORMA<br>L | LOGOUT   | Force logout.; The supplicant was cleared, because it was registered to MAC VLAN with the configuration.                | [Meaning] An attempt to authenticate the relevant suppliant was canceled because the MAC address was configured for the MAC VLAN. [Action] None           | MAC address<br>port number or<br>channel group<br>number<br>VLAN ID |
| 13 | NORMA<br>L | LOGOUT   | Force logout.; The supplicant was cleared, because it was registered to mac-address-table with the configuration.       | [Meaning] An attempt to authenticate the relevant supplicant was canceled because the MAC address was configured for the MAC address table. [Action] None | MAC address<br>port number or<br>channel group<br>number<br>VLAN ID |
| 14 | NORMA<br>L | LOGOUT   | Force logout.; The status of port was changed to Unauthorized, because another supplicant was detection in single mode. | [Meaning] The authentication status has been changed to Unauthorized because multiple supplicants were detected on a single-mode port.  [Action] None     | MAC address<br>port number or<br>channel group<br>number<br>VLAN ID |

| #  | Log ID     | Log type | Message text                                           | Meaning and action                                                                                                    | Additional information                                              |
|----|------------|----------|--------------------------------------------------------|----------------------------------------------------------------------------------------------------|---------------------------------------------------------------------|
| 15 | NORMA<br>L | LOGOUT   | Force logout.; Dot1x configuration deleted.            | [Meaning] Authentication has been canceled because the IEEE 802.1X authentication configuration was deleted. [Action] If you want to use IEEE 802.1X authentication, set the configuration.                            | MAC address<br>port number or<br>channel group<br>number<br>VLAN ID |
| 16 | NORMA<br>L | LOGOUT   | Force logout.; Port link down.                         | [Meaning] Authentication has been canceled because the port is in the link-down state. [Action] None                                                                                                    | MAC address<br>port number or<br>channel group<br>number<br>VLAN ID |
| 17 | NORMA<br>L | LOGOUT   | Force logout.; VLAN status down.                       | [Meaning] Authentication has been canceled because the VLAN has gone down or the VLAN was deleted from the configuration of the port. [Action] None                                                                    | MAC address<br>port number or<br>channel group<br>number<br>VLAN ID |
| 18 | NORMA<br>L | LOGOUT   | Force logout.; Re-Auth failed.                         | [Meaning] Re-authentication processing failed. [Action] None                                                                                                    | MAC address<br>port number or<br>channel group<br>number<br>VLAN ID |
| 19 | NORMA<br>L | LOGOUT   | Force logout.; Could not be registered to hardware.    | [Meaning] Authentication has been canceled because registration of a supplicant in the hardware failed. [Action] If this message appears frequently, use the restart dot1x command to restart the IEEE 802.1X program. | MAC address<br>port number or<br>channel group<br>number<br>VLAN ID |
| 30 | NOTICE     | LOGIN    | Login failed.; RADIUS authentication failed.           | [Meaning] Authentication of a new supplicant failed. [Action] Correctly set the user name and password sent from the supplicant and the user settings of the RADIUS server.                                            | MAC address<br>port number or<br>channel group<br>number<br>VLAN ID |
| 31 | NOTICE     | LOGIN    | Login failed.; RADIUS authentication failed. (Re-Auth) | [Meaning] Re-authentication of a supplicant failed. [Action] Correctly set the user name and password sent from the supplicant and the user settings of the RADIUS server.                                             | MAC address<br>port number or<br>channel group<br>number<br>VLAN ID |

| #  | Log ID | Log type | Message text                                                                                                    | Meaning and action                                                                                                    | Additional information                                    |
|----|--------|----------|----------------------------------------------------------------------------------------------------|----------------------------------------------------------------------------------------------------|-----------------------------------------------------------|
| 32 | NOTICE | LOGIN    | Login failed.; Failed to<br>assign VLAN. (Reason:<br>"aaa authorization<br>network default" is not<br>configured.) | [Meaning] VLAN dynamic assignment failed because the aaa authorization network default configuration command was not configured. [Action] Set the aaa authorization network default configuration command.                             | MAC address<br>port number, or<br>channel group<br>number |
| 33 | NOTICE | LOGIN    | Login failed.; Failed to<br>assign VLAN. (Reason:<br>No Tunnel-Type<br>Attribute.)                                 | [Meaning] VLAN dynamic assignment failed because there was no Tunnel-Type attribute. [Action] Set the Tunnel-Type attribute in the Accept packet to be sent by the RADIUS server.                                                      | MAC address<br>port number, or<br>channel group<br>number |
| 34 | NOTICE | LOGIN    | Login failed.; Failed to assign VLAN. (Reason: Tunnel-Type Attribute is not VLAN(13).)                             | [Meaning] VLAN dynamic assignment failed because the value of the Tunnel-Type attribute was not VLAN(13). [Action] Set the Tunnel-Type attribute in the Accept packet to be sent by the RADIUS server to VLAN(13).                     | MAC address<br>port number, or<br>channel group<br>number |
| 35 | NOTICE | LOGIN    | Login failed.; Failed to<br>assign VLAN. (Reason:<br>No Tunnel-Medium-Type<br>Attribute.)                          | [Meaning] VLAN dynamic assignment failed because there was no Tunnel-Medium-Type attribute. [Action] Set the Tunnel-Medium-Type attribute in the Accept packet to be sent by the RADIUS server.                                        | MAC address<br>port number, or<br>channel group<br>number |
| 36 | NOTICE | LOGIN    | Login failed.; Failed to<br>assign VLAN. (Reason:<br>Tunnel-Medium-Type<br>Attribute is not<br>IEEE802(6).)        | [Meaning] VLAN dynamic assignment failed because the value of the Tunnel-Medium-Type attribute was not IEEE 802(6). [Action] Set the Tunnel-Medium-Type attribute in the Accept packet to be sent by the RADIUS server to IEEE 802(6). | MAC address<br>port number, or<br>channel group<br>number |
| 37 | NOTICE | LOGIN    | Login failed.; Failed to<br>assign VLAN. (Reason:<br>No<br>Tunnel-Private-Group-ID<br>Attribute.)                  | [Meaning] VLAN dynamic assignment failed because there was no Tunnel-Private-Group-ID attribute. [Action] Set the Tunnel-Private-Group-ID attribute in the Accept packet to be sent by the RADIUS server.                              | MAC address<br>port number, or<br>channel group<br>number |

| #  | Log ID | Log type | Message text                                                                                           | Meaning and action                                                                                                    | Additional information                                              |
|----|--------|----------|----------------------------------------------------------------------------------------------------|----------------------------------------------------------------------------------------------------|---------------------------------------------------------------------|
| 38 | NOTICE | LOGIN    | Login failed.; Failed to<br>assign VLAN. (Reason:<br>Invalid<br>Tunnel-Private-Group-ID<br>Attribute.) | [Meaning] VLAN dynamic assignment failed because an invalid value was set for the Tunnel-Private-Group-ID attribute. [Action] Check the setting of the Tunnel-Private-Group-ID attribute in the Accept packet to be sent by the RADIUS server.                                                                                                    | MAC address<br>port number, or<br>channel group<br>number           |
| 39 | NOTICE | LOGIN    | Login failed.; Failed to assign VLAN. (Reason: The VLAN ID is out of range.)                           | [Meaning] VLAN dynamic assignment failed because the VLAN ID was not in the normal range. [Action] Check the range of the VLAN IDs set for the Tunnel-Private-Group-ID attribute in the Accept packet to be sent by the RADIUS server.                                                                                                    | MAC address<br>port number or<br>channel group<br>number<br>VLAN ID |
| 40 | NOTICE | LOGIN    | Login failed.; Failed to assign VLAN. (Reason: The Port doesn't belong to VLAN.)                       | [Meaning] VLAN dynamic assignment failed because the authentication port did not belong to the VLAN ID. [Action] Make sure the VLAN ID set for the Tunnel-Private-Group-ID attribute in the Accept packet to be sent by the RADIUS server is included in the VLAN IDs set for the authentication port by the switchport mac configuration command with the vlan parameter specified. | MAC address<br>port number or<br>channel group<br>number<br>VLAN ID |
| 41 | NOTICE | LOGIN    | Login failed.; Failed to<br>assign VLAN. (Reason:<br>The VLAN ID is not set to<br>radius-vlan.)        | [Meaning] VLAN dynamic assignment failed because the VLAN ID was not subject to VLAN-based authentication (dynamic). [Action] Make sure the VLAN ID set for the Tunnel-Private-Group-ID attribute in the Accept packet to be sent by the RADIUS server is included in the VLAN IDs set by the dot1x vlan dynamic radius-vlan configuration command.                                  | MAC address<br>port number or<br>channel group<br>number<br>VLAN ID |
| 42 | NOTICE | LOGIN    | Login failed.; Failed to<br>assign VLAN. (Reason:<br>The VLAN status is<br>disabled.)                  | [Meaning] VLAN dynamic assignment failed because the VLAN is disabled for VLAN-based authentication (dynamic). [Action] Execute the state configuration command to set the status of the VLAN to be assigned to active.                                                                                                    | MAC address<br>port number or<br>channel group<br>number<br>VLAN ID |

| #  | Log ID | Log type | Message text                                                                                                    | Meaning and action                                                                                                    | Additional information                                              |
|----|--------|----------|----------------------------------------------------------------------------------------------------|----------------------------------------------------------------------------------------------------|---------------------------------------------------------------------|
| 43 | NOTICE | LOGIN    | Login failed.; The number of supplicants on the switch is full.                                                        | [Meaning] Authentication was not available because there were too many supplicants for the Switch. [Action] Attempt authentication again when the total number of authenticated supplicants falls below the capacity limit.                                                                                                    | MAC address<br>port number or<br>channel group<br>number<br>VLAN ID |
| 44 | NOTICE | LOGIN    | Login failed.; The number of supplicants on the interface is full.                                                     | [Meaning] Authentication was not available because there were too many supplicants on the interface. [Action] Attempt authentication again when the number of authenticated supplicants on the interface falls below the capacity limit.                                                                                                    | MAC address<br>port number or<br>channel group<br>number<br>VLAN ID |
| 45 | NOTICE | LOGIN    | Login failed.; Failed to authenticate the supplicant because it could not be registered to mac-address-table.(code= x) | [Meaning] Authentication failed because the registration of a supplicant in the MAC address table failed. [Action] If the total number of supplicants to be authenticated including other types of authentication exceeds the capacity limit of a Switch or the set maximum number of authentication terminals, perform authentication again when the number of authenticated supplicants goes below the capacity limit.                                                                                      | MAC address<br>port number or<br>channel group<br>number<br>VLAN ID |
| 46 | NOTICE | LOGIN    | Login failed.; Failed to authenticate the supplicant because it could not be registered to MAC VLAN.(code=x)           | [Meaning] Authentication failed because the registration of a supplicant in the MAC VLAN failed. [Action] If the total number of supplicants to be authenticated including other types of authentication exceeds the capacity limit of a Switch or the set maximum number of authentication terminals, perform authentication again when the number of authenticated supplicants goes below the capacity limit. In addition, make sure that the supplicants have not been authenticated by any other methods. | MAC address<br>port number or<br>channel group<br>number<br>VLAN ID |

| #  | Log ID      | Log type | Message text                                                                                  | Meaning and action                                                                                                    | Additional information                                              |
|----|-------------|----------|-----------------------------------------------------------------------------------------------|----------------------------------------------------------------------------------------------------|---------------------------------------------------------------------|
| 47 | NOTICE      | LOGIN    | Login failed.; Failed to connect to RADIUS server.                                            | [Meaning] Authentication failed because an attempt to connect to the RADIUS server failed. [Action] Check the following: • Communication between the Switch and the RADIUS server is available. • The RADIUS server functionality is enabled.                                | MAC address<br>port number or<br>channel group<br>number<br>VLAN ID |
| 48 | NOTICE      | LOGIN    | Login failed.; Failed to<br>assign VLAN. (Reason:<br>Could not be registered to<br>hardware.) | [Meaning] Authentication failed because registration of a supplicant in the hardware failed. [Action] If this message appears frequently, use the restart dotlx command to restart the IEEE 802.1X program.                                                                  | MAC address<br>port number or<br>channel group<br>number<br>VLAN ID |
| 80 | WARNIN<br>G | SYSTEM   | Invalid EAPOL frame received.                                                                 | [Meaning] An invalid EAPOL frame has been received. [Action] Check whether there is any problem with the following: • The contents of EAPOL frames sent by the supplicant • Transmission line quality                                                                        | n/a                                                                 |
| 81 | WARNIN<br>G | SYSTEM   | Invalid EAP over<br>RADIUS frame received.                                                    | [Meaning] An invalid EAP over RADIUS frame has been received. [Action] Check whether there is any problem with the following: • The contents of packets sent by the RADIUS server • Transmission line quality                                                                | n/a                                                                 |
| 82 | WARNIN<br>G | SYSTEM   | Failed to connect to RADIUS server.                                                           | <ul> <li>[Meaning]</li> <li>An attempt to connect to the RADIUS server failed.</li> <li>[Action]</li> <li>Check the following:</li> <li>Communication between the Switch and the RADIUS server is available.</li> <li>The RADIUS server functionality is enabled.</li> </ul> | Server IP address                                                   |

| #  | Log ID      | Log type | Message text                                       | Meaning and action                                                                                                    | Additional information |
|----|-------------|----------|----------------------------------------------------|----------------------------------------------------------------------------------------------------|------------------------|
| 83 | WARNIN<br>G | SYSTEM   | Failed to connect to RADIUS server.                | <ul> <li>[Meaning]</li> <li>An attempt to connect to the RADIUS server failed.</li> <li>[Action]</li> <li>Check the following:</li> <li>Communication between the Switch and the RADIUS server is available.</li> <li>The RADIUS server functionality is enabled.</li> </ul>             | Server IPv6<br>address |
| 84 | WARNIN<br>G | SYSTEM   | Failed to connect to Accounting server.            | <ul> <li>[Meaning]</li> <li>An attempt to connect to the accounting server failed.</li> <li>[Action]</li> <li>Check the following:</li> <li>Communication between the Switch and the accounting server is available.</li> <li>The accounting server functionality is enabled.</li> </ul> | Server IP address      |
| 85 | WARNIN<br>G | SYSTEM   | Failed to connect to Accounting server.            | <ul> <li>[Meaning]</li> <li>An attempt to connect to the accounting server failed.</li> <li>[Action]</li> <li>Check the following:</li> <li>Communication between the Switch and the accounting server is available.</li> <li>The accounting server functionality is enabled.</li> </ul> | Server IPv6<br>address |
| 86 | WARNIN<br>G | SYSTEM   | Failed in the name resolution with the DNS server. | [Meaning] Name resolution by the DNS server failed. [Action] Change the server set by the radius-server host configuration command to IPv4 or IPv6 address.                                                                                                    | Server name            |
| 90 | ERROR       | SYSTEM   | Failed to open socket.                             | [Meaning] An attempt to open a socket has failed. [Action] If this message appears frequently, use the restart dot1x command to restart the IEEE 802.1X program.                                                                                                    | n/a                    |

Legend n/a: Not applicable

## Impact on communication

## Response messages

Table 25-14: List of response messages for the show dot1x logging command

| Message                                                       | Description                                                                                                    |
|---------------------------------------------------------------|----------------------------------------------------------------------------------------------------|
| Can't execute.                                                | The command could not be executed. Re-execute the command.                                                                                                    |
| Connection failed to 802.1X program.(Reason:Connection Error) | An attempt to connect to the IEEE 802.1X program failed. Re-execute the command. If the failure occurs frequently, use the restart dot1x command to restart IEEE 802.1X.        |
| Connection failed to 802.1X program.(Reason:Receive Error)    | An attempt to receive data from the IEEE 802.1X program failed. Re-execute the command. If the failure occurs frequently, use the restart dot1x command to restart IEEE 802.1X. |
| Connection failed to 802.1X program.(Reason:Send Error)       | An attempt to send data to the IEEE 802.1X program failed. Re-execute the command. If the failure occurs frequently, use the restart dot1x command to restart IEEE 802.1X.      |
| Dot1x doesn't seem to be running.                             | The IEEE 802.1X setting has not been enabled. Check the configuration.                                                                                                    |
| Now another user is using dot1x command, please try again.    | Another user is using the dot1x command. Wait a while, and then retry the operation.                                                                                            |

## Notes

## clear dot1x logging

Clears the operation log messages collected by IEEE 802.1X program.

## **Syntax**

clear dot1x logging

## Input mode

User mode and administrator mode

## **Parameters**

None

## Operation when a stack configuration is used

This command is not supported.

## **Example**

```
Figure 25-25: Clearing IEEE 802.1X operation log messages > clear dot1x logging >
```

## **Display items**

None

## Impact on communication

None

## Response messages

Table 25-15: List of response messages for the clear dot1x logging command

| Message                                                       | Description                                                                                                    |
|---------------------------------------------------------------|----------------------------------------------------------------------------------------------------|
| Can't execute.                                                | The command could not be executed. Re-execute the command.                                                                                                    |
| Connection failed to 802.1X program.(Reason:Connection Error) | An attempt to connect to the IEEE 802.1X program failed. Re-execute the command. If the failure occurs frequently, use the restart dot1x command to restart IEEE 802.1X.        |
| Connection failed to 802.1X program.(Reason:Receive Error)    | An attempt to receive data from the IEEE 802.1X program failed. Re-execute the command. If the failure occurs frequently, use the restart dot1x command to restart IEEE 802.1X. |
| Connection failed to 802.1X program.(Reason:Send Error)       | An attempt to send data to the IEEE 802.1X program failed. Re-execute the command. If the failure occurs frequently, use the restart dot1x command to restart IEEE 802.1X.      |
| Dot1x doesn't seem to be running.                             | The IEEE 802.1X setting has not been enabled. Check the configuration.                                                                                                    |
| Now another user is using dot1x command, please try again.    | Another user is using the dot1x command. Wait a while, and then retry the operation.                                                                                            |

#### **Notes**

## Chapter

# 26. Web Authentication

set web-authentication user set web-authentication passwd set web-authentication vlan remove web-authentication user show web-authentication user show web-authentication login show web-authentication logging show web-authentication show web-authentication statistics clear web-authentication logging clear web-authentication statistics commit web-authentication store web-authentication load web-authentication clear web-authentication auth-state restart web-authentication dump protocols web-authentication set web-authentication html-files clear web-authentication html-files show web-authentication html-files clear web-authentication dead-interval-timer

#### set web-authentication user

Adds a user for Web authentication. At this time, specify the VLAN to which the user belongs.

To apply the change to the authentication information, execute the commit web-authentication command.

## **Syntax**

set web-authentication user <user name> <password> <vlanid>

### Input mode

Administrator mode

#### **Parameters**

<user name>

Specify a user name to be registered.

Only alphanumeric characters can be used, and the characters are case sensitive. Specify a name with 1 to 16 characters.

<password>

Specify a password.

Only alphanumeric characters can be used, and the characters are case sensitive. Specify a name with 1 to 16 characters.

<vlan id>

For details about the specifiable range of values, see *Specifiable values for parameters*. Note that the default VLAN (VLAN ID = 1) cannot be specified for this command.

- When dynamic VLAN mode or legacy mode is used
  - Specify the VLAN ID of the VLAN to which the user will move after authentication.
- When fixed VLAN mode is used

Specify a VLAN ID.

## Operation when a stack configuration is used

This command is not supported.

#### **Example**

When USER01 is added as the user name, user0101 as the password, and 10 as the VLAN ID: # set web-authentication user USER01 user0101 10

#### Display items

None

## Impact on communication

None

#### Response messages

Table 26-1: List of response messages for the set web-authentication user command

| Message                                       | Description                                     |
|-----------------------------------------------|-------------------------------------------------|
| Already user ' <user name="">' exists.</user> | The specified user has already been registered. |

| Message                                                 | Description                                                                                                    |
|---------------------------------------------------------|----------------------------------------------------------------------------------------------------|
| Can't execute.                                          | The command could not be executed. Re-execute the command.                                                            |
| Now another user is using WA command, please try again. | Another user is using a command for the Web authentication functionality. Wait a while, and then retry the operation. |
| The number of users exceeds 300.                        | The number of users to be registered exceeds 300.                                                                     |
| WA is not configured.                                   | The Web authentication functionality is not enabled. Check the configuration.                                         |

## **Notes**

- This command cannot be used concurrently by multiple users.
- The settings are available as authentication information only after the commit web-authentication command has been executed.

## set web-authentication passwd

Changes the password of a Web-authenticated user.

To apply the change to the authentication information, execute the commit web-authentication command.

## **Syntax**

set web-authentication passwd <user name> <old password> <new password>

## Input mode

Administrator mode

## **Parameters**

<user name>

Specify the name of the user whose password is to be changed.

Only alphanumeric characters can be used, and the characters are case sensitive. Specify a name with 1 to 16 characters.

old password>

Specify the password before the change.

Only alphanumeric characters can be used, and the characters are case sensitive. Specify a name with 1 to 16 characters.

<new password>

Specify the password after the change.

Only alphanumeric characters can be used, and the characters are case sensitive. Specify a name with 1 to 16 characters.

#### Operation when a stack configuration is used

This command is not supported.

## **Example**

Changing the password for user USER01:

# set web-authentication passwd USER01 user0101 user1111

### Display items

None

#### Impact on communication

None

#### Response messages

Table 26-2: List of response messages for the set web-authentication passwd command

| Message                                                 | Description                                                                                                    |
|---------------------------------------------------------|----------------------------------------------------------------------------------------------------|
| Can't execute.                                          | The command could not be executed. Re-execute the command.                                                            |
| Now another user is using WA command, please try again. | Another user is using a command for the Web authentication functionality. Wait a while, and then retry the operation. |
| The old-password is different.                          | The old password for the specified user is incorrect.                                                                 |
| Unknown user ' <user name="">'.</user>                  | The specified user has not been registered.                                                                           |

| Message               | Description                                                                   |
|-----------------------|-------------------------------------------------------------------------------|
| WA is not configured. | The Web authentication functionality is not enabled. Check the configuration. |

## **Notes**

- This command cannot be used concurrently by multiple users.
- The settings are available as authentication information only after the commit web-authentication command has been executed.

#### set web-authentication vlan

Changes the VLAN to which a Web-authenticated user belongs.

To apply the change to the authentication information, execute the commit web-authentication command.

## **Syntax**

set web-authentication vlan <user name> <vlan id>

## Input mode

Administrator mode

#### **Parameters**

<user name>

Specify the name of the user for which the VLAN is being changed.

Only alphanumeric characters can be used, and the characters are case sensitive. Specify a name with 1 to 16 characters.

<vlan id>

Specify the VLAN ID of the VLAN to be changed.

For details about the specifiable range of values, see *Specifiable values for parameters*. Note that the default VLAN (VLAN ID = 1) cannot be specified for this command.

## Operation when a stack configuration is used

This command is not supported.

#### **Example**

When changing the VLAN to which user USER01 belongs to 30 # set web-authentication vlan USER01 30

## **Display items**

None

#### Impact on communication

None

#### Response messages

Table 26-3: List of response messages for the set web-authentication vlan command

| Message                                                 | Description                                                                                                    |
|---------------------------------------------------------|----------------------------------------------------------------------------------------------------|
| Can't execute.                                          | The command could not be executed. Re-execute the command.                                                            |
| Now another user is using WA command, please try again. | Another user is using a command for the Web authentication functionality. Wait a while, and then retry the operation. |
| Unknown user ' <user name="">'.</user>                  | The specified user has not been registered.                                                                           |
| WA is not configured.                                   | The Web authentication functionality is not enabled. Check the configuration.                                         |

#### **Notes**

• This command cannot be used concurrently by multiple users.

• The settings are available as authentication information only after the commit web-authentication command has been executed.

### remove web-authentication user

Deletes a user for Web authentication.

To apply the change to the authentication information, execute the commit web-authentication command.

# **Syntax**

```
remove web-authentication user {<user name> | -all} [-f]
```

## Input mode

Administrator mode

#### **Parameters**

<user name>

Deletes the specified user.

Only alphanumeric characters can be used, and the characters are case sensitive. Specify a name with 1 to 16 characters.

-all

Deletes all users.

-f

Deletes the user without displaying a confirmation message.

Operation when this parameter is omitted:

A confirmation message is displayed.

# Operation when a stack configuration is used

This command is not supported.

### **Example**

■ When deleting the user USER01:

```
\# remove web-authentication user USER01 Remove web-authentication user. Are you sure? (y/n): y
```

■ When deleting all users registered in the local authentication data:

```
\# remove web-authentication user -all Remove all web-authentication user. Are you sure? (y/n): y
```

### Display items

None

### Impact on communication

None

### Response messages

Table 26-4: List of response messages for the remove web-authentication user command

| Message                                                 | Description                                                                                                    |  |
|---------------------------------------------------------|----------------------------------------------------------------------------------------------------|--|
| Can't execute.                                          | The command could not be executed. Re-execute the command.                                                            |  |
| Now another user is using WA command, please try again. | Another user is using a command for the Web authentication functionality. Wait a while, and then retry the operation. |  |

| Message                                | Description                                                                   |  |
|----------------------------------------|-------------------------------------------------------------------------------|--|
| Unknown user ' <user name="">'.</user> | The specified user has not been registered.                                   |  |
| WA is not configured.                  | The Web authentication functionality is not enabled. Check the configuration. |  |

# **Notes**

The settings are available as authentication information only after the  ${\tt commit}$  web-authentication command has been executed.

#### show web-authentication user

Displays the user information registered on the Switch used for Web authentication. This command can also display user information that is being entered or edited by using the following commands:

- set web-authentication user
- set authentication passwd
- set authentication vlan
- remove web-authentication user

User information is displayed in ascending order of user name.

### **Syntax**

```
show web-authentication user {edit | commit}
```

## Input mode

Administrator mode

#### **Parameters**

```
{edit | commit}
     edit
          Displays user information being edited.
     commit
```

Displays operating user information.

## Operation when a stack configuration is used

This command is not supported.

### **Example**

■ When displaying the user information being edited:

■ When displaying information of the user who is performing operation:

# Display items

Table 26-5: Display items of users registered for Web authentication

| Item              | Meaning                          | Displayed information          |  |
|-------------------|----------------------------------|--------------------------------|--|
| Total user counts | Total number of registered users | The number of registered users |  |

| Item               | Meaning | Displayed information                |  |
|--------------------|---------|--------------------------------------|--|
| username User name |         | A registered user name               |  |
| VLAN VLAN          |         | The VLAN set for the registered user |  |

# Impact on communication

None

# Response messages

Table 26-6: List of response messages for the show web-authentication user command

| Message                                                 | Description                                                                                                    |  |
|---------------------------------------------------------|----------------------------------------------------------------------------------------------------|--|
| Can't execute.                                          | The command could not be executed. Re-execute the command.                                                            |  |
| Now another user is using WA command, please try again. | Another user is using a command for the Web authentication functionality. Wait a while, and then retry the operation. |  |
| WA is not configured.                                   | The Web authentication functionality is not enabled. Check the configuration.                                         |  |

# **Notes**

# show web-authentication login

Displays the users currently logged in (users that have already been authenticated) in ascending order by login date and time.

## **Syntax**

show web-authentication login

#### Input mode

Administrator mode

#### **Parameters**

None

## Operation when a stack configuration is used

This command is not supported.

# **Example**

The following shows an example of displaying authenticated users:

■ When the authentication mode is legacy mode:

■ When the authentication mode is dynamic VLAN mode:

■ When the authentication mode is fixed VLAN mode:

```
# show web-authentication login
Date 20XX/10/15 10:52:49 UTC
Total user counts:2
F Username
        MAC address Port IP address
 WLIN
                         Limit time
 Login time
* 01234567890123456789012345678901
         0012.e2e3.9166 0/5 192.168.0.1
  20XX/10/15 09:58:04 UTC 00:10:20
* USER01
         0012.e268.7527
                        0/6
  4094
                              192.168.1.10
  20XX/10/15 10:10:23 UTC 00:20:35
```

# **Display items**

Table 26-7: Items displayed for authenticated users

| Item              | Meaning                          | Displayed information                                                                                                    |
|-------------------|----------------------------------|----------------------------------------------------------------------------------------------------|
| Total user counts | Total number of users            | The number of the authenticated, currently login users                                                                                                    |
| F                 | Forced authentication indication | Forcibly authenticated terminals *: Indicates that the terminal was forcibly authenticated.                                                                                                    |
| Username          | User name                        | The name of the authenticated, currently login user.                                                                                                    |
| VLAN              | VLAN                             | The VLAN set for the authenticated, currently login users                                                                                                    |
| MAC address       | MAC address                      | The MAC address of the authenticated, currently login user                                                                                                    |
| Port              | Port number                      | The number of the physical port accommodating the authenticated, currently login users (displayed for fixed VLAN mode)                                                                                                    |
| IP address        | IP address                       | The IP address of the authenticated, currently login users (displayed for fixed VLAN mode)                                                                                                    |
| Login time        | Login date and time              | The time when the authenticated, currently login user logged in                                                                                                    |
| Limit time        | Remaining login time             | The remaining login time of the authenticated, currently login user. When a user is logged in, the remaining time might be displayed as 00:00:00:mmediately before the user is logged out due to a timeout.  When the maximum connection time is 10 to 1440 minutes:   hh:mm:ss hour:minute:second  When the maximum connection time is set to unlimited: infinity |

# Impact on communication

None

# Response messages

Table 26-8: List of response messages for the show web-authentication login command

| Message                          | Description                                                                                                    |  |
|----------------------------------|----------------------------------------------------------------------------------------------------|--|
| Can't execute.                   | The command could not be executed. Re-execute the command.                                                                                                    |  |
| Connection failed to WA program. | Communication with the Web authentication program failed. Re-execute the command. If communication fails frequently, use the restart web-authentication command to restart the Web authentication program. |  |
| WA is not configured.            | The Web authentication functionality is not enabled. Check the configuration.                                                                                                    |  |

## **Notes**

# show web-authentication logging

Displays the operation log messages collected by Web authentication program.

# **Syntax**

show web-authentication logging [user]

### Input mode

Administrator mode

#### **Parameters**

user

Specify the type of operation log message to be displayed.

If this parameter is specified, user authentication information is displayed.

Operation when this parameter is omitted:

Displays the operation log of the Web authentication program and the user authentication information in chronological order.

## Operation when a stack configuration is used

This command is not supported.

## **Example**

■ When the parameter is omitted:

```
# show web-authentication logging
Date 20XX/11/15 10:52:49 UTC
No=1:Nov 15 00:09:50:NORMAL:LOGIN:MAC=0012.e200.0001 USER=testdata1 Login succeeded.
No=2:Nov 15 00:10:10:NORMAL:LOGOUT: MAC=0012.e200.0001 USER=testdata1 Logout succeeded.
No=90:Nov 15 00:09:55:NORMAL:SYSTEM: connection failed; L2MacManager.
```

■ When user is specified for the parameter:

```
# show web-authentication logging user
Date 20XX/11/15 11:13:15 UTC
No=1:Nov 15 00:09:50:NORMAL:LOGIN: MAC=0012.e200.0001 USER=testdatal Login succeeded.
No=2:Nov 15 00:10:10:NORMAL:LOGOUT: MAC=0012.e200.0001 USER=testdatal Logout succeeded.
```

# Display items

Table 26-9: Items displayed for Web authentication operation log messages

| Item Meaning                           |  | Displayed information                          |  |
|----------------------------------------|--|------------------------------------------------|--|
| Level Levels of operation log messages |  | Severity of a log message                      |  |
| < log > Operation log message          |  | Contents of a registered operation log message |  |

The following shows the display format of a message.

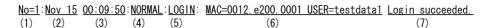

(1) Message number: Indicates the number assigned to each message shown in *Table 26-12: List of operation log messages*.

- (2) Date: Indicates the date recorded in the Web authentication program.
- (3) Time: Indicates the time recorded in the Web authentication program.
- (4) Log ID: Indicates the level of the operation log message.
- (5) Log type: Indicates the type of operation that outputs the log message.
- (6) Additional information: Indicates supplementary information provided in the message.
- (7) Message body

Operation log messages show the following information:

- Log ID: See Table 26-10: Log ID and type in operation log messages.
- Log type: See Table 26-10: Log ID and type in operation log messages.
- Additional information: See Table 26-11: Additional information.
- List of messages: See Table 26-12: List of operation log messages.

Table 26-10: Log ID and type in operation log messages

| Log ID | Log type | Meaning                                                                                      |
|--------|----------|----------------------------------------------------------------------------------------------|
| NORMAL | LOGIN    | Indicates that login was successful.                                                         |
|        | LOGOUT   | Indicates that logout was successful.                                                        |
|        | SYSTEM   | Indicates a runtime notification.                                                            |
| NOTICE | LOGIN    | Indicates that authentication failed.                                                        |
|        | LOGOUT   | Indicates that logout failed.                                                                |
| ERROR  | SYSTEM   | Indicates a communication failure or an operation failure in the Web authentication program. |

Table 26-11: Additional information

| Display format | Meaning                                                                                                    |
|----------------|----------------------------------------------------------------------------------------------------|
| MAC=xxxx.xxxx  | Indicates the MAC address.                                                                                     |
| USER=xxxxxxxxx | Indicates the user ID.                                                                                         |
| IP=xxx.xxx.xxx | Indicates the IP address.                                                                                      |
| VLAN=xxxx      | Indicates the VLAN ID. Note, however, that this is not displayed if VLAN ID information could not be acquired. |
| PORT=xx/xx     | Indicates the port number.                                                                                     |

Table 26-12: List of operation log messages

| # | Log ID | Log type | Message text     | Meaning and action                                                 | Additional information                                                                                     |
|---|--------|----------|------------------|--------------------------------------------------------------------|----------------------------------------------------------------------------------------------------|
| 1 | NORMAL | LOGIN    | Login succeeded. | [Meaning] The client was successfully authenticated. [Action] None | MAC address<br>User name<br>IP address <sup>#1</sup><br>VLAN ID <sup>#1</sup><br>Port number <sup>#1</sup> |

| # | Log ID | Log type | Message text                                              | Meaning and action                                                                                                    | Additional information                                                                         |
|---|--------|----------|-----------------------------------------------------------|----------------------------------------------------------------------------------------------------|------------------------------------------------------------------------------------------------|
| 2 | NORMAL | LOGOUT   | Logout succeeded.                                         | [Meaning] Client successfully canceled authentication. [Action] None                                                                                                    | MAC address User name IP address <sup>#1</sup> VLAN ID <sup>#1</sup> Port number <sup>#1</sup> |
| 3 | NORMAL | LOGIN    | Login update succeeded.                                   | [Meaning] The user's login time was successfully updated. [Action] None                                                                                                    | MAC address User name IP address <sup>#1</sup> VLAN ID <sup>#1</sup> Port number <sup>#1</sup> |
| 4 | NORMAL | LOGOUT   | Force logout; clear web-authentication command succeeded. | [Meaning] Authentication has been canceled by a command. [Action] None                                                                                                    | MAC address User name IP address <sup>#1</sup> VLAN ID <sup>#1</sup> Port number <sup>#1</sup> |
| 5 | NORMAL | LOGOUT   | Force logout;<br>Connection time was<br>beyond a limit.   | [Meaning] Authentication was canceled because the maximum connection time was exceeded. [Action] None                                                                                                    | MAC address User name IP address <sup>#1</sup> VLAN ID <sup>#1</sup> Port number <sup>#1</sup> |
| 6 | NORMAL | LOGOUT   | Force logout; mac-address-table aging.                    | [Meaning] Authentication was canceled because a MAC address was deleted due to MAC address table aging. [Action] The terminal is not in use. Check the terminal.                                                                                                    | MAC address User name IP address <sup>#1</sup> VLAN ID <sup>#1</sup> Port number <sup>#1</sup> |
| 7 | NORMAL | LOGOUT   | Force logout; VLAN deleted.                               | [Meaning] Authentication was canceled because a VLAN for Web authentication was deleted. Alternatively, authentication was canceled because dynamically registered VLANs were deleted by executing the switchport mac configuration command with the vlan parameter specified for the authentication port. [Action] Check the VLAN configuration settings. | MAC address<br>User name<br>VLAN ID                                                            |

| #  | Log ID | Log type | Message text                                                                     | Meaning and action                                                                                                    | Additional information                                                           |
|----|--------|----------|----------------------------------------------------------------------------------|----------------------------------------------------------------------------------------------------|----------------------------------------------------------------------------------|
| 8  | NORMAL | LOGOUT   | Force logout;<br>Authentic method<br>changed (RADIUS<br><-> Local).              | [Meaning] Authentication was canceled because the authentication method was switched between the RADIUS authentication and local authentication. [Action] None                                                 | MAC address User name IP address <sup>#1</sup> VLAN ID Port number <sup>#1</sup> |
| 10 | NOTICE | LOGIN    | Login failed; User name not found to web authentication DB.                      | [Meaning] Authentication failed because the specified user ID was not registered in the internal DB, or the number of characters for the user ID was out of range. [Action] Use the correct user ID to log in. | User name                                                                        |
| 11 | NOTICE | LOGIN    | Login failed; Password not found to web authentication DB. [Password=[password]] | [Meaning] Authentication failed because a password was not entered or the entered password was incorrect. [Action] Use the correct password to log in.                                                         | User name<br>Password                                                            |
| 12 | NOTICE | LOGIN    | Login failed; ARP resolution.                                                    | [Meaning] Authentication failed because ARP resolution of the client PC's IP address failed. [Action] Log in again.                                                                                            | User name<br>IP address                                                          |
| 13 | NOTICE | LOGOUT   | Logout failed; ARP resolution.                                                   | [Meaning] Authentication could not be canceled because ARP resolution of the client PC's IP address failed. [Action] Log out again.                                                                            | User name <sup>#1</sup><br>IP address                                            |

| #  | Log ID | Log type | Message text                                                    | Meaning and action                                                                                                    | Additional information   |
|----|--------|----------|-----------------------------------------------------------------|----------------------------------------------------------------------------------------------------|--------------------------|
| 14 | NOTICE | LOGIN    | Login failed; Double login.                                     | [Meaning] Authentication failed because duplicated login operation was performed. The cause is either of the following:  The user has already logged in the same client PC using a different user ID.  In dynamic VLAN mode, the user has already logged in the same client PC in a different VLAN [Action] Log in from another PC. Alternatively, log out from the same client PC, and then log in again.                                         | MAC address<br>User name |
| 15 | NOTICE | LOGIN    | Login failed;<br>Number of login was<br>beyond limit.           | [Meaning] Authentication cannot be performed because the number of logins exceeded the maximum allowable number. The cause is either of the following:  • The capacity limit for Web authentication has already been exceeded.  • The total number of IEEE 802.1X authentications, Web authentications, and MAC-based authentications exceeded the capacity limit.  [Action] Log in again when the number of authenticated users drops low enough. | MAC address<br>User name |
| 16 | NOTICE | LOGIN    | Login failed; The login failed because of hardware restriction. | [Meaning] Authentication cannot be performed because the MAC address could not be registered due to hardware limitations. [Action] Log in from another PC.                                                                                                    | MAC address<br>User name |

| #  | Log ID | Log type | Message text                                         | Meaning and action                                                                                                    | Additional information                                                                                                    |
|----|--------|----------|------------------------------------------------------|----------------------------------------------------------------------------------------------------|----------------------------------------------------------------------------------------------------|
| 17 | NOTICE | LOGIN    | Login failed; VLAN not specified.                    | [Meaning] Authentication could not be performed because the VLAN ID did not match the VLAN ID set for Web authentication. [Action] Set the correct VLAN ID in the configuration.                                                                                                   | MAC address<br>User name<br>VLAN ID                                                                                       |
| 18 | NOTICE | LOGIN    | Login failed; MAC address could not register.        | [Meaning] Authentication could not be performed because registration of the MAC address failed. [Action] Log in again.                                                                                                    | MAC address<br>User name                                                                                                  |
| 19 | NOTICE | LOGOUT   | Logout failed; MAC address could not delete.         | [Meaning] Authentication could not be performed because deletion of the MAC address failed. [Action] Log out again.                                                                                                    | MAC address <sup>#2</sup><br>User name <sup>#1</sup> , #2<br>VLAN ID <sup>#1</sup> , #2<br>Port number <sup>#1</sup> , #2 |
| 20 | NOTICE | LOGIN    | Login failed;<br>RADIUS<br>authentication failed.    | [Meaning] Authentication could not be performed because RADIUS authentication failed. [Action] Use the correct user ID to log in.                                                                                                    | MAC address<br>User name<br>IP address <sup>#1</sup><br>VLAN ID <sup>#1</sup><br>Port number <sup>#1</sup>                |
| 21 | NOTICE | LOGIN    | Login failed; Failed to connection to RADIUS server. | [Meaning] Authentication failed because an attempt to communicate with the RADIUS server failed. [Action] Check whether communication is possible between the Switch and the RADIUS server. After the Switch can communicate with the RADIUS server, attempt authentication again. | MAC address<br>User name<br>IP address <sup>#1</sup><br>VLAN ID <sup>#1</sup><br>Port number <sup>#1</sup>                |
| 22 | NOTICE | LOGIN    | Login failed;<br>Connection failed<br>L2MacManager.  | [Meaning] Authentication failed because an attempt to communicate with the VLAN program failed. [Action] Log in again. If this message appears frequently, specify the mac-manager parameter for the restart vlan command and execute it.                                          | MAC address<br>User name                                                                                                  |

| #  | Log ID | Log type | Message text                              | Meaning and action                                                                                                    | Additional information   |
|----|--------|----------|-------------------------------------------|----------------------------------------------------------------------------------------------------|--------------------------|
| 23 | NOTICE | LOGIN    | Login failed;<br>L2MacManager<br>failed.  | [Meaning] Authentication failed because notification from the VLAN program was received indicating that authentication could not performed. [Action] Log in again. If this message appears frequently, specify the mac-manager parameter for the restart vlan command and execute it.                                                                                                    | MAC address<br>User name |
| 24 | NOTICE | LOGOUT   | Logout failed;<br>L2MacManager<br>failed. | [Meaning] Canceling authentication failed because a notification from the VLAN program indicating that de-authentication could not be performed was received. The cause is either of the following:  • IEEE 802.1X authentication performed on the same PC after Web authentication.  • After Web authentication, the same MAC address as the authenticated terminal is registered by using the mac-address configuration command.  [Action] Analyze the cause and log in again. | MAC address              |

| #  | Log ID | Log type | Message text                               | Meaning and action                                                                                                    | Additional information                                                                      |
|----|--------|----------|--------------------------------------------|----------------------------------------------------------------------------------------------------|---------------------------------------------------------------------------------------------|
| 25 | NOTICE | LOGIN    | Login failed; Double login. (L2MacManager) | [Meaning] Authentication failed because notification from the VLAN program was received indicating that authentication could not performed. The cause is either of the following:  The terminal for which Web authentication was performed had already been authenticated by IEEE 802.1X or MAC authentication.  The MAC address for the terminal to be authenticated had already been registered by the mac-address configuration command. [Action] Use another terminal to log in. | MAC address<br>User name<br>VLAN ID                                                         |
| 26 | NORMAL | LOGOUT   | Force logout ; VLAN deleted.               | [Meaning] When the mode is legacy mode, authentication of the user logged in to a VLAN was deleted because the VLAN set for the interface was deleted. [Action] Configure the VLAN (MAC VLAN) again.                                                                                                    | [Legacy mode]<br>MAC address<br>User name<br>VLAN ID                                        |
|    |        |          |                                            | [Meaning] When the mode is fixed VLAN mode or dynamic VLAN mode, authentication of a user who logged in to a VLAN was canceled because the VLAN set for the interface was deleted or the mode of the VLAN was changed. [Action] Configure the VLAN again.                                                                                                    | [Fixed VLAN mode or Dynamic VLAN mode] MAC address User name IP address VLAN ID Port number |
| 27 | NOTICE | LOGIN    | Login failed; VLAN not specified.          | [Meaning] In legacy mode, authentication cannot be performed because the authentication request was sent from a VLAN that was not set for the interface. [Action] Correctly configure the VLAN again.                                                                                                    | MAC address<br>User name<br>VLAN ID                                                         |

| #  | Log ID | Log type | Message text                      | Meaning and action                                                                                                    | Additional information                                           |
|----|--------|----------|-----------------------------------|----------------------------------------------------------------------------------------------------|------------------------------------------------------------------|
| 28 | NORMAL | LOGOUT   | Force logout; Polling time out.   | [Meaning] Authentication was canceled because disconnection of an authenticated terminal was detected. [Action] None                                                                                                    | MAC address<br>User name<br>IP address<br>VLAN ID<br>Port number |
| 29 | NORMAL | LOGOUT   | Force logout; Client moved.       | [Meaning] Authentication was canceled because it was detected that the port of an authenticated terminal was moved. [Action] Log in again.                                                                                        | MAC address<br>User name<br>IP address<br>VLAN ID<br>Port number |
| 31 | NORMAL | LOGOUT   | Force logout; Port not specified. | [Meaning] Authentication has been canceled because the setting for the authentication port was deleted. [Action] Check the configuration.                                                                                         | MAC address<br>User name<br>IP address<br>VLAN ID<br>Port number |
| 32 | NOTICE | LOGIN    | Login update failed.              | [Meaning] The login time could not be updated because re-authentication of the user failed. [Action] Log in again using the correct user ID and password.                                                                         | MAC address<br>User name<br>IP address                           |
| 33 | NORMAL | LOGOUT   | Force logout; Port link down.     | [Meaning] Authentication of all users logged in for the port was canceled because the link for the applicable port was down. [Action] After confirming that the port status is link-up, log in again.                             | MAC address<br>User name<br>IP address<br>VLAN ID<br>Port number |
| 34 | NOTICE | LOGIN    | Login failed; Port not specified. | [Meaning] Authentication cannot be performed because the request was not issued from the port set for fixed VLAN mode or dynamic VLAN mode. [Action] Connect the terminal to the port to be authenticated, and then log in again. | MAC address<br>User name<br>Port number                          |

| #  | Log ID | Log type | Message text                                                                     | Meaning and action                                                                                                    | Additional information                                                           |
|----|--------|----------|----------------------------------------------------------------------------------|----------------------------------------------------------------------------------------------------|----------------------------------------------------------------------------------|
| 39 | NOTICE | LOGIN    | Login failed; VLAN not specified.                                                | [Meaning] When the mode is fixed VLAN mode or dynamic VLAN mode, authentication cannot be performed because the authentication request was issued by a VLAN which is not set for the interface. [Action] Set a correct configuration, and log in again. | MAC address<br>User name<br>IP address<br>VLAN ID<br>Port number                 |
| 40 | NORMAL | LOGOUT   | Force logout; Ping packet accepted.                                              | [Meaning] Authentication of the user was canceled because a logout ping was received. [Action] None                                                                                                    | MAC address<br>User name<br>IP address<br>VLAN ID<br>Port number                 |
| 41 | NORMAL | LOGOUT   | Force logout; Other authentication program.                                      | [Meaning] Authentication was canceled because it was overwritten by another authentication operation. [Action] Make sure other authentication methods are not used for login from the same terminal.                                                    | MAC address<br>User name<br>IP address<br>VLAN ID<br>Port number                 |
| 48 | NORMAL | LOGOUT   | Force logout ;<br>Program stopped.                                               | [Meaning] Authentication of all users was canceled because the Web authentication program has stopped. [Action] To use Web authentication uninterruptedly for authentication, set the configuration.                                                    | MAC address<br>User name<br>IP address<br>VLAN ID<br>Port number                 |
| 49 | NORMAL | LOGOUT   | Force logout;<br>Authentic mode had<br>changed (dynamic<br>vlan -> static vlan). | [Meaning] Authentication of all users was canceled because the authentication method was switched from legacy mode or dynamic VLAN mode to fixed VLAN mode. [Action] None                                                                               | MAC address User name IP address <sup>#1</sup> VLAN ID Port number <sup>#1</sup> |
| 50 | NORMAL | LOGOUT   | Force logout;<br>Authentic mode had<br>changed (static vlan<br>-> dynamic vlan). | [Meaning] Authentication of all users was canceled because the authentication method was switched from fixed VLAN mode to legacy mode or dynamic VLAN mode. [Action] None                                                                               | MAC address<br>User name<br>IP address<br>VLAN ID<br>Port number                 |

| #  | Log ID | Log type | Message text                                                                | Meaning and action                                                                                                    | Additional information                                           |
|----|--------|----------|-----------------------------------------------------------------------------|----------------------------------------------------------------------------------------------------|------------------------------------------------------------------|
| 51 | NOTICE | LOGIN    | Login failed ; IP address is not right.                                     | [Meaning] In fixed VLAN mode or dynamic VLAN mode, login operation was performed by using an IP address other than Web authentication IP address. [Action] Log in by using the Web authentication IP address. | User name<br>IP address                                          |
| 52 | NORMAL | LOGOUT   | Force logout;<br>Authentic mode had<br>changed (Legacy -><br>dynamic vlan). | [Meaning] All authentications were canceled because the authentication method was changed from legacy mode to dynamic VLAN mode. [Action] None                                                                | MAC address<br>User name<br>VLAN ID                              |
| 53 | NORMAL | LOGOUT   | Force logout;<br>Authentic mode had<br>changed (dynamic<br>vlan -> Legacy). | [Meaning] All authentications were canceled because authentication method was changed from dynamic VLAN mode to legacy mode. [Action] None                                                                    | MAC address<br>User name<br>IP address<br>VLAN ID<br>Port number |
| 54 | NORMAL | LOGIN    | Force login succeeded.                                                      | [Meaning] Forced authentication succeeded. [Action] None                                                                                                    | MAC address User name IP address VLAN ID Port number             |
| 55 | NORMAL | LOGIN    | Force login update succeeded.                                               | [Meaning] Updating of the user's login time by forced authentication was successful. [Action] None                                                                                                    | MAC address<br>User name<br>IP address<br>VLAN ID<br>Port number |
| 56 | NOTICE | LOGIN    | Login failed;<br>Number of login was<br>beyond limit of port.               | [Meaning] Authentication cannot be performed because the maximum login limit for a port was exceeded. [Action] Reduce the number of terminals to be authenticated.                                            | MAC address<br>User name<br>IP address<br>VLAN ID<br>Port number |

| #  | Log ID | Log type | Message text                                                  | Meaning and action                                                                                                    | Additional information                                           |
|----|--------|----------|---------------------------------------------------------------|----------------------------------------------------------------------------------------------------|------------------------------------------------------------------|
| 57 | NORMAL | LOGOUT   | Force logout;<br>Number of login was<br>beyond limit of port. | [Meaning] Authentication was canceled because the number of ports after moving terminals exceeded the maximum allowable number. [Action] Reduce the number of terminals to be authenticated.                                                                  | MAC address<br>User name<br>IP address<br>VLAN ID<br>Port number |
| 82 | NORMAL | SYSTEM   | Accepted clear auth-state command.                            | [Meaning] A request issued by the clear web-authentication auth-state command to cancel authentication was received. [Action] None                                                                                                    | n/a                                                              |
| 83 | NORMAL | SYSTEM   | Accepted clear statistics command.                            | [Meaning] A request issued by the clear web-authentication statistics command to clear statistics was received. [Action] None                                                                                                    | n/a                                                              |
| 84 | NORMAL | SYSTEM   | Accepted commit command.                                      | [Meaning] A commit notification issued by the commit web-authentication command for the internal DB was received. [Action] None                                                                                                    | n/a                                                              |
| 85 | NORMAL | SYSTEM   | Accepted dump command.                                        | [Meaning] A dump output request issued by the dump protocols web-authentication command was received. [Action] None                                                                                                    | n/a                                                              |
| 86 | NORMAL | LOGOUT   | Force logout; MAC address not found L2MacManager.             | [Meaning] A MAC address is available for Web authentication, but it is not available for the VLAN program. Therefore, an attempt was made to register a MAC address in the VLAN program, but it failed and authentication is canceled. [Action] Log in again. | MAC address<br>User name                                         |

| #  | Log ID | Log type | Message text                                                   | Meaning and action                                                                                                    | Additional information   |
|----|--------|----------|----------------------------------------------------------------|----------------------------------------------------------------------------------------------------|--------------------------|
| 87 | NORMAL | SYSTEM   | MAC address existed in the L2MacManager.                       | [Meaning] A MAC address, which is available for the VLAN program, but it is not available for Web authentication, was detected. [Action] No action is available because Web authentication falls in the unauthenticated state.                         | MAC address<br>User name |
| 88 | ERROR  | SYSTEM   | WAD could not initialize.[error code]                          | [Meaning] Initializing the Web authentication program failed. [Action] Reconfigure the configuration for Web authentication. If this message appears frequently, use the restart web-authentication command to restart the Web authentication program. | error code               |
| 89 | ERROR  | SYSTEM   | Connection failed;<br>Operation command.<br>error=[error-code] | [Meaning] Outputting the response message for the command failed. [Action] Wait a while, and then re-execute the command.                                                                                                    | error code               |
| 90 | ERROR  | SYSTEM   | Connection failed;<br>L2MacManager.                            | [Meaning] An attempt to communicate with the VLAN program was made, but failed. [Action] If this message appears frequently, specify the mac-manager parameter for the restart vlan command and execute it.                                            | n/a                      |
| 92 | ERROR  | SYSTEM   | Disconnection failed;<br>L2MacManager.                         | [Meaning] Communication with the VLAN program was interrupted. [Action] If this message appears frequently, specify the mac-manager parameter for the restart vlan command and execute it.                                                             | n/a                      |

| #   | Log ID | Log type | Message text                                              | Meaning and action                                                                                                    | Additional information   |
|-----|--------|----------|-----------------------------------------------------------|----------------------------------------------------------------------------------------------------|--------------------------|
| 96  | ERROR  | SYSTEM   | Program failed;<br>Login information<br>could not delete. | [Meaning] An attempt to delete the login information failed. [Action] If this message appears frequently, use the restart web-authentication command to restart the Web authentication program.                                       | n/a                      |
| 97  | ERROR  | SYSTEM   | Connection failed;<br>Driver. [error code]                | [Meaning] Connection with the driver failed. [Action] Reconfigure the configuration for Web authentication. If this message appears frequently, use the restart web-authentication command to restart the Web authentication program. | error code               |
| 98  | NOTICE | LOGOUT   | Logout failed; User is not authenticating.                | [Meaning] Logout failed because the user is not being authenticated by Web authentication. [Action] Use the show web-authentication login command to check the authentication status.                                                 | MAC address              |
| 99  | ERROR  | SYSTEM   | Accounting failed; RADIUS accounting.                     | [Meaning] A response to an accounting request was not received from the RADIUS server. [Action] Check whether communication is possible between the Switch and the RADIUS server.                                                     | MAC address<br>User name |
| 100 | NORMAL | SYSTEM   | Accepted clear logging command.                           | [Meaning] A request to delete the operation log by the clear web-authentication logging command was received. [Action] None                                                                                                    | n/a                      |

| #   | Log ID | Log type | Message text                                  | Meaning and action                                                                                                    | Additional information                                                           |
|-----|--------|----------|-----------------------------------------------|----------------------------------------------------------------------------------------------------|----------------------------------------------------------------------------------|
| 103 | NORMAL | SYSTEM   | Synchronized; Wad -> L2MacManager.            | [Meaning] The authentication status was registered in the hardware because a difference with the hardware was found. [Action] No action is required because the authentication status and the hardware status can be synchronized by Web authentication. | MAC address<br>User name                                                         |
| 104 | NORMAL | LOGOUT   | Force logout;<br>L2MacManager<br>synchronize. | [Meaning] The authentication status was cleared because a difference with the hardware was found. [Action] No action is required because the authentication status and the hardware status can be synchronized by Web authentication.                    | MAC address<br>User name                                                         |
| 105 | NOTICE | LOGIN    | Login failed; VLAN suspended.                 | [Meaning] An authentication error occurred because the VLAN used by the login user to be switched after authentication was in the disable status. [Action] Enable the VLAN after authentication, and then log in again.                                  | MAC address<br>User name<br>VLAN ID                                              |
| 106 | NORMAL | LOGOUT   | Force logout; VLAN suspended.                 | [Meaning] Authentication was canceled because the status of the VLAN for the login user changed to disable. [Action] Enable the VLAN after authentication, and then log in again.                                                                        | MAC address User name IP address <sup>#1</sup> VLAN ID Port number <sup>#1</sup> |
| 110 | NORMAL | SYSTEM   | Accepted clear dead-interval-timer command.   | [Meaning] A request issued by the clear web-authentication dead-interval-timer command for recovering the dead interval functionality was received. [Action] None                                                                                        | n/a                                                                              |

| #   | Log ID | Log type | Message text                  | Meaning and action                                                                                                    | Additional information |
|-----|--------|----------|-------------------------------|----------------------------------------------------------------------------------------------------|------------------------|
| 255 | ERROR  | SYSTEM   | The other error. [error-code] | [Meaning] An internal Web authentication error occurred. Communication failed with an internal functionality indicated by the error code in [] after The other error [Action] An internal Web authentication error occurred. Use the dump protocols web-authentication command to collect information, and then use the restart web-authentication command to restart Web authentication. | error code             |

Legend n/a: Not applicable

#1: Displayed when the mode is fixed VLAN mode or dynamic VLAN mode.

#2: Displayed if logout failed during logout processing caused by port down, VLAN suspend, or specification by a user using an operation command.

# Impact on communication

None

## Response messages

Table 26-13: List of response messages for the show web-authentication logging command

| Message                          | Description                                                                                                    |
|----------------------------------|----------------------------------------------------------------------------------------------------|
| Can't execute.                   | The command could not be executed. Re-execute the command.                                                                                                    |
| Connection failed to WA program. | Communication with the Web authentication program failed. Re-execute the command. If communication fails frequently, use the restart web-authentication command to restart the Web authentication program. |
| WA is not configured.            | The Web authentication functionality is not enabled. Check the configuration.                                                                                                    |

### **Notes**

Web authentication operation log messages are displayed starting from the newer messages.

#### show web-authentication

Displays the configuration for Web authentication.

## **Syntax**

show web-authentication

#### Input mode

Administrator mode

#### **Parameters**

None

## Operation when a stack configuration is used

This command is not supported.

### **Example**

■ When the authentication mode is legacy mode and the authentication method is local authentication with no registered VLANs:

```
# show web-authentication
Date 20XX/10/15 10:52:49 UTC
web-authentication Information:
   Authentic-mode : Legacy
Authentic-method : Local Accounting-state : disable
        Max-timer : 60 Max-user : 256
        VLAN Count : 0 Auto-logout : enable
   Syslog-send : enable
   Jump-URL : http://www.example.com/
   Web-port : http : 80 https: 443
```

■ When the authentication mode is legacy mode and the authentication method is local authentication with registered VLANs:

```
# show web-authentication
Date 20XX/10/15 10:52:49 UTC
web-authentication Information:
  Authentic-mode : Legacy
  Authentic-method : Local

Max-timer : 60
                                Accounting-state : disable
        Max-timer : 60
                                 Max-user : 256
                                      Auto-logout : disable
        VLAN Count : 16
  Syslog-send : enable
  Jump-URL
                 : http://www.example.com/
               : http : 80
  Web-port
                                          https: 443
VLAN Information:
           VLAN ID: 5,10,15,20,25,30,35,40,1000-1007
```

■ When the authentication mode is fixed VLAN mode and the authentication method is RADIUS authentication with registered VLANs:

```
URL-redirect : enable
Jump-URL : http://w
                                Protocol : http
                   : http://www.example.com/
```

Web-IP-address : 192.168.1.1 FQDN : aaa.example.com
Web-port : http : 80, 8080
ARP-relay Port : 0/1-2

https: 443, 8443

Force-Authorized : disable Auth-max-user : 1024

> 0/1 Port PORT : 5,10,15 Access-list-No: 100 Max-user : 0/2 Port

: VLAN ID 15-16 Access-list-No: 100 Max-user :

■ When the authentication mode is dynamic VLAN mode and the authentication method is local authentication:

```
# show web-authentication
Date 20XX/10/15 10:52:49 UTC
web-authentication Information:
   Authentic-mode : Dynamic-VLAN
```

Authentic-method : Local Accounting-state : disable

Dead-interval : 10

Max-timer : 60 Max-user : 256 VLAN Count : -Auto-logout : disable

Syslog-send : enable
URL-redirect : enable Protocol : http
Jump-URL : http://www.example.com/
Web-IP-address : 192.168.1.1
FODN : aga example.com

FQDN : aaa.example.com
Web-port : http : 80, 8080 https : 443, 8443

ARP-relay Port : 0/10,12 Force-Authorized : enable Auth-max-user : 1024

> 0/10 VLAN ID : 1000,1500 Native VLAN : 10 Forceauth VLAN: 1000 Access-list-No: 100 Max-user : 64

> : Port 0/12 1000,1500 0/12 VLAN ID :

Native VLAN : 10 Forceauth VLAN: Access-list-No: 100 Max-user 64

■ When the authentication mode is dynamic VLAN mode and the authentication method is RADIUS authentication:

# show web-authentication Date 20XX/10/15 10:52:49 UTC web-authentication Information:

Authentic-mode : Dynamic-VLAN

Authentic-method : RADIUS Accounting-state : enable

Dead-interval : 10

Max-timer: 60 Max-user : 256 Auto-logout : disable VLAN Count : -

Syslog-send : enable URL-redirect : enable Protocol : http

Jump-URL : http://www.example.com/
Web-IP-address : 192.168.1.1
FQDN : aaa.example.com
Web-port : http : 80, 8080 https : 443, 8443
ARP-relay Port : 0/10,12
Force-Authorized : enable

Auth-max-user : 1024

Port : 0/10
VLAN ID : 1000,1500
Native VLAN : 10
Forceauth VLAN: 1000
Access-list-No: 100
Max-user : 256 Max-user : 256

Port : 0/12 VLAN ID : 1000,1500 Native VLAN : 10 Forceauth VLAN: -Access-list-No: 100 Max-user : 256

# **Display items**

Table 26-14: Items displayed for the Web authentication configuration

| Item             | Meaning                                                   | Displayed information                                                                                                    |
|------------------|-----------------------------------------------------------|----------------------------------------------------------------------------------------------------|
| Authentic-mode   | Authentication mode                                       | Authentication mode for the Web authentication functionality.  Legacy: Indicates legacy mode.  Dynamic-VLAN: Indicates dynamic VLAN mode  Static-VLAN: Indicates fixed VLAN mode                                                                     |
| Authentic-method | Authentication method                                     | Authentication method for the Web authentication functionality.  Local: Indicates local authentication  RADIUS: Indicates RADIUS authentication                                                                                                    |
| Accounting-state | Whether the accounting server is available                | Whether the accounting server is available for the Web authentication functionality. enable: The accounting server is available. disable: An accounting server is not available.                                                                     |
| Dead-interval    | RADIUS connection retry interval                          | The interval time (in minutes) at which a RADIUS connection attempt is retried if a RADIUS connection fails                                                                                                    |
| Max-timer        | Maximum connection time                                   | Maximum connection time (in minutes) for a login user                                                                                                    |
| Max-user         | Maximum number of authenticated users                     | The maximum number of authenticated users who can log in to the Web authentication functionality.                                                                                                    |
| VLAN Count       | Total number of VLANs                                     | The total number of VLANs registered in legacy mode for Web authentication.  Note that - is displayed in mode other than legacy mode.                                                                                                    |
| Auto-logout      | Whether forced logout by MAC address aging is available   | Whether forced logout by MAC address aging in legacy mode and dynamic VLAN mode for the Web authentication is available.  enable: Forced logout can be used.  disable: Forced logout cannot be used.  is displayed when the mode is fixed VLAN mode. |
| Syslog-send      | The usage state of the syslog server output functionality | The usage state of the functionality that outputs the Web authentication operation log to the syslog server. enable: Used disable: Not used                                                                                                    |

| Item             | Meaning                                                     | Displayed information                                                                                                    |
|------------------|-------------------------------------------------------------|----------------------------------------------------------------------------------------------------|
| Alive-detection  | Usage state                                                 | The usage state of the functionality that cancels authentication when disconnection of a terminal authenticated in fixed VLAN mode of Web authentication is detected.  enable: Used disable: Not used |
| timer            | Monitoring packet sending interval                          | Sending interval of monitoring packet for detecting disconnection of terminals authenticated through Web authentication (in seconds)                                                                  |
| interval-timer   | The interval for retransmitting monitoring packets          | The interval for retransmitting monitoring packets if no monitoring packets are returned from a terminal (in seconds)                                                                                 |
| count            | The number of monitoring packet retransmissions             | The number of monitoring packet retransmissions used for detecting disconnection of a terminal authenticated through Web authentication                                                               |
| URL-redirect     | Usage state                                                 | Usage state of URL redirection in Web authentication enable: Used disable: Not used                                                                                                    |
| Protocol         | http/https type                                             | Login page type to be displayed on a terminal. http: Login page is displayed in http. https: Login page is displayed in https.                                                                        |
| Jump-URL         | URL to jump to after authentication                         | URL to jump to after Web authentication is successful                                                                                                    |
| Web-IP-address   | IP address                                                  | Web authentication IP address                                                                                                    |
| FQDN             | FQDN setting                                                | Specified FQDN(Fully Qualified Domain Name) - is displayed if no FQDNs have been configured.                                                                                                    |
| Web-port         | Communication port                                          | The number of the communication port for the Web server                                                                                                    |
| http             | http port                                                   | The number of the communication port for http protocols                                                                                                    |
| https            | https port                                                  | The number of the communication port for https protocols                                                                                                    |
| ARP-relay port   | ARP relay                                                   | The number of the port that is used as a relay port if arp-relay is specified.  - is displayed if arp-relay is not configured.                                                                        |
| Force-Authorized | Status of forced authentication                             | Status of forced authentication. enable: Forced authentication is enabled. disable: Forced authentication is disabled.                                                                                |
| Auth-max-user    | Maximum number of authenticated users allowed on the switch | Maximum number of authenticated users allowed on the switch                                                                                                    |
| VLAN Information | VLAN information                                            | Detailed information about a VLAN registered in Web authentication                                                                                                    |
| Port             | Port information                                            | The number of the port embedded in a VLAN                                                                                                    |
| VLAN ID          | VLAN information                                            | VLAN ID registered in Web authentication.                                                                                                    |
| Native VLAN      | VLAN ID of a native VLAN                                    | The VLAN ID of the native VLAN set for the port for dynamic VLAN mode                                                                                                    |

| Item            | Meaning                                                    | Displayed information                                                                                                    |
|-----------------|------------------------------------------------------------|----------------------------------------------------------------------------------------------------|
| Forceauth VLAN  | VLAN setting for forced authentication                     | The VLAN ID switched to when forced authentication is performed in dynamic VLAN mode.  If this information is not set by using a configuration command, a hyphen (-) is displayed.  This item is not displayed in fixed VLAN mode. |
| Access-list No. | Access Lists                                               | Access list number or access list name is displayed if neither is set.                                                                                                    |
| Max-user        | Maximum number of authenticated users allowed on each port | Maximum number of authenticated users allowed on each port.  If this information is not set by using a configuration command, a hyphen (-) is displayed.                                                                           |

# Impact on communication

None

# Response messages

Table 26-15: List of response messages for the show web-authentication command

| Message                          | Description                                                                                                    |
|----------------------------------|----------------------------------------------------------------------------------------------------|
| Can't execute.                   | The command could not be executed. Re-execute the command.                                                                                                    |
| Connection failed to WA program. | Communication with the Web authentication program failed. Re-execute the command. If communication fails frequently, use the restart web-authentication command to restart the Web authentication program. |
| WA is not configured.            | The Web authentication functionality is not enabled. Check the configuration.                                                                                                    |

# Notes

#### show web-authentication statistics

Displays statistics for Web authentication.

#### **Syntax**

show web-authentication statistics

## Input mode

Administrator mode

#### **Parameters**

None

## Operation when a stack configuration is used

This command is not supported.

### **Example**

■ Below is an example of executing the command when the authentication mode is fixed or dynamic VLAN mode, the authentication method is local or forced authentication, there is no RAIUS definition, and no user information is registered in the internal Web authentication database.

```
# show web-authentication statistics
Date 20XX/10/15 11:10:49 UTC
web-authentication Information:
                                      100
 Authentication Request Total :
 Authentication Current Count :
                                       10
 Authentication Error Total :
                                        30
 Force Authorized Count
                                        10
Port Information:
 Port
         User-count
         5/ 256
  0/10
  0/12
             5/1024
```

■ When the authentication mode is fixed VLAN mode or dynamic VLAN mode, and the authentication method is RADIUS authentication:

```
# show web-authentication statistics
Date 20XX/10/15 11:10:49 UTC
web-authentication Information:
  Authentication Request Total :
                                        100
  Authentication Current Count :
                                         10
  Authentication Error Total :
                                          30
  Force Authorized Count
                                          10
RADIUS web-authentication Information:
[RADIUS frames]
                            10 TxAccReq :
30 RxAccAccpt:
RxAccChllg:
          TxTotal :
                                                  10 TxError :
                                                                           Λ
          RxTotal :
                                                  10 RxAccRejct:
10 RxInvalid:
                                                                          10
                                                                           0
Account web-authentication Information:
[Account frames]
                           10 TxAccReq :
          TxTotal :
                                                  10 TxError
                                                                           0
          RxTotal
                            20 RxAccResp :
                                                   10 RxInvalid:
Port Information:
  Port User-count
   0/10
             5/ 256
   0/12
              5/1024
```

■ When the authentication mode is legacy mode and the authentication method is local authentication:

```
# show web-authentication statistics
```

```
Date 20XX/10/12 11:10:49 UTC

web-authentication Information:
Authentication Request Total: 100
Authentication Current Count: 10
Authentication Error Total: 30
```

■ When the authentication mode is legacy mode and the authentication method is RADIUS authentication:

```
# show web-authentication statistics
Date 20XX/10/12 11:10:49 UTC
web-authentication Information:
 Authentication Request Total :
                                           100
  Authentication Current Count :
                                            10
  Authentication Error Total :
                                            30
RADIUS web-authentication Information:
[RADIUS frames]
                             10 TxAccReq : 10 TxError : 0
30 RxAccAccpt: 10 RxAccRejct: 10
RxAccChllg: 10 RxInvalid: 0
           TxTotal :
           RxTotal :
Account web-authentication Information:
[Account frames]
           TxTotal : 10 TxAccReq : 10 TxError : RxTotal : 20 RxAccResp : 10 RxInvalid :
```

# **Display items**

Table 26-16: Items displayed for statistics related to Web authentication

| Item                         | Meaning                                                                                                    |
|------------------------------|----------------------------------------------------------------------------------------------------|
| Authentication Request Total | The total number of authentication requests                                                                    |
| Authentication Current Count | The number of users currently authenticated                                                                    |
| Authentication Error Total   | The total number of authentication request errors                                                              |
| Force Authorized Count       | The number of users forcibly authenticated at this time.  Note that this item is not displayed in legacy mode. |
| RADIUS frames                | RADIUS information                                                                                             |
| TxTotal                      | The total number of packets transmitted to the RADIUS server                                                   |
| TxAccReq                     | The total number of Access-Request packets sent to the RADIUS server                                           |
| TxError                      | The number of errors occurring during transmission to the RADIUS server                                        |
| RxTotal                      | The total number of received packets from the RADIUS server                                                    |
| RxAccAccpt                   | The total number of Access-Accept packets received from the RADIUS server                                      |
| RxAccRejct                   | The total number of Access-Reject packets received from the RADIUS server                                      |
| RxAccChllg                   | The total number of Access-Challenge packets received from the RADIUS server                                   |
| RxInvalid                    | The total number of invalid frames received from the RADIUS server                                             |
| Account frames               | Accounting information                                                                                         |
| TxTotal                      | The total number of packets transmitted to the accounting server                                               |
| TxAccReq                     | The total number of Accounting-Request packets sent to the accounting server                                   |
| TxError                      | The number of errors occurring during transmission to the accounting server                                    |
| RxTotal                      | The total number of received packets from the accounting server                                                |

| Item             | Meaning                                                                                                    |
|------------------|----------------------------------------------------------------------------------------------------|
| RxAccResp        | The total number of Accounting-Response packets received from the accounting server                                                                                                    |
| RxInvalid        | The total number of invalid frames received from the accounting server                                                                                                    |
| Port Information | Port information. Note that this item is not displayed in legacy mode.                                                                                                    |
| Port             | Port number                                                                                                    |
| User-count       | The number of authenticated users for each port and the maximum number of users that can be authenticated for each port.  This information is displayed in $m/n$ format where $m$ is the number of authenticated users, and $n$ is the maximum number of users that can be authenticated. |

# Impact on communication

None

# Response messages

Table 26-17: List of response messages for the show web-authentication statistics command

| Message                          | Description                                                                                                    |
|----------------------------------|----------------------------------------------------------------------------------------------------|
| Can't execute.                   | The command could not be executed. Re-execute the command.                                                                                                    |
| Connection failed to WA program. | Communication with the Web authentication program failed. Re-execute the command. If communication fails frequently, use the restart web-authentication command to restart the Web authentication program. |
| WA is not configured.            | The Web authentication functionality is not enabled. Check the configuration.                                                                                                    |

# **Notes**

# clear web-authentication logging

Clears log information for Web authentication.

## **Syntax**

clear web-authentication logging

## Input mode

Administrator mode

### **Parameters**

None

# Operation when a stack configuration is used

This command is not supported.

## **Example**

The following shows an example of clearing log information for Web authentication.

# clear web-authentication logging

# **Display items**

None

# Impact on communication

None

## Response messages

Table 26-18: List of response messages for the clear web-authentication logging command

| Message                          | Description                                                                                                    |
|----------------------------------|----------------------------------------------------------------------------------------------------|
| Can't execute.                   | The command could not be executed. Re-execute the command.                                                                                                    |
| Connection failed to WA program. | Communication with the Web authentication program failed. Re-execute the command. If communication fails frequently, use the restart web-authentication command to restart the Web authentication program. |
| WA is not configured.            | The Web authentication functionality is not enabled. Check the configuration.                                                                                                    |

### **Notes**

# clear web-authentication statistics

Clears Web authentication statistics.

## **Syntax**

clear web-authentication statistics

## Input mode

Administrator mode

### **Parameters**

None

# Operation when a stack configuration is used

This command is not supported.

# **Example**

The following shows an example of clearing Web authentication statistics:

# clear web-authentication statistics

# **Display items**

None

# Impact on communication

None

# Response messages

Table 26-19: List of response messages for the clear web-authentication statistics command

| Message                          | Description                                                                                                    |
|----------------------------------|----------------------------------------------------------------------------------------------------|
| Can't execute.                   | The command could not be executed. Re-execute the command.                                                                                                    |
| Connection failed to WA program. | Communication with the Web authentication program failed. Re-execute the command. If communication fails frequently, use the restart web-authentication command to restart the Web authentication program. |
| WA is not configured.            | The Web authentication functionality is not enabled. Check the configuration.                                                                                                    |

#### **Notes**

### commit web-authentication

Stores local authentication user data for Web authentication in internal flash memory.

## **Syntax**

commit web-authentication [-f]

## Input mode

Administrator mode

#### **Parameters**

-f

Stores local authentication data for Web authentication in internal flash memory without displaying a confirmation message.

Operation when this parameter is omitted:

A confirmation message is displayed.

# Operation when a stack configuration is used

This command is not supported.

## **Example**

The following shows an example of storing local authentication data for Web authentication:

```
\# commit web-authentication Commitment web-authentication user data. Are you sure?  

(y/n): y Commit complete.
```

# Display items

None

## Impact on communication

None

### Response messages

Table 26-20: List of response messages for the commit web-authentication command

| Message                                                 | Description                                                                                                    |
|---------------------------------------------------------|----------------------------------------------------------------------------------------------------|
| Can not commit.                                         | An attempt to update the authentication information failed.  Execute the restart web-authentication command to update the authentication information again.                                                |
| Can't execute.                                          | The command could not be executed. Re-execute the command.                                                                                                    |
| Command information was damaged.                        | Information was discarded because the execution information is corrupted.                                                                                                    |
| Connection failed to WA program.                        | Communication with the Web authentication program failed. Re-execute the command. If communication fails frequently, use the restart web-authentication command to restart the Web authentication program. |
| Now another user is using WA command, please try again. | Another user is using a command for the Web authentication functionality. Wait a while, and then retry the operation.                                                                                      |
| WA is not configured.                                   | The Web authentication functionality is not enabled. Check the configuration.                                                                                                    |

## **Notes**

- Information about the Web authentication DB which is being operated is not overwritten unless this command is executed after the following commands are executed to add, change, or delete users:
  - set web-authentication user
  - set web-authentication passwd
  - set web-authentication vlan
  - remove web-authentication user
- If execution of this command is interrupted before completion, the Web authentication database is not updated. In such a case, re-execute the command to update the Web authentication database.

#### store web-authentication

Backs up Web authentication user information to a file.

### **Syntax**

```
store web-authentication <file name> [-f]
```

### Input mode

Administrator mode

#### **Parameters**

```
<file name>
```

Specify the name of the file to which Web authentication user information is to be backed up.

-f

Backs up Web authentication user information to a file without displaying a confirmation message.

Operation when this parameter is omitted:

A confirmation message is displayed.

## Operation when a stack configuration is used

This command is not supported.

## **Example**

When the authdata backup file for Web authentication user information is created:

```
\# store web-authentication authdata Backup web-authentication user data. Are you sure? (y/n):y Backup complete.
```

### Display items

None

# Impact on communication

None

## Response messages

Table 26-21: List of response messages for the store web-authentication command

| Message                                                 | Description                                                                                                    |
|---------------------------------------------------------|----------------------------------------------------------------------------------------------------|
| Can't execute.                                          | The command could not be executed. Re-execute the command.                                                            |
| Now another user is using WA command, please try again. | Another user is using a command for the Web authentication functionality. Wait a while, and then retry the operation. |
| Store operation failed.                                 | Restoration from the backup file failed.                                                                              |
| WA is not configured.                                   | The Web authentication functionality is not enabled. Check the configuration.                                         |

#### **Notes**

If Web authentication user information is backed up to a file when the available space in the flash memory is insufficient, incomplete backup files might be created. When creating backup files, use the show flash command to make sure there is enough free capacity in the flash memory.

The following shows an example of executing the show flash command:

> show flash
Date 20XX/04/01 19:46:29 JST
Flash :

| SII : |           |             |           |            |
|-------|-----------|-------------|-----------|------------|
|       | user area | config area | dump area | area total |
| used  | 37,063kB  | 65kB        | 16kB      | 37,144kB   |
| free  | 616kB     | 7,199kB     | 8,152kB   | 15,967kB   |
| total | 37,679kB  | 7,265kB     | 8,168kB   | 53,112kB   |

Note: The underlined part (the value for free indicating the free capacity of the user area) must be at least 20 kB.

If the free capacity in flash memory is insufficient, use the rm command to delete unnecessary files before creating the backup files.

#### load web-authentication

Restores Web authentication user information from a backup file for Web authentication user information. Note that information registered or changed by using the following commands will be replaced by the information that is being restored:

- set web-authentication user
- · set web-authentication passwd
- set web-authentication vlan
- remove web-authentication user
- commit web-authentication

## **Syntax**

load web-authentication <file name> [-f]

## Input mode

Administrator mode

#### **Parameters**

```
<file name>
```

Specify the name of the backup file from which Web authentication user information is restored.

-f

Restores Web authentication user information without displaying a confirmation message.

Operation when this parameter is omitted:

A confirmation message is displayed.

#### Operation when a stack configuration is used

This command is not supported.

#### **Example**

```
When Web authentication user information is restored from the authdata backup file: # load web-authentication authdata
```

```
Restore web-authentication user data. Are you sure? (y/n): y Restore complete.
```

## **Display items**

None

#### Impact on communication

None

#### Response messages

Table 26-22: List of response messages for the load web-authentication command

| Message       | Description                                                                                                    |  |
|---------------|----------------------------------------------------------------------------------------------------|--|
| Can not load. | An attempt to apply Web authentication information failed. Execute the restart web-authentication command, and then execute the load web-authentication command again to restore the Web authentication user information. |  |

| Message                                                 | Description                                                                                                    |
|---------------------------------------------------------|----------------------------------------------------------------------------------------------------|
| Can't execute.                                          | The command could not be executed. Re-execute the command.                                                                                                    |
| Connection failed to WA program.                        | Communication with the Web authentication program failed. Re-execute the command. If communication fails frequently, use the restart web-authentication command to restart the Web authentication program. |
| File format error.                                      | Registration is not possible because the file is not a backup file.                                                                                                    |
| Load operation failed.                                  | Restoration from the backup file failed.                                                                                                    |
| Now another user is using WA command, please try again. | Another user is using a command for the Web authentication functionality. Wait a while, and then retry the operation.                                                                                      |
| WA is not configured.                                   | The Web authentication functionality is not enabled. Check the configuration.                                                                                                    |

#### **Notes**

- Note that information registered or changed by using the following commands will be replaced by the information that is being restored:
  - set web-authentication user
  - set web-authentication passwd
  - set web-authentication vlan
  - remove web-authentication user
  - commit web-authentication
- If execution of this command is interrupted before completion, the Web authentication database is not updated. In such a case, re-execute the command to update the Web authentication database.

## clear web-authentication auth-state

Forcibly logs out an authenticated, currently login user.

When multiple logins are performed using the same user ID, if a user logs out by using this command, all users who have the same user ID are forcibly logged out. Alternatively, a specific login can be canceled by specifying a MAC address.

## **Syntax**

```
clear web-authentication auth-state { user { < user name > | -all } | mac-address < mac > } [-f]
```

## Input mode

Administrator mode

#### **Parameters**

```
user { <user name> | -all } 
 <user name>
```

Forces user logout by specifying an authenticated, currently login user.

Specify a user name with 1 to 16 characters. You can use alphanumeric characters and some symbols. However, you cannot use the following characters:

!!, space, two-byte characters, double-quotation mark ("), ampersand (&), left curly bracket ({}), right curly bracket ({}), bracket (( and )), single-quotation mark ('), semicolon (;), dollar sign (\$), grave accent mark ('), backslash (\), sharp sign (#) at the beginning, and percent sign (%).

-all

Forcibly logs out the authenticated, currently login users.

```
mac-address < mac >
```

<mac>

Forces user logout by specifying the MAC address that is used by the authenticated, currently login user.

Specify the MAC address in the range from 0000.0000.0000 to feff.ffff. Note that you cannot specify a multicast MAC address (address in which the lowest bit of the first byte is 1).

-f

Forces user logout without displaying a confirmation message.

Operation when this parameter is omitted:

A confirmation message is displayed.

#### Operation when a stack configuration is used

This command is not supported.

#### Example

- When forcing logout of authenticated, currently login user USR01: # clear web-authentication auth-state user USER01 Logout user web-authentication. Are you sure? (y/n): y
- Forces logout of all authenticated, currently login users:

```
\# clear web-authentication auth-state user -all Logout all user web-authentication. Are you sure? (y/n): y
```

■ Forcing logout of an authenticated user that is currently logged in by specifying the MAC address 0012.e200.0001:

```
\# clear web-authentication auth-state mac-address 0012.e200.0001 Logout user web-authentication of specified MAC address. Are you sure? (y/ n): y
```

## **Display items**

None

## Impact on communication

Authentication for any user that is specified will be canceled.

## Response messages

*Table 26-23:* List of response messages for the clear web-authentication auth-state command

| Message                               | Description                                                                                                    |
|---------------------------------------|----------------------------------------------------------------------------------------------------|
| Can't execute.                        | The command could not be executed. Re-execute the command.                                                                                                    |
| Connection failed to WA program.      | Communication with the Web authentication program failed. Re-execute the command. If communication fails frequently, use the restart web-authentication command to restart the Web authentication program. |
| Delete Error.                         | An attempt to delete a user failed.                                                                                                    |
| The specified user is not login user. | The specified user is not a login user.                                                                                                    |
| WA is not configured.                 | The Web authentication functionality is not enabled. Check the configuration.                                                                                                    |

## **Notes**

None

#### restart web-authentication

Restarts the Web authentication program and the Web server.

## **Syntax**

```
restart web-authentication [-f] [{core-file | web-server}]
```

#### Input mode

User mode and administrator mode

#### **Parameters**

-f

Restarts the Web authentication program and the Web server without displaying a confirmation message.

Operation when this parameter is omitted:

A confirmation message is displayed.

```
{core-file | web-server} core-file
```

Outputs the Web authentication core file and the Web server core file at restart.

web-server

Restart the Web server only.

Operation when this parameter is omitted:

Restarts the Web authentication program and the Web server. The core files are not output.

### Operation when a stack configuration is used

This command is not supported.

#### **Example**

The following shows an example of restarting the Web authentication program:

```
> restart web-authentication WA restart OK? (y/n): y
```

#### Display items

None

## Impact on communication

If web-server is specified for a parameter, only the Web server is restarted and authentication is not canceled. There is no impact on communication.

Note that if web-server is not specified, communication with the post-authentication VLAN is no longer possible because the Web authentication program is restarted, all authentications are canceled, and the MAC address is deleted from the post-authentication VLAN (MAC-VLAN).

#### Response messages

Table 26-24: List of response messages for the restart web-authentication command

| Message        | Description                                                |
|----------------|------------------------------------------------------------|
| Can't execute. | The command could not be executed. Re-execute the command. |

| Message               | Description                                                                                                    |
|-----------------------|----------------------------------------------------------------------------------------------------|
| WA is not configured. | If Web authentication functionality has not been set, check the configuration.  If the web-authentication system-auth-control configuration command has been set, perform the following operation:  • Use the no web-authentication system-auth-control configuration command to stop Web authentication. Wait at least 10 seconds, and then use the web-authentication system-auth-control configuration command to restart Web authentication. |

## **Notes**

The storage directory and the name of the core file are as follows.

Storage directory: /usr/var/core/ Web authentication core file: wad.core Web server core file: httpd.core

If necessary, back up the file in advance because the specified file is unconditionally overwritten if it already exists.

# dump protocols web-authentication

Outputs to a file detailed event trace information and control table information collected by the Web authentication program.

## **Syntax**

dump protocols web-authentication

#### Input mode

User mode and administrator mode

#### **Parameters**

None

## Operation when a stack configuration is used

This command is not supported.

## **Example**

The following shows an example of collecting Web authentication dump information: > dump protocols web-authentication

## **Display items**

None

## Impact on communication

None

## Response messages

*Table 26-25:* List of response messages for the dump protocols web-authentication command

| Message                          | Description                                                                                                    |  |
|----------------------------------|----------------------------------------------------------------------------------------------------|--|
| Can't execute.                   | The command could not be executed. Re-execute the command.                                                                                                    |  |
| Connection failed to WA program. | Communication with the Web authentication program failed. Re-execute the command. If communication fails frequently, use the restart web-authentication command to restart the Web authentication program. |  |
| WA is not configured.            | The Web authentication functionality is not enabled. Check the configuration.                                                                                                    |  |

#### **Notes**

The storage directory and the name of an output file are as follows:

Storage directory: /usr/var/wa/

File: wad dump.gz

If necessary, back up the file in advance because the specified file is unconditionally overwritten if it already exists.

## set web-authentication html-files

Replaces the images for Web authentication pages (such as login and logout pages), the messages output for authentication errors, and the icons displayed in the **Favorites** menu of the Web browser.

When you execute this command, specify the name of the directory in which the page images, messages, or icons to be registered are stored. Page images (such as HTML or GIF files), messages, and icons to be registered must have been created and stored in any directory (such as the current directory) beforehand. Note that if you execute this command with the directory in which a new file is stored specified, all registered information will be cleared and overwritten with the new information.

## **Syntax**

```
set web-authentication html-files < directory> [-f]
```

## Input mode

Administrator mode

#### **Parameters**

```
<directory>
```

Specify the directory that stores the page images, messages, or icons to be displayed on the **Favorites** menu of the Web browser that you want to register.

Page images, messages, and icons to be displayed in the **Favorites** menu of the Web browser that you want to register must be stored on a directory according to the following conditions:

- Stores the above in a directory other than /config/wa/htdocs.
- There must be no subdirectories in the specified directory.
- There must be a login.html file in the specified directory.
- Specify the file names of the page images, messages, and icons to be registered as follows:

Login page: login.html

Reply-Message page: loginProcess.html

Login success page: loginOK.html Login failed page: loginNG.html

Logout page: logout.html

Logout success page: logoutOK.html
Logout failed page: logoutNG.html

Authentication error messages: webauth.msg

Icons to be displayed on the Favorites menu of the Web browser: favicon.ico

Other stored files, such as GIF files, can have any name.

-f

Replaces pages, messages, and icons without displaying a confirmation message.

Operation when this parameter is omitted:

A confirmation message is displayed.

## Operation when a stack configuration is used

This command is not supported.

## **Example**

The following shows an example of registering Web authentication page images, messages, and icons (when page images, messages, and icons to be registered are stored in the k-html directory):

```
# ls -l k-html
-rwxr-xr-x operator users 1108 Dec 6 09:59 login.html
-rwxr-xr-x operator users 1263 Dec 6 09:59 loginProcess.html
-rwxr-xr-x operator users 1302 Dec 6 09:59 loginNG.html
-rwxr-xr-x operator users 1300 Dec 6 09:59 loginOK.html
-rwxr-xr-x operator users 843 Dec 6 09:59 logout.html
-rwxr-xr-x operator users 869 Dec 6 09:59 logoutNG.html
-rwxr-xr-x operator users 992 Dec 6 09:59 logoutOK.html
-rwxr-xr-x operator users 992 Dec 6 09:59 logoutOK.html
-rwxr-xr-x operator users 109 Dec 6 09:59 webauth.msg
-rwxr-xr-x operator users 199 Dec 6 09:59 favicon.ico
-rwxr-xr-x operator users 20045 Dec 6 09:59 aaa.gif

# set web-authentication html-files k-html
Would you wish to install new html-files ? (y/n):y
Executing...
Install complete.
```

## **Display items**

None

#### Impact on communication

None

## Response messages

Table 26-26: List of response messages for the set web-authentication html-files command

| Message                                            | Description                                                         |
|----------------------------------------------------|---------------------------------------------------------------------|
| Can't execute.                                     | The command could not be executed. Re-execute the command.          |
| Can't put a sub directory in the directory.        | The specified directory contains a subdirectory.                    |
| Can't specify "/config/wa/htdocs" in this command. | The /config/wa/htdocs directory cannot be specified.                |
| Directory size over.                               | The capacity of the specified directory exceeds the limit (1024KB). |
| Install operation failed.                          | An attempt to register the file failed.                             |
| No login.html file in the directory.               | There is no login.html file in the specified directory.             |
| No such directory.                                 | The specified directory does not exist.                             |
| Too many files.                                    | The number of files exceeds the limit of 100.                       |

#### **Notes**

- This command does not check the contents of the HTML files. If the contents of the specified file are incorrect, login and logout operations for Web authentication might not be possible.
- This command can be executed regardless of whether or not the configuration command for Web authentication has been set.
- Page images, messages, and icons registered by using this command are retained when Web authentication is performed, the Web server is restarted, and a switch is restarted.
- The total capacity of a file that can be registered is 1024 KB. If the capacity exceeds 1024 KB,

the file cannot be registered.

- A maximum of 100 files can be registered. If there are too many files, command execution might take time.
- If this command is interrupted while it is being executed, the registered page is not displayed, but the default page is displayed. In addition, the result might not be displayed correctly by using the show web-authentication html-files command. If this happens, re-execute this command to register page images and messages.
- In the dynamic VLAN mode or the legacy mode, if you associate the loginOK.html file with another file, the login success page might not be displayed correctly.

#### clear web-authentication html-files

Deletes the Web authentication pages, messages, and icons registered by the set web-authentication html-files command, and reverts to the default settings.

## **Syntax**

clear web-authentication html-files [-f]

#### Input mode

Administrator mode

#### **Parameters**

-f

Deletes the pages, messages, and icons without displaying a confirmation message.

Operation when this parameter is omitted:

A confirmation message is displayed.

## Operation when a stack configuration is used

This command is not supported.

## **Example**

The following shows an example of deleting the registered html file:

```
\# clear web-authentication html-files Would you wish to clear registered html-files and initialize?  

(y/n):y Clear complete.
```

## **Display items**

None

## Impact on communication

None

#### Response messages

*Table 26-27:* List of response messages for the clear web-authentication html-files command

| Message                                | Description                                                  |  |
|----------------------------------------|--------------------------------------------------------------|--|
| Can't clear because it is default now. | The file could not be deleted because it had default status. |  |
| Can't execute.                         | The command could not be executed. Re-execute the command.   |  |
| Clear operation failed.                | An attempt to delete the file failed.                        |  |

#### **Notes**

This command can be executed regardless of whether or not the configuration command for Web authentication has been set.

#### show web-authentication html-files

Displays the size of the file (in bytes) registered by the set web-authentication html-files command and the date and time registered. If no file has been registered, that the default setting is being used is displayed.

## **Syntax**

show web-authentication html-files [detail]

## Input mode

Administrator mode

#### **Parameters**

detail

Specify this parameter if you want to display information about individual files that are not the HTML file, msg (message) file, and ico (icon) file (such as GIF files).

Operation when this parameter is omitted:

Information about files other than the HTML file, msg file, and ico file is displayed collectively as the other files.

## Operation when a stack configuration is used

This command is not supported.

#### **Example**

The following shows examples of displaying the size of the file registered by the set web-authentication html-files command and the date and time the file was registered.

#### ■ When the file is registered:

# show web-authentication html-files
Date 20XX/04/15 10:07:04 UTC
TOTAL SIZE : 62777

|    | SIZE                                    | DATE                                                    |
|----|-----------------------------------------|---------------------------------------------------------|
| :  | 2049                                    | 20XX/04/10 14:05                                        |
| ml | 2002                                    | 20XX/04/10 14:05                                        |
| :  | 1046                                    | 20XX/04/10 14:05                                        |
| :  | 985                                     | 20XX/04/10 14:05                                        |
| :  | 843                                     | 20XX/04/10 14:05                                        |
| :  | 856                                     | 20XX/04/10 14:05                                        |
| :  | 892                                     | 20XX/04/10 14:05                                        |
| :  | 104                                     | 20XX/04/10 14:05                                        |
| :  | 0                                       | default now                                             |
| :  | 54000                                   | 20XX/04/10 14:05                                        |
|    | : : : : : : : : : : : : : : : : : : : : | : 2049 ml 2002 : 1046 : 985 : 843 : 856 : 892 : 104 : 0 |

#### ■ When the file is not registered (the default information is displayed):

# show web-authentication html-files
Date 20XX/04/15 10:07:04 UTC

| TOTAL SIZE      | :  | 6993 |             |  |
|-----------------|----|------|-------------|--|
|                 |    | SIZE | DATE        |  |
| login.html      | :  | 1108 | default now |  |
| loginProcess.ht | ml | 1263 | default now |  |
| loginOK.html    | :  | 1046 | default now |  |
| loginNG.html    | :  | 985  | default now |  |
| logout.html     | :  | 843  | default now |  |
| logoutOK.html   | :  | 856  | default now |  |
| logoutNG.html   | :  | 892  | default now |  |
| webauth.msg     | :  | 0    | default now |  |

favicon.ico : 0 default now
the other files : 0 default now

■ When the file is registered (information about individual files that are not the HTML file, msg file, or ico file is displayed):

# show web-authentication html-files detail
Date 20XX/04/15 10:07:04 UTC

| TOTAL SIZE      | :  | 62777 |                  |
|-----------------|----|-------|------------------|
|                 |    |       |                  |
|                 |    | SIZE  | DATE             |
| login.html      | :  | 2049  | 20XX/04/10 14:05 |
| loginProcess.ht | ml | 2002  | 20XX/04/10 14:05 |
| loginOK.html    | :  | 1046  | 20XX/04/10 14:05 |
| loginNG.html    | :  | 985   | 20XX/04/10 14:05 |
| logout.html     | :  | 843   | 20XX/04/10 14:05 |
| logoutOK.html   | :  | 856   | 20XX/04/10 14:05 |
| logoutNG.html   | :  | 892   | 20XX/04/10 14:05 |
| webauth.msg     | :  | 104   | 20XX/04/10 14:05 |
| favicon.ico     | :  | 0     | default now      |
| aaa.gif         | :  | 20000 | 20XX/04/10 14:05 |
| bbb.gif         | :  | 15000 | 20XX/04/10 14:05 |
| ccc.gif         | :  | 10000 | 20XX/04/10 14:05 |
| ddd.gif         | :  | 9000  | 20XX/04/10 14:05 |

## **Display items**

None

## Impact on communication

None

## Response messages

*Table 26-28*: List of response messages for the show web-authentication html-files command

| Message        | Description                                                |
|----------------|------------------------------------------------------------|
| Can't execute. | The command could not be executed. Re-execute the command. |

#### **Notes**

This command can be executed regardless of whether or not the configuration command for Web authentication has been set.

#### clear web-authentication dead-interval-timer

If the first RADIUS server becomes unresponsive and the dead interval functionality causes the switch to start using the second or later RADIUS server, the clear web-authentication dead-interval-timer command resumes access to the first RADIUS server before the time specified by the authentication radius-server dead-interval configuration command has elapsed.

## **Syntax**

clear web-authentication dead-interval-timer

## Input mode

Administrator mode

#### **Parameters**

None

## Operation when a stack configuration is used

This command is not supported.

## **Example**

The command in the following example disables the dead interval functionality so that access to the second or later RADIUS server is canceled:

# clear web-authentication dead-interval-timer

## **Display items**

None

## Impact on communication

None

#### Response messages

*Table 26-29:* List of response messages for the clear web-authentication dead-interval-timer command

| Message                          | Description                                                                                                    |
|----------------------------------|----------------------------------------------------------------------------------------------------|
| Can't execute.                   | The command could not be executed. Re-execute the command.                                                                                                    |
| Connection failed to WA program. | Communication with the Web authentication program failed. Re-execute the command. If communication fails frequently, use the restart web-authentication command to restart the Web authentication program. |
| WA is not configured.            | The Web authentication functionality is not enabled. Check the configuration.                                                                                                    |

## **Notes**

None

# Chapter

# 27. MAC-based Authentication

show mac-authentication login show mac-authentication logging show mac-authentication show mac-authentication statistics clear mac-authentication auth-state clear mac-authentication logging clear mac-authentication statistics set mac-authentication mac-address remove mac-authentication mac-address commit mac-authentication show mac-authentication mac-address store mac-authentication load mac-authentication restart mac-authentication dump protocols mac-authentication clear mac-authentication dead-interval-timer

## show mac-authentication login

Displays the authenticated, currently login terminals in ascending order by login date and time.

## **Syntax**

show mac-authentication login

## Input mode

Administrator mode

#### **Parameters**

None

## Operation when a stack configuration is used

This command is not supported.

## **Example**

The following shows an example of displaying authenticated MAC addresses:

```
# show mac-authentication login
Date 20XX/10/15 10:52:49 UTC
Total client counts:2
```

## **Display items**

The following table describes the items displayed for authenticated MAC addresses.

Table 27-1: Items displayed for authenticated MAC addresses

| Item                | Meaning                          | Displayed information                                                                                                    |
|---------------------|----------------------------------|----------------------------------------------------------------------------------------------------|
| Total client counts | Total number of terminals        | The number of authenticated, currently login terminals                                                                          |
| F                   | Forced authentication indication | Forcibly authenticated terminals  *: Indicates that the terminal was forcibly authenticated.                                    |
| MAC address         | MAC address                      | The MAC addresses of authenticated, currently login terminals                                                                   |
| Port                | Port number                      | The physical port numbers of the ports where the authenticated, currently login terminal is located                             |
| VLAN                | VLAN                             | VLANs set for the authenticated, currently login terminals. VLANs that were switched after authentication in dynamic VLAN mode. |
| Login time          | Login date and time              | Login times of the authenticated, currently login terminals                                                                     |

| Item       | Meaning              | Displayed information                                                                                                    |
|------------|----------------------|----------------------------------------------------------------------------------------------------|
| Limit time | Remaining login time | Remaining login time of the authenticated, currently login terminals.  When a user is logged in, the remaining time might be displayed as 00:00:00 immediately before the user is logged out due to a timeout.  When the maximum connection time is from 10 to 1440 (minutes):  hh:mm:ss hour:minute:second  When the maximum connection time is set to unlimited: infinity |
| Mode       | Operating mode       | Authenticated mode. Static: Authenticated in fixed VLAN mode Dynamic: Authenticated in dynamic VLAN mode                                                                                                    |

# Impact on communication

None

## Response messages

Table 27-2: List of response messages for the show mac-authentication login command

| Message                                          | Description                                                                                                    |
|--------------------------------------------------|----------------------------------------------------------------------------------------------------|
| Can't execute.                                   | The command could not be executed.                                                                                                    |
| Connection failed to mac-authentication program. | Communication with the MAC-based authentication program failed. Re-execute the command. If communication fails frequently, use the restart mac-authentication command to restart the MAC-based authentication program. |
| Mac-authentication is not configured.            | The MAC-based authentication functionality is not configured. Check the configuration.                                                                                                    |

## Notes

None

## show mac-authentication logging

Displays the operation log messages collected by the MAC-based authentication program.

## **Syntax**

show mac-authentication logging [client]

## Input mode

Administrator mode

#### **Parameters**

client

Specify the type of operation log message to be displayed.

If this parameter is specified, terminal authentication information is displayed.

Operation when this parameter is omitted:

Displays the operation log of the MAC-based authentication program and the terminal authentication information in chronological order.

## Operation when a stack configuration is used

This command is not supported.

## **Example**

The following examples show operation log messages displayed for MAC-based authentication.

■ When the parameter is omitted:

```
# show mac-authentication logging
Date 20XX/12/01 10:52:49 UTC
No=1:Dec 1 10:09:50:NORMAL:LOGIN: MAC=0012.e200.0001 PORT=0/1 VLAN=3 Login succeeded.
No=2:Dec 1 10:10:10:NORMAL:LOGOUT: MAC=0012.e212.0001 PORT=0/1 VLAN=3 Logout succeeded.
No=3:Dec 1 10:10:55:NORMAL:SYSTEM: accepted clear auth-state command.
```

■ When client is specified for the parameter:

```
# show mac-authentication logging client
Date 20XX/12/01 11:13:15 UTC
No=1:Dec 1 10:09:50:NORMAL:LOGIN: MAC=0012.e200.0001 PORT=0/1 VLAN=3 Login
succeeded.
No=2:Dec 1 10:10:10:NORMAL:LOGOUT: MAC=0012.e212.0001 PORT=0/1 VLAN=3
Logout succeeded.
```

#### Display items

The following table describes the items displayed for MAC-based authentication operation log messages.

Table 27-3: Items displayed for MAC-based authentication operation log messages

| Item        | Meaning                             | Displayed information                          |
|-------------|-------------------------------------|------------------------------------------------|
| Level       | Levels of operation log<br>messages | Severity of a log message                      |
| <log></log> | Operation log message               | Contents of a registered operation log message |

The following shows the display format of a message.

 $\frac{\text{No=1:} \underline{\text{Dec}} \quad 1}{(1)} \quad \frac{10:09:50:}{(3)} \cdot \frac{\text{NORMAL:} \underline{\text{LOGIN:}}}{(4)} \quad \frac{\text{MAC=0012. e200. 0001}}{(6)} \quad \frac{\text{PORT=0/1 VLAN=3}}{(7)} \quad \frac{\text{Login succeeded.}}{(7)}$ 

- (1) Message number: Indicates the number assigned to each message shown in *Table 27-6: List of operation log messages*.
- (2) Date: Indicates the date recorded in the MAC-based authentication program.
- (3) Time: Indicates the time recorded in the MAC-based authentication program.
- (4) Log ID: Indicates the level of the operation log message.
- (5) Log type: Indicates the type of operation that outputs the log message.
- (6) Additional information: Indicates supplementary information provided in the message.
- (7) Message body

Operation log messages show the following information:

- Log ID: See Table 27-4: Log ID and type in operation log messages.
- Log type: See Table 27-4: Log ID and type in operation log messages.
- Additional information: See Table 27-5: Additional information.
- List of messages: See *Table 27-6: List of operation log messages*.

Table 27-4: Log ID and type in operation log messages

| Log ID | Log type                                           | Meaning                                                                                            |
|--------|----------------------------------------------------|----------------------------------------------------------------------------------------------------|
| NORMAL | LOGIN                                              | Indicates that authentication was successful.                                                      |
|        | LOGOUT Indicates that authentication was canceled. |                                                                                                    |
|        | SYSTEM                                             | Indicates a runtime notification.                                                                  |
| NOTICE | LOGIN                                              | Indicates that authentication failed.                                                              |
|        | LOGOUT                                             | Indicates that cancelation of authentication was failed.                                           |
| ERROR  | SYSTEM                                             | Indicates a communication failure or an operation failure in the MAC-based authentication program. |

Table 27-5: Additional information

| Display format     | Meaning                                                                                                    |
|--------------------|----------------------------------------------------------------------------------------------------|
| MAC=xxxx.xxxx.xxxx | Indicates the MAC address.                                                                                     |
| VLAN=xxxx          | Indicates the VLAN ID. Note, however, that this is not displayed if VLAN ID information could not be acquired. |
| PORT=xx/xx         | Indicates the port number.                                                                                     |

Table 27-6: List of operation log messages

| # | Log ID | Log type | Message text     | Meaning and action                                                   | Additional information                |
|---|--------|----------|------------------|----------------------------------------------------------------------|---------------------------------------|
| 1 | NORMAL | LOGIN    | Login succeeded. | [Meaning] The terminal was successfully authenticated. [Action] None | MAC address<br>VLAN ID<br>Port number |

| # | Log ID | Log type | Message text                                               | Meaning and action                                                                                                    | Additional information                |
|---|--------|----------|------------------------------------------------------------|----------------------------------------------------------------------------------------------------|---------------------------------------|
| 2 | NORMAL | LOGOUT   | Force logout; Port link down.                              | [Meaning] Authentication was canceled because the link for the relevant port went down. [Action] Make sure the status of relevant port is link-up.                                                                                                    | MAC address<br>VLAN ID<br>Port number |
| 3 | NORMAL | LOGOUT   | Force logout; Authentic method changed (RADIUS <-> Local). | [Meaning] Authentication was canceled because of a switch between the RADIUS authentication and local authentication methods. [Action] None                                                                                                    | MAC address<br>VLAN ID<br>Port number |
| 4 | NORMAL | LOGOUT   | Force logout; Clear mac-authentication command succeeded.  | [Meaning] Authentication was canceled by an operation command. [Action] None                                                                                                    | MAC address<br>VLAN ID<br>Port number |
| 5 | NORMAL | LOGOUT   | Force logout;<br>Connection time was<br>beyond a limit.    | [Meaning] Authentication was canceled because the maximum connection time was exceeded. [Action] None If the terminal is connected, authentication is attempted again.                                                                                                    | MAC address<br>VLAN ID<br>Port number |
| 6 | NOTICE | LOGIN    | Login failed ; Port<br>link down.                          | [Meaning] An authentication error occurred because the port was down. [Action] Make sure the status of relevant port is link-up.                                                                                                    | MAC address<br>VLAN ID<br>Port number |
| 7 | NOTICE | LOGIN    | Login failed; Port not specified.                          | [Meaning] An authentication error occurred because the authentication request was sent from a port that was not set as a MAC-based authentication port. [Action] Make sure the terminal is connected to the correct port. If there are no problems with the connection, check the configuration. | MAC address<br>VLAN ID<br>Port number |

| #  | Log ID | Log type | Message text                                | Meaning and action                                                                                                    | Additional information                |
|----|--------|----------|---------------------------------------------|----------------------------------------------------------------------------------------------------|---------------------------------------|
| 8  | NOTICE | LOGIN    | Login failed; VLAN not specified.           | [Meaning] An authentication error occurred because the authentication request was sent from a VLAN that does not exist on the port. [Action] Make sure the terminal is connected to the correct port. If there are no problems with the connection, check the configuration.                                                                             | MAC address<br>VLAN ID<br>Port number |
| 9  | NORMAL | LOGOUT   | Force logout ;<br>Program stopped.          | [Meaning] Authentication of all users was canceled because the MAC-based authentication program stopped. [Action] To subsequently perform MAC-based authentication, set the configuration.                                                                                                    | MAC address<br>VLAN ID<br>Port number |
| 10 | NORMAL | LOGOUT   | Force logout; Other authentication program. | [Meaning] Authentication was canceled because it was overwritten by another authentication operation. [Action] Check whether another authentication operation was performed on the same terminal.                                                                                                    | MAC address<br>VLAN ID<br>Port number |
| 11 | NORMAL | LOGOUT   | Force logout; VLAN deleted.                 | [Meaning] Authentication was canceled because the VLAN for the authentication port was changed. Alternatively, authentication was canceled because dynamically registered VLANs were deleted by executing the switchport mac configuration command with the vlan parameter specified for the authentication port. [Action] Check the VLAN configuration. | MAC address<br>VLAN ID<br>Port number |
| 12 | NORMAL | LOGOUT   | Force logout; Client moved.                 | [Meaning] The old authenticated state was canceled because the authenticated terminal was connected to another port. [Action] None Authentication is performed again.                                                                                                    | MAC address<br>VLAN ID<br>Port number |

| #  | Log ID | Log type | Message text                                          | Meaning and action                                                                                                    | Additional information                |
|----|--------|----------|-------------------------------------------------------|----------------------------------------------------------------------------------------------------|---------------------------------------|
| 13 | NOTICE | LOGIN    | Login failed; Double login. (L2MacManager)            | [Meaning] The VLAN program reported that authentication was not possible (because duplicate MAC addresses were registered). [Action] Check whether the MAC address has already been authenticated. If necessary, cancel the existing authentication for the relevant MAC address from the authentication functionality that is currently authenticating the MAC address.                                                                         | MAC address<br>VLAN ID<br>Port number |
| 14 | NOTICE | LOGIN    | Login failed; Double login.                           | [Meaning] Authentication could not be performed because of duplicate registration. [Action] Check whether the MAC address has already been authenticated. If necessary, cancel the existing authentication for the relevant MAC address from the authentication functionality that is currently authenticating the MAC address.                                                                                                    | MAC address                           |
| 15 | NOTICE | LOGIN    | Login failed;<br>Number of login was<br>beyond limit. | [Meaning] Authentication could not be performed because the maximum login limit was exceeded. The cause is either of the following:  • The capacity limit for MAC-based authentication has already been exceeded.  • The total number of IEEE 802.1X authentications, Web authentications, and MAC-based authentications exceeded the capacity limit. [Action] Attempt authentication again when the number of authentications drops low enough. | MAC address                           |

| #  | Log ID | Log type | Message text                                               | Meaning and action                                                                                                    | Additional information                                                               |
|----|--------|----------|------------------------------------------------------------|----------------------------------------------------------------------------------------------------|--------------------------------------------------------------------------------------|
| 17 | NOTICE | LOGOUT   | Logout failed;<br>L2MacManager<br>failed.                  | [Meaning] Deletion failed because the user was not being authenticated by MAC-based authentication. [Action] Check whether the MAC address has already been authenticated.                                                                                                    | MAC address<br>VLAN ID<br>Port number                                                |
| 18 | NOTICE | LOGIN    | Login failed; MAC address could not register. [error-code] | [Meaning] Authentication could not be performed because registration of the MAC address failed. [Action] Attempt authentication again. If error-code is HARDWARE_RESTRICTION, log in from another PC.                                                                              | MAC address<br>Error code                                                            |
| 19 | NOTICE | LOGOUT   | Logout failed; MAC address could not delete. [error-code]  | [Meaning] An attempt to delete MAC address failed. [Action] Attempt de-authentication again.                                                                                                    | MAC address <sup>#1</sup> VLAN ID <sup>#1</sup> Port number <sup>#1</sup> Error code |
| 20 | NOTICE | LOGIN    | Login failed;<br>RADIUS<br>authentication failed.          | [Meaning] Authentication could not be performed because RADIUS authentication failed. [Action] Make sure the terminal to be authenticated is correct. Also make sure the RADIUS definition is correct.                                                                             | MAC address<br>VLAN ID<br>Port number                                                |
| 21 | NOTICE | LOGIN    | Login failed; Failed to connection to RADIUS server.       | [Meaning] Authentication failed because an attempt to communicate with the RADIUS server failed. [Action] Check whether communication is possible between the Switch and the RADIUS server. After the Switch can communicate with the RADIUS server, attempt authentication again. | MAC address<br>VLAN ID<br>Port number                                                |

| #  | Log ID | Log type | Message text                                                                     | Meaning and action                                                                                                    | Additional information                |
|----|--------|----------|----------------------------------------------------------------------------------|----------------------------------------------------------------------------------------------------|---------------------------------------|
| 22 | NOTICE | LOGIN    | Login failed;<br>Connection failed<br>L2MacManager.                              | [Meaning] Authentication failed because an attempt to communicate with the VLAN program failed. [Action] Attempt authentication again. If this message appears frequently, specify the mac-manager parameter for the restart vlan command and execute it. | MAC address                           |
| 28 | NORMAL | LOGOUT   | Force logout; Port not specified.                                                | [Meaning] Authentication was canceled because the setting was deleted from the port. [Action] Check the configuration.                                                                                                    | MAC address<br>VLAN ID<br>Port number |
| 29 | NOTICE | LOGIN    | Login failed; Port number failed.                                                | [Meaning] Authentication is impossible because port number acquisition failed. [Action] Attempt authentication again.                                                                                                    | MAC address<br>Port number            |
| 30 | NORMAL | LOGOUT   | Force logout;<br>mac-address-table<br>aging.                                     | [Meaning] Authentication was canceled because a MAC address was deleted due to MAC address table aging. [Action] The terminal is not in use. Check the terminal.                                                                                          | MAC address<br>VLAN ID<br>Port number |
| 31 | NORMAL | LOGOUT   | Force logout;<br>Authentic mode had<br>changed (dynamic<br>vlan -> static vlan). | [Meaning] All authentications were canceled because authentication mode changed from dynamic VLAN mode to fixed VLAN mode. [Action] None                                                                                                    | MAC address<br>VLAN ID<br>Port number |
| 32 | NORMAL | LOGOUT   | Force logout; Authentic mode had changed (static vlan -> dynamic vlan).          | [Meaning] All authentications were canceled because authentication mode changed from fixed VLAN mode to dynamic VLAN mode. [Action] None                                                                                                    | MAC address<br>VLAN ID<br>Port number |

| #  | Log ID | Log type | Message text                                                  | Meaning and action                                                                                                    | Additional information                |
|----|--------|----------|---------------------------------------------------------------|----------------------------------------------------------------------------------------------------|---------------------------------------|
| 33 | NORMAL | LOGIN    | Force login succeeded.                                        | [Meaning] Forced authentication for the terminal was successful. [Action] None                                                                                                    | MAC address<br>VLAN ID<br>Port number |
| 34 | NORMAL | LOGIN    | Un-authorized Port<br>Accepted.                               | [Meaning] Communication with an authentication-exempted terminal was detected. [Action] None                                                                                                 | MAC address<br>VLAN ID<br>Port number |
| 35 | NORMAL | LOGOUT   | Force logout;<br>Interface mode had<br>changed.               | [Meaning] Authentication was canceled because the interface mode of the MAC port for which dotlq is set was changed. [Action] None                                                           | MAC address<br>VLAN ID<br>Port number |
| 36 | NOTICE | LOGIN    | Login failed;<br>Number of login was<br>beyond limit of port. | [Meaning] Authentication cannot be performed because the maximum login limit for a port was exceeded. [Action] Reduce the number of terminals to be authenticated.                           | MAC address<br>VLAN ID<br>Port number |
| 37 | NORMAL | LOGOUT   | Force logout;<br>Number of login was<br>beyond limit of port. | [Meaning] Authentication was canceled because the number of ports after moving terminals exceeded the maximum allowable number. [Action] Reduce the number of terminals to be authenticated. | MAC address<br>VLAN ID<br>Port number |
| 82 | NORMAL | SYSTEM   | Accepted clear auth-state command.                            | [Meaning] A notification issued by the clear mac-authentication auth-state command for forced logout was received. [Action] None                                                             | n/a                                   |
| 83 | NORMAL | SYSTEM   | Accepted clear statistics command.                            | [Meaning] A request issued by the clear mac-authentication statistics command for deleting statistics was received. [Action] None                                                            | n/a                                   |

| #  | Log ID | Log type | Message text                                                   | Meaning and action                                                                                                    | Additional information                |
|----|--------|----------|----------------------------------------------------------------|----------------------------------------------------------------------------------------------------|---------------------------------------|
| 84 | NORMAL | SYSTEM   | Accepted commit command.                                       | [Meaning] A notification issued by the commit mac-authentication command for re-configuring the authentication information was received. [Action] None                                                                                                    | n/a                                   |
| 85 | NORMAL | SYSTEM   | Accepted dump command.                                         | [Meaning] A dump output request issued by the dump protocols mac-authentication command was received. [Action] None                                                                                                    | n/a                                   |
| 86 | NORMAL | LOGOUT   | Force logout; MAC address not found L2MacManager.              | [Meaning] An attempt to register a MAC address in the VLAN program was made because the MAC address exists on MAC-based authentication but not in the VLAN program. However, authentication was canceled because the registration attempt failed. [Action] Attempt authentication again. | MAC address<br>VLAN ID<br>Port number |
| 88 | ERROR  | SYSTEM   | Macauthd could not initialize.[error-code]                     | [Meaning] Initializing the MAC-based authentication program failed. [Action] Check the configurations of MAC-based authentication. If this message appears frequently, use the restart mac-authentication command to restart the MAC-based authentication program.                       | Error code                            |
| 89 | ERROR  | SYSTEM   | Connection failed;<br>Operation command.<br>error=[error-code] | [Meaning] Outputting the response message for the command failed. [Action] Wait a while, and then re-execute the command.                                                                                                    | Error code                            |

| #  | Log ID | Log type | Message text                                                              | Meaning and action                                                                                                    | Additional information |
|----|--------|----------|---------------------------------------------------------------------------|----------------------------------------------------------------------------------------------------|------------------------|
| 90 | ERROR  | SYSTEM   | Connection failed;<br>L2MacManager.                                       | [Meaning] An attempt to communicate with the VLAN program was made, but failed. [Action] If this message appears frequently, specify the mac-manager parameter for the restart vlan command and execute it. | n/a                    |
| 92 | ERROR  | SYSTEM   | Disconnection failed;<br>L2MacManager.                                    | [Meaning] Communication with the VLAN program was interrupted. [Action] If this message appears frequently, specify the mac-manager parameter for the restart vlan command and execute it.                  | n/a                    |
| 93 | ERROR  | SYSTEM   | Program failed;<br>Configuration<br>command.<br>[error-code]              | [Meaning] An attempt to read the configuration failed. [Action] Use the restart mac-authentication command to restart the MAC-based authentication program.                                                 | Error code             |
| 94 | ERROR  | SYSTEM   | Program failed;<br>Internal data update.<br>[error-code]                  | [Meaning] An attempt to update the internal table for the configuration failed. [Action] Use the restart mac-authentication command to restart the MAC-based authentication program.                        | Error code             |
| 95 | ERROR  | SYSTEM   | Program failed;<br>Login information<br>could not create.<br>[error-code] | [Meaning] Creation of login information failed. [Action] Use the restart mac-authentication command to restart the MAC-based authentication program.                                                        | Error code             |
| 96 | ERROR  | SYSTEM   | Program failed;<br>Login information<br>could not delete.                 | [Meaning] An attempt to delete the login information failed. [Action] Use the restart mac-authentication command to restart the MAC-based authentication program.                                           | n/a                    |

| #   | Log ID | Log type | Message text                            | Meaning and action                                                                                                    | Additional information                |
|-----|--------|----------|-----------------------------------------|----------------------------------------------------------------------------------------------------|---------------------------------------|
| 99  | ERROR  | SYSTEM   | Accounting failed; RADIUS accounting.   | [Meaning] A response to an accounting request was not received from the RADIUS server. [Action] Check whether communication is possible between the Switch and the RADIUS server. After the Switch can communicate with the RADIUS server, attempt authentication again. | MAC address                           |
| 100 | NORMAL | SYSTEM   | Accepted clear logging command.         | [Meaning] A request to delete the operation log by the clear mac-authentication logging command was received. [Action] None                                                                                                    | n/a                                   |
| 103 | NORMAL | SYSTEM   | Synchronized; Macauthd -> L2MacManager. | [Meaning] The authentication status was registered in the hardware because a difference with the hardware was found. [Action] No action is required because the authentication status and the hardware status can be synchronized by MAC-based authentication.           | MAC address                           |
| 105 | NOTICE | LOGIN    | Login failed; VLAN suspended.           | [Meaning] An authentication error occurred because the VLAN was disabled. [Action] Enable the VLAN, and then attempt authentication again.                                                                                                    | MAC address<br>VLAN ID<br>Port number |
| 106 | NORMAL | LOGOUT   | Force logout; VLAN suspended.           | [Meaning] Authentication was canceled because the status of the VLAN changed to disable. [Action] Enable the VLAN, and then attempt authentication again.                                                                                                    | MAC address<br>VLAN ID<br>Port number |

| #   | Log ID | Log type | Message text                                                  | Meaning and action                                                                                                    | Additional information               |
|-----|--------|----------|---------------------------------------------------------------|----------------------------------------------------------------------------------------------------|--------------------------------------|
| 107 | NOTICE | LOGIN    | Login failed; MAC address not found to MAC authentication DB. | [Meaning] Authentication failed because the MAC address to be authenticated was not registered in the internal MAC-based authentication DB. [Action] Make sure the MAC address registered in the internal MAC-based authentication DB is correct.                                                                                                    | MAC address<br>VLAN ID <sup>#2</sup> |
| 108 | NOTICE | LOGIN    | Login failed; VLAN ID not found to MAC authentication DB.     | [Meaning] Authentication failed because the VLAN ID to be authenticated was not registered in the internal MAC-based authentication DB. [Action] Make sure the VLAN ID registered in the internal MAC-based authentication DB is correct.                                                                                                    | MAC address<br>VLAN ID               |
| 110 | NORMAL | SYSTEM   | Accepted clear dead-interval-timer command.                   | [Meaning] A request issued by the clear mac-authentication dead-interval-timer command for recovering the dead interval functionality was received. [Action] None                                                                                                    | n/a                                  |
| 255 | ERROR  | SYSTEM   | The other error. [error-code]                                 | [Meaning] An internal MAC-based authentication error occurred. Communication failed with an internal functionality indicated by the error code in [] after The other error [Action] An internal error of the MAC-based authentication program occurred. Use the dump protocols mac-authentication command to collect information, and then use the restart mac-authentication command to restart MAC-based authentication. | Error code                           |

Legend n/a: Not applicable

#1: Displayed if logout failed during logout processing caused by port down, VLAN suspend, or specification by a user using an operation command.

#2: Displayed for fixed VLAN mode only.

## Impact on communication

None

## Response messages

Table 27-7: List of response messages for the show mac-authentication logging command

| Message                                          | Description                                                                                                    |
|--------------------------------------------------|----------------------------------------------------------------------------------------------------|
| Can't execute.                                   | The command could not be executed.                                                                                                    |
| Connection failed to mac-authentication program. | Communication with the MAC-based authentication program failed. Re-execute the command. If communication fails frequently, use the restart mac-authentication command to restart the MAC-based authentication program. |
| Mac-authentication is not configured.            | The MAC-based authentication functionality is not configured. Check the configuration.                                                                                                    |

## **Notes**

MAC-based authentication operation log messages are displayed with newer messages displayed first.

#### show mac-authentication

Displays the configuration for MAC-based authentication.

#### **Syntax**

show mac-authentication

## Input mode

Administrator mode

#### **Parameters**

None

## Operation when a stack configuration is used

This command is not supported.

## **Example**

The following examples show configuration information displayed for MAC-based authentication.

■ When a port for MAC-based authentication is not registered:

```
# show mac-authentication
Date 20XX/10/15 10:52:49 UTC
mac-authentication Information:
  Authentic-method : RADIUS
                                  Accounting-state : disable
  Dead-interval : 10
                   : enable
  Syslog-send
  Force-Authorized : disable
  Auth-max-user
                  : 1024
  Authentic-mode : Static-VLAN
        Max-timer : 60
                                          Max-terminal: 256
        Port Count : 0
                                          Auto-logout : enable
  VLAN-check : enable
Vid-key : %VLAN
  Authentic-mode : Dynamic-VLAN
        Max-timer : 60
                                         Max-terminal : 256
        Port Count : 0
                                          Auto-logout : enable
```

■ When a port for MAC-based authentication is registered:

```
# show mac-authentication
Date 20XX/10/15 10:52:49 UTC
mac-authentication Information:
                                 Accounting-state : disable
  Authentic-method : RADIUS
  Dead-interval : 10
                  : enable
  Syslog-send
  Force-Authorized : enable
  Auth-max-user : 1024
  Authentic-mode : Static-VLAN
        Max-timer : 60
                                         Max-terminal: 256
        Port Count : 2
                                          Auto-logout : enable
  VLAN-check : enable
        Vid-key
                  : %VLAN
  Authentic-mode : Dynamic-VLAN Max-timer : 60
                                         Max-terminal : 256
        Port Count : 2
                                          Auto-logout : enable
Port Information:
                           0/1
      Port
```

Static-VLAN :
VLAN ID : 5,10,15
Auth type : force-authorized
Dynamic-VLAN :
VLAN ID : 1200,1500
Native VLAN : 10
Forceauth VLAN: 1500 Access-list-No : 100 Max-user : 64

Port

Ort : 0/2

Dynamic-VLAN : 1300-1310

Native VLAN : 20

Forceauth VLAN: 1300

Access-list-No : 100 Max-user : 64

Port

ort : 0/10 Static-VLAN : 300,305 VLAN ID : 300,305 Access-list-No : 100 Max-user : 64

## **Display items**

Table 27-8: Items displayed for the configuration of MAC-based authentication

| Item             | Meaning                                                         | Displayed information                                                                                                    |
|------------------|-----------------------------------------------------------------|----------------------------------------------------------------------------------------------------|
| Authentic-method | Authentication method                                           | Authentication method for the MAC-based authentication functionality.  Local: Indicates local authentication  RADIUS: Indicates RADIUS authentication                                 |
| Accounting-state | Whether the accounting server is available                      | Whether the accounting server is available for the MAC-based authentication functionality. enable: An accounting server is available. disable: An accounting server is not available. |
| Dead-interval    | RADIUS<br>connection retry<br>interval                          | The interval time (in minutes) at which a RADIUS connection attempt is retried if a RADIUS connection fails                                                                           |
| Syslog-send      | The usage state of<br>the syslog server<br>output functionality | The usage state of the functionality for outputting the MAC-based authentication operation log to the syslog server. enable: Used disable: Not used                                   |
| Force-Authorized | Status of forced authentication                                 | Status of forced authentication. enable: Forced authentication is enabled. disable: Forced authentication is disabled.                                                                |
| Auth-max-user    | Maximum number of authenticated users allowed on the switch     | Maximum number of authenticated users allowed on the switch                                                                                                    |
| Authentic-mode   | Authentication mode                                             | Authentication mode for MAC-based authentication.  Static-VLAN: Indicates fixed VLAN mode  Dynamic-VLAN: Indicates dynamic VLAN mode                                                  |
| Max-timer        | Maximum connection time                                         | Maximum connection time (in minutes) for a login terminal                                                                                                    |

| ltem            | Meaning                                                                                                  | Displayed information                                                                                                    |
|-----------------|----------------------------------------------------------------------------------------------------|----------------------------------------------------------------------------------------------------|
| Max-terminal    | Maximum number of authenticated terminals                                                                | Maximum number of authentication terminals that can simultaneously login to the MAC-based authentication functionality.                                                                                                    |
| Port Count      | Total number of ports                                                                                    | Total number of ports registered for MAC-based authentication                                                                                                    |
| Auto-logout     | Auto-logout setting<br>for when no<br>accesses detected<br>status continues                              | The status of the auto-logout functionality when continuing no access status is detected for a MAC address.  enable: The auto-logout functionality is enabled when the no access status is detected.  disable: The auto-logout functionality is disabled even if the no access status is detected. |
| VLAN-check      | Whether VLAN ID matching is required for authentication.                                                 | Whether VLAN ID matching is required when authentication is performed by MAC-based authentication in fixed VLAN mode. enable: The VLAN ID is checked. disable: The VLAN ID is not checked.                                                                                                    |
| Vid-key         | Character string to<br>be added to the<br>account name when<br>RADIUS<br>authentication is<br>performed. | Character strings to be added to the account name when authentication request is sent to the RADIUS server.                                                                                                    |
| Port            | Port information                                                                                         | The number of the port registered for MAC-based authentication                                                                                                    |
| VLAN ID         | VLAN information                                                                                         | The ID of the VLAN to which a port, which is registered for MAC-based authentication, belongs. In dynamic VLAN mode, the VLAN ID specified for the MAC VLAN is displayed.                                                                                                    |
| Auth type       | Setting that<br>determines whether<br>authentication is<br>required for tagged<br>frames                 | Whether to permit communication without authentication for terminals that use tagged frames to communicate over a MAC port.  force-authorized: Permit communication without authentication.  mac auth: Authentication is required.                                                                 |
| Native VLAN     | VLAN ID of a native VLAN                                                                                 | The VLAN ID of the native VLAN set for the port for dynamic VLAN mode                                                                                                    |
| Forceauth VLAN  | VLAN setting for forced authentication                                                                   | The VLAN ID switched to when forced authentication is performed in dynamic VLAN mode.  If this information is not set by using a configuration command, a hyphen (-) is displayed. This item is not displayed in fixed VLAN mode.                                                                  |
| Access-list No. | Access Lists                                                                                             | Access list number or access list name is displayed if neither is specified.                                                                                                    |
| Max-user        | Maximum number<br>of authenticated<br>users allowed on<br>each port                                      | Maximum number of authenticated users allowed on each port.  If this information is not set by using a configuration command, a hyphen (-) is displayed.                                                                                                    |

## Impact on communication

None

# Response messages

Table 27-9: List of response messages for the show mac-authentication command

| Message                                          | Description                                                                                                    |
|--------------------------------------------------|----------------------------------------------------------------------------------------------------|
| Can't execute.                                   | The command could not be executed.                                                                                                    |
| Connection failed to mac-authentication program. | Communication with the MAC-based authentication program failed. Re-execute the command. If communication fails frequently, use the restart mac-authentication command to restart the MAC-based authentication program. |
| Mac-authentication is not configured.            | The MAC-based authentication functionality is not configured. Check the configuration.                                                                                                    |

## **Notes**

None

#### show mac-authentication statistics

Displays MAC-based authentication statistics.

## **Syntax**

show mac-authentication statistics

#### Input mode

Administrator mode

#### **Parameters**

None

## Operation when a stack configuration is used

This command is not supported.

## **Example**

```
The following shows an example of displaying MAC-based authentication statistics:
# show mac-authentication statistics
Date 20XX/10/15 11:10:49 UTC
mac-authentication Information:
  Authentication Request Total :
                                            100
  Authentication Current Count :
                                             10
  Authentication Error Total :
                                             30
  Force Authorized Count
                                             1.0
Unauthorized Information:
                                              5
  Unauthorized Client Count
RADIUS mac-authentication Information:
[RADIUS frames]
                               10 TxAccReq : 10 TxError : 30 RxAccAccpt: 10 RxAccRejct: RxAccChllg: 10 RxInvalid:
                                                                                   0
           TxTotal
                     :
           RxTotal
                                                                                   10
                                                                                   0
Account mac-authentication Information:
[Account frames]
                     : 10 TxAccReq : 10 TxError : 
: 20 RxAccResp : 10 RxInvalid :
           TxTotal
                                                                                    0
           RxTotal
                                                                                    0
Port Information:
  Port User-count
            5/ 256
   0/10
   0/12
              5/1024
```

## **Display items**

Table 27-10: Items displayed for MAC-based authentication statistics

| Item                         | Meaning                                                      |  |
|------------------------------|--------------------------------------------------------------|--|
| Authentication Request Total | The total number of authentication requests                  |  |
| Authentication Current Count | The number of currently authenticated terminals              |  |
| Authentication Error Total   | The total number of authentication request errors            |  |
| Force Authorized Count       | Number of users forcibly authenticated at this time          |  |
| Unauthorized Information     | Information about authentication-exempted terminals          |  |
| Unauthorized Client Count    | Number of current authentication-exempted terminals          |  |
| RADIUS frames                | RADIUS information                                           |  |
| TxTotal                      | The total number of packets transmitted to the RADIUS server |  |

| Item             | Meaning                                                                                                    |  |
|------------------|----------------------------------------------------------------------------------------------------|--|
| TxAccReq         | The total number of Access-Request packets sent to the RADI server                                                                                                    |  |
| TxError          | The number of errors occurring during transmission to the RADIUS server                                                                                                    |  |
| RxTotal          | The total number of received packets from the RADIUS server                                                                                                    |  |
| RxAccAccpt       | The total number of Access-Accept packets received from the RADIUS server                                                                                                    |  |
| RxAccRejet       | The total number of Access-Reject packets received from the RADIUS server                                                                                                    |  |
| RxAccChllg       | The total number of Access-Challenge packets received from th RADIUS server                                                                                                    |  |
| RxInvalid        | The total number of invalid frames received from the RADIU server                                                                                                    |  |
| Account frames   | Accounting information                                                                                                    |  |
| TxTotal          | The total number of packets transmitted to the accounting serv                                                                                                    |  |
| TxAccReq         | The total number of Accounting-Request packets sent to the accounting server                                                                                                    |  |
| TxError          | The number of errors occurring during transmission to the accounting server                                                                                                    |  |
| RxTotal          | The total number of received packets from the accounting server                                                                                                    |  |
| RxAccResp        | The total number of Accounting-Response packets received from the accounting server                                                                                                    |  |
| RxInvalid        | The total number of invalid frames received from the accounting server                                                                                                    |  |
| Port Information | Port information                                                                                                    |  |
| Port             | Port number                                                                                                    |  |
| User-count       | Total number of authenticated terminals and authentication-exempted terminals for the port / maximum number of terminals that can be authenticated set for the port. This information is displayed in $m/n$ format where $m$ is the number of authenticated users, and $n$ is the maximum number of users that can be authenticated. |  |

# Impact on communication

None

# Response messages

Table 27-11: List of response messages for the show mac-authentication statistics command

| Message                                          | Description                                                                                                    |
|--------------------------------------------------|----------------------------------------------------------------------------------------------------|
| Can't execute.                                   | The command could not be executed.                                                                                                    |
| Connection failed to mac-authentication program. | Communication with the MAC-based authentication program failed. Re-execute the command. If communication fails frequently, use the restart mac-authentication command to restart the MAC-based authentication program. |

| Message                               | Description                                                                            |  |
|---------------------------------------|----------------------------------------------------------------------------------------|--|
| Mac-authentication is not configured. | The MAC-based authentication functionality is not configured. Check the configuration. |  |

## **Notes**

#### clear mac-authentication auth-state

Specify the MAC address to forcibly log out the specific authentication terminal.

In addition, you can forcibly log out all the authenticated, currently login terminals.

#### **Syntax**

```
clear mac-authentication auth-state mac-address \{ < mac > | -all \} [-f]
```

## Input mode

Administrator mode

#### **Parameters**

Forcibly logs out terminals without displaying a confirmation message.

Operation when this parameter is omitted:

A confirmation message is displayed.

## Operation when a stack configuration is used

This command is not supported.

#### **Example**

The following show examples of forcibly logging out all the authenticated, currently logged in terminals.

■ When forcibly logging out the authenticated, currently logged in terminals by specifying the MAC address (0012.e200.0001):

```
\# clear mac-authentication auth-state mac-address 0012.e200.0001 Logout client mac-authentication of specified MAC address. Are you sure? (y/n): y
```

■ When forcibly logging out all the authenticated, currently logged in terminals:

```
# clear mac-authentication auth-state mac-address -all
Logout all client mac-authentication. Are you sure? (y/n): y
```

#### Display items

None

#### Impact on communication

Authentication for the specified terminal will be canceled.

# Response messages

*Table 27-12:* List of response messages for the clear mac-authentication auth-state command

| Message                                          | Description                                                                                                    |  |
|--------------------------------------------------|----------------------------------------------------------------------------------------------------|--|
| Can't execute.                                   | The command could not be executed.                                                                                                    |  |
| Connection failed to mac-authentication program. | Communication with the MAC-based authentication program failed. Re-execute the command. If communication fails frequently, use the restart mac-authentication command to restart the MAC-based authentication program. |  |
| Delete Error.                                    | An attempt to delete the terminal failed.                                                                                                    |  |
| Mac-authentication is not configured.            | The MAC-based authentication functionality is not configured. Check the configuration.                                                                                                    |  |

## **Notes**

# clear mac-authentication logging

Clears the log information for MAC-based authentication.

## **Syntax**

clear mac-authentication logging

## Input mode

Administrator mode

## **Parameters**

None

## Operation when a stack configuration is used

This command is not supported.

## **Example**

The following shows an example of clearing the log information for MAC-based authentication: # clear mac-authentication logging

## **Display items**

None

## Impact on communication

None

## Response messages

Table 27-13: List of response messages for the clear mac-authentication logging command

| Message                                          | Description                                                                                                    |
|--------------------------------------------------|----------------------------------------------------------------------------------------------------|
| Can't execute.                                   | The command could not be executed.                                                                                                    |
| Connection failed to mac-authentication program. | Communication with the MAC-based authentication program failed. Re-execute the command. If communication fails frequently, use the restart mac-authentication command to restart the MAC-based authentication program. |
| Mac-authentication is not configured.            | The MAC-based authentication functionality is not configured. Check the configuration.                                                                                                    |

#### **Notes**

## clear mac-authentication statistics

Clears the MAC-based authentication statistics.

## **Syntax**

clear mac-authentication statistics

## Input mode

Administrator mode

## **Parameters**

None

## Operation when a stack configuration is used

This command is not supported.

## **Example**

The following shows an example of clearing MAC-based authentication statistics: # clear mac-authentication statistics

## **Display items**

None

## Impact on communication

None

## Response messages

Table 27-14: List of response messages for the clear mac-authentication statistics command

| Message                                          | Description                                                                                                    |
|--------------------------------------------------|----------------------------------------------------------------------------------------------------|
| Can't execute.                                   | The command could not be executed.                                                                                                    |
| Connection failed to mac-authentication program. | Communication with the MAC-based authentication program failed. Re-execute the command. If communication fails frequently, use the restart mac-authentication command to restart the MAC-based authentication program. |
| Mac-authentication is not configured.            | The MAC-based authentication functionality is not configured. Check the configuration.                                                                                                    |

#### **Notes**

#### set mac-authentication mac-address

Adds a MAC address for MAC-based authentication to the internal MAC-based authentication DB. Specify the VLAN ID to which the user belongs. You can add a MAC address that has already been registered if its VLAN ID is different from that already registered.

At least one VLAN ID must be specified if you use this command in dynamic VLAN mode because a VLAN ID is changed to the specified VLAN ID by using this command after authentication in dynamic VLAN mode.

To apply the setting to the internal MAC-based authentication DB, execute the commit mac-authentication command.

## **Syntax**

set mac-authentication mac-address <mac> [<vlan id>]

## Input mode

Administrator mode

#### **Parameters**

<mac>

Specify the MAC address to be registered.

Specify the MAC address in the range from 0000.0000.0000 to feff.ffff. Note that you cannot specify a multicast MAC address (address in which the lowest bit of the first byte is 1).

<vlan id>

Specify the VLAN ID of the VLAN to which the user will communicate after authentication.

For details about the specifiable range of values, see Specifiable values for parameters.

In dynamic VLAN mode, you must specify at least one VLAN ID for each MAC address. Also, in dynamic VLAN mode, if you specify 1 as the VLAN ID, an authentication error occurs because that VLAN cannot be used as the post-authentication VLAN.

Operation when this parameter is omitted:

In fixed VLAN mode, the VLAN ID is not checked at authentication time.

In dynamic VLAN mode, an authentication error occurs during authentication for the specified MAC address.

#### Operation when a stack configuration is used

This command is not supported.

#### **Example**

To add 0012.e200.1234 as the MAC address and 10 as the VLAN ID: # set mac-authentication mac-address 0012.e200.1234 10

## **Display items**

None

#### Impact on communication

#### Response messages

*Table 27-15:* List of response messages for the set mac-authentication mac-address command

| Message                                                                 | Description                                                                                                    |  |
|-------------------------------------------------------------------------|----------------------------------------------------------------------------------------------------|--|
| Already mac address " <mac>","<vlan id="">" exists.</vlan></mac>        | The specified MAC address has already been registered.                                                                             |  |
| Can't execute.                                                          | The command could not be executed. Re-execute the command.                                                                         |  |
| Mac-authentication is not configured.                                   | The MAC-based authentication functionality is not configured. Check the configuration.                                             |  |
| Now another user is using mac-authentication command, please try again. | Another user is using a command related to the MAC-based authentication functionality. Wait a while, and then retry the operation. |  |
| The number of client exceeds 1024.                                      | The number of registered MAC addresses exceeds the capacity limit.                                                                 |  |

#### **Notes**

- This command cannot be used concurrently by multiple users.
- The setting is applied to the internal MAC-based authentication DB only when the commit mac-authentication command is executed.
- When using the command in dynamic VLAN mode, note the following and specify <*vlan id>*:
  - When the same MAC address is registered to multiple VLAN IDs, the VLAN ID that has the smallest number is used for matching.
  - When the VLAN ID is omitted, an authentication error occurs at terminal authentication time because the VLAN ID after switching cannot be determined.
  - For a given MAC address, if it is registered both with no associated VLAN ID and with an associated VLAN ID, then this is taken to be no VLAN ID specified, and an authentication error occurs at terminal authentication time.
  - When 1 is specified as the VLAN ID, an authentication error occurs at terminal authentication time.

#### remove mac-authentication mac-address

Deletes MAC addresses, for MAC-based authentication, from the internal MAC-based authentication DB. Regardless of any associated VLAN ID, as long as the MAC address is the same as the specified MAC address, the MAC address is deleted.

To apply the setting to the authentication information, execute the commit mac-authentication command.

## **Syntax**

```
remove mac-authentication mac-address \{ < mac > | -all \} [-f]
```

## Input mode

Administrator mode

#### **Parameters**

<mac>

Deletes the specified MAC address.

Specify the MAC address in the range from <code>0000.0000.0000</code> to <code>feff.ffff</code>. Note that you cannot specify a multicast MAC address (address in which the lowest bit of the first byte is 1).

-all

Deletes all MAC addresses.

-f

Deletes MAC addresses without displaying a confirmation message.

Operation when this parameter is omitted:

A confirmation message is displayed.

#### Operation when a stack configuration is used

This command is not supported.

#### **Example**

■ When deleting the MAC address 0012.e200.1234:

```
\# remove mac-authentication mac-address 0012.e200.1234 Remove mac-authentication mac-address. Are you sure? (y/n): y
```

■ When deleting all MAC addresses registered in the local authentication data:

```
\# remove mac-authentication mac-address -all Remove all mac-authentication mac-address. Are you sure?  

(y/n): y
```

#### Display items

None

## Impact on communication

## Response messages

*Table 27-16:* List of response messages for the remove mac-authentication mac-address command

| Message                                                                 | Description                                                                                                    |  |
|-------------------------------------------------------------------------|----------------------------------------------------------------------------------------------------|--|
| Can't execute.                                                          | The command could not be executed. Re-execute the command.                                                                         |  |
| Mac-authentication is not configured.                                   | The MAC-based authentication functionality is not configured. Check the configuration.                                             |  |
| Now another user is using mac-authentication command, please try again. | Another user is using a command related to the MAC-based authentication functionality. Wait a while, and then retry the operation. |  |
| Unknown mac-address ' <mac>'.</mac>                                     | The specified MAC address has already been registered.                                                                             |  |

## **Notes**

The setting is applied to the internal MAC-based authentication DB only when the <code>commit mac-authentication</code> command is executed.

#### commit mac-authentication

Saves the internal MAC-based authentication DB for MAC-based authentication to the internal flash memory.

The contents of the internal MAC-based authentication DB which is being used is not overwritten unless this command is executed after the following commands are executed to add or delete MAC addresses:

- set mac-authentication mac-address
- remove mac-authentication mac-address

## **Syntax**

commit mac-authentication [-f]

#### Input mode

Administrator mode

#### **Parameters**

-f

Stores the internal MAC-based authentication DB for MAC-based authentication to internal flash memory without displaying a confirmation message.

Operation when this parameter is omitted:

A confirmation message is displayed.

## Operation when a stack configuration is used

This command is not supported.

#### **Example**

The following shows an example of saving the internal MAC-based authentication DB for MAC-based authentication:

```
\# commit mac-authentication Commitment mac-authentication mac-address data. Are you sure?  

(y/n): y Commit complete.
```

## **Display items**

None

## Impact on communication

None

## Response messages

Table 27-17: List of response messages for the commit mac-authentication command

| Message                          | Description                                                                                                    |  |
|----------------------------------|----------------------------------------------------------------------------------------------------|--|
| Can not commit.                  | An attempt to update the authentication information failed. Execute the restart mac-authentication command to update the authentication information again. |  |
| Can't execute.                   | The command could not be executed. Re-execute the command.                                                                                                 |  |
| Command information was damaged. | Information was discarded because the execution information is corrupted.                                                                                  |  |

| Message                                                                 | Description                                                                                                    |  |
|-------------------------------------------------------------------------|----------------------------------------------------------------------------------------------------|--|
| Connection failed to mac-authentication program.                        | Communication with the MAC-based authentication program failed. Re-execute the command. If communication fails frequently, use the restart mac-authentication command to restart the MAC-based authentication program. |  |
| Mac-authentication is not configured.                                   | The MAC-based authentication functionality is not configuration.                                                                                                    |  |
| Now another user is using mac-authentication command, please try again. | Another user is using a command related to the MAC-based authentication functionality. Wait a while, and then retry the operation.                                                                                     |  |

#### **Notes**

- The information in the internal MAC-based authentication DB which is being used is modified only when this command is executed.
- If execution of this command is interrupted before completion, the MAC-based authentication database is not updated. In such a case, re-execute the command to update the MAC-based authentication database.

#### show mac-authentication mac-address

Displays information about the MAC addresses for MAC-based authentication that are registered in a Switch. MAC address information which is either being entered or being edited by using the following commands can also be displayed:

- set mac-authentication mac-address
- remove mac-authentication mac-address

Information is displayed in ascending order of MAC addresses.

## **Syntax**

```
show mac-authentication mac-address {edit | commit}
```

#### Input mode

Administrator mode

#### **Parameters**

```
{edit | commit}
     edit
          Displays information that is being edited.
     commit
```

Displays information about the current internal MAC-based authentication DB.

## Operation when a stack configuration is used

This command is not supported.

## Example

■ When displaying information that is being edited:

■ When displaying information about the current internal MAC-based authentication DB:

#### Display items

Table 27-18: Items displayed for MAC-based authentication registration information

| Item                     | Meaning                                      | Displayed information                  |
|--------------------------|----------------------------------------------|----------------------------------------|
| Total mac-address counts | The total number of registered MAC addresses | The number of registered MAC addresses |
| mac-address              | MAC address                                  | Registered MAC address                 |

| Item | Meaning | Displayed information                                                                        |
|------|---------|----------------------------------------------------------------------------------------------|
| VLAN | VLAN    | The VLAN set for a registered MAC address.<br>A hyphen (-) is displayed if no VLANs are set. |

# Impact on communication

None

## Response messages

*Table 27-19:* List of response messages for the show mac-authentication mac-address command

| Message                                                                 | Description                                                                                                    |
|-------------------------------------------------------------------------|----------------------------------------------------------------------------------------------------|
| Can't execute.                                                          | The command could not be executed. Re-execute the command.                                                                         |
| Mac-authentication is not configured.                                   | The MAC-based authentication functionality is not configured. Check the configuration.                                             |
| Now another user is using mac-authentication command, please try again. | Another user is using a command related to the MAC-based authentication functionality. Wait a while, and then retry the operation. |

## **Notes**

#### store mac-authentication

Backs up the internal MAC-based authentication DB to files.

## **Syntax**

store mac-authentication < file name > [-f]

## Input mode

Administrator mode

#### **Parameters**

```
<file name>
```

Specify the name of a file to which the internal MAC-based authentication DB is to be backed up.

-f

Backs up the internal MAC-based authentication DB to files without displaying confirmation messages.

Operation when this parameter is omitted:

A confirmation message is displayed.

## Operation when a stack configuration is used

This command is not supported.

## **Example**

```
When creating the authdata backup file for the internal MAC-based authentication DB: # store mac-authentication authdata

Packup mac-authentication MAC address data. Are you sure? (y/n): y/
```

Backup mac-authentication MAC address data. Are you sure? (y/n): y Backup complete.

## **Display items**

None

## Impact on communication

None

#### Response messages

Table 27-20: List of response messages for the store mac-authentication command

| Message                                                                 | Description                                                                                                    |
|-------------------------------------------------------------------------|----------------------------------------------------------------------------------------------------|
| Can't execute.                                                          | The command could not be executed. Re-execute the command.                                                                         |
| Mac-authentication command is not configured.                           | The MAC-based authentication functionality is not configured. Check the configuration.                                             |
| Now another user is using mac-authentication command, please try again. | Another user is using a command related to the MAC-based authentication functionality. Wait a while, and then retry the operation. |
| Store operation failed.                                                 | Restoration from the backup file failed.                                                                                           |

#### **Notes**

If the internal MAC-based authentication DB is backed up when the flash memory capacity is

insufficient, incomplete backup files might be created. When creating backup files, use the show flash command to make sure there is enough free capacity in the flash memory.

The following shows an example of executing the show flash command:

> show flash
Date 20XX/12/01 19:46:29 JST
Flash :

|       | user area | config area | dump area | area total |
|-------|-----------|-------------|-----------|------------|
| used  | 37,063kB  | 65kB        | 16kB      | 37,144kB   |
| free  | 616kB     | 7,199kB     | 8,152kB   | 15,967kB   |
| total | 37,679kB  | 7,265kB     | 8,168kB   | 53,112kB   |

Note: The underlined part (the value for free indicating the free capacity of the user area) must be at least 100 kB.

If the free capacity in flash memory is insufficient, use the rm command to delete unnecessary files before creating the backup files.

#### load mac-authentication

Restores the internal MAC-based authentication DB from a backup file to the internal MAC-based authentication DB. Note that the contents registered or changed by the following commands will be replaced by the contents of the restored backup:

- set mac-authentication mac-address
- remove mac-authentication mac-address
- commit mac-authentication

#### **Syntax**

load mac-authentication <file name> [-f]

## Input mode

Administrator mode

#### **Parameters**

```
<file name>
```

Specify the name of the backup file from which the internal MAC-based authentication DB is to be restored.

-f

Restores the internal MAC-based authentication DB without displaying a confirmation message.

Operation when this parameter is omitted:

A confirmation message is displayed.

## Operation when a stack configuration is used

This command is not supported.

#### **Example**

When restoring the internal MAC-based authentication DB from the authdata backup file: # load mac-authentication authdata Restore mac-authentication MAC address data. Are you sure? (y/n): y Restore complete.

#### Display items

None

## Impact on communication

None

#### Response messages

Table 27-21: List of response messages for the load mac-authentication command

| Message        | Description                                                                                                    |
|----------------|----------------------------------------------------------------------------------------------------|
| Can not load.  | An attempt to update the internal MAC-based authentication DB failed. Execute the restart mac-authentication command, and then execute the load mac-authentication command again to restore the internal MAC-based authentication DB. |
| Can't execute. | The command could not be executed. Re-execute the command.                                                                                                    |

| Message                                                                 | Description                                                                                                    |
|-------------------------------------------------------------------------|----------------------------------------------------------------------------------------------------|
| Connection failed to mac-authentication program.                        | Communication with the MAC-based authentication program failed. Re-execute the command. If communication fails frequently, use the restart mac-authentication command to restart the MAC-based authentication program. |
| File format error.                                                      | Registration is not possible because the file is not a backup file.                                                                                                    |
| Load operation failed.                                                  | Restoration from the backup file failed.                                                                                                    |
| Mac-authentication is not configured.                                   | The MAC-based authentication functionality is not configured. Check the configuration.                                                                                                    |
| Now another user is using mac-authentication command, please try again. | Another user is using a command related to the MAC-based authentication functionality. Wait a while, and then retry the operation.                                                                                     |

#### **Notes**

- Note that the contents registered or changed by the following commands will be replaced by the contents of the restored backup:
  - set mac-authentication mac-address
  - remove mac-authentication mac-address
  - commit mac-authentication
- If execution of this command is interrupted before completion, the MAC-based authentication database is not updated. In such a case, re-execute the command to update the MAC-based authentication database.

#### restart mac-authentication

Restarts the MAC-based authentication program.

## **Syntax**

```
restart mac-authentication [-f] [core-file]
```

#### Input mode

User mode and administrator mode

#### **Parameters**

-f

Restarts the MAC-based authentication program without displaying a confirmation message.

Operation when this parameter is omitted:

A confirmation message is displayed.

core-file

Outputs a core file for MAC-based authentication when the MAC-based authentication program is restarted.

Operation when this parameter is omitted:

A core file is not output.

## Operation when a stack configuration is used

This command is not supported.

#### **Example**

The following shows an example of restarting the MAC-based authentication program:

```
> restart mac-authentication macauth restart OK? (y/n): y
```

#### Display items

None

## Impact on communication

All authentications for authenticated, currently login terminals are canceled and communication will be impossible.

After the MAC-based authentication program is restarted, you must perform authentication again.

#### Response messages

Table 27-22: List of response messages for the restart mac-authentication command

| Message                               | Description                                                                            |
|---------------------------------------|----------------------------------------------------------------------------------------|
| Can't execute.                        | The command could not be executed.                                                     |
| Mac-authentication is not configured. | The MAC-based authentication functionality is not configured. Check the configuration. |

#### **Notes**

The storage directory and the name of the core file are as follows.

• Storage directory: /usr/var/core/

• Core file for MAC-based authentication: macauthd.core

If necessary, back up the file in advance because the specified file is unconditionally overwritten if it already exists.

## dump protocols mac-authentication

Outputs to a file detailed event trace information and control table information collected by the MAC-based authentication program.

#### **Syntax**

dump protocols mac-authentication

#### Input mode

User mode and administrator mode

#### **Parameters**

None

## Operation when a stack configuration is used

This command is not supported.

#### Example

The following shows an example of dumping the MAC-based authentication information: > dump protocols mac-authentication

## **Display items**

None

## Impact on communication

None

## Response messages

*Table 27-23:* List of response messages for the dump protocols mac-authentication command

| Message                                          | Description                                                                                                    |
|--------------------------------------------------|----------------------------------------------------------------------------------------------------|
| Can't execute.                                   | The command could not be executed.                                                                                                    |
| Connection failed to mac-authentication program. | Communication with the MAC-based authentication program failed.  Re-execute the command. If communication fails frequently, use the restart mac-authentication command to restart the MAC-based authentication program. |
| Mac-authentication is not configured.            | The MAC-based authentication functionality is not configured. Check the configuration.                                                                                                    |

#### **Notes**

The storage directory and the name of an output file are as follows:

- Storage directory: /usr/var/macauth/
- File: macauthd dump.gz

If necessary, back up the file in advance because the specified file is unconditionally overwritten if it already exists.

#### clear mac-authentication dead-interval-timer

If the first RADIUS server becomes unresponsive and the dead interval functionality causes the switch to start using the second or later RADIUS server, the clear mac-authentication dead-interval-timer command resumes using the first RADIUS server before the time specified by the authentication radius-server dead-interval configuration command has elapsed.

## **Syntax**

clear mac-authentication dead-interval-timer

#### Input mode

Administrator mode

#### **Parameters**

None

## Operation when a stack configuration is used

This command is not supported.

#### **Example**

The command in the following example disables the dead interval functionality so that access to the second or later RADIUS server is canceled:

# clear mac-authentication dead-interval-timer

## **Display items**

None

#### Impact on communication

None

## Response messages

*Table 27-24:* List of response messages for the clear mac-authentication dead-interval-timer command

| Message                                          | Description                                                                                                    |
|--------------------------------------------------|----------------------------------------------------------------------------------------------------|
| Can't execute.                                   | The command could not be executed. Re-execute the command.                                                                                                    |
| Connection failed to mac-authentication program. | Communication with the MAC-based authentication program failed. Re-execute the command. If communication fails frequently, use the restart mac-authentication command to restart the MAC-based authentication program. |
| Mac-authentication is not configured.            | The MAC-based authentication functionality is not configured. Check the configuration.                                                                                                    |

#### **Notes**

# Chapter

# 28. Authentication VLANs [OP-VAA]

show fense server [OP-VAA] show fense statistics [OP-VAA] show fense logging [OP-VAA] clear fense statistics [OP-VAA] clear fense logging [OP-VAA] restart vaa [OP-VAA] dump protocols vaa [OP-VAA]

## show fense server [OP-VAA]

Displays information set for an authentication VLAN, and the operating status of the current VLANaccessAgent.

## **Syntax**

```
show fense server [id <id no list>] [detail [<vlan id list>]]
```

## Input mode

User mode and administrator mode

#### **Parameters**

```
id <id no list>
```

Displays information about connection of the specified authentication server (VLANaccessController).

[Specification using numeric values]

Specify a unique VAA ID.

[Specifying a range by using "-" or ", "]

All VAA IDs in the range are specified.

Operation when this parameter is omitted:

Displays all information about configured connections.

#### detail

Displays the detailed connection information of the specified authentication server (VLANaccessController).

<vlan id list>

Specifies multiple VLAN IDs which have been set as authenticated VLANs.

For details about how to specify <*vlan id list*>, see *Specifiable values for parameters*. Note that the default VLAN (VLAN ID = 1) cannot be specified for this command.

Operation when this parameter is omitted:

Displays all information about configured VLANs.

Operation when all parameters are omitted:

Displays all information about configured VAA IDs and VLAN IDs.

## Operation when a stack configuration is used

This command is not supported.

#### **Example**

■ The following shows an example of displaying all configured VLANaccessAgent information:

```
>show fense server
Date 20XX/01/26 10:50:49 UTC
VAA NAME: switch01
VAA Sync Mode: Sync
Current Registered MAC: 20
Server Information:
ID:1 Status: enable Agent Status: CONNECTED
Server Address: 192.168.2.100 Port: 52153
Retry Timer: 10 Retry Count: 25920 Current Count: 0
```

```
Alive Timer: 20
Target-VLAN Count: 4

ID:2 Status: enable Agent Status: DISCONNECTED

Server Address: 192.168.3.200 Port: 52153
Retry Timer: 3 Retry Count: infinity Current Count: 20
Alive Timer: 20
Target-VLAN Count: 2
```

■ An example of displaying detailed information about all configured VLANaccessAgent is shown below. Information about the server and the fence VLAN for all VLAN IDs is displayed.

```
>show fense server detail
Date 20XX/01/26 10:50:49 UTC
VAA NAME: switch01
VAA Sync Mode: NoSync
Current Registered MAC:
Server Information:
    Status: enable Agent Status: CONNECTED Server Address: 192.168.2.100 Port: 52153
ID:1
      Retry Timer: 10 Retry Count: 25920 Current Count:
                  20
       Alive Timer:
  Target-VLAN Count:
  Target-VLAN Information:
       VLAN ID:3
VLAN ID:4
       Agent Status: DISCONNECTED
          Status: enable
ID:2
    Server Address: 192.168.3.200
                                     Port: 52153
      Retry Timer: 3 Retry Count: infinity Current Count:
                                                          20
       Alive Timer:
                   20
  Target-VLAN Count:
                    2.
  Target-VLAN Information:
       mask 255,255,255.0
       VLAN ID:11
                 1P Subnet Address: 192.168.11.0
                                             mask 255.255.255.0
```

## Display items

The following table shows the items displayed for VLANaccessAgent information.

Table 28-1: Items displayed for VLANaccessAgent information

| Item                                   | Meaning                                                                                                    | Displayed information                                                                                                    |
|----------------------------------------|----------------------------------------------------------------------------------------------------|----------------------------------------------------------------------------------------------------|
| VAA NAME                               | VLANaccessAgent name                                                                                                    | Displays the name set for VLANaccessAgent of a Switch.<br>switch-name: Indicates the device name: Not set                                                                                                    |
| VAA Sync Mode                          | Whether the functionality for registering authentication information exceeding the authentication capacity limit is available | Indicates whether the functionality for registering authentication information exceeding the authentication capacity limit is enabled or disabled.  NoSync: Indicates that inter-switch asynchronous mode is enabled.  Sync: Indicates normal mode. |
| Current Registered<br>MAC <sup>#</sup> | The number of registered dynamic MACs                                                                                         | Displays the number of MAC addresses registered for MAC VLANs. To view the registered MAC addresses, use the show vlan mac-vlan <vlan id="" list=""> dynamic command.</vlan>                                                                        |
| Server Information                     | Authentication server information                                                                                             | Lists information about the authentication server.                                                                                                    |
| ID                                     | VLANaccessAgent ID                                                                                                    | Displays the ID for VLANaccessAgent connection information.  1 to 10: Indicates the ID.                                                                                                    |

| Item              | Meaning                                                                                   | Displayed information                                                                                                    |
|-------------------|-------------------------------------------------------------------------------------------|----------------------------------------------------------------------------------------------------|
| Status            | Startup status                                                                            | Indicates the startup and termination settings for VLANaccessAgent. enable: Running. disable: Disabled                                                                                                    |
| Agent Status#     | Server status                                                                             | Indicates the authentication server status from the following categories.  CONNECTED: Indicates the status that connection with the authentication server is established.  DISCONNECTED: Indicates the status that connection with the authentication server is disconnected.  SUSPENDED: Indicates the status that the VLANaccessAgent functionality is disabled.  INVALID: Indicates that the versions of VLANaccessAgent and the authentication server do not match. |
| Server Address    | Authentication server IP address                                                          | Indicates the value set for as the authentication server IP address.  IP-address: Indicates the server IP address: Not set                                                                                                    |
| Port              | TCP port number for the authentication server                                             | Indicates the setting value for the TCP port number of the authentication server.  1024 to 65535: Indicates the port number.                                                                                                    |
| Retry Timer       | Interval for retrying connection to the authentication server                             | Indicates the setting value for the retry interval (in seconds) when connection to the authentication server fails.  1 to 65535: Indicates the retry interval.                                                                                                    |
| Retry Count       | The number of retries to the authentication server until a dynamic MAC address is deleted | Indicates the setting value as the number of retries before the dynamic MAC address for the authentication VLAN is deleted if connection to the authentication server fails. infinity: Indicates an unlimited number of retries. 0 to 32767: Indicates the number of retries.                                                                                                    |
| Current Count#    | Current number of retries                                                                 | Indicates the current number of retries for connecting to the authentication server. The value is cleared if connection to the authentication server is established successfully. Unsigned 32-bit value: Indicates the number of retries.                                                                                                    |
| Alive Timer       | Timeout interval for monitoring unreachable Keep Alive packets                            | Indicates setting value for the timeout interval (in seconds) until an attempt to reconnect to the authentication server is made if no Keep Alive packets are received.  20 to 7200: Indicates the timeout interval.                                                                                                    |
| Target-VLAN Count | Number of authenticated VLANs                                                             | Indicates the number of VLANs which were set as authenticated VLANs for VLANaccessAgent.  o to 4093: Indicates the number of VLANs.                                                                                                    |

<sup>#:</sup> A parameter value which is changed dynamically according to the operating status of VLANaccessAgent. For other parameters, information is displayed according to the configuration.

The following table shows the items displayed for the detailed VLANaccessAgent information.

Table 28-2: Items displayed for detailed information about VLANaccessAgent

| Item                                   | Meaning                                                                                                    | Displayed information                                                                                                    |
|----------------------------------------|----------------------------------------------------------------------------------------------------|----------------------------------------------------------------------------------------------------|
| VAA NAME                               | VLANaccessAgent name                                                                                                    | Displays the name set for VLANaccessAgent of a Switch.<br>switch-name: Indicates the device name.  -: Not set                                                                                                    |
| VAA Sync Mode                          | Whether the functionality for registering authentication information exceeding the authentication capacity limit is available | Indicates whether the functionality for registering authentication information exceeding the authentication capacity limit is enabled or disabled.  Nosync: Indicates that inter-switch asynchronous mode is enabled.  Sync: Indicates normal mode.                                                                                                    |
| Current Registered<br>MAC <sup>#</sup> | The number of registered dynamic MACs                                                                                         | Displays the number of MAC addresses registered for MAC VLANs. To view the registered MAC addresses, use the show vlan mac-vlan < <i>vlan id list</i> > dynamic command.                                                                                                    |
| Server Information                     | Authentication server information                                                                                             | Lists information about the authentication server.                                                                                                    |
| ID                                     | VLANaccessAgent ID                                                                                                    | Indicates vaa_id in the connection information set for VLANaccessAgent.  1 to 10: Indicates vaa_id.                                                                                                    |
| Status                                 | Startup status                                                                                                    | Indicates the running or stopped settings for VLANaccessAgent. enable: Running. disable: Disabled                                                                                                    |
| Agent Status#                          | Server status                                                                                                    | Indicates the authentication server status from the following categories.  CONNECTED: Indicates the status that connection with the authentication server is established.  DISCONNECTED: Indicates the status that connection with the authentication server is disconnected.  SUSPENDED: Indicates the status that the VLANaccessAgent functionality is disabled.  INVALID: Indicates that the versions of VLANaccessAgent and the authentication server do not match. |
| Server Address                         | Authentication server IP address                                                                                              | Indicates the value set for as the authentication server IP address.  IP-address: Indicates the server IP address: Not set                                                                                                    |
| Port                                   | TCP port number for the authentication server                                                                                 | Indicates the setting value for the TCP port number of the authentication server.  1024 to 65535: Indicates the port number.                                                                                                    |
| Retry Timer                            | Interval for retrying connection to the authentication server                                                                 | Indicates the setting value for the retry interval (in seconds) when connection to the authentication server fails.  1 to 65535: Indicates the retry interval.                                                                                                    |
| Retry Count                            | The number of retries to the authentication server until a dynamic MAC address is deleted                                     | Indicates the setting value as the number of retries before the dynamic MAC address for the authentication VLAN is deleted if connection to the authentication server fails. infinity: Indicates an unlimited number of retries.  0 to 32767: Indicates the number of retries.                                                                                                    |
| Current Count#                         | Current number of retries                                                                                                    | Indicates the current number of retries for connecting to the authentication server. The value is cleared if connection to the authentication server is established successfully. Unsigned 32-bit value: Indicates the number of retries.                                                                                                    |

| Item                       | Meaning                                                        | Displayed information                                                                                                    |
|----------------------------|----------------------------------------------------------------|----------------------------------------------------------------------------------------------------|
| Alive Timer                | Timeout interval for monitoring unreachable Keep Alive packets | Indicates setting value for the timeout interval (in seconds) until an attempt to reconnect to the authentication server is made if no Keep Alive packets are received. 20 to 7200: Indicates the timeout interval. |
| Target-VLAN Count          | Number of authenticated VLANs                                  | Indicates the number of VLANs which were set as authenticated VLANs for VLANaccessAgent.  o to 4093: Indicates the number of VLANs.                                                                                 |
| Target-VLAN<br>Information | Authenticated MAC VLAN information                             | Lists the information registered as authenticated MAC VLANs.                                                                                                    |
| VLAN ID                    | VLAN ID                                                        | Indicates the ID of a VLAN set as an authenticated VLAN. 2 to 4093: Indicates a VLAN ID.                                                                                                    |
| IP Subnet Address          | Subnet address of an authenticated VLAN                        | Indicates the setting value for the subnet address of the authenticated VLAN corresponding to the VLAN ID.                                                                                                    |

<sup>#:</sup> A parameter value which is changed dynamically according to the operating status of VLANaccessAgent. For other parameters, information is displayed according to the configuration.

# Impact on communication

None

## Response messages

Table 28-3: List of response messages for the show fense server command

| Message                                                   | Description                                                                                                    |
|-----------------------------------------------------------|----------------------------------------------------------------------------------------------------|
| Can't execute.                                            | The command could not be executed. Re-execute the command.                                                                                                    |
| Connection failed to VAA program.                         | Communication with the VLANaccessAgent program failed. Re-execute the command. If this error occurs frequently, use the show fense logging command and the dump protocols vaa command to acquire the vaa status and the FENSE server logs (see the manual for the FENSE server for details), and then check the FENSE server status. After that, use the restart vaa command to restart VLANaccessAgent. |
| Now another user is using this command, please try again. | Another user is using the show fense server detail command. Wait a while, and then retry the operation.                                                                                                    |
| VAA is not configured.                                    | VLANaccessAgent has not been configured. Check the configuration.                                                                                                    |

#### **Notes**

The show fense server detail command cannot be used concurrently by multiple users.

## show fense statistics [OP-VAA]

Displays statistics for VLANaccessAgent.

#### **Syntax**

show fense statistics [id <id no list>]

#### Input mode

User mode and administrator mode

#### **Parameters**

id <id no list>

Displays statistics for connection of the specified authentication server (VLANaccessController).

[Specification using numeric values]

Specify a unique VAA ID.

[Specifying a range by using "-" or ", "]

All VAA IDs in the range are specified.

Operation when this parameter is omitted:

Displays all statistics you have set.

## Operation when a stack configuration is used

This command is not supported.

## **Example**

The following shows an example of displaying statistics for all VLANaccessAgent you have set: >show fense statistics

CLRMAC DELMACALL

0

0

0

0

0

Ω

Date 20XX/01/26 10:50:49 UTC ID:1 VLANaccessController Connection: 1 Connect Count : Connect Failure Count : 0 Timeout Disconnect Count: VLANaccessAgent Recv Message: ADDMAC DELMAC LSTMAC CLRMAC
Request 11020 11000 100 0
Error 0 0 0 0 0 FORMERROR 0 0 0 0 0 0 0 0 INVSTATE NOMEMORY 0 INVPARAM 0 NOCLIENT

|                 | -          |        |           |         |
|-----------------|------------|--------|-----------|---------|
| Target-VLAN Reg | istration: |        |           |         |
|                 | MACReg     | MACDel | AllMACDel | MACList |
| Request         | 11020      | 11000  | 0         | 100     |
| Error           | 0          | 0      | -         | -       |
| INVVLAN         | 0          | -      | -         | -       |
| MACOVFLW        | 0          | -      | -         | -       |
| DUPMAC          | 0          | -      | -         | -       |
| NOMAC           | -          | 0      | -         | -       |
| HASHFULL        | 0          | -      | -         | -       |
| OTHERERR        | 0          | -      | -         | -       |
|                 |            |        |           |         |

ID:2

VLANaccessController Connection:

Connect Count : Connect Failure Count :

| Timeout Disco   | nnect Count: |        | 0         |         |           |
|-----------------|--------------|--------|-----------|---------|-----------|
| VLANaccessAgent | Recv Message | :      |           |         |           |
|                 | ADDMAC       | DELMAC | LSTMAC    | CLRMAC  | DELMACALL |
| Request         | 1100         | 1000   | 15        | 0       | 0         |
| Error           | 0            | 0      | 0         | 0       | 0         |
| FORMERROR       | 0            | 0      | 0         | 0       | 0         |
| INVSTATE        | 0            | 0      | 0         | 0       | 0         |
| NOMEMORY        | 0            | 0      | 0         | 0       | 0         |
| INVPARAM        | 0            | 0      | 0         | 0       | 0         |
| NOCLIENT        | 0            | -      | _         | _       | -         |
| Target-VLAN Reg | istration:   |        |           |         |           |
|                 | MACReg       | MACDel | AllMACDel | MACList |           |
| Request         | 1100         | 1000   | 0         | 15      |           |
| Error           | 0            | 0      | -         | -       |           |
| INVVLAN         | 0            | -      | -         | -       |           |
| MACOVFLW        | 0            | -      | -         | -       |           |
| DUPMAC          | 0            | -      | -         | -       |           |
| NOMAC           | -            | 0      | _         | _       |           |
| HASHFULL        | 0            | -      | -         | -       |           |
| OTHERERR        | 0            | -      | -         | -       |           |

# Display items

Table 28-4: Items displayed for VLANaccessAgent statistics

| Item                                | Meaning                                                                  | Displayed information                                                                                                    |
|-------------------------------------|--------------------------------------------------------------------------|----------------------------------------------------------------------------------------------------|
| ID                                  | VLANaccessAgentID                                                        | Displays vaa_id for information about connection to VLANaccessAgent.  1 to 10: Indicates vaa_id.                                                                                                    |
| VLANaccessControlle<br>r Connection | Authentication server (VLANaccessController) connection information      | Displays statistics for connection to the authentication server (VLANaccessController).                                                                                                    |
| Connect Count                       | Number of connections                                                    | Indicates the number of connections to the authentication server. Unsigned 32-bit value: Indicates the number of connections.                                                                                                    |
| Connect Failure Count               | Number of failed connections                                             | Indicates the number of failed connections to the authentication server. Unsigned 32-bit value: Indicates the number of failed connections.                                                                                                    |
| Timeout Disconnect<br>Count         | Number of timeouts                                                       | Indicates the number of disconnections when the Switch did not receive a Keep Alive message from the authentication server within the interval set by the fense alive-timer configuration command. Unsigned 32-bit value: Indicates the number of timeouts. |
| VLANaccessAgent<br>Recv Message     | Statistics for received messages from the authentication server          | Lists the number of messages that VLANaccessAgent has received from the authentication server.                                                                                                    |
| ADDMAC                              | MAC address registration request                                         | Indicates statistics for MAC address registration requests.                                                                                                    |
| Request                             | Number of times that MAC address registration requests was been received | Indicates the number of times that MAC address registration requests have been received from the authentication server. Unsigned 32-bit value: Indicates the number of registration requests.                                                               |
| Error                               | Number of failed MAC address registration requests                       | Indicates the total number of times that responses to MAC address registration requests from the authentication server failed. Unsigned 32-bit value: Indicates the number of failed registration requests.                                                 |

| Item      | Meaning                                                                    | Displayed information                                                                                                    |
|-----------|----------------------------------------------------------------------------|----------------------------------------------------------------------------------------------------|
| FORMERROR | Number of times that FORMERROR has been sent as the cause of the error     | Indicates the number of FORMERROR error responses to MAC address registration messages. Unsigned 32-bit value: Indicates the number of FORMERROR errors.                                                      |
| INVSTATE  | Number of times that INVALIDSTATE has been sent as the cause of the error. | Indicates the number of INVALIDSTATE error responses to MAC address registration messages. Unsigned 32-bit value: Indicates the number of INVALIDSTATE errors.                                                |
| NOMEMORY  | Number of times that NOMEMORY has been sent as the cause of the error      | Indicates the number of NOMEMORY error responses to MAC address registration messages. Unsigned 32-bit value: Indicates the number of NOMEMORY errors.                                                        |
| INVPARAM  | Number of times that INVALIDPARAM has been sent as the cause of the error. | Indicates the number of INVALIDPARAM error responses to MAC address registration messages. Unsigned 32-bit value: Indicates the number of INVALIDPARAM errors.                                                |
| NOCLIENT  | Number of times that NOCLIENT has been sent as the cause of the error.     | Indicates the number of NOCLIENT error responses to MAC address registration messages. Unsigned 32-bit value: Indicates the number of NOCLIENT errors.                                                        |
| DELMAC    | MAC address deletion request                                               | Indicates statistics for MAC address deletion requests.                                                                                                    |
| Request   | Number of times that a MAC address deletion request has been received      | Indicates the number of MAC address deletion requests that have been received from the authentication server. Unsigned 32-bit value: Indicates the number of deletion requests.                               |
| Error     | Number of failed MAC address deletion requests                             | Indicates the total number of times that MAC address deletion requests, received from the authentication server, failed. Unsigned 32-bit value: Indicates the number of failed deletion requests.             |
| FORMERROR | Number of times that FORMERROR has been sent as the cause of the error     | Indicates the number of FORMERROR error responses to MAC address deletion messages. Unsigned 32-bit value: Indicates the number of FORMERROR errors.                                                          |
| INVSTATE  | Number of times that INVALIDSTATE has been sent as the cause of the error. | Indicates the number of INVALIDSTATE error responses to MAC address deletion messages. Unsigned 32-bit value: Indicates the number of INVALIDSTATE errors.                                                    |
| NOMEMORY  | Number of times that NOMEMORY has been sent as the cause of the error      | Indicates the number of NOMEMORY error responses to MAC address deletion messages. Unsigned 32-bit value: Indicates the number of NOMEMORY errors.                                                            |
| INVPARAM  | Number of times that INVALIDPARAM has been sent as the cause of the error. | Indicates the number of INVALIDPARAM error responses to MAC address deletion messages. Unsigned 32-bit value: Indicates the number of INVALIDPARAM errors.                                                    |
| LSTMAC    | Request for acquiring a list                                               | Indicates statistics for requests to acquire a list.                                                                                                    |
| Request   | Number of times that a request for acquiring the list has been received    | Indicates the number of requests to acquire a list of MAC addresses that have been received from the authentication server. Unsigned 32-bit value: Indicates the number of times that the list was requested. |

| Item      | Meaning                                                                    | Displayed information                                                                                                    |
|-----------|----------------------------------------------------------------------------|----------------------------------------------------------------------------------------------------|
| Error     | Number of failed requests for acquiring the list                           | Indicates the total number of times that requests to acquire a list of MAC addresses, received from the authentication server, failed.  Unsigned 32-bit value: Indicates the number of times that a request for acquiring the list failed. |
| FORMERROR | Number of times that FORMERROR has been sent as the cause of the error     | Indicates the number of FORMERROR error responses to MAC address list request messages. Unsigned 32-bit value: Indicates the number of FORMERROR errors.                                                                                   |
| INVSTATE  | Number of times that INVALIDSTATE has been sent as the cause of the error. | Indicates the number of INVALIDSTATE error responses to MAC address list request messages. Unsigned 32-bit value: Indicates the number of INVALIDSTATE errors.                                                                             |
| NOMEMORY  | Number of times that NOMEMORY has been sent as the cause of the error      | Indicates the number of NOMEMORY error responses to MAC address list request messages. Unsigned 32-bit value: Indicates the number of NOMEMORY errors.                                                                                     |
| INVPARAM  | Number of times that INVALIDPARAM has been sent as the cause of the error. | Indicates the number of INVALIDPARAM error responses to MAC address list request messages. Unsigned 32-bit value: Indicates the number of INVALIDPARAM errors.                                                                             |
| CLRMAC    | Batch deletion request                                                     | Indicates statistics for batch deletion requests.                                                                                                    |
| Request   | Number of times that batch deletion requests were received                 | Indicates the number of times that batch deletion requests were received from the authentication server. Unsigned 32-bit value: Indicates the number of times that batch deletion requests were issued.                                    |
| Error     | Number of failed batch deletion requests                                   | Indicates the total number of times that batch deletion requests from the authentication server failed. Unsigned 32-bit value: Indicates the number of failed batch deletion requests.                                                     |
| FORMERROR | Number of times that FORMERROR has been sent as the cause of the error     | Indicates the number of FORMERROR error responses that have been sent as MAC address batch deletion messages. Unsigned 32-bit value: Indicates the number of FORMERROR errors.                                                             |
| INVSTATE  | Number of times that INVALIDSTATE has been sent as the cause of the error. | Indicates the number of INVALIDSTATE error responses to MAC address batch deletion messages. Unsigned 32-bit value: Indicates the number of INVALIDSTATE errors.                                                                           |
| NOMEMORY  | Number of times that NOMEMORY has been sent as the cause of the error      | Indicates the number of NOMEMORY error responses to MAC address batch deletion messages. Unsigned 32-bit value: Indicates the number of NOMEMORY errors.                                                                                   |
| INVPARAM  | Number of times that INVALIDPARAM has been sent as the cause of the error. | Indicates the number of INVALIDPARAM error responses to MAC address batch deletion messages. Unsigned 32-bit value: Indicates the number of INVALIDPARAM errors.                                                                           |
| DELMACALL | Request for deleting all specified MAC addresses                           | Indicates statistics for requests to delete all specified MAC addresses.                                                                                                    |

| Item                        | Meaning                                                                                             | Displayed information                                                                                                    |
|-----------------------------|----------------------------------------------------------------------------------------------------|----------------------------------------------------------------------------------------------------|
| Request                     | Number of times that a request for deleting all specified MAC addresses has been received           | Indicates the number of requests to delete all specified MAC addresses, received from the authentication server. Unsigned 32-bit value: Indicates the number of requests to delete all specified MAC addresses that have been received.                     |
| Error                       | Number of times that a request for deleting all specified MAC addresses was failed                  | Indicates the total number of times that requests to delete all specified MAC addresses, received from the authentication server, failed.  Unsigned 32-bit value: Indicates the number of times that requests to delete all specified MAC addresses failed. |
| FORMERROR                   | Number of times that FORMERROR has been sent as the cause of the error                              | Indicates the number of FORMERROR error message responses to requests to delete all MAC addresses. Unsigned 32-bit value: Indicates the number of FORMERROR errors.                                                                                         |
| INVSTATE                    | Number of times that INVALIDSTATE has been sent as the cause of the error.                          | Indicates the number of INVALIDSTATE error responses to request to delete all MAC addresses. Unsigned 32-bit value: Indicates the number of INVALIDSTATE errors.                                                                                            |
| NOMEMORY                    | Number of times that NOMEMORY has been sent as the cause of the error                               | Indicates the number of NOMEMORY error responses to requests to delete all MAC addresses. Unsigned 32-bit value: Indicates the number of NOMEMORY errors.                                                                                                   |
| INVPARAM                    | Number of times that INVALIDPARAM has been sent as the cause of the error.                          | Indicates the number of INVALIDPARAM error responses to requests to delete all MAC addresses. Unsigned 32-bit value: Indicates the number of INVALIDPARAM errors.                                                                                           |
| Target-VLAN<br>Registration | Statistics for registering MAC in a MAC VLAN                                                        | Indicates statistics for requests to register a MAC address to a MAC VLAN.                                                                                                    |
| MAC Reg                     | Request to register a MAC address                                                                   | Indicates statistics for requests to register a MAC address.                                                                                                    |
| Request                     | Number of registration requests of a MAC address                                                    | Indicates the number of requests to register an authenticated MAC address to a MAC VLAN. Unsigned 32-bit value: Indicates the number of registration requests.                                                                                              |
| Error                       | Number of failed registration requests of a MAC address                                             | Indicates the number of times that requests to register an authenticated MAC address to a MAC VLAN failed. Unsigned 32-bit value: Indicates the number of failed registration requests.                                                                     |
| INVVLAN                     | Number of times that invalid VLAN ID has been returned as the cause of the error                    | Indicates the number of times that invalid VLAN ID has been returned to a MAC address registration request. Unsigned 32-bit value: Indicates the number of invalid VLAN ID errors.                                                                          |
| MACOVFLW                    | Number of times that an excessive number of MAC entries has been returned as the cause of the error | Indicates the number of times that an excessive number of MAC entries has been returned as the cause of the error to a MAC address registration request.  Unsigned 32-bit value: Indicates the number of MAC OVER FLOW errors.                              |
| DUPMAC                      | Number of times that duplicated registration has been returned as the cause of the error            | Indicates the number of times that a duplicated registration error has been returned to a MAC address registration request. Unsigned 32-bit value: Indicates the number of DUPLICATE MAC errors.                                                            |

| Item      | Meaning                                                                                                    | Displayed information                                                                                                    |
|-----------|----------------------------------------------------------------------------------------------------|----------------------------------------------------------------------------------------------------|
| HASHFULL  | Number of times that a MAC address hardware registration error has been returned as the cause of the error | Indicates the number of times that a registration error caused by hardware specifications has been returned to a MAC address registration request. Unsigned 32-bit value: Indicates the number of errors. |
| OTHERERR  | Number of times that other errors have been returned                                                       | Indicates the number of other error responses to MAC address registration requests. Unsigned 32-bit value: Indicates the number of OTHER ERROR errors.                                                    |
| MACDel    | MAC address deletion request                                                                               | Indicates statistics for MAC address deletion requests.                                                                                                    |
| Request   | Number of MAC address deletion requests                                                                    | Indicates the number of MAC address deletion requests. Unsigned 32-bit value: Indicates the number of deletion requests.                                                                                  |
| Error     | Number of failed MAC address deletion requests                                                             | Indicates the number of times that requests to delete an authenticated MAC address from a MAC VLAN failed. Unsigned 32-bit value: Indicates the number of failed deletion requests.                       |
| NOMAC     | Number of times that an invalid MAC address error has been returned as the cause of the error              | Indicates the number of times that an invalid MAC address error has been returned. Unsigned 32-bit value: Indicates the number of NOMAC errors.                                                           |
| AllMACDel | Request to delete all MAC addresses                                                                        | Indicates statistics for requests to delete all MAC addresses.                                                                                                    |
| Request   | Number of requests to delete all MAC addresses                                                             | Indicates the number of requests to delete all MAC addresses. Unsigned 32-bit value: Indicates the number of deletion requests.                                                                           |
| MACList   | Request for acquiring the list of MAC addresses                                                            | Indicates statistics for requests to acquire lists of MAC addresses.                                                                                                    |
| Request   | Number of requests for acquiring the list of MAC addresses                                                 | Indicates the number of requests to acquire lists of dynamic MAC addresses. Unsigned 32-bit value: Indicates the number of times that the list was requested.                                             |

# Impact on communication

None

## Response messages

Table 28-5: List of response messages for the show fense statistics command

| Message                           | Description                                                                                                    |
|-----------------------------------|----------------------------------------------------------------------------------------------------|
| Can't execute.                    | The command could not be executed. Re-execute the command.                                                                                                    |
| Connection failed to VAA program. | Communication with the VLANaccessAgent program failed. Re-execute the command. If this error occurs frequently, use the show fense logging command and the dump protocols vaa command to acquire the vaa status and the FENSE server logs (see the manual for the FENSE server for details), and then check the FENSE server status. After that, use the restart vaa command to restart VLANaccessAgent. |
| VAA is not configured.            | VLANaccessAgent has not been configured. Check the configuration.                                                                                                    |

### Notes

### show fense logging [OP-VAA]

Displays the log messages for internal operations collected by the VLANaccessAgent program. Displayed information is used for analysis of authentication VLAN failures.

#### **Syntax**

```
show fense logging [{error | warning | notice}]
```

#### Input mode

User mode and administrator mode

#### **Parameters**

```
{error | warning | notice}
```

Specify the level of operation log message to be displayed. Logs with severity exceeding the specified level are displayed.

Operation when this parameter is omitted:

Displays operation log messages for which severity is the NOTICE level or higher.

#### Operation when a stack configuration is used

This command is not supported.

### **Example**

The following shows an example of displaying VLANaccessAgent operation log messages:

```
> show fense logging
Date 20XX/10/01 10:50:49 UTC
1:Jul    2 14:47:34:NOTICE:DELMAC message was received from the authentication
server. id=1 Subnet=192.168.1.0 MAC=0012.e201.0204
2:Jul    2 14:32:45:NOTICE:ADDMAC message was received from the authentication
server. id=1 Subnet=192.168.1.0 MAC=0012.e201.0203
3:Jul    2 10:49:23:NOTICE:WELCOME message was received from the authentication
server. id=1
SrvVer=1.0 SrvIP=192.168.2.10
4:Jul    2 10:49:23:NOTICE:The connection with the authentication server succeeded.
id=1
```

### Display items

Outputs operation log messages by severity level. The following table shows the levels of operation log messages and *Table 28-7: List of operation log messages* shows the list of operation log messages.

| <i>Table 28-6:</i> | Levels | of ope | eration | log | messages |
|--------------------|--------|--------|---------|-----|----------|
|                    |        |        |         |     |          |

| Level   | Description                                                                                                    |
|---------|----------------------------------------------------------------------------------------------------|
| ERROR   | Indicates that a failure status has occurred, and indicates the action, such as restarting a daemon, that must be taken to resolve it. |
| WARNING | Indicates a warning message, such as received an invalid frame.                                                                        |
| NOTICE  | Indicates a communication message, such as information as to whether authentication is successful.                                     |

Table 28-7: List of operation log messages

| #  | Level   | Message text                                                                                                    | Meaning                                                                                     | Additional information                                                                                             |
|----|---------|----------------------------------------------------------------------------------------------------|---------------------------------------------------------------------------------------------|----------------------------------------------------------------------------------------------------|
| 1  | NOTICE  | ADDMAC message was received from the authentication server. id= <vaa_id> Subnet=<subnet-address> MAC=<mac-address></mac-address></subnet-address></vaa_id>                                                                            | Received an address registration request from the authentication server                     | <ul><li>vaa_id</li><li>Subnet address</li><li>MAC address</li></ul>                                                |
| 2  | WARNING | The error response for the ADDMAC message was transmitted to the authentication server. id=< <i>vaa_id</i> > MAC=< <i>MAC-address</i> > Code=< <i>error-code</i> >                                                                    | Error response to an address registration request from the authentication server            | <ul><li>vaa_id</li><li>MAC address</li><li>error code</li></ul>                                                    |
| 3  | NOTICE  | DELMAC message was received from the authentication server. id= <vaa_id> Subnet=<subnet-address> MAC=<mac-address></mac-address></subnet-address></vaa_id>                                                                            | Address deletion request received from the authentication server                            | <ul><li>vaa_id</li><li>Subnet address</li><li>MAC address</li></ul>                                                |
| 4  | WARNING | The error response for the DELMAC message was transmitted to the authentication server. id= <vaa_id> MAC=<mac-address> Code=<error-code></error-code></mac-address></vaa_id>                                                          | Error response to an address deletion request from the authentication server                | <ul><li>vaa_id</li><li>MAC address</li><li>error code</li></ul>                                                    |
| 5  | NOTICE  | CLRMAC message was received from the authentication server. id=< <i>vaa_id</i> > Subnet=< <i>subnet-address</i> >                                                                                                    | Address batch deletion request received from the authentication server                      | vaa_id     Subnet address                                                                                          |
| 6  | WARNING | The error response for the CLRMAC message was transmitted to the authentication server. id= <vaa_id> subnet=<subnet-address> Code=<error-code></error-code></subnet-address></vaa_id>                                                 | Error response to a batch deletion request of MAC addresses from the authentication server. | <ul><li>vaa_id</li><li>Subnet address</li><li>error code</li></ul>                                                 |
| 7  | NOTICE  | DELMACALLVLAN message was received from the authentication server. id= <vaa_id> MAC=&lt; MAC-address&gt;</vaa_id>                                                                                                    | Received a request from the authentication server to delete all specified MAC addresses     | vaa_id     MAC address                                                                                             |
| 8  | NOTICE  | WELCOME message was received from the authentication server. id= <vaa_id> SrvVer=<authentication-server-vers ion=""> SrvIP=<authentication-server-ip-ad dress=""></authentication-server-ip-ad></authentication-server-vers></vaa_id> | Received a Welcome message from the authentication server                                   | <ul> <li>vaa_id</li> <li>Version of the authentication server</li> <li>Authentication server IP address</li> </ul> |
| 9  | WARNING | Illegal frame was received from the authentication server. id=< <i>vaa_id</i> > "< <i>received-data</i> >"                                                                                                    | Received an invalid frame from the authentication server                                    | <ul><li>vaa_id</li><li>Received data</li></ul>                                                                     |
| 10 | NOTICE  | The connection with the authentication server succeeded. id=< <i>vaa_id</i> >                                                                                                    | Successfully connected to the authentication server.                                        | • vaa_id                                                                                                    |
| 11 | NOTICE  | The connection with the authentication server failed. id=< <i>vaa_id</i> > RetryCount=< <i>number-of-retries</i> >                                                                                                    | Connection to the authentication server failed.                                             | <ul><li>vaa_id</li><li>The number of retries</li></ul>                                                             |

| #  | Level   | Message text                                                                                                    | Meaning                                                                                           | Additional information                                                          |
|----|---------|----------------------------------------------------------------------------------------------------|---------------------------------------------------------------------------------------------------|---------------------------------------------------------------------------------|
| 12 | WARNING | The registration of the MAC address failed. id=< <i>vaa_id</i> > VLAN ID=< <i>vlan_no</i> > MAC=< <i>MAC-address</i> > Code=< <i>error-code</i> > | Registration of a MAC address to a MAC VLAN failed.                                               | <ul><li>vaa_id</li><li>vlan_no</li><li>MAC address</li><li>error code</li></ul> |
| 13 | WARNING | The number of registration of MAC addresses is full. id=< <i>vaa_id</i> > MAC=< <i>MAC-address</i> >                                              | The number of MAC address registrations exceeds the limit because the resources are insufficient. | vaa_id     MAC address                                                          |
| 14 | ERROR   | Failed to open socket . Code=< <i>error-code</i> >                                                                                                | An attempt to open a socket failed.                                                               | • error code                                                                    |
| 15 | WARNING | The socket with L2MacManager was closed. Code=< <i>error-code</i> >                                                                               | The socket connection to L2MacManager was closed.                                                 | • error code                                                                    |
| 16 | ERROR   | Configuration data setting failed.<br>Code=< <i>error-code</i> >                                                                                  | An attempt to set the Vlan-Port information failed.                                               | • error code                                                                    |
| 17 | WARNING | Device open error.<br>Code=< <i>error-code</i> >                                                                                                  | An attempt to acquire a MAC address table entry failed.                                           | • error code                                                                    |

# Impact on communication

None

# Response messages

Table 28-8: List of response messages for the show fense logging command

| Message                                                   | Description                                                                                                    |
|-----------------------------------------------------------|----------------------------------------------------------------------------------------------------|
| Can't execute.                                            | The command could not be executed. Re-execute the command.                                                                                                    |
| Connection failed to VAA program.                         | Communication with the VLANaccessAgent program failed. Re-execute the command. If this error occurs frequently, use the show fense logging command and the dump protocols vaa command to acquire the vaa status and the FENSE server logs (see the manual for the FENSE server for details), and then check the FENSE server status. After that, use the restart vaa command to restart VLANaccessAgent. |
| Now another user is using this command, please try again. | Another user is using this command. Wait a while, and then retry the operation.                                                                                                    |
| VAA is not configured.                                    | VLANaccessAgent has not been configured. Check the configuration.                                                                                                    |

### **Notes**

This command cannot be used concurrently by multiple users.

### clear fense statistics [OP-VAA]

Clears statistics for VLANaccessAgent.

#### **Syntax**

clear fense statistics [id <id no list>]

#### Input mode

User mode and administrator mode

#### **Parameters**

id <id no list>

Clears statistics for VLANaccessAgent corresponding to the VAA ID in the specified range.

[Specification using numeric values]

Specify a unique VAA ID.

[Specifying a range by using "-" or ", "]

All VAA IDs in the range are specified.

Operation when this parameter is omitted:

Clears all statistics for configured connections.

### Operation when a stack configuration is used

This command is not supported.

### **Example**

The following shows an example of clearing statistics for VLANaccessAgent.

```
> clear fense statistics
```

#### **Display items**

None

#### Impact on communication

None

#### Response messages

Table 28-9: List of response messages for the clear fense statistics command

| Message                           | Description                                                                                                    |
|-----------------------------------|----------------------------------------------------------------------------------------------------|
| Can't execute.                    | The command could not be executed. Re-execute the command.                                                                                                    |
| Connection failed to VAA program. | Communication with the VLANaccessAgent program failed. Re-execute the command. If this error occurs frequently, use the show fense logging command and the dump protocols vaa command to acquire the vaa status and the FENSE server logs (see the manual for the FENSE server for details), and then check the FENSE server status. After that, use the restart vaa command to restart VLANaccessAgent. |
| VAA is not configured.            | VLANaccessAgent has not been configured. Check the configuration.                                                                                                    |

### **Notes**

# clear fense logging [OP-VAA]

Clears the operation log messages collected by the VLANaccessAgent program.

### **Syntax**

clear fense logging

## Input mode

User mode and administrator mode

#### **Parameters**

None

### Operation when a stack configuration is used

This command is not supported.

### **Example**

The following shows an example of clearing an operation log message:

> clear fense logging

>

#### **Display items**

None

### Impact on communication

None

### Response messages

Table 28-10: List of response messages for the clear fense logging command

| Message                           | Description                                                                                                    |
|-----------------------------------|----------------------------------------------------------------------------------------------------|
| Can't execute.                    | The command could not be executed. Re-execute the command.                                                                                                    |
| Connection failed to VAA program. | Communication with the VLANaccessAgent program failed. Re-execute the command. If this error occurs frequently, use the show fense logging command and the dump protocols vaa command to acquire the vaa status and the FENSE server logs (see the manual for the FENSE server for details), and then check the FENSE server status. After that, use the restart vaa command to restart VLANaccessAgent. |
| VAA is not configured.            | VLANaccessAgent has not been configured. Check the configuration.                                                                                                    |

#### **Notes**

### restart vaa [OP-VAA]

Restarts VLANaccessAgent.

### **Syntax**

```
restart vaa [-f] [core-file]
```

#### Input mode

User mode and administrator mode

#### **Parameters**

-f

Restarts VLANaccessAgent without displaying a confirmation message.

Operation when this parameter is omitted:

A confirmation message is displayed.

core-file

Outputs the core file for VLANaccessAgent when VLANaccessAgent is restarted.

Operation when this parameter is omitted:

A core file is not output.

Operation when all parameters are omitted:

Restarts VLANaccessAgent after displaying a confirmation message.

### Operation when a stack configuration is used

This command is not supported.

#### Example

The following shows an example of restarting VLANaccessAgent:

```
> restart vaa
VAA restart OK? (y/n): y
```

#### **Display items**

None

#### Impact on communication

- While VLANaccessAgent is being restarted, dynamic MAC addresses cannot be registered by using VLANaccessAgent.
- After restart, if the authentication server has registered the MAC address, the authentication server performs re-authentication automatically. If the authentication server has not registered the MAC address, re-authentication from a terminal is required.

#### Response messages

Table 28-11: List of response messages for the restart vaa command

| Message                         | Description                                                                                                    |
|---------------------------------|----------------------------------------------------------------------------------------------------|
| Can't execute.                  | The command could not be executed. Re-execute the command.                                                                                  |
| VAA doesn't seem to be running. | This command failed because the VLANaccessAgent program is not started. If VLANaccessAgent has not been configured, this message is output. |

| Message                             | Description                                                                                             |
|-------------------------------------|----------------------------------------------------------------------------------------------------|
| VAA program failed to be restarted. | An attempt to restart the VLANaccessAgent program by using this command failed. Re-execute the command. |

### **Notes**

The storage directory and the name of the core file are as follows.

Storage directory: /usr/var/core/

Core file: vaad.core

If a file with this name already exists, the file is overwritten unconditionally. Therefore, backup the file in advance, if necessary.

### dump protocols vaa [OP-VAA]

Outputs to a file detailed event trace information and control table information collected by VLANaccessAgent.

#### **Syntax**

dump protocols vaa

#### Input mode

User mode and administrator mode

#### **Parameters**

None

### Operation when a stack configuration is used

This command is not supported.

### **Example**

```
The following shows an example of specifying a VLANaccessAgent dump: > dump protocols vaa
```

#### **Display items**

None

### Impact on communication

None

### Response messages

Table 28-12: List of response messages for the dump protocols vaa command

| Message                           | Description                                                                                                    |
|-----------------------------------|----------------------------------------------------------------------------------------------------|
| Can't execute.                    | The command could not be executed. Re-execute the command.                                                                                                    |
| Connection failed to VAA program. | Communication with the VLANaccessAgent program failed. Re-execute the command. If this error occurs frequently, use the show fense logging command and the dump protocols vaa command to acquire the vaa status and the FENSE server logs (see the manual for the FENSE server for details), and then check the FENSE server status. After that, use the restart vaa command to restart VLANaccessAgent. |
| File open error.                  | An attempt to open or access a dump file failed.                                                                                                    |
| VAA is not configured.            | VLANaccessAgent has not been configured. Check the configuration.                                                                                                    |

#### **Notes**

The storage directory and the name of the output dump file are as follows.

```
Storage directory: /usr/var/vaa/
File: vaad dump.gz
```

If a file with this name already exists, the file is overwritten unconditionally. Therefore, backup the file in advance, if necessary.

# Chapter

# 29. DHCP Snooping

show ip dhep snooping binding clear ip dhep snooping binding show ip dhep snooping statistics clear ip dhep snooping statistics show ip arp inspection statistics clear ip arp inspection statistics show ip dhep snooping logging clear ip dhep snooping logging restart dhep snooping dump protocols dhep snooping

### show ip dhcp snooping binding

Displays the DHCP snooping binding database.

#### **Syntax**

#### Input mode

User mode and administrator mode

#### **Parameters**

```
[ip] < ip address>
```

Displays the binding database entry for the specified IP address.

mac < mac address>

Displays the binding database entry for the specified MAC address.

vlan <*vlan id*>

Displays the binding database entry for the specified VLAN interface.

For <*vlan id*>, specify the VLAN ID set by the ip dhcp snooping vlan configuration command.

interface <interface type> <interface number>

Displays the binding database entry for the specified interface.

For *<interface type> <interface number>*, the following values can be set:

- gigabitethernet < nif no. >/< port no. >
- tengigabitethernet < nif no. >/< port no. >
- fortygigabitethernet < nif no. >/< port no. > [AX3800S]
- port-channel < channel group number>

For details about the valid setting range of <*nif no.*>/<*port no.*> and <*channel group number*>, see *Specifiable values for parameters*.

```
{ static | dynamic } static
```

Displays the binding database entry for statically registered entries.

dynamic

Displays the binding database entry for dynamically registered entries.

Operation when each parameter is omitted:

This command can display only the entries that meet the conditions specified by the parameter. If no parameters are set, entries are displayed with no condition applied. If multiple parameters are specified, the entries conforming to the conditions will be displayed.

Operation when all parameters are omitted:

Displays all entries.

### Operation when a stack configuration is used

This command is not supported.

#### **Example**

The following figure shows an example of displaying all DHCP snooping entries.

Figure 29-1: Result of executing the DHCP snooping binding database display command

```
> show ip dhcp snooping binding
Date 20XX/04/20 12:00:00 UTC
Agent URL: flash
Last succeeded time: 20XX/04/20 11:50:00 UTC
Total Bindings Used/Max : 5/ 3070
Total Source guard Used/Max: 2/ 3070
Bindings: 5
MAC Address IP Address Expire(min) Type VLAN Port 0012.e287.0001 192.168.0.201 - static* 1 0/1 0012.e287.0002 192.168.0.204 1439 dynamic 2 0/4
                                                                              VLAN Port
MAC Address
0012.e287.0002 192.168.0.204 1439 dynamic 2 0/4
0012.e287.0003 192.168.0.203 - static 3 0/3
0012.e287.0004 192.168.0.202 3666 dynamic 4 ChGr:2
0012.e2be.b0fb 192.168.100.11 59 dynamic* 12 0/11
> show ip dhcp snooping binding 192.168.0.202
Date 20XX/04/20 12:00:00 UTC
Agent URL: flash
Last succeeded time: 20XX/04/20 11:50:00 UTC
Total Bindings Used/Max : 5/ 3070
Total Source guard Used/Max : 2/ 3070
Total Source guard Used/Max:
                                               2/
                                                      3070
Bindings: 1
MAC Address IP Address Expire(min) Type VLAN Port 0012.e287.0004 192.168.0.202 3666 dynamic 4 ChGr
                                                                dynamic 4 ChGr:2
```

#### Display items

Table 29-1: Items displayed for the show ip dhcp snooping binding command

| Item                                                                   | Meaning                                                                                                    | Displayed information                                                                                                    |
|------------------------------------------------------------------------|----------------------------------------------------------------------------------------------------|----------------------------------------------------------------------------------------------------|
| Agent URL                                                              | Save location for the binding database                                                                                                 | Displays setting information in the configuration.  flash: Indicates internal flash memory.  mc: Indicates a memory card.  -: Not specified                                                                                                    |
| Last succeeded time                                                    | Date and time the Switch last saved# (year/month/day hour:minute:second time-zone)                                                     | Displays the date and time when information was saved to the save location.  - is displayed for the following cases:  • The agent URL is not specified.  • The database has never been saved.  • The number of entries to be restored is zero. |
| Total Bindings Used/<br>Max: < <i>Used</i> >/< <i>Max</i> >            | Number of entries registered in the binding database and maximum number of entries that can be registered                              | <ul><li><used>: Number of registered entries</used></li><li><max>: Maximum number of entries that can be registered</max></li></ul>                                                                                                    |
| Total Source guard<br>Used/Max: < <i>Used&gt;/</i><br>< <i>Max&gt;</i> | Number of entries which are applied to an interface and for which terminal filter is enabled, and maximum number of applicable entries | <ul><li><used>: Number of applied entries</used></li><li><max>: Maximum number of entries that can be applied</max></li></ul>                                                                                                    |

| Item        | Meaning                                       | Displayed information                                                                                                    |
|-------------|-----------------------------------------------|----------------------------------------------------------------------------------------------------|
| Bindings    | Number of displayed binding databases         | n/a                                                                                                    |
| MAC Address | Terminal MAC address.                         | n/a                                                                                                    |
| IP Address  | Terminal IP address                           | n/a                                                                                                    |
| Expire(min) | Aging time (in minutes)                       | If there is no limit in the number of static entries or the aging time, - is displayed.                                                                                                    |
| Туре        | Entry type                                    | static: Indicates a static entry. static*: Indicates a static entry (for a terminal filter). dynamic: Indicates a dynamic entry. dynamic*: Indicates a dynamic entry (for a terminal filter). |
| VLAN        | ID of a VLAN to which a terminal is connected | n/a                                                                                                    |
| Port        | Port to which a terminal is connected         | If the interface is gigabitethernet or tengigabitethernet, the NIF number and the port number are displayed. For port-channel, the following value is displayed: ChGr:1 to ChGr:32            |

Legend n/a: Not applicable

#: If the binding database has been restored due to Switch restart or for another reason, the time that the restore information was saved is displayed.

### Impact on communication

None

### Response messages

Table 29-2: List of response messages for the show ip dhep snooping binding command

| Message                                            | Description                                                                                                    |
|----------------------------------------------------|----------------------------------------------------------------------------------------------------|
| DHCP snooping doesn't seem to be running.          | The command failed because DHCP snooping is not operating.                                                                                                    |
| Illegal Port <pre>port no.&gt;.</pre>              | The specified port number is invalid. Make sure the specified parameter is correct, and then try again. <pre><port no.="">: Indicates the port number.</port></pre> |
| Program error occurred: <error message=""></error> | A program error occurred. Re-execute the command. < error message>: Location of the error                                                                           |

#### **Notes**

### clear ip dhcp snooping binding

Clears the DHCP snooping binding database. This command clears only the entries that have been registered dynamically.

#### **Syntax**

### Input mode

User mode and administrator mode

#### **Parameters**

```
[ip] < ip address>
```

Clears the binding database for the specified IP address.

mac < mac address>

Clears the binding database for the specified MAC address.

vlan <*vlan id*>

Clears the binding database for the specified VLAN interface.

For  $\leq vlan\ id \geq$ , specify the VLAN ID set by the ip dhcp snooping vlan configuration command.

interface <interface type> <interface number>

Clears the binding database for the specified interface.

For *<interface type> <interface number>*, the following values can be set:

- gigabitethernet < nif no. >/< port no. >
- tengigabitethernet < nif no. >/< port no. >
- fortygigabitethernet < nif no. >/< port no. > [AX3800S]
- port-channel *<channel group number>*

For details about the valid setting range of <nif no.>/<port no.> and <channel group number>, see Specifiable values for parameters.

Operation when each parameter is omitted:

This command can clear only the entries that meet the conditions specified by the parameter. If no parameters are specified, the entries are cleared without being limited by any conditions. If multiple parameters are specified, the entries conforming to the conditions will be cleared.

Operation when all parameters are omitted:

Clears all the dynamically registered entries.

### Operation when a stack configuration is used

This command is not supported.

#### **Example**

The following figure shows an example of clearing all the dynamically registered entries.

Figure 29-2: Result of executing the command for clearing the binding database for DHCP snooping

```
> clear ip dhcp snooping binding
>
```

### **Display items**

None

# Impact on communication

The access from the terminal corresponding to a cleared entry is strictly restricted until learning is completed again.

### Response messages

Table 29-3: List of response messages for the clear ip dhcp snooping binding command

| Message                                            | Description                                                                                                    |
|----------------------------------------------------|----------------------------------------------------------------------------------------------------|
| DHCP snooping doesn't seem to be running.          | The command failed because DHCP snooping is not operating.                                                                                                    |
| Illegal Port <pre>port no.&gt;.</pre>              | The specified port number is invalid. Make sure the specified parameter is correct, and then try again. <pre><port no.="">: Indicates the port number.</port></pre> |
| Program error occurred: <error message=""></error> | A program error occurred. Re-execute the command. < error message>: Location of the error                                                                           |

#### **Notes**

### show ip dhcp snooping statistics

Displays an example of displaying statistics for DHCP snooping.

#### **Syntax**

show ip dhcp snooping statistics

#### Input mode

User mode and administrator mode

#### **Parameters**

None

#### Operation when a stack configuration is used

This command is not supported.

### Example

The following figure shows an example of displaying statistics for DHCP snooping.

Figure 29-3: Result of executing the command for displaying statistics for DHCP snooping

### **Display items**

Table 29-4: Items displayed for DHCP snooping statistics

| Item               | Meaning                                                                                                    | Displayed information                                                                                                    |
|--------------------|----------------------------------------------------------------------------------------------------|----------------------------------------------------------------------------------------------------|
| Database Exceeded  | Number of times that binding database entries exceeded the maximum allowed number                                                    | n/a                                                                                                    |
| Total DHCP Packets | Total number of DHCP packets processed on untrusted ports in DHCP snooping                                                           | n/a                                                                                                    |
| Port               | An untrusted port for which DHCP snooping is enabled                                                                                 | If the interface is gigabitethernet or tengigabitethernet, or fortygigabitethernet when an AX3800S series switch is used, the NIF number and the port number are displayed. For port-channel, the following value is displayed:  ChGr:1 to ChGr:32 |
| Recv               | Number of DHCP packets received on untrusted ports for DHCP snooping                                                                 | The number of packets discarded by Filter is included.                                                                                                    |
| Filter             | Of the DHCP packets received (Recv) on the untrusted port for DHCP snooping, the number of DHCP packets discarded as invalid packets | n/a                                                                                                    |

Legend n/a: Not applicable

### Impact on communication

None

### Response messages

Table 29-5: List of response messages for the show ip dhcp snooping statistics command

| Message                                            | Description                                                                                       |
|----------------------------------------------------|---------------------------------------------------------------------------------------------------|
| DHCP snooping doesn't seem to be running.          | The command failed because DHCP snooping is not operating.                                        |
| Program error occurred: <error message=""></error> | A program error occurred. Re-execute the command. < <i>error message</i> >: Location of the error |

#### **Notes**

- 1. If VLAN tunneling is used on the switch and DHCP snooping is enabled for the default VLAN, access ports with no VLAN specified are also displayed using this command.
- 2. When port mirroring is used, if DHCP snooping is enabled by the default VLAN, the mirror port is also displayed using this command.

### clear ip dhcp snooping statistics

Clears the DHCP snooping statistics.

#### **Syntax**

clear ip dhcp snooping statistics

#### Input mode

User mode and administrator mode

#### **Parameters**

None

### Operation when a stack configuration is used

This command is not supported.

### Example

The following figure shows an example of clearing the DHCP snooping statistics.

Figure 29-4: Result of executing the command for clearing the DHCP snooping statistics > clear ip dhcp snooping statistics

### **Display items**

None

### Impact on communication

None

#### Response messages

Table 29-6: List of response messages for the clear ip dhcp snooping statistics command

| Message                                            | Description                                                                                       |  |
|----------------------------------------------------|---------------------------------------------------------------------------------------------------|--|
| DHCP snooping doesn't seem to be running.          | The command failed because DHCP snooping is not operating.                                        |  |
| Program error occurred: <error message=""></error> | A program error occurred. Re-execute the command. < <i>error message</i> >: Location of the error |  |

#### **Notes**

### show ip arp inspection statistics

Displays the statistics for dynamic ARP inspection.

#### **Syntax**

show ip arp inspection statistics

#### Input mode

User mode and administrator mode

#### **Parameters**

None

### Operation when a stack configuration is used

This command is not supported.

#### **Example**

The following figure shows an example of displaying statistics for dynamic ARP inspection.

Figure 29-5: Result of executing the command for displaying the statistics for dynamic ARP inspection

### **Display items**

Table 29-7: Items displayed for statistics for dynamic ARP inspection

| Item        | Meaning                                                                                                    | Displayed information                                                                                                    |
|-------------|----------------------------------------------------------------------------------------------------|----------------------------------------------------------------------------------------------------|
| Port        | Port number                                                                                                    | If the interface is gigabitethernet or tengigabitethernet, or fortygigabitethernet when an AX3800S series switch is used, the NIF number and the port number are displayed. For port-channel, the following value is displayed:  ChGr:1 to ChGr:32 |
| Forwarded   | Number of forwarded ARP packets                                                                                         | n/a                                                                                                    |
| Dropped     | Total number of discarded ARP packets                                                                                   | Total number of packets listed in the <b>DB</b> mismatch and Invalid items.                                                                                                    |
| DB mismatch | The number of ARP packets discarded because a mismatch of the binding database was found through a basic check          | n/a                                                                                                    |
| Invalid     | The number of ARP packets discarded because a mismatch of the binding database was found through an optional inspection | n/a                                                                                                    |

Legend n/a: Not applicable

### Impact on communication

None

### Response messages

Table 29-8: List of response messages for the show ip arp inspection statistics command

| Message                                            | Description                                                                                            |
|----------------------------------------------------|----------------------------------------------------------------------------------------------------|
| ARP Inspection doesn't seem to be running.         | The command could not be executed because dynamic ARP inspection is not operating.                     |
| Program error occurred: <error message=""></error> | A program error occurred. Re-execute the command.<br><error message="">: Location of the error</error> |

#### **Notes**

- 1. If VLAN tunneling is used on the switch and dynamic ARP inspection is enabled for the default VLAN, access ports with no VLAN specified are also displayed using this command.
- 2. When port mirroring is used, if dynamic ARP inspection is enabled in the default VLAN, the mirror port is also displayed using this command.

### clear ip arp inspection statistics

Clears the dynamic ARP inspection statistics.

### **Syntax**

clear ip arp inspection statistics

#### Input mode

User mode and administrator mode

#### **Parameters**

None

### Operation when a stack configuration is used

This command is not supported.

#### **Example**

The following figure shows an example of clearing dynamic ARP inspection statistics.

Figure 29-6: Result of executing the command for clearing dynamic ARP inspection statistics

```
> clear ip arp inspection statistics
>
```

### **Display items**

None

### Impact on communication

None

#### Response messages

Table 29-9: List of response messages for the clear ip arp inspection statistics command

| Message                                            | Description                                                                                                    |
|----------------------------------------------------|----------------------------------------------------------------------------------------------------|
| ARP Inspection doesn't seem to be running.         | The command could not be executed because dynamic ARP inspection is not operating.                                |
| Program error occurred: <error message=""></error> | A program error occurred. Re-execute the command.<br><pre><error message="">: Location of the error</error></pre> |

#### **Notes**

### show ip dhcp snooping logging

Displays the operation log messages collected by the DHCP snooping program.

### **Syntax**

```
show ip dhcp snooping logging [{ error | warning | notice | info }]
```

#### Input mode

User mode and administrator mode

#### **Parameters**

```
{ error | warning | notice | info }
```

Specify the level of operation log message to be displayed. From output messages of the level specified by using the ip dhcp snooping loglevel configuration command, log entries whose severity level is equal to or greater than that specified by using this show ip dhcp snooping logging command are displayed.

Operation when this parameter is omitted:

The same operation log messages as those displayed when notice is specified is displayed.

#### Operation when a stack configuration is used

This command is not supported.

#### **Example**

The following figure shows an example of displaying an operation log message for DHCP snooping.

Figure 29-7: Result of executing the command for displaying an operation log message of DHCP snooping

```
> show ip dhcp snooping logging Date 20XX/04/20 12:00:00 UTC Apr 20 11:00:00 ID=2201 NOTICE DHCP server packets were received at an untrust port(0/2/1/0012.e2ff.fe01/192.168.100.254). >
```

#### Display items

The following shows the display format of a message.

- (1) Date: Displays the date (month and day) when the event indicated in the operation log message occurred.
- (2) Time: Displays the time when the event indicated in the operation log message occurred.
- (3) Message ID
- (4) Level: The following table shows the levels and their description.

Table 29-10: Levels and their description

| Level | Туре    | Description                                                                              |
|-------|---------|------------------------------------------------------------------------------------------|
| ERROR | Problem | Interruption of communication is detected or configurations of events were inconsistent. |

| Level  | Туре         | Description                                                                                              |  |
|--------|--------------|----------------------------------------------------------------------------------------------------|--|
| WARN   | Warning      | Malicious packets were detected or events that occurred when configurations were inconsistent.           |  |
| NOTICE | Notification | Errors that occur during normal operation or events that occurred when configurations were inconsistent. |  |
| INFO   | Regular      | A normal event that occurs during normal operation                                                       |  |

# (5) Message text

The following table shows the contents of operation log messages.

Table 29-11: List of operation log messages

| Messag<br>e ID | Level | Message text                                                                                                    | Description                                                                                                    |
|----------------|-------|----------------------------------------------------------------------------------------------------|----------------------------------------------------------------------------------------------------|
| 1109           | INFO  | The binding entry was deleted all.                                                                                                    | [Meaning] All binding database entries were deleted. [Explanation of message variables] None. [Action] None                                                                                                    |
| 1110           | INFO  | The source guard entry was deleted all.                                                                                                  | [Meaning] All terminal filter entries were deleted. [Explanation of message variables] None. [Action] None                                                                                                    |
| 1201           | INFO  | The binding entry was created( <nif no.="">/<port no.="">/<vlan id="">/<mac address="">/<ip address="">).</ip></mac></vlan></port></nif> | [Meaning] An entry was added to the binding database. [Explanation of message variables] <nif no.="">/<port no.="">/<vlan id="">/<mac address="">/<ip address="">: Indicates DHCP client terminal information.  <nif no.="">: Indicates the NIF number.  <port no.="">: Indicates the port number.  <vlan id="">: Indicates the VLAN ID.  <mac address="">: Indicates the MAC address.  <ip address="">: Indicates the IP address.  [Action] None</ip></mac></vlan></port></nif></ip></mac></vlan></port></nif>                             |
| 1202           | INFO  | The binding entry timed out( <nif no.="">/<port no.="">/<vlan id="">/<mac address="">/<ip address="">).</ip></mac></vlan></port></nif>   | [Meaning] An entry was deleted from the binding database because an aging time expired. [Explanation of message variables] <nif no.="">/<port no.="">/<vlan id="">/<mac address="">/<ip address="">: Indicates DHCP client terminal information. <nif no.="">: Indicates the NIF number. <port no.="">: Indicates the port number. <vlan id="">: Indicates the VLAN ID. <mac address="">: Indicates the MAC address. <ip address="">: Indicates the IP address. [Action] None</ip></mac></vlan></port></nif></ip></mac></vlan></port></nif> |

| Messag<br>e ID | Level | Message text                                                                                                    | Description                                                                                                    |
|----------------|-------|----------------------------------------------------------------------------------------------------|----------------------------------------------------------------------------------------------------|
| 1203           | INFO  | The binding entry was deleted by received DHCPRELEASE( <nif no.="">/<port no.="">/<vlan id="">/<mac address="">/<ip address="">).</ip></mac></vlan></port></nif> | [Meaning] An entry was deleted from the binding database because DHCPRELEASE was received. [Explanation of message variables] <nif no.="">/<port no.="">/<vlan id="">/<mac address="">/<ip address="">: Indicates DHCP client terminal information. <nif no.="">: Indicates the NIF number. <port no.="">: Indicates the port number. <vlan id="">: Indicates the VLAN ID. <mac address="">: Indicates the IP address. <ip address="">: Indicates the IP address. [Action] None</ip></mac></vlan></port></nif></ip></mac></vlan></port></nif>  |
| 1204           | INFO  | The binding entry was deleted by received DHCPDECLINE( <nif no.="">/<port no.="">/<vlan id="">/<mac address="">/<ip address="">).</ip></mac></vlan></port></nif> | [Meaning] An entry was deleted from the binding database because DHCPDECLINE was received. [Explanation of message variables] <nif no.="">/<port no.="">/<vlan id="">/<mac address="">/<ip address="">: Indicates DHCP client terminal information. <nif no.="">: Indicates the NIF number. <port no.="">: Indicates the port number. <vlan id="">: Indicates the VLAN ID. <mac address="">: Indicates the MAC address. <ip address="">: Indicates the IP address. [Action] None</ip></mac></vlan></port></nif></ip></mac></vlan></port></nif> |
| 1205           | INFO  | The binding entry was renewed( <nif no.="">/<port no.="">/<vlan id="">/<mac address="">/<ip address="">).</ip></mac></vlan></port></nif>                         | [Meaning] A binding database entry was updated because lease renewal was detected. [Explanation of message variables] <nif no.="">/<port no.="">/<vlan id="">/<mac address="">/<ip address="">: Indicates DHCP client terminal information. <nif no.="">: Indicates the NIF number. <port no.="">: Indicates the port number. <vlan id="">: Indicates the VLAN ID. <mac address="">: Indicates the IP address. <ip address="">: Indicates the IP address. [Action] None</ip></mac></vlan></port></nif></ip></mac></vlan></port></nif>          |
| 1206           | INFO  | The binding entry was deleted( <nif no.="">/<port no.="">/<vlan id="">/<mac address="">/<ip address="">).</ip></mac></vlan></port></nif>                         | [Meaning] An entry was deleted from the binding database. [Explanation of message variables] <nif no.="">/<port no.="">/<vlan id="">/<mac address="">/<ip address="">: Indicates DHCP client terminal information. <nif no.="">: Indicates the NIF number. <port no.="">: Indicates the port number. <vlan id="">: Indicates the VLAN ID. <mac address="">: Indicates the MAC address. <ip address="">: Indicates the IP address. [Action] None</ip></mac></vlan></port></nif></ip></mac></vlan></port></nif>                                  |

| Messag<br>e ID | Level | Message text                                                                                                    | Description                                                                                                    |
|----------------|-------|----------------------------------------------------------------------------------------------------|----------------------------------------------------------------------------------------------------|
| 1207           | INFO  | The source guard entry was added( <i><nif no.=""></nif></i> / <i><port no.=""></port></i> / <i><vlan id=""></vlan></i> / <i><mac address=""></mac></i> / <i><ip address=""></ip></i> ). | [Meaning] A terminal filter entry was added. [Explanation of message variables] <nif no.="">/<port no.="">/<vlan id="">/<mac address="">/<ip address="">: Indicates DHCP client terminal information. <nif no.="">: Indicates the NIF number. <port no.="">: Indicates the port number. <vlan id="">: Indicates the VLAN ID. <mac address="">: Indicates the MAC address. <ip address="">: Indicates the IP address. [Action] None</ip></mac></vlan></port></nif></ip></mac></vlan></port></nif>                               |
| 1208           | INFO  | The source guard entry was deleted( <nif no.="">/<port no.="">/<vlan id="">/<mac address="">/<ip address="">).</ip></mac></vlan></port></nif>                                           | [Meaning] A terminal filter entry was deleted. [Explanation of message variables] <nif no.="">/<port no.="">/<vlan id="">/<mac address="">/<ip address="">: Indicates DHCP client terminal information. <nif no.="">: Indicates the NIF number. <port no.="">: Indicates the port number. <vlan id="">: Indicates the VLAN ID. <mac address="">: Indicates the IP address. <ip address="">: Indicates the IP address. [Action] None</ip></mac></vlan></port></nif></ip></mac></vlan></port></nif>                              |
| 1301           | INFO  | The binding entry was created(ChGr: <channel group="" number="">/<vlan id="">/<mac address="">/<ip address="">).</ip></mac></vlan></channel>                                            | [Meaning] An entry was added to the binding database. [Explanation of message variables] ChGr: <channel group="" number="">/<vlan id="">/ <mac address="">/<ip address="">: Indicates DHCP client terminal information. <channel group="" number="">: Indicates the channel group number. <vlan id="">: Indicates the VLAN ID. <mac address="">: Indicates the MAC address. <ip address="">: Indicates the IP address. [Action] None</ip></mac></vlan></channel></ip></mac></vlan></channel>                                   |
| 1302           | INFO  | The binding entry timed out(ChGr:< <i>channel group number</i> >/ < <i>vlan id</i> >/< <i>mac address</i> >/< <i>ip address</i> >).                                                     | [Meaning] An entry was deleted from the binding database because an aging time expired. [Explanation of message variables] ChGr: <channel group="" number="">/<vlan id="">/ <mac address="">/<ip address="">: Indicates DHCP client terminal information. <channel group="" number="">: Indicates the channel group number. <vlan id="">: Indicates the VLAN ID. <mac address="">: Indicates the MAC address. <ip address="">: Indicates the IP address. [Action] None</ip></mac></vlan></channel></ip></mac></vlan></channel> |

| Messag<br>e ID | Level | Message text                                                                                                    | Description                                                                                                    |
|----------------|-------|----------------------------------------------------------------------------------------------------|----------------------------------------------------------------------------------------------------|
| 1303           | INFO  | The binding entry was deleted by received DHCPRELEASE(ChGr: <channel group="" number="">/<vlan id="">/<mac address="">/<ip address="">).</ip></mac></vlan></channel> | [Meaning] An entry was deleted from the binding database because DHCPRELEASE was received. [Explanation of message variables] ChGr: <channel group="" number="">/<vlan id="">/ <mac address="">/<ip address="">: Indicates DHCP client terminal information. <channel group="" number="">: Indicates the channel group number. <vlan id="">: Indicates the VLAN ID. <mac address="">: Indicates the MAC address. <ip address="">: Indicates the IP address. [Action] None</ip></mac></vlan></channel></ip></mac></vlan></channel> |
| 1304           | INFO  | The binding entry was deleted by received DHCPDECLINE(ChGr:< <i>channel group number</i> >/< <i>vlan id</i> >/< <i>mac address</i> >/< <i>ip address</i> >).         | [Meaning] An entry was deleted from the binding database because DHCPDECLINE was received. [Explanation of message variables] ChGr: <channel group="" number="">/<vlan id="">/ <mac address="">/<ip address="">: Indicates DHCP client terminal information. <channel group="" number="">: Indicates the channel group number. <vlan id="">: Indicates the VLAN ID. <mac address="">: Indicates the MAC address. <ip address="">: Indicates the IP address. [Action] None</ip></mac></vlan></channel></ip></mac></vlan></channel> |
| 1305           | INFO  | The binding entry was renewed(ChGr: <channel group="" number="">/<vlan id="">/<mac address="">/<ip address="">).</ip></mac></vlan></channel>                         | [Meaning] A binding database entry was updated because lease renewal was detected. [Explanation of message variables] ChGr: <channel group="" number="">/<vlan id="">/ <mac address="">/<ip address="">: Indicates DHCP client terminal information. <channel group="" number="">: Indicates the channel group number. <vlan id="">: Indicates the VLAN ID. <mac address="">: Indicates the MAC address. <ip address="">: Indicates the IP address. [Action] None</ip></mac></vlan></channel></ip></mac></vlan></channel>         |
| 1306           | INFO  | The binding entry was deleted(ChGr:< <i>channel group number</i> >/< <i>vlan id</i> >/< <i>mac address</i> >/< <i>ip address</i> >).                                 | [Meaning] An entry was deleted from the binding database. [Explanation of message variables] ChGr: <channel group="" number="">/<vlan id="">/ <mac address="">/<ip address="">: Indicates DHCP client terminal information. <channel group="" number="">: Indicates the channel group number. <vlan id="">: Indicates the VLAN ID. <mac address="">: Indicates the MAC address. <ip address="">: Indicates the IP address. [Action] None</ip></mac></vlan></channel></ip></mac></vlan></channel>                                  |

| Messag<br>e ID | Level  | Message text                                                                                                    | Description                                                                                                    |
|----------------|--------|----------------------------------------------------------------------------------------------------|----------------------------------------------------------------------------------------------------|
| 2105           | NOTICE | Discard of packets occurred by a reception rate limit of DHCP packets and ARP packets.                                                                                                | [Meaning] Packets were discarded due to the reception rate limit for DHCP packets and ARP packets. [Explanation of message variables] None. [Action] Review the network configuration. If there is no problem in the configuration, then this might have been caused by an attack.                                                                                                    |
| 2201           | NOTICE | DHCP server packets were received at an untrust port( <nif no.="">/<port no.="">/<pre></pre><pre><vlan id="">/<mac address="">/<ip address="">).</ip></mac></vlan></pre></port></nif> | [Meaning] An invalid DHCP server was detected. This message is output once every five minutes on a port-by-port basis. [Explanation of message variables] <nif no.="">/<port no.="">/<vlan id="">/<mac address="">/<ip address="">: Indicates DHCP server information. <nif no.="">: Indicates the NIF number. <port no.="">: Indicates the port number. <vlan id="">: Indicates the VLAN ID. <mac address="">: Indicates the MAC address. <ip address="">: Indicates the IP address. [Action] Check the connected device.</ip></mac></vlan></port></nif></ip></mac></vlan></port></nif>                             |
| 2202           | NOTICE | Lease release was received from the client who isn't in binding( <nif no.="">/<port no.="">/<vlan id="">/<mac address="">/<ip address="">).</ip></mac></vlan></port></nif>            | [Meaning] Invalid lease release was detected. This message is output once every five minutes on a port-by-port basis. [Explanation of message variables] <nif no.="">/<port no.="">/<vlan id="">/<mac address="">/<ip address="">: Indicates DHCP client terminal information. <nif no.="">: Indicates the NIF number. <port no.="">: Indicates the VLAN ID. <mac address="">: Indicates the MAC address. <ip address="">: Indicates the IP address. [Action] If this occurs frequently, it might have been caused by an attack. Check the connected devices.</ip></mac></port></nif></ip></mac></vlan></port></nif> |

| Messag<br>e ID | Level  | Message text                                                                                                    | Description                                                                                                    |
|----------------|--------|----------------------------------------------------------------------------------------------------|----------------------------------------------------------------------------------------------------|
| 2203           | NOTICE | DHCP direct request was received from the client who isn't in binding( <nif no.="">/<port no.="">/<vlan id="">/<mac address="">/<ip address="">).</ip></mac></vlan></port></nif> | [Meaning] An invalid DHCP request was detected. This message is output once every five minutes on a port-by-port basis. [Explanation of message variables] <nif no.="">/<port no.="">/<vlan id="">/<mac address="">/<ip address="">: Indicates DHCP client terminal information. <nif no.="">: Indicates the NIF number. <port no.="">: Indicates the port number. <vlan id="">: Indicates the VLAN ID. <mac address="">: Indicates the MAC address. <ip address="">: Indicates the IP address. [Action] If this occurs frequently, it might have been caused by an attack. Check the connected devices.</ip></mac></vlan></port></nif></ip></mac></vlan></port></nif> |
| 2204           | NOTICE | ARP packet was received from the client who isn't in binding( <nif no.="">/<port no.="">/<vlan id="">/<mac address="">).</mac></vlan></port></nif>                               | [Meaning] An ARP packet that does not match the binding database was detected. This message is output once every five minutes on a port-by-port basis. [Explanation of message variables] <nif no.="">/<port no.="">/<vlan id="">/<mac address="">: Indicates ARP terminal information. <nif no.="">: Indicates the NIF number. <port no.="">: Indicates the port number. <vlan id="">: Indicates the VLAN ID. <mac address="">: Indicates the MAC address. [Action] Review the network configuration. If there is no problem in the configuration, then this might have been caused by an attack.</mac></vlan></port></nif></mac></vlan></port></nif>                 |
| 2301           | NOTICE | DHCP server packets were received at an untrust port(ChGr: <channel group="" number="">/<vlan id="">/<mac address="">/<ip address="">).</ip></mac></vlan></channel>              | [Meaning] An invalid DHCP server was detected. This message is output once every five minutes on a port-by-port basis. [Explanation of message variables] ChGr: <channel group="" number="">/<vlan id="">/ <mac address="">/<ip address="">: Indicates DHCP server information. <channel group="" number="">: Indicates the channel group number. <vlan id="">: Indicates the VLAN ID. <mac address="">: Indicates the MAC address. <ip address="">: Indicates the IP address. [Action] Check the connected device.</ip></mac></vlan></channel></ip></mac></vlan></channel>                                                                                            |

| Messag<br>e ID | Level  | Message text                                                                                                    | Description                                                                                                    |
|----------------|--------|----------------------------------------------------------------------------------------------------|----------------------------------------------------------------------------------------------------|
| 2302           | NOTICE | Lease release was received from the client who isn't in binding(ChGr: <channel group="" number="">/<vlan id="">/<mac address="">/<ip address="">).</ip></mac></vlan></channel>        | [Meaning] Invalid lease release was detected. This message is output once every five minutes on a port-by-port basis. [Explanation of message variables] ChGr: <channel group="" number="">/<vlan id="">/ <mac address="">/<ip address="">: Indicates DHCP client terminal information. <channel group="" number="">: Indicates the channel group number. <vlan id="">: Indicates the VLAN ID. <mac address="">: Indicates the MAC address. <ip address="">: Indicates the IP address. [Action] If this occurs frequently, it might have been caused by an attack. Check the connected devices.</ip></mac></vlan></channel></ip></mac></vlan></channel>   |
| 2303           | NOTICE | DHCP direct request was received from the client who isn't in binding (ChGr: <channel group="" number="">/<vlan id="">/<mac address="">/<ip address="">).</ip></mac></vlan></channel> | [Meaning] An invalid DHCP request was detected. This message is output once every five minutes on a port-by-port basis. [Explanation of message variables] ChGr: <channel group="" number="">/<vlan id="">/ <mac address="">/<ip address="">: Indicates DHCP client terminal information. <channel group="" number="">: Indicates the channel group number. <vlan id="">: Indicates the VLAN ID. <mac address="">: Indicates the MAC address. <ip address="">: Indicates the IP address. [Action] If this occurs frequently, it might have been caused by an attack. Check the connected devices.</ip></mac></vlan></channel></ip></mac></vlan></channel> |
| 2304           | NOTICE | ARP packet was received from the client who isn't in binding(ChGr: <channel group="" number="">/<vlan id="">/<mac address="">).</mac></vlan></channel>                                | [Meaning] An ARP packet that does not match the binding database was detected. This message is output once every five minutes on a port-by-port basis. [Explanation of message variables] ChGr: <channel group="" number="">/<vlan id="">/ <mac address="">: Indicates ARP terminal information. <channel group="" number="">: Indicates the channel group number. <vlan id="">: Indicates the VLAN ID. <mac address="">: Indicates the MAC address. [Action] Review the network configuration. If there is no problem in the configuration, then this might have been caused by an attack.</mac></vlan></channel></mac></vlan></channel>                 |

| Messag<br>e ID | Level | Message text                                                                                                    | Description                                                                                                    |
|----------------|-------|----------------------------------------------------------------------------------------------------|----------------------------------------------------------------------------------------------------|
| 3201           | WARN  | DHCP packet discard with Option82( <nif no.="">/<port no.="">/ <vlan id="">/<mac address="">/<ip address="">).</ip></mac></vlan></port></nif>                               | [Meaning] A packet with Option82 was discarded. This message is output once every five minutes on a port-by-port basis. [Explanation of message variables] <nif no.="">/<port no.="">/<vlan id="">/<mac address="">/<ip address="">: Indicates DHCP client terminal information. <nif no.="">: Indicates the NIF number. <port no.="">: Indicates the port number. <vlan id="">: Indicates the VLAN ID. <mac address="">: Indicates the MAC address. <ip address="">: Indicates the IP address. [Action] Review the network configuration. If there is no problem in the configuration, then this might have been caused by an attack.</ip></mac></vlan></port></nif></ip></mac></vlan></port></nif>                                                                               |
| 3202           | WARN  | Discard of the DHCP packet which SMAC and chaddr isn't identical( <nif no.="">/<port no.="">/<vlan id="">/<mac address="">/<ip address="">).</ip></mac></vlan></port></nif> | [Meaning] A DHCP packet whose source MAC address and client hardware address do not match was discarded. This message is output once every five minutes on a port-by-port basis. [Explanation of message variables] <nif no.=""> / <port no.=""> / <vlan id=""> / <mac address=""> / <ip address=""> : Indicates DHCP client terminal information.  <nif no.=""> : Indicates the NIF number.  <port no.=""> : Indicates the port number.  <port no.=""> : Indicates the VLAN ID.  <mac address=""> : Indicates the MAC address.  <ip address=""> : Indicates the IP address.  [Action] Review the network configuration. If there is no problem in the configuration, then this might have been caused by an attack.</ip></mac></port></port></nif></ip></mac></vlan></port></nif> |
| 3203           | WARN  | ARP packet was discarded for src-mac inspection( <nif no.="">/<port no.="">/<vlan id="">/<mac address="">).</mac></vlan></port></nif>                                       | [Meaning] An ARP packet whose source MAC address contained in Layer 2 header and source MAC address contained in the ARP header do not match was discarded.  This message is output once every five minutes on a port-by-port basis.  [Explanation of message variables] <nif no.="">/<port no.="">/<vlan id="">/<mac address="">: Indicates ARP terminal information.  <nif no.="">: Indicates the NIF number.  <port no.="">: Indicates the port number.  <vlan id="">: Indicates the VLAN ID.  <mac address="">: Indicates the MAC address.  [Action] Check the connected devices because this might be caused by an attack.</mac></vlan></port></nif></mac></vlan></port></nif>                                                                                                |

| Messag<br>e ID | Level | Message text                                                                                                    | Description                                                                                                    |
|----------------|-------|----------------------------------------------------------------------------------------------------|----------------------------------------------------------------------------------------------------|
| 3204           | WARN  | ARP packet was discarded for dst-mac inspection( <nif no.="">/<port no.="">/<vlan id="">/<mac address="">).</mac></vlan></port></nif>             | [Meaning] An ARP packet whose destination MAC address contained in Layer 2 header and destination MAC address contained in the ARP header do not match was discarded. This message is output once every five minutes on a port-by-port basis. [Explanation of message variables] <nif no.="">/<port no.="">/<vlan id="">/<mac address="">: Indicates ARP terminal information.  <nif no.="">: Indicates the NIF number.  <port no.="">: Indicates the port number.  <vlan id="">: Indicates the VLAN ID.  <mac address="">: Indicates the MAC address. [Action] Check the connected devices because this might be caused by an attack.</mac></vlan></port></nif></mac></vlan></port></nif>                     |
| 3205           | WARN  | ARP packet was discarded for ip inspection( <nif no.="">/<port no.="">/ <vlan id="">/<mac address="">).</mac></vlan></port></nif>                 | [Meaning] An ARP packet that has an invalid IP address was discarded. This message is output once every five minutes on a port-by-port basis. [Explanation of message variables] <nif no.="">/<port no.="">/<vlan id="">/<mac address="">: Indicates ARP terminal information. <nif no.="">: Indicates the NIF number. <port no.="">: Indicates the port number. <vlan id="">: Indicates the VLAN ID. <mac address="">: Indicates the MAC address. [Action] Check the connected devices because this might be caused by an attack.</mac></vlan></port></nif></mac></vlan></port></nif>                                                                                                    |
| 3301           | WARN  | DHCP packet discard with Option82(ChGr: <channel group="" number="">/<vlan id="">/<mac address="">/ <ip address="">).</ip></mac></vlan></channel> | [Meaning] A packet with Option82 was discarded. This message is output once every five minutes on a port-by-port basis. [Explanation of message variables] ChGr: <channel group="" number="">/<vlan id="">/ <mac address="">/<ip address="">: Indicates DHCP client terminal information. <channel group="" number="">: Indicates the channel group number. <vul><li>vulan id&gt;: Indicates the VLAN ID.</li><li><mac address="">: Indicates the MAC address.</mac></li><li>ip address&gt;: Indicates the IP address. [Action] Review the network configuration. If there is no problem in the configuration, then this might have been caused by an attack.</li></vul></channel></ip></mac></vlan></channel> |

| Messag<br>e ID | Level | Message text                                                                                                    | Description                                                                                                    |
|----------------|-------|----------------------------------------------------------------------------------------------------|----------------------------------------------------------------------------------------------------|
| 3302           | WARN  | Discard of the DHCP packet which SMAC and chaddr isn't identica(ChGr: <channel group="" number="">/<vlan id="">/<mac address="">/<ip address="">).</ip></mac></vlan></channel> | [Meaning] A DHCP packet whose source MAC address and client hardware address do not match was discarded. This message is output once every five minutes on a port-by-port basis. [Explanation of message variables] ChGr: <channel group="" number="">/<vlan id="">/ <mac address="">/<ip address="">: Indicates DHCP client terminal information. <channel group="" number="">: Indicates the channel group number. <vlan id="">: Indicates the VLAN ID. <mac address="">: Indicates the MAC address. <ip address="">: Indicates the IP address. [Action] Review the network configuration. If there is no problem in the configuration, then this might have been caused by an attack.</ip></mac></vlan></channel></ip></mac></vlan></channel> |
| 3303           | WARN  | ARP packet was discarded for sre-mac inspection(ChGr: <channel group="" number="">/<vlan id="">/<mac address="">).</mac></vlan></channel>                                      | [Meaning] An ARP packet whose source MAC address contained in Layer 2 header and source MAC address contained in the ARP header do not match was discarded.  This message is output once every five minutes on a port-by-port basis.  [Explanation of message variables] ChGr: < channel group number > / < vlan id > / < mac address >: Indicates ARP terminal information.  < channel group number >: Indicates the channel group number.  < vlan id >: Indicates the VLAN ID.  < mac address >: Indicates the MAC address.  [Action] Check the connected devices because this might be caused by an attack.                                                                                                    |
| 3304           | WARN  | ARP packet was discarded for dst-mac inspection(ChGr: <channel group="" number="">/<vlan id="">/<mac address="">).</mac></vlan></channel>                                      | [Meaning] An ARP packet whose destination MAC address contained in Layer 2 header and destination MAC address contained in the ARP header do not match was discarded. This message is output once every five minutes on a port-by-port basis. [Explanation of message variables] ChGr: channel group number>/ <vlan id="">/<mac address="">: Indicates ARP terminal information.  <pre> <hr/> channel group number&gt;: Indicates the channel group number. </pre> <pre> <ul><li>vlan id&gt;: Indicates the VLAN ID. </li></ul></pre> <mac address="">: Indicates the MAC address. [Action] Check the connected devices because this might be caused by an attack.</mac></mac></vlan>                                                            |

| Messag<br>e ID | Level | Message text                                                                                                    | Description                                                                                                    |
|----------------|-------|----------------------------------------------------------------------------------------------------|----------------------------------------------------------------------------------------------------|
| 3305           | WARN  | ARP packet was discarded for ip inspection(ChGr: <channel group="" number="">/<vlan id="">/<mac address="">).</mac></vlan></channel>                                                 | [Meaning] An ARP packet that has an invalid IP address was discarded. This message is output once every five minutes on a port-by-port basis. [Explanation of message variables] ChGr: <channel group="" number="">/<vlan id="">/ <mac address="">: Indicates ARP terminal information. <channel group="" number="">: Indicates the channel group number. <vlan id="">: Indicates the VLAN ID. <mac address="">: Indicates the MAC address. [Action] Check the connected devices because this might be caused by an attack.</mac></vlan></channel></mac></vlan></channel>                                                                                                    |
| 4201           | ERROR | The number of the binding entry exceeded the capacity of this system( <nif no.="">/<port no.="">/<vlan id="">/<mac address="">/<ip address="">).</ip></mac></vlan></port></nif>      | [Meaning] The number of entries in the binding database exceeds the capacity limit of the switch. [Explanation of message variables] <nif no.="">/<port no.="">/<vlan id="">/<mac address="">/<ip address="">: Indicates DHCP client terminal information. <nif no.="">: Indicates the NIF number. <port no.="">: Indicates the port number. <vlan id="">: Indicates the VLAN ID. <mac address="">: Indicates the MAC address. <ip address="">: Indicates the IP address. [Action] Review the system configuration. If this message is displayed because a static entry has been added, delete the relevant static entry, and then review the system configuration.</ip></mac></vlan></port></nif></ip></mac></vlan></port></nif>                                          |
| 4203           | ERROR | The number of the source guard entry exceeded the capacity of this system( <nif no.="">/<port no.="">/<vlan id="">/<mac address="">/<ip address="">).</ip></mac></vlan></port></nif> | [Meaning] The number of entries for the terminal filter exceeds the capacity limit of a Switch.  [Explanation of message variables] <nif no.="">/<port no.="">/<vlan id="">/<mac address="">/<ip address="">: Indicates DHCP client terminal information.  <nif no.="">: Indicates the NIF number.  <port no.="">: Indicates the port number.  <vlan id="">: Indicates the VLAN ID.  <mac address="">: Indicates the MAC address.  <ip address="">: Indicates the IP address.  [Action] Review the system configuration. If this message is displayed because a static entry or a channel group has been added, delete the relevant static entry or channel group, and then review the system configuration.</ip></mac></vlan></port></nif></ip></mac></vlan></port></nif> |

| Messag<br>e ID | Level | Message text                                                                                                    | Description                                                                                                    |
|----------------|-------|----------------------------------------------------------------------------------------------------|----------------------------------------------------------------------------------------------------|
| 4204           | ERROR | The number of the source guard entry exceeded the capacity of this port( <nif no.="">/<port no.="">/<vlan id="">/<mac address="">/<ip address="">).</ip></mac></vlan></port></nif> | [Meaning] The number of entries for the terminal filter exceeds the capacity limit of a port. [Explanation of message variables] <nif no.="">/<port no.="">/<vlan id="">/<mac address="">/<ip address="">: Indicates DHCP client terminal information. <nif no.="">: Indicates the NIF number. <port no.="">: Indicates the VLAN ID. <mac address="">: Indicates the MAC address. <ip address="">: Indicates the IP address. [Action] Review the system configuration. If this message is displayed because a static entry or a channel group has been added, delete the relevant static entry or channel group, and then review the system configuration.</ip></mac></port></nif></ip></mac></vlan></port></nif>    |
| 4301           | ERROR | The number of the binding entry exceeded the capacity of this system(ChGr:< <i>channel group number</i> >/< <i>vlan id</i> >/< <i>mac address</i> >/< <i>ip address</i> >).        | [Meaning] The number of entries in the binding database exceeds the capacity limit of the switch. [Explanation of message variables] ChGr: <channel group="" number="">/<vlan id="">/ <mac address="">/<ip address="">: Indicates DHCP client terminal information. <channel group="" number="">: Indicates the channel group number. <vlan id="">: Indicates the VLAN ID. <mac address="">: Indicates the MAC address. <ip address="">: Indicates the IP address. [Action] Review the system configuration. If this message is displayed because a static entry has been added, delete the relevant static entry, and then review the system configuration.</ip></mac></vlan></channel></ip></mac></vlan></channel> |

# Impact on communication

None

### Response messages

Table 29-12: List of response messages for the show ip dhcp snooping logging command

| Message                                            | Description                                                                                                    |
|----------------------------------------------------|----------------------------------------------------------------------------------------------------|
| DHCP snooping doesn't seem to be running.          | The command failed because DHCP snooping is not operating.                                                        |
| Program error occurred: <error message=""></error> | A program error occurred. Re-execute the command.<br><pre><error message="">: Location of the error</error></pre> |

### **Notes**

### clear ip dhcp snooping logging

Clears log messages collected by the DHCP snooping program.

#### **Syntax**

```
clear ip dhcp snooping logging
```

#### Input mode

User mode and administrator mode

#### **Parameters**

None

### Operation when a stack configuration is used

This command is not supported.

#### **Example**

The following figure shows an example of clearing log messages for the DHCP snooping.

Figure 29-8: Result of executing the command for clearing the log messages for DHCP snooping

```
> clear ip dhcp snooping logging
>
```

### **Display items**

None

### Impact on communication

None

#### Response messages

Table 29-13: List of response messages for the clear ip dhcp snooping logging command

| Message                                            | Description                                                                                            |
|----------------------------------------------------|----------------------------------------------------------------------------------------------------|
| DHCP snooping doesn't seem to be running.          | The command failed because DHCP snooping is not operating.                                             |
| Program error occurred: <error message=""></error> | A program error occurred. Re-execute the command.<br><error message="">: Location of the error</error> |

#### **Notes**

## restart dhcp snooping

Restarts the DHCP snooping program.

#### **Syntax**

```
restart dhcp snooping [-f] [core-file]
```

## Input mode

User mode and administrator mode

#### **Parameters**

-f

Restarts the DHCP snooping program without displaying a confirmation message.

Operation when this parameter is omitted:

A confirmation message is displayed.

core-file

When the DHCP snooping program is restarted, the core file of the program (dhcp\_snoopingd.core) is output.

Operation when this parameter is omitted:

A core file is not output.

Operation when all parameters are omitted:

Outputs the confirmation message before restarting the DHCP snooping program.

## Operation when a stack configuration is used

This command is not supported.

#### **Example**

Figure 29-9: Result of executing the command for restarting the DHCP snooping program > restart dhcp snooping DHCP snooping program restart OK? (y/n):y >

## **Display items**

None

## Impact on communication

None

#### Response messages

Table 29-14: List of response messages for the restart dhcp snooping command

| Message                                   | Description                                                                     |
|-------------------------------------------|---------------------------------------------------------------------------------|
| DHCP snooping doesn't seem to be running. | The command failed because DHCP snooping is not operating.                      |
| dhcp_snoopingd failed to restart.         | An attempt to restart the DHCP snooping program failed. Re-execute the command. |
| Restarting dhcp_snoopingd, wait awhile.   | The DHCP snooping program is being restarted. Wait a while.                     |

## **Notes**

- 1. Core output file: /usr/var/core/dhcp\_snoopingd.core
- 2. Do not add or delete the configuration related to DHCP snooping while the DHCP snooping program is being restarted. In addition, do not use the copy command to copy the configuration. The binding database might become invalid.

## dump protocols dhcp snooping

Outputs to a file logs or internal information collected by the DHCP snooping program.

## **Syntax**

dump protocols dhcp snooping

## Input mode

User mode and administrator mode

#### **Parameters**

None

## Operation when a stack configuration is used

This command is not supported.

## **Example**

The following figure shows an example of outputting logs or internal information for DHCP snooping to a file.

Figure 29-10: Result of executing the DHCP snooping dump command > dump protocols dhcp snooping

## Display items

None

## Impact on communication

None

#### Response messages

Table 29-15: List of response messages for the dump protocols dhep snooping command

| Message                                            | Description                                                                               |
|----------------------------------------------------|-------------------------------------------------------------------------------------------|
| DHCP snooping doesn't seem to be running.          | The command failed because DHCP snooping is not operating.                                |
| Program error occurred: <error message=""></error> | A program error occurred. Re-execute the command. < error message>: Location of the error |

#### **Notes**

Output file: /usr/var/dhsn/dhcp\_snoopingd.dmp

## Chapter

# **30. GSRP**

show gsrp show gsrp aware clear gsrp set gsrp master clear gsrp port-up-delay clear gsrp forced-shift restart gsrp dump protocols gsrp

#### show gsrp

Displays GSRP information.

#### **Syntax**

```
show gsrp [<gsrp group id> { vlan-group <vlan group id list> | [port <port list>] [channel-group-number <channel group list>] } ] [detail]
```

#### Input mode

User mode and administrator mode

#### **Parameters**

```
<gsrp group id> { vlan-group < vlan group id list> | [port < port list>] [channel-group-number < channel group list>] }
```

```
<gsrp group id>
```

Displays GSRP information for the specified GSRP group ID.

The specifiable values are from 1 to 65535.

```
vlan-group <vlan group id list>
```

Displays GSRP information for the specified VLAN group ID.

The specifiable values are from 1 to 64.

```
[port port list>] [channel-group-number <channel group list>]
```

Displays GSRP information about the specified port or the specified channel group. The port and the channel group can be specified at the same time. In that case, GSRP information for the specified port and the specified channel group is displayed.

```
port < port list>
```

For details about how to specify *<port list>* and the specifiable range of values, see *Specifiable values for parameters*. Ports configured as direct link ports, and ports belonging to VLANs that are part of VLAN groups can be specified.

```
channel-group-number < channel group list>
```

For details about how to specify *<channel group list>*, see *Specifiable values for parameters*. IDs for channel groups configured as direct links and for channel groups belonging to VLANs that are part of VLAN groups can be specified.

Operation when this parameter is omitted:

All GSRP information is displayed.

detail

Displays detailed information about GSRP.

The display contents are the same when a VLAN group is specified.

Operation when this parameter is omitted:

Displays summary information about GSRP.

Operation when all parameters are omitted:

All GSRP summary information is displayed.

### Operation when a stack configuration is used

This command is not supported.

## Example 1

Figure 30-1: Example of displaying GSRP summary information

Table 30-1: Items displayed for GSRP summary information

| Item                       | Meaning                                     | Displayed information                                                                                                    |
|----------------------------|---------------------------------------------|----------------------------------------------------------------------------------------------------|
| GSRP ID                    | GSRP group ID                               | 1-65535                                                                                                    |
| Local MAC Address          | MAC address of the Switch                   |                                                                                                    |
| Neighbor MAC<br>Address    | MAC address of the partner switch           | - is displayed if the partner switch is unknown.                                                                                                    |
| Total VLAN Group<br>Counts | Total number of VLAN groups in the Switch   | 0-64                                                                                                    |
| Layer 3 Redundancy         | Layer 3 redundancy switching                | off: Not set. on: The Layer 3 redundancy switching functionality is enabled.                                                                                                    |
| VLAN Group ID              | VLAN group ID                               | 1-64                                                                                                    |
| Local State                | Status of VLAN groups on the Switch         | Master: Indicates master status. Backup: Indicates backup status. Backup(Lock): Indicates backup (fixed) status. Backup(Waiting): Indicates backup (master wait) status. Backup(No Neighbor): Indicates backup (neighbor unknown) status. (disable) Indicates disabled status.                       |
| Neighbor State             | Status of VLAN groups on the partner switch | Master: Indicates master status.  Backup: Indicates backup status.  Backup (Lock): Indicates backup (fixed) status.  Backup (Waiting): Indicates backup (master wait) status.  Backup (No Neighbor): Indicates backup (neighbor unknown) status.  (- is displayed if the partner switch is unknown.) |

### **Example 2**

Figure 30-2: Example of displaying GSRP information when a VLAN group ID is specified

```
> show gsrp 3 vlan-group 1,2,8
Date 20XX/07/14 12:00:00 UTC
GSRP ID: 3
 Local MAC Address : 0012.e2a8.2527
Neighbor MAC Address : 0012.e2a8.2505
 Total VLAN Group Counts : 3
 Layer 3 Redundancy : On
 VLAN Group ID : 1
  VLAN ID : 110,200-2169

Member Port : 0/6-8

Active Port : 0/6-8

Last Transition : 20XX/07/14 10:00:00 (Master to Backup)

Transition by reason : Priority was lower than neighbor's
  Master to Backup Counts : 4
  Backup to Master Counts : 4
  Virtual MAC Address : 0000.8758.1387
                                                                Neighbor
                                    Local
  State : Backup
Acknowledged State : Backup
Advertise Hold Timer : 3
Priority : 100
                                                               Master
                                  : 100
  Priority : 10
Active Ports : 3
                                                               101
                                                                3
  Up Ports
                                 : 3
                ID : 2
: 120
rt : -
 VLAN Group ID : 2
  VLAN ID
  Member Port
Active Port
  Last Transition
                                : -
  Transition by reason : -
                                                   ( - )
  Master to Backup Counts : -
  Backup to Master Counts : -
  Virtual MAC Address : 0000.8758.138f
                                    Local
                                                                 Neighbor
  State : (disable)
Acknowledged State : -
Advertise Hold Timer : -
Priority : 100
  Priority : 10
Active Ports : -
  Up Ports
                                  : -
 VLAN Group ID : 8
  VLAN Group ID : 8

VLAN ID : 180

Member Port : 0/6-8

Active Port : 0/6-8

Last Transition : 20XX/07/14 11:00:00 (Backup to Master)

Transition by reason : "set gsrp master"command was executed
  Master to Backup Counts : 0
  Backup to Master Counts : 1
  Virtual MAC Address : 0000.8758.13bf
                                                                Neighbor
                                     Local
  State : Master
Acknowledged State : -
Advertise Hold Timer : 0
Priority
  Active Ports
                                  : 3
  Up Ports
                                 : 3
```

674

Table 30-2: Items displayed for GSRP information when a VLAN group ID is specified

| Item                       | Meaning                                                        | Displayed information                                                                                                    |
|----------------------------|----------------------------------------------------------------|----------------------------------------------------------------------------------------------------|
| GSRP ID                    | GSRP group ID                                                  | 1-65535                                                                                                    |
| Local MAC Address          | MAC address of the Switch                                      |                                                                                                    |
| Neighbor MAC<br>Address    | MAC address of the partner switch                              | - is displayed if the partner switch is unknown.                                                                                                    |
| Total VLAN Group<br>Counts | Total number of VLAN groups in the Switch                      | 0-64                                                                                                    |
| Layer 3 Redundancy         | Layer 3 redundancy switching                                   | Off: Not set. On: The Layer 3 redundancy switching functionality is enabled.                                                                                                    |
| VLAN Group ID              | VLAN group ID                                                  | 1-64                                                                                                    |
| VLAN ID                    | VLAN ID                                                        | 1-4094 When used in combination with Ring Protocol, VLANs that do not belong to the VLAN group are not included.                                                                                   |
| Member Port                | Ports belonging to a VLAN which is configured for a VLAN group | - is displayed if no active ports belong to a VLAN group, or if the VLAN group is disabled.                                                                                                    |
| Active Port                | Active port                                                    | - is displayed if no active ports belong to a VLAN group, or if the VLAN group is disabled.  Note, however, that a ring port is not counted as an active port.                                     |
| Last Transition            | Last state transition time                                     | yyyy/mm/dd hh:mm:ss year/month/day hour:minute:second The state transition is shown within parentheses is displayed if no state transitions have been performed, or if the VLAN group is disabled. |

| Item                       | Meaning                                                                      | Displayed information                                                                                                    |
|----------------------------|------------------------------------------------------------------------------|----------------------------------------------------------------------------------------------------|
| Transition by reason       | Reason for the state transition                                              | Active ports was more than neighbor's:  The number of active ports on the Switch is greater than the number of active ports on the partner switch.  Priority was higher than neighbor's.:                                       |
|                            |                                                                              | The priority of the Switch is higherthan that of the partner switch.                                                                                                    |
|                            |                                                                              | MAC address was larger than neighbor's:  The MAC address of the Switch is greater than that of the partner switch.                                                                                                    |
|                            |                                                                              | "set gsrp master" command was executed: The set gsrp master command was executed. Direct link failure was detected: A direct link failure was detected.                                                                         |
|                            |                                                                              | Forced shift time was expired:                                                                                                    |
|                            |                                                                              | The automatic master transition wait time elapsed.                                                                                                    |
|                            |                                                                              | Active ports was less than neighbor's:  The number of active ports in the Switch is smaller than the number of active ports in the partner switch.                                                                              |
|                            |                                                                              | Priority was lower than neighbor's:                                                                                                    |
|                            |                                                                              | The priority of the Switch is lower than that of the partner switch.                                                                                                    |
|                            |                                                                              | MAC address was smaller than neighbor's:  The MAC address of the Switch is smaller than that of the partner switch.                                                                                                    |
|                            |                                                                              | BackupLock was enabled:                                                                                                    |
|                            |                                                                              | backup-lock was set.                                                                                                    |
|                            |                                                                              | Double Master was detected:  It was detected that the Switch and the partner switch were in master status.                                                                                                    |
|                            |                                                                              | - is displayed if no state transitions have been performed, or the port is disabled. Also, when the GSRP device does not recognize the partner switch in master state, if the restart vlan command is executed, - is displayed. |
| Master to Backup<br>Counts | Number of transitions from master status to backup status (statistics)       | 0-4294967295 - is displayed if the VLAN group is disabled.                                                                                                    |
| Backup to Master<br>Counts | Number of transitions from<br>backup status to master status<br>(statistics) | 0-4294967295 - is displayed if the VLAN group is disabled.                                                                                                    |
| Virtual MAC<br>Address     | Virtual MAC address                                                          | - is displayed when the Layer 3 redundancy switching functionality is not set.                                                                                                    |
| Local                      | Information about the Switch                                                 |                                                                                                    |
| Neighbor                   | Information about the partner switch                                         | - is displayed if the partner switch is unknown.                                                                                                    |

| Item                    | Meaning                                                                                       | Displayed information                                                                                                    |
|-------------------------|-----------------------------------------------------------------------------------------------|----------------------------------------------------------------------------------------------------|
| State                   | VLAN group status                                                                             | Master: Indicates master status. Backup: Indicates backup status. Backup (Lock): Indicates backup (fixed) status. Backup (Waiting): Indicates backup (master wait) status. Backup (No Neighbor): Indicates backup (neighbor unknown) status. (disable): Indicates disabled status.                                                                                         |
| Acknowledged State      | Status of a VLAN group on the Switch which is recognized by the partner switch                | Master: Indicates master status.  Backup: Indicates backup status.  Backup (Lock): Indicates backup (fixed) status.  Backup (Waiting): Indicates backup (master wait) status.  Backup (No Neighbor): Indicates backup (neighbor unknown) status.  - is displayed if the partner switch is unknown or disabled.  (- is displayed for information about the partner switch.) |
| Advertise Hold<br>Timer | Length of time that an Advertise frame continues to be active                                 | 0 to 120 (seconds) - is displayed if the VLAN group is disabled. (- is displayed for information about the partner switch.)                                                                                                    |
| Priority                | Priority information                                                                          | 0-255 (The greater the value, the higher the priority.)                                                                                                    |
| Active Ports            | Number of active ports                                                                        | 0 to the maximum number of ports per switch.  - is displayed if the VLAN group is disabled.  Note, however, that a ring port is not counted as an active port.                                                                                                    |
| Up Ports                | Number of enabled ports<br>belonging to a VLAN that is<br>configured to be in a VLAN<br>group | 0 to the maximum number of ports per switch is displayed if the VLAN group is disabled. (- is displayed for information about the partner switch.)                                                                                                    |

## Example 3

> show gsrp detail

Figure 30-3: Example of displaying detailed GSRP information

```
Date 20XX/11/07 12:00:00 UTC
GSRP ID: 3
 Local MAC Address : 0012.e2a8.2527
Neighbor MAC Address : 0012.e2a8.2505
 Total VLAN Group Counts : 3
 GSRP VLAN ID
                         : 105
                         : 0/10-11
 Direct Port
                       : Off
: 0/1-5
 Limit Control
 GSRP Exception Port
 No Neighbor To Master : manual
                 : disable
 Backup Lock
 Port Up Delay
 Last Flush Receive Time : -
 Forced Shift Time
```

Layer 3 Redundancy : On Virtual Link ID : 100(VLAN ID : 20)

Local Neighbor

VLAN Group ID Local State
1 Backup
2 (disable) Neighbor State Master

8 Master

Table 30-3: Items displayed for detailed GSRP information

| Item                       | Meaning                                                                                      | Displayed information                                                                                                    |
|----------------------------|----------------------------------------------------------------------------------------------|----------------------------------------------------------------------------------------------------|
| GSRP ID                    | GSRP group ID                                                                                | 1-65535                                                                                                    |
| Local MAC Address          | MAC address of the Switch                                                                    |                                                                                                    |
| Neighbor MAC<br>Address    | MAC address of the partner switch                                                            | - is displayed if the partner switch is unknown.                                                                                                    |
| Total VLAN Group<br>Counts | Total number of VLAN groups in the Switch                                                    | 0-64                                                                                                    |
| GSRP VLAN ID               | VLAN ID used for transmitting<br>Advertise frames                                            | 1-4094                                                                                                    |
| Direct Port                | Port used for transmitting<br>Advertise frames                                               | - is displayed if the port is not configured.                                                                                                    |
| Limit Control              | GSRP VLAN group-only control functionality                                                   | Off: Not set. On: GSRP VLAN group-only control functionality is being applied.                                                                                                    |
| GSRP Exception<br>Port     | Port which is not subject to GSRP control                                                    | - is displayed if the port is not configured.  When used with Ring Protocol, if a ring port is configured, it is displayed as Exception Port.                                                                                    |
| No Neighbor To<br>Master   | Operation setting in backup (neighbor unknown) status                                        | manual: Until a GSRP Advertise frame is received or a master transition command is executed, backup (neighbor unknown) status continues. direct-down: If a direct link goes down, it automatically transitions to master status. |
| Backup Lock                | backup-lock configuration setting                                                            | enable: backup-lock configuration is set. disable: backup-lock configuration is not set.                                                                                                    |
| Port Up Delay              | Delay time until an active port<br>becomes subject to be counted<br>when the line is enabled | 0 to 43200 (seconds) or infinity (infinity means unlimited.)                                                                                                    |
| Last Flush Receive<br>Time | Time when the last GSRP Flush request frame was received                                     | yyyy/mm/dd hh:mm:ss year/month/day hour:minute:second - is displayed if no GSRP Flush request frames were received.                                                                                                    |

| Item                    | Meaning                                                       | Displayed information                                                                                                    |
|-------------------------|---------------------------------------------------------------|----------------------------------------------------------------------------------------------------|
| Forced Shift Time       | Automatic master transition wait time delay                   | -: Not set. 0 to 3600 (seconds) During the transition wait time, the time until the transition will occur is displayed in the following form: Now Waiting, 20Sec, left                                                                                                    |
| Layer 3 Redundancy      | Layer 3 redundancy switching                                  | off: Not set. on: The Layer 3 redundancy switching functionality is enabled.                                                                                                    |
| Virtual Link ID         | Virtual link ID                                               | 1-250 - is displayed if no virtual link IDs are set. Information enclosed in parentheses indicates the virtual link VLAN ID.                                                                                                    |
| Local                   | Information about the Switch                                  |                                                                                                    |
| Neighbor                | Information about the partner switch                          | - is displayed if the partner switch is unknown.                                                                                                    |
| Advertise Hold Time     | Retention time of an Advertise frame                          | 1 to 120 (seconds) (The value set by using the advertise-holdtime configuration command is displayed.)                                                                                                    |
| Advertise Hold<br>Timer | Length of time that an Advertise frame continues to be active | 0 to 120 (seconds) (- is displayed for information about the partner switch.)                                                                                                    |
| Advertise Interval      | Transmission interval between Advertise frames                | 0.5 to 60 (seconds)                                                                                                    |
| Selection Pattern       | Method for selecting the master or backup state               | ports-priority-mac: The number of active ports, the priority, and the MAC address of the Switch are selected in that order. priority-ports-mac: The priority, the number of active ports, and the MAC address of the Switch are selected in that order.                                        |
| VLAN Group ID           | VLAN group ID                                                 | 1-64                                                                                                    |
| Local State             | Status of VLAN groups on the Switch                           | Master: Indicates master status.  Backup: Indicates backup status.  Backup (Lock): Indicates backup (fixed) status.  Backup (Waiting): Indicates backup (master wait) status.  Backup (No Neighbor): Indicates backup (neighbor unknown) status.  (disable): Indicates disabled status.        |
| Neighbor State          | Status of VLAN groups on the partner switch                   | Master: Indicates master status. Backup: Indicates backup status. Backup (Lock): Indicates backup (fixed) status. Backup (Waiting): Indicates backup (master wait) status. Backup (No Neighbor): Indicates backup (neighbor unknown) status (- is displayed if the partner switch is unknown). |

## **Example 4**

Figure 30-4: Example of displaying GSRP information when a port is specified

> show gsrp 10 port 0/6-11
Date 20XX/07/14 12:00:00 UTC

>

Table 30-4: Items displayed for GSRP information when a port is specified

| Item                                    | Meaning                                                                                                    | Displayed information                                                                                                    |
|-----------------------------------------|----------------------------------------------------------------------------------------------------|----------------------------------------------------------------------------------------------------|
| GSRP ID                                 | GSRP group ID                                                                                                  | 1-65535                                                                                                    |
| Port Information                        | Port information                                                                                               |                                                                                                    |
| <nif no.="">/<port no.=""></port></nif> | Port number                                                                                                    |                                                                                                    |
| СН                                      | Channel group number                                                                                           |                                                                                                    |
| GSRP                                    | Status of a port belonging to a VLAN configured for a VLAN group or a port belonging to a GSRP-management VLAN | Active: Indicates that the port status is active Not Active: Indicates that the port status is not active.                             |
| Port                                    | Port status                                                                                                    | Up: Indicates that the port is up. Down: Indicates that the port is down.                                                              |
| Туре                                    | Port type                                                                                                    | Direct: Indicates that the port is a direct link port.  Member: Indicates that the port belongs to a VLAN configured for a VLAN group. |
| Flush                                   | Method of clearing mac_address_table for adjacent switches                                                     | GSRP: The GSRP Flush request frame is sent. Reset: The port reset functionality is used. No: The GSRP Flush request frame is not sent. |

| Item          | Meaning                                                                                | Displayed information                                                                                                    |
|---------------|----------------------------------------------------------------------------------------|----------------------------------------------------------------------------------------------------|
| Delay         | Delay time until an active port becomes subject to be counted when the line is enabled | Indicates the remaining time until a port belonging to a VLAN set for a VLAN group becomes an active port. 0 to 43200 (seconds) or infinity |
| TxFrame       | Number of sent GSRP Advertise frames (statistics)                                      | 0-4294967295                                                                                                    |
| RxFrame       | Number of received GSRP Advertise frames (statistics)                                  | 0-4294967295                                                                                                    |
| Discard Frame | Number of GSRP Advertise frames discarded when they are received (statistics)          | 0-262140 (The maximum value is 65535 (the maximum number by reason why the frame is discarded) times 4 (the number of components).)         |

## Example 5

Figure 30-5: Items displayed for GSRP information when a port is specified

Table 30-5: Items displayed for GSRP information when a port is specified

| Item                                    | Meaning                                                                   | Displayed information                                                                                                    |
|-----------------------------------------|---------------------------------------------------------------------------|----------------------------------------------------------------------------------------------------|
| GSRP ID                                 | GSRP group ID                                                             | 1-65535                                                                                                    |
| Port Information                        | Port information                                                          |                                                                                                    |
| <nif no.="">/<port no.=""></port></nif> | Port number                                                               |                                                                                                    |
| СН                                      | Channel group number                                                      |                                                                                                    |
| GSRP                                    | Status of a port belonging to a VLAN which is configured for a VLAN group | Active: Indicates that the port status is active Not Active: Indicates that the port status is not active.                             |
| Port                                    | Port status                                                               | Up: Indicates that the port is up. Down: Indicates that the port is down.                                                              |
| Туре                                    | Port type                                                                 | Direct: Indicates that the port is a direct link port.  Member: Indicates that the port belongs to a VLAN configured for a VLAN group. |

| Item                     | Meaning                                                                                                    | Displayed information                                                                                                    |
|--------------------------|----------------------------------------------------------------------------------------------------|----------------------------------------------------------------------------------------------------|
| Flush                    | Method of clearing mac_address_table for adjacent switches                                                                          | GSRP: The GSRP Flush request frame is sent. Reset: The port reset functionality is used. No: The GSRP Flush request frame is not sent.      |
| Delay                    | Delay time until an active port becomes subject to be counted when the line is enabled                                              | Indicates the remaining time until a port belonging to a VLAN set for a VLAN group becomes an active port. 0 to 43200 (seconds) or infinity |
| TxFrame                  | Number of sent GSRP Advertise frames (statistics)                                                                                   | 0-4294967295                                                                                                    |
| RxFrame                  | Number of received GSRP Advertise frames (statistics)                                                                               | 0-4294967295                                                                                                    |
| Discard Frame            | Number of GSRP Advertise frames discarded when they are received (statistics)                                                       | 0-262140 (The maximum value is 65535 (the maximum number by reason why the frame is discarded) times 4 (the number of components).)         |
| Discard Frame by reason  | Detailed statistics for discarded frames by reason                                                                                  |                                                                                                    |
| mismatch GSRP<br>VLAN ID | Number of GSRP Advertise frames discarded due to GSRP-management VLAN ID mismatch (statistics)                                      | 0-65535                                                                                                    |
| mismatch GSRP ID         | Number of GSRP Advertise frames discarded due to GSRP ID mismatch (statistics)                                                      | 0-65535<br>Note: Counted only if frames are transmitted via a direct link.                                                                  |
| loopback GSRP frame      | Number of GSRP Advertise frames<br>discarded because a GSRP Advertise<br>frame sent from the Switch was<br>received<br>(statistics) | 0-65535                                                                                                    |
| illegal GSRP frame       | Number of GSRP Advertise frames<br>discarded because an invalid GSRP<br>Advertise frame was received.<br>(statistics)               | 0-65535                                                                                                    |

## Impact on communication

None

## Response messages

Table 30-6: List of response messages for the show gsrp command

| Message                            | Description                                                                                                    |
|------------------------------------|----------------------------------------------------------------------------------------------------|
| Can't execute.                     | The command could not be executed. Re-execute the command.                                                                                                    |
| Connection failed to GSRP program. | Communication with the GSRP program failed.  Re-execute the command. If the failure occurs frequently, use the restart gsrp command to restart the GSRP program. |
| GSRP is not configured.            | GSRP has not been configured. Check the configuration.                                                                                                    |

| Message                                                                | Description                                                                                                    |
|------------------------------------------------------------------------|----------------------------------------------------------------------------------------------------|
| Specified GSRP ID is not configured: < <i>gsrp group id</i> >.         | The specified GSRP group ID has not been configured. <gsrp group="" id="">: Indicates the GSRP group ID.</gsrp> |
| Specified port is not operational.                                     | The specified port and channel group are not active.                                                            |
| Specified VLAN group ID is not configured:< <i>vlan group id&gt;</i> . | The specified VLAN group ID has not been configured. < <i>vlan group id</i> >: Indicates the VLAN group ID.     |

## Notes

The counter will no longer be updated when statistics reach the maximum value.

## show gsrp aware

Displays GSRP aware information.

## **Syntax**

show gsrp aware

## Input mode

User mode and administrator mode

### **Parameters**

None

## Operation when a stack configuration is used

The command can display information only for the master switch.

## **Example**

Figure 30-6: Example of displaying the show gsrp aware command

## **Display items**

Table 30-7: Items displayed for GSRP aware information

| Item                                    | Meaning                                                                                        | Displayed information                                                                    |
|-----------------------------------------|------------------------------------------------------------------------------------------------|------------------------------------------------------------------------------------------|
| Last<br>mac_address_table<br>Flush Time | Time mac_address_table Flush was last performed                                                | yyyy/mm/dd hh:mm:ss year/month/day<br>hour:minute:second                                 |
| GSRP Flush Request<br>Parameters        | Information about the GSRP Flush request frame when mac_address_table Flush was last performed |                                                                                          |
| GSRP ID                                 | GSRP group ID                                                                                  | 1-65535                                                                                  |
| VLAN Group ID                           | VLAN group ID for the received GSRP<br>Flush request frame                                     | 1-64 (Indicates the ID of the VLAN group for which the master and backup were switched.) |
| Port                                    | Port on which a GSRP Flush request frame was received                                          |                                                                                          |
| Source MAC Address                      | MAC address from which the received GSRP Flush request frame was sent                          |                                                                                          |

## Impact on communication

None

## Response messages

Table 30-8: List of response messages for the show gsrp aware command

| Message                                                        | Description                                                                                                    |
|----------------------------------------------------------------|----------------------------------------------------------------------------------------------------|
| Can't execute this command in backup switch or transit switch. | The command cannot be executed on a backup switch or a transit switch.                                                                                           |
| Can't execute.                                                 | The command could not be executed. Re-execute the command.                                                                                                    |
| Connection failed to GSRP program.                             | Communication with the GSRP program failed.  Re-execute the command. If the failure occurs frequently, use the restart gsrp command to restart the GSRP program. |
| No received flush request frame.                               | No GSRP Flush request frames were received.                                                                                                    |

## **Notes**

Receiving a GSRP Flush request frame clears all mac\_address\_table for every VLAN group IDs.

## clear gsrp

Clears the GSRP statistics.

#### **Syntax**

```
clear gsrp [<gsrp group id> { vlan-group <vlan group id\ list> | [port <port list>] [channel-group-number <channel group list>] }
```

#### Input mode

User mode and administrator mode

#### **Parameters**

```
<gsrp group id> { vlan-group < vlan group id list> | [port < port list>] [channel-group-number < channel group list>] }
```

```
<gsrp group id>
```

Clears all statistics for GSRP relating to the specified GSRP group ID.

Specifiable values for GSRP group IDs are from 1 to 65535.

```
vlan-group <vlan group id list>
```

Clears statistics for GSRP relating to the specified VLAN group ID.

The specifiable values are from 1 to 64.

The items to be cleared are Master to Backup Counts and Backup to Master Counts.

```
[port <port list>] [channel-group-number <channel group list>]
```

Clears statistics for GSRP relating to the specified port or channel group. Both port and channel groups can be specified at the same time. In this case, GSRP statistics for the specified port and statistics for the specified channel group are cleared.

Operation when this parameter is omitted:

Clears statistics for GSRP relating to all ports and channel groups.

```
port port list>
```

Clears statistics for GSRP relating to the specified port.

The items to be cleared are TxFrame, RxFrame, Discard Frame, mismatch GSRP VLAN ID, mismatch GSRP ID, loopback GSRP frame, and illegal GSRP frame.

For details about how to specify *<port list>* and the specifiable range of values, see *Specifiable values for parameters*.

channel-group-number < channel group list>

Clears statistics for GSRP relating to the specified channel group.

The items to be cleared are TxFrame, RxFrame, Discard Frame, mismatch GSRP VLAN ID, mismatch GSRP ID, loopback GSRP frame, and illegal GSRP frame.

For details about how to specify *<channel group list>*, see *Specifiable values for parameters*.

Operation when this parameter is omitted:

Clears all GSRP statistics.

## Operation when a stack configuration is used

This command is not supported.

### **Example**

Figure 30-7: Example of clearing all GSRP statistics > clear gsrp Figure 30-8: Example of clearing GSRP statistics when a VLAN group ID is specified > show gsrp 10 vlan-group 1 Date 20XX/07/14 12:00:00 UTC GSRP ID: 10 Local MAC Address : 0012.e2a8.2527 Neighbor MAC Address : 0012.e2a8.2505 Total VLAN Group Counts : 1 VLAN ID

Member Port
Active Port
Last Transit: VLAN Group ID : 1 : 110,200-2169 : 0/6-8 : 0/6-8 Last Transition Last Transition : 20XX/07/14 10:00:00 (Master to Backup) Transition by reason : Priority was lower than neighbor's Master to Backup Counts : 4 Backup to Master Counts : 4 Local Neighbor State : Backup Acknowledged State : Backup Master Advertise Hold Timer : 3 : 100 101 Priority Active Ports : 3 3 Up Ports : 3 > clear gsrp 10 vlan-group 1 > show gsrp 10 vlan-group 1 Date 20XX/07/14 12:00:00 UTC GSRP ID: 10 Local MAC Address : 0012.e2a8.2527 Neighbor MAC Address : 0012.e2a8.2505 Total VLAN Group Counts: 1 

 VLAN Group ID: 1

 VLAN ID
 : 110,200-2169

 Member Port
 : 0/6-8

 Active Port
 : 0/6-8

 Last Transition
 : 20XX/07/14 10

 Last Transition : 20XX/07/14 10:00:00 (Master to Backup) Transition by reason : Priority was lower than neighbor's Master to Backup Counts : 0Backup to Master Counts : 0 Local Neighbor State : Backup
Acknowledged State : Backup
Advertise Hold Timer : 3 Master : 100 101 Priority Active Ports 3 : 3 Up Ports Figure 30-9: Example of clearing GSRP statistics when a port is specified

```
> show gsrp 10 port 0/10 detail
Date 20XX/07/14 12:00:00 UTC

GSRP ID: 10
Port Information
```

```
0/10 GSRP : Not Active Port : Up
(CH: 1) Type : Direct Flush : No
TxFrame : 1027 RxFrame : 1020
                                                             Delay
                                                             Discard Frame : 2
           Discard Frame by reason mismatch GSRP VLAN ID
                                              : 1
              mismatch GSRP ID
loopback GSRP frame
                                              : 1
                                              : 0
               illegal GSRP frame
                                              : 0
> clear gsrp 10 port 0/10
> show gsrp 10 port 0/10 detail
Date 20XX/07/14 12:00:00 UTC
GSRP ID: 10
 Port Information
0/10 GSRP : Not Active Port : Up (CH: 1) Type : Direct Flush : No TxFrame : 0 RxFrame : 0
                                                               Delay
                                                              Discard Frame : 0
           Discard Frame by reason
              mismatch GSRP VLAN ID
                                              : 0
              mismatch GSRP ID
                                              : 0
               loopback GSRP frame
                                               : 0
               illegal GSRP frame
                                               : 0
```

## **Display items**

None

## Impact on communication

None

## Response messages

Table 30-9: List of response messages for the clear gsrp command

| Message                                                             | Description                                                                                                    |
|---------------------------------------------------------------------|----------------------------------------------------------------------------------------------------|
| Can't execute.                                                      | The command could not be executed. Re-execute the command.                                                                                                    |
| Connection failed to GSRP program.                                  | Communication with the GSRP program failed.  Re-execute the command. If the failure occurs frequently, use the restart gsrp command to restart the GSRP program. |
| GSRP is not configured.                                             | GSRP has not been configured. Check the configuration.                                                                                                    |
| Specified GSRP ID is not configured: < gsrp group id>.              | The specified GSRP group ID has not been configured. <gsrp group="" id="">: Indicates the GSRP group ID.</gsrp>                                                  |
| Specified port is not operational.                                  | The specified port and channel group are not active.                                                                                                    |
| Specified VLAN group ID is not configured:< <i>vlan group id</i> >. | The specified VLAN group ID has not been configured. < <i>vlan group id</i> >: Indicates the VLAN group ID.                                                      |

#### **Notes**

- Even if statistics are cleared, the value for the MIB information obtained by using SNMP is not cleared.
- If the configuration is deleted or added, the target statistics are cleared.

## set gsrp master

Changes backup (neighbor unknown) status to master status.

This command is effective only for backup (neighbor unknown) status.

## **Syntax**

```
set gsrp master < gsrp group id> vlan-group < vlan group id> [-f]
```

## Input mode

User mode and administrator mode

#### **Parameters**

```
<gsrp group id>
```

Specify a GSRP group ID.

Specifiable values for GSRP group IDs are in the range from 1 to 65535.

<vlan group id>

After a confirmation message is output, changes the status of the specified VLAN group ID to master status.

Specifiable values for a VLAN group ID are from 1 to 64.

-f

Switches the status to master status without displaying a confirmation message.

Operation when this parameter is omitted:

A confirmation message is displayed.

## Operation when a stack configuration is used

This command is not supported.

#### **Example**

```
Figure 30-10: Example of executing a master transition command
```

```
> set gsrp master 10 vlan-group 8
Transit to Master. Are you sure? (y/n):y
> set gsrp master 10 vlan-group 8 -f
```

## **Display items**

None

#### Impact on communication

The status is switched from communication disabled to communication enabled.

#### Response messages

Table 30-10: List of response messages for the set gsrp master command

| Message        | Description                                                |
|----------------|------------------------------------------------------------|
| Can't execute. | The command could not be executed. Re-execute the command. |

| Message                                                             | Description                                                                                                    |
|---------------------------------------------------------------------|----------------------------------------------------------------------------------------------------|
| Connection failed to GSRP program.                                  | Communication with the GSRP program failed.  Re-execute the command. If the failure occurs frequently, use the restart gsrp command to restart the GSRP program.                                                             |
| GSRP is not configured.                                             | GSRP has not been configured. Check the configuration.                                                                                                    |
| Specified GSRP ID is not configured: <gsrp group="" id=""></gsrp>   | The specified GSRP group ID has not been configured. <gsrp group="" id="">: Indicates the GSRP group ID.</gsrp>                                                                                                    |
| Specified VLAN group ID is not configured:< <i>vlan group id</i> >. | The specified VLAN group ID has not been configured. < <i>vlan group id&gt;</i> : Indicates the VLAN group ID.                                                                                                    |
| Specified VLAN group is not no neighbor state.                      | The specified VLAN group is not in backup (neighbor unknown) status. Use the show gsrp command to make sure the specified VLAN group is in backup (neighbor unknown) status before re-executing the set gsrp master command. |

## **Notes**

Execute this command after making sure the applicable VLAN group of the partner switch is in backup status.

## clear gsrp port-up-delay

Immediately puts the specified port, which is both active and belongs to a VLAN that is configured to be a member of a VLAN group, in active port status without waiting for the delay time that was specified using the port-up-delay configuration command.

#### **Syntax**

```
clear gsrp port-up-delay [port <port list>] [channel-group-number <channel group
list>]
```

### Input mode

User mode and administrator mode

#### **Parameters**

```
port port list>
```

Immediately puts a specified port, which is both active and belongs to a VLAN that is configured to be a member of a VLAN group, in active status. For details about how to specify <port list> and the specifiable range of values, see Specifiable values for parameters.

channel-group-number < channel group list>

Immediately puts a specified channel group, which is both active and belongs to a VLAN that is configured to be a member of a VLAN group, in active status. For details about how to specify *<channel group list>*, see *Specifiable values for parameters*.

Operation when all parameters are omitted:

Immediately puts all ports, which are both active and belongs to a VLAN that is configured to be a member of a VLAN group, in active status.

#### Operation when a stack configuration is used

This command is not supported.

> show gsrp 10 port 0/6-10

#### **Example**

Figure 30-11: Example of executing the clear gsrp port-up-delay command

```
Date 20XX/07/14 12:00:00 UTC
GSRP ID: 10
Port Information
 0/6
       GSRP : Not Active Port
                                       : Up
         Type : Member Flush : Reset
                                                                : 43172
                                                      Delay
         TxFrame : 0
                               RxFrame : 0
                                                      Discard Frame : 0
         GSRP : Not Active Port : Up
Type : Member Flush : Reset
 0/7
                                                                     : 43174
                                                      Delav
                              RxFrame : 0
                                                      Discard Frame : 0
         TxFrame : 0
         GSRP : Active Port : Up
Type : Member Flush : GSRP
TxFrame : 0 RxFrame : 0
 0/8
                                                      Delay
                                                      Discard Frame : 0
0/10 GSRP : Not Active Port : Up (CH: 1) Type : Direct Flush : No
                                                      Delav
         TxFrame: 1993
                               RxFrame : 1987
                                                      Discard Frame : 0
> clear gsrp port-up-delay
> show gsrp 10 port 0/6-10
Date 20XX/07/14 12:00:00 UTC
GSRP ID: 10
 Port Information
```

Figure 30-12: Example of executing the port-up-delay command when a port is specified

```
> show gsrp 10 port 0/6
Date 20XX/07/14 12:00:00 UTC
GSRP ID: 10
Port Information
        GSRP : Not Active Port
Type : Member Flush
                                    : Up
 0/6
                : Member Flush : Reset
                                                Delay
                                                           : 43180
        TxFrame : 0
                            RxFrame : 0
                                                Discard Frame : 0
> clear gsrp port-up-delay port 0/6
> show gsrp 10 port 0/6
Date 20XX/07/14 12:00:00 UTC
GSRP ID: 10
Port Information
      GSRP : Active Port : Up
Type : Member Flush : Reset
                                                Delay
        TxFrame : 0
                            RxFrame : 0
                                                 Discard Frame : 0
```

## **Display items**

None

## Impact on communication

None

#### Response messages

Table 30-11: List of response messages for the clear gsrp port-up-delay command

| Message                            | Description                                                                                                    |
|------------------------------------|----------------------------------------------------------------------------------------------------|
| Can't execute.                     | The command could not be executed. Re-execute the command.                                                                                                    |
| Connection failed to GSRP program. | Communication with the GSRP program failed.  Re-execute the command. If the failure occurs frequently, use the restart gsrp command to restart the GSRP program. |
| GSRP is not configured.            | GSRP has not been configured. Check the configuration.                                                                                                    |
| Specified port is not operational. | The specified port and channel group are not active.                                                                                                    |

#### **Notes**

None

## clear gsrp forced-shift

Disables the automatic-transition-to-master and associated wait (delay) that usually applies when a GSRP switch is independently started. The current status of the VLAN group remains unchanged, and the GSRP switch is not changed to master status next time it is independently started.

This command is valid until the status is changed to master status automatically by the master transition functionality the GSRP switch is independently started.

#### **Syntax**

```
clear gsrp forced-shift [<gsrp group id>]
```

#### Input mode

User mode and administrator mode

#### **Parameters**

<gsrp group id>

For the designated GSRP group ID, disables the automatic-transition-to-master and associated wait (delay). If wait status is disabled, the current status of the VLAN group remains unchanged, and the GSRP switch is not automatically changed to master status.

Specifiable values for GSRP group IDs are from 1 to 65535.

Operation when this parameter is omitted:

For all GSRP groups, disables the automatic-transition-to-master and associated wait (delay). If wait status is disabled, the current status of the VLAN group remains unchanged, and the GSRP switch is not automatically changed to master status.

## Operation when a stack configuration is used

This command is not supported.

#### **Example**

Figure 30-13: Example of disabling the GSRP automatic-transition-to-master wait time > clear gsrp forced-shift 1

## **Display items**

None

### Impact on communication

None

#### Response messages

Table 30-12: List of response messages for the clear gsrp forced-shift command

| Message                            | Description                                                                                                    |
|------------------------------------|----------------------------------------------------------------------------------------------------|
| Can't execute.                     | The command could not be executed. Re-execute the command.                                                                                                    |
| Connection failed to GSRP program. | Communication with the GSRP program failed.  Re-execute the command. If the failure occurs frequently, use the restart gsrp command to restart the GSRP program. |
| GSRP is not configured.            | GSRP has not been configured. Check the configuration.                                                                                                    |

| Message                                                           | Description                                                                                                    |
|-------------------------------------------------------------------|----------------------------------------------------------------------------------------------------|
| Specified GSRP ID is not configured: <gsrp group="" id=""></gsrp> | The specified GSRP group ID has not been configured. <gsrp group="" id="">: Indicates the GSRP group ID.</gsrp> |

## **Notes**

None

#### restart gsrp

Restarts the GSRP program.

#### **Syntax**

```
restart gsrp [-f] [core-file]
```

#### Input mode

User mode and administrator mode

#### **Parameters**

-f

Restarts the GSRP program without displaying a confirmation message.

Operation when this parameter is omitted:

A confirmation message is displayed.

core-file

Outputs the core file when the program is restarted.

Operation when this parameter is omitted:

A core file is not output.

Operation when all parameters are omitted:

Restarts the GSRP program after displaying a confirmation message.

## Operation when a stack configuration is used

To execute this command for member switches other than the master switch, use the remote command command.

```
remote command {<switch no.> | all} restart gsrp [-f] [core-file]
```

## **Example**

Figure 30-14: Example of restarting GSRP

```
> restart gsrp
gsrp program restart OK? (y/n):y
>
> restart gsrp -f
```

#### Display items

None

#### Impact on communication

Frames cannot be received in VLANs belonging to a VLAN group of GSRP.

#### Response messages

Table 30-13: List of response messages for the restart gsrp command

| Message        | Description                                                |
|----------------|------------------------------------------------------------|
| Can't execute. | The command could not be executed. Re-execute the command. |

| Message                              | Description                                                                                  |
|--------------------------------------|----------------------------------------------------------------------------------------------|
| GSRP program failed to be restarted. | An attempt to restart the GSRP program by using this command failed. Re-execute the command. |

## **Notes**

The storage directory and the name of the core file are as follows.

Storage directory: /usr/var/core/

Core file: gsrpd.core

If a file with this name already exists, the file is overwritten unconditionally. Therefore, back up the file in advance if necessary.

## dump protocols gsrp

Dumps detailed event trace information and control table information collected by the GSRP program to a file.

#### **Syntax**

dump protocols gsrp

#### Input mode

User mode and administrator mode

#### **Parameters**

None

## Operation when a stack configuration is used

To execute this command for member switches other than the master switch, use the remote command command.

```
remote command {<switch no.> | all} dump protocols gsrp
```

## Example

```
Figure 30-15: Example of executing GSRP dump > dump protocols gsrp >
```

## Display items

None

## Impact on communication

None

#### Response messages

Table 30-14: List of response messages for the dump protocols gsrp command

| Message                            | Description                                                                                                    |
|------------------------------------|----------------------------------------------------------------------------------------------------|
| Can't execute.                     | The command could not be executed. Re-execute the command.                                                                                                    |
| Connection failed to GSRP program. | Communication with the GSRP program failed.  Re-execute the command. If the failure occurs frequently, use the restart gsrp command to restart the GSRP program. |
| File open error.                   | An attempt to open or access a dump file failed.                                                                                                    |

## **Notes**

The storage directory and the name of the output dump file are as follows.

```
Storage directory: /usr/var/gsrp/
File: gsrp_dump.gz
```

If a file with this name already exists, the file is overwritten unconditionally. Therefore, back up the file in advance if necessary.

## Chapter

# 31. VRRP

show vrrpstatus (IPv4) clear vrrpstatus (IPv4) swap vrrp (IPv4) show vrrpstatus (IPv6) clear vrrpstatus (IPv6) swap vrrp (IPv6) show track (IPv4) show track (IPv6)

## show vrrpstatus (IPv4)

Displays the status of VRRP virtual routers.

## **Syntax**

show vrrpstatus [detail] [statistics] [protocol ip] [interface vlan  $\leq vlan id >$  [vrid  $\leq vrid >$  1]

#### Input mode

User mode and administrator mode

#### **Parameters**

detail

Displays detailed information about the virtual router status.

Operation when this parameter is omitted:

Displays an overview of virtual routers.

statistics

Display statistics for virtual routers.

Operation when this parameter is omitted:

Displays information about the virtual router status.

protocol ip

Displays information about an IPv4 protocol virtual router.

Operation when this parameter is omitted:

Displays information about both IPv4 and IPv6-protocol virtual routers.

interface vlan <*vlan id*>

Specifies the interface that is used to configure the virtual router.

For <*vlan id*>, specify a VLAN ID set by the interface vlan configuration command.

Operation when this parameter is omitted:

Displays information about virtual routers for all interfaces.

vrid <*vrid*>

Specifies the router ID.

Operation when this parameter is omitted:

Displays information about all virtual routers for the specified interface.

Operation when all parameters are omitted:

Displays a list of virtual routers, and information about their statuses.

## Operation when a stack configuration is used

This command is not supported.

#### Example 1

Figure 31-1: Example of displaying summary information about IPv4 protocol virtual routers

> show vrrpstatus protocol ip

```
Date 20XX/12/10 12:00:00 UTC
VLAN0010 VRID 1 VRF 2 MASTER virtual-ip 170.10.10.2 priority 150/150
VLAN0030 VRID 2 BACKUP virtual-ip 170.10.10.3 priority 100/100
```

## Display items in Example 1

Table 31-1: Example of displaying summary information about IPv4 protocol virtual routers

|                                                                                                    | Item                                                                                                    | Meaning                                                   | Displayed information                                                                                                    |  |  |  |
|----------------------------------------------------------------------------------------------------|----------------------------------------------------------------------------------------------------|-----------------------------------------------------------|----------------------------------------------------------------------------------------------------|--|--|--|
| <interfact< th=""><th colspan="6"><pre><interface name=""> VRID <vrid> [VRF <vrf id="">] <state> virtual-ip <virtual address="" ip=""> priority <priority>/<original priority=""></original></priority></virtual></state></vrf></vrid></interface></pre></th></interfact<> | <pre><interface name=""> VRID <vrid> [VRF <vrf id="">] <state> virtual-ip <virtual address="" ip=""> priority <priority>/<original priority=""></original></priority></virtual></state></vrf></vrid></interface></pre> |                                                           |                                                                                                    |  |  |  |
| Summa<br>ry<br>informa<br>tion                                                                                                    | <interface name=""></interface>                                                                                                    | Name of the interface where a virtual router is operating |                                                                                                    |  |  |  |
|                                                                                                    | VRID < <i>vrid</i> >                                                                                                    | Virtual router ID                                         |                                                                                                    |  |  |  |
|                                                                                                    | VRF <vrf id=""> [OS-L3SA]</vrf>                                                                                                    | VRF ID                                                    | This is not displayed if the virtual router is operating in a global network.                                                                                               |  |  |  |
|                                                                                                    | <state></state>                                                                                                    | Current status of a virtual router                        | MASTER: Indicates the master status. BACKUP: Indicates the backup status. INITIAL: Indicates the initial status.                                                            |  |  |  |
|                                                                                                    | virtual-ip <virtual address="" ip=""></virtual>                                                                                                    | Virtual IP address                                        |                                                                                                    |  |  |  |
|                                                                                                    | priority <priority>/<original priority=""></original></priority>                                                                                                    | Virtual router priority                                   | <pre><pre><pre><pre><pre><pre><pre><pre></pre></pre></pre></pre></pre></pre></pre></pre>                                                                                    |  |  |  |
|                                                                                                    |                                                                                                    |                                                           | <pre><original priority="">: Indicates the priority set in the configuration. If configuration settings are omitted, the initial value, 100, is displayed.</original></pre> |  |  |  |

#### Example 2

Figure 31-2: Example of displaying the detailed virtual router status

```
> show vrrpstatus detail interface vlan 10 vrid 1
Date 20XX/12/10 12:00:00 UTC
VLAN0010: VRID 1 VRF 2
   Virtual Router IP Address : 170.10.10.2
   Virtual MAC Address : 0000.5e00.0101
  Current State : MASTER
  Admin State : enable
   Priority: 80 /100
   IP Address Count : 1
   Master Router's IP Address : 170.10.10.2
   Primary IP Address : 170.10.10.1
  Authentication Type : SIMPLE TEXT PASSWORD
  Authentication Key : ABCDEFG
  Advertisement Interval : 1 sec
  Preempt Mode : ON
   Preempt Delay: 60
  Non Preempt swap timer: 30
  Accept Mode : ON
   Virtual Router Up Time : Mon Dec 6 16:55:00 20XX
   track 10 VLAN0022 VRF 3 Status : (IF UP) Down Priority : 50
    Target Address : 192.168.0.20
    Vrrp Polling Status : reachable
   track 20 VLAN0023 Status : (IF UP) Down Priority : 40
   track 30 gigabitethernet 0/10 Status : (IF DOWN) Down Priority : 20
  track 40 port-channel 2 Status : (IF UP) Down Priority : 20
```

Table 31-2: Items displayed for the virtual router status

| Item                                                                        | Meaning                                                                                      | Displayed information                                                                                                    |
|-----------------------------------------------------------------------------|----------------------------------------------------------------------------------------------|----------------------------------------------------------------------------------------------------|
| <interface name="">: VRID <vrid> [VRF <vrf id="">]</vrf></vrid></interface> | Name of the interface<br>where a virtual router is<br>operating, and its VRID<br>information | <pre><interface name="">: Indicates the name of the interface where the virtual router is operating.  <vrid>: Indicates the virtual router ID.  VRF <vrf id="">: Indicates the VRF ID.</vrf></vrid></interface></pre>                                                                                                    |
|                                                                             |                                                                                              | This is not displayed if the virtual router is operating in a global network. [OS-L3SA]                                                                                                    |
| Virtual Router IP Address : <ip<br>address&gt;[(ADDRESS OWNER)]</ip<br>     | IP address of the virtual router                                                             | (ADDRESS OWNER): Displayed if the user is the owner of the address.                                                                                                    |
| Virtual MAC Address : < mac address>                                        | MAC address of a virtual router                                                              |                                                                                                    |
| Current State : <status></status>                                           | Current status of a virtual router                                                           | MASTER: Indicates the master status.  BACKUP: Indicates the backup status.  INITIAL: Indicates the initial status.                                                                                                    |
| Admin State : [enable disable <flag>]</flag>                                | Current operating status of a virtual router                                                 | enable: Indicates that the virtual router is operating. disable: Indicates that the virtual router is not operating. <flag>: Indicates the reason why the virtual router is not operating.  (IF DOWN): Indicates that the status of the applicable interface is DOWN.  (TRACK DOWN): The priority was set to 0 by the tracking functionality.  (NOIP): The IP address of the applicable interface was not set.  (NOJOIN): An attempt to join a multicast group failed.  (S/W FAIL): An attempt to register a virtual MAC address in the hardware failed.</flag> |
| Priority : <pri>riority&gt; /<original priority=""></original></pri>        | Virtual router priority                                                                      | <pre><pre><pre><pre><pre><pre><pre><pre></pre></pre></pre></pre></pre></pre></pre></pre>                                                                                                    |
| IP Address Count : < <i>N</i> >                                             | Number of virtual router IP addresses                                                        |                                                                                                    |
| Master Router's IP Address : <ip address=""></ip>                           | IP address of a router<br>currently in the master<br>status                                  |                                                                                                    |
| Primary IP Address : <ip address=""></ip>                                   | IP address of an interface<br>for which VRRP is<br>configured                                |                                                                                                    |

| Item                                                                          | Meaning                                                                                      | Displayed information                                                                                                    |
|-------------------------------------------------------------------------------|----------------------------------------------------------------------------------------------|----------------------------------------------------------------------------------------------------|
| Authentication Type : <type></type>                                           | Packet authentication type                                                                   | NONE: No packet authentication is performed. SIMPLE TEXT PASSWORD: Indicates a text password.                                                                                                    |
| Authentication Key : <text></text>                                            | Text password                                                                                |                                                                                                    |
| Advertisement Interval : <second> sec</second>                                | Interval for sending ADVERTISEMENT packets (in seconds)                                      | 1-255                                                                                                    |
| Preempt Mode : {ON OFF}                                                       | Automatic switch-back setting                                                                | ON: Indicates that the automatic switch-back functionality is enabled.  OFF: Indicates that the automatic switch-back functionality is suppressed.                                               |
| Preempt Delay : <second> [(Now Waiting, <n> sec left)]</n></second>           | Suppression timer setting period (in seconds)                                                | (Now Waiting, <n>sec left): Displays the remaining time until the state is changed to master while switching to master is suppressed by this setting.  N: Indicates a value from 1 to 65535.</n> |
| Non Preempt swap timer : <second> [ (Now Waiting, <n> sec left)]</n></second> | Switch-back suppression<br>time (in seconds) while<br>automatic switch-back is<br>suppressed | (Now Waiting, <n>sec left): Displays the remaining time until the state is changed to master while switching to master is suppressed by this setting.  N: Indicates a value from 1 to 65535.</n> |
| Accept Mode : {ON OFF}                                                        | Accept mode                                                                                  | ON: Indicates accept mode.  OFF: Indicates that accept mode is turned off.  For an address owner, - is displayed regardless of the address mode setting.                                         |
| Virtual Router Up Time : <time string=""></time>                              | Time when a virtual router is changed from the INITIAL status                                | This item is not displayed if the virtual router is in the INITIAL status.                                                                                                    |

| ltem                                                                                                    | Meaning                                                | Displayed information                                                                                                    |
|----------------------------------------------------------------------------------------------------|--------------------------------------------------------|----------------------------------------------------------------------------------------------------|
| track <track-number> {<interface name=""> [VRF <vrfid>] <interface type=""> <interface number="">} Status : <status> {Down Priority Critical Priority} : <pre></pre></status></interface></interface></vrfid></interface></track-number> | Information about a track assigned to a virtual router | <pre><track-number>: Indicates the number of the track assigned to a virtual router.  <interface name="">: Indicates the interface name of the VLAN interface that monitors for failures.  VRF &lt; vrf id&gt;: Indicates the VRF ID. When the destination for VRRP polling is a global network, this item is not displayed. [OS-L3SA]  <interface type=""> <interface number="">: Indicates an interface that monitors for failures. gigabitethernet &lt; nif no. &gt; / &lt; port no. &gt;: Indicates a 10BASE-T, 100BASE-TX, 1000BASE-T, 100BASE-FX, or 1000BASE-X interface that monitors for failures. tengigabitethernet &lt; nif no. &gt; / &lt; port no. &gt;: Indicates a 10GBASE-R interface that monitors for failures. fortygigabitethernet &lt; nif no. &gt; / &lt; port no. &gt;: Indicates a 40GBASE-R interface that monitors for failures. [AX3800S]  port-channel &lt; channel group number&gt;: Indicates a channel-group interface that monitors for failures.  (IF UP): Indicates the current status of an interface that monitors for failures.  (IF UP): Indicates that the interface is in the UP status.  (IF DOWN): Indicates that the interface is in the DOWN status.  Method for changing priority Down Priority: &lt; priority&gt;: Indicates the priority is decreased if an interface that monitors failures is in the DOWN status.  Critical Priority: &lt; priority&gt;: Indicates the priority to be replaced when the interface that monitors failures is in the DOWN status.</interface></interface></interface></track-number></pre> |
| Target Address : <target-address> [(check reply interface)]</target-address>                                                                                                    | Destination address for VRRP polling                   | <pre><target-address>: Indicates the destination address for VRRP polling. This item is not displayed if the destination IP address for VRRP polling has not been specified, or for an interface that monitors for failures.  (check reply interface): This information is displayed if the track check-reply-interface configuration command has been used to configure this.</target-address></pre>                                                                                                    |

| Item                                                       | Meaning                  | Displayed information                                                                                                    |
|------------------------------------------------------------|--------------------------|----------------------------------------------------------------------------------------------------|
| Vrrp Polling Status : <status>[<reason>]</reason></status> | VRRP polling information | This item is not displayed if the IP address for VRRP polling has not been specified, or for an interface that monitors failures.                                                                                                    |
|                                                            |                          | <pre><status>: Indicates connectivity by VRRP polling.   reachable: Indicates that communication is possible.   unreachable: Indicates that communication is impossible.</status></pre>                                                                                                    |
|                                                            |                          | <pre><reason>: Provides a detailed reason why communication is impossible. This information is displayed if <status> is unreachable.   (interface down): Indicates that the source interface for polling is in the DOWN status.   (no response): Indicates that there were no responses from the polling destination.   (no route): Indicates that there are no routes to the polling destination.   (invalid response): When the track check-reply-interface configuration command is set, responses from interfaces other than the interface that sent the polling request were received.</status></reason></pre> |

### **Example 3**

Figure 31-3: Example of displaying virtual router statistics

```
> show vrrpstatus statistics interface vlan 10 vrid 1
Date 20XX/12/10 12:00:00 UTC
VLAN0010: VRID 1 VRF 2
   5 times transitions to master
   1500 advertisement received
            0 with bad advertisement interval
            0 with authentication failed
            0 with bad ip ttl
            3 with priority zero
            0 with invalid type
            0 with bad ip address list
            0 with bad authentication type
            0 with authentication type mismatch
            0 with packet length error
            0 with different VRRP version
            0 with low priority
   1300 advertisement sent
            0 with priority zero
   0 change by command
   0 change by interface down
   O change by receiving advertisement with high priority
   O change by Master_Down_Timer timeout
   0 master transition delay count
   track 10 VLAN0022 VRF 3 Target-Address : 192.168.0.20
     VRRP Polling round-trip min/avg/max = 0.266/0.274/0.286 ms
     1 priority down by detected
   track 20 VLAN0023 line-protocol
     0 priority down by detected
   track 30 gigabitethernet 0/10 line-protocol
     0 priority down by detected
   track 40 port-channel 2 line-protocol
```

0 priority down by detected

## Display items in Example 3

Table 31-3: Items displayed for virtual router statistics

| Item                                                                         | Meaning                                                                                            | Displayed information                                                                                                    |
|------------------------------------------------------------------------------|----------------------------------------------------------------------------------------------------|----------------------------------------------------------------------------------------------------|
| <interface name=""> : VRID <vrid> [VRF <vrf id="">]</vrf></vrid></interface> | Name of the interface where a virtual router is operating, and its VRID information                | <pre><interface name="">: Indicates the name of the interface where the virtual router is operating.  <vrid>: Indicates the virtual router ID.  VRF <vrf id="">: Indicates the VRF ID.  This is not displayed if the virtual router is operating in a global network. [OS-L3SA]</vrf></vrid></interface></pre> |
| <number of="" packets=""> times transitions to master</number>               | Number of transitions to the master status                                                         |                                                                                                    |
| <number of="" packets=""> advertisement received</number>                    | Number of<br>received<br>ADVERTISEME<br>NT packets                                                 |                                                                                                    |
| <number of="" packets=""> with bad advertisement interval</number>           | Number of received ADVERTISEME NT packets that have invalid packet-sending intervals               |                                                                                                    |
| <number of="" packets=""> with<br/>authentication failed</number>            | Number of received ADVERTISEME NT packets of which authentication failed                           |                                                                                                    |
| <number of="" packets=""> with bad ip ttl</number>                           | Number of<br>received<br>ADVERTISEME<br>NT packets<br>whose TTL for<br>the IP header is<br>not 255 |                                                                                                    |
| <number of="" packets=""> with priority zero</number>                        | Number of<br>received<br>ADVERTISEME<br>NT packets<br>whose priority<br>level is 0                 |                                                                                                    |
| <number of="" packets=""> with invalid type</number>                         | Number of<br>received<br>ADVERTISEME<br>NT packets that<br>had an invalid<br>type field            |                                                                                                    |

| Item                                                                       | Meaning                                                                                                    | Displayed information |
|----------------------------------------------------------------------------|----------------------------------------------------------------------------------------------------|-----------------------|
| <pre><number of="" packets=""> with bad ip address list</number></pre>     | Number of<br>received<br>ADVERTISEME<br>NT packets that<br>have invalid<br>virtual router<br>IPv4 addresses                          |                       |
| <pre><number of="" packets=""> with bad authentication type</number></pre> | Number of<br>received<br>ADVERTISEME<br>NT packets with<br>invalid packet<br>authentication<br>types                                 |                       |
| <number of="" packets=""> with authentication type mismatch</number>       | Number of received ADVERTISEME NT packets whose packet authentication type did not match the local setting.                          |                       |
| <number of="" packets=""> with packet length error</number>                | Number of received ADVERTISEME NT packets whose packet length was invalid                                                            |                       |
| <number of="" packets=""> with different VRRP version</number>             | Number of<br>received packets<br>whose version of<br>ADVERTISEME<br>NT packets and<br>that of VRRP<br>operation mode<br>do not match |                       |
| <number of="" packets=""> with low priority</number>                       | Number of received ADVERTISEME NT packets with lower priority                                                                        |                       |
| <number of="" packets=""> advertisement sent</number>                      | Number of sent<br>ADVERTISEME<br>NT packets                                                                                          |                       |
| <pre><number of="" packets=""> with priority zero</number></pre>           | Number of sent<br>ADVERTISEME<br>NT packets<br>whose priority is<br>0                                                                |                       |
| <n> change by command</n>                                                  | Number of times that the swap vrrp command was executed                                                                              |                       |

| Item                                                                                                    | Meaning                                                                                                | Displayed information                                                                                                    |
|----------------------------------------------------------------------------------------------------|----------------------------------------------------------------------------------------------------|----------------------------------------------------------------------------------------------------|
| <n> change by interface down</n>                                                                                                    | Number of status<br>transitions due to<br>interface going<br>down                                      |                                                                                                    |
| < <i>N</i> > change by receiving advertisement with high priority                                                                                                 | Number of status<br>transitions caused<br>by receipt of a<br>high priority<br>ADVERTISEME<br>NT packet |                                                                                                    |
| < <i>N</i> > change by Master_Down_Timer timeout                                                                                                    | Number of status<br>transitions<br>because the<br>Master Down<br>Timer timed out                       |                                                                                                    |
| <n> master transition delay count</n>                                                                                                    | Number of times<br>that the<br>suppression timer<br>has been started                                   |                                                                                                    |
| track < track-number > { < interface name > [VRF < vrf id > ]   < interface type > < interface number > } { Target-Address : < target-address >   line-protocol } | VRRP polling information assigned to a virtual router                                                  | <pre><track-number>: Indicates the number of the track assigned to a virtual router.  <interface name="">: Indicates the name of an interface that monitors for failures.  VRF <vrf id="">: Indicates the VRF ID. When the destination for VRRP polling is a global network, this item is not displayed. [OS-L3SA]  <interface type=""> <interface number="">: Indicates an interface that monitors for failures. gigabitethernet <nif no.="">/<port no.="">: Indicates a 10BASE-T, 100BASE-TX, 1000BASE-T, 100BASE-FX, or 1000BASE-X interface that monitors for failures. tengigabitethernet <nif no.="">/<port no.="">: Indicates a 10GBASE-R interface that monitors for failures. fortygigabitethernet <nif no.="">/<port no.="">: Indicates a 40GBASE-R interface that monitors for failures. [AX3800S] port-channel <channel group="" number="">: Indicates a channel-group interface that monitors for failures.  Target-Address : <target-address>: Indicates the destination IP address for VRRP polling.  line-protocol: Applied to an interface that monitors failures.</target-address></channel></port></nif></port></nif></port></nif></interface></interface></vrf></interface></track-number></pre> |
| VRRP Polling round-trip min/avg/<br>max = <minimum>/<average>/<br/><maximum> ms</maximum></average></minimum>                                                     | Packet response<br>time for VRRP<br>polling                                                            | This item is not displayed if the destination IP address for VRRP polling has not been specified, or for an interface that monitors failures. <pre> <minimum< pre="">/<average< pre="">/<maximum< pre="">: Indicates the minimum value, average value, and maximum value.</maximum<></average<></minimum<></pre>                                                                                                    |
| <n> priority down by detected</n>                                                                                                    | Number of times<br>that the priority<br>has been<br>decreased due to a<br>track error                  |                                                                                                    |

## Impact on communication

None

## Response messages

Table 31-4: List of response messages for the show vrrpstatus (IPv4) command

| Message        | Description                                                |  |
|----------------|------------------------------------------------------------|--|
| Can't execute. | The command could not be executed. Re-execute the command. |  |
| no entries.    | There are no applicable virtual routers.                   |  |

## **Notes**

## clear vrrpstatus (IPv4)

Clears the counter for VRRP virtual router statistics.

#### **Syntax**

clear vrrpstatus [protocol ip] [interface vlan <vlan id> [vrid <vrid>]]

#### Input mode

User mode and administrator mode

#### **Parameters**

protocol ip

Clears the IPv4 protocol virtual router statistics.

Operation when this parameter is omitted:

Clears the statistics for both IPv4 and IPv6-protocol virtual routers.

interface vlan < vlan id>

Specifies the interface that is used to configure the virtual router.

For <*vlan id*>, specify a VLAN ID set by the interface vlan configuration command.

Operation when this parameter is omitted:

Clears the statistics on virtual routers for all interfaces.

vrid <*vrid*>

Specifies the virtual router ID.

Operation when this parameter is omitted:

Clears the statistics on all virtual routers for the specified interface.

Operation when all parameters are omitted:

Clears the counter for all virtual router statistics

## Operation when a stack configuration is used

This command is not supported.

#### **Example**

```
Figure 31-4: Example of clearing the counter for virtual router statistics > clear vrrpstatus interface vlan 10 vrid 1
```

#### Display items

None

#### Impact on communication

None

#### Response messages

Table 31-5: List of response messages for the clear vrrpstatus (IPv4) command

| Message        | Description                                                |  |
|----------------|------------------------------------------------------------|--|
| Can't execute. | The command could not be executed. Re-execute the command. |  |

| Message     | Description                              |  |
|-------------|------------------------------------------|--|
| no entries. | There are no applicable virtual routers. |  |

## Notes

## swap vrrp (IPv4)

Changes the device status when switch-back is suppressed.

If the device is in the master status, it is changed to the backup status.

If the device is in the backup status, it is changed to the master status.

#### **Syntax**

```
swap vrrp [-f] interface vlan <vlan id> [vrid <vrid>]
```

## Input mode

User mode and administrator mode

#### **Parameters**

-f

Executes the command without displaying a confirmation message.

Operation when this parameter is omitted:

A confirmation message is displayed.

interface vlan < vlan id>

Specifies the interface that is used to configure the virtual router.

For <*vlan id*>, specify a VLAN ID set by the interface vlan configuration command.

vrid <*vrid*>

Specifies the router ID.

Operation when this parameter is omitted:

Displays confirmation messages for the virtual routers configured for the specified interface.

## Operation when a stack configuration is used

This command is not supported.

#### **Example**

The following figure shows how to change VRID 1 and VRID 20 virtual routers that are configured for VLAN 10, which are currently operating in the master status, to the backup status.

Figure 31-5: Example of performing switch-back for virtual routers

```
> swap vrrp interface vlan 10
Exchange VRRP 1 OK? (y/n): y
Exchange VRRP 20 OK? (y/n): y
>
```

## **Display items**

None

#### Impact on communication

Communication might stop temporarily because of state transitions in VRRP.

### Response messages

Table 31-6: List of response messages for the swap vrrp (IPv4) command

| Message                                                                              | Description                                                                  |
|--------------------------------------------------------------------------------------|------------------------------------------------------------------------------|
| Can't execute.                                                                       | The command could not be executed. Re-execute the command.                   |
| Command execution cannot be performed to owner's virtual router.                     | This command cannot be executed for the virtual router of the address owner. |
| Command execution cannot be performed to owner's virtual router of an initial state. | This command cannot be executed for virtual routers in the initial status.   |
| no entries.                                                                          | There are no applicable virtual routers.                                     |

#### **Notes**

- If this command is executed from a virtual router that has lower or equal priority (including the default priority), the device status might not be changed to the master status.
- This command cannot be entered for an address owner or a device in the initial state.
- If a switch-back command is executed while switch-back is suppressed, the command is given priority and switch-back is performed.
- If the command is executed when switch-back is not suppressed, switch-back is performed, even though that does not seem to be the case because the status of the virtual router with the higher priority is changed to the master status by the automatic switch-back functionality.
- When the command is executed, both virtual routers are swapped to the backup or master status temporarily, but they are changed back to the master or backup status automatically.
- When switch-back cannot be performed due to a failure of other devices, if the command is executed, communication is suspended for four seconds by default.
- In a configuration where the no vrrp preempt and the vrrp timers non-preempt-swap configuration commands are set for all devices that make up the VRRP, if a switch-back command is executed in the master device, all devices change to the backup status until the period set for the vrrp timers non-preempt-swap command elapses. To avoid this situation, do not set the vrrp timers non-preempt-swap command for at least one of the devices in the VRRP. If all the devices are in the backup status, you can make one of the devices the master device by executing the switch-back command and specifying the device.

The table below lists the results of executing this command. No status change in the following table indicates situation where it does not seem that switch-back is performed.

Table 31-7: List of execution results for the swap vrrp (IPv4) command

|                    |                                                 | Local device is be | Local device is being suppressed                                                      |                                                                                       | Local device is not suppressed                                                        |                                                                                                    |
|--------------------|-------------------------------------------------|--------------------|---------------------------------------------------------------------------------------|---------------------------------------------------------------------------------------|---------------------------------------------------------------------------------------|----------------------------------------------------------------------------------------------------|
|                    |                                                 |                    | Another device<br>is being<br>suppressed                                              | Another<br>device is not<br>being<br>suppressed                                       | Another<br>device is<br>being<br>suppressed                                           | Another<br>device is not<br>being<br>suppressed                                                      |
| Local device       | Comparison of the priority for the local device | High               | Switched                                                                              | Switched                                                                              | No status change                                                                      | No status change                                                                                     |
| (Master)           | and another device                              | Equal              | The status of the device with the greater IP address is changed to the master status. | The status of the device with the greater IP address is changed to the master status. | The status of the device with the greater IP address is changed to the master status. | The status of<br>the device with<br>the greater IP<br>address is<br>changed to the<br>master status. |
|                    |                                                 | Low                | Switch-back                                                                           | Switch-back                                                                           | Switch-back                                                                           | Switch-back                                                                                          |
| Local              |                                                 | High               | Switch-back                                                                           | Switch-back                                                                           | Switch-back                                                                           | Switch-back                                                                                          |
| device<br>(Backup) |                                                 | Equal              | The status of the device with the greater IP address is changed to the master status. | The status of the device with the greater IP address is changed to the master status. | The status of the device with the greater IP address is changed to the master status. | The status of<br>the device with<br>the greater IP<br>address is<br>changed to the<br>master status. |
|                    |                                                 | Low                | No status change                                                                      | No status change                                                                      | No status change                                                                      | No status change                                                                                     |

#### Terms used in the above table:

- Local device: A device in which the swap vrrp command is executed.
- Another device: A device other than the local device.
- Switched: The priority of the master local device is changed from high to low.

## show vrrpstatus (IPv6)

Displays the status of VRRP virtual routers.

## **Syntax**

show vrrpstatus [detail] [statistics] [protocol ipv6] [interface vlan <vlan id> [vrid <vrid>]

#### Input mode

User mode and administrator mode

#### **Parameters**

detail

Displays detailed information about the virtual router status.

Operation when this parameter is omitted:

Displays an overview of virtual routers.

statistics

Display statistics for virtual routers.

Operation when this parameter is omitted:

Displays information about the virtual router status.

protocol ipv6

Displays information about an IPv6-protocol virtual router.

Operation when this parameter is omitted:

Displays information about both IPv4 and IPv6-protocol virtual routers.

interface vlan <*vlan id*>

Specifies the interface that is used to configure the virtual router.

For *<vlan id>*, specify a VLAN ID set by the interface vlan configuration command.

Operation when this parameter is omitted:

Displays information about virtual routers for all interfaces.

vrid <*vrid*>

Specifies the router ID.

Operation when this parameter is omitted:

Displays information about all virtual routers for the specified interface.

Operation when all parameters are omitted:

Displays a list of virtual routers, and information about their statuses.

## Operation when a stack configuration is used

This command is not supported.

#### Example 1

Figure 31-6: Example of displaying summary information about IPv6-protocol virtual routers

> show vrrpstatus protocol ipv6

```
Date 20XX/12/10 12:00:00 UTC
VLAN0010 VRID 1 VRF 2 MASTER virtual-ip 100:0:11::100 priority 150/150
VLAN0013 VRID 1 BACKUP virtual-ip 100:0:13::100 priority 100/100
```

### Display items in Example 1

Table 31-8: Example of displaying summary information about IPv6-protocol virtual routers

|                                         | Item                                                       | Meaning                                                                                                    | Displayed information                                                                                                    |  |
|-----------------------------------------|------------------------------------------------------------|----------------------------------------------------------------------------------------------------|----------------------------------------------------------------------------------------------------|--|
| <interfac<br>priority&gt;</interfac<br> | e name> VRID <vrid> [VRF</vrid>                            | <vrf id="">] <state> virtual-ip <vir< td=""><td>rtual ip address&gt; priority <priority>/<original< td=""></original<></priority></td></vir<></state></vrf> | rtual ip address> priority <priority>/<original< td=""></original<></priority>                                                                                           |  |
| Summa<br>ry<br>informa<br>tion          | <interface name=""></interface>                            | Name of the interface where a virtual router is operating                                                                                                   |                                                                                                    |  |
|                                         | VRID < <i>vrid</i> >                                       | Virtual router ID                                                                                                    |                                                                                                    |  |
|                                         | VRF <vrf id=""> [OS-L3SA]</vrf>                            | VRF ID                                                                                                    | This is not displayed if the virtual router is operating in a global network.                                                                                            |  |
|                                         | <state></state>                                            | Current status of a virtual router                                                                                                    | MASTER: Indicates the master status. BACKUP: Indicates the backup status. INITIAL: Indicates the initial status.                                                         |  |
|                                         | virtual-ip < <i>virtual ip address</i> >                   | Virtual IP address                                                                                                    |                                                                                                    |  |
|                                         | priority < <i>priority</i> >/ < <i>original priority</i> > | Virtual router priority                                                                                                    | <pre><pre><pre><pre><pre><pre><pre>priority&gt;: Indicates the current virtual router priority.</pre></pre></pre></pre></pre></pre></pre>                                |  |
|                                         |                                                            |                                                                                                    | <original priority="">: Indicates the priority set in<br/>the configuration. If configuration settings are omitted, the initial<br/>value, 100, is displayed.</original> |  |

#### **Example 2**

Figure 31-7: Example of displaying the detailed virtual router status

```
> show vrrpstatus detail interface vlan 10 vrid 3
Date 20XX/12/10 12:00:00 UTC
VLAN0010: VRID 3 VRF 2
   Virtual Router IP Address : fe80::1234
  Virtual MAC Address: 0000.5e00.0203
   Current State : MASTER
  Admin State : enable
  Priority : 100/120
   IP Address Count : 1
  Master Router's IP Address : fe80::abcd
   Primary IP Address : fe80::abcd
  {\tt Authentication\ Type\ :\ SIMPLE\ TEXT\ PASSWORD\,(Disable)}
   Authentication Key : ABCDEFG(Disable)
  Advertisement Interval : 1 sec
  Preempt Mode : ON
   Preempt Delay: 60
  Non Preempt swap timer: 30
   Accept Mode : ON
   Virtual Router Up Time : Mon Dec 6 16:55:00 20XX
   track 10 VLAN0022 VRF 3 Status : (IF UP) Down Priority : 50
     Target Address : fe80::ba
     Vrrp Polling Status : reachable
   track 20 VLAN0023 Status : (IF UP) Down Priority : 40
   track 30 gigabitethernet 0/10 Status: (IF DOWN) Down Priority: 20
   track 40 port-channel 2 Status : (IF UP) Down Priority : 20
```

IPv6 Advertisement Type : ietf-ipv6-spec-07-mode

## Display items in Example 2

Table 31-9: Items displayed for the virtual router status

| Item                                                                         | Meaning                                                                             | Displayed information                                                                                                    |
|------------------------------------------------------------------------------|-------------------------------------------------------------------------------------|----------------------------------------------------------------------------------------------------|
| <interface name=""> : VRID <vrid> [VRF <vrf id="">]</vrf></vrid></interface> | Name of the interface where a virtual router is operating, and its VRID information | <pre><interface name="">: Indicates the name of the interface where the virtual router is operating. </interface></pre> <pre><vrid>: Indicates the virtual router ID.</vrid></pre>                                                                                                    |
|                                                                              |                                                                                     | VRF < vrf id>: Indicates the VRF ID.  This is not displayed if the virtual router is operating in a global network. [OS-L3SA]                                                                                                    |
| Virtual Router IP Address : <ip<br>address&gt;[(ADDRESS OWNER)]</ip<br>      | IP address of the virtual router                                                    | (ADDRESS OWNER): Displayed if the user is the owner of the address.                                                                                                    |
| Virtual MAC Address : <mac address=""></mac>                                 | MAC address of a virtual router                                                     |                                                                                                    |
| Current State : <status></status>                                            | Current status of a virtual router                                                  | MASTER: Indicates the master status. BACKUP: Indicates the backup status. INITIAL: Indicates the initial status.                                                                                                    |
| Admin State : [enable disable <flag>]</flag>                                 | Current operating status of a virtual router                                        | enable: Indicates that the virtual router is operating. disable: Indicates that the virtual router is not operating.                                                                                                    |
|                                                                              |                                                                                     | <pre><flag>: Indicates the reason why the virtual router is not operating.   (IF DOWN): Indicates that the status of the applicable interface is DOWN.   (TRACK DOWN): The priority was set to 0 by the tracking functionality.   (NOIP): The IP address of the applicable interface was not set.   (NOJOIN): An attempt to join a multicast group failed.   (S/W FAIL): An attempt to register a virtual MAC address in the hardware failed.</flag></pre> |
| Priority : <pri>riority&gt; / <original priority=""></original></pri>        | Virtual router priority                                                             | <pre><pre><pre><pre><pre><pre><pre><pre></pre></pre></pre></pre></pre></pre></pre></pre>                                                                                                    |
|                                                                              |                                                                                     | the configuration.  If configuration settings are omitted, the initial value, 100, is displayed.                                                                                                    |
| IP Address Count : < <i>N</i> >                                              | Number of virtual router IP addresses                                               |                                                                                                    |
| Master Router's IP Address : <ip address=""></ip>                            | IP address of a router currently in the master status                               |                                                                                                    |
| Primary IP Address: <ip address=""></ip>                                     | IP address of an interface for which VRRP is configured                             |                                                                                                    |

| Item                                                                        | Meaning                                                                                    | Displayed information                                                                                                    |
|-----------------------------------------------------------------------------|--------------------------------------------------------------------------------------------|----------------------------------------------------------------------------------------------------|
| Authentication Type : <type>[(Disable)]</type>                              | Packet authentication type                                                                 | NONE: No packet authentication is performed. SIMPLE TEXT PASSWORD: Indicates a text password.                                                                                                    |
|                                                                             |                                                                                            | (Disable): Indicates that the operation is invalid.  This functionality is disabled if the router is not supported in VRRP operation mode.                                                       |
| Authentication Key : <text>[(Disable)]</text>                               | Text password                                                                              | (Disable): Indicates that the operation is invalid.  This functionality is disabled if the router is not supported in VRRP operation mode.                                                       |
| Advertisement Interval : <second> sec</second>                              | Interval for sending<br>ADVERTISEMENT<br>packets (in seconds)                              | 1-255                                                                                                    |
| Preempt Mode : {ON OFF}                                                     | Automatic preemption setting                                                               | ON: Indicates that the automatic preemption functionality is enabled.  OFF: Indicates that the automatic preemption functionality is suppressed.                                                 |
| Preempt Delay : <second> [(Now Waiting, <n>sec left)]</n></second>          | Suppression timer setting period (in seconds)                                              | (Now Waiting, <n>sec left): Displays the remaining time until the state is changed to master while switching to master is suppressed by this setting.  N: Indicates a value from 1 to 65535.</n> |
| Non Preempt swap timer : <second> [(Now Waiting, <n>sec left)]</n></second> | Preemption suppression<br>time (in seconds) while<br>automatic preemption is<br>suppressed | (Now Waiting, <n>sec left): Displays the remaining time until the state is changed to master while switching to master is suppressed by this setting.  N: Indicates a value from 1 to 65535.</n> |
| Accept Mode : {ON OFF}                                                      | Accept mode                                                                                | ON: Indicates accept mode. OFF: Indicates that accept mode is turned off. For an address owner, - is displayed regardless of the address mode setting.                                           |
| Virtual Router Up Time : <time string=""></time>                            | Time when a virtual router is changed from the INITIAL status                              | This item is not displayed if the virtual router is in the INITIAL status.                                                                                                    |

| Item                                                                                                    | Meaning                                                | Displayed information                                                                                                    |
|----------------------------------------------------------------------------------------------------|--------------------------------------------------------|----------------------------------------------------------------------------------------------------|
| track <track-number> {<interface<br>name&gt; <interface type=""> <interface<br>number&gt;} Status : <status> {Down</status></interface<br></interface></interface<br></track-number> | Information about a track assigned to a virtual router | <track-number>: Indicates the number of the track assigned to a virtual router.</track-number>                                                                     |
| Priority Critical Priority} : <pre><pre><pre></pre></pre></pre>                                                                                                    |                                                        | <pre><interface name="">: Indicates the interface name of the VLAN interface that monitors failures.</interface></pre>                                             |
|                                                                                                    |                                                        | <pre><interface type=""> <interface number="">: Indicates an interface that monitors failures.</interface></interface></pre>                                       |
|                                                                                                    |                                                        | gigabitethernet < nif no. > / < port no. >:<br>Indicates a 10BASE-T, 100BASE-TX,<br>1000BASE-T, 100BASE-FX, or 1000BASE-X<br>interface that monitors for failures. |
|                                                                                                    |                                                        | tengigabitethernet <nif no.="">/<port no.="">:<br/>Indicates a 10GBASE-R interface that monitors<br/>failures.</port></nif>                                        |
|                                                                                                    |                                                        | port-channel <i><channel group="" number=""></channel></i> : Indicates a channel-group interface that monitors failures.                                           |
|                                                                                                    |                                                        | <status>: Indicates the current status of an interface that monitors failures.</status>                                                                            |
|                                                                                                    |                                                        | (IF UP): Indicates that the interface is in the UP status.                                                                                                    |
|                                                                                                    |                                                        | (IF DOWN): Indicates that the interface is in the DOWN status.                                                                                                    |
|                                                                                                    |                                                        | Method for changing priority                                                                                                    |
|                                                                                                    |                                                        | Down Priority: <pre>/priority&gt;: Indicates the priority is decreased if an interface that monitors failures is in the DOWN status.</pre>                         |
|                                                                                                    |                                                        | Critical Priority : <pre></pre>                                                                                                    |
| Target Address : <target-address> [(check reply interface)]</target-address>                                                                                                    | Destination address for VRRP polling                   | <target-address>: Indicates the target address for VRRP polling.</target-address>                                                                                  |
|                                                                                                    |                                                        | This item is not displayed if the IP address for VRRP polling has not been specified, or for an interface that monitors failures.                                  |
|                                                                                                    |                                                        | (check reply interface): This information is displayed if the track check-reply-interface configuration command has been used to configure this.                   |

| Item                                                          | Meaning                               | Displayed information                                                                                                    |
|---------------------------------------------------------------|---------------------------------------|----------------------------------------------------------------------------------------------------|
| Vrrp Polling Status :<br><status>[<reason>]</reason></status> | VRRP polling information              | This item is not displayed if the IP address for VRRP polling has not been specified, or for an interface that monitors failures.                                                                                                    |
|                                                               |                                       | <status>: Indicates connectivity by VRRP polling. reachable: Indicates that communication is</status>                                                                                                    |
|                                                               |                                       | possible. unreachable: Indicates that communication is impossible.                                                                                                    |
|                                                               |                                       | <pre><reason>: Provides a detailed reason why communication is impossible. This information is displayed if <status> is unreachable.   (interface down): Indicates that the source interface for polling is in the DOWN status.   (no response): Indicates that there were no</status></reason></pre>                 |
|                                                               |                                       | responses from the polling destination.  (no route): Indicates that there are no routes to the polling destination.  (invalid response): When the track check-reply-interface configuration command is set, responses from the interface that sent the polling request and also from another interface were received. |
| IPv6 Advertisement Type: <type></type>                        | Type of sending ADVERTISEMENT packets | Type of sending ADVERTISEMENT packets ietf-ipv6-spec-02-mode: Sends ADVERTISEMENT packets according to draft-ietf-vrrp-ipv6-spec-02. ietf-ipv6-spec-07-mode: Sends ADVERTISEMENT packets according to draft-ietf-vrrp-ipv6-spec-07.                                                                                   |

#### **Example 3**

Figure 31-8: Example of displaying virtual router statistics

```
> show vrrpstatus statistics interface vlan 10 vrid 3
Date 20XX/12/10 12:00:00 UTC
VLAN0010: VRID 3 VRF 2
   1 times transitions to master
   247 advertisement received
           0 with bad advertisement interval
           0 with authentication failed
           0 with bad ipv6 hoplimit
           0 with priority zero
           0 with invalid type
           0 with bad ipv6 address
           0 with bad authentication type
           0 with authentication type mismatch
           0 with packet length error
           0 with different VRRP version
           0 with low priority
   1747 advertisement sent
           0 with priority zero
   0 change by command
   0 change by interface down
   O change by receiving advertisement with high priority
   0 change by Master_Down_Timer timeout
   0 master transition delay count
   track 10 VLAN0022 VRF 3 Target-Address : fe80::ba
     VRRP Polling round-trip min/avg/max = 0.266/0.274/0.286 ms
```

1 priority down by detected

## Display items in Example 3

Table 31-10: Items displayed for virtual router statistics

| ltem                                                                            | Meaning                                                                                                    | Displayed information                                                                                                    |  |  |
|---------------------------------------------------------------------------------|----------------------------------------------------------------------------------------------------|----------------------------------------------------------------------------------------------------|--|--|
| <interface name=""> : VRID <vrid> [VRF <vrf id="">]</vrf></vrid></interface>    | Name of the interface<br>where a virtual router is<br>operating, and its VRID<br>information                              | <pre><interface name="">: Indicates the name of the interface where the virtual router is operating. <vrid>: Indicates the virtual router ID.  VRF <vrfid>: Indicates the VRF ID. This is not displayed if the virtual router is operating in a global network. [OS-L3SA]</vrfid></vrid></interface></pre> |  |  |
| <number of="" packets=""> times transitions to master</number>                  | Number of transitions to the master status                                                                                |                                                                                                    |  |  |
| <number of="" packets=""> advertisement received</number>                       | Number of received<br>ADVERTISEMENT<br>packets                                                                            |                                                                                                    |  |  |
| <number of="" packets=""> with bad advertisement interval</number>              | Number of received<br>ADVERTISEMENT<br>packets that have invalid<br>packet-sending intervals                              |                                                                                                    |  |  |
| <number of="" packets=""> with authentication failed</number>                   | Number of received<br>ADVERTISEMENT<br>packets of which<br>authentication failed                                          |                                                                                                    |  |  |
| <number of="" packets=""> with bad ipv6 hoplimit</number>                       | Number of received<br>ADVERTISEMENT<br>packets whose HopLimit<br>for the IPv6 header was<br>not 255                       |                                                                                                    |  |  |
| <number of="" packets=""> with priority zero</number>                           | Number of received<br>ADVERTISEMENT<br>packets whose priority<br>level is 0                                               |                                                                                                    |  |  |
| <number of="" packets=""> with invalid type</number>                            | Number of received packets that had an invalid type field                                                                 |                                                                                                    |  |  |
| <number of="" packets=""> with bad ipv6 address</number>                        | Number of received<br>ADVERTISEMENT<br>packets that had invalid<br>virtual router IPv6<br>addresses                       |                                                                                                    |  |  |
| <pre><number of="" packets=""> with bad authentication type</number></pre>      | Number of received<br>ADVERTISEMENT<br>packets with invalid<br>packet authentication<br>types                             |                                                                                                    |  |  |
| <pre><number of="" packets=""> with authentication type mismatch</number></pre> | Number of received<br>ADVERTISEMENT<br>packets whose packet<br>authentication type did<br>not match the local<br>setting. |                                                                                                    |  |  |

| Item                                                           | Meaning                                                                                                    | Displayed information |
|----------------------------------------------------------------|----------------------------------------------------------------------------------------------------|-----------------------|
| <number of="" packets=""> with packet length error</number>    | Number of received<br>ADVERTISEMENT<br>packets whose packet<br>length was invalid                              |                       |
| <number of="" packets=""> with different VRRP version</number> | Number of received packets whose version of ADVERTISEMENT packets and that of VRRP operation mode do not match |                       |
| < number of packets > with low priority                        | Number of received<br>ADVERTISEMENT<br>packets with lower<br>priority                                          |                       |
| < number of packets > advertisement sent                       | Number of sent<br>ADVERTISEMENT<br>packets                                                                     |                       |
| <number of="" packets=""> with priority zero</number>          | Number of sent<br>ADVERTISEMENT<br>packets whose priority is<br>0                                              |                       |
| <n> change by command</n>                                      | Number of times that the swap vrrp command was executed                                                        |                       |
| <n> change by interface down</n>                               | Number of status<br>transitions due to<br>interface going down                                                 |                       |
| <n> change by receiving advertisement with high priority</n>   | Number of status<br>transitions caused by<br>receipt of a high priority<br>ADVERTISEMENT<br>packet             |                       |
| <n> change by Master_Down_Timer timeout</n>                    | Number of status<br>transitions because the<br>Master Down Timer<br>timed out                                  |                       |
| <n> master transition delay count</n>                          | Number of times that the suppression timer has been started                                                    |                       |

| Item                                                                                                    | Meaning                                                                   | Displayed information                                                                                                    |
|----------------------------------------------------------------------------------------------------|---------------------------------------------------------------------------|----------------------------------------------------------------------------------------------------|
| track <track-number> {<interface<br>name&gt; <interface type=""> <interface<br>number&gt;} {Target-Address:</interface<br></interface></interface<br></track-number> | VRRP polling information assigned to a virtual router                     | <pre><track-number>: Indicates the number of the track assigned to a virtual router.</track-number></pre>                                                                             |
| <target-address> line-protocol}</target-address>                                                                                                    |                                                                           | <pre><interface name="">: Indicates the name of an interface that monitors failures.</interface></pre>                                                                                |
|                                                                                                    |                                                                           | <pre><interface type=""> <interface number="">: Indicates an interface that monitors failures. gigabitethernet <nif no.="">/<port no.="">:</port></nif></interface></interface></pre> |
|                                                                                                    |                                                                           | Indicates a 10BASE-T, 100BASE-TX, 1000BASE-T, 100BASE-FX, or 1000BASE-X interface that monitors for failures.                                                                         |
|                                                                                                    |                                                                           | tengigabitethernet <nif no.="">/<port no.="">:<br/>Indicates a 10GBASE-R interface that monitors<br/>failures.</port></nif>                                                           |
|                                                                                                    |                                                                           | port-channel < channel group number>: Indicates a channel-group interface that monitors failures.                                                                                     |
|                                                                                                    |                                                                           | Target-Address : <target-address>: Indicates the target address for VRRP polling.</target-address>                                                                                    |
|                                                                                                    |                                                                           | line-protocol: Applied to an interface that monitors failures.                                                                                                    |
| VRRP Polling round-trip min/avg/max = <minimum>/<average>/<maximum> ms</maximum></average></minimum>                                                                 | Packet response time for VRRP polling                                     | This item is not displayed if the IP address for VRRP polling has not been specified, or for an interface that monitors failures.                                                     |
|                                                                                                    |                                                                           | <pre><minimum>/<average>/<maximum>: Indicates the minimum value, average value, and maximum value.</maximum></average></minimum></pre>                                                |
| <n> priority down by detected</n>                                                                                                    | Number of times that the priority has been decreased due to a track error |                                                                                                    |

## Impact on communication

None

## Response messages

Table 31-11: List of response messages for the show vrrpstatus (IPv6) command

| Message        | Description                                                |  |
|----------------|------------------------------------------------------------|--|
| Can't execute. | The command could not be executed. Re-execute the command. |  |
| no entries.    | There are no applicable virtual routers.                   |  |

## **Notes**

## clear vrrpstatus (IPv6)

Clears the counter for VRRP virtual router statistics.

#### **Syntax**

clear vrrpstatus [protocol ipv6] [interface vlan <vlan id> [vrid <vrid>]]

#### Input mode

User mode and administrator mode

#### **Parameters**

protocol ipv6

Clears the counter for IPv6-protocol virtual router statistics.

Operation when this parameter is omitted:

Clears the statistics for both IPv4 and IPv6-protocol virtual routers.

interface vlan < vlan id>

Specifies the interface that is used to configure the virtual router.

For <*vlan id*>, specify a VLAN ID set by the interface vlan configuration command.

Operation when this parameter is omitted:

Clears the statistics on virtual routers for all interfaces.

vrid <*vrid*>

Specifies the router ID.

Operation when this parameter is omitted:

Clears the statistics on all virtual routers for the specified interface.

Operation when all parameters are omitted:

Clears the counter for all virtual router statistics

## Operation when a stack configuration is used

This command is not supported.

#### **Example**

```
Figure 31-9: Example of clearing the counter for virtual router statistics > clear vrrpstatus interface vlan 10 vrid 3
```

## **Display items**

None

#### Impact on communication

None

#### Response messages

Table 31-12: List of response messages for the clear vrrpstatus (IPv6) command

| Message        | Description                                                |  |  |
|----------------|------------------------------------------------------------|--|--|
| Can't execute. | The command could not be executed. Re-execute the command. |  |  |

| Message     | Description                              |  |
|-------------|------------------------------------------|--|
| no entries. | There are no applicable virtual routers. |  |

## Notes

## swap vrrp (IPv6)

Changes the device status when switch-back is suppressed.

If the device is in the master status, it is changed to the backup status.

If the device is in the backup status, it is changed to the master status.

#### **Syntax**

```
swap vrrp [-f] interface vlan <vlan id> [vrid <vrid>]
```

## Input mode

User mode and administrator mode

#### **Parameters**

-f

Executes the command without displaying a confirmation message.

Operation when this parameter is omitted:

A confirmation message is displayed.

interface vlan < vlan id>

Specifies the interface that is used to configure the virtual router.

For *<vlan id>*, specify a VLAN ID set by the interface vlan configuration command.

vrid <*vrid*>

Specifies the router ID.

Operation when this parameter is omitted:

Displays confirmation messages for the virtual routers configured via the specified VLAN.

## Operation when a stack configuration is used

This command is not supported.

#### **Example**

The following figure shows how to switch VRID 3 and VRID 40 virtual routers configured for VLAN 10, which are currently operating in the master status, to the backup status.

Figure 31-10: Example of performing switch-back for virtual routers

```
> swap vrrp interface vlan 10
Exchange VRRP 3 OK? (y/n): y
Exchange VRRP 40 OK? (y/n): y
>
```

#### Display items

None

#### Impact on communication

Communication might stop temporarily because of state transitions in VRRP.

### Response messages

Table 31-13: List of response messages for the swap vrrp (IPv6) command

| Message                                                                              | Description                                                                  |  |  |
|--------------------------------------------------------------------------------------|------------------------------------------------------------------------------|--|--|
| Can't execute.                                                                       | The command could not be executed. Re-execute the command.                   |  |  |
| Command execution cannot be performed to owner's virtual router.                     | This command cannot be executed for the virtual router of the address owner. |  |  |
| Command execution cannot be performed to owner's virtual router of an initial state. | This command cannot be executed for virtual routers in the initial status.   |  |  |
| no entries.                                                                          | There are no applicable virtual routers.                                     |  |  |

#### **Notes**

- If this command is executed from a virtual router that has lower or equal priority (including the default priority), the device status might not be changed to the master status.
- This command cannot be entered for an address owner or a device in the initial state.
- If a switch-back command is executed while switch-back is suppressed, the command is given priority and switch-back is performed.
- If the command is executed when switch-back is not suppressed, switch-back is performed, even though that does not seem to be the case because the status of the virtual router with the higher priority is changed to the master status by the automatic switch-back functionality.
- When the command is executed, both virtual routers are swapped to the backup or master status temporarily, but they are changed back to the master or backup status automatically.
- When switch-back cannot be performed due to a failure of other devices, if the command is executed, communication is suspended for four seconds by default.
- In a configuration where the no vrrp preempt and the vrrp timers non-preempt-swap configuration commands are set for all devices that make up the VRRP, if a switch-back command is executed in the master device, all devices change to the backup status until the period set for the vrrp timers non-preempt-swap command elapses. To avoid this situation, do not set the vrrp timers non-preempt-swap command for at least one of the devices that makes up the VRRP. If all the devices are in the backup status, you can make one of the devices the master device by executing the swap vrrp command and specifying the device.

The table below lists the results of executing this command. No status change in the following table indicates situation where it does not seem that switch-back is performed.

Table 31-14: Result of executing the swap vrrp (IPv6) command

|                    |                                                     | Local device is being suppressed                                                      |                                                                                       | Local device is not<br>suppressed                                                                    |                                                                                                    |                                                                                                    |
|--------------------|-----------------------------------------------------|---------------------------------------------------------------------------------------|---------------------------------------------------------------------------------------|----------------------------------------------------------------------------------------------------|----------------------------------------------------------------------------------------------------|----------------------------------------------------------------------------------------------------|
|                    |                                                     |                                                                                       | Another<br>device is<br>being<br>suppressed                                           | Another device is not being suppressed                                                               | Another<br>device is<br>being<br>suppressed                                                                | Another<br>device is<br>not being<br>suppresse<br>d                                                        |
| Local device       | Comparison of the priority for the local device and | High                                                                                  | Switched                                                                              | Switched                                                                                             | No status change                                                                                           | No status change                                                                                           |
| (Master)           | another device                                      | Equal                                                                                 | The status of the device with the greater IP address is changed to the master status. | The status of the device with the greater IP address is changed to the master status.                | The status of<br>the device with<br>the greater IP<br>address is<br>changed to the<br>master status.       | The status of<br>the device<br>with the<br>greater IP<br>address is<br>changed to<br>the master<br>status. |
|                    |                                                     | Low                                                                                   | Switch-back                                                                           | Switch-back                                                                                          | Switch-back                                                                                                | Switch-back                                                                                                |
| Local              |                                                     | High                                                                                  | Switch-back                                                                           | Switch-back                                                                                          | Switch-back                                                                                                | Switch-back                                                                                                |
| device<br>(Backup) | Equal                                               | The status of the device with the greater IP address is changed to the master status. | The status of the device with the greater IP address is changed to the master status. | The status of<br>the device with<br>the greater IP<br>address is<br>changed to the<br>master status. | The status of<br>the device<br>with the<br>greater IP<br>address is<br>changed to<br>the master<br>status. |                                                                                                    |
|                    |                                                     | Low                                                                                   | No status change                                                                      | No status change                                                                                     | No status change                                                                                           | No status change                                                                                           |

#### Terms used in the above table:

- Local device: A device in which the swap vrrp command is executed.
- Another device: A device other than the local device.
- Switched: The priority of the master local device is changed from high to low.

## show track (IPv4)

Displays VRRP track information.

#### **Syntax**

#### Input mode

User mode and administrator mode

#### **Parameters**

```
<track number>
Specify the track number.
detail
```

Displays detailed statistics.

Operation when this parameter is omitted:

Displays a track overview.

```
{[protocol ip] [interface vlan < vlan id>] | [interface < interface type> < interface number>]} protocol ip
```

Displays track information set for the IPv4 protocol IP interface.

interface vlan < vlan id>

Specifies a VLAN interface for which a track is configured.

For <*vlan id*>, specify a VLAN ID set by the interface vlan configuration command.

interface <interface type> <interface number>

Specifies the interface that monitors failures.

For *<interface type> <interface number>*, the following values can be set:

- gigabitethernet < nif no. >/< port no. >
- tengigabitethernet < nif no. >/< port no. >
- fortygigabitethernet < nif no. >/< port no. > [AX3800S]

For the specifiable range of <nif no.>/<port no.> values, see Specifiable values for parameters.

• port-channel *<channel group number>* 

For the specifiable range of *<channel group number>* values, see *Specifiable values for parameters*.

Operation when this parameter is omitted:

Displays all track information.

Operation when all parameters are omitted:

Displays the list of tracks and track information.

## Operation when a stack configuration is used

This command is not supported.

## **Example**

■ The following figure shows an example of displaying the list of IPv4 protocol tracks.

Figure 31-11: Example of displaying IPv4 protocol track information

```
> show track protocol ip
Date 20XX/12/10 12:00:00 UTC
track : 10 interface : VLAN0022 Mode : (interface)
track : 20 interface : VLAN0031 VRF 10 Mode : (polling)
>
```

■ The following figure shows an example of displaying detailed track information.

Figure 31-12: Example of displaying detailed track information

```
> show track detail interface vlan 31
Date 20XX/12/10 12:00:00 UTC
track : 20 interface : VLAN0031 VRF 10 Mode : (polling)
   Target Address : 170.10.10.10
   Assigned to :
      VLAN0010: VRID 1
      VLAN0100: VRID 100 VRF 20
>
```

## Display items

Table 31-15: Items displayed for the show track (IPv4) command

| Item                                                                                                    | Meaning                                                                                     | Displayed information                                                                                                    |
|----------------------------------------------------------------------------------------------------|---------------------------------------------------------------------------------------------|----------------------------------------------------------------------------------------------------|
| track: <track-number> interface: { <interface name=""> [VRF &lt; vrf id&gt;]] <interface type=""> <interface number="">} Mode: <mode></mode></interface></interface></interface></track-number> | Summary information about track settings                                                    | <pre> <track-number>: Indicates the number of the track assigned to a virtual router.  interface : {<interface name=""> [VRF &lt; vrf id&gt;]  &lt; interface type&gt; &lt; interface number&gt;}: Information about the interface for which failure monitoring is performed. (not assigned) is displayed if the track interface configuration command is not set.  <interface name="">: Indicates the interface name of the VLAN interface that monitors for failures.  VRF &lt; vrf id&gt;: Indicates the VRF ID. This item is not displayed if the VLAN interface that monitors failures is a global network. [OS-L3SA]  <interface type=""> &lt; interface number&gt;: Indicates an interface that monitors for failures. gigabitethernet &lt; nif no.&gt; / &lt; port no.&gt;: Indicates a 10BASE-T, 100BASE-TX, 100BASE-T, 100BASE-FX, or 1000BASE-X interface that monitors for failures. tengigabitethernet &lt; nif no.&gt; / &lt; port no.&gt;: Indicates a 10GBASE-R interface that monitors for failures. fortygigabitethernet &lt; nif no.&gt; / &lt; port no.&gt;: Indicates a 40GBASE-R interface that monitors for failures. fortygigabitethernet &lt; nif no.&gt; / &lt; port no.&gt;: Indicates a 40GBASE-R interface that monitors for failures. [AX3800S] port-channel &lt; channel group number&gt;: Indicates a channel-group interface that monitors for failures.  Mode: &lt; mode&gt;: Indicates the monitoring mode of the track. This item is not displayed if the track interface configuration command is not set.     (interface): Monitors the interface status.     (polling): Monitors the polling status. </interface></interface></interface></track-number></pre> |
| Target Address : <target_address></target_address>                                                                                                    | Destination IP address for VRRP polling                                                     | This item is not displayed if it has not been set.                                                                                                    |
| check_status_interval : <seconds></seconds>                                                                                                    | Interval (in seconds)<br>between VRRP polling<br>attempts                                   | This item is not displayed if it has not been set. Initial value: 6                                                                                                    |
| check_trial_times : <count></count>                                                                                                    | Number of attempts<br>until the status is<br>changed by VRRP<br>polling                     | This item is not displayed if it has not been set. Initial value: 4                                                                                                    |
| failure_detection_interval : <seconds></seconds>                                                                                                    | Interval (in seconds)<br>between VRRP polling<br>attempts when a failure<br>is detected     | This item is not displayed if it has not been set. Initial value: 2                                                                                                    |
| failure_detection_times : <count></count>                                                                                                    | Number of attempts<br>until the status is<br>changed when VRRP<br>polling detects a failure | This item is not displayed if it has not been set. Initial value: 3                                                                                                    |
| recovery_detection_interval: <seconds></seconds>                                                                                                    | Interval (in seconds)<br>between attempts when<br>VRRP polling detects<br>restoration       | This item is not displayed if it has not been set. Initial value: 2                                                                                                    |

| Item                                                                                                | Meaning                                                                                                   | Displayed information                                                                                                    |
|----------------------------------------------------------------------------------------------------|----------------------------------------------------------------------------------------------------|----------------------------------------------------------------------------------------------------|
| recovery_detection_times : <count></count>                                                          | Number of attempts<br>until the status is<br>changed when VRRP<br>polling detects<br>restoration          | This item is not displayed if it has not been set. Initial value: 3                                                                                                    |
| check_reply_interface : on                                                                          | Whether to check if the interface sent by VRRP polling and the interface that received the response match | This item is not displayed if it has not been set.                                                                                                    |
| Assigned to : <interface<br>name&gt;: VRID <vrid> [VRF<br/><vrf id="">]</vrf></vrid></interface<br> | List of virtual routers to which a track is assigned                                                      | This item is not displayed if no tracks are assigned to a virtual router. <interface name="">: Indicates the name of an interface for which a virtual router, to which a track is assigned, is configured.  <vrid>: Indicates the virtual router ID of a virtual router to which a track is assigned.  VRF <vrf id="">: Indicates the VRF ID.  This is not displayed if the virtual router is operating in a global network. [OS-L3SA]</vrf></vrid></interface> |

## Impact on communication

None

## Response messages

Table 31-16: List of response messages for the show track (IPv4) command

| Message     | Description                     |
|-------------|---------------------------------|
| no entries. | There are no applicable tracks. |

## **Notes**

## show track (IPv6)

Displays VRRP track information.

#### **Syntax**

#### Input mode

User mode and administrator mode

#### **Parameters**

```
<track number>
Specify the track number.
detail
```

Displays detailed statistics.

Operation when this parameter is omitted:

Displays a track overview.

{[protocol ipv6][interface vlan < vlan id>]|[interface < interface type> < interface number>]} protocol ipv6

Displays track information set for the IPv6-protocol IP interface.

interface vlan < vlan id>

Specifies a VLAN interface for which a track is configured.

For <*vlan id*>, specify a VLAN ID set by the interface vlan configuration command.

interface <interface type> <interface number>

Specifies the interface that monitors failures.

For *<interface type> <interface number>*, the following values can be set:

- gigabitethernet < nif no. >/< port no. >
- tengigabitethernet < nif no. >/< port no. >
- fortygigabitethernet < nif no. >/< port no. > [AX3800S]

For the specifiable range of <nif no.>/<port no.> values, see Specifiable values for parameters.

• port-channel *<channel group number>* 

For the specifiable range of *<channel group number>* values, see *Specifiable values for parameters*.

Operation when this parameter is omitted:

Displays all track information.

Operation when all parameters are omitted:

Displays the list of tracks and track information.

## Operation when a stack configuration is used

This command is not supported.

## **Example**

■ The following figure shows an example of displaying the list of IPv6 protocol tracks.

Figure 31-13: Example of displaying IPv6 protocol track information

```
> show track protocol ipv6
Date 20XX/12/10 12:00:00 UTC
track : 10 interface : VLAN0022 Mode : (interface)
track : 30 interface : VLAN0032 VRF 10 Mode : (polling)
>
```

■ The following figure shows an example of displaying detailed track information.

Figure 31-14: Example of displaying detailed track information

```
> show track detail interface vlan 32
Date 20XX/12/10 12:00:00 UTC
track : 30 interface : VLAN0032 VRF 10 Mode : (polling)
   Target Address : 100::6789
   Assigned to :
      VLAN0010: VRID 3
      VLAN0100: VRID 200 VRF 20
>
```

## Display items

Table 31-17: Items displayed for the show track (IPv6) command

| Item                                                                                                    | Meaning                                                                                 | Displayed information                                               |
|----------------------------------------------------------------------------------------------------|-----------------------------------------------------------------------------------------|---------------------------------------------------------------------|
| track: <track-number> interface: {<interface name=""> [VRF &lt; vrf id&gt;] <interface type=""> <interface number="">} Mode: <mode></mode></interface></interface></interface></track-number> | Summary information about track settings                                                | <pre></pre>                                                         |
| Target Address : <target_address></target_address>                                                                                                    | Destination IP address<br>for VRRP polling                                              | This item is not displayed if it has not been set.                  |
| check_status_interval : <seconds></seconds>                                                                                                    | Interval (in seconds)<br>between VRRP<br>polling attempts                               | This item is not displayed if it has not been set. Initial value: 6 |
| check_trial_times : <count></count>                                                                                                    | Number of attempts<br>until the status is<br>changed by VRRP<br>polling                 | This item is not displayed if it has not been set. Initial value: 4 |
| failure_detection_interval : <seconds></seconds>                                                                                                    | Interval (in seconds)<br>between VRRP<br>polling attempts when<br>a failure is detected | This item is not displayed if it has not been set. Initial value: 2 |

| Item                                                                                      | Meaning                                                                                                    | Displayed information                                                                                                    |
|-------------------------------------------------------------------------------------------|----------------------------------------------------------------------------------------------------|----------------------------------------------------------------------------------------------------|
| failure_detection_times : <count></count>                                                 | Number of attempts<br>until the status is<br>changed when VRRP<br>polling detects a<br>failure                        | This item is not displayed if it has not been set. Initial value: 3                                                                                                    |
| recovery_detection_interval : <seconds></seconds>                                         | Interval (in seconds)<br>between attempts<br>when VRRP polling<br>detects a failure                                   | This item is not displayed if it has not been set. Initial value: 2                                                                                                    |
| recovery_detection_times : <count></count>                                                | Number of attempts<br>until the status is<br>changed when VRRP<br>polling detects<br>restoration                      | This item is not displayed if it has not been set. Initial value: 3                                                                                                    |
| check_reply_interface : on                                                                | Whether to check if<br>the interface sent by<br>VRRP polling and the<br>interface that received<br>the response match | This item is not displayed if it has not been set.                                                                                                    |
| Assigned to : <interface name="">: VRID <vrid> [VRF <vrf id="">]</vrf></vrid></interface> | List of virtual routers<br>to which a track is<br>assigned                                                            | This item is not displayed if no tracks are assigned to a virtual router. <interface name="">: Indicates the name of an interface for which a virtual router, to which a track is assigned, is configured.</interface> |
|                                                                                           |                                                                                                    | <pre><vrid>: Indicates the virtual router ID of a virtual router to which a track is assigned.  VRF <vrf id="">: Indicates the VRF ID.</vrf></vrid></pre>                                                              |
|                                                                                           |                                                                                                    | This is not displayed if the virtual router is operating in a global network. [OS-L3SA]                                                                                                    |

## Impact on communication

None

## Response messages

Table 31-18: List of response messages for the show track (IPv6) command

| Message     | Description                     |
|-------------|---------------------------------|
| no entries. | There are no applicable tracks. |

## Notes

## Chapter

# 32. Uplink Redundancy

show switchport-backup set switchport-backup active restart uplink-redundant dump protocols uplink-redundant show switchport-backup statistics clear switchport-backup statistics

## show switchport-backup

Displays information about the uplink redundancy functionality.

#### **Syntax**

show switchport-backup [port port list>] [channel-group-number <channel group list>]
[detail]

#### Input mode

User mode and administrator mode

#### **Parameters**

port port list>

Specify the port for which you want to display the information about the uplink redundancy functionality. Uplink port information is displayed for whichever you specify, the primary port or secondary port.

For details about how to specify *<port list>* and the specifiable range of values, see *Specifiable values for parameters*.

channel-group-number < channel group list>

Specify the channel group number for which you want to display the information about the uplink redundancy functionality. Uplink port information is displayed for whichever you specify, the primary port or secondary port.

For details about how to specify *<channel group list>*, see *Specifiable values for parameters*.

Operation when each parameter is omitted:

This command can display only the information relevant to the condition applied by a parameter that has been set. If the parameter has not been set, information is displayed with no condition applied. If multiple parameters are specified, information conforming to the conditions will be displayed.

detail

Displays detailed information about the uplink redundancy functionality.

Operation when this parameter is omitted:

Information about the uplink redundancy functionality is displayed.

Operation when all parameters are omitted:

All information about the uplink redundancy functionality is displayed.

#### Operation when a stack configuration is used

This command is not supported.

#### Example 1

The following is an example of displaying information about the uplink redundancy functionality.

Figure 32-1: Example of displaying uplink redundancy functionality information

```
> show switchport-backup
Date 20XX/04/04 16:48:07 UTC
startup active port selection: primary only
Switchport Backup pairs
                                          Preemption Flush
Primary Status
                    Secondary Status
                                          Delay Rest VLAN Update
Port 0/1
          Forwarding Port 0/24 Blocking
                                                       4094
          Down
                                                                  1
Port 0/10
                     ChGr 4
                               Forwarding
                     Port 0/15 Blocking
*Port 0/11 Down
                                                         10
```

\*Port 0/20 Down Port 0/21 Down - - 200 -

## Display items in Example 1

Table 32-1: Items displayed for the uplink redundancy information

| Item startup active port selection |           | Meaning                                                                                 | Displayed information                                                                                                    |
|------------------------------------|-----------|-----------------------------------------------------------------------------------------|----------------------------------------------------------------------------------------------------|
|                                    |           | Setting of the functionality that permanently assigns the active port at device startup | primary only: The functionality to fix the active port at Switch startup is enabled.  This item is displayed only when this functionality is enabled.                                                                                                    |
| Switchport<br>Backup pairs         | Primary   | The number of the primary port or the channel group                                     | If an asterisk (*) is displayed at the beginning, the port is an uplink port and the secondary port cannot be used for communication because the functionality to fix the active port at Switch startup is enabled.                                                                                                    |
|                                    | Status    | Status of the primary port                                                              | Forwarding: Forwarding Blocking: Blocking Down: The port or channel group is in the Down status.                                                                                                    |
|                                    | Secondary | The number of the secondary port or the channel group                                   |                                                                                                    |
|                                    | Status    | Status of the secondary port                                                            | Forwarding: Forwarding Blocking: Blocking Down: The port or channel group is in the Down status.                                                                                                    |
| Preemption                         | Delay     | Period for automatic<br>switchbacks (in<br>seconds)                                     | The time that must pass before the active port is automatically switched back.  - is displayed when this item is not set.                                                                                                    |
|                                    | Rest      | Remaining time for automatic switchbacks (in seconds)                                   | The time remaining before the active port is switched back. If this setting has not been specified or no switchback conditions apply, a hyphen (-) is displayed.                                                                                                    |
| Flush VLAN                         |           | VLAN ID of the<br>VLAN sending flush<br>control frames                                  | If the VLAN specified in configuration mode does not exist for the access port, protocol port, or MAC port, a VLAN ID different from the specified ID might be displayed.  If any of the following conditions applies and flush control frames are not sent, a hyphen (-) is displayed:  • Sending of flush control frames is not set in configuration mode.  • The VLAN specified in configuration mode does not exist for the trunk port.  • The native VLAN does not exist when no VLAN is specified in configuration mode for the trunk port. |
| Update                             |           | Number of MAC address update frames sent                                                | If the MAC address update functionality is disabled, a hyphen (-) is displayed.                                                                                                    |

## Example 2

The following is an example of displaying detailed information about the uplink redundancy functionality.

Figure 32-2: Example of displaying detailed uplink redundancy functionality information > show switchport-backup detail Date 20XX/04/04 16:49:07 UTC startup active port selection: primary only

```
Preemption Flush
Switchport-backup pair
                                            Delay Rest VLAN Update
Primary Status Secondary Status
Port 0/1
          Forwarding Port 0/24 Blcoking
                                                  - - 4094
 VLAN
                                  : 4051-4094
 MAC Address update Exclude-VLAN : -
 Last change factor : primary down

Last change time : 20XX/04/03 16:52:21 UTC

Last Flush Tx time : 20XX/04/03 16:52:22 UTC
                                 : 20XX/04/03 16:52:22 UTC
 Last Flush Tx time
 Last MAC Address update Tx time : -
Switchport-backup pair
                                              Preemption Flush
Primary Status Secondary Status Delay Rest VLAN Update
Port 0/10 Down
                     ChGr 4 Forwarding
                                  : 4000-4049
 VLAN
 MAC Address update Exclude-VLAN : 4000-4010
 Last change factor : command
Last change time : 20XX/04
 Last change time
                                 : 20XX/04/03 09:52:21 UTC
 Last Flush Tx time
 Last MAC Address update Tx time : 20XX/04/03 09:52:22 UTC
                      Preemption Flush
Secondary Status Delay Rest VLAN Update
Switchport-backup pair
Primary Status
*Port 0/11 Down
                      Port 0/15 Blocking
                                                             10
                                  : 10-19,21-30
 VLAN
 MAC Address update Exclude-VLAN : -
 Last change factor
 Last change time
 Last Flush Tx time
 Last MAC Address update Tx time : -
                                             Preemption Flush
Switchport-backup pair
Primary Status Secondary Status Delay Rest VLAN Update *Port 0/20 Down Port 0/21 Down - - 200 -
*Port 0/20 Down
                                  : 200-204
 VLAN
 MAC Address update Exclude-VLAN : -
 Last change factor
 Last change time
 Last Flush Tx time
 Last MAC Address update Tx time : -
```

#### Display items in Example 2

Table 32-2: Items displayed for the detailed uplink redundancy information

| ltem                          |         | Meaning                                                                                 | Displayed information                                                                                                    |
|-------------------------------|---------|-----------------------------------------------------------------------------------------|----------------------------------------------------------------------------------------------------|
| startup active port selection |         | Setting of the functionality that permanently assigns the active port at device startup | primary only: The functionality to fix the active port at Switch startup is enabled.  This item is displayed only when this functionality is enabled.                                              |
| Switchport-ba<br>ckup pair    | Primary | The number of the primary port or the channel group                                     | If an asterisk (*) is displayed, the port is an uplink port and the secondary port cannot be used for communication because the functionality to fix the active port at Switch startup is enabled. |
| Status  Secondary  Status     |         | Status of the primary port                                                              | Forwarding: Forwarding Blocking: Blocking Down: The port or channel group is in the Down status.                                                                                                   |
|                               |         | The number of the secondary port or the channel group                                   |                                                                                                    |
|                               |         | Status of the secondary port                                                            | Forwarding: Forwarding Blocking: Blocking Down: The port or channel group is in the Down status.                                                                                                   |

| Item                               |  | Meaning                                                   | Displayed information                                                                                                    |
|------------------------------------|--|-----------------------------------------------------------|----------------------------------------------------------------------------------------------------|
| Preemption Delay  Rest             |  | Period for automatic<br>switchbacks (in<br>seconds)       | The time that must pass before the active port is automatically switched back.  - is displayed when this item is not set.                                                                                                    |
|                                    |  | Remaining time for automatic switchbacks (in seconds)     | The time remaining before the active port is switched back. If this setting has not been specified or no switchback conditions apply, a hyphen (-) is displayed.                                                                                                    |
| Flush VLAN                         |  | VLAN ID of the<br>VLAN sending flush<br>control frames    | If the VLAN specified in configuration mode does not exist for the access port, protocol port, or MAC port, a VLAN ID different from the specified ID might be displayed.                                                                                                    |
|                                    |  |                                                           | <ul> <li>If any of the following conditions applies and flush control frames are not sent, a hyphen (-) is displayed:</li> <li>Sending of flush control frames is not set in configuration mode.</li> <li>The VLAN specified in configuration mode does not exist for the trunk port.</li> <li>The native VLAN does not exist when no VLAN is specified in configuration mode for the trunk port.</li> </ul> |
| Update                             |  | Number of MAC<br>address update frames<br>sent            | If the MAC address update functionality is disabled, a hyphen (-) is displayed.                                                                                                    |
| VLAN                               |  | ID of the VLAN set for the primary port                   | If no VLAN exists in the primary port, a hyphen (-) is displayed.                                                                                                    |
| MAC Address update<br>Exclude-VLAN |  | VLAN not subject to MAC address updating                  | - is displayed when this item is not set.                                                                                                    |
| Last change factor                 |  | Last factor that determined the active port               | command: An operation command was entered. config: A configuration command was entered. primary down: The primary port went down. primary up: The primary port was activated. secondary down: The secondary port went down. secondary up: The secondary port was activated. preemption delay: An automatic switchback was performed. A hyphen (-) is displayed if an active port has never been defined.     |
| Last change time                   |  | The date and time an active port was last defined.        | yyyy/mm/dd hh:mm:ss year/month/day hour:minute:second A hyphen (-) is displayed if an active port has never been defined.                                                                                                    |
| Last Flush Tx time                 |  | Date and time a flush control frame was last sent         | yyyy/mm/dd hh:mm:ss year/month/day hour:minute:second Displays the last time a flush control frame was sent on the relevant uplink port is displayed if the frame has never been sent. This information is not cleared even if the flush control frame functionality is disabled by using a configuration command.                                                                                           |
| Last MAC Address update Tx time    |  | The date and time MAC address update frame was last sent. | yyyy/mm/dd hh:mm:ss year/month/day hour:minute:second Displays the last time a MAC address update frame was sent on the relevant uplink port is displayed if the frame has never been sent. This information is not cleared even if the MAC address update functionality is disabled by using a configuration command.                                                                                       |

<sup>#:</sup> This item is displayed if the secondary port operating as the active port is changed by using a configuration command before the active port is switched back to the primary port by the automatic switchback functionality.

## Impact on communication

None

## Response messages

Table 32-3: List of response messages for the show switchport-backup command

| Message                                        | Description                                                                                                    |
|------------------------------------------------|----------------------------------------------------------------------------------------------------|
| Can't execute.                                 | The command could not be executed. Re-execute the command.                                                        |
| Connection failed to Uplink Redundant program. | Communication with the uplink redundancy program failed. Re-execute the command.                                  |
| No operational Port.                           | There are no available ports or channel groups. Make sure the specified parameter is correct, and then try again. |

#### **Notes**

## set switchport-backup active

Switches the standby port to the active port. You can use this command when you want to manually switch the active port from the secondary port back to the primary port. This could occur, for example, if the primary port is placed in standby status due to a failure.

#### **Syntax**

```
set switchport-backup active { port < nif no. > / < port no. > | channel-group-number < channel group > } [-f]
```

## Input mode

User mode and administrator mode

#### **Parameters**

```
port <nif no.>/<port no.>
```

Specify the port that you want to activate. For details about the specifiable range of values, see *Specifiable values for parameters*.

channel-group-number < channel group>

Specifies the channel group number which becomes the active port. The specifiable range of channel group numbers is from 1-32.

-f

Switches to the active port without displaying a confirmation message.

Operation when this parameter is omitted:

A confirmation message is displayed.

#### Operation when a stack configuration is used

This command is not supported.

#### **Example**

The following is an example of switching the standby port to the active port.

```
Figure 32-3: Example of executing the command that switches the active port > set switchport-backup active port 0/1 Are you sure to change the forwarding port to specified port? (y/n): y
```

#### Display items

None

#### Impact on communication

When the port used for communication is switched, communication might temporarily be interrupted.

#### Response messages

Table 32-4: List of response messages for the set switchport-backup active command

| Message                                                   | Description                                                                                                |
|-----------------------------------------------------------|----------------------------------------------------------------------------------------------------|
| Can't change, Because port is changing in an active port. | For the specified port or channel group, a switchover or switchback of the active port is being performed. |
| Can't change, Because port is down.                       | The specified port or channel group has gone down.                                                         |

| Message                                        | Description                                                                                                    |
|------------------------------------------------|----------------------------------------------------------------------------------------------------|
| Can't execute.                                 | The command could not be executed. Re-execute the command.                                                        |
| Connection failed to Uplink Redundant program. | Communication with the uplink redundancy program failed. Re-execute the command.                                  |
| No operational Port.                           | There are no available ports or channel groups. Make sure the specified parameter is correct, and then try again. |
| Port is already active port.                   | The specified port or channel group is already operating as the active port.                                      |

## Notes

Make sure that the port that you want to activate is in linkup status before you execute the command.

## restart uplink-redundant

Restarts the uplink redundancy program.

#### **Syntax**

```
restart uplink-redundant [-f] [core-file]
```

#### Input mode

User mode and administrator mode

#### **Parameters**

-f

Restarts the uplink redundancy program without outputting any confirmation messages.

Operation when this parameter is omitted:

A confirmation message is displayed.

core-file

Outputs the core file when the program is restarted.

Operation when this parameter is omitted:

A core file is not output.

Operation when all parameters are omitted:

After a restart confirmation message is output, the uplink redundancy program is restarted.

## Operation when a stack configuration is used

To execute this command for member switches other than the master switch, use the remote command command.

```
remote command {<switch no.> | all} restart uplink-redundant [-f] [core-file]
```

#### **Example**

Figure 32-4: Example of restarting uplink redundancy

```
> restart uplink-redundant Uplink Redundant restart OK? (y/n): y
```

#### **Display items**

None

#### Impact on communication

Ports for which uplink redundancy is enabled temporarily become unable to send or receive data.

#### Response messages

Table 32-5: List of response messages for the restart uplink-redundant command

| Message                                          | Description                                                                                         |
|--------------------------------------------------|----------------------------------------------------------------------------------------------------|
| Can't execute.                                   | The command could not be executed. Re-execute the command.                                          |
| Uplink Redundant program failed to be restarted. | An attempt to restart the uplink redundancy program by this command failed. Re-execute the command. |

#### **Notes**

• The storage directory and the name of the core file are as follows.

Storage directory: /usr/var/core/

File name: stpd.core

If necessary, back up the file in advance because the specified file is unconditionally overwritten if it already exists.

- When this command is executed, the Spanning Tree program is also restarted.
- When the program is restarted, stpd restarted. is displayed as an operation log message.

## dump protocols uplink-redundant

Outputs to a file containing detailed event trace information and control table information collected for an uplink redundancy program.

#### **Syntax**

dump protocols uplink-redundant

#### Input mode

User mode and administrator mode

#### **Parameters**

None

## Operation when a stack configuration is used

To execute this command for member switches other than the master switch, use the remote command command.

remote command {<switch no.> | all} dump protocols uplink-redundant

#### Example

The following figure is an example of outputting detailed event trace information and control table information to a file.

Figure 32-5: Example of outputting detailed event trace information and control table information

```
> dump protocols uplink-redundant
```

## **Display items**

None

#### Impact on communication

None

#### Response messages

Table 32-6: List of response messages for the dump protocols uplink-redundant command

| Message                                        | Description                                                                      |
|------------------------------------------------|----------------------------------------------------------------------------------|
| Can't execute.                                 | The command could not be executed. Re-execute the command.                       |
| Connection failed to Uplink Redundant program. | Communication with the uplink redundancy program failed. Re-execute the command. |
| File open error.                               | An attempt to open or access a dump file failed.                                 |

#### **Notes**

The storage directory and the name of the output dump file are as follows.

```
Storage directory: /usr/var/ulr/
Output file: ulrd dump.qz
```

If necessary, back up the file in advance because the specified file is unconditionally overwritten if it already exists.

## show switchport-backup statistics

Displays statistics pertaining to uplink redundancy.

#### **Syntax**

#### Input mode

User mode and administrator mode

#### **Parameters**

port port list>

Specify the port for which you want to display the statistics about the uplink redundancy functionality. Uplink port statistics are displayed for whichever you specify, the primary port or secondary port.

For details about how to specify *<port list>* and the specifiable range of values, see *Specifiable values for parameters*.

channel-group-number < channel group list>

Specify the channel group number for which you want to display the uplink redundancy statistics. Uplink port statistics are displayed for whichever you specify, the primary port or secondary port.

For details about how to specify *<channel group list>*, see *Specifiable values for parameters*.

Operation when each parameter is omitted:

This command can display only the information relevant to the condition applied by a parameter that has been set. If the parameter has not been set, information is displayed with no condition applied. If multiple parameters are specified, information conforming to the conditions will be displayed.

Operation when all parameters are omitted:

All uplink redundancy statistics are displayed.

#### Operation when a stack configuration is used

This command is not supported.

#### **Example**

Figure 32-6: Example of displaying uplink redundancy statistics

```
> show switchport-backup statistics port 0/1,10
Date 20XX/04/04 17:34:51 UTC
Switchport-backup pair
                                          Became active count :
                                                                     201
                                        Secondary
Primary
Port 0/1
                                        Port 0/24
 Flush Transmit
                                         Flush Transmit
 MAC Address update
                                          MAC Address update
   Transmit
                                 101
                                            Transmit
                                                                         100
   Over flow count
                                   0
                                            Over flow count
Switchport-backup pair
                                         Became active count :
Primary
                                        Secondary
Port 0/10
                                       ChGr 4
  Flush Transmit
                                          Flush Transmit
                                                                           5
 MAC Address update
                                         MAC Address update
   Transmit
                                           Transmit
                                                                           0
                                   0
   Over flow count
                                            Over flow count
                                                                            0
```

## **Display items**

Table 32-7: Items displayed for uplink redundancy statistics

| ltem                      |           | Meaning                                                 | Displayed information                                                                                                    |  |
|---------------------------|-----------|---------------------------------------------------------|----------------------------------------------------------------------------------------------------|--|
| Switchport-backup<br>pair | Primary   | Primary port number                                     |                                                                                                    |  |
|                           | Secondary | Secondary port number                                   |                                                                                                    |  |
| Became active count       |           | Number of times the port became the active port         | Number of times the active port was determined by the uplink redundancy functionality                                                                                           |  |
| Flush Transmit            |           | Number of times a flush control frame was sent          |                                                                                                    |  |
| MAC Address<br>Update     | Transmit  | Number of MAC address update frames that have been sent |                                                                                                    |  |
| Over flow count           |           | Number of overflows of MAC address update frames        | This value is incremented if the maximum number of entries allowed on the device is exceeded when a MAC address update frame is sent at the time of a switchover or switchback. |  |

## Impact on communication

None

## Response messages

Table 32-8: List of response messages for the show switchport-backup statistics command

| Message                                        | Description                                                                                                    |
|------------------------------------------------|----------------------------------------------------------------------------------------------------|
| Can't execute.                                 | The command could not be executed. Re-execute the command.                                                        |
| Connection failed to Uplink Redundant program. | Communication with the uplink redundancy program failed. Re-execute the command.                                  |
| No operational Port.                           | There are no available ports or channel groups. Make sure the specified parameter is correct, and then try again. |

#### **Notes**

## clear switchport-backup statistics

Clears uplink redundancy statistics. All uplink redundancy statistics are cleared.

## **Syntax**

#### Input mode

User mode and administrator mode

#### **Parameters**

port port list>

Specify the port for which you want to clear the uplink redundancy statistics. Uplink port statistics are cleared for whichever you specify, the primary port or secondary port.

For details about how to specify *<port list>* and the specifiable range of values, see *Specifiable values for parameters*.

channel-group-number < channel group list>

Specify the channel group number for which you want to clear the uplink redundancy statistics. Uplink port statistics are cleared for whichever you specify, the primary port or secondary port.

For details about how to specify *<channel group list>*, see *Specifiable values for parameters*.

Operation when each parameter is omitted:

This command can clear only the uplink redundancy statistics relevant to the condition applied by a parameter that has been set. If no parameter is specified, the uplink redundancy statistics is cleared without being limited by any conditions. If multiple parameters are specified, the uplink redundancy statistics that meets the conditions will be cleared.

Operation when all parameters are omitted:

All uplink redundancy statistics are cleared.

#### Operation when a stack configuration is used

This command is not supported.

#### **Example**

```
Figure 32-7: Example of clearing uplink redundancy statistics > clear switchport-backup statistics
```

## Display items

None

#### Impact on communication

None

#### Response messages

Table 32-9: List of response messages for the clear switchport-backup statistics command

| Message        | Description                                                |
|----------------|------------------------------------------------------------|
| Can't execute. | The command could not be executed. Re-execute the command. |

| Message                                        | Description                                                                      |
|------------------------------------------------|----------------------------------------------------------------------------------|
| Connection failed to Uplink Redundant program. | Communication with the uplink redundancy program failed. Re-execute the command. |

## Notes

If a port or channel group is specified, the uplink redundancy statistics on the paired port or channel group are also cleared.

## Chapter

# 33. IEEE 802.3ah/UDLD

show efmoam show efmoam statistics clear efmoam statistics restart efmoam dump protocols efmoam

#### show efmoam

Displays the IEEE 802.3ah/OAM configuration information and the status of ports.

## **Syntax**

```
show efmoam [port port list>] [detail]
```

#### Input mode

User mode and administrator mode

#### **Parameters**

```
port port list>
```

Displays the IEEE 802.3ah/OAM configuration information for the specified port.

For details about how to specify <*port list*> and the specifiable range of values, see *Specifiable values for parameters*.

Operation when this parameter is omitted:

The IEEE 802.3ah/OAM configuration information for all ports is displayed.

#### detail

Displays configuration information for all ports that send and receive OAMPDU frames.

Note, however, that this parameter is not displayed if a port in passive mode does not recognize the partner device.

Operation when this parameter is omitted:

No information about ports in passive mode is displayed.

Operation when all parameters are omitted:

The IEEE 802.3ah/OAM configuration information for all ports that are not in passive mode is displayed.

## Operation when a stack configuration is used

The command can display information only for the master switch.

#### Example 1

The following figure is an example of displaying brief information related to the IEEE 802.3ah/OAM configuration.

Figure 33-1: Displaying IEEE 802.3ah/OAM brief configuration information

```
> show efmoam
Date 20XX/10/02 23:59:59 UTC
Status: Enabled
udld-detection-count: 30
                    UDLD status Dest MAC
       Link status
Port
                      detection
1/0/1
                                   * 0012.e298.dc20
       Uр
1/0/2
                      active
       Down
                                    unknown
        Down(uni-link) detection
1/0/4
                                     unknown
```

## Display items in Example 1

Table 33-1: Items displayed for the IEEE 802.3ah/OAM brief configuration information

| Item                 | Meaning                                                                    | Displayed information                                                                                                    |
|----------------------|----------------------------------------------------------------------------|----------------------------------------------------------------------------------------------------|
| Status               | Status of the IEEE 802.3ah/OAM functionality of the Switch                 | Enabled: Indicates that the IEEE 802.3ah/OAM functionality is enabled.  Disabled: Indicates that the IEEE 802.3ah/OAM functionality is disabled.                                                                                                    |
| udld-detection-count | Number of response timeouts for detecting failures                         | 3 to 300 (times)                                                                                                    |
| Port                 | Port information                                                           | Switch number/NIF number/port number of the port whose information is to be displayed                                                                                                    |
| Link status          | Link status of the applicable port                                         | Up: Indicates that the port status is Up.  Down: Indicates that the port status is Down.  Down (uni-link): Indicates that the port status is  Down (unidirectional link failure detection).  Down (loop): Indicates that the port status is Down (loop detection). |
| UDLD status          | UDLD operating status by the IEEE 802.3ah/UDLD functionality for each port | detection: Indicates that failure detection is performed. active: Indicates that OAMPDU frames are being sent and responses are received.                                                                                                    |
| Dest MAC             | MAC address of the port on the partner device                              | unknown is displayed if no information has been received from the partner device.  If a bidirectional link is confirmed, * is displayed on the left of the MAC address.                                                                                            |

#### Example 2

The following figure is an example of displaying detailed information related to the IEEE 802.3ah/OAM configuration by specifying the detail parameter.

Figure 33-2: Example of displaying detailed IEEE 802.3ah/OAM configuration information

```
> show efmoam detail
Date 20XX/10/02 23:59:59 UTC
Status: Enabled
udld-detection-count: 30
                  detection * 0012.e298.dc20 active unknown
        Link status UDLD status Dest MAC
Port
1/0/1
         Uр
         Down active
Up passive
Down(uni-link) detection
1/0/2
        Down
1/0/3
                                         0012.e298.7478
1/0/4
                                         unknown
```

## Display items in Example 2

Table 33-2: Items displayed for the detailed IEEE 802.3ah/OAM configuration information

| Item                 | Meaning                                                    | Displayed information                                                                                                    |
|----------------------|------------------------------------------------------------|----------------------------------------------------------------------------------------------------|
| Status               | Status of the IEEE 802.3ah/OAM functionality of the Switch | Enabled: Indicates that the IEEE 802.3ah/OAM functionality is enabled.  Disabled: Indicates that the IEEE 802.3ah/OAM functionality is disabled. |
| udld-detection-count | Number of response timeouts for detecting failures         | 3 to 300 (times)                                                                                                    |
| Port                 | Port information                                           | Switch number/NIF number/port number of the port whose information is to be displayed                                                            |

| Item        | Meaning                                                                    | Displayed information                                                                                                    |
|-------------|----------------------------------------------------------------------------|----------------------------------------------------------------------------------------------------|
| Link status | Link status of the applicable port                                         | Up: Indicates that the port status is Up.  Down: Indicates that the port status is Down.  Down (uni-link): Indicates that the port status is  Down (unidirectional link failure detection).  Down (loop): Indicates that the port status is Down (loop detection). |
| UDLD status | UDLD operating status by the IEEE 802.3ah/UDLD functionality for each port | detection: Indicates that a failure is detected. active: Indicates that OAMPDU frames are being sent and responses are received. passive: Only OAMPDU frames are responded to.                                                                                     |
| Dest MAC    | MAC address of the partner device                                          | unknown is displayed if no information has been received from the partner device. Note, however, that no unknown ports are displayed in passive mode. If a bidirectional link is confirmed in active mode, * is displayed on the left of the MAC address.          |

## Impact on communication

None

## Response messages

Table 33-3: List of response messages for the show efmoam command

| Message                                                        | Description                                                                                                    |
|----------------------------------------------------------------|----------------------------------------------------------------------------------------------------|
| Can't execute this command in backup switch or transit switch. | The command cannot be executed on a backup switch or a transit switch.                                                                                                    |
| Can't execute.                                                 | The command could not be executed. Re-execute the command.                                                                                                    |
| Connection failed to IEEE802.3ah/OAM program.                  | Communication with the IEEE 802.3ah/OAM program failed. Re-execute the command. If the failure occurs frequently, use the restart efmoam command to restart the IEEE 802.3ah/OAM program. |
| IEEE802.3ah/OAM doesn't seem to be running.                    | This command failed because the IEEE 802.3ah/OAM program is being restarted. Re-execute the command.                                                                                      |

## **Notes**

#### show efmoam statistics

Displays IEEE 802.3ah/OAM statistics.

#### **Syntax**

show efmoam statistics [port port list>]

#### Input mode

User mode and administrator mode

#### **Parameters**

port < port list>

Displays the IEEE 802.3ah/OAM statistics for the specified port in list format.

For details about how to specify *<port list>* and the specifiable range of values, see *Specifiable values for parameters*.

Operation when this parameter is omitted:

Statistics for all IEEE 802.3ah/OAM frames (OAMPDU) are displayed by port.

### Operation when a stack configuration is used

The command can display information only for the master switch.

## **Example**

The following figure is an example of displaying statistics for all configured IEEE 802.3ah/OAM.

Figure 33-3: Example of displaying statistics for IEEE 802.3ah/OAM

```
>show efmoam statistics
Date 20XX/10/02 23:59:59 UTC
Port 1/0/1 [detection]
         :Tx
 OAMPDUs
                            295 Rx
                                                 295
           Invalid =
                           0 Unrecogn.=
                                                  Ω
          :Invalid =
                             0 Unrecogn.=
 TLVs
                                                  0
 Info TLV :Tx_Local =
                           190 Tx_Remote=
                                                 105 Rx Remote=
                                                                     187
                           3 Invalid =
           Timeout =
                                                0 Unstable =
                                                                       0
 Inactivate:TLV
                             0 Timeout =
                                                  0
Port 1/0/2 [active]
 OAMPDUs
                           100 Rx
                                                100
         :Tx
           Invalid =
                           0 Unrecogn.=
                                                  0
 TLVs
           :Invalid =
                             0
                                Unrecogn.=
                                                  0
                           100 Tx Remote=
 Info TLV :Tx Local =
                                                 100 Rx Remote=
                                                                     100
           Timeout =
                            0 Invalid =
                                                 0
                                                     Unstable =
                                                                       0
 Inactivate:TLV
                            0 Timeout =
                                                  0
Port 1/0/3 [passive]
           Invalid =
 OAMPDUs
                           100 Rx
                                                 100
         :Tx
                            0 Unrecogn.=
                                                  Ω
           :Invalid =
                            0 Unrecogn.=
 TLVs :Invalid =
Info TLV :Tx_Local =
Timeout =
                            0 Tx_Remote=
0 Invalid =
                                                100 Rx_Remote=
                                                                     100
                             0 Invalid = 0 Timeout =
                                                 0
                                                     Unstable =
 Inactivate:TLV
                                                  0
```

## **Display items**

Table 33-4: Items displayed for the IEEE 802.3ah/OAM statistics

| Item Meaning |                  | Displayed information                                                                 |  |
|--------------|------------------|---------------------------------------------------------------------------------------|--|
| Port         | Port information | Switch number/NIF number/port number of the port whose information is to be displayed |  |

| Item        | Meaning                                                                                                    | Displayed information                                                                                                    |  |
|-------------|----------------------------------------------------------------------------------------------------|----------------------------------------------------------------------------------------------------|--|
| UDLD status | UDLD operating status by the IEEE 802.3ah/UDLD functionality for each port                                                                      | detection: Indicates that a failure is detected. active: Indicates that Information OAMPDU frames are sent and responded to. passive: Only OAMPDU frames are responded to. |  |
| OAMPDUs     | Statistics for frames                                                                                                    |                                                                                                    |  |
| Tx          | Number of OAMPDUs that have been sent for each port                                                                                             | 0-4294967295                                                                                                    |  |
| Rx          | Number of OAMPDUs that have been received for each port                                                                                         | 0-4294967295                                                                                                    |  |
| Invalid     | Number of OAMPDUs that have been received but were discarded because they were invalid                                                          | 0-4294967295                                                                                                    |  |
| Unrecogn.   | Number of unsupported OAMPDUs that have been received                                                                                           | 0-4294967295                                                                                                    |  |
| TLVs        | TLV statistics                                                                                                    |                                                                                                    |  |
| Invalid     | Number of TLVs that were determined as having format errors and discarded                                                                       | 0-4294967295                                                                                                    |  |
| Unrecogn.   | Number of TLVs that conform to regulations but cannot be recognized by the current version                                                      | 0-4294967295                                                                                                    |  |
| Info TLV    | TLV statistics for Information OAMPDU frames                                                                                                    |                                                                                                    |  |
| Tx_Local    | Number of times that Local<br>Information TLV was sent                                                                                          | 0-4294967295                                                                                                    |  |
| Tx_Remote   | Number of times that Local<br>Information TLV from the partner<br>device was received and Remote<br>Information TLV was edited and then<br>sent | 0-4294967295                                                                                                    |  |
| Rx_Remote   | Number of received Local<br>Information TLVs for responses from<br>the partner device                                                           | 0-4294967295                                                                                                    |  |
| Timeout     | Number of times that response timeout occurred on a port                                                                                        | 0-4294967295                                                                                                    |  |
| Invalid     | Number of TLVs that were determined as having format errors and discarded                                                                       | 0-4294967295                                                                                                    |  |
| Unstable    | Number of times that control frames<br>were received from a different device<br>on a currently connected port                                   | 0-4294967295 If this number is updated, multiple devices might be connected via a hub.                                                                                     |  |
| Inactivate  | Statistics for failure detections                                                                                                    |                                                                                                    |  |
| TLV         | Number of times that failures showing the received TLV contents were detected                                                                   | 0-4294967295                                                                                                    |  |
| Timeout     | Number of times that failures were detected through consecutive response timeouts                                                               | 0-4294967295                                                                                                    |  |

## Impact on communication

None

## Response messages

Table 33-5: List of response messages for the show efmoam statistics command

| Message                                                        | Description                                                                                                    |
|----------------------------------------------------------------|----------------------------------------------------------------------------------------------------|
| Can't execute this command in backup switch or transit switch. | The command cannot be executed on a backup switch or a transit switch.                                                                                                    |
| Can't execute.                                                 | The command could not be executed. Re-execute the command.                                                                                                    |
| Connection failed to IEEE802.3ah/OAM program.                  | Communication with the IEEE 802.3ah/OAM program failed. Re-execute the command. If the failure occurs frequently, use the restart efmoam command to restart the IEEE 802.3ah/OAM program. |
| IEEE802.3ah/OAM doesn't seem to be running.                    | This command failed because the IEEE 802.3ah/OAM program is being restarted. Re-execute the command.                                                                                      |
| There is no statistics to show.                                | There are no statistics to be displayed.                                                                                                    |

## **Notes**

Ports on which no OAMPDUs have been sent or received in passive mode are not displayed.

#### clear efmoam statistics

Clears the IEEE 802.3ah/OAM statistics.

#### **Syntax**

clear efmoam statistics [port <port list>]

#### Input mode

User mode and administrator mode

#### **Parameters**

port port list>

Clears the IEEE 802.3ah/OAM statistics for the specified port.

For details about how to specify *<port list>* and the specifiable range of values, see *Specifiable values for parameters*.

Operation when this parameter is omitted:

Clears all IEEE 802.3ah/OAM statistics for the Switch.

#### Operation when a stack configuration is used

The command can clear information only from the master switch.

## **Example**

```
Figure 33-4: Example of clearing IEEE 802.3ah/OAM statistics > clear efmoam statistics >
```

## **Display items**

None

### Impact on communication

None

#### Response messages

Table 33-6: List of response messages for the clear efmoam statistics command

| Message                                                        | Description                                                                                                    |
|----------------------------------------------------------------|----------------------------------------------------------------------------------------------------|
| Can't execute this command in backup switch or transit switch. | The command cannot be executed on a backup switch or a transit switch.                                                                                                    |
| Can't execute.                                                 | The command could not be executed. Re-execute the command.                                                                                                    |
| Connection failed to IEEE802.3ah/OAM program.                  | Communication with the IEEE 802.3ah/OAM program failed. Re-execute the command. If the failure occurs frequently, use the restart efmoam command to restart the IEEE 802.3ah/OAM program. |
| IEEE802.3ah/OAM doesn't seem to be running.                    | This command failed because the IEEE 802.3ah/OAM program is being restarted. Re-execute the command.                                                                                      |

#### **Notes**

#### restart efmoam

Restarts IEEE 802.3ah/OAM.

#### **Syntax**

```
restart efmoam [-f] [core-file]
```

#### Input mode

User mode and administrator mode

#### **Parameters**

-f

Restarts IEEE 802.3ah/OAM without displaying a confirmation message.

Operation when this parameter is omitted:

A confirmation message is displayed.

core-file

Outputs the core file when the program is restarted.

Operation when this parameter is omitted:

A core file is not output.

Operation when all parameters are omitted:

Restarts IEEE 802.3ah/OAM after displaying a confirmation message.

## Operation when a stack configuration is used

To execute this command for member switches other than the master switch, use the remote command command.

```
remote command {<switch no.> | all} restart efmoam [-f] [core-file]
```

#### Example

Figure 33-5: Example of restarting the IEEE 802.3ah/OAM program

```
> restart efmoam 
 IEEE802.3ah/OAM program restart OK? (y/n): y >
```

#### **Display items**

None

#### Impact on communication

None

#### Response messages

Table 33-7: List of response messages for the restart efmoam command

| Message                                     | Description                                                                                          |  |
|---------------------------------------------|----------------------------------------------------------------------------------------------------|--|
| Can't execute.                              | The command could not be executed. Re-execute the command.                                           |  |
| IEEE802.3ah/OAM doesn't seem to be running. | This command failed because the IEEE 802.3ah/OAM program is being restarted. Re-execute the command. |  |

#### **Notes**

1. The storage directory and the name of the core file are as follows:

Storage directory: /usr/var/core/

Core file: efmoamd.core

If a file with this name already exists, the file is overwritten unconditionally. Therefore, back up the file in advance, if necessary.

2. While the Switch is operating with the udld parameter specified by the efmoam active configuration command in the partner switch, if this command is executed after the master switch substitutes for the backup switch when a stack is configured or when the statuses of multiple VLANs are being changed concurrently, a unidirectional link failure might be incorrectly detected in the partner switch.

## dump protocols efmoam

Outputs to a file detailed event trace information and control table information collected for IEEE 802.3ah/OAM.

#### **Syntax**

dump protocols efmoam

#### Input mode

User mode and administrator mode

#### **Parameters**

None

## Operation when a stack configuration is used

To execute this command for member switches other than the master switch, use the remote command command.

```
remote command \{ \le switch \ no. \ge | \ all \} \ dump \ protocols \ efmoam
```

### **Example**

Figure 33-6: Example of performing a dump for IEEE 802.3ah/OAM

```
> dump protocols efmoam
```

### **Display items**

None

## Impact on communication

None

#### Response messages

Table 33-8: List of response messages for the dump protocols efmoam command

| Message                                       | Description                                                                                                    |
|-----------------------------------------------|----------------------------------------------------------------------------------------------------|
| Can't execute.                                | The command could not be executed. Re-execute the command.                                                                                                    |
| Connection failed to IEEE802.3ah/OAM program. | Communication with the IEEE 802.3ah/OAM program failed. Re-execute the command. If the failure occurs frequently, use the restart efmoam command to restart IEEE 802.3ah/OAM. |
| File open error.                              | An attempt to open or access a dump file failed. Re-execute the command later.                                                                                                |
| IEEE802.3ah/OAM doesn't seem to be running.   | This command failed because the IEEE 802.3ah/OAM program is being restarted. Re-execute the command.                                                                          |

#### **Notes**

The storage directory and the name of the output dump file are as follows.

```
Storage directory: /usr/var/efmoam/
File: efmoamd dump.gz
```

If a file with this name already exists, the file is overwritten unconditionally. Therefore, backup the file in advance, if necessary.

## Chapter

# 34. L2 Loop Detection

show loop-detection show loop-detection statistics show loop-detection logging clear loop-detection statistics clear loop-detection logging restart loop-detection dump protocols loop-detection

## show loop-detection

Displays the L2 loop detection information.

#### **Syntax**

show loop-detection [port port list>] [channel-group-number <channel group list>]

#### Input mode

User mode and administrator mode

#### **Parameters**

[port port list>] [channel-group-number <channel group list>]

Displays L2 loop detection information for the specified ports and channel groups. Ports and channel groups can be specified at the same time. In this case, L2 loop detection information about either the specified ports or the specified channel groups is displayed.

```
port port list>
```

Displays L2 loop detection information for the specified port numbers. For details about how to specify *<port list>* and the specifiable range of values, see *Specifiable values for parameters*.

channel-group-number < channel group list>

Displays L2 loop detection information for the specified channel group link aggregation (in a list). For details about how to specify *<channel group list>*, see *Specifiable values for parameters*.

Operation when this parameter is omitted:

Displays all L2 loop detection information, not limiting it to specific ports or specific channel groups.

#### Operation when a stack configuration is used

The command can display information only for the master switch.

#### **Example**

The following figure shows an example of displaying L2 loop detection information.

Figure 34-1: Example of displaying L2 loop detection information

```
> show loop-detection
Date 20XX/04/21 12:10:10 UTC
Interval Time
Output Rate
                       :30pps
                      :1000
Threshold
Hold Time
                       :300
Auto Restore Time
                       :3600
VLAN Port Counts
   Configuration
                      :103
                                   Capacity
                                                  :300
Port Information
         Status
                               DetectCnt RestoringTimer SourcePort
                                                                    Vlan
  Port
                   Type
  1/0/1
                   send-inact
                                                        1/0/3
         Up
                                    100
                                                                    4090
  1/0/2
                  send-inact
         Down
                                     0
                                     100
  1/0/3
                                                     - 1/0/1
                                                                    4090
         Up
                   send
  1/0/4
         Uр
                   exception
                                      0
  1/0/5
                                                  1510 CH:32(U)
                                                                     100
         Down(loop) send-inact
                                    1000
  CH:1
                   trap
                                     0
         Up
  CH:32
         Uр
                   uplink
                                                     - 1/0/5
                                                                     100
```

## Display items

Table 34-1: Items displayed for L2 loop detection information

| Item              | Meaning                                                        | Displayed information                                                                                                    |
|-------------------|----------------------------------------------------------------|----------------------------------------------------------------------------------------------------|
| Interval Time     | Interval for sending L2 loop detection frames (in seconds)     |                                                                                                    |
| Output Rate       | L2 loop detection frame transmission rate (packets/s)          | The current transmission rate for L2 loop detection frames is displayed.                                                                                                    |
| Threshold         | Number of detections until the port changes to inactive status | The number of times that L2 loop detection frames for inactivating a port were received is displayed.                                                                                                    |
| Hold Time         | Retention time for the number of detections (in seconds)       | The period of time to retain the number of times that L2 loop detection frames for inactivating a port were received is displayed.  When the number is to be retained indefinitely, infinity is displayed.                                                                                                    |
| Auto Restore Time | Automatic restoration time (in seconds)                        | Period of time before an inactive port is automatically switched to an active port.  - is displayed if the port is not automatically restored.                                                                                                    |
| Configuration     | Number of ports set to send L2 loop detection frames           | The number of VLAN ports <sup>#</sup> that are set to send L2 loop detection frames is displayed.  If this value is greater than the value displayed for the number of ports allowed to send L2 loop detection frames, the excess L2 loop detection frames cannot be sent.                                          |
| Capacity          | Number of ports allowed to send L2 loop detection frames       | The number of VLAN ports <sup>#</sup> where L2 loop detection frames can be sent at the defined transmission rate is displayed.                                                                                                    |
| Port              | Port number or channel group number                            | <pre><switch no.="">/<nif no.="">/<port no.="">: Indicates the port number. CH:<channel group="" number="">: Indicates the channel group number.</channel></port></nif></switch></pre>                                                                                                    |
| Status            | Port state                                                     | Up: Indicates that the port status is Up. Down: Indicates that the port status is Down. Down(loop): Indicates that the port status is Down due to the L2 loop detection functionality.                                                                                                    |
| Туре              | Port type                                                      | send-inact: Indicates a detecting and blocking port. send: Indicates a detecting and sending port. trap: Indicates a detecting port. exception: Indicates a port exempted from detection. uplink: Indicates an uplink port.                                                                                         |
| DetectCnt         | Current number of detections                                   | The number of times that L2 loop detection frames were received within the retention time for the number of detections is displayed.  For an uplink port, - is displayed.  The number of receptions on the uplink port is counted on the sending port.  The number of receptions is updated until it reaches 10000. |
| RestoringTimer    | Time remaining until automatic restoration (in seconds)        | The time before the port is activated automatically is displayed.  - is displayed if the port is not automatically restored.                                                                                                    |

| Item       | Meaning                                       | Displayed information                                                                                                    |
|------------|-----------------------------------------------|----------------------------------------------------------------------------------------------------|
| SourcePort | Port for sending L2 loop detection frames     | The sending port used when an L2 loop detection frame was last received. <pre> <switch no.="">/<nif no.="">/<port no.="">: Indicates the port number.  CH:<channel group="" number="">: Indicates the channel group number.  For the receive uplink port, (U) is displayed.  - is displayed if no L2 loop detection frames have been received.</channel></port></nif></switch></pre> |
| Vlan       | Source VLAN ID of the L2 loop detection frame | Displays the source VLAN ID when an L2 loop detection frame was last received.                                                                                                    |

<sup>#:</sup> Total number of VLANs set for the applicable physical ports or channel groups.

## Impact on communication

None

## Response messages

Table 34-2: List of response messages for the show loop-detection command

| Message                                                        | Description                                                                                             |
|----------------------------------------------------------------|----------------------------------------------------------------------------------------------------|
| Can't execute this command in backup switch or transit switch. | The command cannot be executed on a backup switch or a transit switch.                                  |
| Can't execute.                                                 | The command could not be executed. Re-execute the command.                                              |
| Connection failed to L2 Loop Detection program.                | Communication with the L2 loop detection program failed. Re-execute the command.                        |
| L2 Loop Detection is not configured.                           | L2 loop detection has not been set, or the functionality has not been enabled. Check the configuration. |
| No corresponding port information.                             | No port and channel group information for L2 loop detection was found.                                  |

## Notes

## show loop-detection statistics

Displays the L2 loop detection statistics.

#### **Syntax**

show loop-detection statistics [port port list>] [channel-group-number <channel
group list>]

#### Input mode

User mode and administrator mode

#### **Parameters**

[port < port list>] [channel-group-number < channel group list>]

Displays L2 loop detection statistics for the specified ports and channel groups. Ports and channel groups can be specified at the same time. In this case, L2 loop detection statistics related to either the specified ports or the specified channel groups are displayed.

```
port port list>
```

Displays L2 loop detection statistics for the specified port number. For details about how to specify *<port list>* and the specifiable range of values, see *Specifiable values for parameters*.

channel-group-number < channel group list>

Displays L2 loop detection statistics for the channel groups specified in list format in the specified link aggregation. For details about how to specify *<channel group list>*, see *Specifiable values for parameters*.

Operation when this parameter is omitted:

Displays all L2 loop detection statistics, not limiting them to specific ports or specific channel groups.

#### Operation when a stack configuration is used

The command can display information only for the master switch.

#### **Example**

The following figure is an example of displaying L2 loop detection statistics.

Figure 34-2: Example of displaying L2 loop detection statistics

```
> show loop-detection statistics
Date 20XX/04/21 12:10:10 UTC
Port:1/0/1 Up
                      Type :send-inact
                                                                 1200
 TxFrame
                          10000000 RxFrame
 Inactive Count:
                                3 RxDiscard
 Last Inactive : 20XX/04/10 19:20:20    Last RxFrame : 20XX/04/21 12:02:10
Port:1/0/2 Down Type :send-inact
                                                                    0
                                 0 RxFrame
 TxFrame
 Inactive Count:
                                 0 RxDiscard
                                                                    0
 Last Inactive :
                                 - Last RxFrame :
Port:1/0/3 Up
                       Type :send
                       10000000 RxFrame
 TxFrame
                                                                  600
 Inactive Count:
                                0 RxDiscard
                                                                    0
                                 - Last RxFrame : 20XX/04/10 19:20:20
 Last Inactive :
Port:1/0/4 Up
                       Type :exception
                                                                    0
 TxFrame
                                 0 RxFrame
                                                 :
 Inactive Count:
                                 0 RxDiscard
                                                                    0
 Last Inactive :
                                 - Last RxFrame :
Port:1/0/5 Down(loop) Type :send-inact
```

```
TxFrame : 12000 RxFrame : 1
Inactive Count: 1 RxDiscard : 0
Last Inactive : 20XX/04/21 09:30:50 Last RxFrame : 20XX/04/21 09:30:50

CH:1 Up Type:trap

TxFrame : 0 RxFrame : 0
Inactive Count: 0 RxDiscard : 0
Last Inactive : - Last RxFrame : -

CH:32 Up Type:uplink

TxFrame : 0 RxFrame : 100
Inactive Count: 0 RxDiscard : 0
Last Inactive : - Last RxFrame : 0

Inactive Count: 0 RxFrame : 100
Inactive Count: 0 RxDiscard : 0
Last Inactive : - Last RxFrame : 20XX/04/21 09:30:50
```

## **Display items**

Table 34-3: Items displayed for L2 loop detection statistics

| Item           | Meaning                                                                  | Displayed information                                                                                                    |
|----------------|--------------------------------------------------------------------------|----------------------------------------------------------------------------------------------------|
| Port           | Port number                                                              | <pre><switch no.="">/<nif no.="">/<port no.="">: Indicates the port number.</port></nif></switch></pre>                                                                                                    |
| СН             | Channel group number                                                     | <pre><channel group="" number="">: Indicates the channel group number.</channel></pre>                                                                                                    |
| Up             | The port is in Up status.                                                |                                                                                                    |
| Down           | The port is in Down status.                                              |                                                                                                    |
| Down(loop)     | The port status is Down due to the L2 loop detection functionality.      |                                                                                                    |
| Туре           | Port type                                                                | send-inact: Indicates a detecting and blocking port. send: Indicates a detecting and sending port. trap: Indicates a detecting port. exception: Indicates a port exempted from detection. uplink: Indicates an uplink port. |
| TxFrame        | Number of sent L2 loop detection frames                                  |                                                                                                    |
| RxFrame        | Number of received L2 loop detection frames                              |                                                                                                    |
| Inactive Count | Number of times that the port or channel group was inactivated           |                                                                                                    |
| RxDiscard      | Number of L2 loop detection frames that have been received and discarded |                                                                                                    |
| Last Inactive  | Time when the port or channel group was last inactivated                 | yyyy/mm/dd hh: mm:ss year/month/day hour:minute:second - is displayed if the port or channel group has never been in inactive status.                                                                                       |
| Last RxFrame   | Time when the L2 loop detection frame was last received                  | yyyy/mm/dd hh: mm:ss year/month/day hour:minute:second - is displayed if no L2 loop detection frames have been received. The time an L2 loop detection frame was received and discarded is not displayed.                   |

## Impact on communication

## Response messages

Table 34-4: List of response messages for the show loop-detection statistics command

| Message                                                        | Description                                                                                             |
|----------------------------------------------------------------|----------------------------------------------------------------------------------------------------|
| Can't execute this command in backup switch or transit switch. | The command cannot be executed on a backup switch or a transit switch.                                  |
| Can't execute.                                                 | The command could not be executed. Re-execute the command.                                              |
| Connection failed to L2 Loop Detection program.                | Communication with the L2 loop detection program failed. Re-execute the command.                        |
| L2 Loop Detection is not configured.                           | L2 loop detection has not been set, or the functionality has not been enabled. Check the configuration. |
| No corresponding port information.                             | No port and channel group information for L2 loop detection was found.                                  |

## Notes

## show loop-detection logging

Displays the log information about the received L2 loop detection frames.

With this command, you can check the port from which an L2 loop detection frame was sent and the port on which it was received. Log entries for the latest 1000 received frames are displayed in reverse chronological order. Note that the discarded frames are not displayed.

#### **Syntax**

show loop-detection logging

## Input mode

User mode and administrator mode

#### **Parameters**

None

#### Operation when a stack configuration is used

The command can display information only for the master switch.

#### **Example**

The following figure is an example of displaying log information about the received L2 loop detection frames.

Figure 34-3: Example of displaying log information for received L2 loop detection frames

```
> show loop-detection logging
Date 20XX/04/21 12:10:10 UTC
20XX/04/21 12:10:10 1/0/1
                              Source: 1/0/3
                                              Vlan: 4090
                                                          Inactive
                              Source: 1/0/3
                                              Vlan: 1
20XX/04/21 12:10:09 1/0/1
20XX/04/21 12:10:08
                    1/0/1
                              Source: 1/0/3
                                              Vlan: 4090
20XX/04/21 12:10:07
                    1/0/3
                              Source: 1/0/1
                                              Vlan: 4090
20XX/04/21 12:10:06
                    1/0/3
                              Source: 1/0/1
                                              Vlan: 4090
20XX/04/20 05:10:10
                    CH:32
                              Source: CH:32
                                              Vlan: 4090
                                                          Uplink Inactive
20XX/04/10 04:10:10
                    1/0/20
                              Source: CH:32
                                              Vlan: 4090
20XX/03/21 03:10:10
                    1/0/20
                              Source: 1/0/12
                                              Vlan: 4093
                              Source: 1/0/12
20XX/03/21 02:12:50
                    1/0/20
                                              Vlan: 4093
20XX/03/21 02:12:10 1/0/20
                              Source: 1/0/12
                                              Vlan: 4093
20XX/03/21 02:12:09 1/0/20
                              Source: 1/0/12
                                              Vlan: 12
                                              Vlan: 12
20XX/09/05 20:00:00 CH:32
                              Source: 1/0/12
                                                           Uplink
20XX/09/05 00:00:00
                    CH:32
                              Source: 1/0/12
                                              Vlan: 12
                                                           Uplink
```

## **Display items**

Table 34-5: Items displayed for the log information about received L2 loop detection frames

| Item                                                                   | Meaning                                           | Displayed information                                                                       |
|------------------------------------------------------------------------|---------------------------------------------------|---------------------------------------------------------------------------------------------|
| yyyy/mm/dd<br>hh:mm:ss                                                 | Time when an L2 loop detection frame was received | year/month/day hour:minute:second                                                           |
| <switch no.="">/<nif<br>no.&gt;/<port no.=""></port></nif<br></switch> | Port number                                       | Displays the number of the port on which the L2 loop detection frame was received.          |
| CH: <channel<br>group number&gt;</channel<br>                          | Channel group number                              | Displays the number of the channel group on which the L2 loop detection frame was received. |

| Item     | Meaning                                                                | Displayed information                                                                                                    |
|----------|------------------------------------------------------------------------|----------------------------------------------------------------------------------------------------|
| Source   | The number of the port from which the L2 loop detection frame was sent | Displays the number of the port from which the L2 loop detection frame was sent. <pre> <switch no.="">/<nif no.="">/<port no.="">: Indicates the port number.  CH:<channel group="" number="">: Indicates the channel group number.</channel></port></nif></switch></pre> |
| Vlan     | VLAN ID                                                                | Displays the VLAN ID when an L2 loop detection frame was sent.                                                                                                    |
| Uplink   | Uplink port                                                            | Indicates that an L2 loop detection frame was received on an uplink port.                                                                                                    |
| Inactive | The status is changed to inactive status.                              | Indicates that the status is changed to inactive status.                                                                                                    |

## Impact on communication

None

## Response messages

Table 34-6: List of response messages for the show loop-detection logging command

| Message                                                        | Description                                                                                             |
|----------------------------------------------------------------|----------------------------------------------------------------------------------------------------|
| Can't execute this command in backup switch or transit switch. | The command cannot be executed on a backup switch or a transit switch.                                  |
| Can't execute.                                                 | The command could not be executed. Re-execute the command.                                              |
| Connection failed to L2 Loop Detection program.                | Communication with the L2 loop detection program failed. Re-execute the command.                        |
| L2 Loop Detection is not configured.                           | L2 loop detection has not been set, or the functionality has not been enabled. Check the configuration. |

## Notes

## clear loop-detection statistics

Clears the L2 loop detection statistics.

#### **Syntax**

clear loop-detection statistics [port  $< port \ list>$ ] [channel-group-number  $< channel \ group \ list>$ ]

### Input mode

User mode and administrator mode

#### **Parameters**

[port <port list>] [channel-group-number <channel group list>]

Clears the L2 loop detection statistics for the specified ports and channel groups. Ports and channel groups can be specified at the same time. In this case, L2 loop detection statistics related to either the specified ports or the specified channel groups are cleared.

```
port port list>
```

Clears the L2 loop detection statistics for the specified port number. For details about how to specify *<port list>* and the specifiable range of values, see *Specifiable values for parameters*.

channel-group-number < channel group list>

Clears the L2 loop detection statistics for the channel groups specified in list format in the specified link aggregation. For details about how to specify *<channel group list>*, see *Specifiable values for parameters*.

Operation when this parameter is omitted:

Clears all L2 loop detection statistics, not limiting them to specific ports or specific channel groups.

#### Operation when a stack configuration is used

The command can clear information only from the master switch.

#### **Example**

The following figure is an example of clearing L2 loop detection statistics.

```
Figure 34-4: Example of clearing L2 loop detection statistics
> clear loop-detection statistics
>
```

#### Display items

None

#### Impact on communication

None

#### Response messages

Table 34-7: List of response messages for the clear loop-detection statistics command

| Message                                                        | Description                                                            |
|----------------------------------------------------------------|------------------------------------------------------------------------|
| Can't execute this command in backup switch or transit switch. | The command cannot be executed on a backup switch or a transit switch. |

| Message                                         | Description                                                                                             |
|-------------------------------------------------|----------------------------------------------------------------------------------------------------|
| Can't execute.                                  | The command could not be executed. Re-execute the command.                                              |
| Connection failed to L2 Loop Detection program. | Communication with the L2 loop detection program failed. Re-execute the command.                        |
| L2 Loop Detection is not configured.            | L2 loop detection has not been set, or the functionality has not been enabled. Check the configuration. |

## Notes

- Disabling the L2 loop detection functionality clears the statistics.
- Using this command to clear statistics also clears the MIB information acquired by SNMP.

## clear loop-detection logging

Clears the log information for received L2 loop detection frames.

#### **Syntax**

clear loop-detection logging

## Input mode

User mode and administrator mode

#### **Parameters**

None

## Operation when a stack configuration is used

The command can clear information only from the master switch.

#### **Example**

The following figure is an example of clearing the log information for received L2 loop detection frames.

Figure 34-5: Example of clearing the log information for received L2 loop detection frames > clear loop-detection logging

## **Display items**

None

## Impact on communication

None

#### Response messages

Table 34-8: List of response messages for the clear loop-detection statistics command

| Message                                                        | Description                                                                                             |
|----------------------------------------------------------------|----------------------------------------------------------------------------------------------------|
| Can't execute this command in backup switch or transit switch. | The command cannot be executed on a backup switch or a transit switch.                                  |
| Can't execute.                                                 | The command could not be executed. Re-execute the command.                                              |
| Connection failed to L2 Loop Detection program.                | Communication with the L2 loop detection program failed. Re-execute the command.                        |
| L2 Loop Detection is not configured.                           | L2 loop detection has not been set, or the functionality has not been enabled. Check the configuration. |

#### **Notes**

None

## restart loop-detection

Restarts the L2 loop detection program.

#### **Syntax**

```
restart loop-detection [-f] [core-file]
```

#### Input mode

User mode and administrator mode

#### **Parameters**

-f

Restarts the L2 loop detection program without displaying a confirmation message.

Operation when this parameter is omitted:

A confirmation message is displayed.

core-file

Outputs the core file when the program is restarted.

Operation when this parameter is omitted:

A core file is not output.

Operation when all parameters are omitted:

Restarts the L2 loop detection program after displaying a confirmation message.

## Operation when a stack configuration is used

To execute this command for member switches other than the master switch, use the remote command command.

```
remote command {<switch no.> | all} restart loop-detection [-f] [core-file]
```

#### Example

The following figure is an example of restarting the L2 loop detection program.

Figure 34-6: Example of restarting the L2 loop detection program

```
> restart loop-detection L2 Loop Detection program restart OK? (y/n): y > 0
```

#### **Display items**

None

## Impact on communication

None

#### Response messages

Table 34-9: List of response messages for the restart loop-detection command

| Message                                       | Description                                                                  |
|-----------------------------------------------|------------------------------------------------------------------------------|
| Can't execute.                                | The command could not be executed. Re-execute the command.                   |
| L2 Loop Detection doesn't seem to be running. | The L2 loop detection program has not been started. Check the configuration. |

## **Notes**

The storage directory and the name of the core file are as follows:

Storage directory: /usr/var/core/

Core file: 121dd.core

If necessary, back up the file in advance because the specified file is unconditionally overwritten if it already exists.

## dump protocols loop-detection

Outputs detailed event trace information and control table information collected by the L2 loop detection program to a file.

#### **Syntax**

dump protocols loop-detection

## Input mode

User mode and administrator mode

#### **Parameters**

None

## Operation when a stack configuration is used

To execute this command for member switches other than the master switch, use the remote command command.

remote command  $\{ \le switch \ no. \ge | \ all \}$  dump protocols loop-detection

## Example

The following figure is an example of outputting detailed event trace information and control table information to a file.

Figure 34-7: Example of outputting detailed event trace information and control table information

```
> dump protocols loop-detection
```

## **Display items**

None

#### Impact on communication

None

#### Response messages

Table 34-10: List of response messages for the dump protocols loop-detection command

| Message                                         | Description                                                                                             |
|-------------------------------------------------|----------------------------------------------------------------------------------------------------|
| Can't execute.                                  | The command could not be executed. Re-execute the command.                                              |
| Connection failed to L2 Loop Detection program. | Communication with the L2 loop detection program failed. Re-execute the command.                        |
| File open error.                                | An attempt to open or access a dump file failed.                                                        |
| L2 Loop Detection is not configured.            | L2 loop detection has not been set, or the functionality has not been enabled. Check the configuration. |

#### **Notes**

The storage directory and the name of the output dump file are as follows:

Storage directory: /usr/var/121d/

Output file: 121d\_dump.gz

If necessary, back up the file in advance because the specified file is unconditionally overwritten

if it already exists.

## Chapter

# 35. CFM

l2ping
l2traceroute
show cfm
show cfm remote-mep
show cfm fault
show cfm l2traceroute-db
show cfm statistics
clear cfm remote-mep
clear cfm fault
clear cfm l2traceroute-db
clear cfm statistics
restart cfm
dump protocols cfm

## **I2ping**

This command can be used to determine whether the MEP of the Switch can communicate with a remote MEP or MIP.

#### **Syntax**

```
l2ping {remote-mac < mac \ address > | \ remote-mep \ < mepid > \} \ domain-level \ < level > ma < no. > mep \ < mepid > [count \ < count >] [timeout \ < seconds >] [framesize \ < size >]
```

## Input mode

User mode and administrator mode

#### **Parameters**

```
{remote-mac < mac address> | remote-mep < mepid>}
remote-mac < mac address>
```

Specify the MAC address of the remote MEP or MIP whose connectivity you want to verify.

```
remote-mep < mepid>
```

Specify the ID of the remote MEP whose connectivity you want to verify. For this parameter, you can specify a remote MEP that can be checked by a CC.

```
domain-level < level>
```

Specify the domain level whose connectivity you want to verify. For this parameter, you can specify a domain level that was set by a configuration command.

```
ma <no.>
```

Specify the MA ID number whose connectivity you want to verify. For this parameter, you can specify an MA ID number that was set by using a configuration command.

```
mep < mepid>
```

Specify the ID of the Switch's MEP from which you want to verify connectivity. For this parameter, you can specify an MEP ID that was set by a configuration command.

```
count < count>
```

Sends loopback messages for the number of times specified. The specifiable values are from 1 to 5.

Operation when this parameter is omitted:

Loopback messages are sent only five times.

```
timeout < seconds>
```

Specify the wait time for a response in seconds. The specifiable values are from 1 to 60.

Operation when this parameter is omitted:

The wait time for a response is 5 seconds.

```
framesize < size>
```

Specify the number of bytes of data to be added to the CFM PDU to be sent. The specifiable values are from 1 to 9192.

Operation when this parameter is omitted:

40 bytes are added, and the CFM PDU that is sent is 64 bytes.

## Operation when a stack configuration is used

This command is not supported.

## **Example**

The following figure is an example of executing the 12ping command.

Figure 35-1: Example of executing the 12ping command

```
>l2ping remote-mep 1010 domain-level 7 ma 1000 mep 1020 count 3
L2ping to MP:1010(0012.e220.00a3) on Level:7 MA:1000 MEP:1020 VLAN:20
Time:20XX/03/10 19:10:24
1: L2ping Reply from 0012.e220.00a3 64bytes Time= 751 ms
2: L2ping Reply from 0012.e220.00a3 64bytes Time= 752 ms
3: L2ping Reply from 0012.e220.00a3 64bytes Time= 753 ms
--- L2ping Statistics ---
   Tx L2ping Request : 3 Rx L2ping Reply : 3 Lost Frame : 0%
   Round-trip Min/Avg/Max : 751/752/753 ms
>
```

## **Display items**

Table 35-1: Items displayed for the 12ping command

| Item                                  | Meaning                                               | Displayed information                                                                                                    |
|---------------------------------------|-------------------------------------------------------|----------------------------------------------------------------------------------------------------|
| L2ping to MP: <remote mp=""></remote> | The MAC address of the destination remote MEP or MIP. | The MAC address of the destination remote MEP or MIP. <pre> <remote address="" mac="">: When the MAC address of the destination remote MEP or MIP is specified. </remote> (<remote address="" mac="">): When the destination remote MEP ID is specified.</remote></pre> |
| Level                                 | Domain level                                          | 0-7                                                                                                    |
| MA                                    | MA ID number                                          | Configured MA ID number                                                                                                    |
| MEP                                   | MEP ID                                                | MEP ID for the Switch                                                                                                    |
| VLAN                                  | VLAN ID                                               | Source VLAN ID                                                                                                    |
| Time                                  | Send time                                             | yyyy/mm/dd hh:mm:ss year/month/day<br>hour:minute:second                                                                                                    |
| <count></count>                       | Test number                                           | Test number                                                                                                    |
| L2ping Reply from < mac address>      | MAC address of the replying MP                        | The MAC address of the remote MEP or MIP that replied.                                                                                                    |
| bytes                                 | Number of received bytes                              | Number of bytes starting from the common CFM header and ending with End TLV of the CFM PDU                                                                                                    |
| Time                                  | Response time                                         | The time from the transmission of a loopback message until a loopback reply is received                                                                                                    |
| Request Timed Out.                    | Reply wait timeout                                    | Indicates that no reply was received within the reply wait time.                                                                                                    |
| Transmission failure.                 | Transmission failure                                  | Indicates that a message could not be sent from the source VLAN.                                                                                                    |
| Tx L2ping Request                     | Number of loopback<br>messages that were sent         |                                                                                                    |
| Rx L2ping Reply                       | Number of loopback replies that were received         | Number of replies that were received normally from the remote MEP or MIP                                                                                                    |
| Lost Frame                            | Percentage of lost frames (%)                         |                                                                                                    |

| Item                   | Meaning                                     | Displayed information |
|------------------------|---------------------------------------------|-----------------------|
| Round-trip Min/Avg/Max | Minimum, average, and maximum response time |                       |

### Impact on communication

None

#### Response messages

Table 35-2: List of response messages for the 12ping command

| Message                                                  | Description                                                                                                    |
|----------------------------------------------------------|----------------------------------------------------------------------------------------------------|
| Can't execute.                                           | The command could not be executed. Re-execute the command.                                                                                                    |
| CFM is not configured.                                   | CFM has not been configured. Check the configuration.                                                                                                    |
| Connection failed to CFM program.                        | Communication with the CFM program failed. Re-execute the command.                                                                                             |
| No such Remote MEP.                                      | The specified remote MEP is unknown. Make sure the specified parameter is correct, and then try again.                                                         |
| Now another user is using CFM command, please try again. | Another user is using the CFM command. Wait a while, and then retry the operation.                                                                             |
| Specified Domain Level is not configured.                | The specified domain level has not been configured. Make sure the specified parameter is correct, and then try again.                                          |
| Specified MA is not configured.                          | The specified MA ID number or the primary VLAN for the specified MA has not been configured. Make sure the specified parameter is correct, and then try again. |
| Specified MEP is not configured.                         | The specified MEP ID has not been configured. Make sure the specified parameter is correct, and then try again.                                                |

#### **Notes**

- To halt execution of this command, press Ctrl + C.
- This command cannot be used concurrently by multiple users.
- If you want to specify 1477 bytes or more for the framesize parameter, use the mtu or system mtu configuration command to set the MTU value for jumbo frames to 1500 bytes or more.
- To verify connectivity, use the MAC address for the remote MP. Even when remote-mep is specified, the connectivity is verified by using the MAC address that corresponds to the MEP ID. Therefore, even when the specified MEP ID does not exist, due to a configuration change or another reason, a reply is sent if an MEP or MIP has that MAC address.

#### **12traceroute**

Verifies the route from the Switch's MEP to a remote MEP or MIP.

#### **Syntax**

```
l2traceroute {remote-mac < mac \ address > | remote-mep \ < mepid > \} domain-level < level > ma \ < no. > mep \ < mepid > [timeout \ < seconds > ] [ttl \ < ttl > ]
```

#### Input mode

User mode and administrator mode

#### **Parameters**

```
{remote-mac < mac address> | remote-mep < mepid>}
remote-mac < mac address>
```

Specify the MAC address of the destination remote MEP or MIP whose route you want to verify.

```
remote-mep < mepid>
```

Specify the destination remote MEP ID whose route you want to verify. For this parameter, you can specify a remote MEP ID that can be checked by a CC.

```
domain-level < level>
```

Specify the domain level for which you want to verify there is a route. For this parameter, you can specify a domain level that was set by a configuration command.

```
ma <no.>
```

Specify the MA ID number whose route you want to verify. For this parameter, you can specify an MA ID number that was set by using a configuration command.

```
mep < mepid>
```

Specify the MEP ID of the Switch from which you want to verify the route. For this parameter, you can specify an MEP ID that was set by a configuration command.

```
timeout < seconds >
```

Specify the wait time for a response in seconds. The specifiable values are from 1 to 60.

Operation when this parameter is omitted:

The wait time for a response is 5 seconds.

```
tt1 <tt1>
```

Specify the maximum time-to-live (the maximum number of hops) for the linktrace message. The specifiable values are from 1 to 255.

Operation when this parameter is omitted:

The maximum number of hops is 64.

## Operation when a stack configuration is used

This command is not supported.

#### **Example**

The following figure is an example of executing the 12traceroute command.

```
Figure 35-2: Example of executing the l2traceroute command >12traceroute remote-mep 1010 domain-level 7 ma 1000 mep 1020 ttl 255
```

```
L2traceroute to MP:1010(0012.e220.00a3) on Level:7 MA:1000 MEP:1020 VLAN:20 Time:20XX/03/17 10:42:20  
254 0012.e220.00c2 Forwarded  
253 0012.e210.000d Forwarded  
252 0012.e220.00a3 NotForwarded Hit  
>
```

## **Display items**

Table 35-3: Items displayed for the l2traceroute command

| Item                                    | Meaning                                               | Displayed information                                                                                                    |
|-----------------------------------------|-------------------------------------------------------|----------------------------------------------------------------------------------------------------|
| L2traceroute to MP:< <i>remote mp</i> > | The MAC address of the destination remote MEP or MIP. | The MAC address of the destination remote MEP or MIP. <pre> <remote address="" mac="">: When the MAC address of the destination remote MEP or MIP is specified. </remote></pre> <pre> <pre> </pre> <pre> <pre> <pre> <pre> </pre> <pre> <pre> <pre> </pre> <pre> <pre> <pre> <pre> </pre> <pre> <pre> <pre> <pre> </pre> <pre> <pre> &lt;</pre></pre> |
| Level                                   | Domain level                                          | 0-7                                                                                                    |
| MA                                      | MA ID number                                          | Configured MA ID number                                                                                                    |
| MEP                                     | MEP ID                                                | MEP ID for the Switch                                                                                                    |
| VLAN                                    | VLAN ID                                               | Source VLAN ID                                                                                                    |
| Time                                    | Send time                                             | yyyy/mm/dd hh:mm:ss year/month/day hour:minute:second                                                                                                    |
| <ttl></ttl>                             | Time to Live                                          | 0-255                                                                                                    |
| <remote address="" mac=""></remote>     | MAC address of the replying MP                        | The MAC address of the MEP or MIP that replied during route verification                                                                                                    |
| Forwarded                               | Linktrace message forwarded                           | Indicates that the replying MP forwarded the linktrace message.                                                                                                    |
| NotForwarded                            | Linktrace message not forwarded                       | Indicates that the replying MP did not forward the linktrace message.                                                                                                    |
| Hit                                     | Reply from the destination remote MEP or MIP          | Indicates that the reply was from the destination remote MEP or MIP.                                                                                                    |
| Transmission failure.                   | Transmission failure                                  | Indicates that a message could not be sent from the source VLAN.                                                                                                    |

## Impact on communication

None

## Response messages

Table 35-4: List of response messages for the 12traceroute command

| Message                           | Description                                                                                            |
|-----------------------------------|----------------------------------------------------------------------------------------------------|
| Can't execute.                    | The command could not be executed. Re-execute the command.                                             |
| CFM is not configured.            | CFM has not been configured. Check the configuration.                                                  |
| Connection failed to CFM program. | Communication with the CFM program failed. Re-execute the command.                                     |
| No such Remote MEP.               | The specified remote MEP is unknown. Make sure the specified parameter is correct, and then try again. |

| Message                                                  | Description                                                                                                    |
|----------------------------------------------------------|----------------------------------------------------------------------------------------------------|
| Now another user is using CFM command, please try again. | Another user is using the CFM command. Wait a while, and then retry the operation.                                                                             |
| Specified Domain Level is not configured.                | The specified domain level has not been configured. Make sure the specified parameter is correct, and then try again.                                          |
| Specified MA is not configured.                          | The specified MA ID number or the primary VLAN for the specified MA has not been configured. Make sure the specified parameter is correct, and then try again. |
| Specified MEP is not configured.                         | The specified MEP ID has not been configured. Make sure the specified parameter is correct, and then try again.                                                |

#### **Notes**

- To halt execution of this command, press Ctrl + C.
- This command cannot be used concurrently by multiple users.
- If you execute this command multiple times for the same remote MP, only the last execution result is retained in the linktrace database.
- Information about some replies is not displayed if those replies are received after being forwarded by a number of devices that exceeds the number of devices on the routes that can be registered in the linktrace database.
- The MAC address of the remote MP is used to verify the route. Even when remote-mep is specified, the route is verified by using the MAC address that corresponds to the MEP ID. Therefore, even when the specified MEP ID does not exist, due to a configuration change or another reason, a reply is sent if an MEP or MIP has that MAC address.

#### show cfm

Displays the configuration information for domains and MPs, and the CFM information related to detected failures.

#### **Syntax**

```
show cfm [{[domain-level \leq level \geq] [ma \leq no. \geq] [mep \leq mepid \geq] | summary}]
```

## Input mode

User mode and administrator mode

#### **Parameters**

```
{[domain-level < level>] [ma < no.>] [mep < mepid>] | summary}

domain-level < level>

Displays CFM information for the specified domain level.

ma < no.>

Displays CFM information for the specified MA ID number.

mep < mepid>

Displays CFM information for the specified MEP ID.
```

Operation when each parameter is omitted:

Only the CFM information conforming to the specified parameter condition can be displayed. If the parameter is not specified, the CFM information is displayed with no condition applied. If multiple parameters are specified, the CFM information conforming to the conditions will be displayed.

summary

Displays the number of MPs and CFM ports that can be accommodated.

Operation when this parameter is omitted:

All CFM information is displayed.

## Operation when a stack configuration is used

This command is not supported.

#### Example 1

The following figure is an example of displaying the CFM configuration information.

Figure 35-3: Example of displaying the CFM configuration information

```
sshow cfm
Date 20XX/03/15 18:32:10 UTC
Domain Level 3 Name(str): ProviderDomain 3
  MA 300 Name(str) : Tokyo_to_Osaka
   Primary VLAN:300 VLAN:10-20,300
   CC:Enable Interval:1min
   Alarm Priority:2 Start Time: 2500ms Reset Time:10000ms
   MEP Information
                                           MAC:0012.e200.00b2 Status:Timeout
     ID:8012 UpMEP
                      CH1 (Up)
                                  Enable
  MA 400 Name(str) : Tokyo_to_Nagoya
   Primary VLAN:400 VLAN:30-40,400
   CC:Enable Interval:1min
   Alarm Priority:2 Start Time: 2500ms Reset Time:10000ms
   MEP Information
     ID:8014 DownMEP 0/21(Up) Disable MAC:0012.e220.0040 Status:-
```

```
MIP Information
0/12(Up) Enable MAC:0012.e200.0012
0/22(Down) Disable MAC:-

Domain Level 4 Name(str): ProviderDomain_4
MIP Information
CH12(Up) Enable MAC:0012.e220.00b2
```

## Display items in Example 1

Table 35-5: Items displayed for the CFM configuration information

| Item                  | Meaning                      | Displayed information                                                                                                    |
|-----------------------|------------------------------|----------------------------------------------------------------------------------------------------|
| Domain Level < level> | Domain level and domain name | <pre><level>: Indicates the domain level. Name:-: Indicates that the domain name is not used. Name(str):</level></pre> <pre>/name&gt;: Indicates that a character string is used for the domain name. Name(dns):</pre> <pre>/name&gt;: Indicates that the domain name server name is used for the domain name. Name(mac):</pre> <pre>/mac&gt;(<id>): Indicates that the MAC address and ID are used for the domain name.</id></pre>                                                                                                    |
| MA <no.></no.>        | MA ID number and MA name     | <pre><no.>: Indicates the MA ID number when the configuration was set. Name (str) : <name>: Indicates that a character string is used for the MA name. Name (id) : <id>: Indicates that a numeric value is used for the MA name. Name (vlan) : <vlan id="">: Indicates that the VLAN ID is used for the MA name.</vlan></id></name></no.></pre>                                                                                                    |
| Primary VLAN          | Primary VLAN ID              | The primary VLAN in the VLANs belonging to the MA.  - is displayed if the primary VLAN has not been configured.                                                                                                    |
| VLAN                  | VLAN ID                      | VLAN ID belonging to the MA is displayed if no VLANs have been configured.                                                                                                    |
| CC                    | Operating status of the CC   | Enable: CC is enabled. Disable: CC is disabled.                                                                                                    |
| Interval              | Interval for sending CCMs    | 1s: The interval for sending CCMs is 1 second. 10s: The interval for sending CCMs is 10 seconds. 1min: The interval for sending CCMs is 1 minute. 10min: The interval for sending CCMs is 10 minutes is displayed if CC is disabled.                                                                                                    |
| Alarm Priority        | Failure detection priority   | Priority of failures for which alarms are generated. If a failure whose level is equal to or higher than the priority that has been set is detected, an alarm is reported.  • 0: Indicates that no alarms are reported.  • 1: Indicates that a failure was detected on the remote MEP.  • 2: Indicates a port failure on the remote MEP.  • 3: Indicates CCM timeout.  • 4: Indicates that an invalid CCM was received from the remote MEP in the MA.  • 5: Indicates that a CCM was received from another MA.  - is displayed if CC is disabled. |

| Item                                      | Meaning                                                          | Displayed information                                                                                                    |
|-------------------------------------------|------------------------------------------------------------------|----------------------------------------------------------------------------------------------------|
| Start Time                                | Time from the detection of a failure until an alarm is generated | 2500-10000ms: The time elapsed from the detection of a failure until an alarm is generated is displayed if CC is disabled.                                                                                                    |
| Reset Time                                | Time from the detection of a failure until an alarm is canceled  | 2500-10000ms: The time elapsed from the detection of a failure until an alarm is canceled is displayed if CC is disabled.                                                                                                    |
| MEP Information                           | MEP information                                                  |                                                                                                    |
| ID                                        | MEP ID                                                           | MEP ID for the Switch                                                                                                    |
| UpMEP                                     | Up MEP                                                           | MEP facing the relay side                                                                                                    |
| DownMEP                                   | Down MEP                                                         | MEP facing the line                                                                                                    |
| <nif no.="">/<port no.=""></port></nif>   | Port number                                                      | MEP port number                                                                                                    |
| CH <channel group="" number=""></channel> | Channel group number                                             | MEP channel group number                                                                                                    |
| Up                                        | The port is in Up status.                                        | Indicates that the port is in Up status. If link aggregation is used, this means that the channel group is in Up status.                                                                                                    |
| Down                                      | The port is in Down status.                                      | Indicates that the port is in Down status. If link aggregation is used, this means that the channel group is in Down status.                                                                                                    |
| Enabled                                   | CFM on a port is enabled.                                        |                                                                                                    |
| Disable                                   | CFM on a port is disabled.                                       |                                                                                                    |
| MAC                                       | MEP MAC address                                                  | - is displayed if the status of the port to which the MEP belongs is Down.                                                                                                    |
| Status                                    | Status of failure detection on the MEP                           | The highest-level failure of the failures detected by MEP is displayed.  OtherCCM: Indicates that a CCM was received from another MA.  ErrorCCM: Indicates that a CCM that contains an invalid MEP ID, or a CCM with an invalid transmission interval, was received.  Timeout: Indicates CCM timeout.  PortState: Indicates that a CCM reporting a port failure was received.  RDI: Indicates a CCM reporting failure detection was received.  is displayed if no failure has been detected. |
| MIP Information                           | MIP information                                                  | -                                                                                                    |
| <nif no.="">/<port no.=""></port></nif>   | Port number                                                      | MIP port number                                                                                                    |
| CH <channel group="" number=""></channel> | Channel group number                                             | MIP channel group number                                                                                                    |
| Up                                        | The port is in Up status.                                        | Indicates that the port is in Up status.  If link aggregation is used, this means that the channel group is in Up status.                                                                                                    |
| Down                                      | The port is in Down status.                                      | Indicates that the port is in Down status. If link aggregation is used, this means that the channel group is in Down status.                                                                                                    |
| Enabled                                   | CFM on a port is enabled.                                        |                                                                                                    |

| Item                | Meaning                    | Displayed information                                                      |
|---------------------|----------------------------|----------------------------------------------------------------------------|
| Disable             | CFM on a port is disabled. |                                                                            |
| MAC MIP MAC address |                            | - is displayed if the status of the port to which the MIP belongs is Down. |

## Example 2

The following figure is an example of displaying the number of entities accommodated in the CFM configuration.

Figure 35-4: Example of displaying the number of entities accommodated in the CFM configuration

```
>show cfm summary
Date 20XX/03/14 18:32:20 UTC
DownMEP Counts : 2
UpMEP Counts : 2
MIP Counts : 5
CFM Port Counts : 9
```

## Display items in Example 2

*Table 35-6:* Items displayed for the number of entities accommodated in the CFM configuration

| Item            | Meaning                   | Displayed information                                                                                                    |
|-----------------|---------------------------|----------------------------------------------------------------------------------------------------|
| DownMEP Counts  | Number of Down MEPs       | Number of Down MEPs set in the configuration                                                                                                    |
| UpMEP Counts    | Number of Up MEPs         | Number of Up MEPs set in the configuration                                                                                                    |
| MIP Counts      | Number of MIPs            | Number of MIPs set in the configuration                                                                                                    |
| CFM Port Counts | Total number of CFM ports | Total number of VLAN ports to which CFM frames are sent out of primary VLANs for MA (For MA for which only Down MEP is configured, total number of Down MEP's VLAN ports. For MA that contains Up MEPs, total number of all VLAN ports of the primary VLAN). |

## Impact on communication

None

#### Response messages

Table 35-7: List of response messages for the show cfm command

| Message                                   | Description                                                                                                    |
|-------------------------------------------|----------------------------------------------------------------------------------------------------|
| Can't execute.                            | The command could not be executed. Re-execute the command.                                                            |
| CFM is not configured.                    | CFM has not been configured. Check the configuration.                                                                 |
| Connection failed to CFM program.         | Communication with the CFM program failed. Re-execute the command.                                                    |
| Specified Domain Level is not configured. | The specified domain level has not been configured. Make sure the specified parameter is correct, and then try again. |
| Specified MA is not configured.           | The specified MA ID has not been configured. Make sure the specified parameter is correct, and then try again.        |

| Message                          | Description                                                                                                    |
|----------------------------------|----------------------------------------------------------------------------------------------------|
| Specified MEP is not configured. | The specified MEP ID has not been configured. Make sure the specified parameter is correct, and then try again. |

## **Notes**

None

## show cfm remote-mep

Displays the configuration of a remote MEP that has been detected by the CC functionality of CFM, and the monitoring status of connection between the Switch's MEP and the remote MEP.

#### **Syntax**

```
show cfm remote-mep [domain-level \le level >] [ma \le no. >] [mep \le mepid >] [remote-mep \le mepid >] [detail]
```

## Input mode

User mode and administrator mode

#### **Parameters**

```
domain-level < level>
```

Displays the remote MEP information for the specified domain level.

```
ma <no.>
```

Displays the remote MEP information for the specified MA ID number.

```
mep < mepid>
```

Displays the remote MEP information for the specified MEP ID.

```
remote-mep < mepid>
```

Displays information for the specified remote MEP ID.

Operation when each parameter is omitted:

This command can display only the information relevant to the condition applied by a parameter that has been set. If the parameter has not been set, information is displayed with no condition applied. If multiple parameters are specified, information conforming to the conditions will be displayed.

detail

Displays the detailed remote MEP information.

Operation when this parameter is omitted:

Summary information about the remote MEP is displayed.

Operation when all parameters are omitted:

Summary information about all remote MEPs is displayed.

#### Operation when a stack configuration is used

This command is not supported.

#### Example 1

The following figure is an example of displaying remote MEP information.

Figure 35-5: Example of displaying remote MEP information

```
>show cfm remote-mep
Date 20XX/03/20 18:05:12 UTC
Total RMEP Counts:
                       4
Domain Level 3 Name(str): ProviderDomain 3
 MA 100 Name(str) : Tokyo_to_Osaka
   MEP ID:101 0/20(Up)
                            Enable
                                     Status: Timeout
     RMEP Information Counts: 2
              Status:Timeout
                                 MAC:0012.e220.1224 Time:20XX/03/20 17:55:20
     ID:3
                                 MAC:0012.e200.005a Time:20XX/03/20 18:04:54
     ID:15
              Status:-
```

```
MA 200 Name(str): Tokyo_to_Nagoya

MEP ID:8012 CH1 (Up) Enable Status:-

RMEP Information Counts: 2

ID:8003 Status:- MAC:0012.e20a.1241 Time:20XX/03/20 12:12:20

ID:8004 Status:- MAC:0012.e20d.12a1 Time:20XX/03/20 12:12:15
```

## Display items in Example 1

Table 35-8: Items displayed for remote MEP information

| Item                                         | Meaning                                             | Displayed information                                                                                                    |
|----------------------------------------------|-----------------------------------------------------|----------------------------------------------------------------------------------------------------|
| Total RMEP Counts                            | Total number of remote MEPs                         |                                                                                                    |
| Domain Level < level>                        | Domain level and domain name                        | <pre><level>: Indicates the domain level. Name:-: Indicates that the domain name is not used. Name(str):</level></pre> <pre>name&gt;: Indicates that a character string is used for the domain name. Name(dns):</pre> <pre>name&gt;: Indicates that the domain name server name is used for the domain name. Name(mac):</pre> <pre>mac&gt;(<id>): Indicates that the MAC address and ID are used for the domain name.</id></pre>                                                                |
| MA <no.></no.>                               | MA ID number and MA name                            | <pre><no.>: Indicates the MA ID number when the configuration was set. Name(str): <name>: Indicates that a character string is used for the MA name. Name(id): <id>: Indicates that a numeric value is used for the MA name. Name(vlan): <vlan id="">: Indicates that the VLAN ID is used for the MA name.</vlan></id></name></no.></pre>                                                                                                    |
| MEP ID                                       | MEP ID for the Switch                               |                                                                                                    |
| <nif no.="">/<port no.=""></port></nif>      | Port number                                         | MEP port number                                                                                                    |
| CH <channel group<br="">number&gt;</channel> | Channel group number                                | MEP channel group number                                                                                                    |
| Up                                           | The port is in Up status.                           | Indicates that the port is in Up status. If link aggregation is used, this means that the channel group is in Up status.                                                                                                    |
| Down                                         | The port is in Down status.                         | Indicates that the port is in Down status. If link aggregation is used, this means that the channel group is in Down status.                                                                                                    |
| Enabled                                      | CFM on a port is enabled.                           |                                                                                                    |
| Status                                       | The status of failure detection on the Switch's MEP | Displays a failure with the highest priority detected by the Switch's MEP.  OtherCCM: Indicates that a CCM was received from another MA.  ErrorCCM: Indicates that a CCM that contains an invalid MEP ID, or a CCM with an invalid transmission interval, was received.  Timeout: Indicates CCM timeout.  PortState: Indicates that a CCM reporting a port failure was received.  RDI: Indicates a CCM reporting failure detection was received.  is displayed if no failure has been detected. |
| RMEP Information                             | Remote MEP information                              |                                                                                                    |
| Counts                                       | Number of remote MEPs                               |                                                                                                    |

| Item   | Meaning                                           | Displayed information                                                                                                    |
|--------|---------------------------------------------------|----------------------------------------------------------------------------------------------------|
| ID     | Remote MEP ID                                     |                                                                                                    |
| Status | The status of failure detection in the remote MEP | Displays a remote MEP failure with the highest priority.  OtherCCM: Indicates that a CCM was received from another MA.  ErrorCCM: Indicates that a CCM that contains an invalid MEP ID, or a CCM with an invalid transmission interval, was received.  Timeout: Indicates CCM timeout.  PortState: Indicates that a CCM reporting a port failure was received.  RDI: Indicates a CCM reporting failure detection was received.  is displayed if no failure has been detected. |
| MAC    | MAC address of the remote MEP                     |                                                                                                    |
| Time   | The time when a CCM was last received             | yyyy/mm/dd hh:mm:ss year/month/day<br>hour:minute:second                                                                                                    |

## **Example 2**

The following figure is an example of displaying detailed remote MEP information.

Figure 35-6: Example of displaying detailed remote MEP information

#### Display items in Example 2

Table 35-9: Items displayed for detailed remote MEP information

| Item                  | Meaning                      | Displayed information                                                                                                    |
|-----------------------|------------------------------|----------------------------------------------------------------------------------------------------|
| Total RMEP Counts     | Total number of remote MEPs  |                                                                                                    |
| Domain Level < level> | Domain level and domain name | <pre><level>: Indicates the domain level. Name: -: Indicates that the domain name is not used. Name(str): <name>: Indicates that a character string is used for the domain name. Name(dns): <name>: Indicates that the domain name server name is used for the domain name. Name(mac): <mac>(<id>): Indicates that the MAC address and ID are used for the domain name.</id></mac></name></name></level></pre> |

| Item                                         | Meaning                                             | Displayed information                                                                                                    |
|----------------------------------------------|-----------------------------------------------------|----------------------------------------------------------------------------------------------------|
| MA <no.></no.>                               | MA ID number and MA name                            | <pre><no.>: Indicates the MA ID number when the configuration was set. Name (str) : <name>: Indicates that a character string is used for the MA name. Name (id) : <id>: Indicates that a numeric value is used for the MA name. Name (vlan) : <vlan id="">: Indicates that the VLAN ID is used for the MA name.</vlan></id></name></no.></pre>                                                                                                    |
| MEP ID                                       | MEP ID for the Switch                               |                                                                                                    |
| <nif no.="">/<port no.=""></port></nif>      | Port number                                         | MEP port number                                                                                                    |
| CH <channel group<br="">number&gt;</channel> | Channel group number                                | MEP channel group number                                                                                                    |
| Up                                           | The port is in Up status.                           | Indicates that the port is in Up status. If link aggregation is used, this means that the channel group is in Up status.                                                                                                    |
| Down                                         | The port is in Down status.                         | Indicates that the port is in Down status.  If link aggregation is used, this means that the channel group is in Down status.                                                                                                    |
| Enabled                                      | CFM on a port is enabled.                           |                                                                                                    |
| Status                                       | The status of failure detection on the Switch's MEP | Displays a failure with the highest priority detected by the Switch's MEP.  • Otherccm: Indicates that a CCM was received from another MA.  • Errorccm: Indicates that a CCM that contains an invalid MEP ID, or a CCM with an invalid transmission interval, was received.  • Timeout: Indicates CCM timeout.  • PortState: Indicates that a CCM reporting a port failure was received.  • RDI: Indicates a CCM reporting failure detection was received.  - is displayed if no failure has been detected. |
| RMEP Information                             | Remote MEP information                              |                                                                                                    |
| Counts                                       | Number of remote MEPs                               |                                                                                                    |
| ID                                           | Remote MEP ID                                       |                                                                                                    |
| Status                                       | The status of failure detection in the remote MEP   | Displays a remote MEP failure with the highest priority.  OtherCCM: Indicates that a CCM was received from another MA.  ErrorCCM: Indicates that a CCM that contains an invalid MEP ID, or a CCM with an invalid transmission interval, was received.  Timeout: Indicates CCM timeout.  PortState: Indicates that a CCM reporting a port failure was received.  RDI: Indicates a CCM reporting failure detection was received.  is displayed if no failure has been detected.                               |
| MAC                                          | MAC address of the remote MEP                       |                                                                                                    |
| Time                                         | The time when a CCM was last received               | yyyy/mm/dd hh:mm:ss year/month/day hour:minute:second                                                                                                    |

| Item       | Meaning                                           | Displayed information                                                                                                    |
|------------|---------------------------------------------------|----------------------------------------------------------------------------------------------------|
| Interface  | The status of the remote MEP interface            | The status of InterfaceStatus in the CCM that was last received.  • Up: Indicates Up status.  • Down: Indicates Down status.  • Testing: Indicates that the test is being performed.  • Unknown: The status is unknown.  • Dormant: Waiting for an external event  • NotPresent: There is no component for the interface.  • LowerLayerDown: Indicates that the status of the lower-layer interface is Down.  - is displayed if this information is not found in the received CCM.                                                                                                    |
| Port       | The status of the remote MEP port                 | The status of PortStatus in the CCM that was last received.  • Forwarding: Indicates Forwarding status.  • Blocked: Indicates blocking status.  - is displayed if this information is not found in the received CCM.                                                                                                    |
| RDI        | The status of failure detection in the remote MEP | Indicates that a failure has been detected by the remote MEP. This is the status of the RDI field in the CCM that was last received.  • on: Indicates that a failure is being detected.  - is displayed if no failure has been detected.                                                                                                    |
| Chassis ID | Chassis ID of the remote MEP                      | Displays the chassis ID information in the CCM that was last received.                                                                                                    |
| Туре       | Subtype of the chassis ID                         | <ul> <li>Type of the information displayed for Info.</li> <li>CHAS-COMP: Indicates that entPhysicalAlias of the Entity MIB is displayed for Info.</li> <li>CHAS-IF: Indicates that ifAlias of the interface MIB is displayed for Info.</li> <li>PORT: Indicates that portEntPhysicalAlias of the Entity MIB is displayed for Info.</li> <li>MAC: Indicates that macAddress of the CFM MIB is displayed for Info.</li> <li>NET: Indicates that networkAddress of the CFM MIB is displayed for Info.</li> <li>NAME: Indicates that ifName of the interface MIB is displayed for Info.</li> <li>LOCAL: Indicates that local of the CFM MIB is displayed for Info.</li> <li>is displayed if this information is not found in the received CCM.</li> <li>For this information sent from the Switch, MAC is displayed for Type and the MAC address of the Switch is displayed for Info.</li> </ul> |
| Info       | Information about the chassis ID                  | Information displayed for Type is displayed if this information is not found in the received CCM.                                                                                                    |

## Impact on communication

None

## Response messages

Table 35-10: List of response messages for the show cfm remote-mep command

| Message                                   | Description                                                                                                    |
|-------------------------------------------|----------------------------------------------------------------------------------------------------|
| Can't execute.                            | The command could not be executed. Re-execute the command.                                                            |
| CFM is not configured.                    | CFM has not been configured. Check the configuration.                                                                 |
| Connection failed to CFM program.         | Communication with the CFM program failed. Re-execute the command.                                                    |
| No such Remote MEP.                       | The specified remote MEP is unknown. Make sure the specified parameter is correct, and then try again.                |
| Specified Domain Level is not configured. | The specified domain level has not been configured. Make sure the specified parameter is correct, and then try again. |
| Specified MA is not configured.           | The specified MA ID has not been configured. Make sure the specified parameter is correct, and then try again.        |
| Specified MEP is not configured.          | The specified MEP ID has not been configured. Make sure the specified parameter is correct, and then try again.       |

## **Notes**

None

#### show cfm fault

Displays the type of failure that has been detected by the CC functionality of CFM, and the information in the CCM that triggered the failure.

#### **Syntax**

```
show cfm fault [domain-level < level >] [ma < no. >] [mep < mepid >] [fault | cleared}] [detail]
```

#### Input mode

User mode and administrator mode

#### **Parameters**

```
domain-level < level>
```

Displays the failure information for the specified domain level.

```
ma < no. >
```

Displays the failure information for the specified MA ID number.

```
mep < mepid>
```

Displays the failure information for the specified MEP ID.

```
{fault | cleared}
```

fault

Displays only the failure information being detected.

cleared

Displays only the failure information that has been cleared.

Operation when each parameter is omitted:

This command can display only the information relevant to the condition applied by a parameter that has been set. If the parameter has not been set, information is displayed with no condition applied. If multiple parameters are specified, information conforming to the conditions will be displayed.

detail

Displays detailed information about a failure.

Operation when this parameter is omitted:

Summary information about a failure is displayed.

Operation when all parameters are omitted:

Summary information about all failures is displayed.

#### Operation when a stack configuration is used

This command is not supported.

#### Example 1

The following figure is an example of displaying summary information about a CFM failure.

```
Figure 35-7: Example of displaying failure information
```

```
>show cfm fault
Date 20XX/03/21 10:24:12 UTC
MD:7 MA:1000 MEP:1000 Fault Time:20XX/03/21 10:15:21
```

```
MD:7 MA:1010 MEP:1011 Cleared Time:-
MD:6 MA:100 MEP:600 Cleared Time:-
```

## Display items in Example 1

Table 35-11: Items displayed for failure information

| Item    | Meaning                          | Displayed information                                                                                                    |
|---------|----------------------------------|----------------------------------------------------------------------------------------------------|
| MD      | Domain level                     | 0-7                                                                                                    |
| MA      | MA ID number                     | Configured MA ID number                                                                                                    |
| MEP     | MEP ID                           | MEP ID for the Switch                                                                                                    |
| Fault   | A failure is being detected.     |                                                                                                    |
| Cleared | A failure has been cleared.      |                                                                                                    |
| Time    | Time when a failure was detected | The time when a failure was detected by the MEP.  If multiple failures have been detected, the time each failure was detected is displayed.  yyyy/mm/dd hh:mm:ss year/month/day hour:minute:second is displayed if the failure has been cleared. |

## **Example 2**

The following figure is an example of displaying detailed information about a CFM failure.

Figure 35-8: Example of displaying detailed failure information

## Display items in Example 2

Table 35-12: Items displayed for detailed failure information

| Item     | Meaning                                             | Displayed information                                                                                                    |
|----------|-----------------------------------------------------|----------------------------------------------------------------------------------------------------|
| MD       | Domain level                                        | 0-7                                                                                                    |
| MA       | MA ID number                                        | Configured MA ID number                                                                                                    |
| MEP      | MEP ID                                              | MEP ID for the Switch                                                                                                    |
| Fault    | A failure is being detected.                        |                                                                                                    |
| Cleared  | A failure has been cleared.                         |                                                                                                    |
| OtherCCM | Failure level 5 A CCM was received from another MA. | Indicates that a CCM was received from the remote MEP belonging to another MA. on: A failure was found: No failures were found. |

| Item      | Meaning                                                   | Displayed information                                                                                                    |
|-----------|-----------------------------------------------------------|----------------------------------------------------------------------------------------------------|
| ErrorCCM  | Failure level 4<br>An invalid CCM was received.           | Indicates that an invalid CCM was received from the remote MEP belonging to the same MA. The MEP ID or CCM transmission interval is incorrect.  on: A failure was found.  -: No failures were found. |
| Timeout   | Failure level 3<br>CCM timeout                            | Indicates that no CCMs were received from the remote MEP. on: A failure was found: No failures were found.                                                                                           |
| PortState | Failure level 2<br>Failure on the remote MEP port         | Indicates that a CCM reporting a port failure was received from the remote MEP.  on: A failure was found.  -: No failures were found.                                                                |
| RDI       | Failure level 1 A failure was detected on the remote MEP. | Indicates that a CCM reporting detection of a failure was received from the remote MEP.  on: A failure was found.  -: No failures were found.                                                        |
| RMEP      | Remote MEP ID                                             | Indicates the remoter MEP ID of the CCM that triggered failure detection.                                                                                                    |
| MAC       | MAC address of the remote MEP                             |                                                                                                    |
| VLAN      | VLAN that received a CCM                                  |                                                                                                    |
| Time      | Time when a failure was detected                          | The time when a failure was detected.  yyyy/mm/dd hh:mm:ss year/month/day hour:minute:second                                                                                                    |

## Impact on communication

None

## Response messages

Table 35-13: List of response messages for the show cfm fault command

| Message                                   | Description                                                                                                    |
|-------------------------------------------|----------------------------------------------------------------------------------------------------|
| Can't execute.                            | The command could not be executed. Re-execute the command.                                                            |
| CFM is not configured.                    | CFM has not been configured. Check the configuration.                                                                 |
| Connection failed to CFM program.         | Communication with the CFM program failed. Re-execute the command.                                                    |
| Specified Domain Level is not configured. | The specified domain level has not been configured. Make sure the specified parameter is correct, and then try again. |
| Specified MA is not configured.           | The specified MA ID has not been configured. Make sure the specified parameter is correct, and then try again.        |
| Specified MEP is not configured.          | The specified MEP ID has not been configured. Make sure the specified parameter is correct, and then try again.       |

#### **Notes**

If the interface for which Down MEP is configured goes down, failure information of the corresponding MEP is deleted.

#### show cfm |2traceroute-db

Displays route information acquired by the 12traceroute command and information about the MP on the route. The information registered in the linktrace database is displayed.

#### **Syntax**

```
show cfm l2traceroute-db [{remote-mac < mac \ address > | remote-mep \ < mepid > \} domain-level < level > ma \ < no. > ] [detail]
```

## Input mode

User mode and administrator mode

#### **Parameters**

```
{remote-mac < mac address> | remote-mep < mepid>}
remote-mac < mac address>
Specify the MAC address of the destination remote MEP or MIP on the route that will be displayed.
```

remote-mep < mepid>

Specify the destination remote MEP ID on the route that will be displayed.

domain-level < level>

Specify the domain level to which the destination remote MEP or MIP belongs.

ma < no.>

Specify the MA ID number to which the destination remote MEP or MIP belongs.

detail

Displays detailed information about the route and the MP on the route.

Operation when this parameter is omitted:

Only the route information is displayed.

Operation when all parameters are omitted:

All route information in the linktrace database is displayed.

#### Operation when a stack configuration is used

This command is not supported.

#### **Example 1**

The following figure is an example of displaying route information in the linktrace database.

Figure 35-9: Example of displaying linktrace database information

```
> show cfm l2traceroute-db
Date 20XX/03/15 10:05:30 UTC
L2traceroute to MP:0012.e220.00a3 on Level:7 MA:1000 MEP:1020 VLAN:1000
Time:20XX/03/14 17:42:20
254 0012.e220.00c0 Forwarded
253 0012.e210.000d Forwarded
252 0012.e220.00a3 NotForwarded Hit

L2traceroute to MP:2010(0012.e220.1040) on Level:7 MA:2000 MEP:2020 VLAN:20
Time:20XX/03/14 17:37:55
63 0012.e220.10a9 Forwarded
62 0012.e220.10c8 NotForwarded
>
```

### Display items in Example 1

Table 35-14: Items displayed for linktrace database information

| Item                                    | Meaning                                               | Displayed information                                                                                                    |
|-----------------------------------------|-------------------------------------------------------|----------------------------------------------------------------------------------------------------|
| L2traceroute to MP:< <i>remote mp</i> > | The MAC address of the destination remote MEP or MIP. | The MAC address of the destination remote MEP or MIP. <pre><remote address="" mac=""></remote></pre> : When the MAC address of the destination remote MEP or MIP is specified. <pre><remote id="" mep=""> (<pre> (<pre> remote mac address&gt;)</pre>: When the destination remote MEP ID is specified.</pre></remote></pre> |
| Level                                   | Domain level                                          | 0-7                                                                                                    |
| MA                                      | MA ID number                                          | Configured MA ID number                                                                                                    |
| MEP                                     | MEP ID                                                | MEP ID for the Switch                                                                                                    |
| VLAN                                    | VLAN ID                                               | Source VLAN ID                                                                                                    |
| Time                                    | Send time                                             | yyyy/mm/dd hh:mm:ss year/month/day hour:minute:second                                                                                                    |
| <ttl></ttl>                             | Time to Live                                          | 0-255                                                                                                    |
| <remote address="" mac=""></remote>     | MAC address of the replying MP                        | The MAC address of the MEP or MIP that replied during route verification                                                                                                    |
| Forwarded                               | Linktrace message forwarded                           | Indicates that the replying MP forwarded the linktrace message.                                                                                                    |
| NotForwarded                            | Linktrace message not forwarded                       | Indicates that the replying MP did not forward the linktrace message.                                                                                                    |
| Hit                                     | Reply from the destination remote MEP or MIP          | Indicates that the reply was from the destination remote MEP or MIP.                                                                                                    |

#### **Example 2**

The following figure is an example of displaying detailed linktrace database information.

Figure 35-10: Example of displaying detailed linktrace database information

```
> show cfm l2traceroute-db remote-mep 2010 domain-level 7 ma 2000 detail
Date 20XX/03/15 10:30:12 UTC
L2traceroute to MP:2010(0012.e220.1040) on Level:7 MA:2000 MEP:2020 VLAN:20
Time:20XX/03/14 17:37:55
   0012.e220.10a9 Forwarded
 Last Egress : 0012.e210.2400 Next Egress : 0012.e220.10a0
 Relay Action: MacAdrTbl
                               Info: 0012.e228.10a0
 Chassis ID Type: MAC
 Ingress Port MP Address: 0012.e220.10a9 Action: OK
 Egress Port MP Address: 0012.e220.10aa Action: OK
62 0012.e228.aa38 NotForwarded
 Last Egress : 0012.e220.10a0 Next Egress : 0012.e228.aa30
 Relay Action: MacAdrTbl
 Chassis ID
               Type: MAC
                               Info: 0012.e228.aa30
 Ingress Port MP Address: 0012.e228.aa38 Action: OK
 Egress Port
               MP Address: 0012.e228.aa3b Action: Down
```

## Display items in Example 2

Table 35-15: Items displayed for the detailed linktrace database information

| Item                                    | Meaning                                                    | Displayed information                                                                                                    |
|-----------------------------------------|------------------------------------------------------------|----------------------------------------------------------------------------------------------------|
| L2traceroute to MP:< <i>remote mp</i> > | The MAC address of the destination remote MEP or MIP.      | The MAC address of the destination remote MEP or MIP. <pre> <remote address="" mac="">: When the MAC address of the destination remote MEP or MIP is specified.  <pre> <remote id="" mep=""> (<remote address="" mac="">): When the destination remote MEP ID is specified.</remote></remote></pre></remote></pre>                                                                                                    |
| Level                                   | Domain level                                               | 0-7                                                                                                    |
| MA                                      | MA ID number                                               | Configured MA ID number                                                                                                    |
| MEP                                     | MEP ID                                                     | MEP ID for the Switch                                                                                                    |
| VLAN                                    | VLAN ID                                                    | Source VLAN ID                                                                                                    |
| Time                                    | Send time                                                  | yyyy/mm/dd hh:mm:ss year/month/day hour:minute:second                                                                                                    |
| <ttl></ttl>                             | Time to Live                                               | 0-255                                                                                                    |
| <remote address="" mac=""></remote>     | MAC address of the replying MP                             | The MAC address of the MEP or MIP that replied during route verification                                                                                                    |
| Forwarded                               | Linktrace message forwarded                                | Indicates that the replying MP forwarded the linktrace message.                                                                                                    |
| NotForwarded                            | Linktrace message not forwarded                            | Indicates that the replying MP did not forward the linktrace message.                                                                                                    |
| Hit                                     | Reply from the destination remote MEP or MIP               | Indicates that the reply was from the destination remote MEP or MIP.                                                                                                    |
| Last Egress                             | ID of the source device that forwarded a linktrace message | The MAC address that identifies the device that forwarded a linktrace message.  - is displayed if this information is not found in the received linktrace reply.                                                                                                    |
| Next Egress                             | ID of the device that received a linktrace message         | The MAC address that identifies the device that received a linktrace message.  - is displayed if this information is not found in the received linktrace reply.  The device MAC address is used for sending this information from the Switch to another device.                                                                                                    |
| Relay Action                            | The processing method for forwarding a linktrace message   | The processing method for forwarding a linktrace message  RlyHit: A linktrace message was not forwarded because it had reached the destination (the destination remote MEP or MIP).  MacAdrTbl: A linktrace message was forwarded by using the MAC address table.  MPCCMDB: A linktrace message was forwarded by using the MIPCCM database.  is displayed if a linktrace message was not forwarded for a response from a destination other than the MP. |
| Chassis ID                              | Chassis ID of the replying MP                              | The chassis ID of the MP that sent a linktrace reply.                                                                                                    |

| Item         | Meaning                                                        | Displayed information                                                                                                    |
|--------------|----------------------------------------------------------------|----------------------------------------------------------------------------------------------------|
| Type         | Subtype of the chassis ID                                      | <ul> <li>Type of the information displayed for Info.</li> <li>CHAS-COMP: Indicates that entPhysicalAlias of the Entity MIB is displayed for Info.</li> <li>CHAS-IF: Indicates that ifAlias of the interface MIB is displayed for Info.</li> <li>PORT: Indicates that portEntPhysicalAlias of the Entity MIB is displayed for Info.</li> <li>MAC: Indicates that macAddress of the CFM MIB is displayed for Info.</li> <li>NET: Indicates that networkAddress of the CFM MIB is displayed for Info.</li> <li>NAME: Indicates that ifName of the interface MIB is displayed for Info.</li> <li>LOCAL: Indicates that local of the CFM MIB is displayed for Info.</li> <li>is displayed if this information is not found in the received linktrace reply.</li> <li>For this information sent from the Switch, MAC is displayed for Type and the MAC address of the Switch is displayed for Info.</li> </ul> |
| Info         | Information about the chassis ID                               | Information displayed for Type.  - is displayed if this information is not found in the received linktrace reply.                                                                                                    |
| Ingress Port | Information about MP ports that received a linktrace message   |                                                                                                    |
| MP Address   | MAC address of the MP that received a linktrace message        | The MAC address of the MP that received a linktrace message is displayed if this information is not found in the received linktrace reply.                                                                                                    |
| Action       | Status of the port that received a linktrace message           | Displays the status of the MP port that received the linktrace message of each device.  OK: Indicates normal status.  Down: Indicates Down status.  Blcked: Indicates Blocked status.  NoVLAN: Indicates that there is no VLAN setting for linktrace messages.  is displayed if this information is not found in the received linktrace reply.                                                                                                    |
| Egress Port  | Port information for the MP that forwarded a linktrace message |                                                                                                    |
| MP Address   | MAC address of the port used to forward the linktrace message  | The MAC address of the port used to send a linktrace message.  - is displayed if this information is not found in the received linktrace reply.                                                                                                    |
| Action       | Status of the port used to forward a linktrace message         | The status of the MP port used to forward each device's linktrace message.  OK: Indicates normal status.  Down: Indicates Down status.  Blocked: Indicates Blocked status.  NoVLAN: Indicates that there is no VLAN setting for linktrace messages.  is displayed if this information is not found in the received linktrace reply.                                                                                                    |

## Impact on communication

None

## Response messages

Table 35-16: List of response messages for the show cfm l2traceroute-db command

| Message                           | Description                                                        |
|-----------------------------------|--------------------------------------------------------------------|
| Can't execute.                    | The command could not be executed. Re-execute the command.         |
| CFM is not configured.            | CFM has not been configured. Check the configuration.              |
| Connection failed to CFM program. | Communication with the CFM program failed. Re-execute the command. |

#### **Notes**

Information about some replies is not displayed if those replies are received after being forwarded by a number of devices that exceeds the number of devices on the routes that can be registered in the linktrace database.

#### show cfm statistics

Displays the CFM statistics.

#### **Syntax**

```
show cfm statistics [domain-level <level>] [ma <no.>] [mep <mepid>]
```

#### Input mode

User mode and administrator mode

#### **Parameters**

```
domain-level < level>
```

Displays the CFM statistics for the specified domain level.

```
ma < no. >
```

Displays the CFM statistics for the specified MA ID number.

```
mep < mepid>
```

Displays the CFM statistics for the specified MEP ID.

Operation when each parameter is omitted:

This command can display only the information relevant to the condition applied by a parameter that has been set. If the parameter has not been set, information is displayed with no condition applied. If multiple parameters are specified, information conforming to the conditions will be displayed.

Operation when all parameters are omitted:

All CFM statistics are displayed.

## Operation when a stack configuration is used

This command is not supported.

#### **Example**

The following figure is an example of displaying CFM statistics.

Figure 35-11: Example of displaying CFM statistics

```
>show cfm statistics domain-level 3
Date 20XX/03/15 18:32:10 UTC
Domain Level 3 Name(str): ProviderDomain 3
 MA 300 Name(str) : Tokyo_to_Osaka_300
   MEP ID:10 0/47(Up) CFM:Disable
     CCM Tx:
               80155 Rx:
                                784 RxDiscard:
                                                      6
                   2 Rx:
                                11 RxDiscard:
     LBM Tx:
                                                      1
     LBR Tx:
                   12 Rx:
                                 2 RxDiscard:
                                0 RxDiscard:
0 RxDiscard:
     LTM Tx:
                  0 Rx:
                                                      Ω
                   0 Rx:
     LTR Tx:
                              Other RxDiscard:
                                                      0
 MIP Information
   0/48(Up) CFM:Enable
     CCM Tx:
              - Rx:
                                  - RxDiscard:
     LBM Tx:
                      Rx:
                                 0 RxDiscard:
     LBR Tx:
                   0 Rx:
                                  - RxDiscard:
     LTM Tx:
                   - Rx:
                                3 RxDiscard:
     LTR Tx:
                   3 Rx:
                                 - RxDiscard:
                               Other RxDiscard:
```

807

## Display items

Table 35-17: Items displayed for CFM statistics

| Item                                      | Meaning                              | Displayed information                                                                                                    |
|-------------------------------------------|--------------------------------------|----------------------------------------------------------------------------------------------------|
| Domain Level < level>                     | Domain level and domain name         | <pre><level>: Indicates the domain level. Name:-: Indicates that the domain name is not used. Name(str):</level></pre> <pre>name&gt;: Indicates that a character string is used for the domain name. Name(dns):</pre> <pre>name&gt;: Indicates that the domain name server name is used for the domain name. Name(mac):</pre> <pre>name</pre> <pre>name</pre> <pre>(id&gt;): Indicates that the MAC</pre> <pre>address and ID are used for the domain name.</pre> |
| MA < <i>no.</i> >                         | MA ID number and MA name             | <pre><no.>: Indicates the MA ID number when the configuration was set. Name(str):<name>: Indicates that a character string is used for the MA name. Name(id):<id>: Indicates that a numeric value is used for the MA name. Name(vlan):<vlan id="">: Indicates that the VLAN ID is used for the MA name.</vlan></id></name></no.></pre>                                                                                                    |
| MEP ID                                    | MEP ID for the<br>Switch             |                                                                                                    |
| <nif no.="">/<port no.=""></port></nif>   | Port number                          | MEP port number                                                                                                    |
| CH <channel group="" number=""></channel> | Channel group number                 | MEP channel group number                                                                                                    |
| Up                                        | The port is in Up status.            | Indicates that the port is in Up status. If link aggregation is used, this means that the channel group is in Up status.                                                                                                    |
| Down                                      | The port is in Down status.          | Indicates that the port is in Down status.  If link aggregation is used, this means that the channel group is in Down status.                                                                                                    |
| CFM                                       | Operating status of<br>CFM on a port | The operating status of CFM on a port to which MEP belongs.  Enable: Indicates that CFM on the port is enabled.  Disable: Indicates that CFM on the port is disabled.                                                                                                    |
| MIP Information                           | MIP information                      |                                                                                                    |
| <nif no.="">/<port no.=""></port></nif>   | Port number                          | MIP port number                                                                                                    |
| CH <channel group="" number=""></channel> | Channel group number                 | MIP channel group number                                                                                                    |
| Up                                        | The port is in Up status.            | Indicates that the port is in Up status. If link aggregation is used, this means that the channel group is in Up status.                                                                                                    |
| Down                                      | The port is in Down status.          | Indicates that the port is in Down status.  If link aggregation is used, this means that the channel group is in Down status.                                                                                                    |
| CFM                                       | Operating status of CFM on a port    | The operating status of CFM on a port to which MIP belongs.  Enable: Indicates that CFM on the port is enabled.  Disable: Indicates that CFM on the port is disabled.                                                                                                    |
| CCM Tx                                    | Number of CCM<br>transmissions       | - is displayed for MIP.                                                                                                    |

|     | Item      | Meaning                                                    | Displayed information                                                                                                    |
|-----|-----------|------------------------------------------------------------|----------------------------------------------------------------------------------------------------|
|     | Rx        | Number of CCM receptions                                   | - is displayed for MIP.                                                                                                    |
|     | RxDiscard | Number of discarded CCMs                                   | <ul> <li>For an MEP, the following CCMs are discarded:</li> <li>CCM with an invalid format</li> <li>CCM for another MA</li> <li>CCM with the same MEP ID as the one set for the Switch</li> <li>CCM whose transmission interval is different from the Switch's MA</li> <li>is displayed for MIP.</li> </ul>                                                                                                    |
| LBM | Tx        | Number of loopback<br>messages that have<br>been sent      | - is displayed for MIP.                                                                                                    |
|     | Rx        | Number of loopback<br>messages that have<br>been received  |                                                                                                    |
|     | RxDiscard | Number of loopback<br>messages that have<br>been discarded | The following loopback messages are discarded: A loopback message with an invalid format A loopback message whose destination MAC address is not the MAC address for the receiving MP or the multicast address for CC A loopback message whose source MAC address is the multicast address for a CC or a linktrace A loopback message whose destination MAC address is not the MAC address for the receiving MIP (for an MIP)                                                                                                    |
| LBR | Tx        | Number of loopback<br>replies that have been<br>sent       |                                                                                                    |
|     | Rx        | Number of loopback<br>replies that have been<br>received   | - is displayed for MIP.                                                                                                    |
|     | RxDiscard | Number of loopback<br>replies that have been<br>discarded  | <ul> <li>For an MEP, the following loopback replies are discarded:</li> <li>A loopback reply with an invalid format</li> <li>A loopback reply whose destination MAC address is different from the MAC address of the MEP</li> <li>A loopback reply whose source MAC address is the multicast address or broadcast address</li> <li>A loopback reply whose Loopback Transaction Identifier value is different from that in the loopback message that was sent</li> <li>A loopback reply that was received after the wait time for a response that was set by an operation command expired</li> <li>is displayed for MIP.</li> </ul> |
| LTM | Tx        | Number of linktrace<br>messages that have<br>been sent     | - is displayed for MIP.                                                                                                    |
|     | Rx        | Number of linktrace<br>messages that have<br>been received |                                                                                                    |

| Item            |           | Meaning                                                     | Displayed information                                                                                                    |
|-----------------|-----------|-------------------------------------------------------------|----------------------------------------------------------------------------------------------------|
|                 | RxDiscard | Number of linktrace<br>messages that have<br>been discarded | The following linktrace messages are discarded: A linktrace message with an invalid format A linktrace message whose LTM TTL value is 0 A linktrace message whose destination MAC address is different from the multicast address for linktrace or the MAC address of the receiving MP A linktrace message that cannot result in a linktrace reply                                                                                                    |
| LTR             | Tx        | Number of linktrace<br>replies that have been<br>sent       |                                                                                                    |
|                 | Rx        | Number of linktrace<br>replies that have been<br>received   | - is displayed for MIP.                                                                                                    |
|                 | RxDiscard | Number of linktrace<br>replies that have been<br>discarded  | <ul> <li>For an MEP, the following linktrace replies are discarded:         <ul> <li>A linktrace reply with an invalid format</li> <li>A linktrace reply whose destination MAC address is different from the MAC address of the receiving MEP</li> </ul> </li> <li>A linktrace reply whose LTR Transaction         <ul> <li>Identifier value is different from the value in the linktrace message</li> </ul> </li> <li>A linktrace reply that was received after the wait time for a response that was set by an operation command expired         <ul> <li>is displayed for MIP.</li> </ul> </li> </ul> |
| Other RxDiscard |           | Number of other CFM<br>PDUs that have been<br>discarded     | The following CFM PDUs are counted:  • Unsupported CFM PDUs  • Loopback replies and linktrace replies received by MIP                                                                                                    |

## Impact on communication

None

## Response messages

Table 35-18: List of response messages for the show cfm statistics command

| Message                                   | Description                                                                                                    |
|-------------------------------------------|----------------------------------------------------------------------------------------------------|
| Can't execute.                            | The command could not be executed. Re-execute the command.                                                            |
| CFM is not configured.                    | CFM has not been configured. Check the configuration.                                                                 |
| Connection failed to CFM program.         | Communication with the CFM program failed. Re-execute the command.                                                    |
| Specified Domain Level is not configured. | The specified domain level has not been configured. Make sure the specified parameter is correct, and then try again. |
| Specified MA is not configured.           | The specified MA ID has not been configured. Make sure the specified parameter is correct, and then try again.        |
| Specified MEP is not configured.          | The specified MEP ID has not been configured. Make sure the specified parameter is correct, and then try again.       |

## **Notes**

None

## clear cfm remote-mep

Clears the remote MEP information.

#### **Syntax**

```
clear cfm remote-mep [domain-level \le level > [ma \le no. > [mep \le mepid > [remote-mep \le mepid >]]]]
```

#### Input mode

User mode and administrator mode

#### **Parameters**

```
domain-level < level>
```

Clears the remote MEP information for the specified domain level.

```
ma <no.>
```

Clears the remote MEP information for the specified MA ID number.

```
mep < mepid>
```

Clears the remote MEP information for the specified MEP.

```
remote-mep < mepid>
```

Clears the information for the specified remote MEP ID.

Operation when each parameter is omitted:

This command can clear only the information relevant to the condition applied by a parameter that has been set. If no parameter is specified, information is cleared without being limited by any conditions. If multiple parameters are specified, the information conforming to the conditions will be cleared.

Operation when all parameters are omitted:

All remote MEP information is cleared.

#### Operation when a stack configuration is used

This command is not supported.

#### **Example**

The following figure is an example of clearing remote MEP information.

```
Figure 35-12: Example of clearing remote MEP information > clear cfm remote-mep
```

#### Display items

None

## Impact on communication

## Response messages

Table 35-19: List of response messages for the clear cfm remote-mep command

| Message                           | Description                                                        |
|-----------------------------------|--------------------------------------------------------------------|
| Can't execute.                    | The command could not be executed. Re-execute the command.         |
| CFM is not configured.            | CFM has not been configured. Check the configuration.              |
| Connection failed to CFM program. | Communication with the CFM program failed. Re-execute the command. |

## **Notes**

#### clear cfm fault

Clears the CFM failure information.

#### **Syntax**

```
clear cfm fault [domain-level < level> [ma < no.> [mep < mepid>]]]
```

#### Input mode

User mode and administrator mode

#### **Parameters**

```
domain-level < level>
```

Clears the failure information for the specified domain level.

```
ma <no.>
```

Clears the failure information for the specified MA ID number.

```
mep < mepid>
```

Clears the failure information for the specified MEP ID.

Operation when each parameter is omitted:

This command can clear only the information relevant to the condition applied by a parameter that has been set. If no parameter is specified, information is cleared without being limited by any conditions. If multiple parameters are specified, the information conforming to the conditions will be cleared.

Operation when all parameters are omitted:

All failure information is cleared.

## Operation when a stack configuration is used

This command is not supported.

#### Example

The following figure is an example of clearing CFM failure information.

```
Figure 35-13: Example of clearing CFM failure information > clear cfm fault >
```

#### Display items

None

#### Impact on communication

None

#### Response messages

Table 35-20: List of response messages for the clear cfm fault command

| Message                | Description                                                |
|------------------------|------------------------------------------------------------|
| Can't execute.         | The command could not be executed. Re-execute the command. |
| CFM is not configured. | CFM has not been configured. Check the configuration.      |

| Message                           | Description                                                        |
|-----------------------------------|--------------------------------------------------------------------|
| Connection failed to CFM program. | Communication with the CFM program failed. Re-execute the command. |

## **Notes**

#### clear cfm l2traceroute-db

Clears CFM linktrace database information.

#### **Syntax**

clear cfm l2traceroute-db

#### Input mode

User mode and administrator mode

#### **Parameters**

None

## Operation when a stack configuration is used

This command is not supported.

## **Example**

The following figure is an example of clearing CFM linktrace database information.

```
Figure 35-14: Example of clearing CFM linktrace database information > clear cfm l2traceroute-db
```

## **Display items**

None

## Impact on communication

None

#### Response messages

Table 35-21: List of response messages for the clear cfm l2traceroute-db command

| Message                           | Description                                                        |
|-----------------------------------|--------------------------------------------------------------------|
| Can't execute.                    | The command could not be executed. Re-execute the command.         |
| CFM is not configured.            | CFM has not been configured. Check the configuration.              |
| Connection failed to CFM program. | Communication with the CFM program failed. Re-execute the command. |

#### **Notes**

#### clear cfm statistics

Clears the CFM statistics.

#### **Syntax**

```
clear cfm statistics [domain-level < level > [ma < no. > [mep < mepid >]]] clear cfm statistics [domain-level < level > [mip] [port < port \ list >] [channel-group-number < channel \ group \ list >]]
```

#### Input mode

User mode and administrator mode

#### **Parameters**

```
domain-level < level>
```

Clears CFM statistics for the specified domain level.

```
ma < no. >
```

Clears CFM statistics for the specified MA ID number.

```
mep < mepid>
```

Clears CFM statistics for the specified MEP ID.

mip

Clears CFM statistics for MIP.

```
port port list>
```

Clears CFM statistics for the specified port number. For details about how to specify port list> and the specifiable range of values, see Specifiable values for parameters.

```
channel-group-number < channel group list>
```

Clears CFM statistics for the channel groups specified in list format in the specified link aggregation. For details about how to specify *<channel group list>*, see *Specifiable values for parameters*.

Operation when each parameter is omitted:

This command can clear only the information relevant to the condition applied by a parameter that has been set. If no parameter is specified, information is cleared without being limited by any conditions. If multiple parameters are specified, the information conforming to the conditions will be cleared.

Operation when all parameters are omitted:

All CFM statistics are cleared.

## Operation when a stack configuration is used

This command is not supported.

#### **Example**

The following figure is an example of clearing CFM statistics.

```
Figure 35-15: Example of clearing CFM statistics > clear cfm statistics
```

# Display items

None

# Impact on communication

None

## Response messages

Table 35-22: List of response messages for the clear cfm statistics command

| Message                           | Description                                                        |
|-----------------------------------|--------------------------------------------------------------------|
| Can't execute.                    | The command could not be executed. Re-execute the command.         |
| CFM is not configured.            | CFM has not been configured. Check the configuration.              |
| Connection failed to CFM program. | Communication with the CFM program failed. Re-execute the command. |

## **Notes**

#### restart cfm

Restarts the CFM program.

#### **Syntax**

```
restart cfm [-f] [core-file]
```

#### Input mode

User mode and administrator mode

#### **Parameters**

-f

Restarts the CFM program without displaying a confirmation message.

Operation when this parameter is omitted:

A confirmation message is displayed.

core-file

Outputs the core file when the program is restarted.

Operation when this parameter is omitted:

A core file is not output.

Operation when all parameters are omitted:

Restarts the CFM program after displaying a confirmation message.

## Operation when a stack configuration is used

This command is not supported.

#### **Example**

The following figure is an example of restarting the CFM program.

```
Figure 35-16: Example of restarting the CFM program > restart cfm
```

```
> restart cfm
CFM program restart OK? (y/n): y
>
```

## Display items

None

#### Impact on communication

None

#### Response messages

Table 35-23: List of response messages for the restart cfm command

| Message                         | Description                                                |
|---------------------------------|------------------------------------------------------------|
| Can't execute.                  | The command could not be executed. Re-execute the command. |
| CFM doesn't seem to be running. | The CFM program is not running. Check the configuration.   |

#### **Notes**

The storage directory and the name of the core file are as follows:

Storage directory: /usr/var/core/

Core file: cfmd.core

If necessary, back up the file in advance because the specified file is unconditionally overwritten if it already exists.

## dump protocols cfm

Dumps detailed event trace information and control table information collected by the CFM program to a file.

#### **Syntax**

dump protocols cfm

#### Input mode

User mode and administrator mode

#### **Parameters**

None

## Operation when a stack configuration is used

This command is not supported.

## **Example**

The following figure is an example for collecting dump information of the CFM program.

```
Figure 35-17: Example of collecting dump information of the CFM program > dump protocols cfm >
```

## **Display items**

None

## Impact on communication

None

#### Response messages

Table 35-24: List of response messages for the dump protocols cfm command

| Message                           | Description                                                        |
|-----------------------------------|--------------------------------------------------------------------|
| Can't execute.                    | The command could not be executed. Re-execute the command.         |
| CFM is not configured.            | CFM has not been configured. Check the configuration.              |
| Connection failed to CFM program. | Communication with the CFM program failed. Re-execute the command. |
| File open error.                  | An attempt to open or access a dump file failed.                   |

#### **Notes**

The storage directory and the name of the output dump file for the collected information are as follows:

```
Storage directory: /usr/var/cfm/
Output file: cfmd dump.gz
```

If necessary, back up the file in advance because the specified file is unconditionally overwritten if it already exists.

# Chapter

# 36. SNMP

show snmp show snmp pending snmp lookup snmp get snmp getnext snmp walk snmp getif snmp getroute snmp getarp snmp getforward snmp rget snmp rgetnext snmp rwalk snmp rgetroute snmp rgetroute

## show snmp

Displays SNMP information.

For inform requests, information is displayed for each of the following units:

- Inform event
- Inform event bound for the SNMP manager
- InformRequest PDU

Figure 36-1: InformRequest information

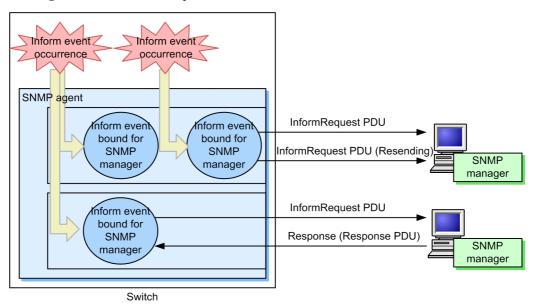

#### **Syntax**

show snmp

## Input mode

User mode and administrator mode

#### **Parameters**

None

## Operation when a stack configuration is used

The command can acquire valid information only from the master switch.

## **Example**

Figure 36-2: Example of executing the show snmp command

```
Bad SNMP version errors: 1
       Unknown community name : 5
       Illegal operation : 1
       Encoding errors
SNMP packets output : 185
   Trap PDUs
                 : 4
   Inform-request PDUs : 53
   Response PDUs : 128
                           (with error 4)
      No errors
      Too big errors
                           : 124
                           : 0
      No such name errors
                         : 3
       Bad values errors : 1
       General errors
                           : 0
   Timeouts : 49
                    : 0
   Drops
[TRAP]
   Host: 192.168.0.1, sent:1
   Host: 192.168.0.2, sent:3
[INFORM]
   Timeout(sec)
                : 10
                    : 5
   Retry
   Pending informs : 1/25 (current/max)
   Host: 192.168.0.3
      sent :8
                        retries:26
                                          failed:5
                                                          dropped:0
      response:2
                        pending:1
   Host: 192.168.0.4
      sent :3
                       retries:15
      response:0
                       pending:0
                                         failed:3
                                                          dropped:0
   Host: 2001:db8::10
      sent :1
                        retries:0
                        pending:0
                                          failed:0
                                                          dropped:0
       response:1
```

#### **Display items**

Table 36-1: Items displayed when the show snmp command is executed

| ltem               | Meaning                                                                                                    | Displayed information                                       |
|--------------------|----------------------------------------------------------------------------------------------------|-------------------------------------------------------------|
| Contact            | Indicates the contact information of the Switch.                                                                  | Value set by the snmp-server contact configuration command  |
| Location           | Indicates the name of the location where the Switch is installed.                                                 | Value set by the snmp-server location configuration command |
| SNMP packets input | Indicates the snmpInPkts value (total number of received SNMP messages).                                          |                                                             |
| get                | Indicates the snmpInTotalReqVars value (total number of MIB objects for which a MIB was successfully collected).  |                                                             |
| set                | Indicates the snmpInTotalSetVars value (total number of MIB objects for which a MIB was successfully configured). |                                                             |
| Get-request PDUs   | Indicates the snmpInGetRequests value (total number of received GetRequestPDUs).                                  |                                                             |
| Get-next PDUs      | Indicates the snmpInGetNexts value (total number of received GetNextRequest PDUs).                                |                                                             |
| Get-bulk PDUs      | Indicates the total number of received GetBulkRequest PDUs.                                                       | 0-4294967295                                                |

| Item                    | Meaning                                                                                                    | Displayed information |
|-------------------------|----------------------------------------------------------------------------------------------------|-----------------------|
| Set-request PDUs        | Indicates the snmpInSetRequests value (total number of received SetRequest PDUs).                                                                          |                       |
| Response PDUs           | Indicates the snmpInGetResponses value (total number of received GetResponse PDUs).                                                                        |                       |
| with error              | Indicates the number of PDUs of the received GetResponse PDUs whose error status is not noError.                                                           | 0-4294967295          |
| Error PDUs              | Indicates the total number of errors that occurred in PDU reception processing.                                                                            | 0-4294967295          |
| Bad SNMP version errors | Indicates the snmpInBadVersions value (total number of received messages whose version is not supported).                                                  |                       |
| Unknown community name  | Indicates the snmpInBadCommunityNames value (total number of received SNMP messages from unknown communities).                                             |                       |
| Illegal operation       | Indicates the snmpInBadCommunityUses value (total number of received messages that indicate operations that are not permitted by the specified community). |                       |
| Encoding errors         | Indicates the snmpInASNParseErrs value (total number of ASN.1 error messages).                                                                             |                       |
| SNMP packets output     | Indicates the snmpOutPkts value (total number of sent SNMP messages).                                                                                      |                       |
| Trap PDUs               | Indicates the snmpOutTraps value (total number of sent Trap PDUs).                                                                                         |                       |
| Inform-request PDUs     | Indicates the total number of sent Inform-request PDUs.                                                                                                    | 0-4294967295          |
| Response PDUs           | Indicates the snmpOutGetResponses value (total number of sent GetResponse PDUs).                                                                           |                       |
| with error              | Indicates the number of PDUs of the sent GetResponse PDUs whose error status is not noError.                                                               | 0-4294967295          |
| No errors               | Indicates the total number of sent PDUs whose error status is noError.                                                                                     | 0-4294967295          |
| Too big errors          | Indicates the snmpOutTooBigs value (total number of sent PDUs whose error status is tooBig).                                                               |                       |
| No such name errors     | Indicates the snmpOutNoSuchNames value (total number of sent PDUs whose error status is noSuchName).                                                       |                       |
| Bad values errors       | Indicates the snmpOutBadValues value (total number of sent PDUs whose error status is badValue).                                                           |                       |
| General errors          | Indicates the snmpOutGenErrs value (total number of sent PDUs whose error status is genErr).                                                               |                       |
| Timeouts                | Indicates the total number of InformRequest PDUs for which a timeout occurred.                                                                             | 0-4294967295          |

| Item                                                 | Meaning                                                                                                    | Displayed information                                                                                                    |
|------------------------------------------------------|----------------------------------------------------------------------------------------------------|----------------------------------------------------------------------------------------------------|
| Drops                                                | Indicates the total number of inform events that were bound for the SNMP manager but were discarded because, for example, the maximum number of inform events that can wait for a response was exceeded. | 0-4294967295                                                                                                    |
| [TRAP]                                               | Indicates trap information.                                                                                                    |                                                                                                    |
| Host                                                 | Indicates the host for which the trap is issued.                                                                                                    | Value set by the <manager<br>address&gt; parameter of the<br/>snmp-server host configuration<br/>command</manager<br>                                                                  |
| VRF [OS-L3SA]                                        | Indicates the VRF ID.                                                                                                    | Value set by the vrf parameter of<br>the snmp-server host<br>configuration command                                                                                                    |
| sent                                                 | Indicates the number of times a trap was sent.                                                                                                    | 0-4294967295                                                                                                    |
| [INFORM]                                             | Indicates inform event information.                                                                                                    |                                                                                                    |
| Timeout(sec)                                         | Indicates the timeout value (in seconds).                                                                                                    | Value set by the timeout parameter of the snmp-server informs configuration command                                                                                                    |
| Retry                                                | Indicates the number of resending attempts that has been set.                                                                                                    | Value set by the retries parameter of the snmp-server informs configuration command                                                                                                    |
| Pending informs : < <i>current</i> >/ < <i>max</i> > | Indicates the number of inform events that are held and the maximum number of inform events that can be held. If the SNMP manager does not respond, an inform event is held.                             | <pre><current>: The number of inform events that are currently held. <max>: Value set by the pending parameter of the snmp-server informs configuration command.</max></current></pre> |
| Host                                                 | Indicates the inform event destination.                                                                                                    | Value set by the <manager<br>address&gt; parameter of the<br/>snmp-server host configuration<br/>command</manager<br>                                                                  |
| VRF [OS-L3SA]                                        | Indicates the VRF ID.                                                                                                    | Value set by the vrf parameter of<br>the snmp-server host<br>configuration command                                                                                                    |
| sent                                                 | Indicates the number of inform events bound for the SNMP manager that sent InformRequest PDUs.                                                                                                    | 0-4294967295                                                                                                    |
| retries                                              | Indicates the number of resent InformRequest PDUs.                                                                                                    | 0-4294967295                                                                                                    |
| response                                             | Indicates the number of responses from the SNMP manager for inform events bound for the SNMP manager.                                                                                                    | 0-4294967295                                                                                                    |
| pending                                              | Indicates the number of inform events bound for the SNMP manager that is waiting for a response from another SNMP manager.                                                                               | 0-21000                                                                                                    |
| failed                                               | Indicates the number of times sending of an inform event bound for the SNMP manager failed. Sending fails if there is no response after repeated resend attempts.                                        | 0-4294967295                                                                                                    |

| Item    | Meaning                                                                                                    | Displayed information |
|---------|----------------------------------------------------------------------------------------------------|-----------------------|
| dropped | Indicates the number of inform events that were bound for the SNMP manager but were discarded because, for example, the maximum number of inform events that can wait for a response was exceeded. | 0-4294967295          |

#### Impact on communication

None

#### Response messages

Table 36-2: List of response messages for the show snmp command

| Message                                                        | Description                                                            |
|----------------------------------------------------------------|------------------------------------------------------------------------|
| Can't execute this command in backup switch or transit switch. | The command cannot be executed on a backup switch or a transit switch. |
| Can't execute.                                                 | The command could not be executed. Re-execute the command.             |
| Connection failed to SNMP program.                             | Communication with the SNMP program failed. Re-execute the command.    |

- 1. Switches support SNMP operation commands that provide functionality equivalent to the SNMP agent and manager. The statistics displayed by this command pertain to only the SNMP agent, and do not pertain to SNMP operation commands.
- 2. In the statistics displayed by this command, the number of messages and PDUs are counted in the same way as when MIBs are acquired from a network SNMP manager. This is true even when MIBs are acquired by using SNMP operation commands.
- 3. If inform events bound for the SNMP manager occur after a coldstart inform event is issued when the Switch starts, issuance of inform events for the SNMP manager is suppressed until the response to the coldstart inform event is received. The inform events that are bound for SNMP manager and that have not yet been issued are temporarily counted as sent and pending events.

## show snmp pending

Displays inform events bound for the SNMP manager that is waiting for a response from another SNMP manager.

#### **Syntax**

show snmp pending

#### Input mode

User mode and administrator mode

#### **Parameters**

None

## Operation when a stack configuration is used

The command can acquire valid information only from the master switch.

## **Example**

Figure 36-3: Example of executing the show snmp pending command

```
> show snmp pending
Date 20XX/12/27 15:06:10 UTC
Req ID: 48, Dest: 192.168.0.1, Remaining Retry: 2, Expires in seconds: 3
Req ID: 49, Dest: 192.168.0.2, Remaining Retry: 4, Expires in seconds: 3
Req ID: 50, Dest: 192.168.0.3, Remaining Retry: 2, Expires in seconds: 7
Req ID: 51, Dest: 192.168.0.4, Remaining Retry: 4, Expires in seconds: 7
Req ID: 52, Dest: 2001:db8::10, Remaining Retry: 10, Expires in seconds: 30
```

## **Display items**

*Table 36-3*: Items displayed when the show snmp pending command is executed

| Item               | Meaning                                     | Displayed information                                                                                                 |
|--------------------|---------------------------------------------|----------------------------------------------------------------------------------------------------|
| Req ID             | Request ID                                  |                                                                                                    |
| Dest               | Destination SNMP manager                    | Value set by the <manager<br>address&gt; parameter of the<br/>snmp-server host configuration<br/>command</manager<br> |
| VRF [OS-L3SA]      | VRF ID of the SNMP manager                  | Value set by the vrf <vrfid> parameter of the snmp-server host configuration command</vrfid>                          |
| Remaining Retry    | Remaining number of retries                 | 0-100 If the value of this item is 0, whether a response is made is checked, but no resend attempts are performed.    |
| Expires in seconds | Remaining time before the session times out | 0 to 21474835 (seconds)                                                                                               |

## Impact on communication

## Response messages

Table 36-4: List of response messages for the show snmp pending command

| Message                                                        | Description                                                            |
|----------------------------------------------------------------|------------------------------------------------------------------------|
| Can't execute this command in backup switch or transit switch. | The command cannot be executed on a backup switch or a transit switch. |
| Can't execute.                                                 | The command could not be executed. Re-execute the command.             |
| Connection failed to SNMP program.                             | Communication with the SNMP program failed. Re-execute the command.    |
| no entries.                                                    | There are no inform events bound for the SNMP manager.                 |

#### **Notes**

If this command is executed when inform events bound for the SNMP manager time out simultaneously, the command might display 0 for all sessions as the remaining time before a timeout (as shown in the following example).

#### Example

```
> show snmp pending
Date 20XX/12/27 17:06:10 UTC
Req ID: 88, Dest: 192.168.0.1, Remaining Retry: 0, Expires in seconds: 0
Req ID: 89, Dest: 192.168.0.2, Remaining Retry: 0, Expires in seconds: 0
Req ID: 90, Dest: 192.168.0.3, Remaining Retry: 0, Expires in seconds: 0
```

## snmp lookup

Displays supported MIB object names and object IDs.

#### **Syntax**

```
snmp lookup [<variable name>]
```

## Input mode

User mode and administrator mode

#### **Parameters**

<variable name>

Specify an object name or an object in dot notation.

A list of object names that follow the specified object or objects in dot notation are displayed.

Operation when this parameter is omitted:

All object names are listed in dot notation.

## Operation when a stack configuration is used

The command can acquire valid information only from the master switch.

#### **Example**

Figure 36-4: Example of executing the snmp lookup command

#### Display items

Supported MIB object names and object IDs are displayed in the <object name> = <object ID> format.

#### Impact on communication

None

#### Response messages

Table 36-5: List of response messages for the snmp lookup command

| Message                                                        | Description                                                                                             |
|----------------------------------------------------------------|----------------------------------------------------------------------------------------------------|
| Can't execute this command in backup switch or transit switch. | The command cannot be executed on a backup switch or a transit switch.                                  |
| No match found for <i><mib name="" object=""></mib></i>        | The applicable <i><mib< i=""> object name <i>&gt;</i> cannot be found by using this command.</mib<></i> |

#### **Notes**

## snmp get

Displays the specified MIB value.

#### **Syntax**

```
snmp get <variable name>
```

## Input mode

User mode and administrator mode

#### **Parameters**

```
<variable name>
```

Specify an object name or an object in dot notation.

Searches for and displays management information for the specified object instance.

## Operation when a stack configuration is used

The command can acquire valid information only from the master switch.

## **Example**

Figure 36-5: Example of executing the snmp get command

```
> snmp get sysDescr.0
Name: sysDescr.0
Value: ALAXALA AX3xxxS xxxx Ver. 11.6
> snmp get 1.3.6.1.2.1.1.1.0
Name: sysDescr.0
Value: ALAXALA AX3xxxS xxxx Ver. 11.6
```

#### **Display items**

Table 36-6: Items displayed when the snmp get command is executed

| Item  | Meaning               | Displayed information |
|-------|-----------------------|-----------------------|
| Name  | Object instance       |                       |
| Value | Object instance value |                       |

#### Impact on communication

None

## Response messages

Table 36-7: List of response messages for the snmp get command

| Message                                                        | Description                                                            |
|----------------------------------------------------------------|------------------------------------------------------------------------|
| <snmp address="" agent="" ip="">: host unknown.</snmp>         | An invalid SNMP agent address was specified.                           |
| Can't execute this command in backup switch or transit switch. | The command cannot be executed on a backup switch or a transit switch. |
| Cannot translate variable class: <mib name="" object=""></mib> | The object name < MIB Object Name > is invalid.                        |

| Message                                                                     | Description                                                                                                    |
|-----------------------------------------------------------------------------|----------------------------------------------------------------------------------------------------|
| Error code set in packet - General error: <i><number></number></i> .        | A response from the applicable SNMP agent indicating that the specified object ID is being managed but the MIB value could not be acquired correctly was received. The object ID specified at the following position could not be acquired: <number>.</number> |
| Error code set in packet - No such variable name. Index: < <i>Number</i> >. | A response from the applicable SNMP agent indicating that the specified object ID is not managed was returned. The object ID specified at the following position is not managed: <i><number></number></i> .                                                    |
| Error code set in packet - Return packet too big.                           | The response indicating that an attempt to return a MIB value exceeding the allowable size was made in the applicable SNMP agent was returned.                                                                                                    |
| Error code set in packet - Unknown status code: <i><code></code></i>        | An SNMP frame containing response status code < <i>Code</i> >, which is undefined (non-standard), was received.                                                                                                    |
| error parsing packet.                                                       | An SNMP frame in an invalid format was received.                                                                                                    |
| error parsing pdu packet.                                                   | A frame that contains an SNMP PDU frame format error was received.                                                                                                    |
| make_obj_id_from_dot, bad character : x,y,z                                 | An object ID specified in dot notation contains invalid characters, such as x, y, and z.                                                                                                    |
| No response - retrying                                                      | The command is being retried because there were no responses from the applicable SNMP agent.                                                                                                    |
| No response - try again.                                                    | There were no responses from the applicable SNMP agent.                                                                                                    |
| receive error.                                                              | A receive error occurred.                                                                                                    |
| request ID mismatch. Got: <id1>, expected: <id2></id2></id1>                | A frame whose request ID number of the SNMP frame is <id2> was expected, but an SNMP frame whose request ID number is <id1> was received.</id1></id2>                                                                                                    |
| unable to connect to socket.                                                | An attempt to send an SNMP frame was made, but failed.                                                                                                    |

- 1. For five minutes immediately after the power is turned on or the copy command is used to copy the backup configuration file to the startup configuration file, the No response message appears because the SNMP agent is being initialized.
- 2. If the snmp-server community configuration command is not set, the No response message appears and the MIB cannot be acquired.

## snmp getnext

Displays the MIB value following the specified one.

#### **Syntax**

```
snmp getnext <variable name>
```

## Input mode

User mode and administrator mode

#### **Parameters**

```
<variable name>
```

Specify an object name or an object in dot notation.

Searches for and displays the management information following the specified object instance.

## Operation when a stack configuration is used

The command can acquire valid information only from the master switch.

## **Example**

Figure 36-6: Example of executing the snmp getnext command

```
> snmp getnext sysObjectID.0
Name: sysUpTime.0
Value: 45300
> snmp getnext 1.3.6.1.2.1.1.2.0
Name: sysUpTime.0
Value: 47300
```

## **Display items**

Table 36-8: Items displayed when the snmp getnext command is executed

| Item  | Meaning                                           | Displayed information |
|-------|---------------------------------------------------|-----------------------|
| Name  | Object instance following the specified one       |                       |
| Value | Object instance value following the specified one |                       |

#### Impact on communication

None

## Response messages

Table 36-9: List of response messages for the snmp getnext command

| Message                                                        | Description                                                            |
|----------------------------------------------------------------|------------------------------------------------------------------------|
| <snmp address="" agent="" ip="">: host unknown.</snmp>         | An invalid SNMP agent address was specified.                           |
| Can't execute this command in backup switch or transit switch. | The command cannot be executed on a backup switch or a transit switch. |
| Cannot translate variable class: <mib name="" object=""></mib> | The object name < MIB Object Name > is invalid.                        |

| Message                                                                     | Description                                                                                                    |
|-----------------------------------------------------------------------------|----------------------------------------------------------------------------------------------------|
| Error code set in packet - General error: <i><number></number></i> .        | A response from the applicable SNMP agent indicating that the specified object ID is being managed but the MIB value could not be acquired correctly was received. The object ID specified at the following position could not be acquired: <number>.</number> |
| Error code set in packet - No such variable name. Index: < <i>Number</i> >. | A response from the applicable SNMP agent indicating that the specified object ID is not managed was returned. The object ID specified at the following position is not managed: <i>Number&gt;</i> .                                                           |
| Error code set in packet - Return packet too big.                           | The response indicating that an attempt to return a MIB value exceeding the allowable size was made in the applicable SNMP agent was returned.                                                                                                    |
| Error code set in packet - Unknown status code: < Code>                     | An SNMP frame containing response status code <i><code></code></i> , which is undefined (non-standard), was received.                                                                                                    |
| error parsing packet.                                                       | An SNMP frame in an invalid format was received.                                                                                                    |
| error parsing pdu packet.                                                   | A frame that contains an SNMP PDU frame format error was received.                                                                                                    |
| make_obj_id_from_dot, bad character : x,y,z                                 | An object ID specified in dot notation contains invalid characters, such as x, y, and z.                                                                                                    |
| No response - retrying                                                      | The command is being retried because there were no responses from the applicable SNMP agent.                                                                                                    |
| No response - try again.                                                    | There were no responses from the applicable SNMP agent.                                                                                                    |
| receive error.                                                              | A receive error occurred.                                                                                                    |
| request ID mismatch. Got: <id1>, expected: <id2></id2></id1>                | A frame whose request ID number of the SNMP frame is <id2> was expected, but an SNMP frame whose request ID number is <id1> was received. Alternatively, a timeout occurred while searching the MIB.</id1></id2>                                               |
| unable to connect to socket.                                                | An attempt to send an SNMP frame was made, but failed.                                                                                                    |

- 1. For five minutes immediately after the power is turned on or the copy command is used to copy the backup configuration file to the startup configuration file, the No response message appears because the SNMP agent is being initialized.
- 2. If there are too many interfaces on a Switch, it takes time for searching IP-related MIB information, and a timeout might occur. If that happens, use the snmp get command to acquire the information, or use the snmp getnext command to set the instance value and then acquire the information.
- 3. If the snmp-server community configuration command is not set, the No response message appears and the MIB cannot be acquired.

## snmp walk

Displays the specified MIB tree.

#### **Syntax**

```
snmp walk <variable name>
```

#### Input mode

User mode and administrator mode

#### **Parameters**

```
<variable name>
```

Specify an object name or an object in dot notation.

Searches the management information following the specified object instance, and then displays all instances of the applicable object.

## Operation when a stack configuration is used

The command can acquire valid information only from the master switch.

## **Example**

Figure 36-7: Example of executing the snmp walk command

```
> snmp walk interfaces
Name: ifNumber.0
Value: 3
Name: ifIndex.1
Value: 1
Name: ifIndex.2
Value: 2
Name: ifIndex.3
Value: 3
Name: ifDescr.1
Value: loopback
Name: ifDescr.10
Value: Gigabitether 0/1
```

#### Display items

Table 36-10: Items displayed when the snmp walk command is executed

| Item  | Meaning               | Displayed information |
|-------|-----------------------|-----------------------|
| Name  | Object instance       |                       |
| Value | Object instance value |                       |

## Impact on communication

#### Response messages

Table 36-11: List of response messages for the snmp walk command

| Message                                                                     | Description                                                                                                    |
|-----------------------------------------------------------------------------|----------------------------------------------------------------------------------------------------|
| <snmp address="" agent="" ip="">: host unknown.</snmp>                      | An invalid SNMP agent address was specified.                                                                                                    |
| Can't execute this command in backup switch or transit switch.              | The command cannot be executed on a backup switch or a transit switch.                                                                                                    |
| Cannot translate variable class: <mib name="" object=""></mib>              | The object name < MIB Object Name > is invalid.                                                                                                    |
| Error code set in packet - General error: <i><number></number></i> .        | A response from the applicable SNMP agent indicating that the specified object ID is being managed but the MIB value could not be acquired correctly was received. The object ID specified at the following position could not be acquired: <i>Number&gt;</i> . |
| Error code set in packet - No such variable name. Index: < <i>Number</i> >. | A response from the applicable SNMP agent indicating that the specified object ID is not managed was returned. The object ID specified at the following position is not managed: <i>Number&gt;</i> .                                                            |
| Error code set in packet - Return packet too big.                           | The response indicating that an attempt to return a MIB value exceeding the allowable size was made in the applicable SNMP agent was returned.                                                                                                    |
| Error code set in packet - Unknown status code: < Code>                     | An SNMP frame containing response status code <i><code></code></i> , which is undefined (non-standard), was received.                                                                                                    |
| error parsing packet.                                                       | An SNMP frame in an invalid format was received.                                                                                                    |
| error parsing pdu packet.                                                   | A frame that contains an SNMP PDU frame format error was received.                                                                                                    |
| make_obj_id_from_dot, bad character : x,y,z                                 | An object ID specified in dot notation contains invalid characters, such as x, y, and z.                                                                                                    |
| No response - retrying                                                      | The command is being retried because there were no responses from the applicable SNMP agent.                                                                                                    |
| No response - try again.                                                    | There were no responses from the applicable SNMP agent.                                                                                                    |
| receive error.                                                              | A receive error occurred.                                                                                                    |
| request ID mismatch. Got: <id1>, expected: <id2></id2></id1>                | A frame whose request ID number of the SNMP frame is <id2> was expected, but an SNMP frame whose request ID number is <id1> was received. Alternatively, a timeout occurred while searching the MIB.</id1></id2>                                                |
| unable to connect to socket.                                                | An attempt to send an SNMP frame was made, but failed.                                                                                                    |

- 1. For five minutes immediately after the power is turned on or the copy command is used to copy the backup configuration file to the startup configuration file, the No response message appears because the SNMP agent is being initialized.
- 2. If there are too many interfaces on a Switch, it takes time for searching IP-related MIB information, and a timeout might occur. If that happens, use the snmp get command to acquire the information, or use the snmp getnext command to set the instance value and then acquire the information.
- 3. If the snmp-server community configuration command is not set, the No response message appears and the MIB cannot be acquired.

## snmp getif

Displays MIB information for the interface group.

#### **Syntax**

snmp getif

#### Input mode

User mode and administrator mode

#### **Parameters**

None

Searches management information for the interface group and then displays interface information.

## Operation when a stack configuration is used

The command can acquire valid information only from the master switch.

## **Example**

Figure 36-8: Example of executing the snmp getif command

## Display items

Table 36-12: Items displayed when the snmp getif command is executed

| Item     | Meaning                                                               | Displayed information                         |
|----------|-----------------------------------------------------------------------|-----------------------------------------------|
| #        | Indicates the ifIndex number.                                         |                                               |
| Туре     | Indicates the interface type (ifType).                                | other (A type other than the following types) |
|          |                                                                       | Ethernet                                      |
|          |                                                                       | loopback (local loopback)                     |
|          |                                                                       | 12vlan                                        |
|          |                                                                       | LA                                            |
| PhysAddr | Indicates a physical address of an interface (ifPhysAddress).         |                                               |
| Adm      | Indicates the interface status of the configuration (ifAdminStatus).  | up (enabled)                                  |
|          |                                                                       | down (disabled)                               |
| Opr      | Indicates the current interface status (ifOperStatus).                | up (enabled)                                  |
|          |                                                                       | down (disabled)                               |
|          |                                                                       | test (being tested)                           |
| InOctets | Indicates the number of octets received on an interface (ifInOctets). |                                               |

| Item      | Meaning                                                                                  | Displayed information |
|-----------|------------------------------------------------------------------------------------------|-----------------------|
| OutOctets | Indicates the number of octets sent from an interface (ifOutOctets).                     |                       |
| InPkts    | Indicates the number of packets received on an interface (ifInUcastPkts+ifInNUcastPkts). |                       |
| OutPkts   | Indicates the number of packets sent from an interface (ifOutUcastPkts+ifOutNUcastPkts). |                       |

## Impact on communication

None

## Response messages

Table 36-13: List of response messages for the snmp getif command

| Message                                                                     | Description                                                                                                    |
|-----------------------------------------------------------------------------|----------------------------------------------------------------------------------------------------|
| <snmp address="" agent="" ip="">: host unknown.</snmp>                      | An invalid SNMP agent address was specified.                                                                                                    |
| Can't execute this command in backup switch or transit switch.              | The command cannot be executed on a backup switch or a transit switch.                                                                                                    |
| Error code set in packet - General error: <i><number></number></i> .        | A response from the applicable SNMP agent indicating that the specified object ID is being managed but the MIB value could not be acquired correctly was received. The object ID specified at the following position could not be acquired: <i><number></number></i> . |
| Error code set in packet - No such variable name. Index: < <i>Number</i> >. | A response from the applicable SNMP agent indicating that the specified object ID is not managed was returned. The object ID specified at the following position is not managed: <i><number></number></i> .                                                            |
| Error code set in packet - Return packet too big.                           | The response indicating that an attempt to return a MIB value exceeding the allowable size was made in the applicable SNMP agent was returned.                                                                                                    |
| Error code set in packet - Unknown status code: < <i>Code</i> >             | An SNMP frame containing response status code <i><code></code></i> , which is undefined (non-standard), was received.                                                                                                    |
| error parsing packet.                                                       | An SNMP frame in an invalid format was received.                                                                                                    |
| error parsing pdu packet.                                                   | A frame that contains an SNMP PDU frame format error was received.                                                                                                    |
| No response - retrying                                                      | The command is being retried because there were no responses from the applicable SNMP agent.                                                                                                    |
| No response - try again.                                                    | There were no responses from the applicable SNMP agent.                                                                                                    |
| receive error.                                                              | A receive error occurred.                                                                                                    |
| request ID mismatch. Got: <id1>, expected: <id2></id2></id1>                | A frame whose request ID number of the SNMP frame is <id2> was expected, but an SNMP frame whose request ID number is <id1> was received.</id1></id2>                                                                                                    |
| unable to connect to socket.                                                | An attempt to send an SNMP frame was made, but failed.                                                                                                    |

- 1. For five minutes immediately after the power is turned on or the copy command is used to copy the backup configuration file to the startup configuration file, the No response message appears because the SNMP agent is being initialized.
- 2. If the snmp-server community configuration command is not set, the No response message

appears and the MIB cannot be acquired.

## snmp getroute

Displays the IP routing table (ipRouteTable).

## **Syntax**

snmp getroute

## Input mode

User mode and administrator mode

#### **Parameters**

None

Searches management information for ipRouteTable and then displays routing information.

## Operation when a stack configuration is used

The command can acquire valid information only from the master switch.

## Example

Figure 36-9: Example of executing the snmp getroute command

| > snmr | getroute    |           |         |        |       |     |
|--------|-------------|-----------|---------|--------|-------|-----|
| Index  | Destination | NextHop   | Metric1 | Type   | Proto | Age |
| 2      | 10.0.0.0    | 10.1.1.1  | 0       | direct | local | 720 |
| 2      | 10.1.1.0    | 10.1.1.1  | 0       | direct | local | 720 |
| 2      | 10.1.1.1    | 10.1.1.1  | 0       | direct | local | 720 |
| 0      | 127.0.0.0   | 0.0.0.0   | 0       | other  | local | 720 |
| 1      | 127.0.0.1   | 127.0.0.1 | 0       | direct | local | 720 |
| >      |             |           |         |        |       |     |

## **Display items**

Table 36-14: Items displayed when the snmp getroute command is executed

| Item        | Meaning                                                                                       | Displayed information     |
|-------------|-----------------------------------------------------------------------------------------------|---------------------------|
| Index       | Indicates the interface number used for reaching the next hop on this route (ipRouteIfIndex). |                           |
| Destination | Indicates the destination IP address on this route (ipRouteDest).                             |                           |
| NextHop     | Indicates the IP address of the next hop for the destination of this route (ipRouteNextHop).  |                           |
| Metric1     | Indicates the primary routing metric for this route (ipRouteMetric1).                         |                           |
| Туре        | Indicate the type of this route (ipRouteType).                                                | direct (direct route)     |
|             |                                                                                               | indirect (indirect route) |
|             |                                                                                               | invalid (invalid route)   |
|             |                                                                                               | other (others)            |
| Proto       | Indicates the routing protocol (ipRouteProto).                                                | rip(RIP)                  |
|             |                                                                                               | ospf (OSPF)               |
|             |                                                                                               | bgp (bgp)                 |
|             |                                                                                               | local (static routing)    |

| Item | Meaning                                                                                              | Displayed information    |
|------|----------------------------------------------------------------------------------------------------|--------------------------|
|      |                                                                                                    | netmgmt (static routing) |
|      |                                                                                                    | other (others)           |
| Age  | Indicates the number of seconds elapsed after this route was last updated or confirmed (ipRouteAge). |                          |

## Impact on communication

None

## Response messages

Table 36-15: List of response messages for the snmp getroute command

| Message                                                                     | Description                                                                                                    |
|-----------------------------------------------------------------------------|----------------------------------------------------------------------------------------------------|
| <snmp address="" agent="" ip="">: host unknown.</snmp>                      | An invalid SNMP agent address was specified.                                                                                                    |
| Can't execute this command in backup switch or transit switch.              | The command cannot be executed on a backup switch or a transit switch.                                                                                                    |
| Error code set in packet - General error: <i><number></number></i> .        | A response from the applicable SNMP agent indicating that the specified object ID is being managed but the MIB value could not be acquired correctly was received. The object ID specified at the following position could not be acquired: < <i>Number&gt;</i> . |
| Error code set in packet - No such variable name. Index: < <i>Number</i> >. | A response from the applicable SNMP agent indicating that the specified object ID is not managed was returned. The object ID specified at the following position is not managed: <i>Number&gt;</i> .                                                              |
| Error code set in packet - Return packet too big.                           | The response indicating that an attempt to return a MIB value exceeding the allowable size was made in the applicable SNMP agent was returned.                                                                                                    |
| Error code set in packet - Unknown status code: < Code>                     | An SNMP frame containing response status code < Code >, which is undefined (non-standard), was received.                                                                                                    |
| error parsing packet.                                                       | An SNMP frame in an invalid format was received.                                                                                                    |
| error parsing pdu packet.                                                   | A frame that contains an SNMP PDU frame format error was received.                                                                                                    |
| No response - retrying                                                      | The command is being retried because there were no responses from the applicable SNMP agent.                                                                                                    |
| No response - try again.                                                    | There were no responses from the applicable SNMP agent.                                                                                                    |
| No routing information available.                                           | There were no routing table entries.                                                                                                    |
| receive error.                                                              | A receive error occurred.                                                                                                    |
| request ID mismatch. Got: <id1>, expected: <id2></id2></id1>                | A frame whose request ID number of the SNMP frame is <id2> was expected, but an SNMP frame whose request ID number is <id1> was received. Alternatively, a timeout occurred while searching the MIB.</id1></id2>                                                  |
| unable to connect to socket.                                                | An attempt to send an SNMP frame was made, but failed.                                                                                                    |

- 1. For five minutes immediately after the power is turned on or the copy command is used to copy the backup configuration file to the startup configuration file, the No response message appears because the SNMP agent is being initialized.
- 2. If there are too many interfaces on a Switch, it takes time for searching MIB information for

- ipRouteTable, and a timeout might occur. If that happens, use the  ${\tt snmp}$  getnext command to acquire the ipRouteTable information.
- 3. If the snmp-server community configuration command is not set, the No response message appears and the MIB cannot be acquired.

#### snmp getarp

Displays the IP address translation table (ipNetToMediaTable).

## **Syntax**

snmp getarp

#### Input mode

User mode and administrator mode

#### **Parameters**

None

Searches ipNetToMediaTable management information and displays ARP information.

## Operation when a stack configuration is used

The command can acquire valid information only from the master switch.

## **Example**

Figure 36-10: Example of executing the snmp getarp command

```
> snmp getarp
Index Network Address Physical Address Type
4 12.1.1.99 0012.e2c0.d162 static
```

## **Display items**

Table 36-16: Items displayed when the snmp getarp command is executed

| Item             | Meaning                                                                                | Displayed information                          |
|------------------|----------------------------------------------------------------------------------------|------------------------------------------------|
| Index            | Indicates the interface number that has this ARP information (ipNetToMediaIfIndex).    |                                                |
| Network Address  | Indicates the IP address corresponding to a physical address (ipNetToMediaNetAddress). |                                                |
| Physical Address | Indicates a physical address (ipNetToMediaPhysAddress).                                |                                                |
| Туре             | Indicates the type of mapping (ipNetToMediaType).                                      | other (Mapping other than the following types) |
|                  |                                                                                        | invalid (invalid mapping)                      |
|                  |                                                                                        | dynamic (dynamic mapping)                      |
|                  |                                                                                        | static (static mapping)                        |

#### Impact on communication

None

## Response messages

Table 36-17: List of response messages for the snmp getarp command

| Message                                                | Description                                  |
|--------------------------------------------------------|----------------------------------------------|
| <snmp address="" agent="" ip="">: host unknown.</snmp> | An invalid SNMP agent address was specified. |

| Message                                                                     | Description                                                                                                    |
|-----------------------------------------------------------------------------|----------------------------------------------------------------------------------------------------|
| Can't execute this command in backup switch or transit switch.              | The command cannot be executed on a backup switch or a transit switch.                                                                                                    |
| Error code set in packet - General error: <i><number></number></i> .        | A response from the applicable SNMP agent indicating that the specified object ID is being managed but the MIB value could not be acquired correctly was received. The object ID specified at the following position could not be acquired: < <i>Number</i> >. |
| Error code set in packet - No such variable name. Index: < <i>Number</i> >. | A response from the applicable SNMP agent indicating that the specified object ID is not managed was returned. The object ID specified at the following position is not managed: < <i>Number&gt;</i> .                                                         |
| Error code set in packet - Return packet too big.                           | The response indicating that an attempt to return a MIB value exceeding the allowable size was made in the applicable SNMP agent was returned.                                                                                                    |
| Error code set in packet - Unknown status code: < <i>Code</i> >             | An SNMP frame containing response status code < <i>Code</i> >, which is undefined (non-standard), was received.                                                                                                    |
| error parsing packet.                                                       | An SNMP frame in an invalid format was received.                                                                                                    |
| error parsing pdu packet.                                                   | A frame that contains an SNMP PDU frame format error was received.                                                                                                    |
| No ARP information available.                                               | There were no ARP table entries.                                                                                                    |
| No response - retrying                                                      | The command is being retried because there were no responses from the applicable SNMP agent.                                                                                                    |
| No response - try again.                                                    | There were no responses from the applicable SNMP agent.                                                                                                    |
| receive error.                                                              | A receive error occurred.                                                                                                    |
| request ID mismatch. Got: <id1>, expected: <id2></id2></id1>                | A frame whose request ID number of the SNMP frame is <id2> was expected, but an SNMP frame whose request ID number is <id1> was received. Alternatively, a timeout occurred while searching the MIB.</id1></id2>                                               |
| unable to connect to socket.                                                | An attempt to send an SNMP frame was made, but failed.                                                                                                    |

- 1. For five minutes immediately after the power is turned on or the copy command is used to copy the backup configuration file to the startup configuration file, the No response message appears because the SNMP agent is being initialized.
- 2. If there are too many interfaces on a Switch, it takes time for searching MIB information for ipNetToMediaTable, and a timeout might occur. If that happens, use the snmp getnext command to acquire the ipNetToMediaTable information.
- 3. If the snmp-server community configuration command is not set, the No response message appears and the MIB cannot be acquired.

## snmp getforward

Displays ipForwardTable and axsVrfIpForwardTable (the IP forwarding table).

## **Syntax**

snmp getforward

#### Input mode

User mode and administrator mode

#### **Parameters**

None

Searches management information for ipForwardTable and axsVrfIpForwardTable, and then displays forwarding information.

## Operation when a stack configuration is used

The command can acquire valid information only from the master switch.

## **Example**

Figure 36-11: Example of executing the snmp getforward command

| > snmp                 | getforward                |                       |         |               |                |            |            |
|------------------------|---------------------------|-----------------------|---------|---------------|----------------|------------|------------|
| Index                  | Destination               | NextHop               | Metric1 | Type          | Proto          | Age        | NH-AS      |
| 2202                   | 0.0.0.0/0                 | 192.168.0.1           | 0       | remote        | netmgmt        | 855        | 0          |
| 0                      | 127.0.0.0/8               | 0.0.0.0               | 0       | other         | local          | 974        | 0          |
| 1                      | 127.0.0.1/32              | 127.0.0.1             | 0       | local         | local          | 974        | 0          |
| 2202                   | 192.168.0.0/24            | 192.168.0.34          | 0       | local         | local          | 855        | 0          |
| 2202                   | 192.168.0.34/32           | 192.168.0.34          | 0       | local         | local          | 855        | 0          |
| VRF 3<br>Index<br>2210 | Destination 10.10.10.0/24 | NextHop<br>10.10.10.1 | Metric1 | Type<br>local | Proto<br>local | Age<br>855 | NH-AS<br>0 |
| VRF 4                  |                           |                       |         |               |                |            |            |
| Index                  | Destination               | NextHop               | Metric1 | Type          | Proto          | Age        | NH-AS      |
| 2211                   | 20.1.1.0/24               | 20.1.1.1              | 0       | local         | local          | 855        | 0          |
| 2212                   | 20.20.20.0/24             | 20.20.20.1            | 0       | local         | local          | 855        | 0          |

## **Display items**

Table 36-18: Items displayed when the snmp getforward command is executed

| Item        | Meaning                                                                                                    | Displayed information |
|-------------|----------------------------------------------------------------------------------------------------|-----------------------|
| Index       | Indicates the identifier of the local interface connected to the next hop on this route (ipForwardIfIndex).                                                         |                       |
| Destination | Indicates the destination address of this route (ipForwardDest) and the mask for logical conjunction with the destination (ipForwardMask) displayed in mask length. |                       |
| NextHop     | Indicates the address of the next system on the route (ipForwardNextHop).                                                                                           |                       |
| Metric1     | Indicates the metric for this route (ipForwardMetric1).                                                                                                    |                       |
| Туре        | Indicates the type of the route (ipForwardType).                                                                                                    | local (local)         |
|             |                                                                                                    | remote (remote)       |
|             |                                                                                                    | invalid (invalid)     |

| Item  | Meaning                                                                                         | Displayed information    |
|-------|-------------------------------------------------------------------------------------------------|--------------------------|
|       |                                                                                                 | other (others)           |
| Proto | Indicates the protocol that learned this route (ipForwardProto).                                | rip(RIP)                 |
|       |                                                                                                 | ospf (OSPF)              |
|       |                                                                                                 | bgp (BGP)                |
|       |                                                                                                 | local (static routing)   |
|       |                                                                                                 | netmgmt (static routing) |
|       |                                                                                                 | other (others)           |
| Age   | Indicates the time (in seconds) elapsed since this route was learned or updated (ipForwardAge). |                          |
| NH-AS | Indicates the autonomous system number of the next hop (ipForwardNextHopAS).                    |                          |

 $\it Table~36-19$ : Items displayed when the snmp getforward command is executed (by VRF) [OS-L3SA]

| Item        | Meaning                                                                                                    | Displayed information    |
|-------------|----------------------------------------------------------------------------------------------------|--------------------------|
| VRF         | Indicates the VRF index (axsVrfIpFwVRFIndex).                                                                                                    |                          |
| Index       | Indicates the identifier of the local interface connected to the next hop on this route (axsVrflpFwlfIndex).                                               |                          |
| Destination | Indicates the destination address of this route (axsVrflpFwDest) and the mask for ANDing with the destination (axsVrflpFwMask) displayed as a mask length. |                          |
| NextHop     | Indicates the address of the next system on this route (axsVrflpFwNextHop).                                                                                |                          |
| Metric1     | Indicates the metric for this route (axsVrfIpFwMetric1).                                                                                                   |                          |
| Type        | Indicates the type of the route (axsVrfIpFwType).                                                                                                    | local (local)            |
|             |                                                                                                    | remote (remote)          |
|             |                                                                                                    | invalid (invalid)        |
|             |                                                                                                    | other (others)           |
| Proto       | Indicates the protocol that learned this route (axsVrflpFwProto).                                                                                          | rip(RIP)                 |
|             |                                                                                                    | ospf (OSPF)              |
|             |                                                                                                    | bgp (BGP)                |
|             |                                                                                                    | local (static routing)   |
|             |                                                                                                    | netmgmt (static routing) |
|             |                                                                                                    | other (others)           |
| Age         | Indicates the time (in seconds) elapsed since this route was learned or updated (axsVrfIpFwAge).                                                           |                          |
| NH-AS       | Indicates the autonomous system number of the next hop (axsVrflpFwNextHopAS).                                                                              |                          |

## Impact on communication

None

## Response messages

*Table 36-20:* List of response messages for the snmp getforward command

| Message                                                                     | Description                                                                                                    |  |
|-----------------------------------------------------------------------------|----------------------------------------------------------------------------------------------------|--|
| <snmp address="" agent="" ip="">: host unknown.</snmp>                      | An invalid SNMP agent address was specified.                                                                                                    |  |
| Can't execute this command in backup switch or transit switch.              | The command cannot be executed on a backup switch or a transit switch.                                                                                                    |  |
| Error code set in packet - General error: <i><number></number></i> .        | A response from the applicable SNMP agent indicating that the specified object ID is being managed but the MIB value could not be acquired correctly was received. The object ID specified at the following position could not be acquired: < <i>Number&gt;</i> . |  |
| Error code set in packet - No such variable name. Index: < <i>Number</i> >. | A response from the applicable SNMP agent indicating that the specified object ID is not managed was returned. The object ID specified at the following position is not managed: <i><number></number></i> .                                                       |  |
| Error code set in packet - Return packet too big.                           | The response indicating that an attempt to return a MIB value exceeding the allowable size was made in the applicable SNMP agent was returned.                                                                                                    |  |
| Error code set in packet - Unknown status code: <i><code></code></i>        | An SNMP frame containing response status code < <i>Code</i> >, which is undefined (non-standard), was received.                                                                                                    |  |
| error parsing packet.                                                       | An SNMP frame in an invalid format was received.                                                                                                    |  |
| error parsing pdu packet.                                                   | A frame that contains an SNMP PDU frame format error was received.                                                                                                    |  |
| No forwarding information available.                                        | There were no forwarding table entries.                                                                                                    |  |
| No response - retrying                                                      | The command is being retried because there were no responses from the applicable SNMP agent.                                                                                                    |  |
| No response - try again.                                                    | There were no responses from the applicable SNMP agent.                                                                                                    |  |
| receive error.                                                              | A receive error occurred.                                                                                                    |  |
| request ID mismatch. Got: <id1>, expected: <id2></id2></id1>                | A frame whose request ID number of the SNMP frame is <id2> was expected, but an SNMP frame whose request ID number is <id1> was received. Alternatively, a timeout occurred while searching the MIB.</id1></id2>                                                  |  |
| unable to connect to socket.                                                | An attempt to send an SNMP frame was made, but failed.                                                                                                    |  |

- 1. For five minutes immediately after the power is turned on or the copy command is used to copy the backup configuration file to the startup configuration file, the No response message appears because the SNMP agent is being initialized.
- 2. If there are too many interfaces on a Switch, it takes time for searching MIB information for ipForwardTable, and a timeout might occur. If that happens, use the snmp getnext command to acquire the ipForwardTable information.
- 3. If the snmp-server community configuration command is not set, the No response message appears and the MIB cannot be acquired.

#### snmp rget

Displays the MIB value for the specified remote device.

#### **Syntax**

```
snmp rget [version { 1 | 2 }] <ip address> <community> <variable name>
```

#### Input mode

User mode and administrator mode

#### **Parameters**

Remotely accesses an SNMP agent, acquires and displays management information of the specified object instance.

```
version { 1 | 2 }
```

Specify the SNMP version.

Operation when this parameter is omitted:

1 is specified.

<ip address>

Specify the IP address of the device which is remotely accessed.

<community>

Specify the community name of the remote device.

<variable name>

Specify an object name of MIB or an object in dot notation.

#### Operation when a stack configuration is used

The command can acquire valid information only from the master switch.

#### **Example**

```
Figure 36-12: Example of executing the snmp rget command > snmp rget version 2 192.168.11.35 public sysObjectID.0

Name: sysObjectID.0

Value: ax3600s
```

#### Display items

Table 36-21: Items displayed when the snmp rget command is executed

| Item  | Meaning                                           | Displayed information |  |
|-------|---------------------------------------------------|-----------------------|--|
| Name  | Object instance following the specified one       |                       |  |
| Value | Object instance value following the specified one |                       |  |

#### Impact on communication

### Response messages

Table 36-22: List of response messages for the snmp rget command

| Message                                                                     | Description                                                                                                    |
|-----------------------------------------------------------------------------|----------------------------------------------------------------------------------------------------|
| <snmp address="" agent="" ip="">: host unknown.</snmp>                      | An invalid SNMP agent address was specified.                                                                                                    |
| Can't execute this command in backup switch or transit switch.              | The command cannot be executed on a backup switch or a transit switch.                                                                                                    |
| Cannot translate variable class: <mib name="" object=""></mib>              | The object name < MIB Object Name > is invalid.                                                                                                    |
| Error code set in packet - General error: <i><number></number></i> .        | A response from the applicable SNMP agent indicating that the specified object ID is being managed but the MIB value could not be acquired correctly was received. The object ID specified at the following position could not be acquired: <i>Number&gt;</i> . |
| Error code set in packet - No such variable name. Index: < <i>Number</i> >. | A response from the applicable SNMP agent indicating that the specified object ID is not managed was returned. The object ID specified at the following position is not managed: <i>Number&gt;</i> .                                                            |
| Error code set in packet - Return packet too big.                           | The response indicating that an attempt to return a MIB value exceeding the allowable size was made in the applicable SNMP agent was returned.                                                                                                    |
| Error code set in packet - Unknown status code: < Code>                     | An SNMP frame containing response status code < <i>Code</i> >, which is undefined (non-standard), was received.                                                                                                    |
| error parsing packet.                                                       | An SNMP frame in an invalid format was received.                                                                                                    |
| error parsing pdu packet.                                                   | A frame that contains an SNMP PDU frame format error was received.                                                                                                    |
| make_obj_id_from_dot, bad character : x,y,z                                 | An object ID specified in dot notation contains invalid characters, such as x, y, and z.                                                                                                    |
| No response - retrying                                                      | The command is being retried because there were no responses from the applicable SNMP agent.                                                                                                    |
| No response - try again.                                                    | There were no responses from the applicable SNMP agent.                                                                                                    |
| receive error.                                                              | A receive error occurred.                                                                                                    |
| request ID mismatch. Got: <id1>, expected: <id2></id2></id1>                | A frame whose request ID number of the SNMP frame is <id2> was expected, but an SNMP frame whose request ID number is <id1> was received.</id1></id2>                                                                                                    |
| unable to connect to socket.                                                | An attempt to send an SNMP frame was made, but failed.                                                                                                    |

#### Notes

#### snmp rgetnext

Displays the MIB value following the specified remote device.

#### **Syntax**

```
snmp rgetnext [version { 1 | 2 }] <ip address> <community> <variable name>
```

#### Input mode

User mode and administrator mode

#### **Parameters**

Remotely accesses an SNMP agent, acquires and displays the management information following the specified object instance.

```
version { 1 | 2 }
```

Specify the SNMP version.

Operation when this parameter is omitted:

1 is specified.

<ip address>

Specify the IP address of the device which is remotely accessed.

<community>

Specify the community name of the remote device.

<variable name>

Specify an object name of MIB or an object in dot notation.

#### Operation when a stack configuration is used

The command can acquire valid information only from the master switch.

#### **Example**

```
Figure 36-13: Example of executing the snmp rgetnext command > snmp rgetnext version 2 192.168.11.35 public sysObjectID.0

Name: sysUpTime.0

Value: 27603450
```

#### **Display items**

Table 36-23: Items displayed when the snmp rgetnext command is executed

| Item  | Meaning                                           | Displayed information |  |
|-------|---------------------------------------------------|-----------------------|--|
| Name  | Object instance following the specified one       |                       |  |
| Value | Object instance value following the specified one |                       |  |

#### Impact on communication

### Response messages

Table 36-24: List of response messages for the snmp rgetnext command

| Message                                                                     | Description                                                                                                    |
|-----------------------------------------------------------------------------|----------------------------------------------------------------------------------------------------|
| <snmp address="" agent="" ip="">: host unknown.</snmp>                      | An invalid SNMP agent address was specified.                                                                                                    |
| Can't execute this command in backup switch or transit switch.              | The command cannot be executed on a backup switch or a transit switch.                                                                                                    |
| Cannot translate variable class: <mib name="" object=""></mib>              | The object name < MIB Object Name > is invalid.                                                                                                    |
| Error code set in packet - General error: <i><number></number></i> .        | A response from the applicable SNMP agent indicating that the specified object ID is being managed but the MIB value could not be acquired correctly was received. The object ID specified at the following position could not be acquired: <i>Number&gt;</i> . |
| Error code set in packet - No such variable name. Index: < <i>Number</i> >. | A response from the applicable SNMP agent indicating that the specified object ID is not managed was returned. The object ID specified at the following position is not managed: < <i>Number&gt;</i> .                                                          |
| Error code set in packet - Return packet too big.                           | The response indicating that an attempt to return a MIB value exceeding the allowable size was made in the applicable SNMP agent was returned.                                                                                                    |
| Error code set in packet - Unknown status code: < Code>                     | An SNMP frame containing response status code < <i>Code</i> >, which is undefined (non-standard), was received.                                                                                                    |
| error parsing packet.                                                       | An SNMP frame in an invalid format was received.                                                                                                    |
| error parsing pdu packet.                                                   | A frame that contains an SNMP PDU frame format error was received.                                                                                                    |
| make_obj_id_from_dot, bad character : x,y,z                                 | An object ID specified in dot notation contains invalid characters, such as x, y, and z.                                                                                                    |
| No response - retrying                                                      | The command is being retried because there were no responses from the applicable SNMP agent.                                                                                                    |
| No response - try again.                                                    | There were no responses from the applicable SNMP agent.                                                                                                    |
| receive error.                                                              | A receive error occurred.                                                                                                    |
| request ID mismatch. Got: <id1>, expected: <id2></id2></id1>                | A frame whose request ID number of the SNMP frame is <id2> was expected, but an SNMP frame whose request ID number is <id1> was received. Alternatively, a timeout occurred while searching the MIB.</id1></id2>                                                |
| unable to connect to socket.                                                | An attempt to send an SNMP frame was made, but failed.                                                                                                    |

#### **Notes**

If there are too many interfaces on the target Switch, it takes time for searching IP-related MIB information, and a timeout might occur. If that happens, use the snmp rget command to acquire the information, or use the snmp rgetnext command to set the instance value, and then acquire the information.

#### snmp rwalk

Displays information about the MIB tree for the specified remote device.

#### **Syntax**

```
snmp rwalk [version { 1 | 2 }] <ip address> <community> <variable name>
```

#### Input mode

User mode and administrator mode

#### **Parameters**

Remotely accesses an SNMP agent, and acquires the management information following the specified object instance, and then displays all instances of the applicable object.

```
version { 1 | 2 }
```

Specify the SNMP version.

Operation when this parameter is omitted:

1 is specified.

<ip address>

Specify the IP address of the device which is remotely accessed.

<community>

Specify the community name of the remote device.

<variable name>

Specify an object name of MIB or an object in dot notation.

#### Operation when a stack configuration is used

The command can acquire valid information only from the master switch.

#### **Example**

Figure 36-14: Example of executing the snmp rwalk command

```
> snmp rwalk version 2 192.168.11.35 public ifDescr
Name: ifDescr.1
Value: loopback
Name: ifDescr.10
Value: 1000BASE-X 0/1 giga01
```

#### Display items

Table 36-25: Items displayed when the snmp rwalk command is executed

| Item  | Meaning                                           | Displayed information |  |
|-------|---------------------------------------------------|-----------------------|--|
| Name  | Object instance following the specified one       |                       |  |
| Value | Object instance value following the specified one |                       |  |

#### Impact on communication

### Response messages

Table 36-26: List of response messages for the snmp rwalk command

| Message                                                                     | Description                                                                                                    |
|-----------------------------------------------------------------------------|----------------------------------------------------------------------------------------------------|
| <snmp address="" agent="" ip="">: host unknown.</snmp>                      | An invalid SNMP agent address was specified.                                                                                                    |
| Can't execute this command in backup switch or transit switch.              | The command cannot be executed on a backup switch or a transit switch.                                                                                                    |
| Cannot translate variable class: <mib name="" object=""></mib>              | The object name < MIB Object Name > is invalid.                                                                                                    |
| Error code set in packet - General error: <i><number></number></i> .        | A response from the applicable SNMP agent indicating that the specified object ID is being managed but the MIB value could not be acquired correctly was received. The object ID specified at the following position could not be acquired: < <i>Number</i> >. |
| Error code set in packet - No such variable name. Index: < <i>Number</i> >. | A response from the applicable SNMP agent indicating that the specified object ID is not managed was returned. The object ID specified at the following position is not managed: <i><number></number></i> .                                                    |
| Error code set in packet - Return packet too big.                           | The response indicating that an attempt to return a MIB value exceeding the allowable size was made in the applicable SNMP agent was returned.                                                                                                    |
| Error code set in packet - Unknown status code: < <i>Code</i> >             | An SNMP frame containing response status code < <i>Code</i> >, which is undefined (non-standard), was received.                                                                                                    |
| error parsing packet.                                                       | An SNMP frame in an invalid format was received.                                                                                                    |
| error parsing pdu packet.                                                   | A frame that contains an SNMP PDU frame format error was received.                                                                                                    |
| make_obj_id_from_dot, bad character : x,y,z                                 | An object ID specified in dot notation contains invalid characters, such as x, y, and z.                                                                                                    |
| No response - retrying                                                      | The command is being retried because there were no responses from the applicable SNMP agent.                                                                                                    |
| No response - try again.                                                    | There were no responses from the applicable SNMP agent.                                                                                                    |
| receive error.                                                              | A receive error occurred.                                                                                                    |
| request ID mismatch. Got: <id1>, expected: <id2></id2></id1>                | A frame whose request ID number of the SNMP frame is <id2> was expected, but an SNMP frame whose request ID number is <id1> was received. Alternatively, a timeout occurred while searching the MIB.</id1></id2>                                               |
| unable to connect to socket.                                                | An attempt to send an SNMP frame was made, but failed.                                                                                                    |

#### **Notes**

If there are too many interfaces on the target Switch, it takes time for searching IP-related MIB information, and a timeout might occur. If that happens, use the snmp rget command to acquire the information, or use the snmp rgetnext command to set the instance value, and then acquire the information.

#### snmp rgetroute

Displays the IP routing table (ipRouteTable) of the specified remote device.

#### **Syntax**

```
snmp rgetroute <ip address> <community>
```

#### Input mode

User mode and administrator mode

#### **Parameters**

Remotely accesses an SNMP agent and displays routing information from management information of ipRouteTable.

```
<ip address>
```

Specify the IP address of the device which is remotely accessed.

<community>

Specify the community name of the remote device.

#### Operation when a stack configuration is used

The command can acquire valid information only from the master switch.

#### Example

Figure 36-15: Example of executing the snmp rgetroute command

#### **Display items**

Table 36-27: Items displayed when the snmp rgetroute command is executed

| Item        | Meaning                                                                                       | Displayed information     |  |
|-------------|-----------------------------------------------------------------------------------------------|---------------------------|--|
| Index       | Indicates the interface number used for reaching the next hop on this route (ipRouteIfIndex). |                           |  |
| Destination | Indicates the destination IP address on this route (ipRouteDest).                             |                           |  |
| NextHop     | Indicates the IP address of the next hop for the destination of this route (ipRouteNextHop).  |                           |  |
| Metric1     | Indicates the primary routing metric for this route (ipRouteMetric1).                         |                           |  |
| Туре        | Indicate the type of this route (ipRouteType).                                                | direct (direct route)     |  |
|             |                                                                                               | indirect (indirect route) |  |
|             |                                                                                               | invalid (invalid route)   |  |
|             |                                                                                               | other (others)            |  |

| Item  | Meaning Displayed informati                                                                          |                          |  |
|-------|----------------------------------------------------------------------------------------------------|--------------------------|--|
| Proto | Indicates the routing protocol (ipRouteProto).                                                       | rip(RIP)                 |  |
|       |                                                                                                    | ospf (OSPF)              |  |
|       |                                                                                                    | bgp (bgp)                |  |
|       |                                                                                                    | local (static routing)   |  |
|       |                                                                                                    | netmgmt (static routing) |  |
|       |                                                                                                    | other (others)           |  |
| Age   | Indicates the number of seconds elapsed after this route was last updated or confirmed (ipRouteAge). |                          |  |

## Impact on communication

None

#### Response messages

Table 36-28: List of response messages for the snmp rgetroute command

| Message                                                                     | Description                                                                                                    |  |
|-----------------------------------------------------------------------------|----------------------------------------------------------------------------------------------------|--|
| <snmp address="" agent="" ip="">: host unknown.</snmp>                      | An invalid SNMP agent address was specified.                                                                                                    |  |
| Can't execute this command in backup switch or transit switch.              | The command cannot be executed on a backup switch or a transit switch.                                                                                                    |  |
| Error code set in packet - General error: <i><number></number></i> .        | A response from the applicable SNMP agent indicating that the specified object ID is being managed but the MIB value could not be acquired correctly was received. The object ID specified at the following position could not be acquired: <i><number></number></i> . |  |
| Error code set in packet - No such variable name. Index: < <i>Number</i> >. | A response from the applicable SNMP agent indicating that the specified object ID is not managed was returned. The object ID specified at the following position is not managed: <i><number></number></i> .                                                            |  |
| Error code set in packet - Return packet too big.                           | The response indicating that an attempt to return a MIB value exceeding the allowable size was made in the applicable SNMP agent was returned.                                                                                                    |  |
| Error code set in packet - Unknown status code: <i><code></code></i>        | An SNMP frame containing response status code <i><code></code></i> , which is undefined (non-standard), was received.                                                                                                    |  |
| error parsing packet.                                                       | An SNMP frame in an invalid format was received.                                                                                                    |  |
| error parsing pdu packet.                                                   | A frame that contains an SNMP PDU frame format error was received.                                                                                                    |  |
| No response - retrying                                                      | The command is being retried because there were no responses from the applicable SNMP agent.                                                                                                    |  |
| No response - try again.                                                    | There were no responses from the applicable SNMP agent.                                                                                                    |  |
| No routing information available.                                           | There were no routing table entries.                                                                                                    |  |
| receive error.                                                              | A receive error occurred.                                                                                                    |  |
| request ID mismatch. Got: <id1>, expected: <id2></id2></id1>                | A frame whose request ID number of the SNMP frame is <id2> was expected, but an SNMP frame whose request ID number is <id1> was received. Alternatively, a timeout occurred while searching the MIB.</id1></id2>                                                       |  |
| unable to connect to socket.                                                | An attempt to send an SNMP frame was made, but failed.                                                                                                    |  |

#### **Notes**

- 1. For AUX-port related information, -1 is displayed as a value for Index.
- 2. If there are too many interfaces on the target Switch, it takes time for searching MIB information for ipRouteTable, and a timeout might occur. If that happens, use the snmp rgetnext command to acquire the ipRouteTable information.

#### snmp rgetarp

Displays the IP address translation table (ipNetToMediaTable) of the specified remote device.

#### **Syntax**

```
snmp rgetarp <ip address> <community>
```

#### Input mode

User mode and administrator mode

#### **Parameters**

Remotely accesses an SNMP agent and displays ARP information from management information of ipNetToMediaTable.

```
<ip address>
```

Specify the IP address of the device which is remotely accessed.

<community>

Specify the community name of the remote device.

#### Operation when a stack configuration is used

The command can acquire valid information only from the master switch.

#### **Example**

Figure 36-16: Example of executing the snmp rgetarp command

#### **Display items**

Table 36-29: Items displayed when the snmp rgetarp command is executed

| Item             | Meaning                                                                                | Displayed information                          |  |
|------------------|----------------------------------------------------------------------------------------|------------------------------------------------|--|
| Index            | Indicates the interface number that has this ARP information (ipNetToMediaIfIndex).    |                                                |  |
| Network Address  | Indicates the IP address corresponding to a physical address (ipNetToMediaNetAddress). |                                                |  |
| Physical Address | Indicates a physical address (ipNetToMediaPhysAddress).                                |                                                |  |
| Туре             | Indicates the type of mapping (ipNetToMediaType).                                      | other (Mapping other than the following types) |  |
|                  |                                                                                        | invalid (invalid mapping)                      |  |
|                  |                                                                                        | dynamic (dynamic mapping)                      |  |
|                  |                                                                                        | static (static mapping)                        |  |

#### Impact on communication

#### Response messages

Table 36-30: List of response messages for the snmp rgetarp command

| Message                                                                     | Description                                                                                                    |
|-----------------------------------------------------------------------------|----------------------------------------------------------------------------------------------------|
| <snmp address="" agent="" ip="">: host unknown.</snmp>                      | An invalid SNMP agent address was specified.                                                                                                    |
| Can't execute this command in backup switch or transit switch.              | The command cannot be executed on a backup switch or a transit switch.                                                                                                    |
| Error code set in packet - General error: <i><number></number></i> .        | A response from the applicable SNMP agent indicating that the specified object ID is being managed but the MIB value could not be acquired correctly was received. The object ID specified at the following position could not be acquired: <i><number></number></i> . |
| Error code set in packet - No such variable name. Index: < <i>Number</i> >. | A response from the applicable SNMP agent indicating that the specified object ID is not managed was returned. The object ID specified at the following position is not managed: <i><number></number></i> .                                                            |
| Error code set in packet - Return packet too big.                           | The response indicating that an attempt to return a MIB value exceeding the allowable size was made in the applicable SNMP agent was returned.                                                                                                    |
| Error code set in packet - Unknown status code: < Code>                     | An SNMP frame containing response status code < <i>Code</i> >, which is undefined (non-standard), was received.                                                                                                    |
| error parsing packet.                                                       | An SNMP frame in an invalid format was received.                                                                                                    |
| error parsing pdu packet.                                                   | A frame that contains an SNMP PDU frame format error was received.                                                                                                    |
| No ARP information available.                                               | There were no ARP table entries.                                                                                                    |
| No response - retrying                                                      | The command is being retried because there were no responses from the applicable SNMP agent.                                                                                                    |
| No response - try again.                                                    | There were no responses from the applicable SNMP agent.                                                                                                    |
| receive error.                                                              | A receive error occurred.                                                                                                    |
| request ID mismatch. Got: <id1>, expected: <id2></id2></id1>                | A frame whose request ID number of the SNMP frame is <id2> was expected, but an SNMP frame whose request ID number is <id1> was received. Alternatively, a timeout occurred while searching the MIB.</id1></id2>                                                       |
| unable to connect to socket.                                                | An attempt to send an SNMP frame was made, but failed.                                                                                                    |

#### **Notes**

If there are too many interfaces on the target Switch, it takes time for searching MIB information for ipNetToMediaTable, and a timeout might occur. If that happens, use the snmp rgetnext command to acquire the ipNetToMediaTable information.

# Chapter 37. sFlow

show sflow clear sflow statistics restart sflow dump sflow

#### show sflow

Displays the configuration setting status and operating status of sFlow statistics.

#### **Syntax**

```
show sflow [detail]
```

#### Input mode

User mode and administrator mode

#### **Parameters**

detail

Displays detailed information about the setting status and the operating status of sFlow statistics.

#### Operation when a stack configuration is used

This command is not supported.

#### **Example**

Figure 37-1: Example of displaying the setting status and the operating status of sFlow statistics

```
> show sflow
Date 20XX/01/26 20:04:01 UTC
sFlow service status: enable
Progress time from sFlow statistics cleared: 8:00:05
sFlow agent data:
  sFlow service version : 4
  CounterSample interval rate: 60 seconds
  Default configured rate: 1 per 2048 packets
  Default actual rate
                     : 1 per 2048 packets
  Configured sFlow ingress ports : 0/2-4
  Configured sFlow egress ports :
                                                                       2093
  Received sFlow samples : 37269 Dropped sFlow samples
 Exported sFlow samples : 37269 Couldn't export sFlow samples
  Overflow time of sFlow queue : 0 seconds
sFlow collector data :
  Collector IP address: 192.168.4.199 UDP:6343 Source IP address: 130.130.130
.1
   Send FlowSample UDP packets
                               : 12077 Send failed packets:
   Send CounterSample UDP packets: 621 Send failed packets:
                                                                 Ω
  Collector IP address: 192.168.4.203 UDP:65535 Source IP address: 130.130.13
0.1
   Send FlowSample UDP packets
                               : 12077 Send failed packets:
   Send CounterSample UDP packets: 621 Send failed packets:
                                                                 Λ
```

Figure 37-2: Example of displaying detailed information about the setting status and the operating status of sFlow statistics

```
> show sflow detail
Date 20XX/01/26 20:04:01 UTC
sFlow service status: enable
Progress time from sFlow statistics cleared: 8:00:05
sFlow agent data :
    sFlow service version : 4
    CounterSample interval rate: 60 seconds
    Default configured rate: 1 per 2048 packets
    Default actual rate : 1 per 2048 packets
    Configured sFlow ingress ports : 0/2-4
    Configured sFlow egress ports : ----
Received sFlow samples : 37269 Dropped sFlow samples : 2093
```

```
Exported sFlow samples : 37269 Couldn't export sFlow samples
 Overflow time of sFlow queue : 0 seconds
sFlow collector data :
 Collector IP address: 192.168.4.199 UDP:6343 Source IP address: 130.130.130
  Send FlowSample UDP packets : 12077 Send failed packets:
  Send CounterSample UDP packets: 621 Send failed packets:
 Collector IP address: 192.168.4.203 UDP:65535 Source IP address: 130.130.13
  Send FlowSample UDP packets : 12077 Send failed packets:
  Send CounterSample UDP packets: 621 Send failed packets:
Detail data :
 Max packet size: 1400 bytes
  Packet information type: header
 Max header size: 128 bytes
 Extended information type: switch, router, gateway, user, url
 Url port number: 80,8080
  Sampling mode: random-number
  Sampling rate to collector: 1 per 2163 packets
 Target ports for CounterSample: 0/2-4
```

#### **Display items**

Table 37-1: Items displayed for sFlow statistics

| ltem                                        | Displayed information                                                                                                    |  |
|---------------------------------------------|----------------------------------------------------------------------------------------------------|--|
| sFlow service status                        | Indicates the current operating status of sFlow statistics. (disable is displayed if the target port is not specified.)                                                                                                    |  |
| Progress time from sFlow statistics cleared | Indicates the time elapsed after sFlow statistics has started or the time elapsed after the clear sflow statistics command was last executed.   *hh:mm:ss:* (when the elapsed time is within 24 hours: hh = hours, mm = minutes, ss = seconds)  *D day:* (when the elapsed time is over 24 hours: D = number of days)                                                |  |
| sFlow service version                       | Version of the sFlow packet.                                                                                                    |  |
| CounterSample interval rate                 | Sending interval (in seconds) between counter samples                                                                                                    |  |
| Default configured rate                     | Sampling interval for the entire Switch set in the configuration.                                                                                                    |  |
| Default actual rate                         | Actual sampling interval for the entire Switch                                                                                                    |  |
| Configured sFlow ingress ports              | Ports for which sflow ingress is set in the configuration and on which sFlow statistics are collected                                                                                                    |  |
| Configured sFlow egress ports               | Ports for which sflow egress is set in the configuration and on which sFlow statistics are collected                                                                                                    |  |
| Received sFlow samples                      | Total number of packets which were sampled correctly                                                                                                    |  |
| Dropped sFlow samples                       | Total number of packets discarded without being accumulated in the sFlow statistics queue for software if a higher-priority processing was processed on a Switch or notification over the Switch's performance was received. (The number of packets discarded because they could not be accumulated in the sFlow statistics queue for the hardware is not included.) |  |
| Overflow time of sFlow queue                | Length of time (in seconds) during which the sFlow statistics queue was full after the clear sflow statistics command was executed. If this value has increased, adjust the sampling interval.                                                                                                    |  |
| Exported sFlow samples                      | Total number of sample packets contained in UDP packets sent to the collector                                                                                                    |  |
| Couldn't export sFlow samples               | Total number of sample packets contained in UDP packets that could not be sent                                                                                                    |  |

| Item                           | Displayed information                                                                                                    |  |
|--------------------------------|----------------------------------------------------------------------------------------------------|--|
| Collector IP address           | IP address of the collector set in the configuration                                                                                                    |  |
| UDP                            | UDP port number                                                                                                    |  |
| Source IP address              | Address used as an agent IP when packets are sent to the collector                                                                                                    |  |
| Send FlowSample UDP packets    | Number of UDP packets for flow samples sent to the collector                                                                                                    |  |
| Send failed packets            | Number of UDP packets that could not be sent to the collector                                                                                                    |  |
| Send CounterSample UDP packets | Number of UDP packets for counter samples sent to the collector                                                                                                    |  |
| Max packet size                | Maximum sFlow packet size                                                                                                    |  |
| Packet information type        | Basic data format for flow samples                                                                                                    |  |
| Max header size                | The maximum size of the sample packet when the header type is used as the basic data format                                                                                                    |  |
| Extended information type      | Extended data format for flow samples                                                                                                    |  |
| Url port number                | Port number used to determine if a packet is an HTTP packet when URL information is used for the extended data format                                                                                                    |  |
| Sampling mode                  | Sampling method                                                                                                    |  |
| random-number                  | Collection at a rate (random numbers) according to the sampling interval                                                                                                    |  |
| Sampling rate to collector     | Recommended sampling interval at which no packets are discarded. If there are problems at the current sampling interval, an applicable value is displayed. The value cannot be smaller than the value set in the configuration.  If the sampling interval is changed, execute the clear sflow statistics command. The correct value might not be displayed until the command is executed. |  |
| Target ports for CounterSample | Target port for counter samples                                                                                                    |  |

#### Impact on communication

None

#### Response messages

Table 37-2: List of response messages for the show sflow command

| Message                           | Description                                                                                                    |
|-----------------------------------|----------------------------------------------------------------------------------------------------|
| Can't execute.                    | The command could not be executed. Re-execute the command.                                                                                                    |
| sflow doesn't seem to be running. | This command failed because the flow statistics program is not started. If this message appears when sFlow statistics are enabled, wait until the sFlow statistics program is restarted, and then re-execute the command. |

#### **Notes**

If the number of packets or the statistics counter exceeds the maximum value (32 bit counter), the value is reset to 0.

If no IP addresses or ports are set in the configuration, ---- is displayed.

#### clear sflow statistics

Clears statistics managed by sFlow statistics.

#### **Syntax**

clear sflow statistics

#### Input mode

User mode and administrator mode

#### **Parameters**

None

#### Operation when a stack configuration is used

This command is not supported.

#### **Example**

>clear sflow statistics
>

#### **Display items**

None

#### Impact on communication

None

#### Response messages

Table 37-3: List of response messages for the clear sflow statistics command

| Message                           | Description                                                                                                    |
|-----------------------------------|----------------------------------------------------------------------------------------------------|
| Can't execute.                    | The command could not be executed. Re-execute the command.                                                                                                    |
| sflow doesn't seem to be running. | This command failed because the flow statistics program is not started. If this message appears when sFlow statistics are enabled, wait until the sFlow statistics program is restarted, and then re-execute the command. |

#### **Notes**

The number of packets that are discarded without being accumulated in the queue whose To-CPU queue number, which is displayed by executing the show gos queueing command, is 1 and queueing priority is 4 is also cleared.

#### restart sflow

Restarts the flow statistics program.

#### **Syntax**

```
restart sflow [-f] [core-file]
```

#### Input mode

User mode and administrator mode

#### **Parameters**

-f

Restarts the flow statistics program without displaying a confirmation message.

Operation when this parameter is omitted:

A confirmation message is displayed.

core-file

Outputs the core file of the flow statistics program (flowd.core) when the program is restarted.

Operation when this parameter is omitted:

A core file is not output.

#### Operation when a stack configuration is used

This command is not supported.

#### **Example**

```
>restart sflow sflow program restart OK? (y/n): y >
```

#### Display items

None

#### Impact on communication

None

#### Response messages

Table 37-4: List of response messages for the restart sflow command

| Message                           | Description                                                                                                    |
|-----------------------------------|----------------------------------------------------------------------------------------------------|
| Can't execute.                    | The command could not be executed. Re-execute the command.                                                                                                    |
| sflow doesn't seem to be running. | This command failed because the flow statistics program is not started. If this message appears when sFlow statistics are enabled, wait until the sFlow statistics program is restarted, and then re-execute the command. |

#### **Notes**

- The counter value for statistics is cleared when the flow statistics program is restarted.
- The storage directory and the name of the core file are as follows:

Storage directory: /usr/var/core/

Core file: flowd.core

If a file with this name already exists, the file is overwritten unconditionally. Back up the file in advance, if necessary.

#### dump sflow

Dumps debug information collected in the flow statistics program to a file.

#### **Syntax**

dump sflow

#### Input mode

User mode and administrator mode

#### **Parameters**

None

#### Operation when a stack configuration is used

This command is not supported.

#### **Example**

>dump sflow

#### **Display items**

None

#### Impact on communication

None

#### Response messages

Table 37-5: List of response messages for the dump sflow command

| Message                           | Description                                                                                                    |
|-----------------------------------|----------------------------------------------------------------------------------------------------|
| Can't execute.                    | The command could not be executed. Re-execute the command.                                                                                                    |
| sflow doesn't seem to be running. | This command failed because the flow statistics program is not started. If this message appears when sFlow statistics are enabled, wait until the sFlow statistics program is restarted, and then re-execute the command. |

#### **Notes**

The storage directory and the name of the output dump file are as follows:

Storage directory: /usr/var/flowd/

File: sflow.trc

If a file with this name already exists, the file is overwritten unconditionally. Back up the file in advance, if necessary.

## Chapter

## 38. LLDP

show lldp show lldp statistics clear lldp clear lldp statistics restart lldp dump protocols lldp

#### show IIdp

Displays LLDP configuration information and neighboring device information.

#### **Syntax**

```
show lldp [port port list>] [detail]
```

#### Input mode

User mode and administrator mode

#### **Parameters**

```
port port list>
```

Displays LLDP information for the specified port.

For details about how to specify *<port list>* and the specifiable range of values, see *Specifiable values for parameters*.

Operation when this parameter is omitted:

The LLDP information for all ports is displayed.

detail

Displays the LLDP configuration information for the Switch and the neighboring device information in detail.

Operation when this parameter is omitted:

The LLDP configuration information for the Switch and the neighboring device information are displayed in a simplified format.

Operation when all parameters are omitted:

The LLDP configuration information for the Switch and all neighboring device information are displayed in a simplified format.

#### Operation when a stack configuration is used

This command is not supported.

#### **Example 1**

The following figure is an example of displaying the LLDP configuration information in a simplified format.

Figure 38-1: Example of displaying the LLDP configuration information and neighboring device information in a simplified format

#### Display items in Example 1

*Table 38-1:* Simplified display of LLDP setting information and neighboring device information

| Item                                    | Meaning                                                                                                    | Displayed information                                                                     |
|-----------------------------------------|----------------------------------------------------------------------------------------------------|-------------------------------------------------------------------------------------------|
| Status                                  | Status of the LLDP functionality on the Switch                                                                    | Enabled: The LLDP functionality is enabled. Disabled: The LLDP functionality is disabled. |
| Chassis ID                              | Chassis ID of the Switch                                                                                          |                                                                                           |
| Туре                                    | Subtype for the chassis ID                                                                                        | MAC: Indicates that a MAC address is displayed for Info.                                  |
| Info                                    | Information about the chassis ID                                                                                  | MAC address of the Switch                                                                 |
| Interval Time                           | Interval for sending LDPDUs that has been set on the Switch (in seconds)                                          | 5-32768                                                                                   |
| Hold Count                              | Multiplier for Interval Time, used for calculating the LDPDU retention time to be reported to neighboring devices | 2-10                                                                                      |
| TTL                                     | LDPDU retention time to be reported to neighboring devices                                                        | 10-65535                                                                                  |
| Port Counts                             | Number of ports                                                                                                   | Number of ports that has been set for enable-port                                         |
| <nif no.="">/<port no.=""></port></nif> | Port number                                                                                                    | NIF number/port number of the port whose information is to be displayed                   |
| СН                                      | Channel group number                                                                                              | This item is displayed if the applicable port belongs to the channel group.               |
| Link                                    | Port state                                                                                                    | Up: Indicates that the port status is Up. Down: Indicates that the port status is Down.   |
| Neighbor Counts                         | Number of neighboring devices whose information is retained                                                       | Number of neighboring device information items that is retained by the applicable port    |

#### Example 2

The following is an example of displaying LLDP information when the detail parameter is specified.

Figure 38-2: Example of displaying detailed LLDP configuration information and neighboring device information

```
> show lldp detail
Date 20XX/11/09 19:16:34 UTC
Status: Enabled Chassis ID: Type=MAC
                                            Info=0012.e268.2c21
Interval Time: 30
                    Hold Count: 4 TTL: 120
System Name: LLDP1
System Description: ALAXALA AX3650S AX-3650-48T4XW-A [AX3650S-48T4XW] Switching
software Ver. 11.6 [OS-L3SA]
Total Neighbor Counts=2
Port Counts=3
         (CH:10) Link: Up
Port 0/1
                               Neighbor Counts:
  Port ID: Type=MAC
                         Info=0012.e298.5cc0
  Port Description: GigabitEther 0/1
 Tag ID: Tagged=1,10-20,4094
  IPv4 Address: Tagged: 10
                              192.168.248.240
                            192.168.248.240
3ffe:501:811:ff01:200:8798:5cc0:e7f4
  IPv6 Address: Tagged: 20
               Chassis ID: Type=MAC Info=0012.e268.2505
      TTL: 110
      System Name: LLDP2
      System Description: ALAXALA AX2430S AX-2430S-48T [AX2430S-48T] Swit
                                                                              12
ching software Ver. 11.6 [OS-L2]
```

```
Port ID: Type=MAC
                              Info=0012.e298.dc20
     Port Description: GigabitEther 0/5
     Tag ID: Tagged=1,10-20,4094
      IPv4 Address: Tagged: 10
                                 192.168.248.220
     TTL: 100 Chassis ID: Type=MAC
                                           Info=0012.e268.2c2d
     System Name: LLDP3
      System Description: ALAXALA AX3630S AX-3630S-24T2X [AX3630S-24T2X]
Switching software Ver. 11.6 [OS-L3L]
      Port ID: Type=MAC
                             Info=0012.e298.7478
      Port Description: GigabitEther 0/24
     Tag ID: Tagged=1,10-20,4094
                                  192.168.248.200
      IPv4 Address: Tagged: 10
                                3ffe:501:811:ff01:200:8798:7478:e7f4
     IPv6 Address: Tagged: 20
Port 0/2
                    Link: Down Neighbor Counts:
                                                 0
Port 0/3
                   Link: Down Neighbor Counts:
```

- 1. Information about the Switch's port
- 2. Information about neighboring device
- 3. Information about neighboring device

#### Display items in Example 2

*Table 38-2:* Detailed display of LLDP setting information and neighboring device information

| Item                  | Meaning                                                                                                    | Displayed information                                                                                                    |
|-----------------------|----------------------------------------------------------------------------------------------------|----------------------------------------------------------------------------------------------------|
| Status                | Status of the LLDP functionality on the Switch                                                                    | Enabled: The LLDP functionality is enabled. Disabled: The LLDP functionality is disabled.                                                                       |
| Chassis ID            | Chassis ID of the Switch                                                                                          |                                                                                                    |
| Туре                  | Subtype for the chassis ID                                                                                        | MAC: Indicates that a MAC address is displayed for Info.                                                                                                    |
| Info                  | Information about the chassis ID                                                                                  | MAC address of the Switch                                                                                                    |
| Interval Time         | Interval for sending LDPDUs that has been set on the Switch (in seconds)                                          | 5-32768                                                                                                    |
| Hold Count            | Multiplier for Interval Time, used for calculating the LDPDU retention time to be reported to neighboring devices | 2-10                                                                                                    |
| TTL                   | LDPDU retention time to be reported to neighboring devices                                                        | 10-65535                                                                                                    |
| System Name           | System name of the Switch                                                                                         | A character string set by using the name parameter of the system command.  This item is not displayed if the information has not been set in the configuration. |
| System Description    | System description of the Switch                                                                                  | The same character string as the string used for the MIB (sysDescr)                                                                                             |
| Total Neighbor Counts | Total number of neighboring devices connected to the Switch                                                       | Number of neighboring devices whose information is retained by the Switch. 0-50                                                                                 |
| Port Counts           | Number of ports                                                                                                   | Number of ports that has been set for enable-port                                                                                                    |
| Port                  | Applicable port number                                                                                            | <nif no.="">/<port no.=""></port></nif>                                                                                                    |

| Item                 | Meaning                                                       | Displayed information                                                                                                    |
|----------------------|---------------------------------------------------------------|----------------------------------------------------------------------------------------------------|
| СН                   | Channel group number                                          | This item is displayed if the applicable port belongs to the channel group.                                                                                                    |
| Link                 | Link status of the applicable port                            | Up: Indicates that the port status is Up. Down: Indicates that the port status is Down.                                                                                                    |
| Neighbor Counts      | Number of neighboring devices                                 | Number of neighboring device information items that is retained by the applicable port                                                                                                    |
| Port ID              | Port ID of the applicable port                                | -                                                                                                    |
| Туре                 | Subtype for the port ID                                       | MAC: Indicates that a MAC address is displayed for Info.                                                                                                    |
| Info                 | Information about the port ID                                 | MAC address of the port                                                                                                    |
| Port Description     | Port description for the applicable port                      | The same character string as the string used for the MIB (ifDescr). GigabitEther: Indicates a 1 Gbit/s or slower Ethernet. TenGigabitEther: Indicates a 10 Gbit/s Ethernet. FortyGigabitEther: Indicates a 40 Gbit/s Ethernet. [AX3800X] |
| Tag ID               | List of VLANs to which the applicable port belongs            | VLAN ID list This item is not displayed if the information has not been set in the configuration.                                                                                                    |
| IPv4 Address         | IP address of the applicable port (IPv4)                      | This item is not displayed if the information has not been set in the configuration.                                                                                                    |
| Tagged               | VLAN ID for the VLAN to which an IP address has been assigned | The smallest ID is displayed if multiple IDs have been assigned.                                                                                                    |
| <ip address=""></ip> | IP address that has been assigned                             | An IP address assigned to the VLAN that is described in the previous item.                                                                                                    |
| IPv6 Address         | IP address of the applicable port (IPv6)                      | This item is not displayed if the information has not been set in the configuration.                                                                                                    |
| Tagged               | VLAN ID for the VLAN to which an IP address has been assigned | The smallest ID is displayed if multiple IDs have been assigned.                                                                                                    |
| <ip address=""></ip> | IP address that has been assigned                             | An IP address assigned to the VLAN that is described in the previous item.                                                                                                    |
| TTL                  | Remaining LDPDU retention time (in seconds)                   | 0-65535                                                                                                    |
| Chassis ID           | Chassis ID of the neighboring device                          | -                                                                                                    |

| Item                 | Meaning                                                                | Displayed information                                                                                                    |
|----------------------|------------------------------------------------------------------------|----------------------------------------------------------------------------------------------------|
| Туре                 | Subtype for the chassis ID                                             | CHAS-COMP: Indicates that entPhysicalAlias of the Entity MIB is displayed for Info.  CHAS-IF: Indicates that ifAlias of the interface MIB is displayed for Info.  PORT: Indicates that portEntPhysicalAlias of the Entity MIB is displayed for Info.  BACK-COMP: Indicates that backplaneEntPhysicalAlias of the Entity MIB is displayed for Info.  MAC: Indicates that macAddress of the LLDP MIB is displayed for Info.  NET: Indicates that networkAddress of the LLDP MIB is displayed for Info.  LOCL: Indicates that local of the LLDP MIB is displayed for Info. |
| Info                 | Information about the chassis ID                                       | Information displayed for the subtype                                                                                                    |
| System Name          | System name of the neighboring device                                  | This item is not displayed if it has not been reported.                                                                                                    |
| System Description   | System description of the neighboring device                           | This item is not displayed if it has not been reported.                                                                                                    |
| Port ID              | Port ID for the neighboring device                                     | -                                                                                                    |
| Туре                 | Subtype for the port ID                                                | PORT: Indicates that if Alias of the Interface MIB is displayed for Info.  ENTRY: Indicates that portent Physical Alias of the Entity MIB is displayed for Info.  BACK-COMP: Indicates that backplane Ent Physical Alias of the Entity MIB is displayed for Info.  MAC: Indicates that mac Addr of the LLDP MIB is displayed for Info.  NET: Indicates that network Addr of the LLDP MIB is displayed for Info.  LOCL: Indicates that local of the LLDP MIB is displayed for Info.                                                                                      |
| Info                 | Information about the port ID                                          | Information displayed for the subtype                                                                                                    |
| Port Description     | Port description of the neighboring device                             | This item is not displayed if it has not been reported.                                                                                                    |
| Tag ID               | List of VLANs to which the neighboring device port belongs             | VLAN ID list This item is not displayed if it has not been reported.                                                                                                    |
| IPv4 Address         | IP address assigned to the neighboring device (IPv4)                   | This item is not displayed if it has not been reported.                                                                                                    |
| Tagged               | VLAN ID for the VLAN to which an IP address has been assigned          | The smallest ID is displayed if multiple IDs have been assigned.                                                                                                    |
| <ip address=""></ip> | IP address that has been assigned                                      | An IP address assigned to the VLAN that is described in the previous item.                                                                                                    |
| IPv6 Address         | IP address assigned to the neighboring device (IPv6)                   | This item is not displayed if it has not been reported.                                                                                                    |
| Tagged               | ID for the VLAN that has the IP address described in the previous item | The smallest ID is displayed if multiple IDs have been assigned.                                                                                                    |

| Item                 | Meaning                           | Displayed information                                                      |
|----------------------|-----------------------------------|----------------------------------------------------------------------------|
| <ip address=""></ip> | IP address that has been assigned | An IP address assigned to the VLAN that is described in the previous item. |

#### Impact on communication

None

#### Response messages

Table 38-3: List of response messages for the show lldp command

| Message                            | Description                                                                                                    |
|------------------------------------|----------------------------------------------------------------------------------------------------|
| Can't execute.                     | The command could not be executed. Re-execute the command.                                                                                                    |
| Connection failed to LLDP program. | Communication with the LLDP program failed. Re-execute the command. If the failure occurs frequently, use the restart 11dp command to restart the LLDP program. |
| LLDP is not configured.            | LLDP has not been configured. Check the configuration.                                                                                                    |

#### Notes

#### show IIdp statistics

Displays LLDP statistics.

#### **Syntax**

```
show lldp statistics [port cport list>]
```

#### Input mode

User mode and administrator mode

#### **Parameters**

port port list>

Displays LLDP statistics for the specified ports in list format.

For details about how to specify *<port list>* and the specifiable range of values, see *Specifiable values for parameters*.

Operation when this parameter is omitted:

Displays statistics for all LLDP frames by port.

#### Operation when a stack configuration is used

This command is not supported.

#### **Example**

Figure 38-3: Example of displaying LLDP statistics

#### **Display items**

Table 38-4: Items displayed for the LLDP statistics

| Item        | Meaning                                    | Displayed information                   |
|-------------|--------------------------------------------|-----------------------------------------|
| Port counts | Number of ports subject to this statistics |                                         |
| Port        | Port number                                | <nif no.="">/<port no.=""></port></nif> |
| LDPDUs      | Statistics for frames                      | o is displayed for the disabled ports.  |
| Tx          | Number of LDPDUs that have been sent       | 0-4294967295                            |
| Rx          | Number of LDPDUs that have been received   | 0-4294967295                            |
| Invalid     | Number of invalid LDPDUs                   | 0-4294967295                            |
| Discard TLV | TLV statistics                             | o is displayed for the disabled ports.  |
| TLVs        | Number of TLVs that have been discarded    | 0-4294967295                            |

| Item   | Meaning                                      | Displayed information |
|--------|----------------------------------------------|-----------------------|
| LDPDUs | Number of LDPDUs that contain discarded TLVs | 0-4294967295          |

#### Impact on communication

None

#### Response messages

Table 38-5: List of response messages for the show lldp statistics command

| Message                            | Description                                                                                                    |
|------------------------------------|----------------------------------------------------------------------------------------------------|
| Can't execute.                     | The command could not be executed. Re-execute the command.                                                                                                    |
| Connection failed to LLDP program. | Communication with the LLDP program failed. Re-execute the command. If the failure occurs frequently, use the restart 11dp command to restart the LLDP program. |
| LLDP is not configured.            | LLDP has not been configured. Check the configuration.                                                                                                    |

#### Notes

#### clear IIdp

Clears LLDP neighboring device information.

#### **Syntax**

```
clear lldp [port <port list>]
```

#### Input mode

User mode and administrator mode

#### **Parameters**

```
port port list>
```

Clears neighboring device information of the specified port.

For details about how to specify *<port list>* and the specifiable range of values, see *Specifiable values for parameters*.

Operation when this parameter is omitted:

Information about all neighboring devices retained on the Switch is cleared.

#### Operation when a stack configuration is used

This command is not supported.

#### **Example**

```
Figure 38-4: Example of executing the clear lldp command > clear lldp >
```

#### **Display items**

None

#### Impact on communication

None

#### Response messages

Table 38-6: List of response messages for the clear lldp command

| Message                            | Description                                                                                                    |
|------------------------------------|----------------------------------------------------------------------------------------------------|
| Can't execute.                     | The command could not be executed. Re-execute the command.                                                                                                    |
| Connection failed to LLDP program. | Communication with the LLDP program failed. Re-execute the command. If the failure occurs frequently, use the restart 11dp command to restart the LLDP program. |
| LLDP is not configured.            | LLDP has not been configured. Check the configuration.                                                                                                    |

#### **Notes**

#### clear IIdp statistics

Clears LLDP statistics.

#### **Syntax**

```
clear lldp statistics [port <port list>]
```

#### Input mode

User mode and administrator mode

#### **Parameters**

port port list>

Clears LLDP statistics for the specified port.

For details about how to specify <*port list*> and the specifiable range of values, see *Specifiable values for parameters*.

Operation when this parameter is omitted:

Clears all LLDP statistics for the Switch.

#### Operation when a stack configuration is used

This command is not supported.

#### **Example**

```
Figure 38-5: Example of executing the clear lldp statistics command > clear lldp statistics
```

#### **Display items**

None

#### Impact on communication

None

#### Response messages

Table 38-7: List of response messages for the clear lldp statistics command

| Message                            | Description                                                                                                    |
|------------------------------------|----------------------------------------------------------------------------------------------------|
| Can't execute.                     | The command could not be executed. Re-execute the command.                                                                                                    |
| Connection failed to LLDP program. | Communication with the LLDP program failed. Re-execute the command. If the failure occurs frequently, use the restart 11dp command to restart the LLDP program. |
| LLDP is not configured.            | LLDP has not been configured. Check the configuration.                                                                                                    |

#### **Notes**

#### restart IIdp

Restarts the LLDP program.

#### **Syntax**

```
restart lldp [-f] [core-file]
```

#### Input mode

User mode and administrator mode

#### **Parameters**

-f

Restarts the LLDP program without displaying a confirmation message.

Operation when this parameter is omitted:

A confirmation message is displayed.

core-file

Outputs the core file when the program is restarted.

Operation when this parameter is omitted:

A core file is not output.

Operation when all parameters are omitted:

Restarts the LLDP program after displaying a confirmation message.

#### Operation when a stack configuration is used

This command is not supported.

#### **Example**

```
Figure 38-6: Example of restarting the LLDP program > restart 1ldp LLDP restart OK? (y/n): y
```

#### **Display items**

None

#### Impact on communication

None

#### Response messages

Table 38-8: List of response messages for the restart lldp command

| Message                          | Description                                                                                                    |
|----------------------------------|----------------------------------------------------------------------------------------------------|
| Can't execute.                   | The command could not be executed. Re-execute the command.                                                                          |
| LLDP doesn't seem to be running. | This command failed because the LLDP program is not started. Wait until the LLDP program restarts, and then re-execute the command. |

#### **Notes**

The storage directory and the name of the core file are as follows:

Storage directory: /usr/var/core/

Core file: 11dpd.core

If a file with this name already exists, the file is overwritten unconditionally. Therefore, back up the file in advance, if necessary.

#### dump protocols lldp

Dumps detailed event trace information and control table information collected by the LLDP program to a file.

#### **Syntax**

dump protocols 11dp

#### Input mode

User mode and administrator mode

#### **Parameters**

None

#### Operation when a stack configuration is used

This command is not supported.

#### **Example**

```
Figure 38-7: Example of specifying LLDP dump > dump protocols lldp >
```

#### **Display items**

None

#### Impact on communication

None

#### Response messages

Table 38-9: List of response messages for the dump protocols lldp command

| Message                            | Description                                                                                                    |
|------------------------------------|----------------------------------------------------------------------------------------------------|
| Can't execute.                     | The command could not be executed. Re-execute the command.                                                                                                    |
| Connection failed to LLDP program. | Communication with the LLDP program failed.  Re-execute the command. If the failure occurs frequently, use the restart 11dp command to restart the LLDP program. |
| File open error.                   | An attempt to open or access a dump file failed. Re-execute the command later.                                                                                   |
| LLDP is not configured.            | LLDP has not been configured. Check the configuration.                                                                                                    |

#### **Notes**

The storage directory and the name of the output dump file are as follows:

```
Storage directory: /usr/var/lldp/
```

File: 11dpd\_dump.gz

If a file with this name already exists, the file is overwritten unconditionally. Therefore, back up the file in advance, if necessary.

## Chapter

## 39. OADP

show oadp show oadp statistics clear oadp clear oadp statistics restart oadp dump protocols oadp

#### show oadp

Displays OADP/CDP configuration information and neighboring device information.

#### **Syntax**

show oadp [port channel group list>] [channel-group-number <channel group list>] [device-id <device id>] [detail]

#### Input mode

User mode and administrator mode

#### **Parameters**

port port list>

Displays neighboring device information for the specified port.

For details about how to specify *<port list>* and the specifiable range of values, see *Specifiable values for parameters*.

Operation when this parameter is omitted:

The neighboring device information for all ports is displayed.

channel-group-number < channel group list>

Displays neighboring device information for the specified channel group in list format.

For details about how to specify *<channel group list>*, see *Specifiable values for parameters*.

Operation when this parameter is omitted:

The neighboring device information for all channel groups is displayed.

device-id < device id>

Displays neighboring device information for the specified device ID.

Operation when this parameter is omitted:

All neighboring device information is displayed.

detail

Displays OADP/CDP configuration information for the Switch and neighboring device information in detail.

Operation when this parameter is omitted:

OADP/CDP configuration information for the Switch and neighboring device information are displayed in a simplified format.

Operation when all parameters are omitted:

OADP/CDP configuration information for the Switch and all neighboring device information are displayed in a simplified format.

#### Operation when a stack configuration is used

This command is not supported.

#### **Example 1**

The following figure is an example of displaying OADP/CDP configuration information in a simplified format.

Figure 39-1: Example of displaying OADP configuration information and neighboring device information in a simplified format

```
> show oadp
Date 20XX/11/09 19:50:20 UTC
OADP/CDP status: Enabled/Disabled
                                   Device ID: OADP-1
Interval Time: 60 Hold Time: 180
ignore vlan: 2-4,10
Enabled Port: 0/1-5,16,20
             CH 10
Total Neighbor Counts=2
Local
        VID Holdtime Remote
                              VID Device ID
                                                  Capability Platform
0/1
          0
                35 0/8
                              0 OADP-2
                                                   RS AX3630S-24T2X
          0
                   9 0/1
                                0 OADP-3
0/16
                                                   S
                                                              AX2430S-48T
Capability Codes: R - Router, T - Trans Bridge, B - Source Route Bridge
                   S - Switch, H - Host, I - IGMP, r - Repeater
> show oadp port 0/1
Date 20XX/11/09 19:50:30 UTC
OADP/CDP status: Enabled/Disabled Device ID: OADP-1
Interval Time: 60
                  Hold Time: 180
ignore vlan: 2-4,10
Enabled Port: 0/1-5,16,20
             CH 10
Total Neighbor Counts=1
Local
        VID Holdtime Remote
                              VID Device ID
                                                    Capability Platform
                 35 0/8
0/1
          0
                                0 OADP-2
                                                              AX3630S-24T2X
                                                    RS
Capability Codes: R - Router, T - Trans Bridge, B - Source Route Bridge
                   S - Switch, H - Host, I - IGMP, r - Repeater
> show oadp device-id OADP-3
Date 20XX/11/09 19:50:40 UTC
OADP/CDP status: Enabled/Disabled
                                   Device ID: OADP-1
Interval Time: 60 Hold Time: 180
ignore vlan: 2-4,10
Enabled Port: 0/1-5,16,20
             CH 10
Total Neighbor Counts=1
Local
        VID Holdtime Remote
                              VID Device ID
                                                    Capability Platform
                9 0/1
0/16
          0
                              0 OADP-3
                                                              AX2430S-48T
                                                    S
Capability Codes: R - Router, T - Trans Bridge, B - Source Route Bridge
                   S - Switch, H - Host, I - IGMP, r - Repeater
```

#### Display items in Example 1

*Table 39-1:* Items displayed for OADP configuration information and neighboring device information in a simplified format

| Item            | Meaning                                            | Displayed information                                                                                                    |
|-----------------|----------------------------------------------------|----------------------------------------------------------------------------------------------------|
| OADP/CDP status | Status of the OADP/CDP functionality on the Switch | Enabled: The OADP/CDP functionality is enabled. Disabled: The OADP/CDP functionality is disabled. Paused: The OADP/CDP functionality is being paused. |

| Item                  | Meaning                                                                       | Displayed information                                                                                                    |
|-----------------------|-------------------------------------------------------------------------------|----------------------------------------------------------------------------------------------------|
| Interval Time         | Interval for sending OADP frames that has been set on the Switch (in seconds) | 5-254                                                                                                    |
| Hold Time             | OADP frame retention time to be reported to neighboring devices (in seconds)  | 10-255                                                                                                    |
| ignore vlan           | VLANs that ignore OADP PDUs                                                   | VLAN ID list                                                                                                    |
| Enabled Port          | Information about ports where the OADP functionality is enabled on the Switch | <nif number="">/<port number="">, <channel group="" number=""></channel></port></nif>                                                                                                    |
| Total Neighbor Counts | Number of neighboring devices whose information is retained by the Switch.    | 0-100                                                                                                    |
| Local                 | Received port number                                                          | <nif number="">/<port number="">, <channel group="" number=""></channel></port></nif>                                                                                                    |
| VID                   | VLAN ID of the IEEE 802.1Q VLAN<br>Tag attached to the receive frame          | VLAN ID                                                                                                    |
| Holdtime              | Remaining retention time for neighboring device information (in seconds)      | OADP: 0 to 255 CDP: Time set for a Cisco switch on the sending side                                                                                                    |
| Remote                | Port number sent from a neighboring device                                    | <nif number="">/<port number="">, <channel group="" number=""></channel></port></nif>                                                                                                    |
| VID                   | VLAN ID set for the VLAN ID TLV sent from a neighboring device                | VLAN ID                                                                                                    |
| Device ID             | Device ID of the neighboring device                                           | Device identifier                                                                                                    |
| Capability            | Functionality of neighboring devices                                          | R: Indicates a router. T: Indicates a transparent bridge. B: Indicates a source-route bridge. S: Indicates a switch. H: Indicates a host. I: Indicates that no IGMP reports are sent. r: Indicates a repeater. |
| Platform              | Name of the neighboring device                                                | Device name                                                                                                    |

#### Example 2

The following figure is an example of displaying OADP information when the detail parameter is specified.

Figure 39-2: Example of displaying detailed OADP configuration information and neighboring device information

- 1. Configuration information of the Switch
- 2. Information about the Switch's port
- 3. Information about neighboring devices

#### Display items in Example 2

*Table 39-2:* Items displayed for detailed OADP configuration information and neighboring device information

| Item                  | Meaning                                                                       | Displayed information                                                                                                    |
|-----------------------|-------------------------------------------------------------------------------|----------------------------------------------------------------------------------------------------|
| OADP/CDP status       | Status of the OADP/CDP functionality on the Switch                            | Enabled: The OADP/CDP functionality is enabled.  Disabled: The OADP/CDP functionality is disabled.  Paused: The OADP/CDP functionality is being paused. |
| Interval Time         | Interval for sending OADP frames that has been set on the Switch (in seconds) | 5-254                                                                                                    |
| Hold Time             | OADP frame retention time to be reported to neighboring devices (in seconds)  | 10-255                                                                                                    |
| ignore vlan           | VLANs that ignore OADP PDUs                                                   | VLAN ID list                                                                                                    |
| Enabled Port          | Information about ports where the OADP functionality is enabled on the Switch | <nif number="">/<port number="">, <channel group="" number=""></channel></port></nif>                                                                   |
| Total Neighbor Counts | Number of neighboring devices whose information is retained by the Switch.    | 0-100                                                                                                    |
| Port                  | Received port number                                                          | <nif number="">/<port number="">, <channel group="" number=""></channel></port></nif>                                                                   |
| VLAN ID               | VLAN ID of the IEEE 802.1Q<br>VLAN Tag attached to the receive<br>frame       | VLAN ID                                                                                                    |

| Item          | Meaning                                                                  | Displayed information                                                                 |
|---------------|--------------------------------------------------------------------------|---------------------------------------------------------------------------------------|
| Holdtime      | Remaining retention time for neighboring device information (in seconds) | OADP: 0 to 255 CDP: Time set for a Cisco switch on the sending side                   |
| Port ID       | Port number sent from a neighboring device                               | <nif number="">/<port number="">, <channel group="" number=""></channel></port></nif> |
| VLAN ID(TLV)  | VLAN ID set for the VLAN ID TLV sent from a neighboring device           | VLAN ID                                                                               |
| Device ID     | Device ID of the neighboring device                                      | Device identifier                                                                     |
| Capability    | Functionality of neighboring devices                                     | Functionality                                                                         |
| Platform      | Name of the neighboring device                                           | Device name                                                                           |
| Entry address | Addresses related to ports sent from neighboring devices                 | IPv4 address, IPv6 address                                                            |
| ifSpeed       | Line speed of a port sent from a neighboring device                      | Example: 10M: 10 Mbit/s, 1G: 1 Gbit/s                                                 |
| Duplex        | Duplex information for a port sent from a neighboring device             | FULL OF HALF                                                                          |
| Version       | Version information about neighboring devices                            | Version information                                                                   |

## Impact on communication

None

## Response messages

Table 39-3: List of response messages for the show oadp command

| Message                    | Description                                                                                                    |
|----------------------------|----------------------------------------------------------------------------------------------------|
| Can't execute.             | The command could not be executed. Re-execute the command.                                                                                                    |
| Connection failed to OADP. | Communication with the OADP program failed. Re-execute the command. If the failure occurs frequently, use the restart oadp command to restart the OADP program. |
| OADP is not configured.    | OADP has not been configured. Check the configuration.                                                                                                    |

## Notes

#### show oadp statistics

Displays OADP/CDP statistics.

#### **Syntax**

show oadp statistics [port cport list>] [channel-group-number <channel group list>]

#### Input mode

User mode and administrator mode

#### **Parameters**

port port list>

Displays the OADP statistics for the specified ports in list format.

For details about how to specify <*port list*> and the specifiable range of values, see *Specifiable values for parameters*.

Operation when this parameter is omitted:

OADP statistics for all ports are displayed.

channel-group-number < channel group list>

Displays OADP statistics for the specified channel group numbers in list format.

For details about how to specify *<channel group list>*, see *Specifiable values for parameters*.

Operation when this parameter is omitted:

OADP statistics for all channel groups are displayed.

Operation when all parameters are omitted:

Statistics for all OADP/CDP frames are displayed by port.

#### Operation when a stack configuration is used

This command is not supported.

#### Example

Figure 39-3: Example of displaying OADP/CDP statistics

```
> show oadp statistics
Date 20XX/11/09 23:12:23 UTC
Port Counts: 3
                              9 OADP/CDP PDUs
Port 0/6 OADP PDUs : Tx =
                                                       : Rx
                                                                          14
                                  6 CDPv1 = 0 CDPv2 = 0 cksum = 0 capacity= 10 OADP/CDP PDUs : Rx =
          RX PDUs
                    : OADP=
                                                                          8
          Discard/ERR: Head=
                                                                          0
Port 0/7 OADP PDUs : Tx =
                                                                         18
          RX PDUs : OADP=
                                   9 \text{ CDPv1} = 0 \text{ CDPv2}
                                                                          9
                                                                          0
                                   0 cksum =
0 OADP/CDP PDUs
          Discard/ERR: Head=
                                                      0 capacity=
Port 0/8
          OADP PDUs : Tx =
                                                                          0
                                                        : Rx =
                                   0 CDPv1 =
                                                     0 CDPv2
                     : OADP=
          RX PDUs
                                                                          0
          Discard/ERR: Head=
                                   0 cksum =
                                                     0 capacity=
```

#### **Display items**

Table 39-4: Items displayed for OADP/CDP statistics

| Item        | Meaning                                    | Displayed information |
|-------------|--------------------------------------------|-----------------------|
| Port counts | Number of ports subject to this statistics |                       |

| Item             | Meaning                                          | Displayed information                                                    |
|------------------|--------------------------------------------------|--------------------------------------------------------------------------|
| Port             | Port number                                      | NIF number/ port number of the port whose information is to be displayed |
| OADP PDUs Tx     | Number of sent OADP PDUs                         | 0-4294967295                                                             |
| OADP/CDP PDUs Rx | Number of received OADP/CDP<br>PDUs              | 0-4294967295                                                             |
| Rx PDUs          | Statistics for receive frames                    |                                                                          |
| OADP             | Number of OADP PDUs                              | 0-4294967295                                                             |
| CDPv1            | Number of CDP version 1 PDUs                     | 0-4294967295                                                             |
| CDPv2            | Number of CDP version 2 PDUs                     | 0-4294967295                                                             |
| Discard/ERR      | Statistics for error frames                      |                                                                          |
| Head             | Number of header error PDUs                      | 0-4294967295                                                             |
| cksum            | Number of checksum error PDUs                    | 0-4294967295                                                             |
| capacity         | Number of PDUs exceeding the accommodation limit | 0-4294967295                                                             |

## Impact on communication

None

## Response messages

Table 39-5: List of response messages for the show oadp statistics command

| Message                    | Description                                                                                                    |
|----------------------------|----------------------------------------------------------------------------------------------------|
| Can't execute.             | The command could not be executed. Re-execute the command.                                                                                                    |
| Connection failed to OADP. | Communication with the OADP program failed.  Re-execute the command. If the failure occurs frequently, use the restart oadp command to restart the OADP program. |
| OADP is not configured.    | OADP has not been configured. Check the configuration.                                                                                                    |

## Notes

#### clear oadp

Clears OADP neighboring device information.

#### **Syntax**

```
clear oadp [port <port list>] [channel-group-number <channel group list>]
```

#### Input mode

User mode and administrator mode

#### **Parameters**

```
port port list>
```

Clears neighboring device information of the specified port.

For details about how to specify <*port list*> and the specifiable range of values, see *Specifiable values for parameters*.

Operation when this parameter is omitted:

Clears neighboring device information for all ports.

channel-group-number <*channel group list*>

Clears neighboring device information for the specified channel group number in list format.

For details about how to specify *<channel group list>*, see *Specifiable values for parameters*.

Operation when this parameter is omitted:

The neighboring device information for all channel group numbers is cleared.

Operation when all parameters are omitted:

Information about all neighboring devices retained on the Switch is cleared.

#### Operation when a stack configuration is used

This command is not supported.

#### Example

```
Figure 39-4: Example of executing the clear oadp command > clear oadp
```

#### Display items

None

#### Impact on communication

None

#### Response messages

Table 39-6: List of response messages for the clear oadp command

| Message        | Description                                                |
|----------------|------------------------------------------------------------|
| Can't execute. | The command could not be executed. Re-execute the command. |

| Message                    | Description                                                                                                    |
|----------------------------|----------------------------------------------------------------------------------------------------|
| Connection failed to OADP. | Communication with the OADP program failed. Re-execute the command. If the failure occurs frequently, use the restart oadp command to restart the OADP program. |
| OADP is not configured.    | OADP has not been configured. Check the configuration.                                                                                                    |

## Notes

#### clear oadp statistics

Clears OADP/CDP statistics.

#### **Syntax**

clear oadp statistics [port <port list>] [channel-group-number <channel group list>]

#### Input mode

User mode and administrator mode

#### **Parameters**

port port list>

Clears OADP/CDP statistics for the specified port.

For details about how to specify <*port list*> and the specifiable range of values, see *Specifiable values for parameters*.

Operation when this parameter is omitted:

OADP/CDP statistics for all ports are cleared.

channel-group-number <*channel group list*>

Clears OADP/CDP statistics for the specified channel group numbers in list format.

For details about how to specify *<channel group list>*, see *Specifiable values for parameters*.

Operation when this parameter is omitted:

OADP/CDP statistics for all channel groups are cleared.

Operation when all parameters are omitted:

All OADP/CDP statistics for the Switch are cleared.

#### Operation when a stack configuration is used

This command is not supported.

#### Example

Figure 39-5: Example of executing the clear oadp statistics command

```
> clear oadp statistics
```

#### **Display items**

None

#### Impact on communication

None

#### Response messages

Table 39-7: List of response messages for the clear oadp statistics command

| Message        | Description                                                |
|----------------|------------------------------------------------------------|
| Can't execute. | The command could not be executed. Re-execute the command. |

| Message                    | Description                                                                                                    |
|----------------------------|----------------------------------------------------------------------------------------------------|
| Connection failed to OADP. | Communication with the OADP program failed. Re-execute the command. If the failure occurs frequently, use the restart oadp command to restart the OADP program. |
| OADP is not configured.    | OADP has not been configured. Check the configuration.                                                                                                    |

## Notes

#### restart oadp

Restarts the OADP program.

#### **Syntax**

```
restart oadp [-f] [core-file]
```

#### Input mode

User mode and administrator mode

#### **Parameters**

-f

Restarts the OADP program without displaying a confirmation message.

Operation when this parameter is omitted:

A confirmation message is displayed.

core-file

Outputs the core file when the program is restarted.

Operation when this parameter is omitted:

A core file is not output.

Operation when all parameters are omitted:

Restarts the OADP program after displaying a confirmation message.

#### Operation when a stack configuration is used

This command is not supported.

#### **Example**

```
Figure 39-6: Example of restarting the OADP program > restart oadp
```

```
OADP restart OK? (y/n): y
```

#### **Display items**

None

#### Impact on communication

None

#### Response messages

Table 39-8: List of response messages for the restart oadp command

| Message                          | Description                                                                                                    |
|----------------------------------|----------------------------------------------------------------------------------------------------|
| Can't execute.                   | The command could not be executed. Re-execute the command.                                                                           |
| OADP doesn't seem to be running. | This command failed because the OADP program is not started.  Wait until the OADP program restarts, and then re-execute the command. |

#### **Notes**

The storage directory and the name of the core file are as follows.

Storage directory: /usr/var/core/

Core file: oadpd.core

If necessary, back up the file in advance because the specified file is unconditionally overwritten if it already exists.

#### dump protocols oadp

Dumps detailed event trace information and control table information collected by the OADP program to a file.

### **Syntax**

dump protocols oadp

#### Input mode

User mode and administrator mode

#### **Parameters**

None

#### Operation when a stack configuration is used

This command is not supported.

### **Example**

```
Figure 39-7: Example of specifying OADP dump > dump protocols oadp >
```

#### **Display items**

None

#### Impact on communication

None

#### Response messages

Table 39-9: List of response messages for the dump protocols oadp command

| Message                    | Description                                                                                                    |
|----------------------------|----------------------------------------------------------------------------------------------------|
| Can't execute.             | The command could not be executed. Re-execute the command.                                                                                                    |
| Connection failed to OADP. | Communication with the OADP program failed. Re-execute the command. If the failure occurs frequently, use the restart oadp command to restart the OADP program. |
| File open error.           | An attempt to open or access a dump file failed.<br>Re-execute the command later.                                                                               |
| OADP is not configured.    | OADP has not been configured. Check the configuration.                                                                                                    |

#### **Notes**

The storage directory and the name of the output dump file are as follows.

Storage directory: /usr/var/oadp/

File: oadpd\_dump.gz

If necessary, back up the file in advance because the specified file is unconditionally overwritten if it already exists.

# **Appendix**

A. List of operation commands supported by the remote command command

## A. List of operation commands supported by the remote command command

When a stack configuration is used, you can execute the remote command command to execute an operation command for a member switch that was specified from the master switch. The following table lists the operation commands supported by the remote command command.

Table A-1: Operation commands supported by the remote command command

| Chapter                                           | Operation command                                                                                              |
|---------------------------------------------------|----------------------------------------------------------------------------------------------------|
| Terminals and Remote Operations                   | set exec-timeout, set terminal help, set terminal pager                                                        |
| Configurations and File Operations                | ls, dir, cat, cp, mkdir, mv, rm, rmdir, delete, undelete, squeeze                                              |
| Stack                                             | show switch, dump stack                                                                                        |
| Login Security and RADIUS or TACACS+              | show sessions (who), killuser                                                                                  |
| Time Settings and NTP                             | show clock, restart ntp                                                                                        |
| Utilities                                         | diff, grep, tail, hexdump                                                                                      |
| Checking Software Versions and Device<br>Statuses | show version, show system, clear control-counter, show environment, reload, show tech-support, backup, restore |
| Power Saving Functionality                        | show power, clear power                                                                                        |
| Checking Internal Memory and Memory Cards         | show me, format me, show flash                                                                                 |
| Log                                               | show logging, clear logging, show logging console, set logging console                                         |
| Software Management                               | ppupdate, set license, show license, erase license                                                             |
| Resource Information                              | show cpu, show processes, show memory, df, du                                                                  |
| Dump Information                                  | erase dumpfile, show dumpfile                                                                                  |
| Ethernet                                          | show interfaces, clear counters, show port, activate, inactivate                                               |
| Link Aggregation                                  | show channel-group statistics, restart link-aggregation, dump protocols link-aggregation                       |
| MAC Address Table                                 | show mac-address-table                                                                                         |
| VLANs                                             | restart vlan, dump protocols vlan                                                                              |
| Spanning Tree Protocol                            | restart spanning-tree, dump protocols spanning-tree                                                            |
| Filters                                           | show access-filter, clear access-filter                                                                        |
| QoS                                               | show qos-flow, clear qos-flow, show qos queueing, clear qos queueing                                           |
| GSRP                                              | restart gsrp, dump protocols gsrp                                                                              |
| Uplink Redundancy                                 | restart uplink-redundant, dump protocols uplink-redundant                                                      |
| IEEE 802.3ah/UDLD                                 | restart efmoam, dump protocols efmoam                                                                          |
| L2 Loop Detection                                 | restart loop-detection, dump protocols loop-detection                                                          |
| IPv4, ARP, and ICMP                               | show netstat(netstat), clear netstat, clear tcp                                                                |
| IPv4 Multicast Routing Protocols                  | restart ipv4-multicast, dump protocols ipv4-multicast, erase protocol-dump ipv4-multicast                      |

| Chapter                                  | Operation command                                                                                                    |
|------------------------------------------|----------------------------------------------------------------------------------------------------|
| Routing Protocol Common to IPv4 and IPv6 | restart unicast, debug protocols unicast, no debug protocols unicast, dump protocols unicast, erase protocol-dump unicast |
| IPv6, NDP, and ICMPv6                    | show netstat(netstat), clear netstat, clear tcp                                                                           |

## Index

| Α                                                | clear qos queueing 476                           |
|--------------------------------------------------|--------------------------------------------------|
| activate 303                                     | clear qos-flow 466                               |
| adduser 88                                       | clear sflow statistics 863                       |
|                                                  | clear spanning-tree detected-protocol 406        |
| В                                                | clear spanning-tree statistics 404               |
|                                                  | clear switchport-backup statistics 750           |
| backup 173                                       | clear vrrpstatus (IPv4) 710                      |
| 0                                                | clear vrrpstatus (IPv6) 724                      |
| С                                                | clear web-authentication auth-state 562          |
| cat 56                                           | clear web-authentication dead-interval-timer 573 |
| cd 49                                            | clear web-authentication html-files 570          |
| clear access-filter 459                          | clear web-authentication logging 554             |
| clear accounting 108                             | clear web-authentication statistics 555          |
| clear axrp 423                                   | command description format 2                     |
| clear axrp preempt-delay 425                     | commit mac-authentication 606                    |
| clear cfm fault 813                              | commit web-authentication 556                    |
| clear cfm l2traceroute-db 815                    | configure (configure terminal) 15                |
| clear cfm remote-mep 811                         | copy 42                                          |
| clear cfm statistics 816                         | cp 57                                            |
| clear channel-group statistics lacp 335          |                                                  |
| clear control-counter 147                        | D                                                |
| clear counters 283                               | delete 68                                        |
| clear dot1x auth-state 497                       | df 220                                           |
| clear dot1x logging 516                          | diff 122                                         |
| clear dot1x statistics 495                       | dir 53                                           |
| clear efmoam statistics 760                      | disable 11                                       |
| clear fense logging 637                          | du 221                                           |
| clear fense statistics 635                       | dump protocols accounting 111                    |
| clear gsrp 686                                   | dump protocols axrp 429                          |
| clear gsrp forced-shift 693                      | dump protocols cfm 820                           |
| clear gsrp port-up-delay 691                     | dump protocols dhep snooping 669                 |
| clear igmp-snooping 438                          | dump protocols dot1x 504                         |
| clear ip arp inspection statistics 652           | dump protocols efmoam 763                        |
| clear ip dhcp snooping binding 645               | dump protocols gsrp 697                          |
| clear ip dhcp snooping logging 666               | dump protocols link-aggregation 339              |
| clear ip dhcp snooping statistics 649            | dump protocols lldp 880                          |
| clear lldp 876                                   | dump protocols loop-detection 779                |
| clear Ildp statistics 877                        | dump protocols mac-authentication 616            |
| clear logging 200                                | dump protocols oadp 895                          |
| clear loop-detection logging 776                 | dump protocols snooping 450                      |
| clear loop-detection statistics 774              | dump protocols spanning-tree 413                 |
| clear mac-address-table 346                      | dump protocols uplink-redundant 747              |
| clear mac-authentication auth-state 598          | dump protocols vaa 640                           |
| clear mac-authentication dead-interval-timer 617 | dump protocols vlan 368                          |
| clear mac-authentication logging 600             | dump protocols web-authentication 566            |
| clear mac-authentication statistics 601          | dump sflow 866                                   |
| clear mld-snooping 446                           | dump stack 85                                    |
| clear oadp 889                                   |                                                  |
| clear oadp statistics 891                        | E                                                |
| clear password 95                                | enable 10                                        |
| clear power 184                                  |                                                  |

erase configuration 45 remote command 78 erase dumpfile 224 remove mac-authentication mac-address 604 erase license 210 remove web-authentication user 524 exit 13 restart accounting 109 restart axrp 427 F restart cfm 818 restart dhcp snooping 667 format mc 192 restart dot1x 502 ftp 28 restart efmoam 761 restart gsrp 695 G restart link-aggregation 337 grep 124 restart lldp 878 restart loop-detection 777 Н restart mac-authentication 614 hexdump 128 restart ntp 120 restart oadp 893 I restart sflow 864 restart snooping 448 inactivate 305 restart spanning-tree 411 restart uplink-redundant 745 Κ restart vaa 638 killuser 102 restart vlan 366 restart web-authentication 564 L restore 176 12ping 782 rm 64 12traceroute 785 rmdir 66 rmuser 91 less 126 load mac-authentication 612 load web-authentication 560 S logout 14 set clock 115 ls 51 set exec-timeout 18 set gsrp master 689 M set license 207 mkdir 60 set logging console 202 more 125 set mac-authentication mac-address 602 mv 62 set power-control schedule 185 set switch 84 set switchport-backup active 743 set terminal help 20 no test interfaces 311 set terminal pager 22 set web-authentication html-files 567 set web-authentication passwd 520 operation commands supported by remote command 898 set web-authentication user 518 set web-authentication vlan 522 Ρ show access-filter 454 password 93 show accounting 104 ppupdate 204 show axrp 416 pwd 50 show cfm 788 show cfm fault 799 Q show cfm l2traceroute-db 802 show cfm remote-mep 793 quit 12 show cfm statistics 807 show channel-group 316 R show channel-group statistics 327 reauthenticate dot1x 500 show clock 114 reload 154 show cpu 212

| show dot1x 485                                                                            | show snmp 822                               |
|-------------------------------------------------------------------------------------------|---------------------------------------------|
| show dot1x logging 506                                                                    | show snmp pending 827                       |
| show dot1x statistics 480                                                                 | show spanning-tree 370                      |
| show dumpfile 225                                                                         | show spanning-tree port-count 408           |
| show efmoam 754                                                                           | show spanning-tree statistics 397           |
| show efmoam statistics 757                                                                | show startup-config 41                      |
| show environment 148                                                                      | show switch 81                              |
| show fense logging 632                                                                    | show switchport-backup 738                  |
| show fense server 620                                                                     | show switchport-backup statistics 748       |
| show fense statistics 625                                                                 | show system 134                             |
| show file 46                                                                              | show tcpdump (tcpdump) 161                  |
| show flash 194                                                                            | show tech-support 156                       |
| show gsrp 672                                                                             | show track (IPv4) 729                       |
| show gsrp aware 684                                                                       | show track (IPv6) 733                       |
| show history 24                                                                           | show version 130                            |
| show igmp-snooping 432                                                                    | show version 150                            |
| show interfaces (1000BASE-X) 251                                                          | show vian 350                               |
| show interfaces (100BASE-FX) 243                                                          | show vrrpstatus (IPv4) 700                  |
| show interfaces (10BASE-T/100BASE-TX/1000BASE-T)                                          | * * * * * * * * * * * * * * * * * * * *     |
|                                                                                           | show vrrpstatus (IPv6) 715                  |
| 228                                                                                       | show web-authentication 546                 |
| show interfaces (10GBASE-R) 267                                                           | show web-authentication html-files 571      |
| show interfaces (40GBASE-R) 275                                                           | show web-authentication logging 530         |
| show ip arp inspection statistics 650                                                     | show web-authentication login 528           |
| show ip dhcp snooping binding 642                                                         | show web-authentication statistics 551      |
| show ip dhcp snooping logging 653                                                         | show web-authentication user 526            |
| show ip dhcp snooping statistics 647                                                      | show whoami (who am i) 99                   |
| show license 209                                                                          | snmp get 830                                |
| show lldp 868                                                                             | snmp getarp 842                             |
| show lldp statistics 874                                                                  | snmp getforward 844                         |
| show logging 198                                                                          | snmp getif 836                              |
| show logging console 201                                                                  | snmp getnext 832                            |
| show loop-detection 766                                                                   | snmp getroute 839                           |
| show loop-detection logging 772                                                           | snmp lookup 829                             |
| show loop-detection statistics 769                                                        | snmp rget 847                               |
| show mac-address-table 342                                                                | snmp rgetarp 856                            |
| show mac-authentication 591                                                               | snmp rgetnext 849                           |
| show mac-authentication logging 578                                                       | snmp rgetroute 853                          |
| show mac-authentication login 576                                                         | snmp rwalk 851                              |
| show mac-authentication mac-address 608                                                   | snmp walk 834                               |
| show mac-authentication statistics 595                                                    | squeeze 72                                  |
| show mc 190                                                                               | store mac-authentication 610                |
| show memory 218                                                                           | store web-authentication 558                |
| show mld-snooping 440                                                                     | supported operation commands                |
| show ntp associations 117                                                                 | remote command 898                          |
| show oadp 882                                                                             | swap vrrp (IPv4) 712                        |
| show oadp statistics 887                                                                  | swap vrrp (IPv6) 726                        |
| show port 285                                                                             |                                             |
| show power 182                                                                            | Т                                           |
| show power-control port 186                                                               | tail 127                                    |
| show power-control schedule 180                                                           | tan 127                                     |
| show processes 215                                                                        |                                             |
| -                                                                                         | telnet 25                                   |
| show gos queueing 468                                                                     | telnet 25<br>test interfaces 307            |
| show qos queueing 468<br>show qos-flow 462                                                | telnet 25                                   |
| show qos queueing 468<br>show qos-flow 462<br>show running-config (show configuration) 40 | telnet 25<br>test interfaces 307<br>tftp 34 |
| show qos-flow 462                                                                         | telnet 25<br>test interfaces 307            |

Z

zmodem 74